## 视频点播

**API** 参考

文档版本 01 发布日期 2025-02-11

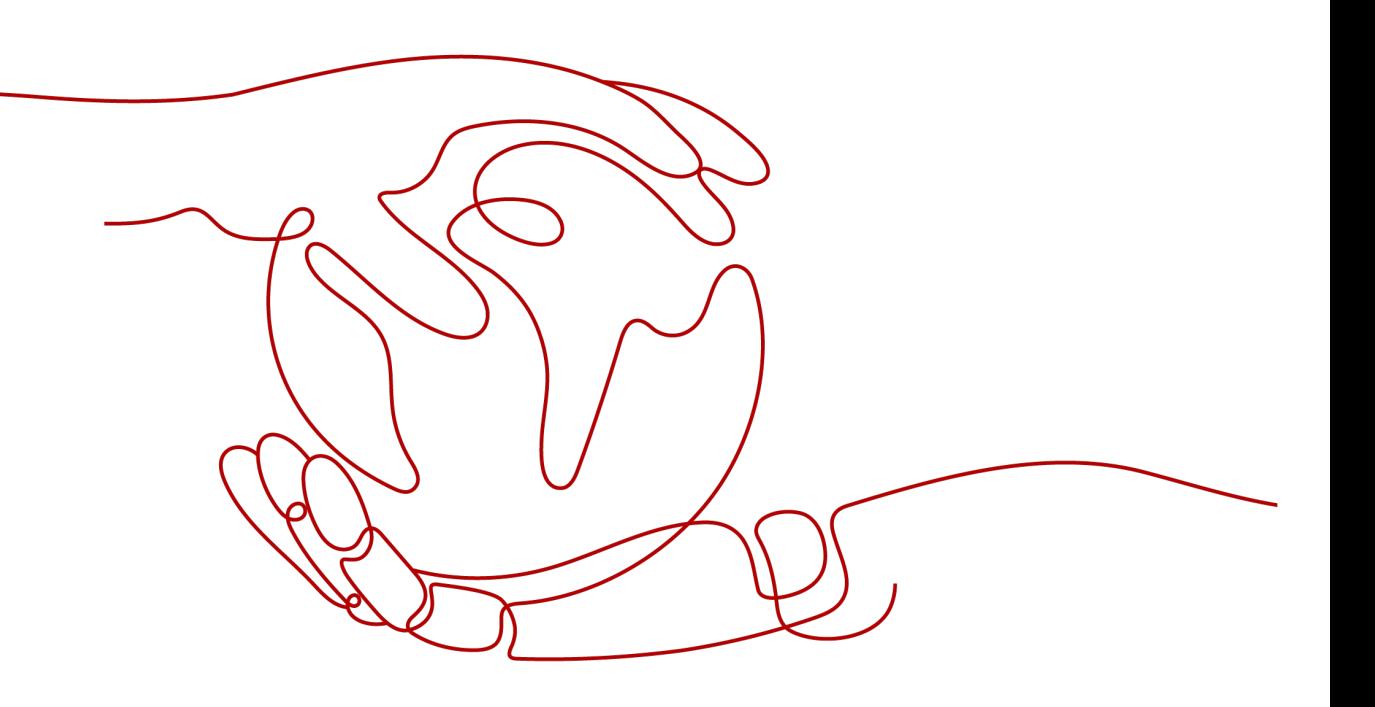

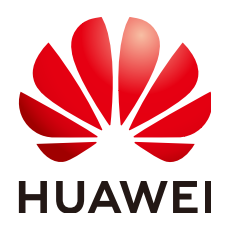

#### 版权所有 **©** 华为云计算技术有限公司 **2025**。 保留一切权利。

非经本公司书面许可,任何单位和个人不得擅自摘抄、复制本文档内容的部分或全部,并不得以任何形式传 播。

#### 商标声明

**SI** 和其他华为商标均为华为技术有限公司的商标。 本文档提及的其他所有商标或注册商标,由各自的所有人拥有。

#### 注意

您购买的产品、服务或特性等应受华为云计算技术有限公司商业合同和条款的约束,本文档中描述的全部或部 分产品、服务或特性可能不在您的购买或使用范围之内。除非合同另有约定,华为云计算技术有限公司对本文 档内容不做任何明示或暗示的声明或保证。

由于产品版本升级或其他原因,本文档内容会不定期进行更新。除非另有约定,本文档仅作为使用指导,本文 档中的所有陈述、信息和建议不构成任何明示或暗示的担保。

## 华为云计算技术有限公司

地址: 贵州省贵安新区黔中大道交兴功路华为云数据中心 邮编:550029

网址: <https://www.huaweicloud.com/>

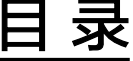

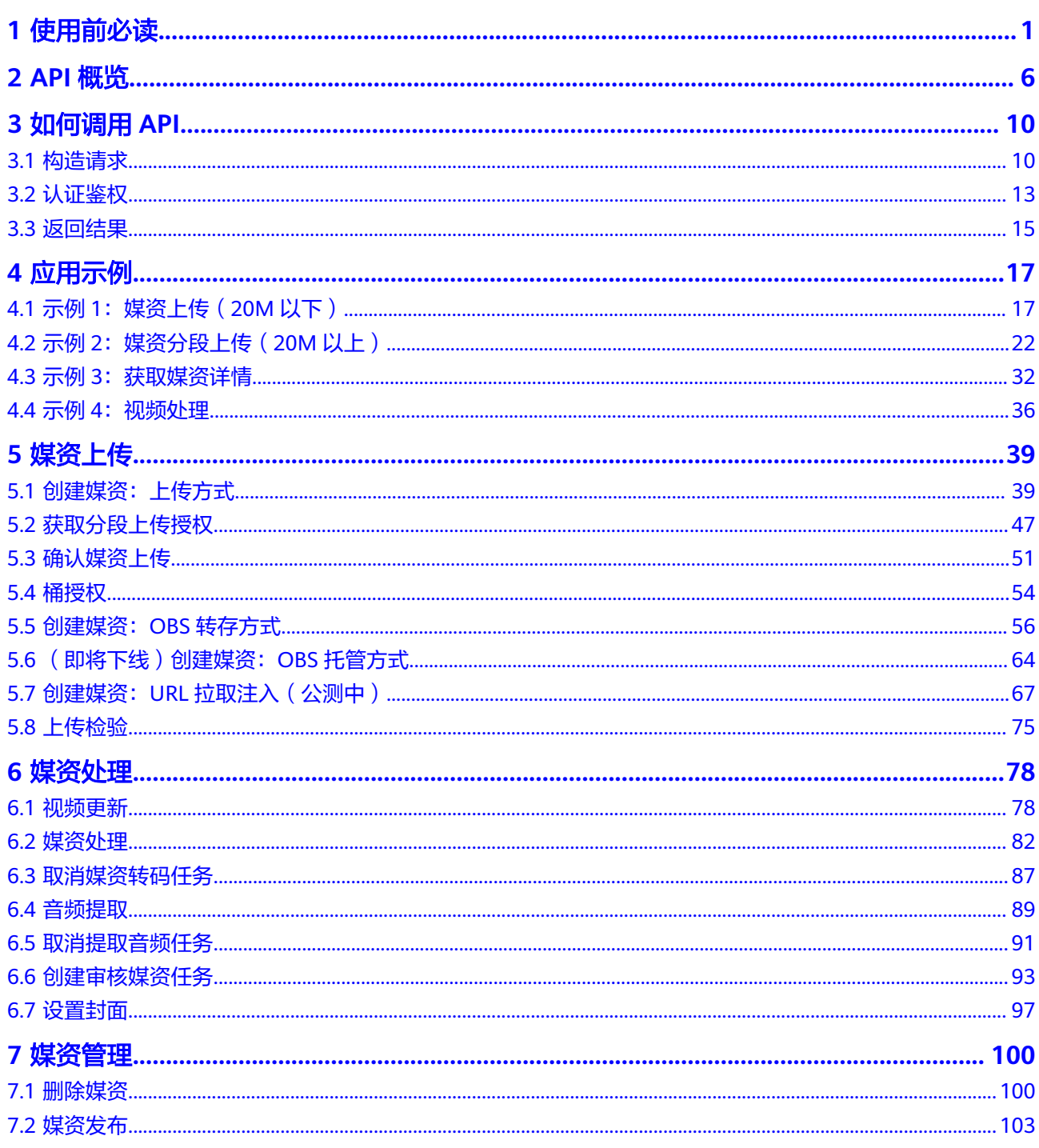

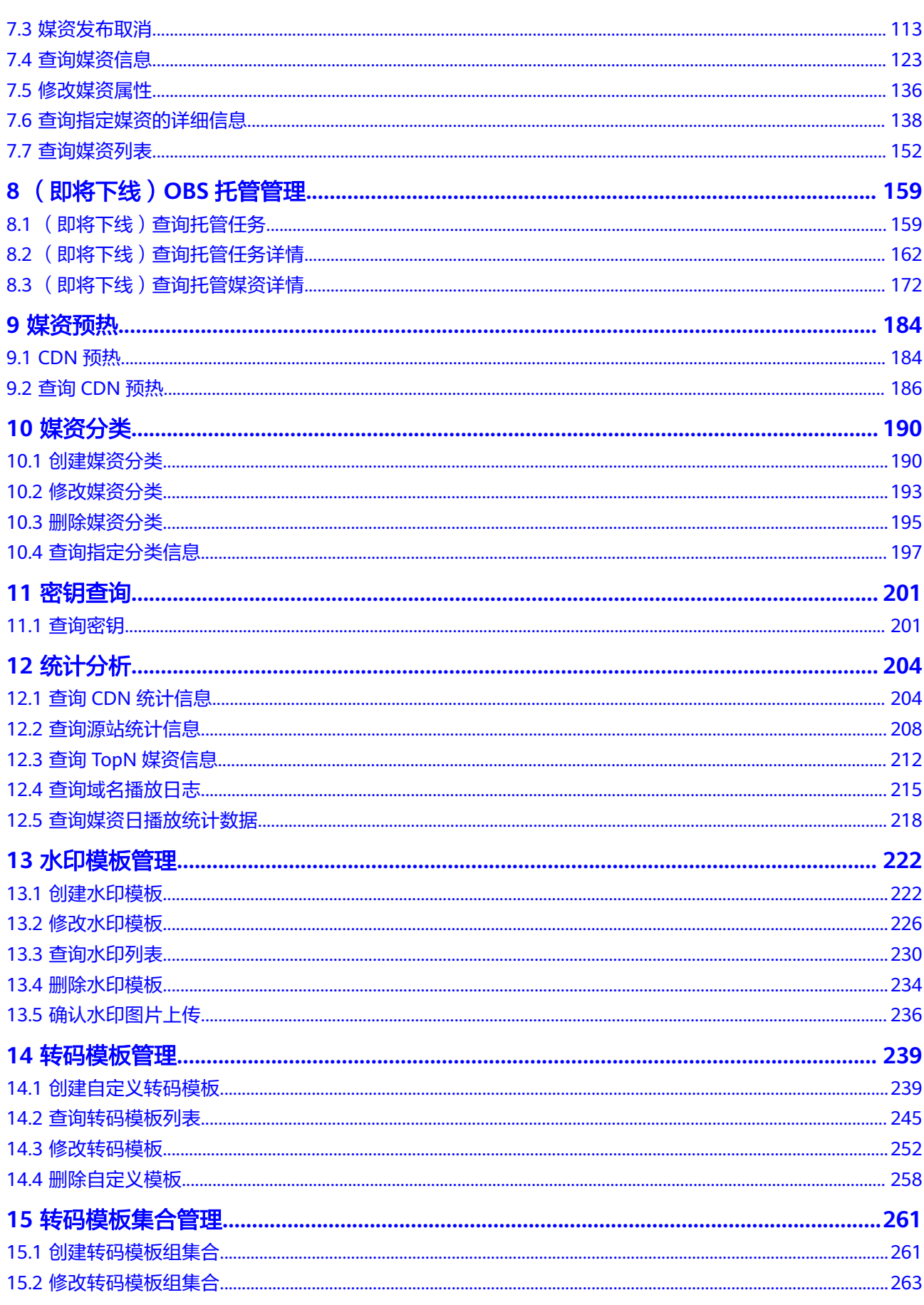

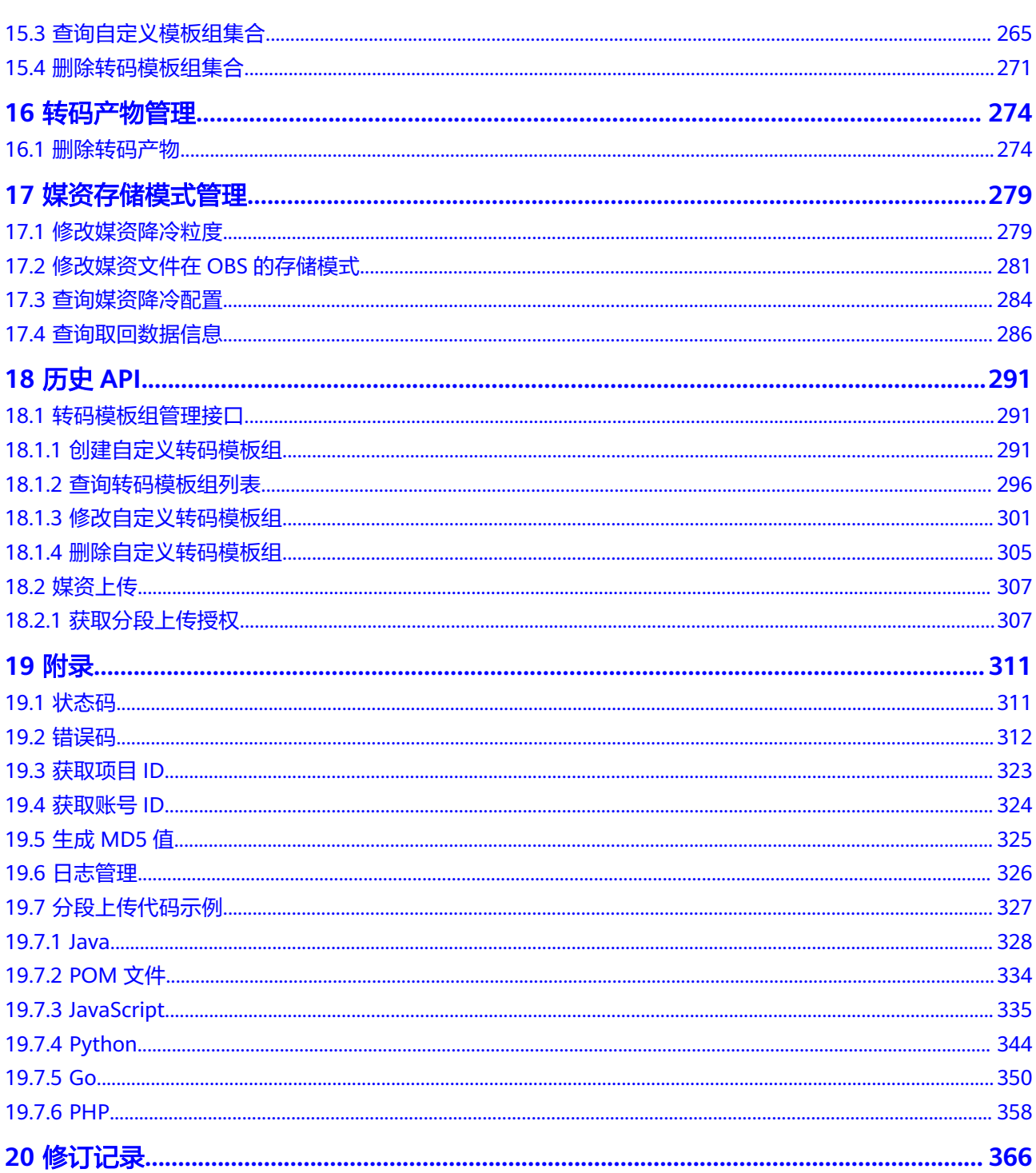

## **1** 使用前必读

<span id="page-5-0"></span>视频点播服务(Video on Demand)是集视频上传、自动化转码处理、媒体资源管 理、分发加速、视频播放于一体的一站式解决方案。借助华为云提供灵活弹性解决方 案,您无需关注服务依赖的底层基础设施,只需要依托高质量的媒体处理服务来快速 搭建安全、弹性的点播平台。

您可以使用本文档提供API对视频点播进行相关操作,如音视频上传、转码、分类、管 理等。支持的全部操作请参见**API**[概览](#page-10-0)。

在调用视频点播API之前,请确保已经充分了解视频点播相关概念,详细信息请参[见产](https://support.huaweicloud.com/productdesc-vod/vod030001.html) [品介绍](https://support.huaweicloud.com/productdesc-vod/vod030001.html)。

#### 终端节点

视频点播提供了REST (Representational State Transfer)风格API, 支持您通过 HTTPS请求调用,调用方法请参[见如何调用](#page-14-0)**API**。

终端节点即调用API的**请求地址**,不同区域的终端节点不同,您可以[从地区和终端节点](https://console.huaweicloud.com/apiexplorer/#/endpoint/VOD) 中查询服务的终端节点。

同时视频点播还提供多种编程语言的SDK供您使用,SDK的使用方法请参见**[VOD](https://support.huaweicloud.com/ssdk-vod/vod_05_0001.html) [SDK](https://support.huaweicloud.com/ssdk-vod/vod_05_0001.html)**。

#### 支持跨域请求的接口说明

目前视频点播服务仅以下接口支持浏览器跨域请求,如表**1-1**所示。

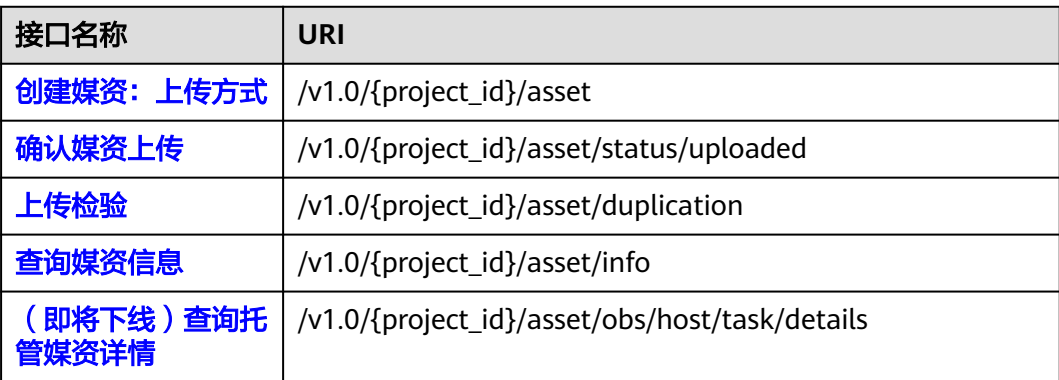

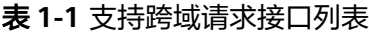

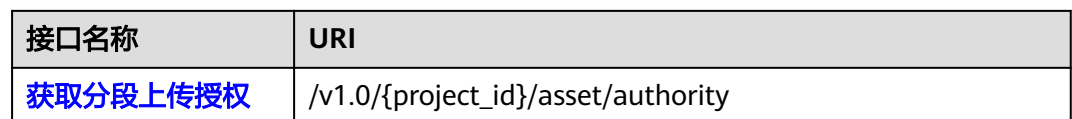

## **API** 流控

视频点播服务设置了API流控限制,避免出现短时间内重复调用API,服务中断的情 况。API流控限制说明如表**1-2**所示。

#### 表 **1-2** API 流控限制

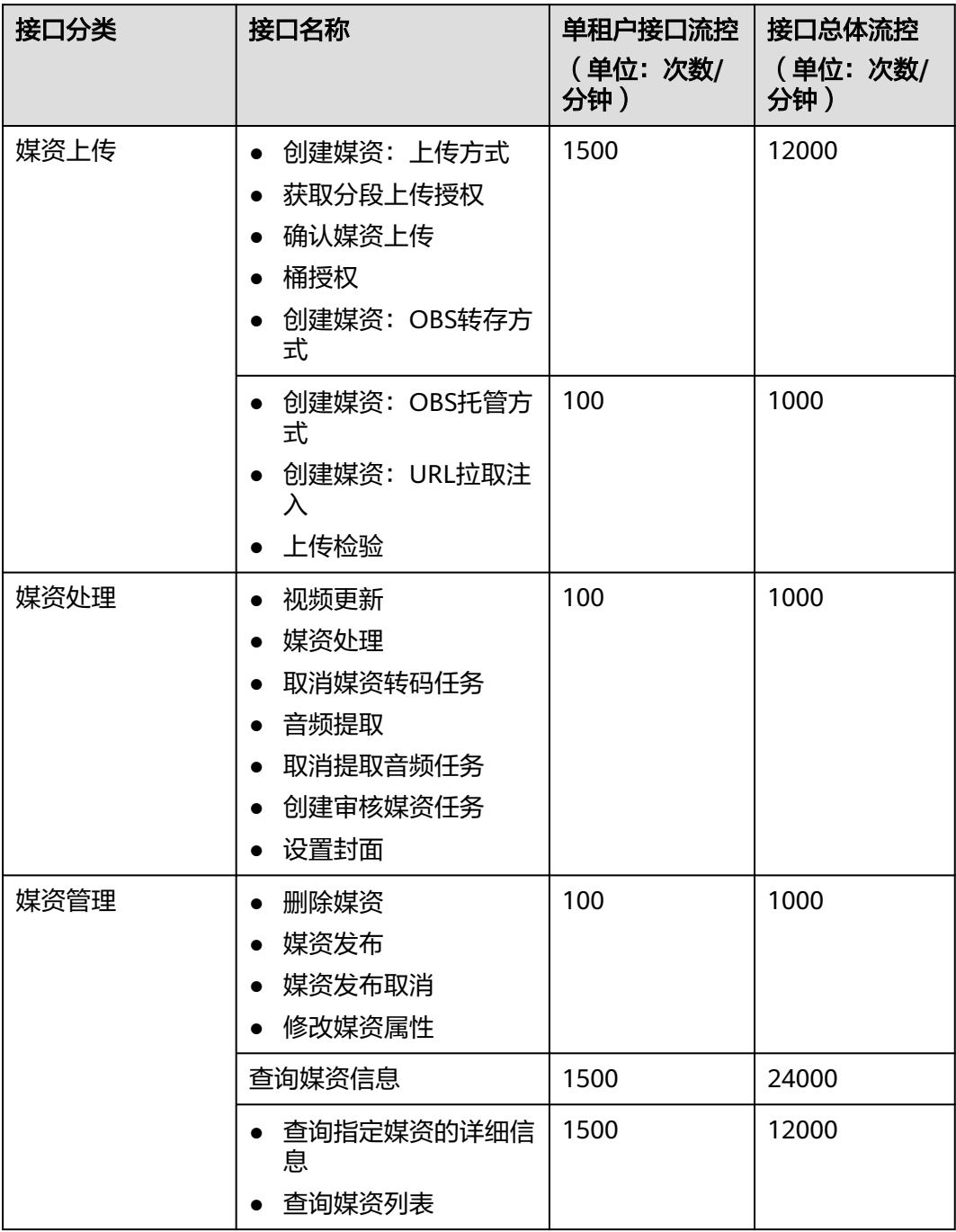

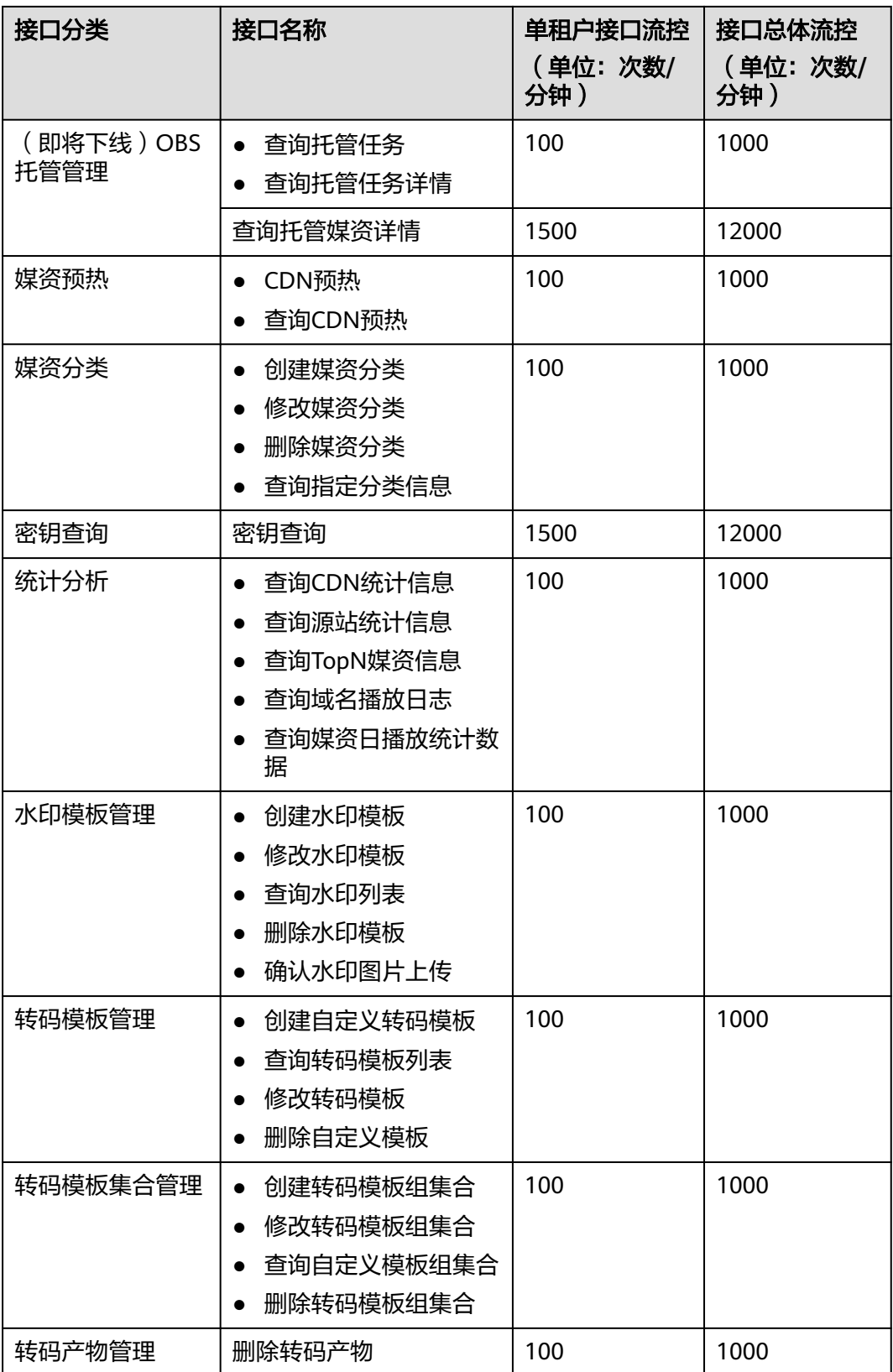

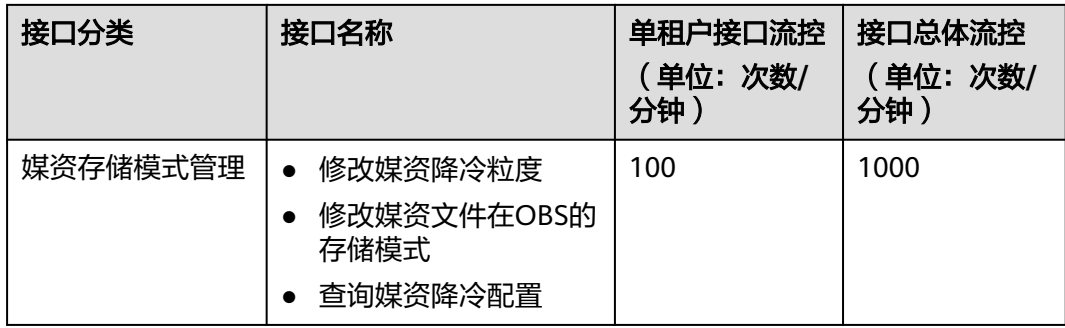

## 基本概念

● 账号

用户注册时的账号,账号对其所拥有的资源及云服务具有完全的访问权限,可以 重置用户密码、分配用户权限等。由于账号是付费主体,为了确保账号安全,建 议您不要直接使用账号进行日常管理工作,而是创建用户并使用创建的用户进行 日常管理工作。

● 用户

由账号在IAM中创建的用户,是云服务的使用人员,具有身份凭证(密码和访问 密钥)。

在<mark>我的凭证</mark>下,您可以查看账号ID和用户ID。通常在调用API的鉴权过程中,您需 要用到账号、用户和密码等信息。

● 区域

指云资源所在的物理位置,同一区域内可用区间内网互通,不同区域间内网不互 通。通过在不同地区创建云资源,可以将应用程序设计的更接近特定客户的要 求,或满足不同地区的法律或其他要求。

● 可用区

一个可用区是一个或多个物理数据中心的集合,有独立的风火水电,AZ内逻辑上 再将计算、网络、存储等资源划分成多个集群。一个Region中的多个AZ间通过高 速光纤相连,以满足用户跨AZ构建高可用性系统的需求。

项目

区域默认对应一个项目,这个项目由系统预置,用来隔离物理区域间的资源(计 算资源、存储资源和网络资源),以默认项目为单位进行授权,用户可以访问您 账号中该区域的所有资源。如果您希望进行更加精细的权限控制,可以在区域默 认的项目中创建子项目,并在子项目中购买资源,然后以子项目为单位进行授 权,使得用户仅能访问特定子项目中资源,使得资源的权限控制更加精确。

#### 图 **1-1** 项目隔离模型

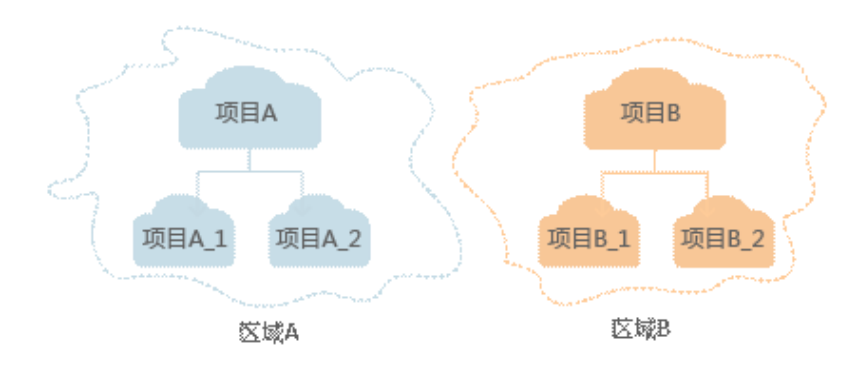

# **2 API** 概览

<span id="page-10-0"></span>视频点播服务对应的接口列表如下所示,在调用点播API前,您需要先获取用户 Token,Token可以用于调用其他API时鉴权,具体如何调用点播API请参考[应用示例。](#page-21-0)

## 媒资上传

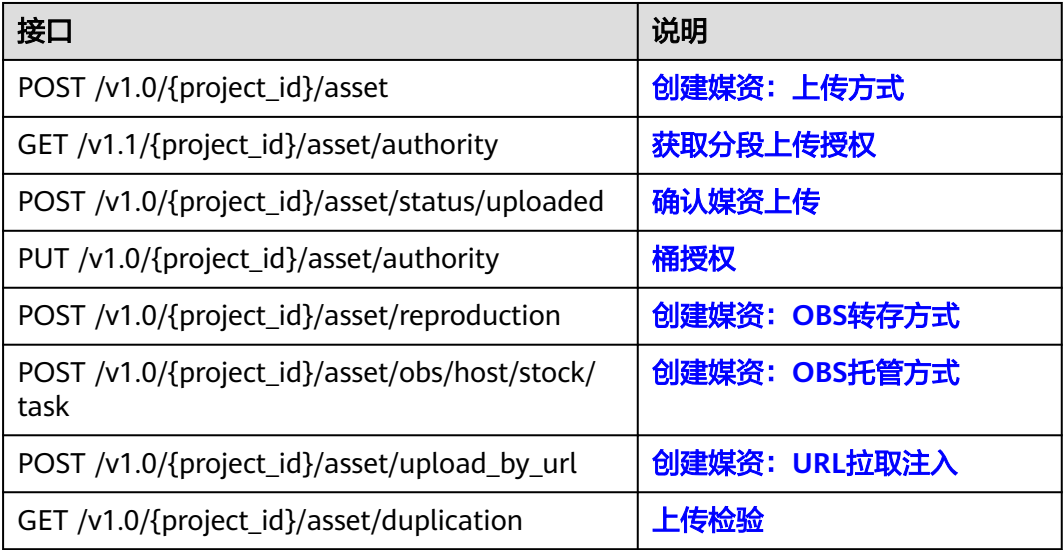

#### 媒资处理

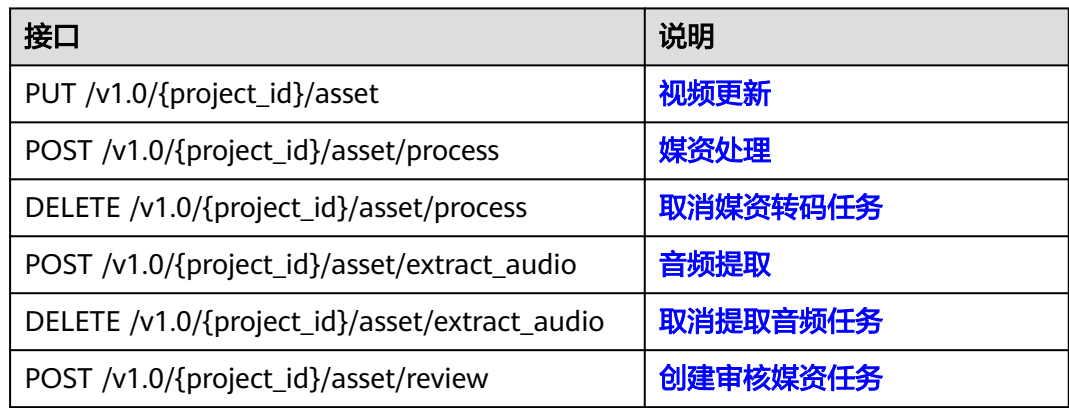

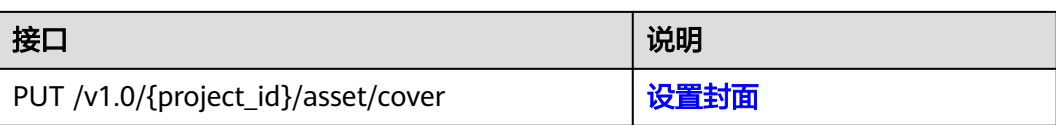

## 媒资管理

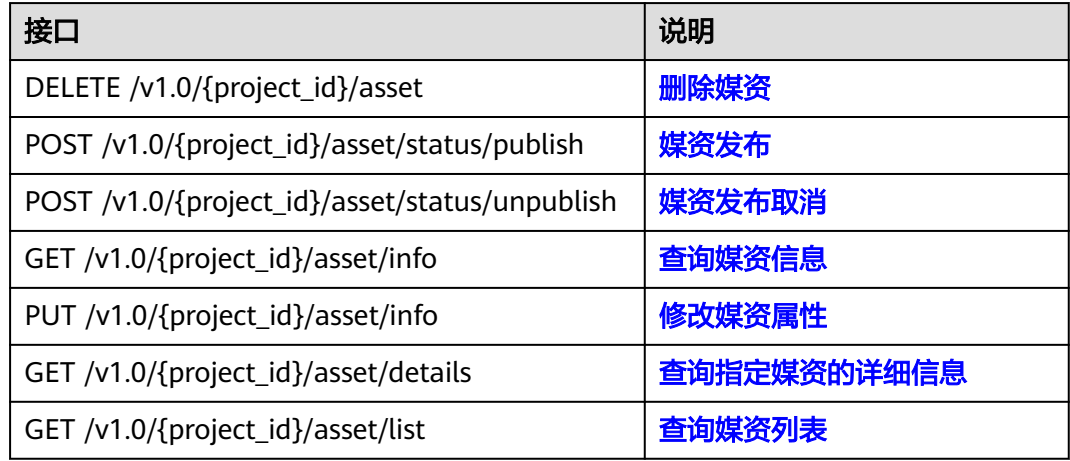

## **OBS** 托管管理

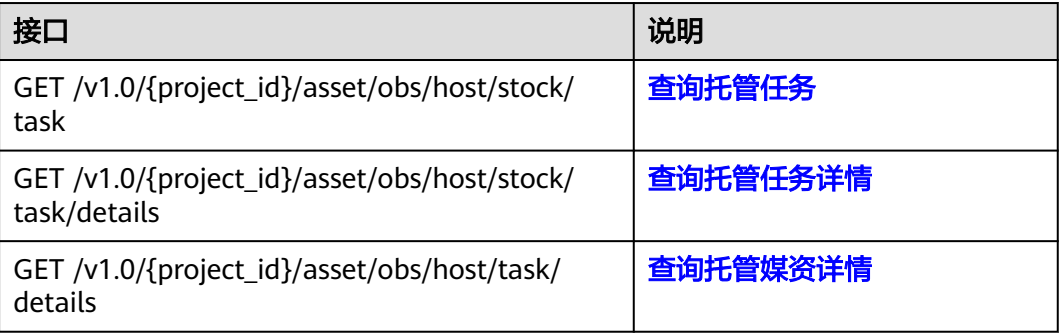

## 媒资预热

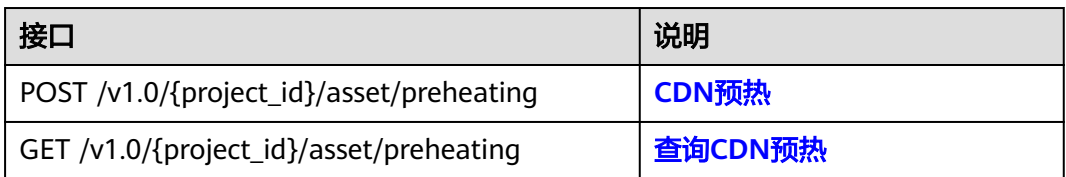

## 媒资分类

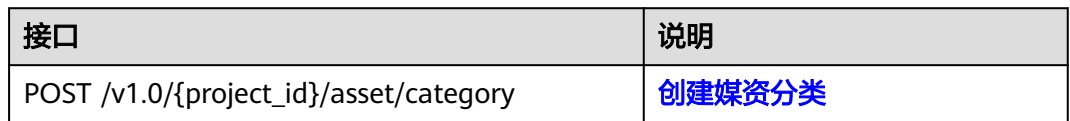

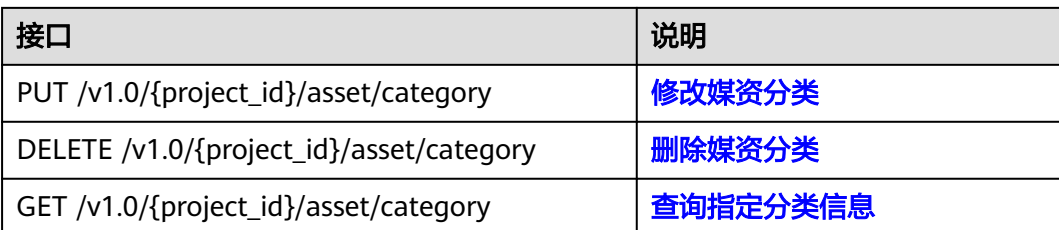

## 密钥查询

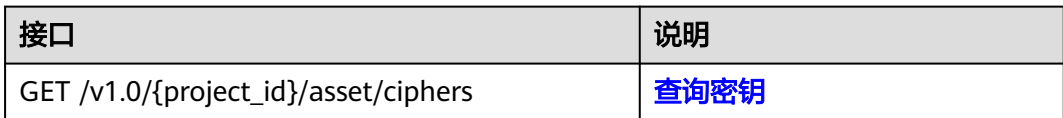

## 统计分析

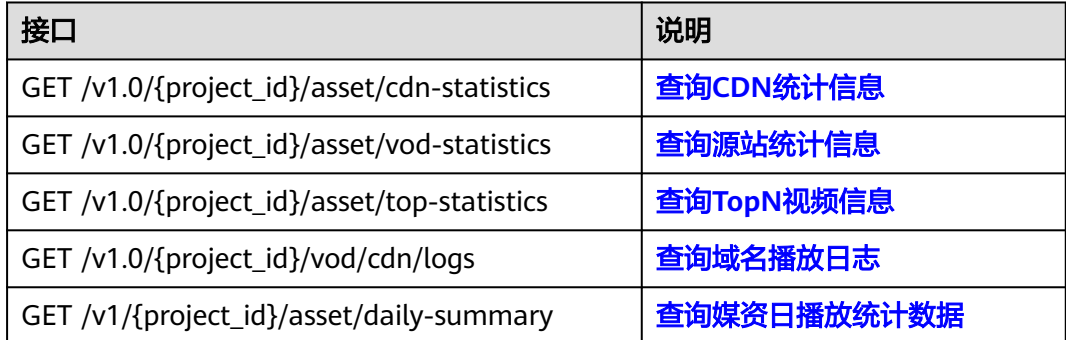

## 水印模板管理

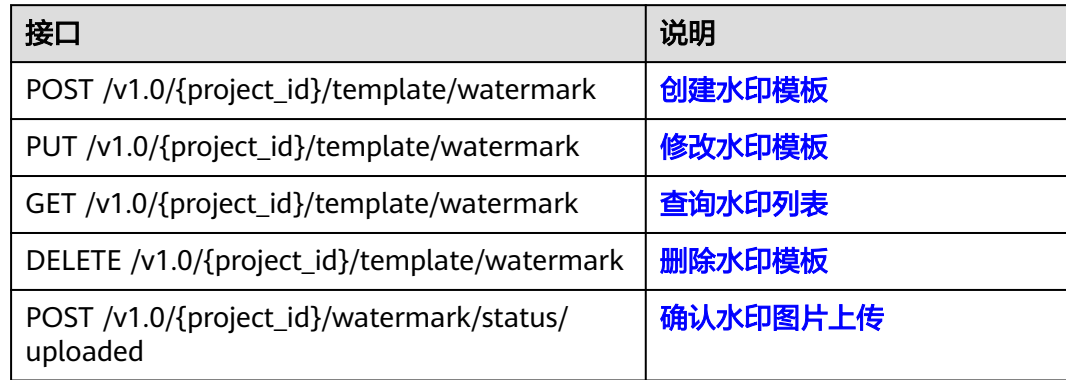

## 转码模板管理

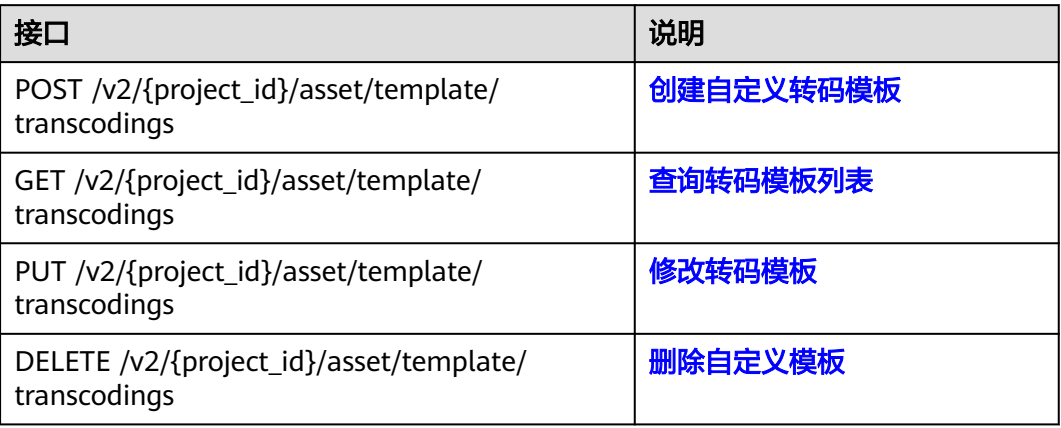

## 转码模板集合管理

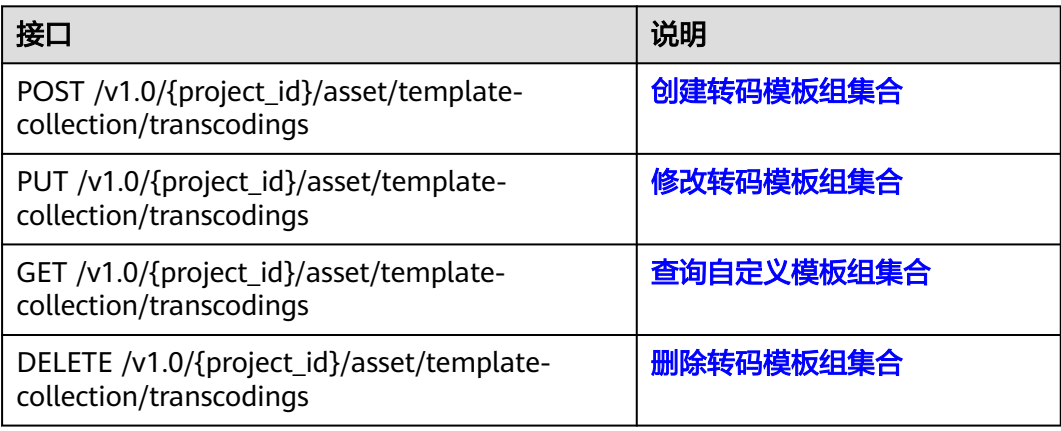

## 转码产物管理

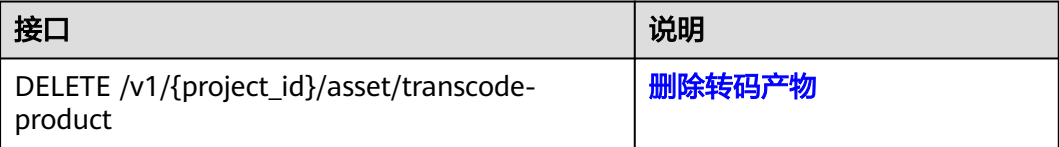

## 媒资存储模式管理

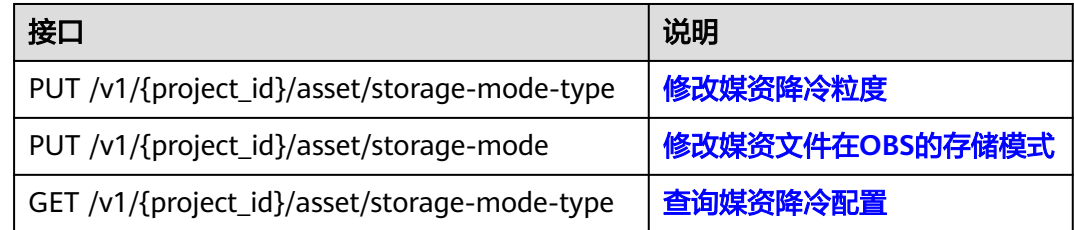

# **3** 如何调用 **API**

## <span id="page-14-0"></span>**3.1** 构造请求

本节介绍REST API请求的组成,并以调用IAM服务的[管理员创建](https://support.huaweicloud.com/api-iam/iam_08_0015.html)**IAM**用户来说明如何 调用API,该API获取用户的Token,Token可以用于调用其他API时鉴权。

您还可以通过这个视频教程了解如何构造请求调用API:**[https://](https://bbs.huaweicloud.com/videos/102987) [bbs.huaweicloud.com/videos/102987](https://bbs.huaweicloud.com/videos/102987)**。

#### 请求 **URI**

请求URI由如下部分组成:

#### **{URI-scheme}://{Endpoint}/{resource-path}?{query-string}**

尽管请求URI包含在请求消息头中,但大多数语言或框架都要求您从请求消息中单独传 递它,所以在此单独强调。

#### 表 **3-1** URI 中的参数说明

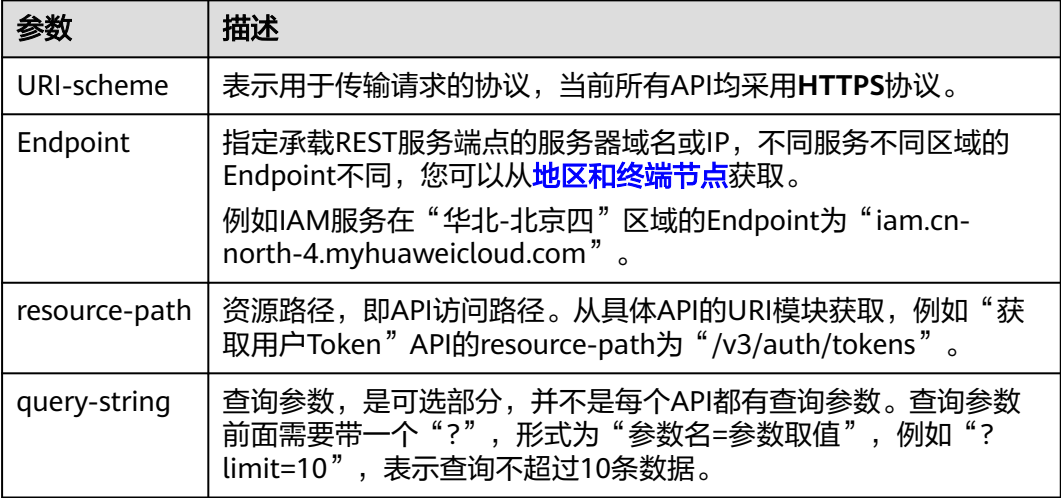

例如您需要创建IAM用户,由于IAM为全局服务,则使用任一区域的Endpoint,比如 "华北-北京四"区域的Endpoint (iam.cn-north-4.myhuaweicloud.com ) ,并在[管](https://support.huaweicloud.com/api-iam/iam_08_0015.html) [理员创建](https://support.huaweicloud.com/api-iam/iam_08_0015.html)**IAM**用户的URI部分找到resource-path(/v3.0/OS-USER/users),拼接起来 如下所示。

https://iam.cn-north-4.myhuaweicloud.com/v3.0/OS-USER/users

#### 图 **3-1** URI 示意图

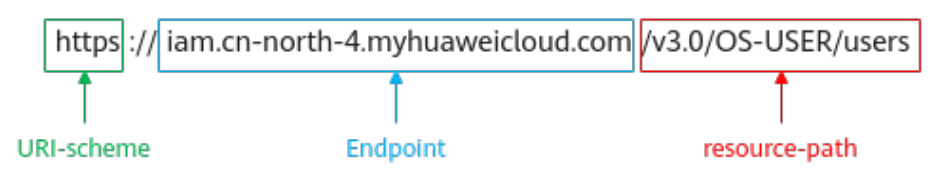

#### 说明

为方便查看,在每个具体API的URI部分,只给出resource-path部分,并将请求方法写在一起。 这是因为URI-scheme都是HTTPS,而Endpoint在同一个区域也相同,所以简洁起见将这两部分 省略。

#### 请求方法

HTTP请求方法(也称为操作或动词),它告诉服务您正在请求什么类型的操作。

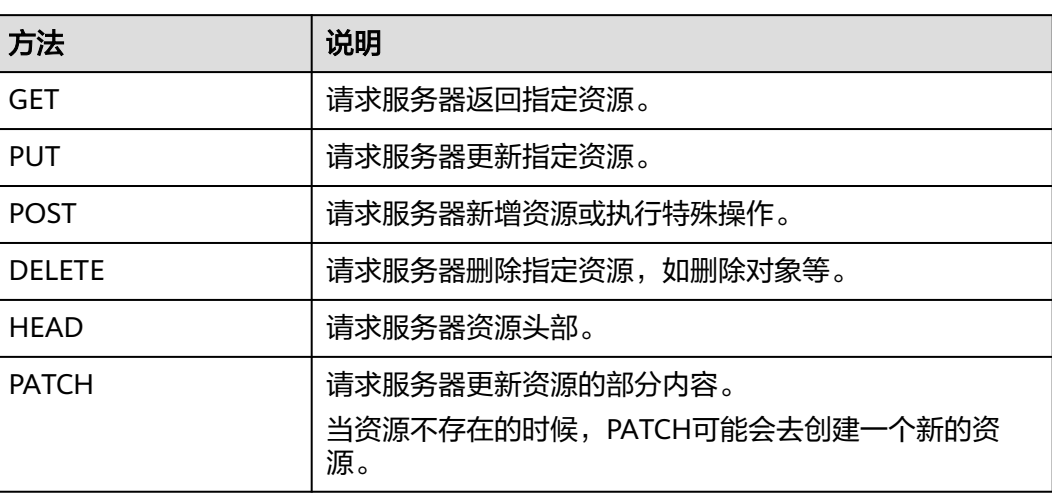

表 **3-2** HTTP 方法

[在管理员创建](https://support.huaweicloud.com/api-iam/iam_08_0015.html)**IAM**用户的URI部分,您可以看到其请求方法为"POST",则其请求 为:

POST https://iam.cn-north-4.myhuaweicloud.com/v3.0/OS-USER/users

#### 请求消息头

附加请求头字段,如指定的URI和HTTP方法所要求的字段。例如定义消息体类型的请 求头"Content-Type",请求鉴权信息等。

详细的公共请求消息头字段请参见表**[3-3](#page-16-0)**。

#### <span id="page-16-0"></span>表 **3-3** 公共请求消息头

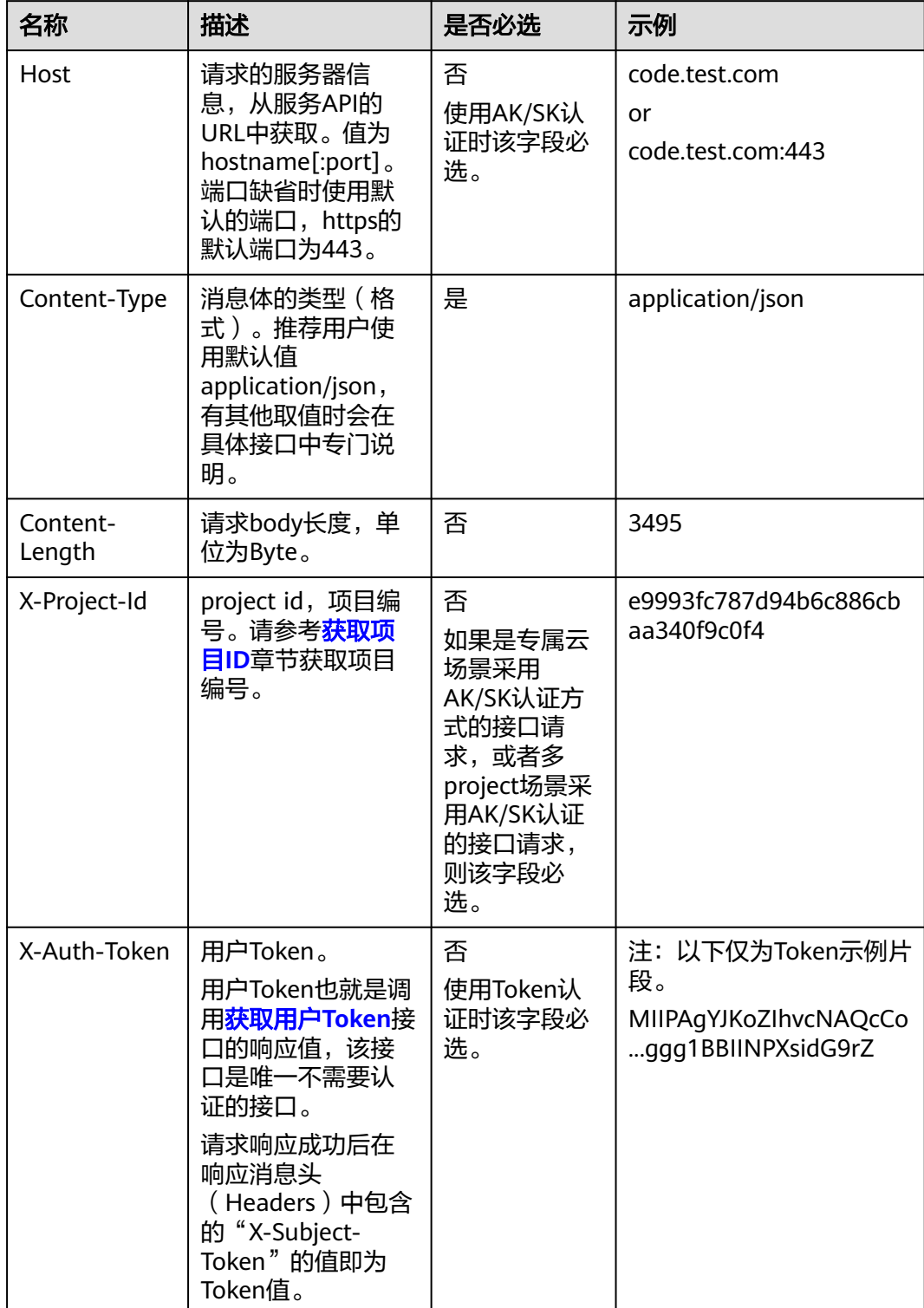

#### <span id="page-17-0"></span>说明

API同时支持使用AK/SK认证,AK/SK认证使用SDK对请求进行签名,签名过程会自动往请求中添 加Authorization(签名认证信息)和X-Sdk-Date(请求发送的时间)请求头。 AK/SK认证的详细说明请参见认证鉴权的"AK/SK认证"。

对于[管理员创建](https://support.huaweicloud.com/api-iam/iam_08_0015.html)**IAM**用户接口,使用AK/SK方式认证时,添加消息头后的请求如下所 示。

POST https://iam.cn-north-4.myhuaweicloud.com/v3.0/OS-USER/users Content-Type: application/json X-Sdk-Date: 20240416T095341Z Authorization: SDK-HMAC-SHA256 Access=\*\*\*\*\*\*\*\*\*\*\*\*\*\*\*\*, SignedHeaders=content-type;host;x-sdk-date, Signature=\*\*\*\*\*

#### 请求消息体(可选)

该部分可选。请求消息体通常以结构化格式(如JSON或XML)发出,与请求消息头中 Content-Type对应,传递除请求消息头之外的内容。若请求消息体中的参数支持中 文,则中文字符必须为UTF-8编码。

每个接口的请求消息体内容不同,也并不是每个接口都需要有请求消息体(或者说消 息体为空),GET、DELETE操作类型的接口就不需要消息体,消息体具体内容需要根 据具体接口而定。

对于[管理员创建](https://support.huaweicloud.com/api-iam/iam_08_0015.html)**IAM**用户接口,您可以从接口的请求部分看到所需的请求参数及参数 说明,将消息体加入后的请求如下所示,其中加粗的字段需要根据实际值填写。

- **accountid**为IAM用户所属的账号ID。
- **username**为要创建的IAM用户名。
- **email**为IAM用户的邮箱。
- **\*\*\*\*\*\*\*\*\*\***为IAM用户的登录密码。

```
POST https://iam.cn-north-4.myhuaweicloud.com/v3.0/OS-USER/users
Content-Type: application/json 
X-Sdk-Date: 20240416T095341Z 
Authorization: SDK-HMAC-SHA256 Access=******************, SignedHeaders=content-type;host;x-sdk-date,
Signature=*************
```

```
{ 
    "user": { 
        "domain_id": "accountid", 
        "name": "username", 
       "password": "**********", 
       "email": "email", 
        "description": "IAM User Description" 
    } 
 }
```
到这里为止这个请求需要的内容就具备齐全了,您可以使用**[curl](https://curl.haxx.se/)**、**[Postman](https://www.getpostman.com/)**或直接编 写代码等方式发送请求调用API。对于获取用户Token接口,返回的响应消息头中的 "X-Subject-Token"就是需要获取的用户Token。有了Token之后,您就可以使用 Token认证调用其他API。

## **3.2** 认证鉴权

调用接口有如下两种认证方式,您可以选择其中一种进行认证鉴权。

● AK/SK认证:通过AK(Access Key ID)/SK(Secret Access Key)加密调用请求。 推荐使用AK/SK认证,其安全性比Token认证要高。

● Token认证:通过Token认证调用请求。

#### **AK/SK** 认证

#### 说明

AK/SK签名认证方式仅支持消息体大小在12MB以内,12MB以上的请求请使用Token认证。

AK/SK认证就是使用AK/SK对请求进行签名,在请求时将签名信息添加到消息头,从而 通过身份认证。

- AK ( Access Key ID ): 访问密钥ID。与私有访问密钥关联的唯一标识符;访问密 钥ID和私有访问密钥一起使用,对请求进行加密签名。
- SK (Secret Access Key): 私有访问密钥。与访问密钥ID结合使用, 对请求进行 加密签名,可标识发送方,并防止请求被修改。

使用AK/SK认证时,您可以基于签名算法使用AK/SK对请求进行签名,也可以使用专门 的签名SDK对请求进行签名。详细的签名方法和SDK使用方法请参见**API**[签名指南。](https://support.huaweicloud.com/devg-apisign/api-sign-provide.html)

#### 说明

签名SDK只提供签名功能,与服务提供的SDK不同,使用时请注意。

#### **Token** 认证

#### 说明

Token的有效期为24小时,需要使用一个Token鉴权时,可以先缓存起来,避免频繁调用。

Token在计算机系统中代表令牌(临时)的意思,拥有Token就代表拥有某种权限。 Token认证就是在调用API的时候将Token加到请求消息头中,从而通过身份认证,获 得操作API的权限。Token可通过调用[获取用户](https://support.huaweicloud.com/api-iam/iam_30_0001.html)**Token**接口获取。

调用本服务API需要项目级别的Token,即调用[获取用户](https://support.huaweicloud.com/api-iam/iam_30_0001.html)**Token**接口时,请求body中 **auth.scope**的取值需要选择**project**,如下所示。

```
{
   "auth": {
     "identity": {
        "methods": [
          "password"
        ],
        "password": {
          "user": {
             "name": "username", //IAM用户名
             "password": $ADMIN_PASS, //IAM用户密码,建议在配置文件或者环境变量中密文存放,使用时
解密,确保安全
            "domain": {
               "name": "domainname" //IAM用户所属账号名
\qquad \qquad \} }
        }
     },
      "scope": {
        "project": {
          "name": "xxxxxxxx" //项目名称
        }
     }
   }
}
```
<span id="page-19-0"></span>获取Token后,再调用其他接口时,您需要在请求消息头中添加"X-Auth-Token", 其值即为Token。例如Token值为"ABCDEFJ....",则调用接口时将"X-Auth-Token: ABCDEFJ...."加到请求消息头即可,如下所示。

POST https://iam.cn-north-4.myhuaweicloud.com/v3.0/OS-USER/users Content-Type: application/json **X-Auth-Token: ABCDEFJ....**

您还可以通过这个视频教程了解如何使用Token认证:**[https://](https://bbs.huaweicloud.com/videos/101333) [bbs.huaweicloud.com/videos/101333](https://bbs.huaweicloud.com/videos/101333)**。

## **3.3** 返回结果

#### 状态码

请求发送以后,您会收到响应,其中包含状态码、响应消息头和消息体。

状态码是一组从1xx到5xx的数字代码,状态码表示了请求响应的状态,完整的状态码 列表请参见**状态码**。

对于<mark>[管理员创建](https://support.huaweicloud.com/api-iam/iam_08_0015.html)IAM用户</mark>接口,如果调用后返回状态码为"201",则表示请求成功。

#### 响应消息头

对应请求消息头,响应同样也有消息头,如"Content-type"。

对于[管理员创建](https://support.huaweicloud.com/api-iam/iam_08_0015.html)**IAM**用户接口,返回如图**3-2**所示的消息头,其中"X-Subject-Token"就是需要获取的用户Token。有了Token之后,您就可以使用Token认证调用其 他API。

#### 说明

建议在配置文件或者环境变量中密文存放,使用时解密,确保安全。

图 **3-2** 管理员创建 IAM 用户响应消息头

```
"X-Frame-Options": "SAMEORIGIN",
"X-IAM-ETag-id": "2562365939-d8f6f12921974cb097338ac11fceac8a",
"Transfer-Encoding": "chunked",
"Strict-Transport-Security": "max-age=31536000; includeSubdomains;",
"Server": "api-gateway",
"X-Request-Id": "af2953f2bcc67a42325a69a19e6c32a2",
"X-Content-Type-Options": "nosniff",
"Connection": "keep-alive",
"X-Download-Options": "noopen",
"X-XSS-Protection": "1; mode=block;",
"X-IAM-Trace-Id": "token_communication_null_af2953f2bcc67a42325a69a19e6c32a2",
"Date": "Tue, 21 May 2024 09:03:40 GMT",
"Content-Type": "application/json; charset=utf8"
```
#### 响应消息体(可选)

该部分可选。响应消息体通常以结构化格式(如JSON或XML)返回,与响应消息头中 Content-Type对应,传递除响应消息头之外的内容。

对于[管理员创建](https://support.huaweicloud.com/api-iam/iam_08_0015.html)**IAM**用户接口,返回如下消息体。为篇幅起见,这里只展示部分内 容。

{

```
 "user": { 
      "id": "c131886aec...", 
 "name": "IAMUser", 
 "description": "IAM User Description", 
 "areacode": "", 
 "phone": "", 
 "email": "***@***.com", 
 "status": null, 
 "enabled": true, 
      "pwd_status": false, 
      "access_mode": "default", 
      "is_domain_owner": false, 
 "xuser_id": "", 
 "xuser_type": "", 
      "password_expires_at": null, 
 "create_time": "2024-05-21T09:03:41.000000", 
 "domain_id": "d78cbac1..........", 
 "xdomain_id": "30086000........", 
     "xdomain_type": ""
      "default_project_id": null 
   } 
 }
```
当接口调用出错时,会返回错误码及错误信息说明,错误响应的Body体格式如下所 示。

```
{
 "error_msg": "The request message format is invalid.",
 "error_code": "IMG.0001"
}
```
其中, error\_code表示错误码, error\_msg表示错误描述信息。

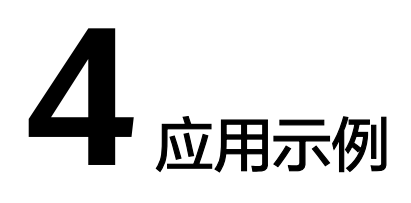

## <span id="page-21-0"></span>**4.1** 示例 **1**:媒资上传(**20M** 以下)

#### 场景描述

若您需要将存储在本地的音视频文件上传到点播服务,并在上传后,自动处理音视 频,如发布、转码等,您可以调用VOD API进行媒资创建,并通过OBS API将音视频文 件上传到VOD的存储桶中。

本章节指导用户如何使用API调用的方式上传一个大小20M以下的视频文件。

#### 前提条件

- 已明确需要上传媒资的点播服务所在的区域信息,详见[使用前必读](#page-5-0)。
- 已获取需要上传到对应点播服务所在区域的项目ID,具体获取方法请参见<mark>获取项</mark> 目**[ID](#page-327-0)**。

#### <span id="page-22-0"></span>总体流程

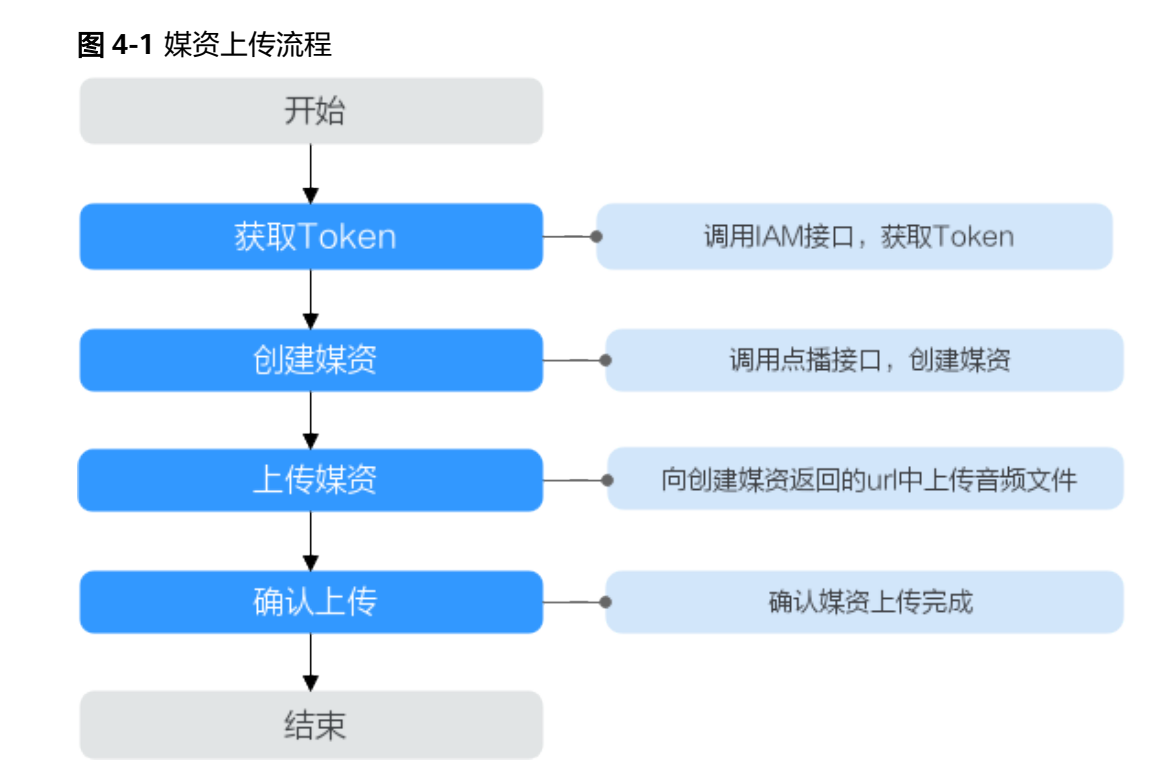

- 1. 调用创建媒资: 上传方式接口创建媒资。
- 2. 使用PUT方法将本地媒资文件上传。
- 3. 调用[确认媒资上传接](https://support.huaweicloud.com/api-vod/vod_04_0198.html)口完成媒资创建确认。

#### 操作步骤

步骤1 [获取用户](https://support.huaweicloud.com/api-iam/iam_30_0001.html)Token,用于调用点播接口时进行认证鉴权。

详细信息请参见<mark>构造请求</mark>。以"华北-北京四"为示例,若您需要调用其它区域的点播 接口,请替换成对应区域的**IAM**[终端节点](https://console.huaweicloud.com/apiexplorer/#/endpoint/VOD)。

```
POST https://iam.cn-north-4.myhuaweicloud.com/v3/auth/tokens
Content-Type: application/json
```

```
 "auth": {
 "identity": {
 "methods": [
      "password"
    ],
     "password": {
 "user": {
 "name": "username", 
       "password": "password", 
       "domain": {
        "name": "domainname" 
       }
      }
    }
   },
   "scope": {
     "project": {
      "name": "projectname"
```
{

 } } 如图**4-2**所示,红框中的信息为获取用户Token。

#### 图 **4-2** 获取用户 Token

 } }

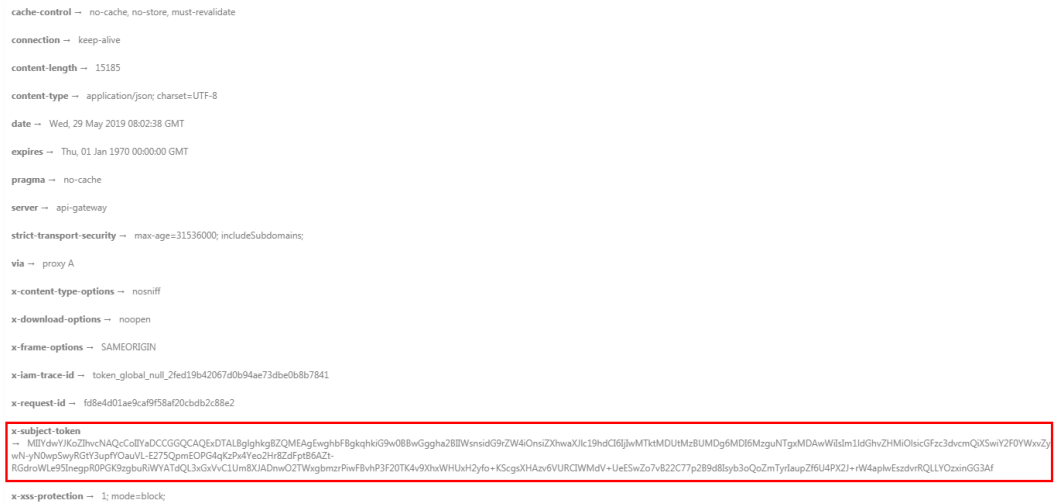

#### 步骤2 调用创建媒资: 上传方式接口, 创建媒资, 在请求头中增加"X-Auth-Token"字段, 其中"Value"[为步骤](#page-22-0)**1**获取的。

POST https://**vod.cn-north-4.myhuaweicloud.com**/v1.0/{project\_id}/asset

```
{
   "title": "test",
   "description": "test",
   "category_id": 87748, 
   "video_name": "test.mp4",
 "video_type": "MP4",
 "cover_type": "PNG",
   "tags":"mytags,test",
   "auto_publish": 0, 
   "template_group_name":"test",
   "subtitles":[ 
     { 
        "id":1,
        "language":"CN", 
 "type": "SRT", 
 "md5": "SqcyFjJZoDZaP8oKIY6rgQ==", 
 "description":"AAAAA" ,
 "name":"cc.srt"
     } 
 ],
 "thumbnail":{
 "type":"time",
 "cover_position":1
 },
 "review":{
      "interval":10,
      "politics":-1,
     "terrorism":-1,
      "porn":-1
   } 
}
      ● "vod.cn-north-4.myhuaweicloud.com"为点播服务的终端节点,您可以在VOD
     终端节点中获取。
```
"category\_id"为媒资分类ID。用户需要提前创建完成媒资分类,操作请参考<mark>创</mark> [建媒资分类](https://support.huaweicloud.com/api-vod/vod_04_0028.html)。  $\lq$ "template\_group\_name"为转码模板组名称。用户需要提前创建完成转码模 板,操作请参考<mark>创建自定义转码模板</mark>。 说明 调用IAM接口的区域需与调用点播接口的区域一致,如调用"cn-north-4"区域的IAM接口 获取用户Token,则该Token仅能用于调用"cn-north-4"区域点播接口的鉴权。 步骤**3** 在返回参数中获取"video\_upload\_url","cover\_upload\_url"和 "subtitle upload urls". { "asset\_id": "3f40a2c7c60454f5f84381e0313ca230", "video\_upload\_url": "https://vod-bucket-81.obs.cnnorth-4.myhuaweicloud.com:443/474bcff2992f4be5b883a2fb9cec7343/3f40a2c7c60454f5f84381e0313ca230 /cdeda86cd1b7b3dd760a3ff28a5ee497.mp4? AWSAccessKeyId=BG923RWHL4HFXOGKCVAL&Expires=1560420274&Signature=9f %2BZcdD6SwjIU5ARHYiP6YY1Lyw%3D", "cover\_upload\_url": "https://vod-bucket-81.obs.cnnorth-4.myhuaweicloud.com:443/474bcff2992f4be5b883a2fb9cec7343/3f40a2c7c60454f5f84381e0313ca230 /cover/Cover0.png?AWSAccessKeyId=BG923RWHL4HFXOGKCVAL&Expires=1560420274&Signature=4Aa88NK %2By%2By1Xo0RvLpOvuaFCoE%3D", "subtitle\_upload\_urls": [ "https://vod-bucket-81.obs.cnnorth-4.myhuaweicloud.com:443/474bcff2992f4be5b883a2fb9cec7343/3f40a2c7c60454f5f84381e0313ca230 /subtitle/1.srt? AWSAccessKeyId=BG923RWHL4HFXOGKCVAL&Expires=1560420274&Signature=l0UclE9yfaVrxkl0kaNnr %2BemG98%3D" ], "target": { "bucket": "vod-bucket-81", "location": "cn-north-4", "object": "474bcff2992f4be5b883a2fb9cec7343/3f40a2c7c60454f5f84381e0313ca230/ cdeda86cd1b7b3dd760a3ff28a5ee497.mp4" } } 步骤4 使用PUT请求分别向"video upload url", "cover upload url"和

 $\lq$  subtitle upload urls" 中上传音视频文件、封面图片和字幕文件。

其中,请求头"Content-Type"需要根据上传的文件类型分别设置,如下所示:

- 视频文件:video/*视频格式*,如: "video/mp4"。更多视频文件格式对应的请求 头填写规则,请参见**表4-1**。
- 音频文件: audio/*音频格式*, 如: "audio/mp3"。更多音频文件格式对应的请 求头填写规则,请参见表**[4-2](#page-25-0)**。
- 图片文件: image/*图片格式*, 如: "image/png"。
- 字幕文件: application/octet-stream。

#### 表 **4-1** 视频文件请求头填写说明

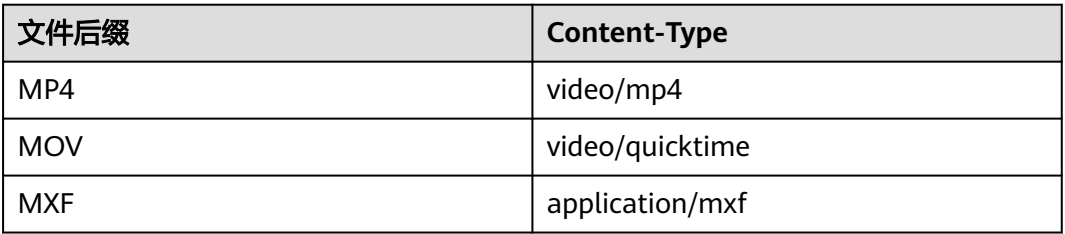

<span id="page-25-0"></span>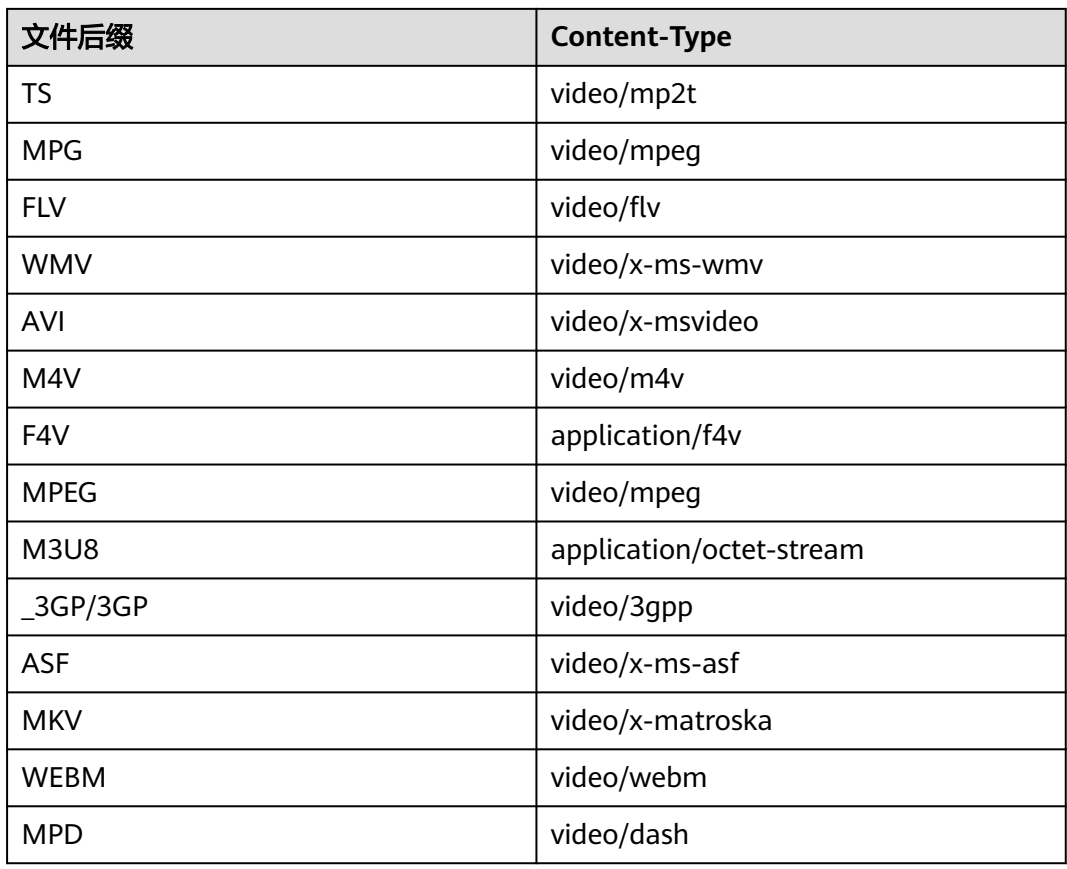

#### 表 **4-2** 音频文件请求头填写说明

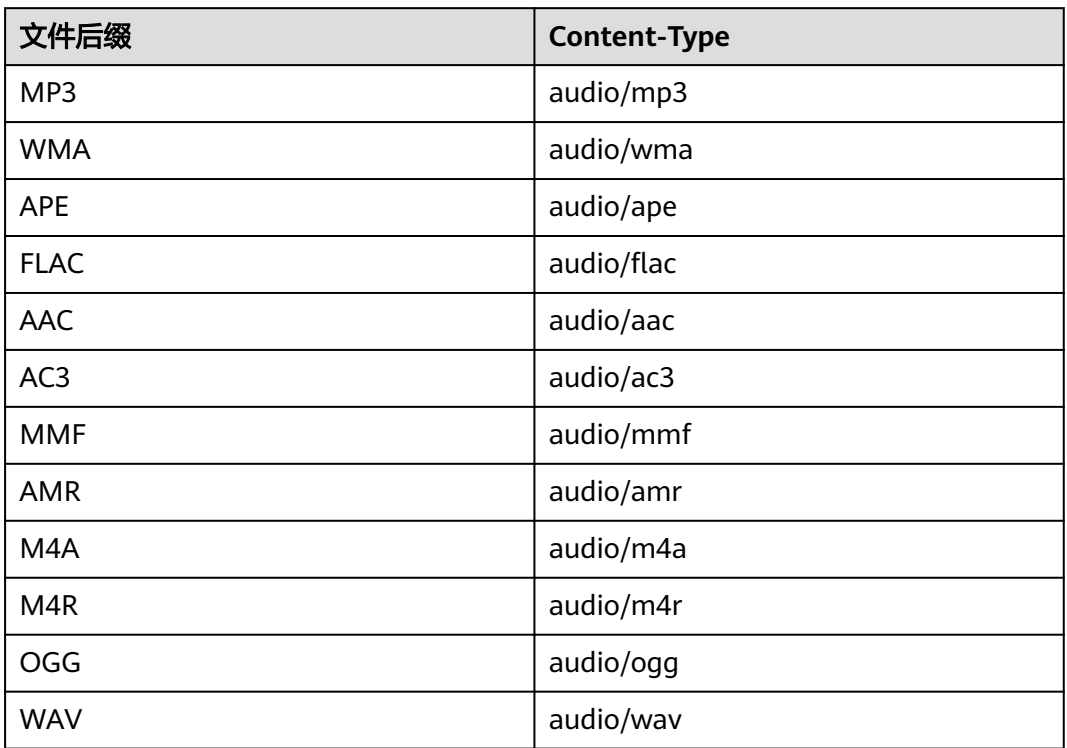

<span id="page-26-0"></span>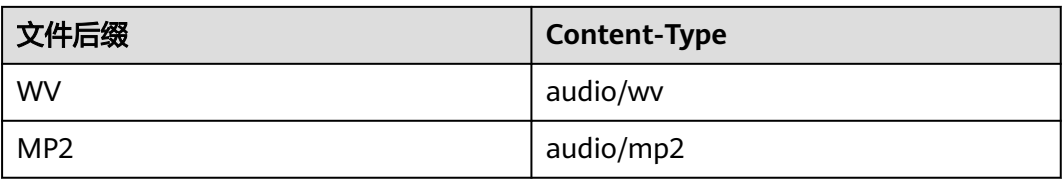

#### 步骤**5** 调用接口[确认媒资上传接](https://support.huaweicloud.com/api-vod/vod_04_0198.html)口,完成媒资上传。

POST https://vod.cn-north-4.myhuaweicloud.com/v1.0/{project\_id}/asset/status/uploaded

```
{
    "asset_id": "0f4d3f1f32ec353d8866f2d84a036124",
    "status":"CREATED"
}
```
**----**结束

媒资上传成功后,您可以在<mark>[视频点播控制台](https://console.huaweicloud.com/vod2)</mark>查看媒资相关详细信息。

## **4.2** 示例 **2**:媒资分段上传(**20M** 以上)

#### 场景描述

示例**1**[:媒资上传\(](#page-21-0)**20M**以下)已介绍了如何将小于20M大小的音视频文件上传到点播 服务。若您需要上传的音视频文件的大小大于20M,您可以调用VOD API进行分段上 传。

本章节指导用户如何使用API调用的方式上传一个文件大小大于20M的视频文件。

#### 前提条件

- 已明确需要上传媒资的点播服务所在的区域信息,详见<mark>[使用前必读](#page-5-0)</mark>。
- 已获取需要上传到对应点播服务所在区域的项目ID,具体获取方法请参见<mark>获取项</mark> 目**[ID](#page-327-0)**。
- 待上传的视频文件已完成二进制流分割,建议每个分段的大小不超过20M。
- OBS接[口列举已上传的段支](https://support.huaweicloud.com/api-obs/obs_04_0101.html)持响应段的取值范围[1,10000],段大小 [100KB,5GB]。默认最多响应1000段,如果用户分段数目超出1000,需参考OBS 接口**[列举已上传的段](https://support.huaweicloud.com/api-obs/obs_04_0101.html)**进行处理。

#### 总体流程

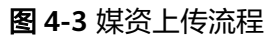

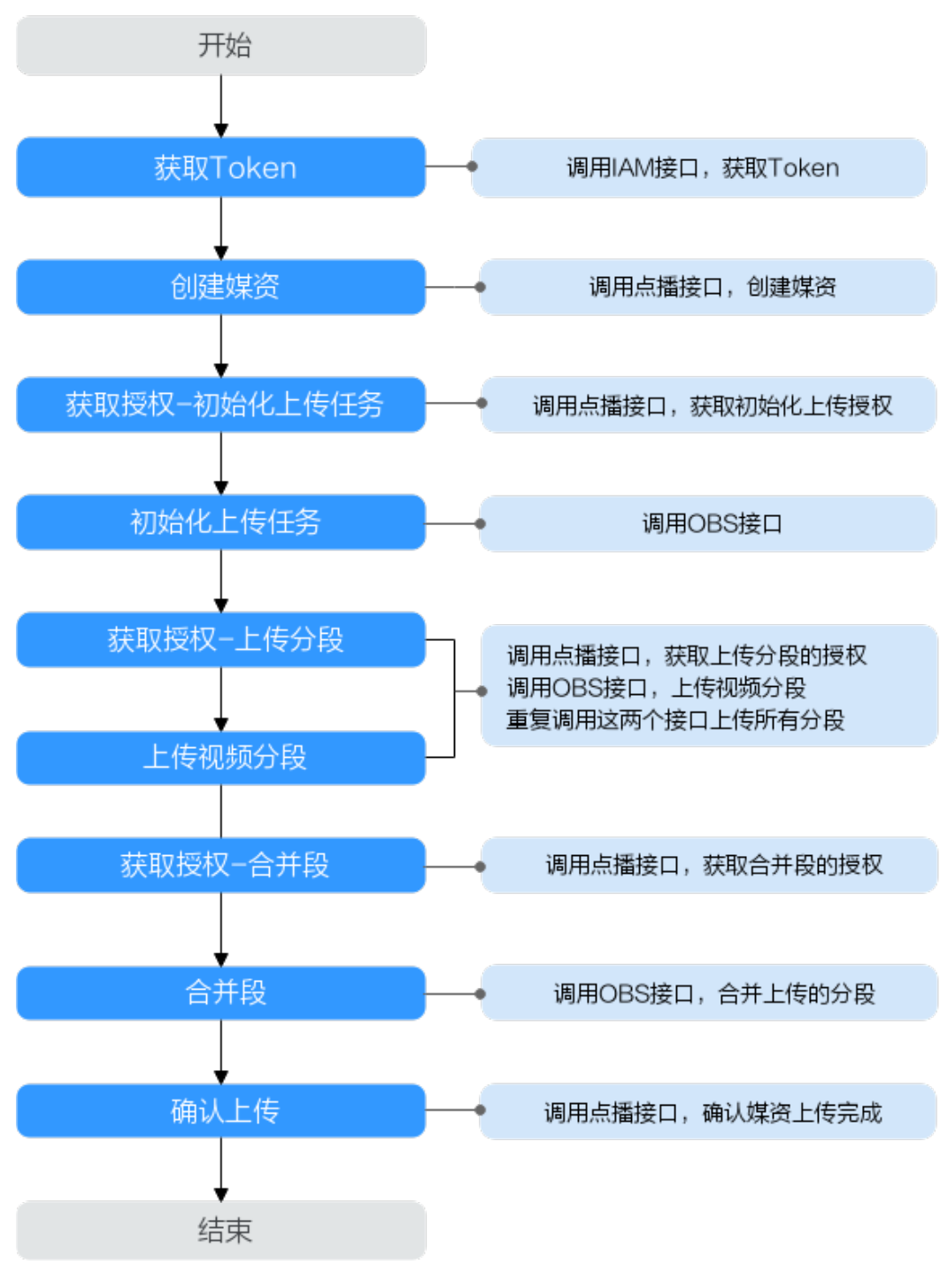

- 1. [获取用户](#page-28-0)**Token**
- 2. [创建点播媒资](#page-29-0)
- 3. [获取初始化上传任务的授权](#page-29-0)
- 4. [初始化上传任务](#page-31-0)
- <span id="page-28-0"></span>5. [获取上传分段的授权](#page-32-0)
- 6. [上传分段](#page-32-0)
- 7. 参考**5**-**6**,将所有视频分段上传
- 8. [获取列举已上传分段的授权](#page-33-0)
- 9. [获取已上传的分段](#page-33-0)
- 10. [获取合并段的授权](#page-34-0)
- 11. [合并上传的分段](#page-34-0)
- 12. [确认媒资上传](#page-35-0)

#### 操作步骤

步骤1 [获取用户](https://support.huaweicloud.com/api-iam/iam_30_0001.html)Token,用于调用点播接口时进行认证鉴权。

详细信息请参见<mark>构造请求</mark>。以"华北-北京四"为示例,若您需要调用其它区域的点播 接口,请替换成对应区域的**IAM**[终端节点](https://console.huaweicloud.com/apiexplorer/#/endpoint/VOD)。

POST https://**iam.cn-north-4.myhuaweicloud.com**/v3/auth/tokens Content-Type: application/json

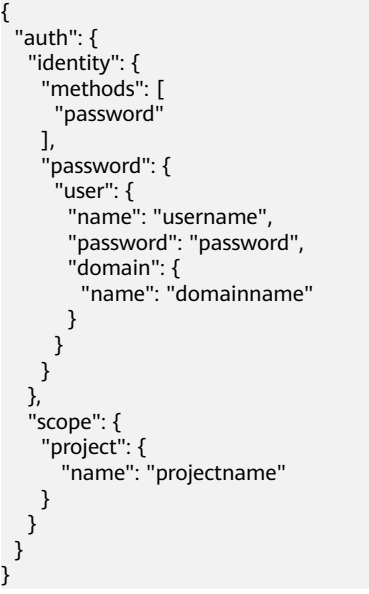

如图**[4-4](#page-29-0)**所示,红框中的信息为获取用户Token。

#### <span id="page-29-0"></span>图 **4-4** 获取用户 Token

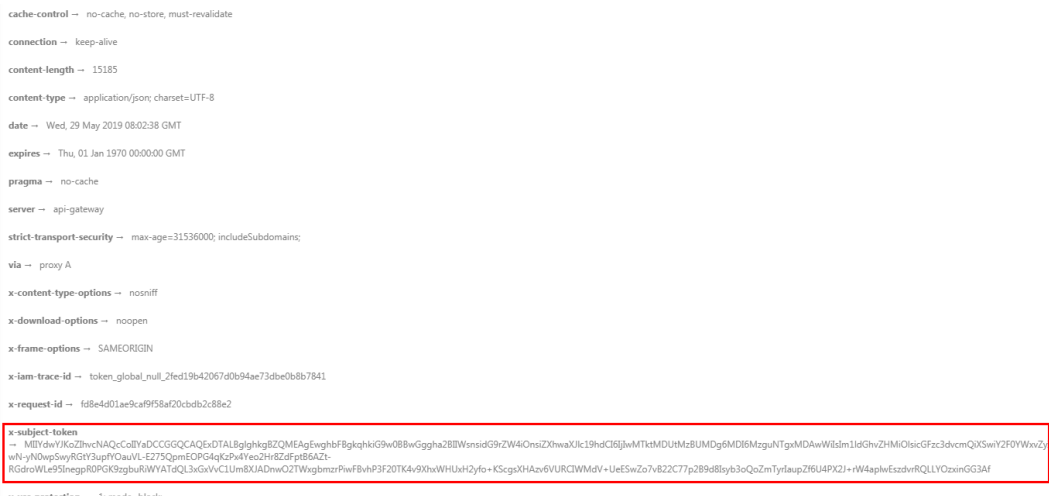

#### 步骤2 调用创建媒资: 上传方式接口, 创建媒资。

- 1. 选择**POST**请求方法并输入URI。 https://**vod.cn-north-4.myhuaweicloud.com**/v1.0/{project\_id}/asset
- 2. 请求消息头中增加"X-Auth-Token",值设置为<mark>[步骤](#page-28-0)1</mark>中获取的用户Token。
- 3. Request Body中传入参数如下:

```
{
   "title": "testVideo",
    "description": "test",
    "category_id": 87748,
 "video_name": "test.mp4",
 "video_type": "MP4",
    "auto_publish": 0 
}
```
#### 说明

示例仅设置了部分媒资参数,您可以根据实际需求参考<mark>创建媒资: 上传方式</mark>接口的请求参 数设置。

4. 请求响应成功后,返回处理媒资ID、视频上传地址及存储视频文件的OBS桶信 息。

```
{
   "asset_id": "fea62a2845e43c37b4cbfb017c0d0821",
   "video_upload_url": "https://vod-bucket-65-cn-north-4.obs.cn-
north-4.myhuaweicloud.com:443/05041fffa4002****f6dc009cc6f8f33/
fea62a2845e43c37b4cbfb017c0d0821/d1f221f09f6bffefb882c8f9e167483a.mp4?
AWSAccessKeyId=MZH0LUL329N1SSXNB3S4&Expires=1596700132&Signature=GiHTcO2avO9B84sH8A
5wL2GieCI%3D",
   "cover_upload_url": null,
   "subtitle_upload_urls": [],
   "target": {
      "bucket": "vod-bucket-65-cn-north-4",
      "location": "cn-north-4",
      "object": "05041fffa4002****f6dc009cc6f8f33/fea62a2845e43c37b4cbfb017c0d0821/
d1f221f09f6bffefb882c8f9e167483a.mp4"
   }
}
```
**步骤3** 调用<mark>获取分段上传授权</mark>接口,向OBS获取初始化上传任务的授权。

#### 1. 选择**GET**请求方法并输入URI。

https://vod.cn-north-4.myhuaweicloud.com/v1.1/{project\_id}/asset/authority? http\_verb=POST&content\_type=video/mp4&bucket=vod-bucket-65-cn-

<span id="page-30-0"></span>north-4&object\_key=05041fffa4002\*\*\*\*f6dc009cc6f8f33/fea62a2845e43c37b4cbfb017c0d0821/ d1f221f09f6bffefb882c8f9e167483a.mp4

- http\_verb: 分段上传时调用OBS接口的HTTP方法, 具体操作需要的HTTP方 法请参见**[OBS API](https://support.huaweicloud.com/api-obs/obs_04_0098.html)**参考。
- content\_type: 文件类型对应的HTTP Content-type, 您需要根据上传的文件 类型进行设置。
	- 视频文件:video/*视频格式*,如: "video/mp4"。更多视频文件格式对 应的请求头填写规则,请参见表**4-3**。
	- 音频文件: audio/*音频格式*,如: "audio/mp3"。更多音频文件格式 对应的请求头填写规则,请参见表**[4-4](#page-31-0)**。
	- 图片文件: image/*图片格式*,如: "image/png"。
	- 字幕文件: application/octet-stream。
- bucket:存储视频文件的OBS桶[,步骤](#page-29-0)**2.d**中返回的对应"bucket"字段。
- object\_key:OBS桶中的对象名[,步骤](#page-29-0)**2.d**中返回的对应"object"字段。

#### 表 **4-3** 视频文件请求头填写说明

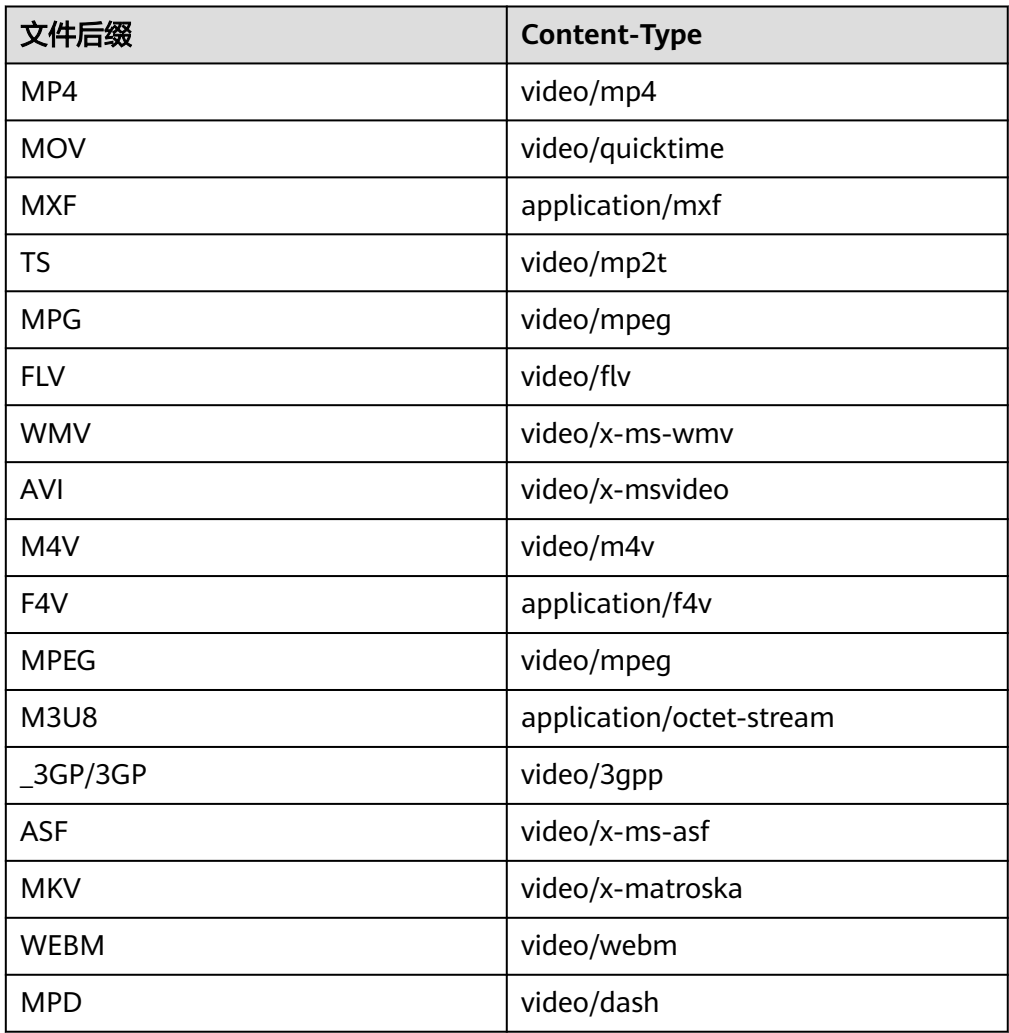

#### <span id="page-31-0"></span>表 **4-4** 音频文件请求头填写说明

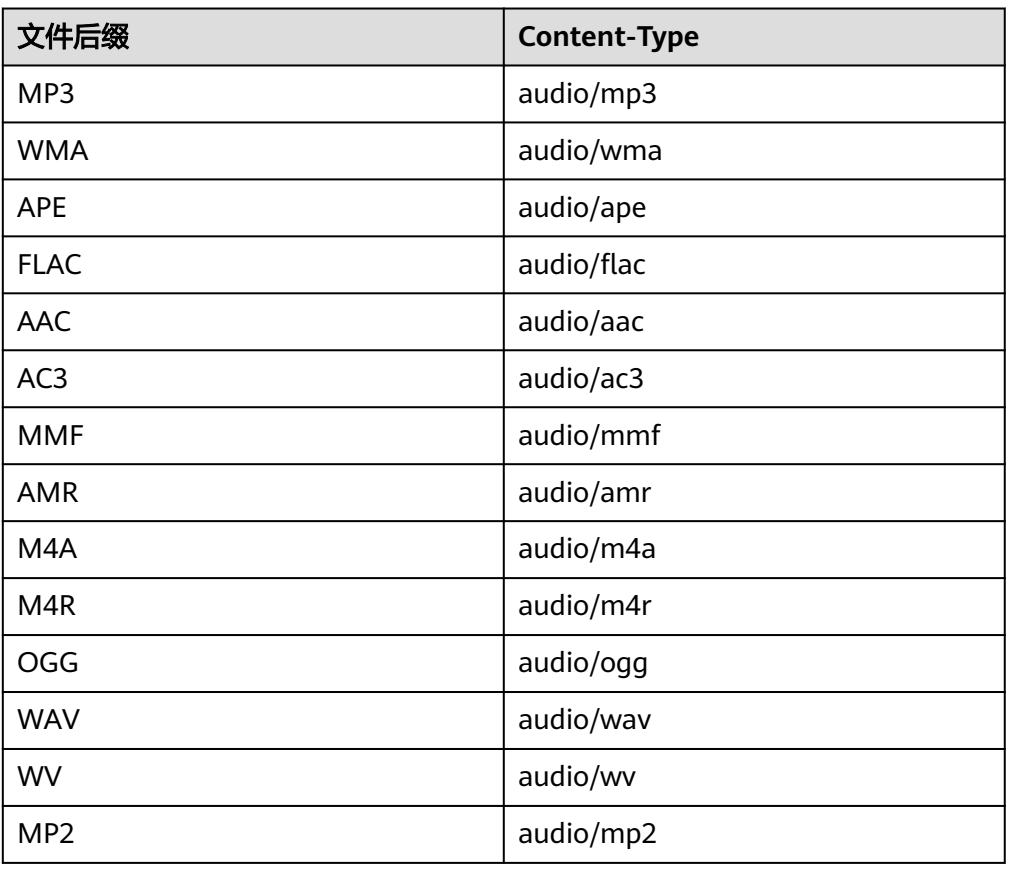

- 2. 请求消息头中增加"X-Auth-Token",值设置为<mark>[步骤](#page-28-0)1</mark>中获取的用户Token。
- 3. 请求响应成功后,返回授权信息。

```
{
   "sign_str": "https://vod-bucket-65-cn-north-4.obs.cn-
north-4.myhuaweicloud.com:443/05041fffa4002****f6dc009cc6f8f33/
fea62a2845e43c37b4cbfb017c0d0821/d1f221f09f6bffefb882c8f9e167483a.mp4?
uploads&AWSAccessKeyId=MZH0LUL329N1SSXNB3S4&Expires=1596706429&Signature=5D15iJUcTko
WLpE2vn54FQZskXA%3D"
}
```
步骤4 调用OBS[的初始化上传段任务](https://support.huaweicloud.com/api-obs/obs_04_0098.html)接口,初始化视频分段上传任务。

#### 须知

OBS不支持直接在API Explorer上验证,需要使用postman等第三方工具,构造请求做 验证。

- 1. 选择**POST**请求方法并输入步骤**3.c**返回的已授权URI。 https://vod-bucket-65-cn-north-4.obs.cnnorth-4.myhuaweicloud.com:443/05041fffa4002\*\*\*\*f6dc009cc6f8f33/ fea62a2845e43c37b4cbfb017c0d0821/d1f221f09f6bffefb882c8f9e167483a.mp4? uploads&AWSAccessKeyId=MZH0LUL329N1SSXNB3S4&Expires=1596706429&Signature=5D15iJUcTko WLpE2vn54FQZskXA%3D
- 2. 请求消息头中增加"Content-Type", 值设置为文件类型, 请根据实际上传。文 件类型填写规则请参见[步骤](#page-30-0)**3**。

#### <span id="page-32-0"></span>3. 请求成功,返回初始化信息。

<?xml version="1.0" encoding="UTF-8" standalone="yes"?> <InitiateMultipartUploadResult xmlns="http://obs.cn-north-4.myhuaweicloud.com/doc/2015-06-30/"> <Bucket>vod-bucket-65-cn-north-4</Bucket> <Key>05041fffa4002\*\*\*\*f6dc009cc6f8f33/fea62a2845e43c37b4cbfb017c0d0821/ d1f221f09f6bffefb882c8f9e167483a.mp4</Key> <UploadId>00000173C2ED862344C835374DFE33C8</UploadId> </InitiateMultipartUploadResult>

**步骤5** 调用<mark>获取分段上传授权</mark>接口,获取分段上传的授权。

#### 1. 选择**GET**请求方法并输入URI。

https://vod.cn-north-4.myhuaweicloud.com/v1.1/{project\_id}/asset/authority? http\_verb=PUT&content\_type=video/mp4&bucket=vod-bucket-65-cnnorth-4&object\_key=05041fffa4002\*\*\*\*f6dc009cc6f8f33/fea62a2845e43c37b4cbfb017c0d0821/ d1f221f09f6bffefb882c8f9e167483a.mp4&content\_md5=hHZXtgjYL2fmLpu%2byQ%2bXgg%3d %3d&upload\_id=00000173C2ED862344C835374DFE33C8&part\_number=1

- http\_verb:分段上传的HTTP方法为PUT。
- content\_type:文件类型对应的HTTP Content-type,您需要根据上传的文件 类型进行设置,文件类型填写规则请参[见步骤](#page-30-0)**3**。
- bucket:存储视频文件的OBS桶[,步骤](#page-29-0)**2.d**中返回的对应"bucket"字段。
- object\_key:\_OBS桶中的对象名, <mark>步骤2.d</mark>中返回的对应"object"字段。
- content\_md5: 每个视频分段的MD5值, 该值为必填项, 具体生成方法可以 参考生成**[MD5](#page-329-0)**值。注意:如有特殊字符请求,需进行转义。
- upload\_id:上传任务的id,步骤**4.c**返回的"UploadId"字段。
- part\_number: 每一个上传段的段号。
- 2. 请求消息头中增加"X-Auth-Token",值设置为<mark>[步骤](#page-28-0)1</mark>中获取的用户Token。
- 3. 请求响应成功后,返回分段上传的授权信息。

 "sign\_str": "https://vod-bucket-65-cn-north-4.obs.cnnorth-4.myhuaweicloud.com:443/05041fffa4002\*\*\*\*f6dc009cc6f8f33/ fea62a2845e43c37b4cbfb017c0d0821/d1f221f09f6bffefb882c8f9e167483a.mp4? AWSAccessKeyId=MZH0LUL329N1SSXNB3S4&Expires=1596708691&partNumber=1&uploadId=000001 73C2ED862344C835374DFE33C8&Signature=cjw3CmUFeNBFAuLWBTsPRp9NfsQ%3D" }

步骤**6** 调用OBS[的上传段接](https://support.huaweicloud.com/api-obs/obs_04_0099.html)口,上传视频文件的第一个分段。

#### 须知

{

OBS不支持直接在API Explorer上验证,需要使用postman等第三方工具,构造请求做 验证。

- 1. 选择**PUT**请求方法并输入步骤**5.c**返回的已授权URI。 https://vod-bucket-65-cn-north-4.obs.cnnorth-4.myhuaweicloud.com:443/05041fffa4002\*\*\*\*f6dc009cc6f8f33/ fea62a2845e43c37b4cbfb017c0d0821/d1f221f09f6bffefb882c8f9e167483a.mp4? AWSAccessKeyId=MZH0LUL329N1SSXNB3S4&Expires=1596708691&partNumber=1&uploadId=000001 73C2ED862344C835374DFE33C8&Signature=cjw3CmUFeNBFAuLWBTsPRp9NfsQ%3D
- 2. 请求消息头中增加"Content-Type",值设置为"application/octet-stream"。 若步骤**5.a**设置了"content\_md5"参数,则请求消息头中必须增加"Content-MD5",值设置为对应分段的MD5值(不需要转义),否则将会导致上传失败。
- 3. 请求Body中使用二进制方式上传视频文件的第一个分段。
- 4. 请求成功,返回状态码"200 OK"。

<span id="page-33-0"></span>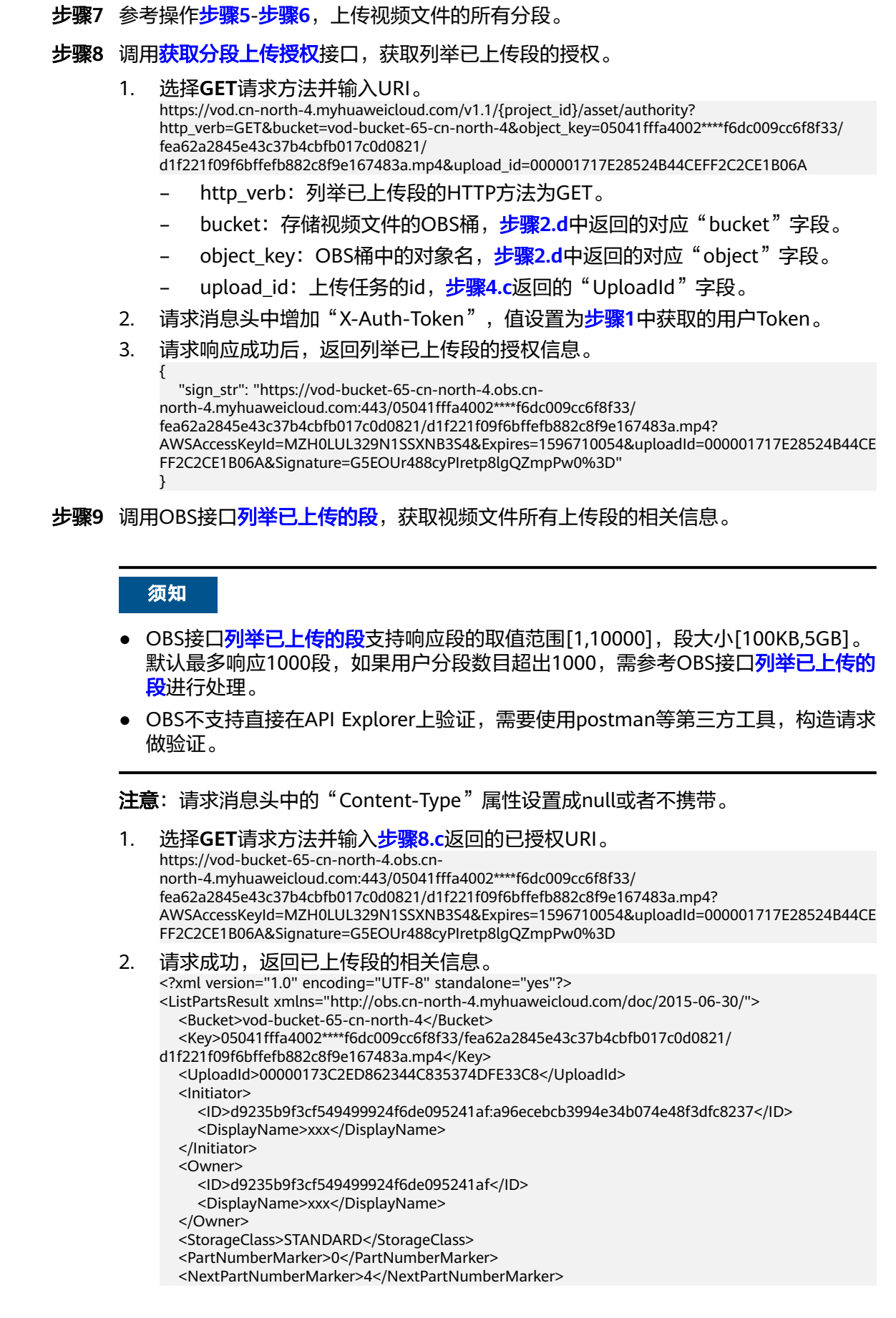

<span id="page-34-0"></span>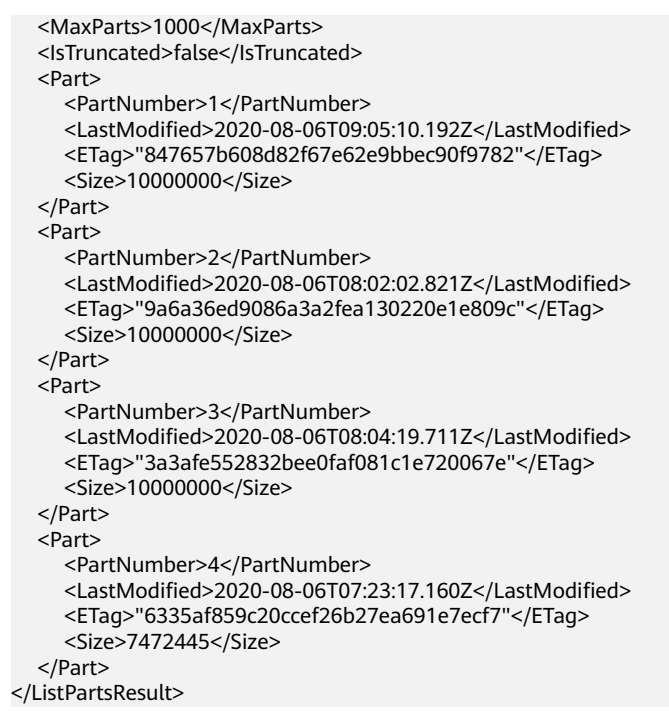

#### 步骤**10** 调用[获取分段上传授权接](https://support.huaweicloud.com/api-vod/vod_04_0197.html)口,获取合并段授权。

#### 1. 选择**GET**请求方法并输入URI。 https://vod.cn-north-4.myhuaweicloud.com/v1.1/{project\_id}/asset/authority?

http\_verb=POST&bucket=vod-bucket-65-cn-north-4&object\_key=05041fffa4002\*\*\*\*f6dc009cc6f8f33/ fea62a2845e43c37b4cbfb017c0d0821/ d1f221f09f6bffefb882c8f9e167483a.mp4&upload\_id=00000173C2ED862344C835374DFE33C8

- http\_verb:合并段的HTTP方法为POST。
- bucket:存储视频文件的OBS桶[,步骤](#page-29-0)**2.d**中返回的对应"bucket"字段。
- object\_key: OBS桶中的对象名,<mark>步骤2.d</mark>中返回的对应"object"字段。
- upload\_id:上传任务的id,[步骤](#page-32-0)**4.c**返回的"UploadId"字段。
- 2. 请求消息头中增加"X-Auth-Token",值设置为<mark>[步骤](#page-28-0)1</mark>中获取的用户Token。
- 3. 请求响应成功后,返回合上传段的授权信息。

{ "sign\_str": "https://vod-bucket-65-cn-north-4.obs.cnnorth-4.myhuaweicloud.com:443/05041fffa4002\*\*\*\*f6dc009cc6f8f33/ fea62a2845e43c37b4cbfb017c0d0821/d1f221f09f6bffefb882c8f9e167483a.mp4? AWSAccessKeyId=MZH0LUL329N1SSXNB3S4&Expires=1596709340&uploadId=000001717E28524B44CE FF2C2CE1B06A&Signature=Pa6IaMbH1Ofa0Vi%2BCbkdgmWzm70%3D" }

步骤**11** 调用OBS[的合并段接](https://support.huaweicloud.com/api-obs/obs_04_0102.html)口,将上传的分段合并成一个视频文件。

#### 须知

OBS不支持直接在API Explorer上验证,需要使用postman等第三方工具,构造请求做 验证。

1. 选择**POST**请求方法并输入步骤**10.c**返回的已授权URI。 https://vod-bucket-65-cn-north-4.obs.cnnorth-4.myhuaweicloud.com:443/05041fffa4002\*\*\*\*f6dc009cc6f8f33/ fea62a2845e43c37b4cbfb017c0d0821/d1f221f09f6bffefb882c8f9e167483a.mp4? AWSAccessKeyId=MZH0LUL329N1SSXNB3S4&Expires=1596708691&partNumber=1&uploadId=000001 73C2ED862344C835374DFE33C8&Signature=cjw3CmUFeNBFAuLWBTsPRp9NfsQ%3D

- <span id="page-35-0"></span>2. 请求消息头中增加"Content-Type",值设置为"application/xml"。
- 3. Request Body中传入参数如下:

```
<CompleteMultipartUpload> 
    <Part>
     <PartNumber>1</PartNumber>
     <ETag>"847657b608d82f67e62e9bbec90f9782"</ETag>
   </Part>
   <Part>
     <PartNumber>2</PartNumber>
     <ETag>"9a6a36ed9086a3a2fea130220e1e809c"</ETag>
   </Part>
   <Part>
      <PartNumber>3</PartNumber>
     <ETag>"3a3afe552832bee0faf081c1e720067e"</ETag>
   </Part>
   <Part>
     <PartNumber>4</PartNumber>
      <ETag>"6335af859c20ccef26b27ea691e7ecf7"</ETag>
   </Part>
```
</CompleteMultipartUpload>

- PartNumber:上传的段号。
- ETag:上传段成功后返回的ETag值,[步骤](#page-33-0)**9.b**中的返回信息有每个段对应的 ETag值。
- 4. 请求成功,返回合并段的相关信息。

<?xml version="1.0" encoding="UTF-8" standalone="yes"?> <CompleteMultipartUploadResult xmlns="http://obs.cn-north-4.myhuaweicloud.com/doc/ 2015-06-30/"> <Location>05041fffa4002\*\*\*\*f6dc009cc6f8f33/fea62a2845e43c37b4cbfb017c0d0821/ d1f221f09f6bffefb882c8f9e167483a.mp4</Location> <Bucket>vod-bucket-65-cn-north-4</Bucket> <Key>05041fffa4002\*\*\*\*f6dc009cc6f8f33/fea62a2845e43c37b4cbfb017c0d0821/ d1f221f09f6bffefb882c8f9e167483a.mp4</Key> <ETag>"87f450dd18b666dfcdf902ac6b162b5a-4"</ETag> </CompleteMultipartUploadResult>

#### 步骤**12** 调用[确认媒资上传接](https://support.huaweicloud.com/api-vod/vod_04_0198.html)口,完成媒资上传确认。

- 1. 选择**POST**请求方法并输入URI。 https://vod.cn-north-4.myhuaweicloud.com/v1.0/{project\_id}/asset/status/uploaded
- 2. 请求消息头中增加"X-Auth-Token",值设置为<mark>[步骤](#page-28-0)1</mark>中获取的用户Token。
- 3. Request Body中传入参数如下:

 "asset\_id": "fea62a2845e43c37b4cbfb017c0d0821", "status":"CREATED"

4. 请求响应成功后,返回媒资ID。

"asset\_id": "fea62a2845e43c37b4cbfb017c0d0821"

#### **----**结束

{

}

{

}

## 分段上传 **Java** 语言代码示例

获取分段上传Java语言的示例代码,如下所示:

- **[Java](#page-332-0)**
- **[POM](#page-338-0)**文件
# <span id="page-36-0"></span>分段上传 **JavaScript** 语言代码示例

获取分段上传JavaScript语言的示例代码,如**[JavaScript](#page-339-0)**所示。

# 分段上传 **Python** 语言代码示例

获取分段上传Python语言的示例代码,如**[Python](#page-348-0)**所示。

# 分段上传 **Go** 语言代码示例

获取分段上传Go语言的示例代码,如**[Go](#page-354-0)**所示。

### 分段上传 **PHP** 语言代码示例

获取分段上传PHP语言的示例代码,如**[PHP](#page-362-0)**所示。

# **4.3** 示例 **3**:获取媒资详情

## 场景描述

若您需要查询一个或多个媒资的基本信息、转码文件生成信息、截图信息及审核信 息,您可以调用VOD API进行查询。

本章节指导用户如何使用API调用的方式获取存储在VOD中的媒资的详情信息。

### 前提条件

- 已明确需要查询的媒资所在区域信息, 详见**使用前必读**。
- 已获取需要查询的媒资所在区域的项目ID,具体获取方法请参[见获取项目](#page-327-0)**ID**。

# 总体流程

- 1. 获取用户**Token**
- 2. [查询媒资详细信息](#page-37-0)

### 操作步骤

步骤1 [获取用户](https://support.huaweicloud.com/api-iam/iam_30_0001.html)Token,用于调用点播接口时进行认证鉴权。

详细信息请参见<mark>构造请求</mark>。以"华北-北京四"为示例,若您需要调用其它区域的点播 接口,请替换成对应区域的**IAM**[终端节点](https://console.huaweicloud.com/apiexplorer/#/endpoint/VOD)。

POST https://**iam.cn-north-4.myhuaweicloud.com**/v3/auth/tokens Content-Type: application/json

```
{
  "auth": {
    "identity": {
     "methods": [
       "password"
\Box "password": {
       "user": {
        "name": "username", 
        "password": "password", 
        "domain": {
```
<span id="page-37-0"></span>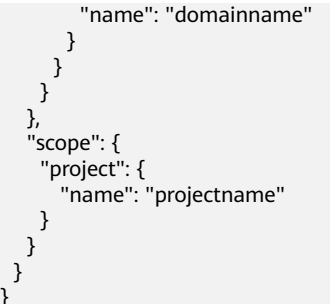

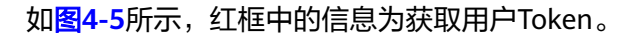

#### 图 **4-5** 获取用户 Token

}

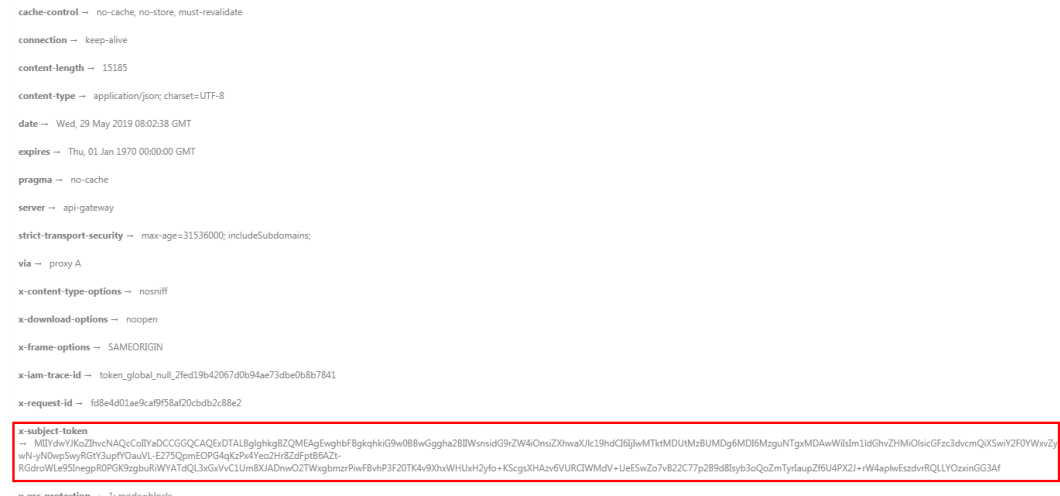

#### 步骤**2** 调用[查询媒资信息接](https://support.huaweicloud.com/api-vod/vod_04_0022.html)口,查询媒资详情信息。

#### 1. 选择**GET**请求方法并输入URI。

https://{**endpoint**}/v1.0/{**project\_id**}/asset/details?

asset\_id=41cff636d5b12a51e7eb2838bbf45201&categories=base\_info,transcode\_info&thumbnail\_info,r eview\_info

"categories"为查询媒资信息的类型,您可以选择一个或者多个类型进行查询, 具体取值如下所示:

- base\_info: 查询媒资基本信息, 包含媒资标题、分类、描述、文件类型、原 始文件地址等。
- transcode\_info: 查询媒资转码文件信息,包含使用的转码模板、转码后的媒 资信息等。
- thumbnail\_info:查询截图信息,包含截图状态、截图存储地址等。
- review\_info: 审核信息,包含审核是否通过,文本审核结果、封面审核结果 和视频审核结果等。

#### 说明

仅转码、截图或审核成功时,才可查询到对应的转码信息、截图信息和审核信息。

- 2. 请求消息头中增加"X-Auth-Token",值设置为<mark>[步骤](#page-36-0)1</mark>中获取的用户Token。
- 3. 请求响应成功后,返回媒资详情信息。

```
{
 "asset_info_array" : [ {
 "asset_id" : "652c1e4085afeb22fdc256c6757d751b",
```

```
 "status" : "PUBLISHED",
   "description" : "Asset meta is published",
   "base_info" : {
     "title" : "okFLV.flv",
     "video_name" : "okFLV.flv",
     "description" : null,
     "category_id" : -1,
     "category_name" : "其他",
 "create_time" : "20190704144303",
 "last_modified" : "20190704144303",
     "video_type" : "FLV",
     "tags" : null,
     "meta_data" : {
 "pack_type" : null,
 "codec" : "H.264",
      "duration" : 244,
      "video_size" : 13682041,
      "width" : 512,
      "hight" : 288,
      "bit_rate" : 448,
      "frame_rate" : 30,
      "quality" : null
 },
 "video_url" : "https://651.cdn-vod.huaweicloud.com/asset/652c1e4085afeb22fdc256c6757d751b/
45c2493abe68de3dac7e98b0dadcf8ce.flv",
    "sign_url" : ""
     "cover_info_array" : [ {
      "cover_url" : "https://651.cdn-vod.huaweicloud.com/asset/652c1e4085afeb22fdc256c6757d751b/
cover/Cover0.jpg"
\} ],
 "subtitle_info" : [ ],
     "source_path" : {
 "bucket" : "obs-host",
 "location" : "cn-north-4",
      "object" : "1/okFLV.flv"
    },
    "output_path" : \{ "bucket" : "obs-host",
      "location" : "cn-north-4",
      "object" : "output/652c1e4085afeb22fdc256c6757d751b/"
    }
   },
   "play_info_array" : [ {
     "play_type" : "hls",
     "url" : "https://651.cdn-vod.huaweicloud.com/asset/652c1e4085afeb22fdc256c6757d751b/
play_video/index.m3u8",
     "encrypted" : 0,
     "meta_data" : {
 "pack_type" : null,
 "codec" : "H.264",
      "duration" : 0,
      "video_size" : 0,
      "width" : 0,
      "hight" : 0,
      "bit_rate" : 0,
      "frame_rate" : 0,
      "quality" : null
    }
   }, {
     "play_type" : "hls",
     "url" : "https://651.cdn-vod.huaweicloud.com/asset/652c1e4085afeb22fdc256c6757d751b/
play_video/b5d498082bbcff7a2055041d803ae2f9_1.m3u8",
    -<br>"encrypted" : 0,
     "meta_data" : {
      "pack_type" : null,
 "codec" : "H.264",
 "duration" : 205,
      "video_size" : 14669824,
      "width" : 512,
```

```
 "hight" : 288,
      "bit_rate" : 534,
      "frame_rate" : 0,
      "quality" : null
    }
  \overline{)} } ],
  "is_truncated" : 0,
  "total" : 1
}
{
  "asset_info_array" : [ {
   "asset_id" : "652c1e4085afeb22fdc256c6757d751b",
   "status" : "PUBLISHED",
    "description" : "Asset meta is published",
  "base_info" : \{ "title" : "okFLV.flv",
     "video_name" : "okFLV.flv",
     "description" : null,
     "category_id" : -1,
     "category_name" : "其他",
     "create_time" : "20190704144303",
     "last_modified" : "20190704144303",
     "video_type" : "FLV",
     "tags" : null,
     "meta_data" : {
      "pack_type" : null,
      "codec" : "H.264",
      "duration" : 244,
      "video_size" : 13682041,
      "width" : 512,
      "hight" : 288,
      "bit_rate" : 448,
      "frame_rate" : 30,
      "quality" : null
     },
     "video_url" : "https://651.cdn-vod.huaweicloud.com/asset/652c1e4085afeb22fdc256c6757d751b/
45c2493abe68de3dac7e98b0dadcf8ce.flv",
     "sign_url" : "",
     "cover_info_array" : [ {
      "cover_url" : "https://651.cdn-vod.huaweicloud.com/asset/652c1e4085afeb22fdc256c6757d751b/
cover/Cover0.jpg"
    } ],
     "subtitle_info" : [ ],
     "source_path" : {
 "bucket" : "obs-host",
 "location" : "cn-north-4",
      "object" : "1/okFLV.flv"
     },
     "output_path" : {
      "bucket" : "obs-host",
      "location" : "cn-north-4",
      "object" : "output/652c1e4085afeb22fdc256c6757d751b/"
    }
   },
 "play_info_array" : [ {
 "play_type" : "hls",
     "url" : "https://651.cdn-vod.huaweicloud.com/asset/652c1e4085afeb22fdc256c6757d751b/
play_video/index.m3u8",
     "encrypted" : 0,
     "meta_data" : {
      "pack_type" : null,
      "codec" : "H.264",
      "duration" : 0,
      "video_size" : 0,
 "width" : 0,
 "hight" : 0,
     "bit_rate" : 0,
      "frame_rate" : 0,
```
<span id="page-40-0"></span>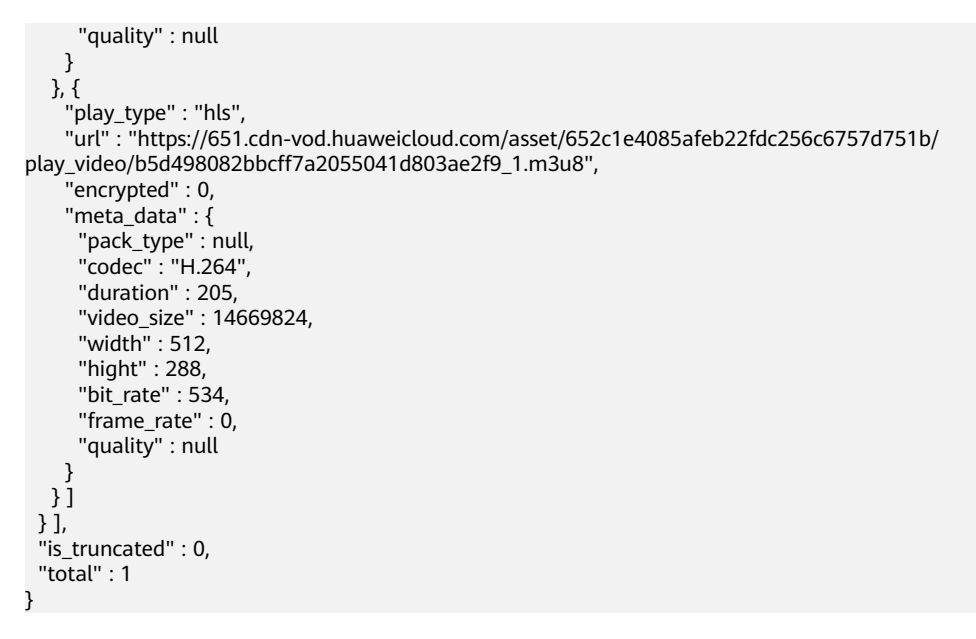

**----**结束

# **4.4** 示例 **4**:视频处理

# 场景描述

音视频上传时,可以设置媒资处理参数,上传完成后,自动根据设置的参数进行音视 频处理。若您需要对已上传的视频进行处理,您也可以调用VOD API实现。

本章节指导用户如何使用API调用的方式处理已上传的视频文件,包括视频转码、截 图、加密等,支持同时启动多种处理操作,也可以只启动一种处理操作。

# 前提条件

- 已明确需要处理的视频文件所在区域信息, 详见**使用前必读**。
- 已获取需要处理的视频文件所在区域的项目ID,具体获取方法请参见<mark>获取项目</mark> **[ID](#page-327-0)**。

### 总体流程

- 1. 获取用户**Token**
- 2. [\(可选\)创建转码模板](#page-41-0)
- 3. [\(可选\)设置搭建的密钥管理服务的](#page-42-0)**URL**
- 4. [创建视频处理任务](#page-42-0)
- 5. [查询视频处理执行情况](#page-42-0)

#### 操作步骤

步骤1 [获取用户](https://support.huaweicloud.com/api-iam/iam_30_0001.html)Token,用于调用点播接口时进行认证鉴权。

详细信息请参见<mark>构造请求</mark>。以"华北-北京四"为示例,若您需要调用其它区域的点播 接口,请替换成对应区域的**IAM**[终端节点](https://console.huaweicloud.com/apiexplorer/#/endpoint/VOD)。

```
POST https://iam.cn-north-4.myhuaweicloud.com/v3/auth/tokens
Content-Type: application/json
```

```
{
 "auth": {
   "identity": {
    "methods": [
     "password"
    ],
     "password": {
      "user": {
       "name": "username", 
       "password": "password", 
 "domain": {
 "name": "domainname" 
       }
     }
    }
   },
   "scope": {
 "project": {
 "name": "projectname"
    }
 }
 }
}
```
如图**4-6**所示,红框中的信息为获取用户Token。

### 图 **4-6** 获取用户 Token

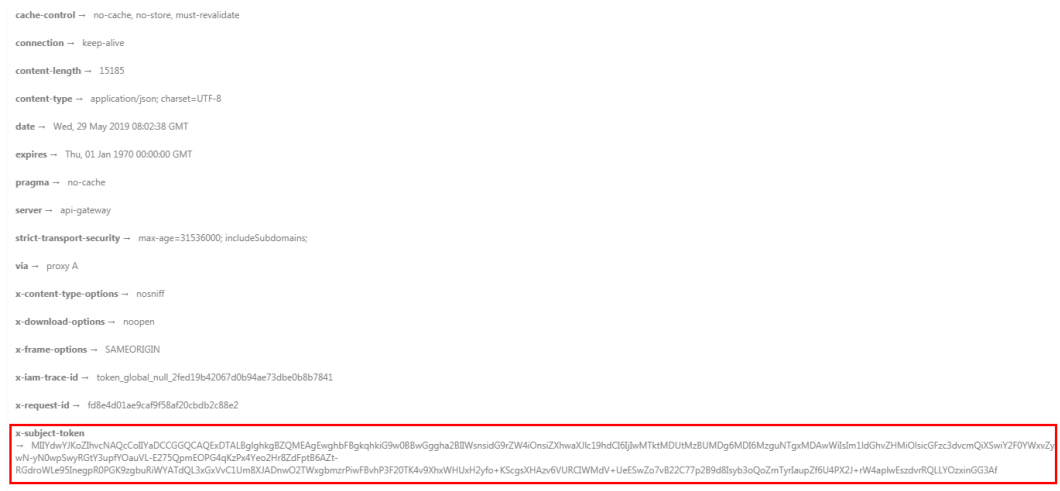

 $x$ -xss-protection  $\rightarrow$  1: mode=block

### 步骤**2** 在视频点播控制台创建自定义转码模板,具体操作请参[见转码设置](https://support.huaweicloud.com/usermanual-vod/vod_01_0072.html)。

您也可以使用点播服务提供的系统转码模板。创建转码模板后,您可以在视频点播控 制台获取需要使用的转码模板的模板名称。

#### 图 **4-7** 获取转码模板名称

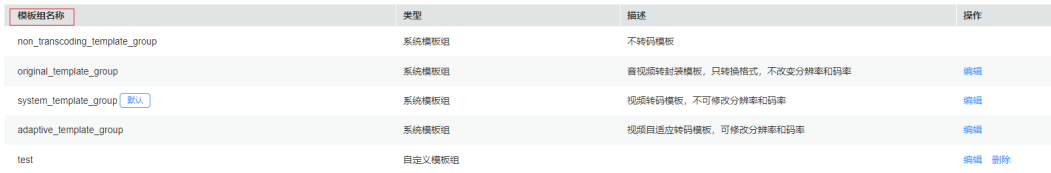

- <span id="page-42-0"></span>步骤**3** 在视频点播控制台配置搭建的密钥管理服务的URL,具体操作请参见**HLS**[加密设置。](https://support.huaweicloud.com/usermanual-vod/vod_01_0073.html) 仅能对转码输出格式为HLS的视频进行加密。若不需要进行加密操作,可以跳过该步 骤。
	- 图 **4-8** 加密设置

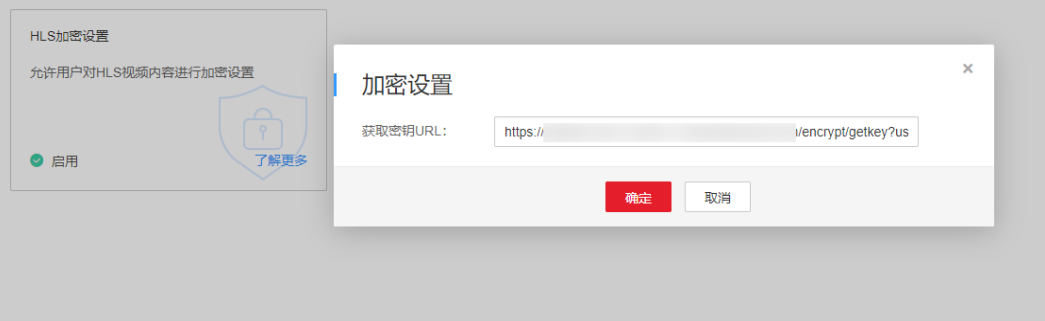

- 步骤**4** 创建视频处理任务。
	- 1. 选择**POST**请求方法并输入URI。 https://{**endpoint**}/v1.0/{**project\_id**}/asset/process
	- 2. 请求消息头中增加"X-Auth-Token",值设置为<mark>[步骤](#page-40-0)1</mark>中获取的用户Token。
	- 3. Request Body中传入参数如下:

```
{
   "asset_id": "b4f39691d66cc0ef75d62ee567146e11",
   "template_group_name": "test",
    "auto_encrypt":0,
   "thumbnail":{
 "type":"time",
 "time":12
   },
    "subtitle_id":[1]
}
```
说明

仅在示例**1**[:媒资上传\(](#page-21-0)**20M**以下)时,请求参数设置了"subtitles"时,才可以在视频处 理时,更换字幕文件,设置的"subtitle\_id"才有效。

4. 请求响应成功后,返回处理媒资ID。

"asset\_id": "b4f39691d66cc0ef75d62ee567146e11"

**步骤5** 调用查询详细信息接口查询视频处理执行情况,具体调用方法请参见<mark>示例3: 获取媒资</mark> [详情。](#page-36-0)

视频处理任务执行的时间与视频文件的大小、设置的处理操作个数等有关,建议视频 任务提交5-10分钟后再查询执行情况。

**----**结束

{

}

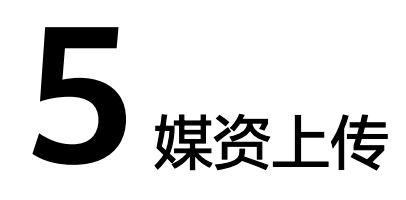

# <span id="page-43-0"></span>**5.1** 创建媒资:上传方式

# 功能介绍

调用该接口创建媒资时,需要将对应的媒资文件上传到点播服务的OBS桶中。若上传 的单媒资文件大小小于20M,则可以直接用PUT方法对该接口返回的地址进行上传。 具体使用方法请参考示例1: 媒资上传(20M以下)。若上传的单个媒资大小大于 20M,则需要进行二进制流分割后上传,该接口的具体使用方法请参考<mark>示例2[:媒资分](#page-26-0)</mark> [段上传\(](#page-26-0)**20M**以上)。

# 调试

您可以在**[API Explorer](https://console.huaweicloud.com/apiexplorer/#/openapi/VOD/doc?api=CreateAssetByFileUpload)**中调试该接口,支持自动认证鉴权。API Explorer可以自动生成 SDK代码示例,并提供SDK代码示例调试功能。

# **URI**

POST /v1.0/{project\_id}/asset

#### 表 **5-1** 路径参数

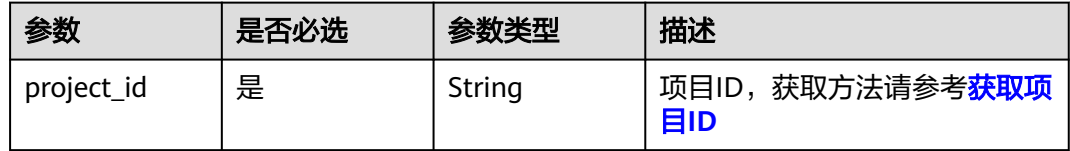

# 请求参数

#### 表 **5-2** 请求 Header 参数

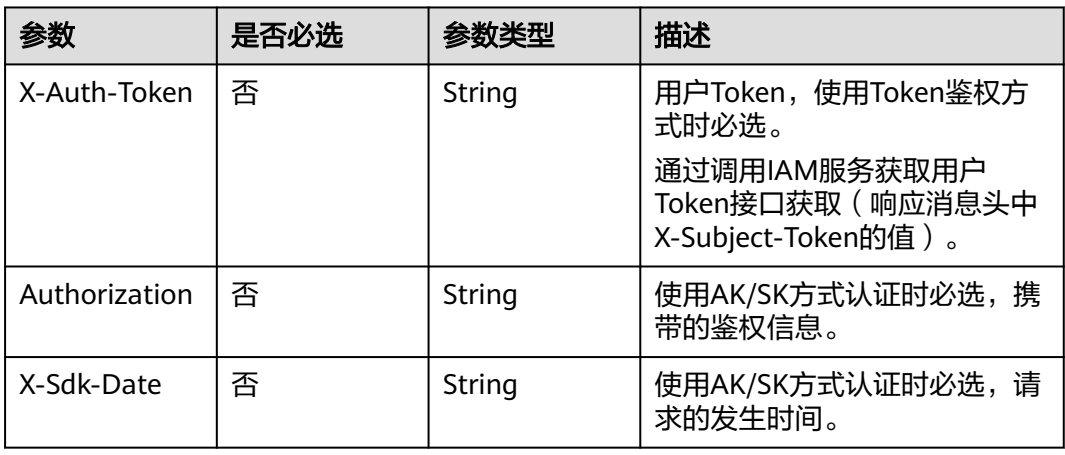

### 表 **5-3** 请求 Body 参数

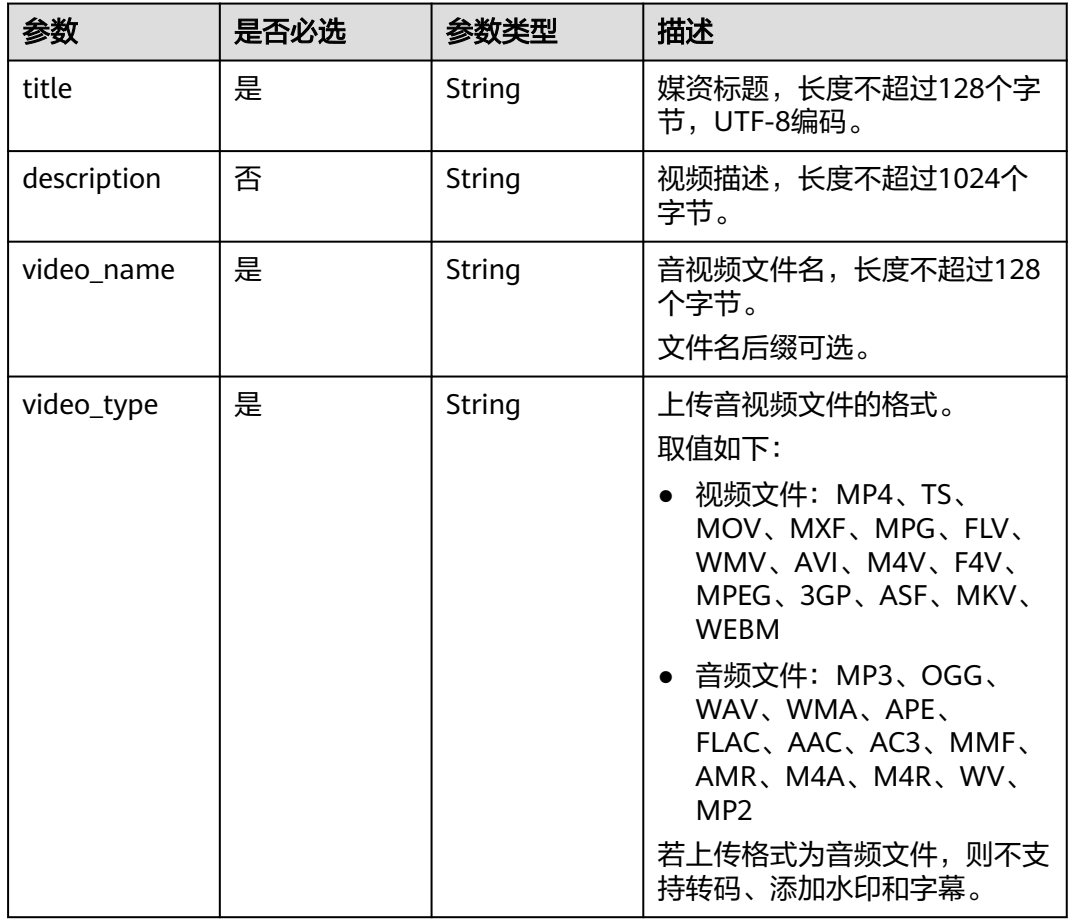

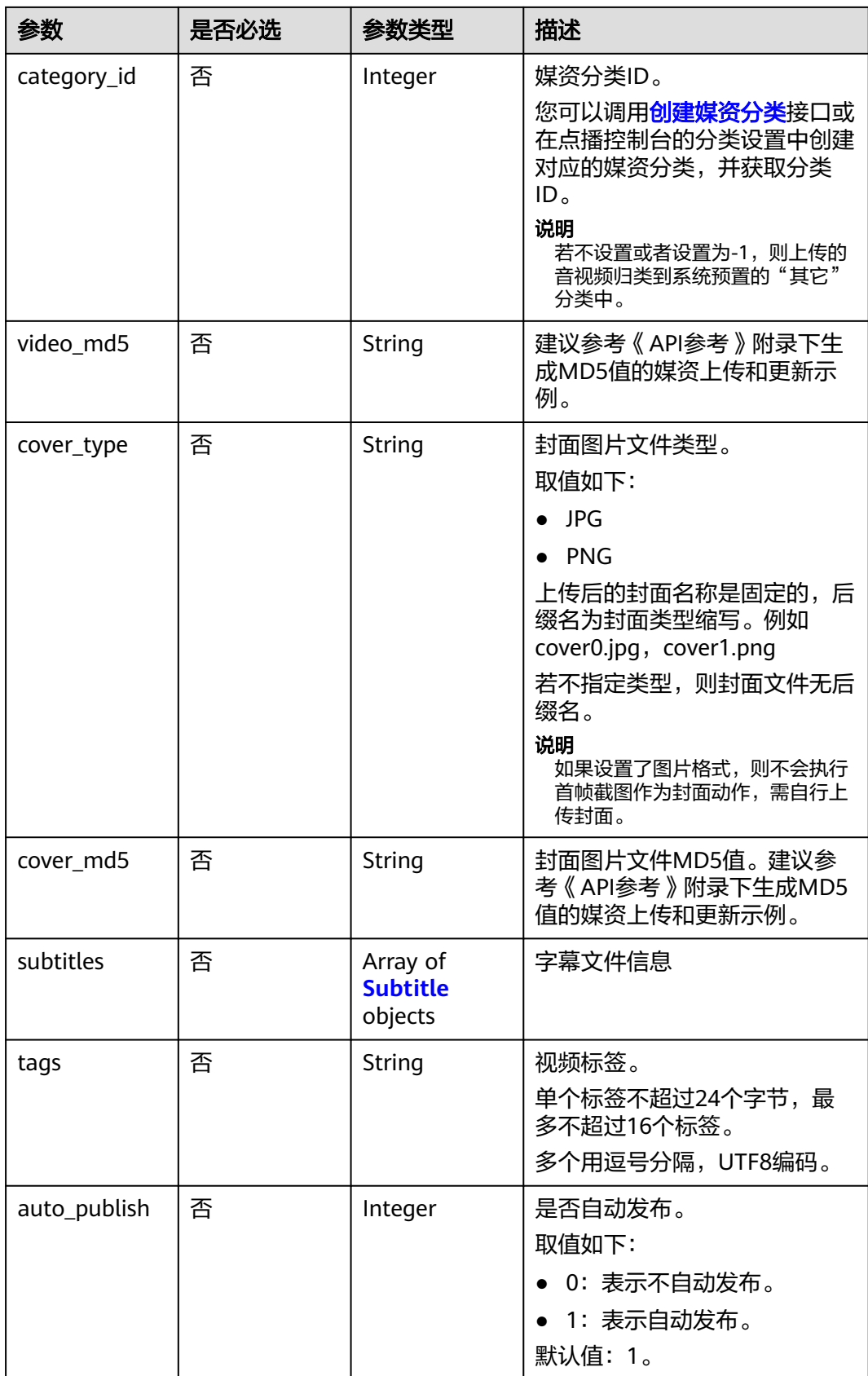

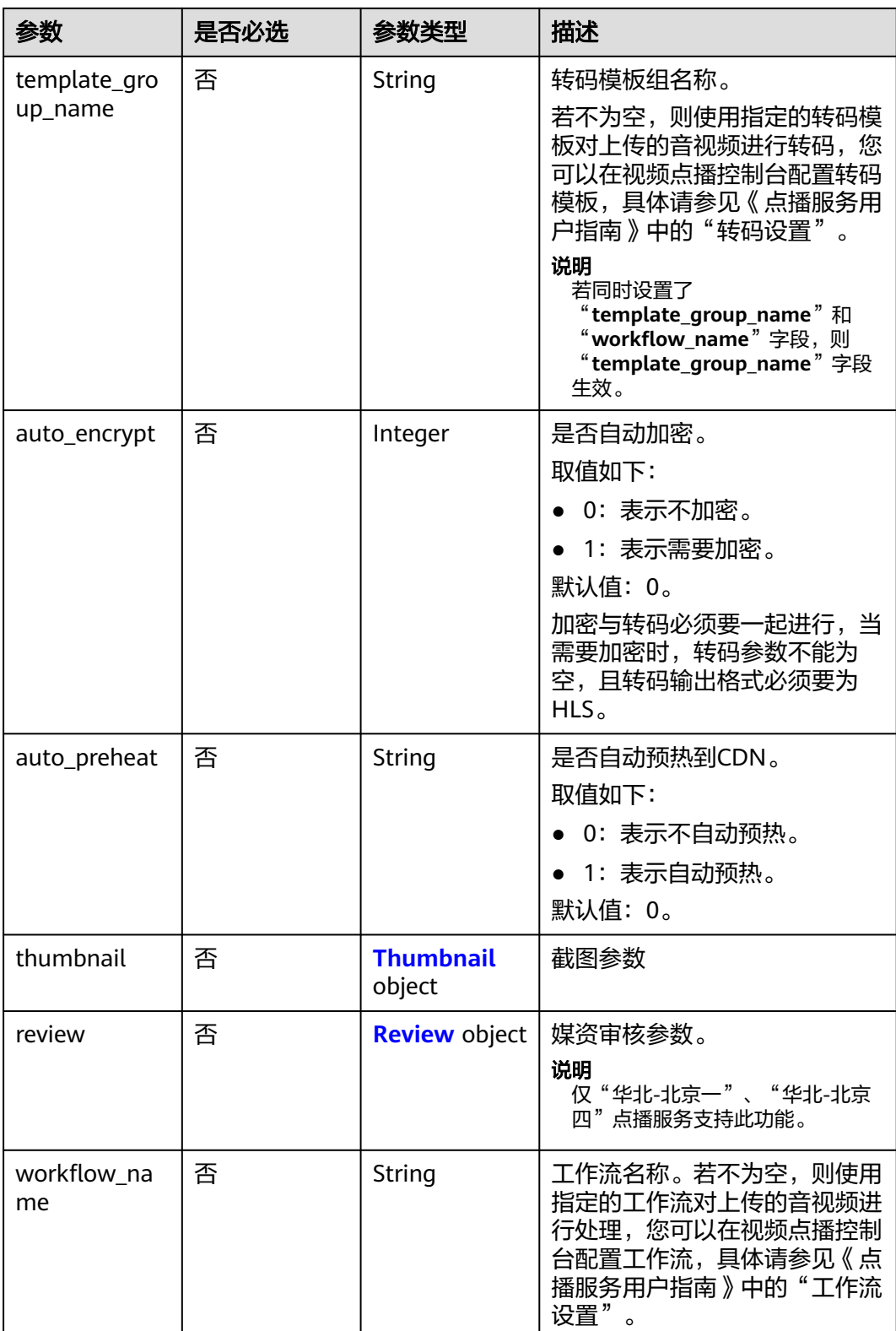

#### <span id="page-47-0"></span>表 **5-4** Subtitle

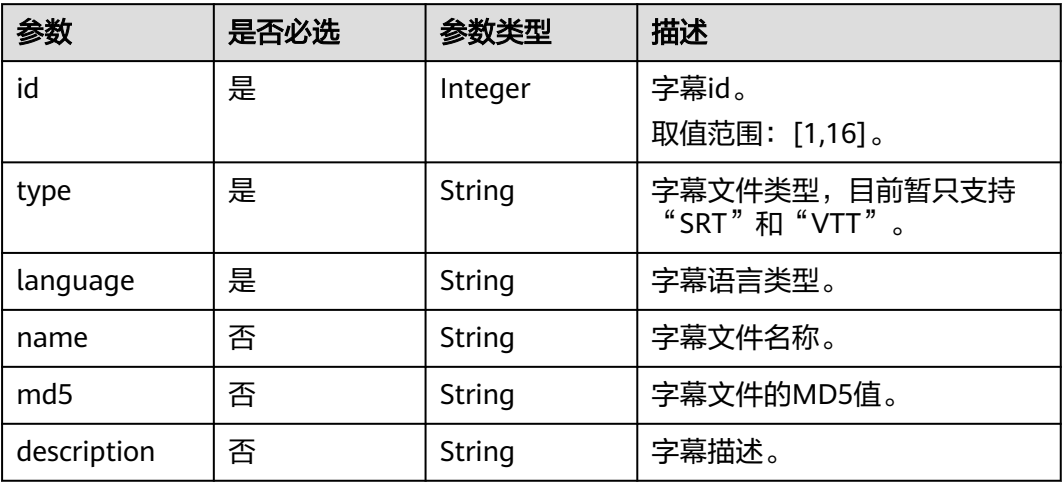

# 表 **5-5** Thumbnail

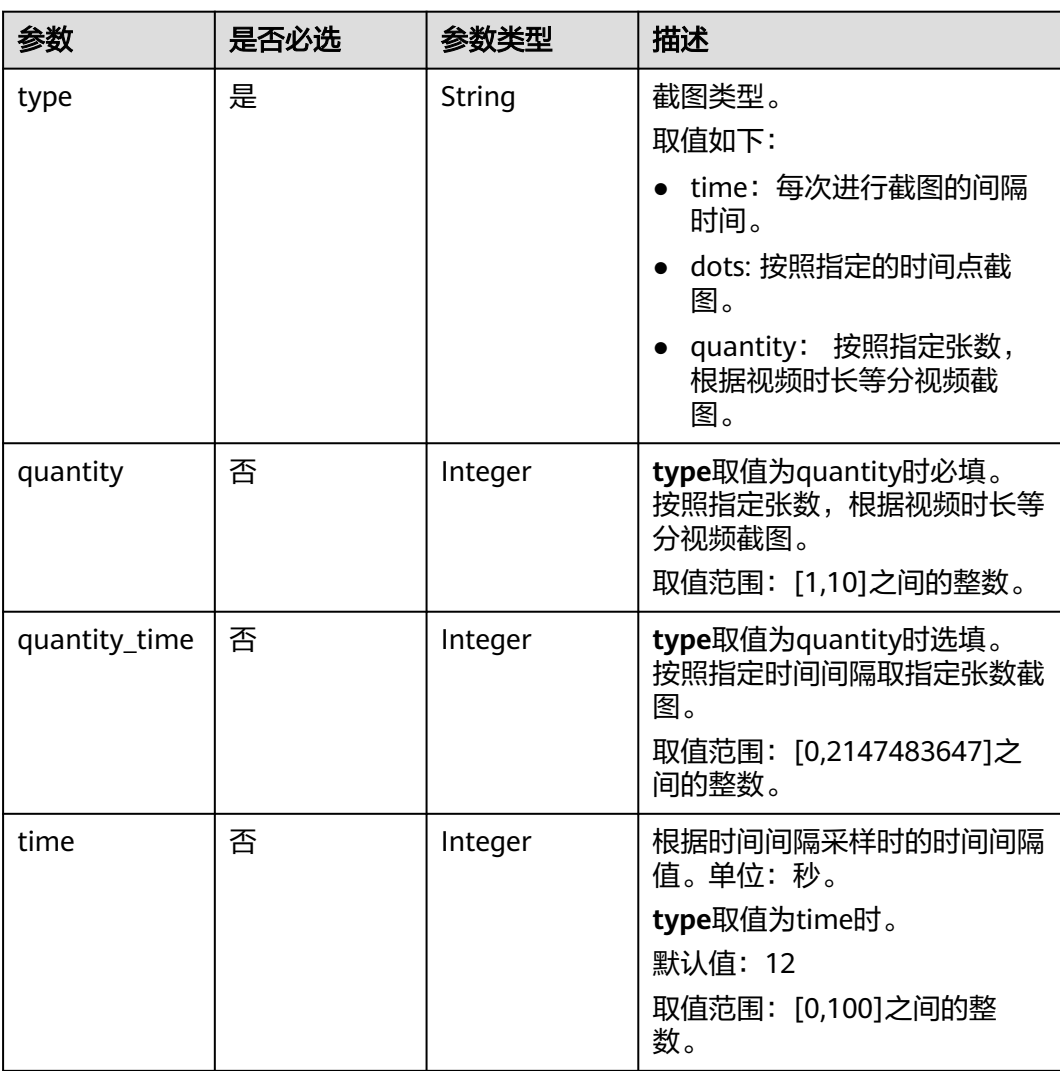

<span id="page-48-0"></span>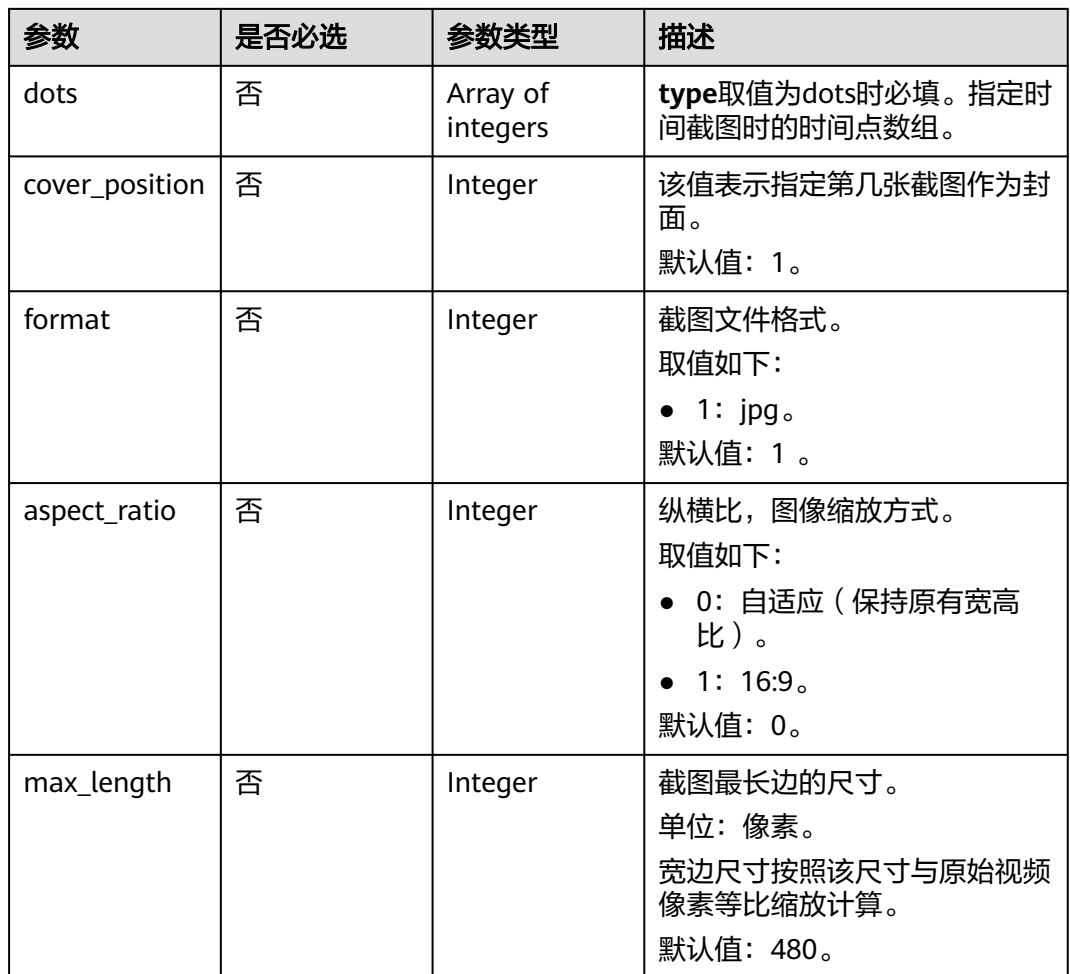

#### 表 **5-6** Review

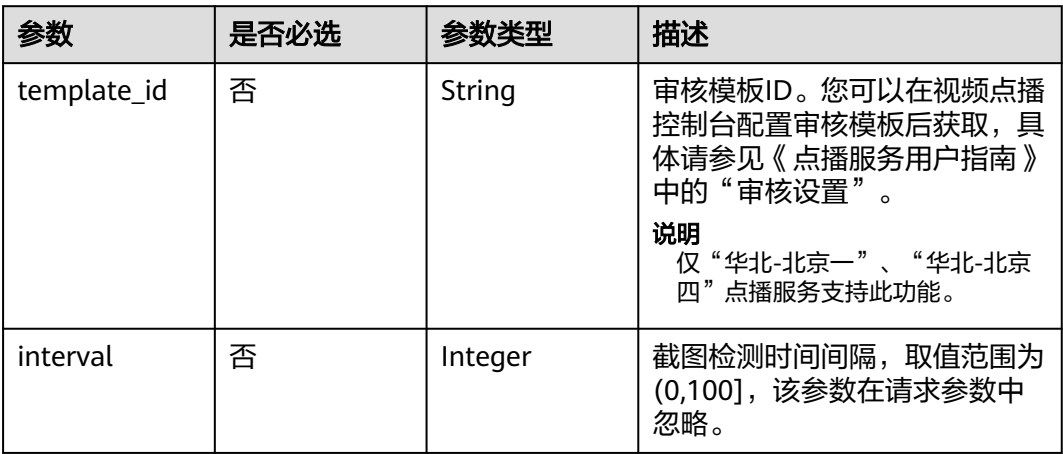

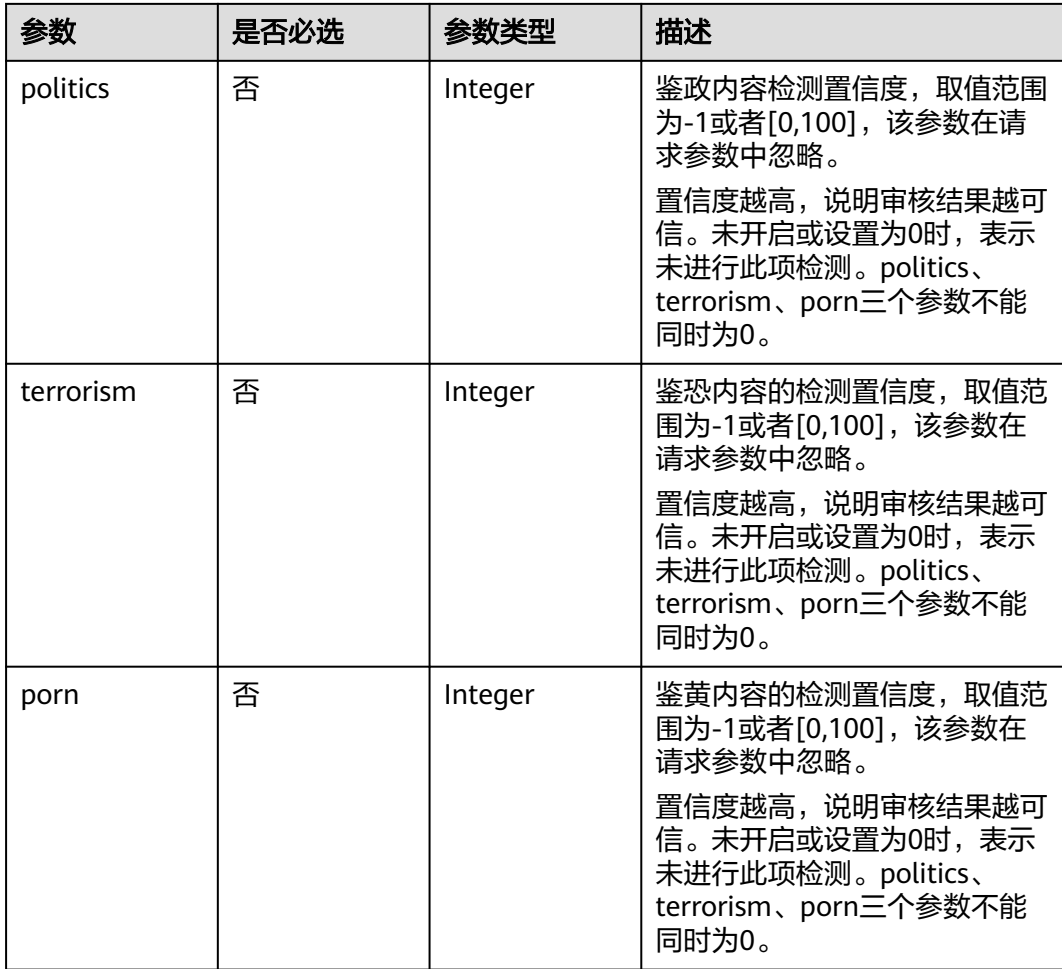

# 响应参数

状态码:**200**

# 表 **5-7** 响应 Body 参数

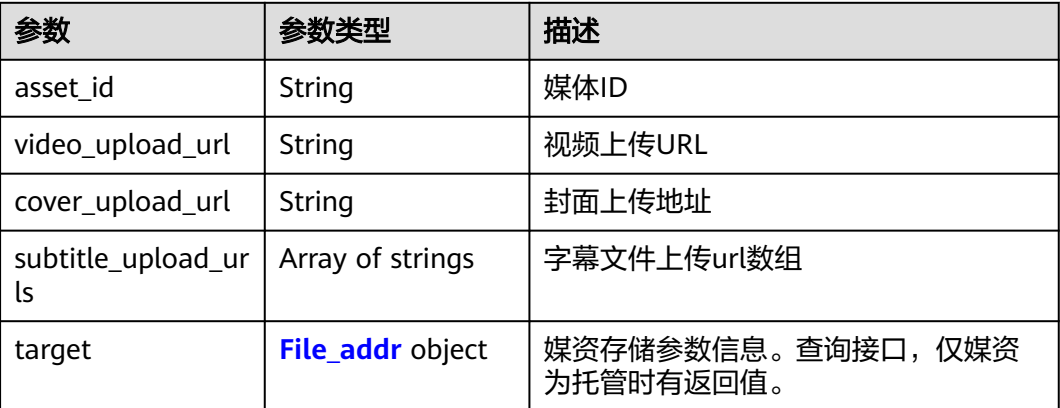

#### <span id="page-50-0"></span>表 **5-8** File\_addr

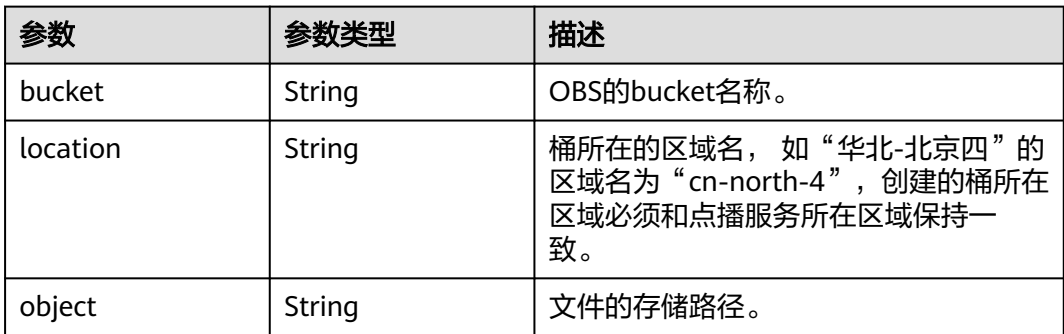

#### 状态码:**403**

#### 表 **5-9** 响应 Body 参数

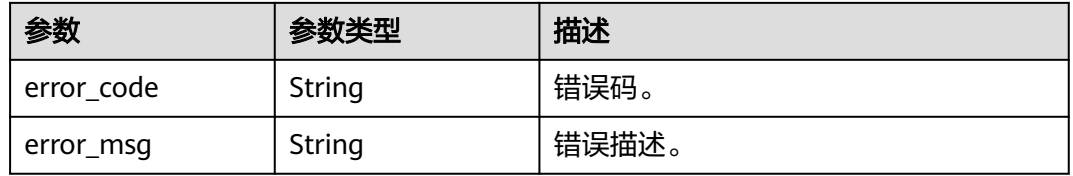

# 请求示例

#### 创建媒资

POST https://{endpoint}/v1/{project\_id}/asset

```
Content-Type: application/json
{
  "title": "Avatar test test",
 "description": "Avatar, test",
 "category_id": -1,
 "tags": "mytags",
 "video_name": "Avatar_480P.mp4",
 "video_type": "MP4",
 "video_md5": "a945d4b3d8fc317190a9332fe856f03d",
 "cover_type": "JPG",
  "cover_md5": "a655d4b3d8fc758691a9332fe387f26c",
  "auto_publish": 0,
  "subtitles": [
\{ "id": 1,
     "language": "CN",
 "type": "SRT",
 "md5": "SqcyFjJZoDZaP8oKIY6rgQ==",
 "description": "AAAAA"
 }
 ]
}
```
# 响应示例

### 状态码:**200**

处理成功返回。

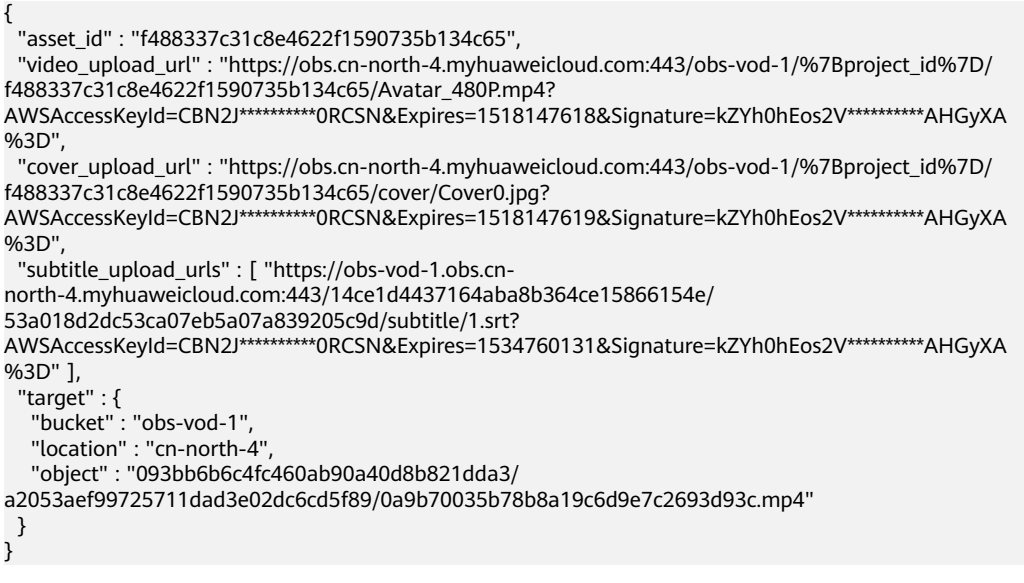

#### 状态码:**403**

处理失败返回。

}

```
{
  "error_code" : "VOD.10064",
```
"error\_msg" : "Media asset classification does not exist, please check."

# 状态码

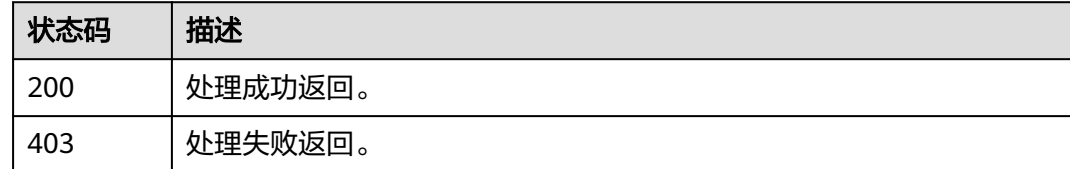

# 错误码

请参[见错误码。](#page-316-0)

# **5.2** 获取分段上传授权

# 功能介绍

客户端请求创建媒资时,如果媒资文件超过20MB,需采用分段的方式向OBS上传,在 每次与OBS交互前,客户端需通过此接口获取到授权方可与OBS交互。

该接口可以获取初始化多段上传任务、上传段、合并段、列举已上传段、取消段合并 的带有临时授权的URL,用户需要根据OBS的接口文档配置相应请求的HTTP请求方 法、请求头、请求体,然后请求对应的带有临时授权的URL。

视频分段上传方式和OBS的接口文档保持一致,包括HTTP请求方法、请求头、请求体 等各种入参,此接口的作用是为用户生成带有鉴权信息的URL(鉴权信息即 sign\_str),用来替换OBS接口中对应的URL,临时给用户开通向点播服务的桶上传文 件的权限。

调用获取授权接口时需要传入bucket、object\_key、http\_verb,其中bucket和 object\_key是由[创建媒资:上传方式](#page-43-0)接口中返回的响应体中的target字段获得的bucket 和object, http\_verb需要根据指定的操作选择。

# 调试

您可以在**[API Explorer](https://console.huaweicloud.com/apiexplorer/#/openapi/VOD/doc?api=ShowAssetTempAuthority)**中调试该接口,支持自动认证鉴权。API Explorer可以自动生成 SDK代码示例,并提供SDK代码示例调试功能。

#### **URI**

GET /v1.1/{project\_id}/asset/authority

#### 表 **5-10** 路径参数

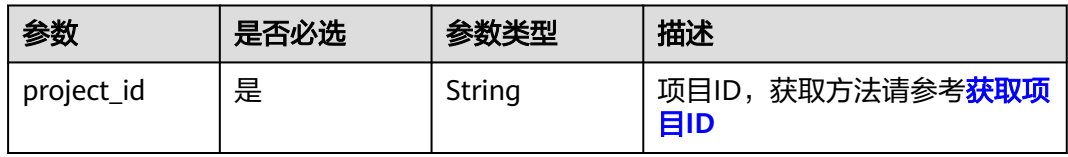

#### 表 **5-11** Query 参数

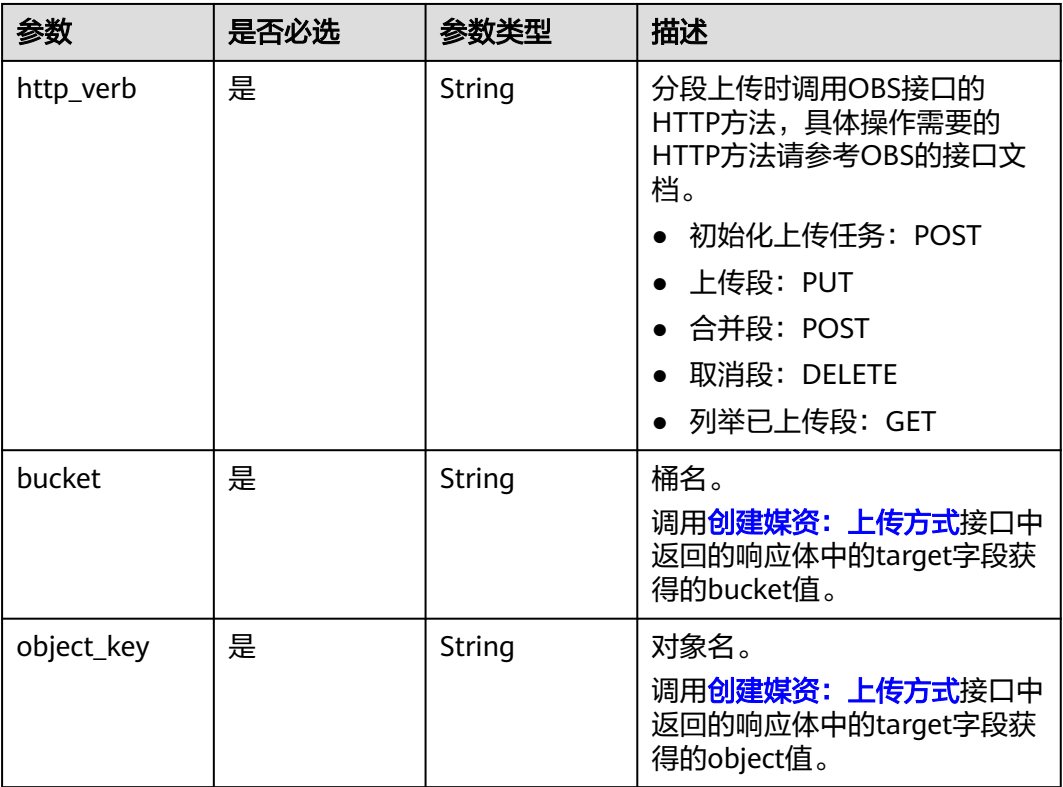

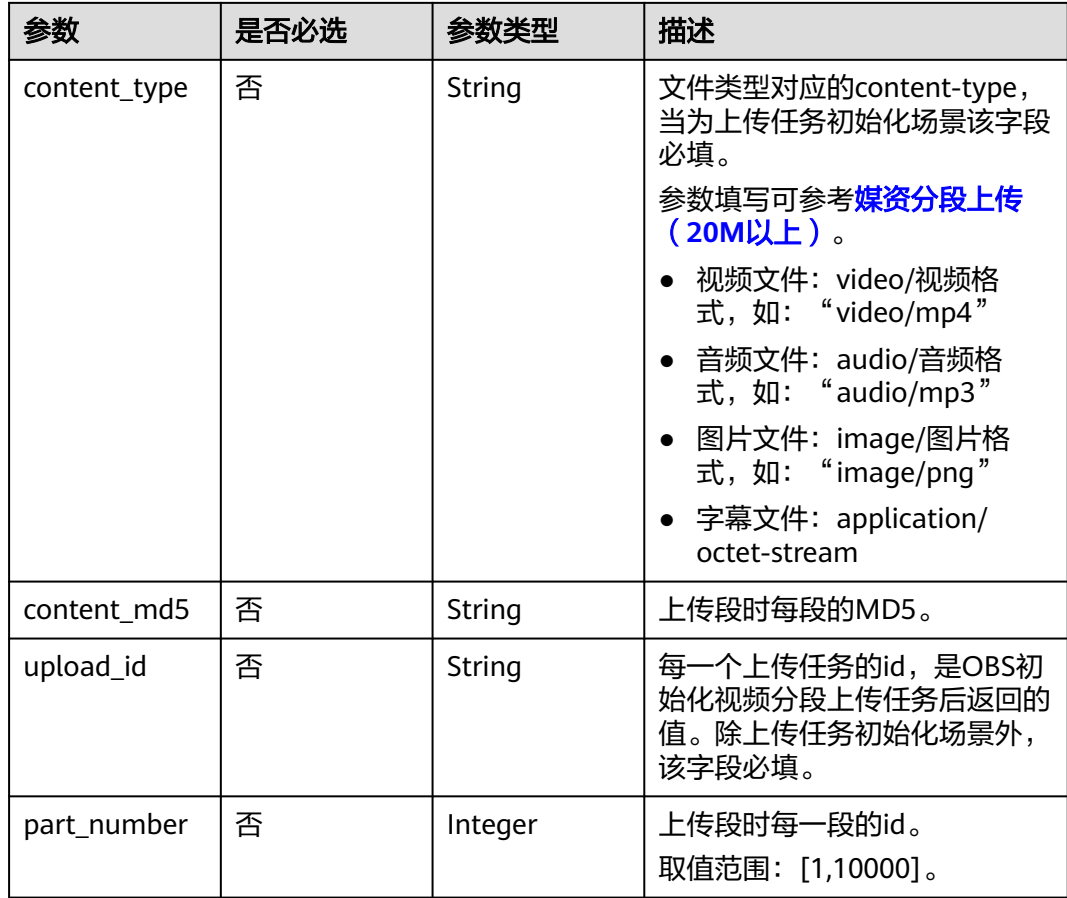

# 请求参数

### 表 **5-12** 请求 Header 参数

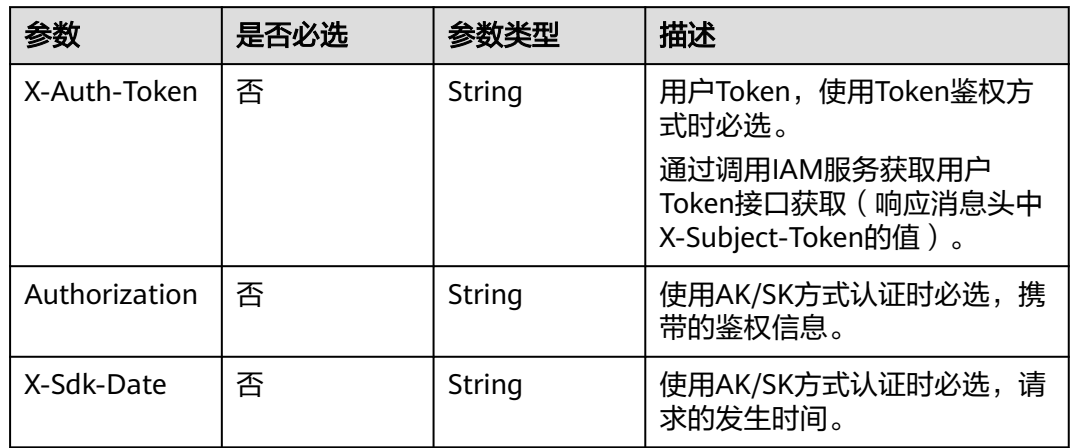

# 响应参数

状态码:**200**

#### 表 **5-13** 响应 Body 参数

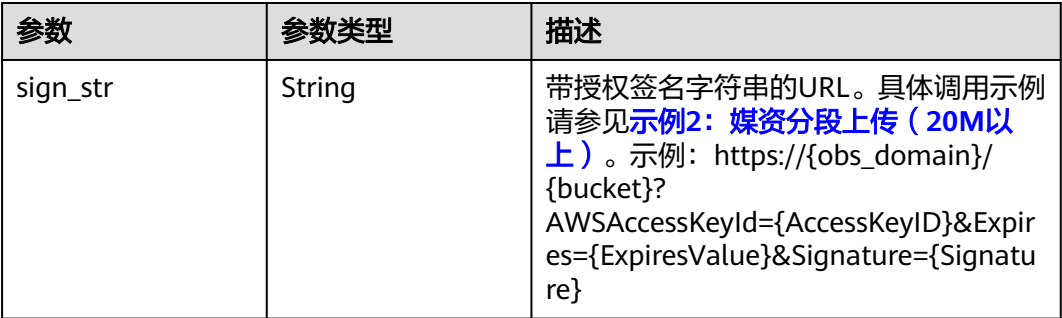

#### 状态码:**403**

#### 表 **5-14** 响应 Body 参数

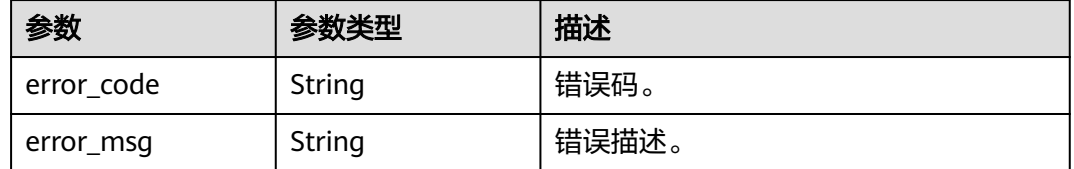

# 请求示例

#### 初始化上传任务:

GET https://{endpoint}/v1.1/{project\_id}/asset/authority? http\_verb=POST&content\_type={type}&bucket={bucket}&object\_key={objectKey}

#### 上传段:

GET https://{endpoint}/v1.1/{project\_id}/asset/authority? http\_verb=PUT&content\_md5={md5}&part\_number={num}&upload\_id={id}&bucket={bucket}&object\_k ey={objectKey}

合并段:

GET https://{endpoint}/v1.1/{project\_id}/asset/authority? http\_verb=POST&upload\_id={id}&bucket={bucket}&object\_key={objectKey}

取消段:

GET https://{endpoint}/v1.1/{project\_id}/asset/authority? http\_verb=DELETE&bucket={bucket}&object\_key={objectKey}&upload\_id={uploadId}

列举已上传的段:

GET https://{endpoint}/v1.1/{project\_id}/asset/authority? http\_verb=GET&bucket={bucket}&object\_key={objectKey}&upload\_id={uploadId}

# 响应示例

#### 状态码:**200**

#### 处理成功返回。

{

 "sign\_str" : "https://obs.cn-north-4.myhuaweicloud.com:443/obs-vod-1/%7Bproject\_id%7D/ f488337c31c8e4622f1590735b134c65/Avatar\_480P.mp4? AWSAccessKeyId=CBN2J\*\*\*\*\*\*\*\*\*\*0RCSN&Expires=1518147618&Signature=kZYh0hEos2V\*\*\*\*\*\*\*\*\*\*AHGyXA

%3D" }

#### 状态码:**403**

处理失败返回。

```
{
 "error_code" : "VOD.10053",
 "error_msg" : "The request parameter is illegal, illegal field: {xx}."
}
```
# 状态码

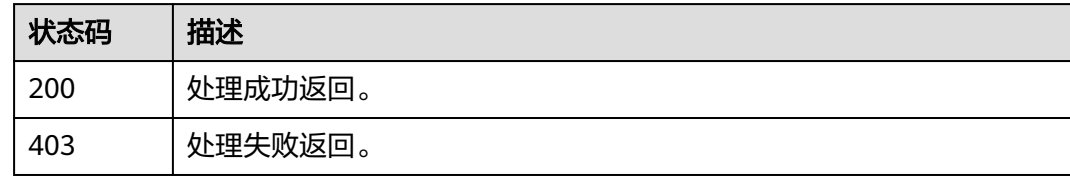

# 错误码

请参[见错误码。](#page-316-0)

# **5.3** 确认媒资上传

# 功能介绍

媒资分段上传完成后,需要调用此接口通知点播服务媒资上传的状态,表示媒资上传 创建完成。

### 调试

您可以在**[API Explorer](https://console.huaweicloud.com/apiexplorer/#/openapi/VOD/doc?api=ConfirmAssetUpload)**中调试该接口,支持自动认证鉴权。API Explorer可以自动生成 SDK代码示例,并提供SDK代码示例调试功能。

# **URI**

POST /v1.0/{project\_id}/asset/status/uploaded

### 表 **5-15** 路径参数

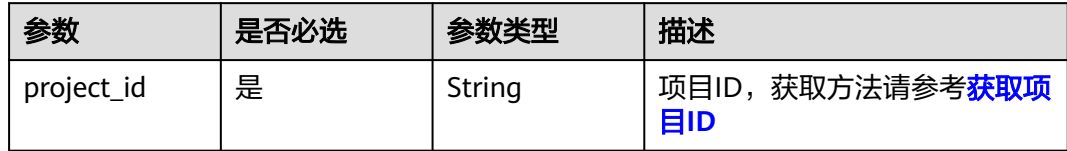

# 请求参数

#### 表 **5-16** 请求 Header 参数

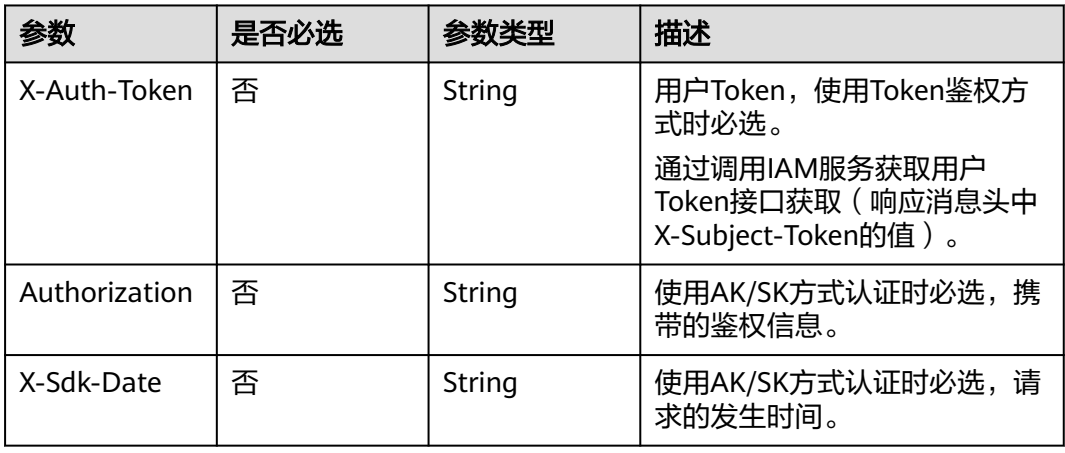

### 表 **5-17** 请求 Body 参数

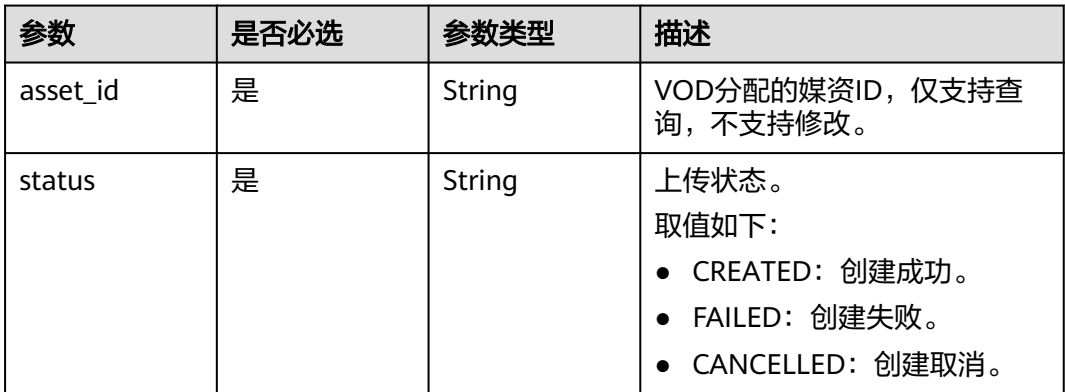

# 响应参数

#### 状态码:**200**

#### 表 **5-18** 响应 Body 参数

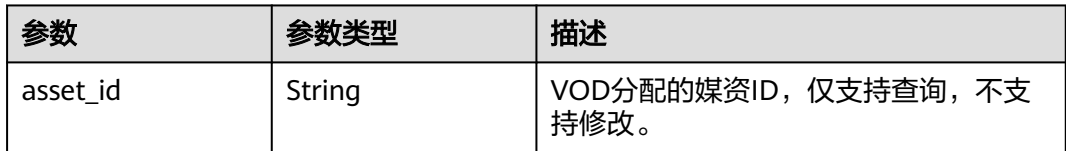

#### 状态码:**403**

#### 表 **5-19** 响应 Body 参数

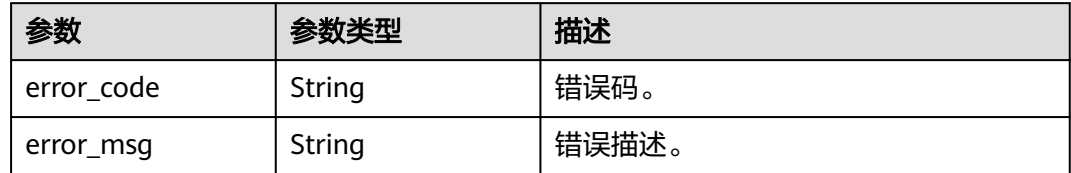

# 请求示例

#### 通知点播服务媒资上传的状态

POST https://{endpoint}/v1.0/{project\_id}/asset/status/uploaded

```
Content-Type: application/json
```

```
{
  "asset_id": "f488337c31c8e4622f1590735b134c65",
  "status": "CREATED"
}
```
# 响应示例

#### 状态码:**200**

处理成功返回。

```
{
 "asset_id" : "f488337c31c8e4622f1590735b134c65"
}
```
#### 状态码:**403**

处理失败返回。

```
{
 "error_code" : "VOD.10062",
 "error_msg" : "Media asset or resource does not exist, please check."
}
```
# 状态码

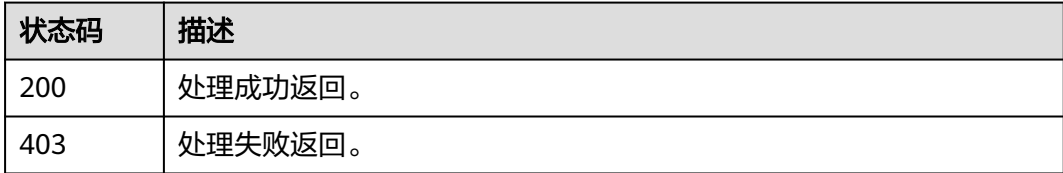

# 错误码

请参[见错误码。](#page-316-0)

# <span id="page-58-0"></span>**5.4** 桶授权

# 功能介绍

用户可以通过该接口将OBS桶授权给点播服务或取消点播服务的授权。

# 调试

您可以在**[API Explorer](https://console.huaweicloud.com/apiexplorer/#/openapi/VOD/doc?api=UpdateBucketAuthorized)**中调试该接口,支持自动认证鉴权。API Explorer可以自动生成 SDK代码示例,并提供SDK代码示例调试功能。

# **URI**

PUT /v1.0/{project\_id}/asset/authority

#### 表 **5-20** 路径参数

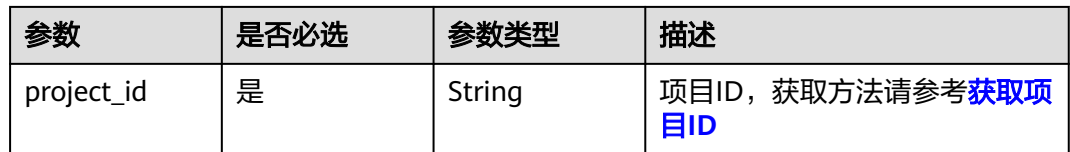

# 请求参数

#### 表 **5-21** 请求 Header 参数

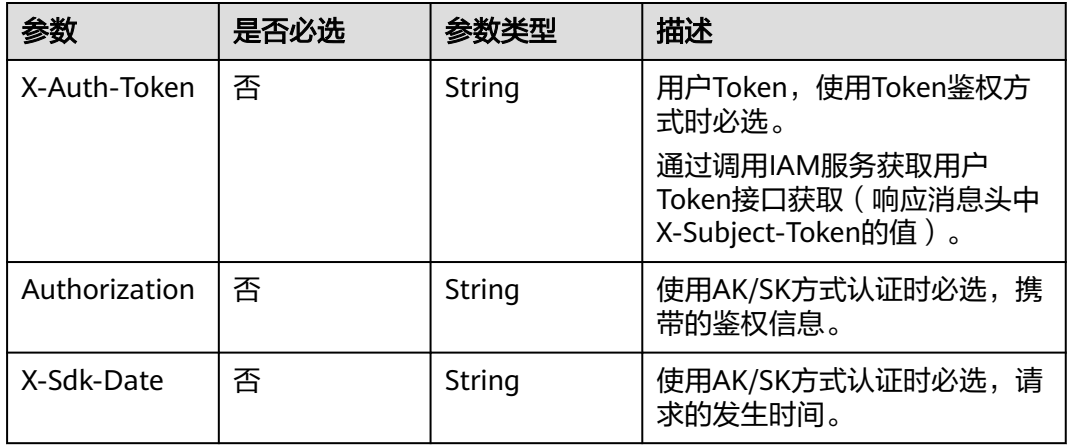

#### 表 **5-22** 请求 Body 参数

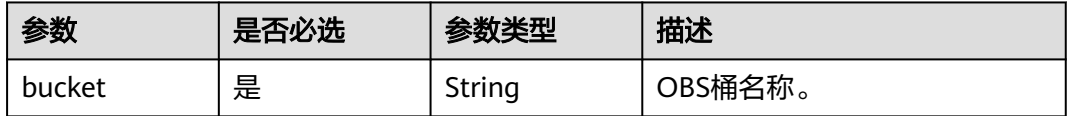

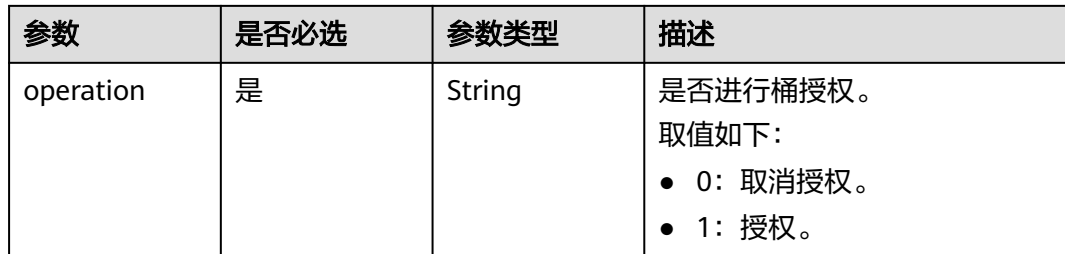

# 响应参数

#### 状态码:**403**

#### 表 **5-23** 响应 Body 参数

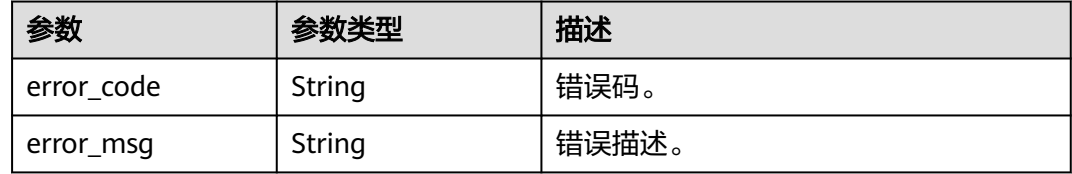

# 请求示例

#### 授权点播服务OBS桶权限,或者取消授权OBS桶权限

PUT https://{endpoint}/v1.0/{project\_id}/asset/authority

Content-Type: application/json

```
{
 "bucket": "bucket",
 "operation": "1"
}
```
# 响应示例

### 状态码:**403**

处理失败返回。

{

```
 "error_code" : "VOD.10053",
  "error_msg" : "The request parameter is illegal, illegal field: {xx}."
}
```
# 状态码

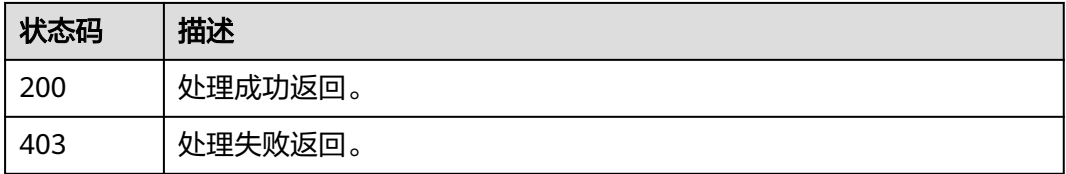

### 错误码

请参[见错误码。](#page-316-0)

# **5.5** 创建媒资:**OBS** 转存方式

# 功能介绍

若您在使用点播服务前,已经在OBS桶中存储了音视频文件,可以使用该接口将OBS 桶中的音视频文件转存至点播服务,再使用点播服务音视频管理功能。

使用该接口前,需要提前完成下述操作:

- 参考VOD用户指南"创建用户并授权使用VOD"章节,授权用户使用VOD。
- 参考OBS用户指南"创建IAM用户并授权使用OBS"章节,授权用户使用OBS。
- 调用该接口前,您需要调用VOD<mark>桶授权</mark>接口,将存储音视频文件的OBS桶授权给 点播服务使用。

# 接口约束

由于不同区域的云服务不能互连,所以待转存的OBS桶和点播服务必须在同一区域, 如"华北-北京四"OBS桶中的音视频只能转存到"华北-北京四"点播服务中。

### 调试

您可以在**[API Explorer](https://console.huaweicloud.com/apiexplorer/#/openapi/VOD/doc?api=PublishAssetFromObs)**中调试该接口,支持自动认证鉴权。API Explorer可以自动生成 SDK代码示例,并提供SDK代码示例调试功能。

# **URI**

POST /v1.0/{project\_id}/asset/reproduction

#### 表 **5-24** 路径参数

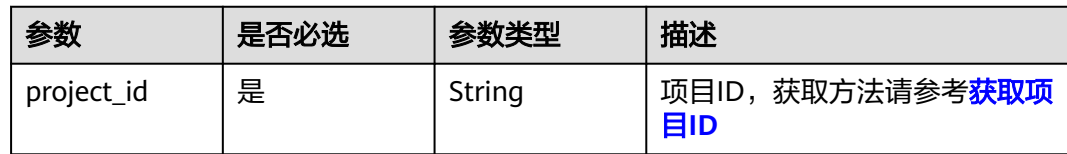

# 请求参数

# 表 **5-25** 请求 Header 参数

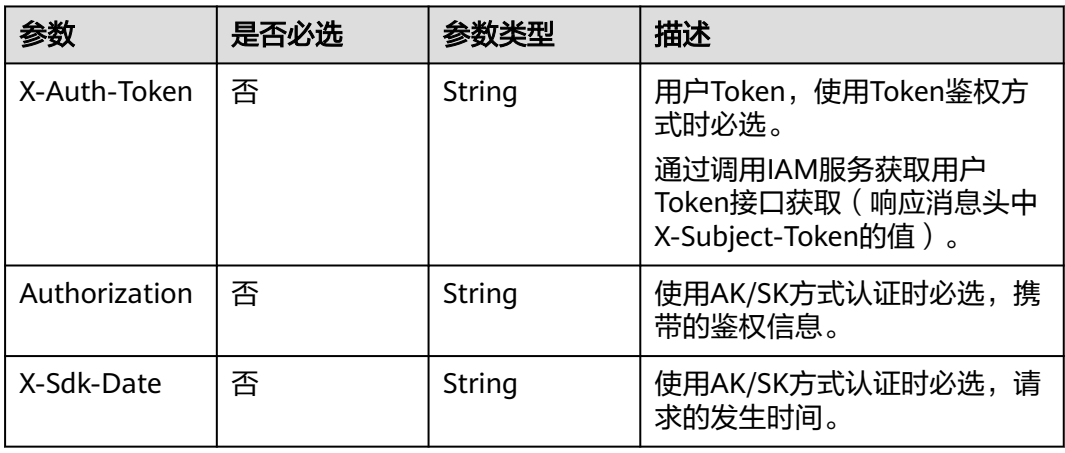

# 表 **5-26** 请求 Body 参数

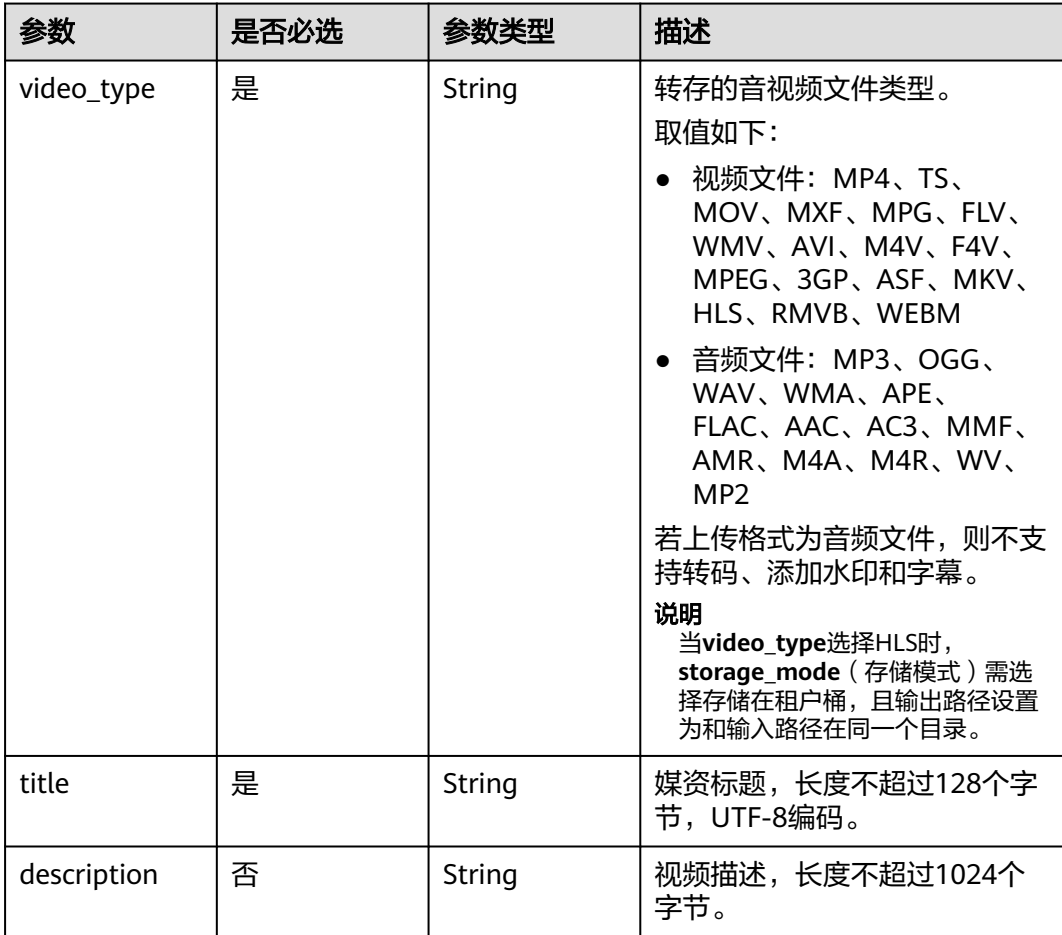

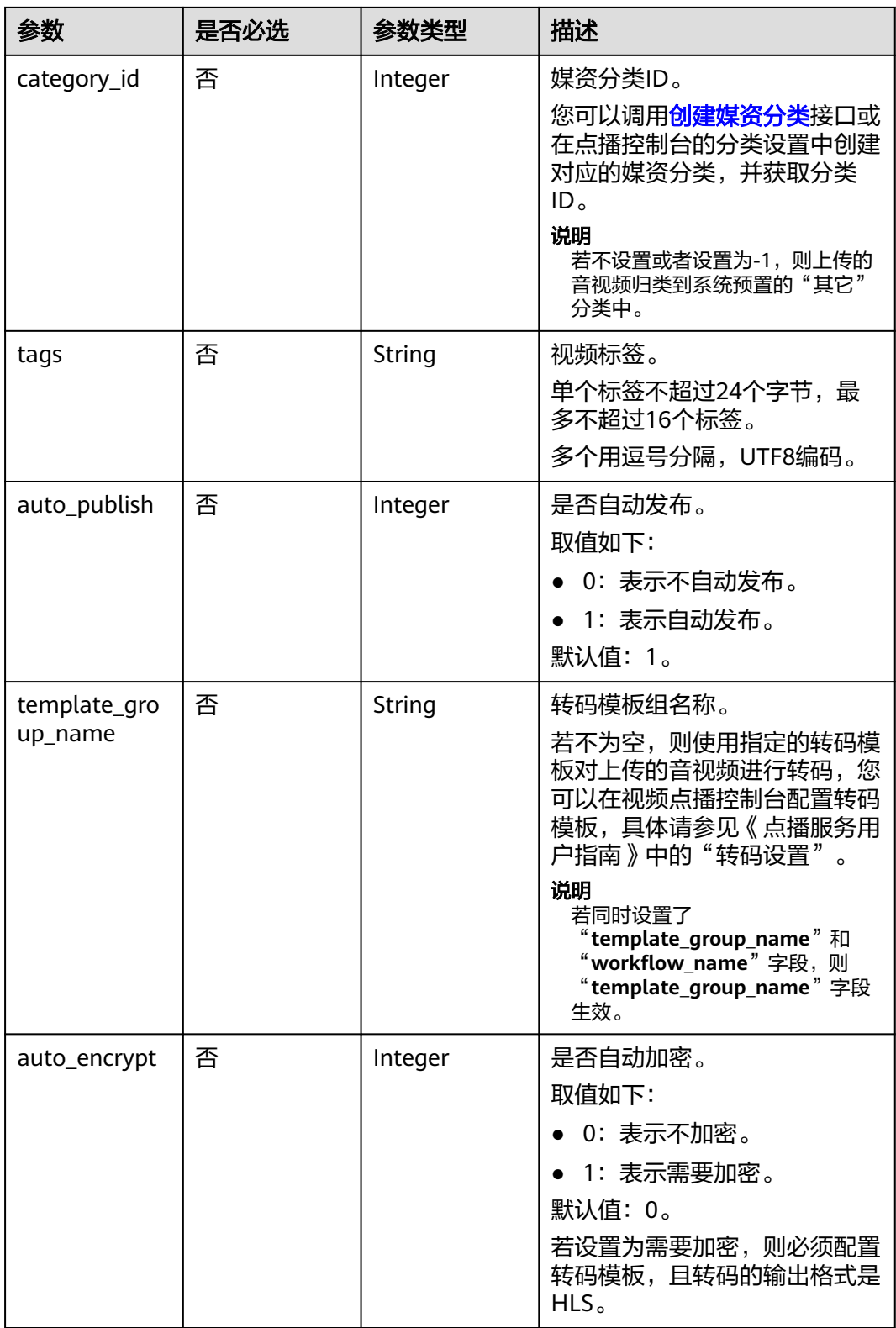

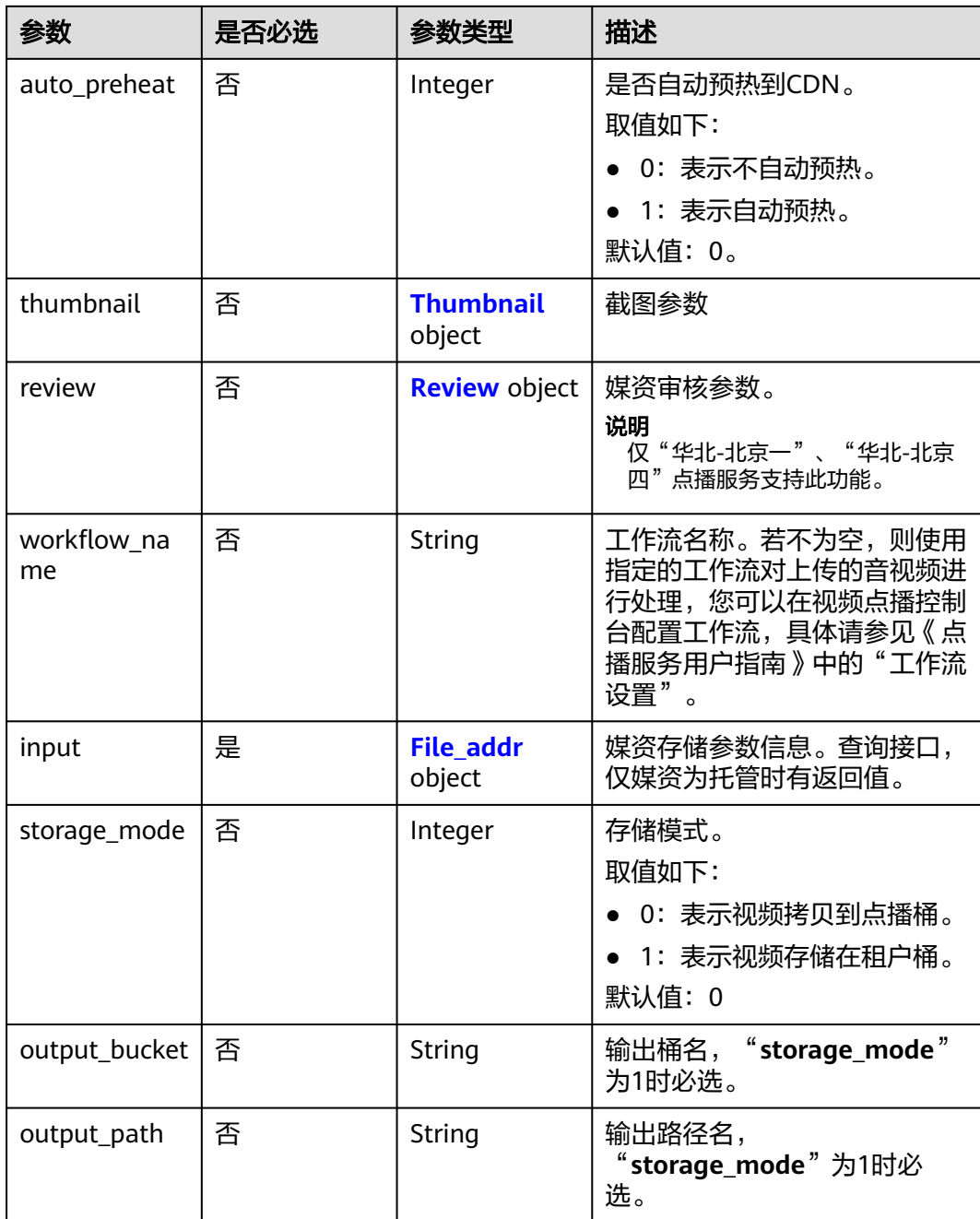

### <span id="page-64-0"></span>表 **5-27** Thumbnail

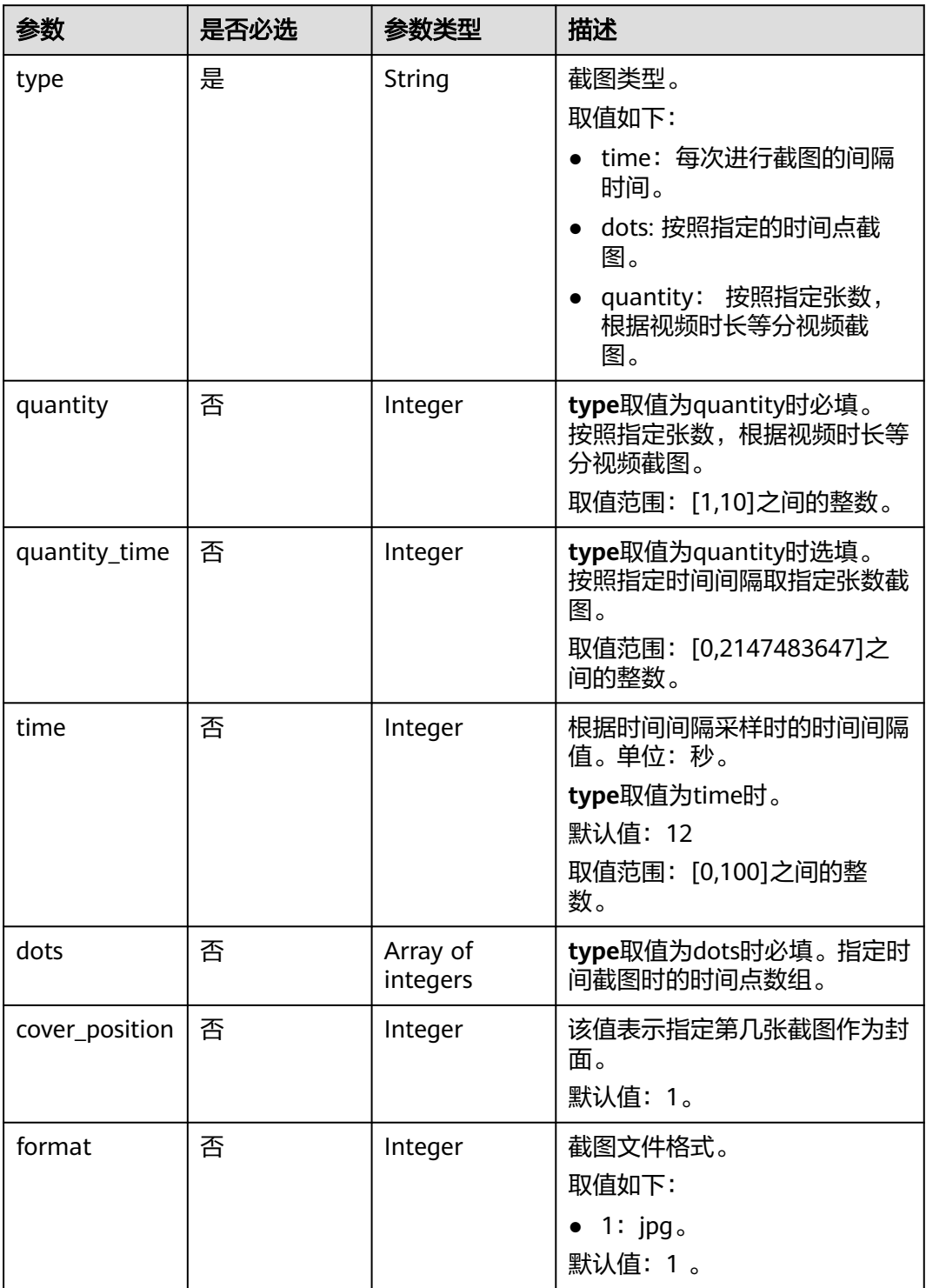

<span id="page-65-0"></span>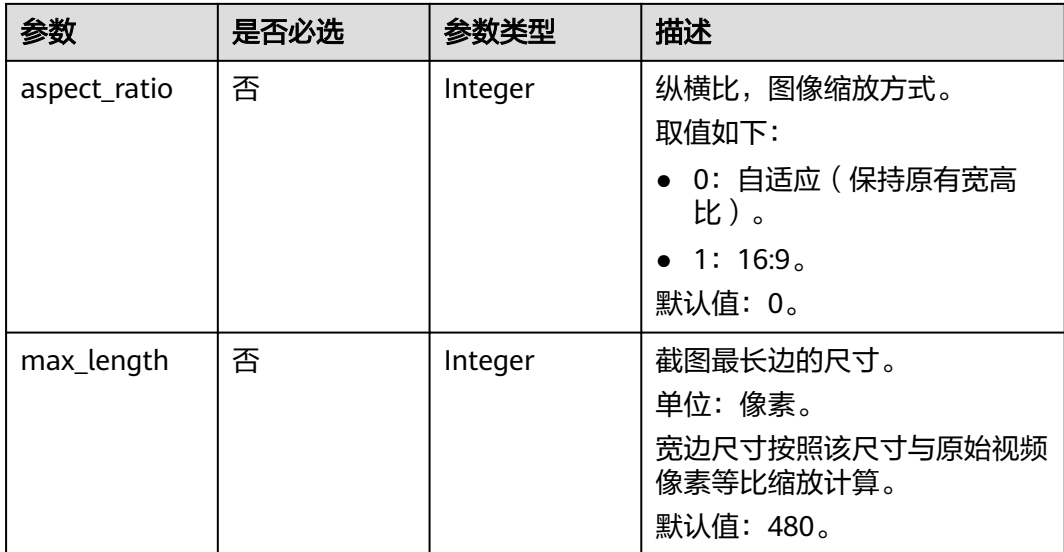

#### 表 **5-28** Review

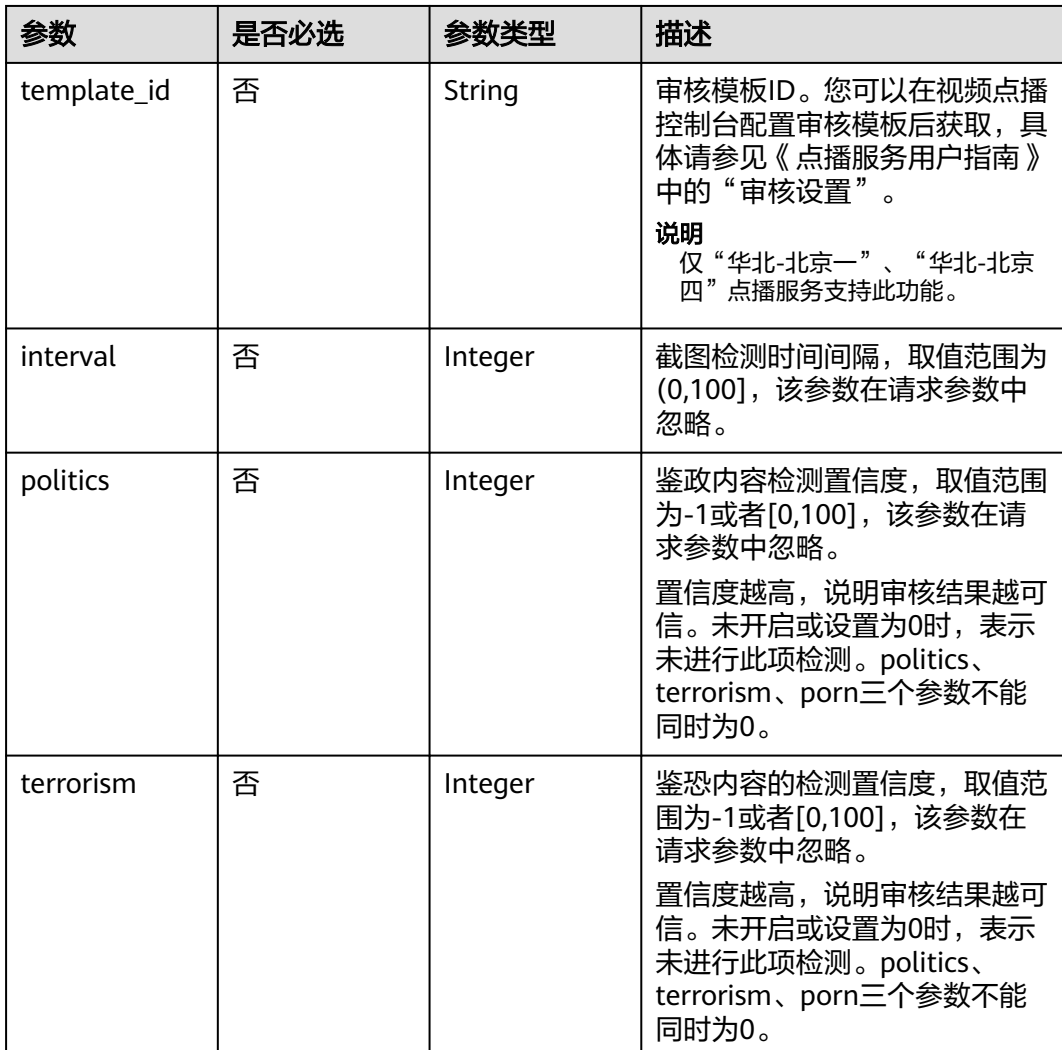

<span id="page-66-0"></span>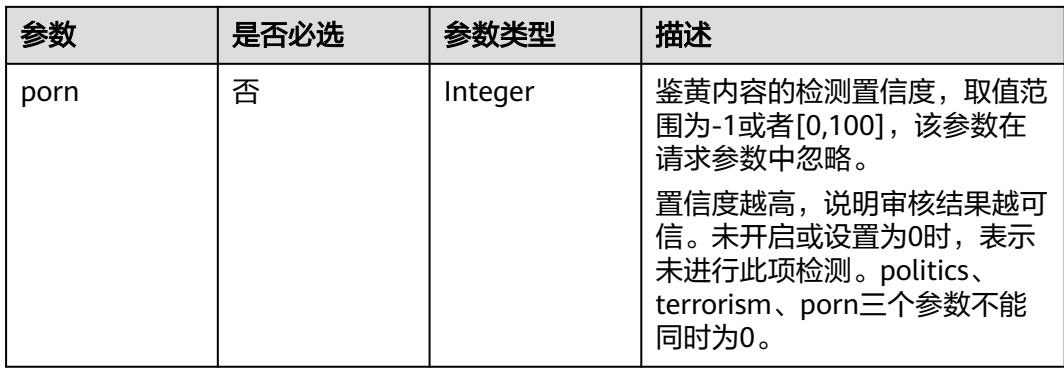

#### 表 **5-29** File\_addr

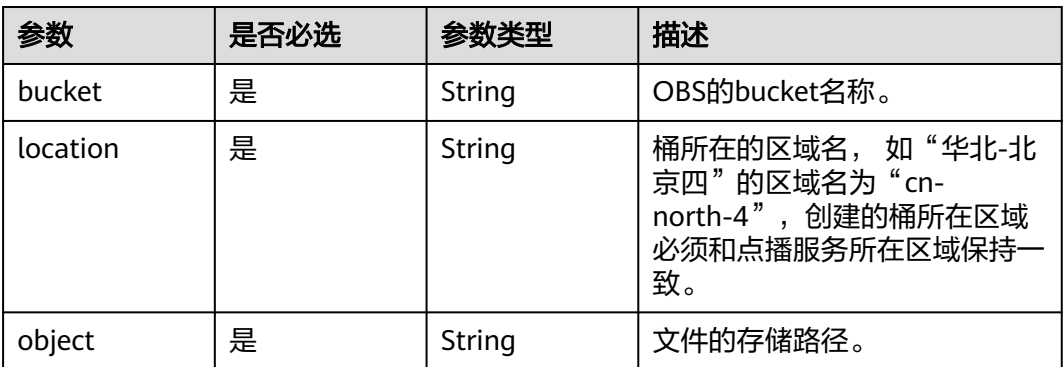

# 响应参数

# 状态码:**200**

#### 表 **5-30** 响应 Body 参数

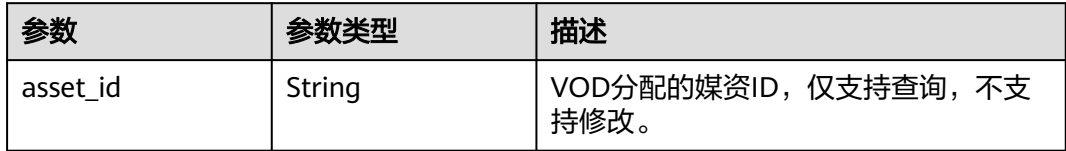

### 状态码:**400**

# 表 **5-31** 响应 Body 参数

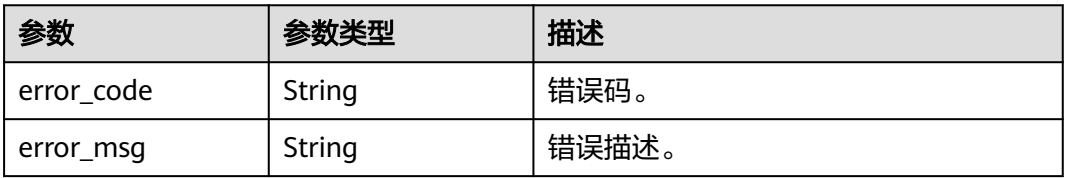

# 请求示例

转存存储在OBS桶中的HLS视频至点播服务中 (ts文件需和m3u8文件在同一目录 下)

POST https://{endpoint}/v1.0/{project\_id}/asset/reproduction

Content-Type: application/json

```
{
  "video_type": "HLS",
  "title": "tittle",
  "auto_publish": 1,
  "input": {
   "bucket": "bucket_name",
   "location": "cn-north-4",
   "object": "test/hls/test_video.m3u8"
  },
  "storage_mode": 1,
  "output_bucket": "bucket_name",
  "output_path": "test/hls"
}
```
#### ● 转存存储在OBS桶中的音视频文件至点播服务中

POST https://{endpoint}/v1.0/{project\_id}/asset/reproduction

```
Content-Type: application/json
{
 "input": {
   "bucket": "bucket",
   "location": "cn-north-4",
   "object": "path"
 },
 "title": "title",
  "description": "des",
 "category_id": -1,
 "tags": "test",
 "video_type": "MP4",
  "auto_publish": 1,
  "template_group_name": "tempName"
}
```
# 响应示例

#### 状态码:**200**

处理成功返回。

```
{
  "asset_id" : "f488337c31c8e4622f1590735b134c65"
}
```
#### 状态码:**400**

处理失败返回。

```
{
  "error_code" : "VOD.10003",
  "error_msg" : "The specified key does not exist."
}
```
### 状态码

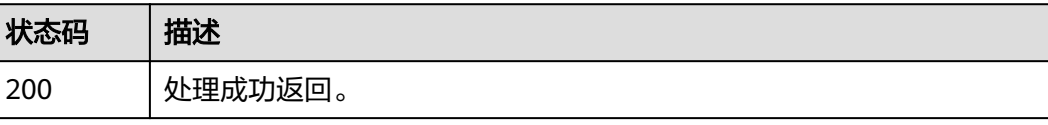

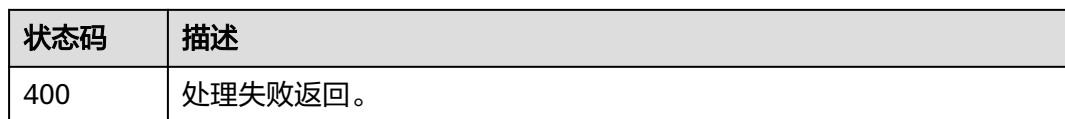

## 错误码

请参[见错误码。](#page-316-0)

# **5.6** (即将下线)创建媒资:**OBS** 托管方式

# 功能介绍

通过存量托管的方式,将已存储在OBS桶中的音视频文件同步到点播服务。

OBS托管方式分为增量托管和存量托管,增量托管暂只支持通过视频点播控制台配 置,配置后,若OBS有新增音视频文件,则会自动同步到点播服务中,具体请参见 《点播服务用户指南》中的"增量托管"。两个托管方式都需要先将对应的OBS桶授 权给点播服务,具体请参见《点播服务用户指南》中的"桶授权"。

# 接口约束

- 音视频托管功能即将下线,功能下线后,将不再对新用户开放音视频托管功能。
- 现网还在用增量托管功能的用户,功能下线后,仍可正常使用。但是建议用户将 数据从OBS桶迁移至VOD服务进行存储,不要依赖托管功能,详情请参见【下<mark>线</mark> 公告】华为云视频点播**VOD**[服务音视频托管功能下线。](https://support.huaweicloud.com/bulletin-vod/vod_16_0001.html)

### 调试

您可以在**[API Explorer](https://console.huaweicloud.com/apiexplorer/#/openapi/VOD/doc?api=CreateTakeOverTask)**中调试该接口,支持自动认证鉴权。API Explorer可以自动生成 SDK代码示例,并提供SDK代码示例调试功能。

### **URI**

POST /v1.0/{project\_id}/asset/obs/host/stock/task

#### 表 **5-32** 路径参数

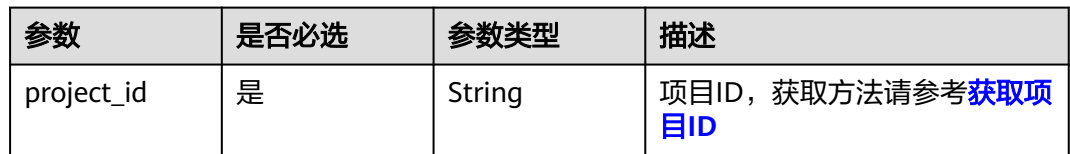

# 请求参数

#### 表 **5-33** 请求 Header 参数

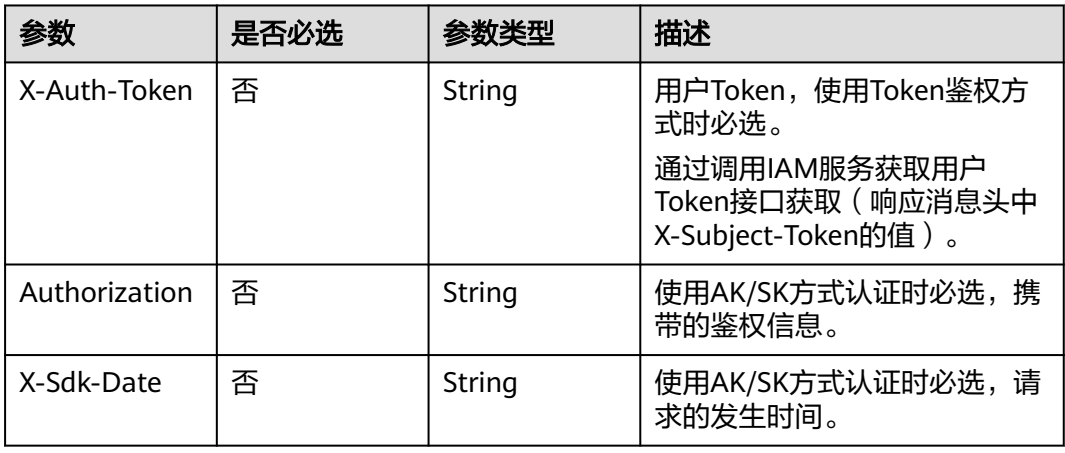

### 表 **5-34** 请求 Body 参数

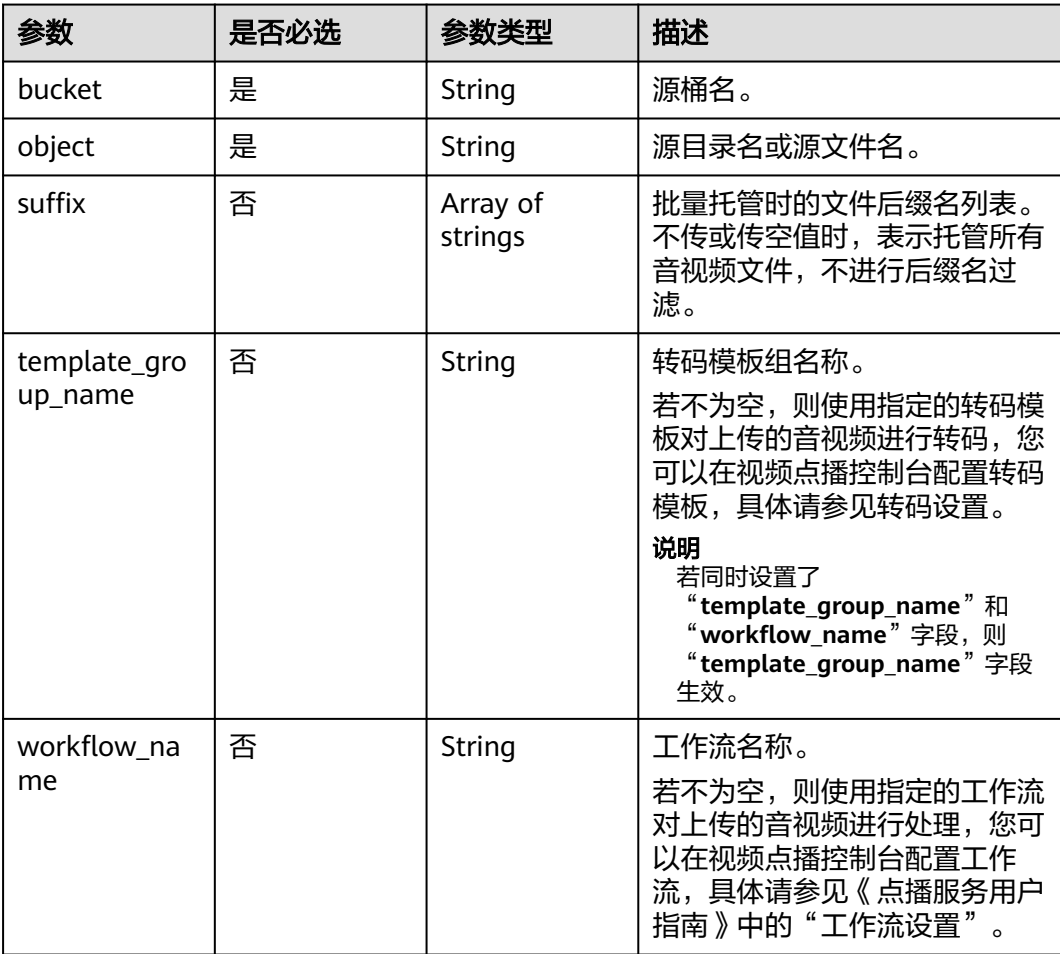

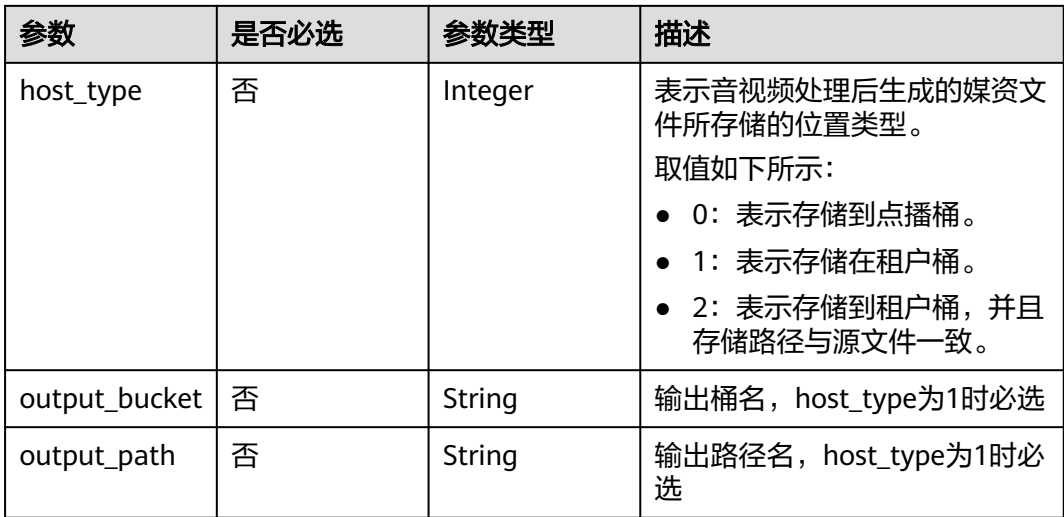

# 响应参数

#### 状态码:**202**

#### 表 **5-35** 响应 Body 参数

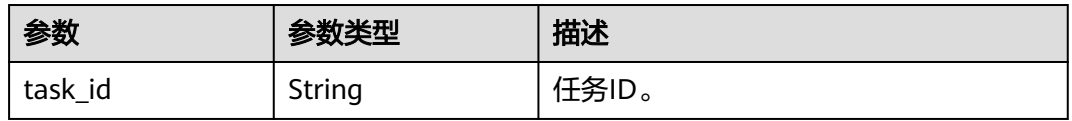

#### 状态码:**403**

表 **5-36** 响应 Body 参数

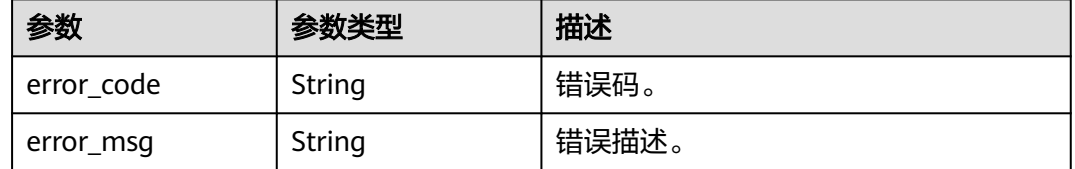

# 请求示例

#### 创建媒资,使用存量托管方式。将已存储在OBS桶中的音视频文件同步到点播服务

POST https://{endpoint}/v1.0/{project\_id}/asset/obs/host/stock/task

Content-Type: application/json "bucket": "obs-gg", "object": "1/Shoushu\_FLV.flv", "suffix": [], "template\_group\_name": "original\_template\_group", "host\_type": 1, "output\_bucket": "obs-gg",

{

 "output\_path": "ouput/" }

# 响应示例

状态码:**202**

处理成功返回

{ "task\_id" : "456" }

#### 状态码:**403**

处理失败返回。

```
{
  "error_code" : "VOD.10053",
  "error_msg" : "The request parameter is illegal, illegal field: {xx}."
}
```
# 状态码

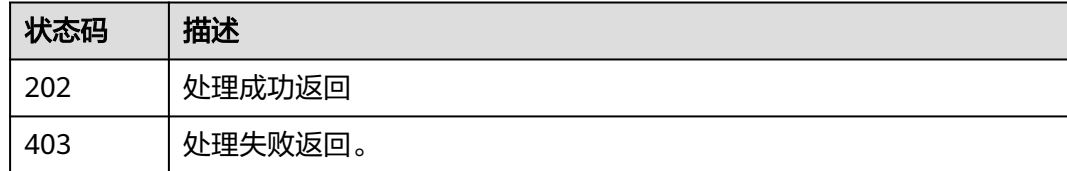

# 错误码

请参[见错误码。](#page-316-0)

# **5.7** 创建媒资:**URL** 拉取注入(公测中)

# 功能介绍

通过音视频源文件的URL,离线拉取音视频文件至点播服务。如果音视频文件大小在 5TB以下,可以使用这种方式。如果文件大小超出5TB,需要通过搬迁工具上传至点播 服务,请提交工单获取工具和相应的操作指导。

# 接口约束

- 用户调用该API一次最多支持拉取16条音视频。
- URL拉取m3u8文件时,URL中不支持携带防盗链等鉴权参数。

# 调试

您可以在**[API Explorer](https://console.huaweicloud.com/apiexplorer/#/openapi/VOD/doc?api=UploadMetaDataByUrl)**中调试该接口,支持自动认证鉴权。API Explorer可以自动生成 SDK代码示例,并提供SDK代码示例调试功能。
## **URI**

POST /v1.0/{project\_id}/asset/upload\_by\_url

## 表 **5-37** 路径参数

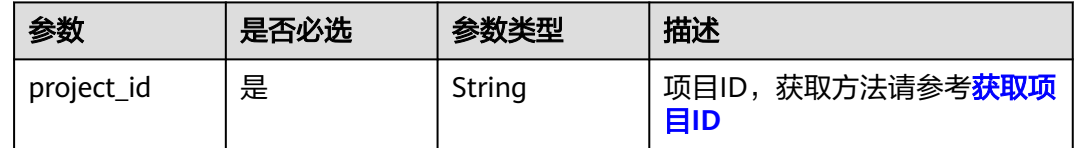

# 请求参数

# 表 **5-38** 请求 Header 参数

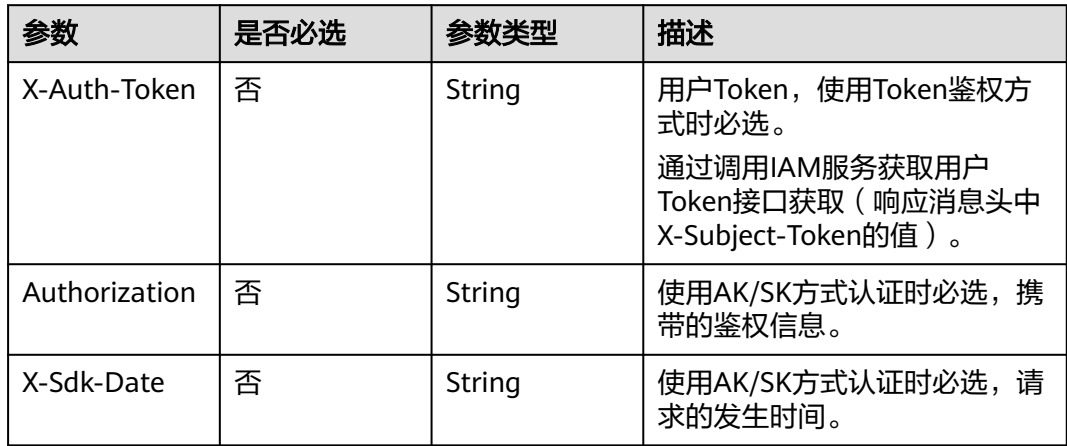

## 表 **5-39** 请求 Body 参数

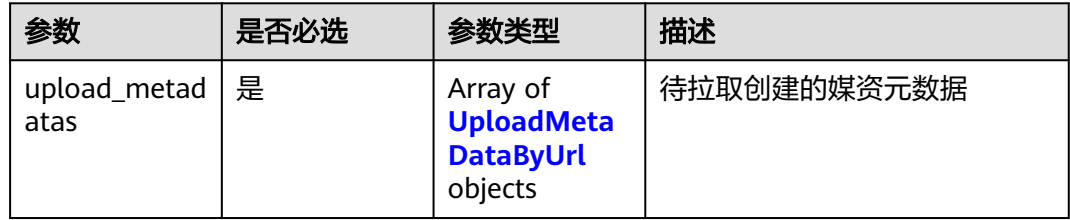

<span id="page-73-0"></span>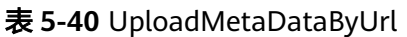

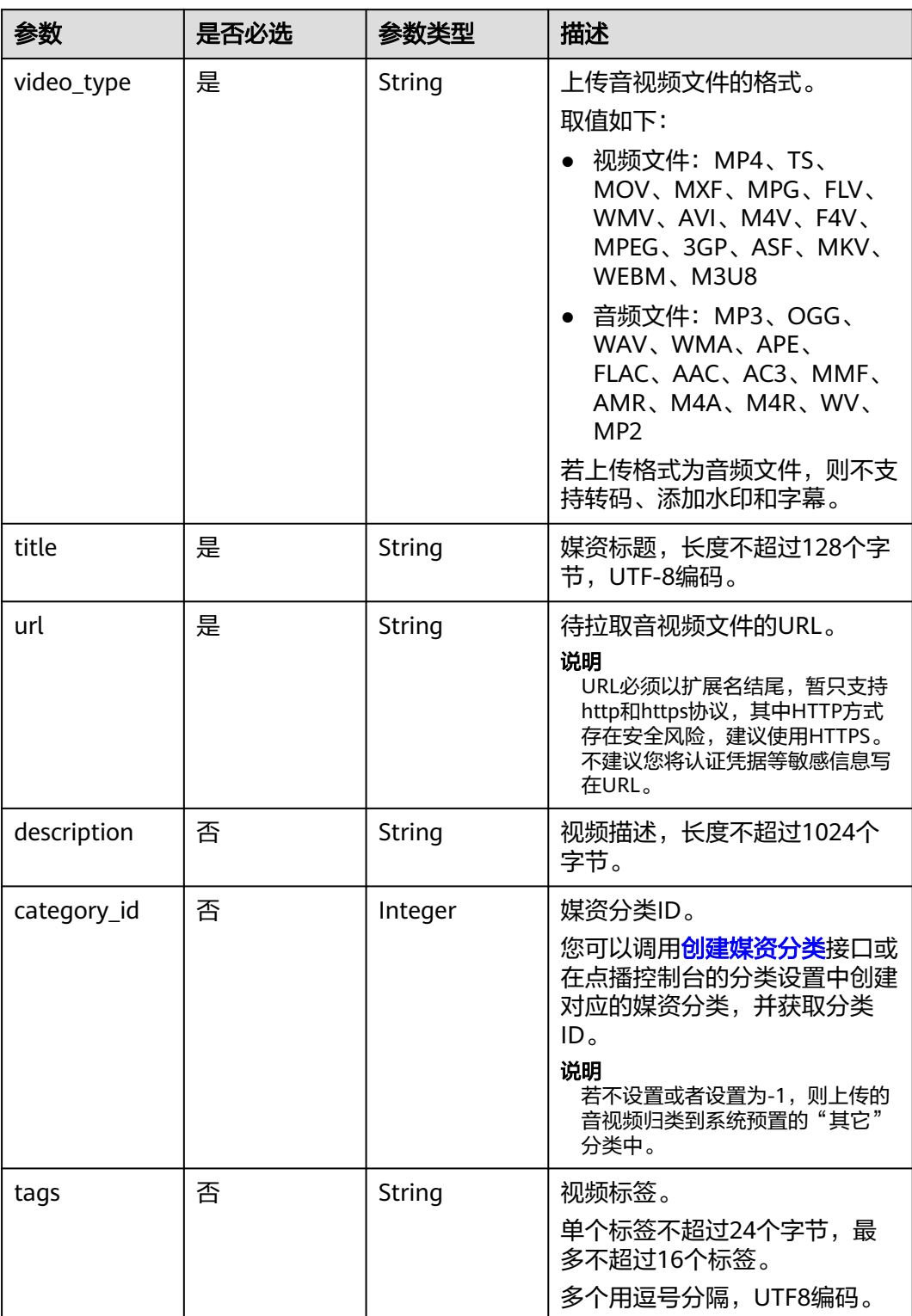

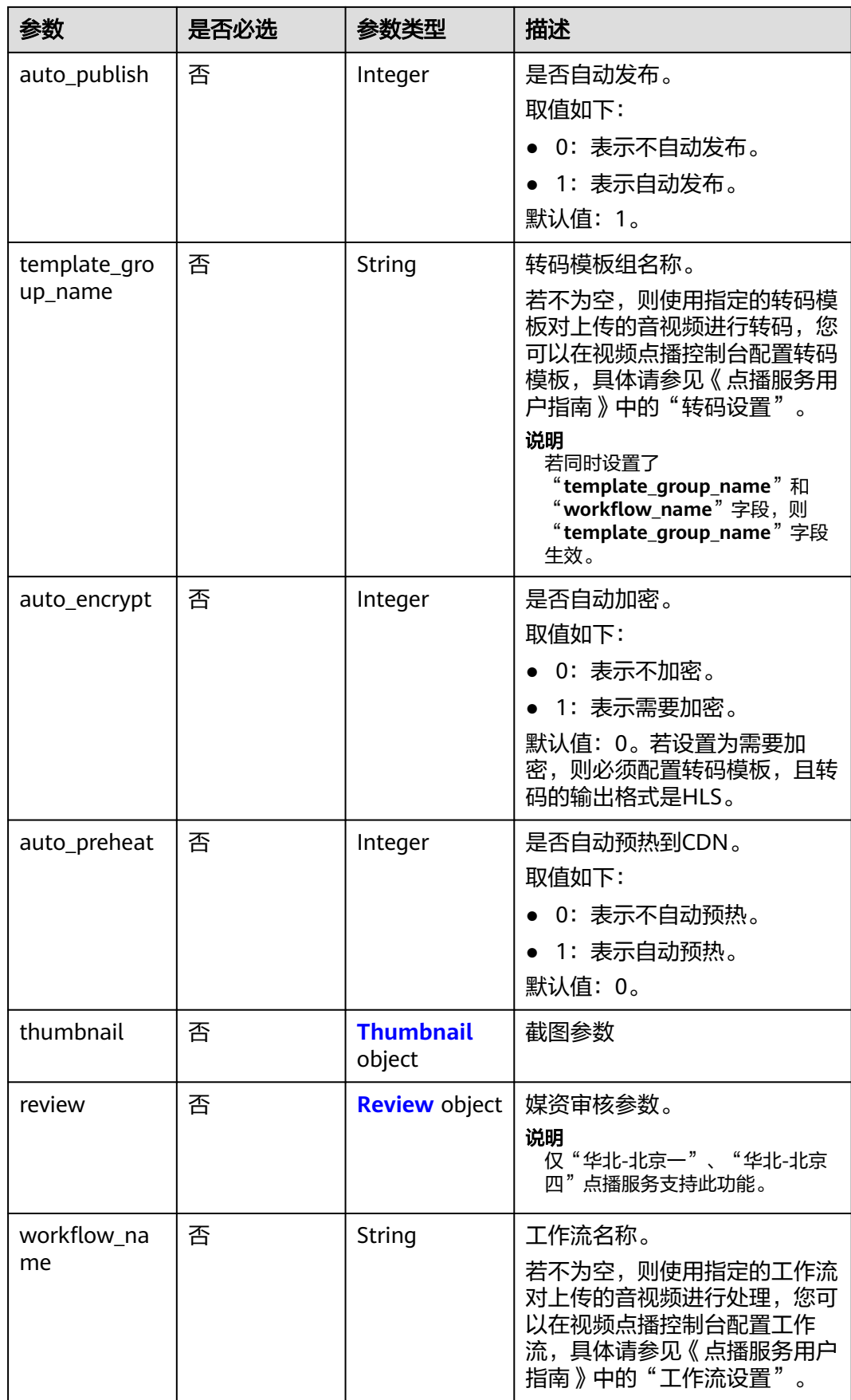

## <span id="page-75-0"></span>表 **5-41** Thumbnail

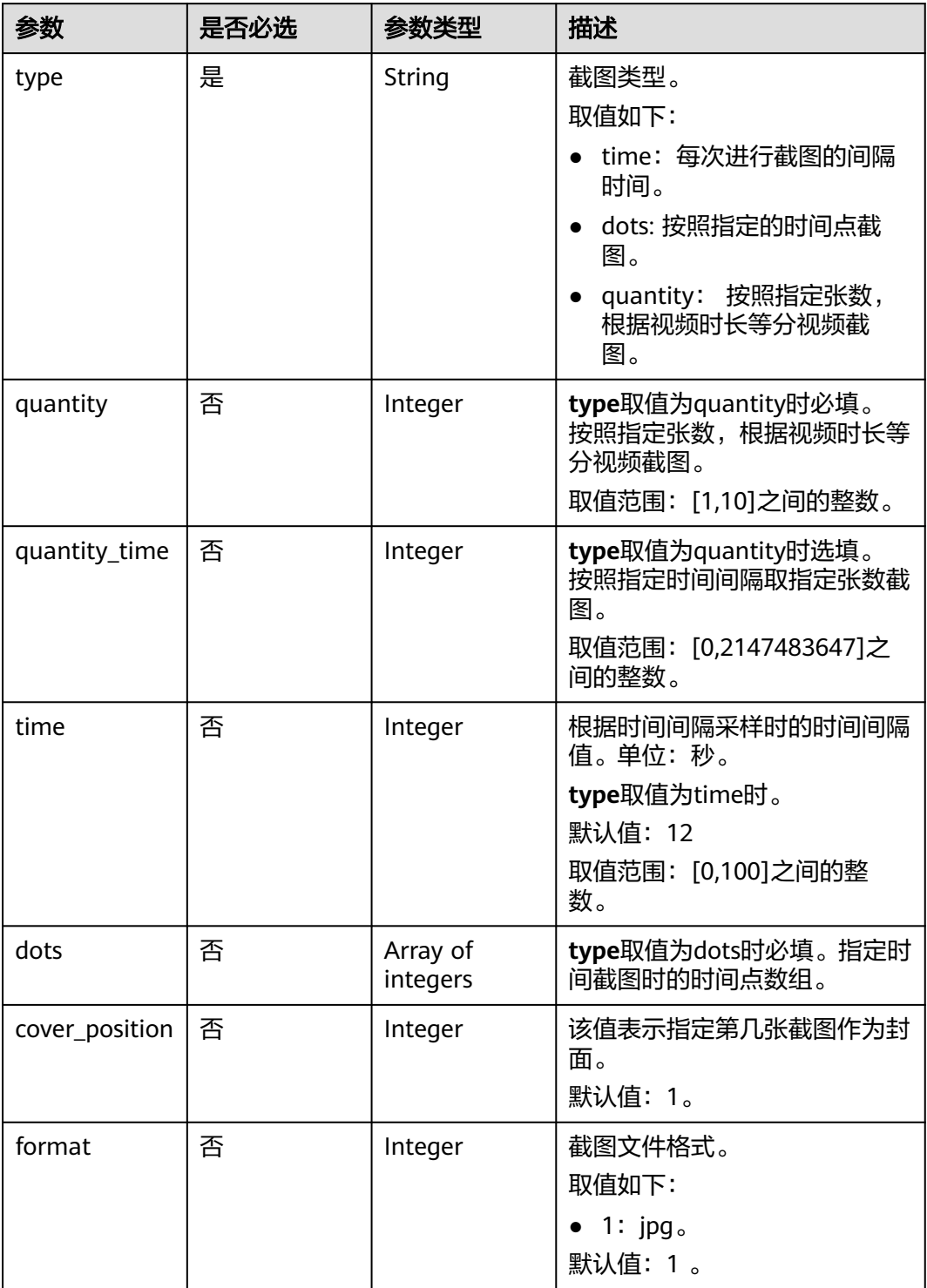

<span id="page-76-0"></span>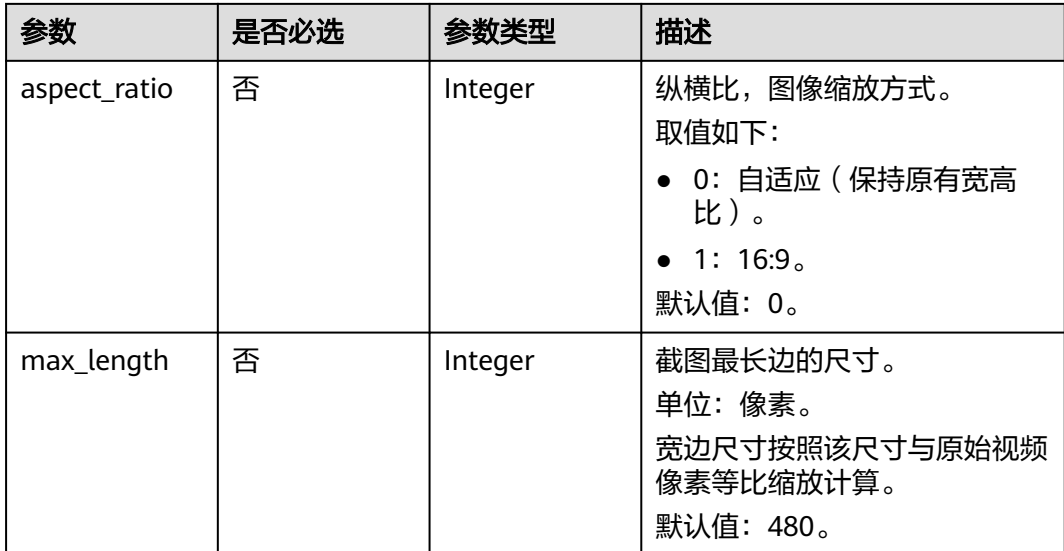

#### 表 **5-42** Review

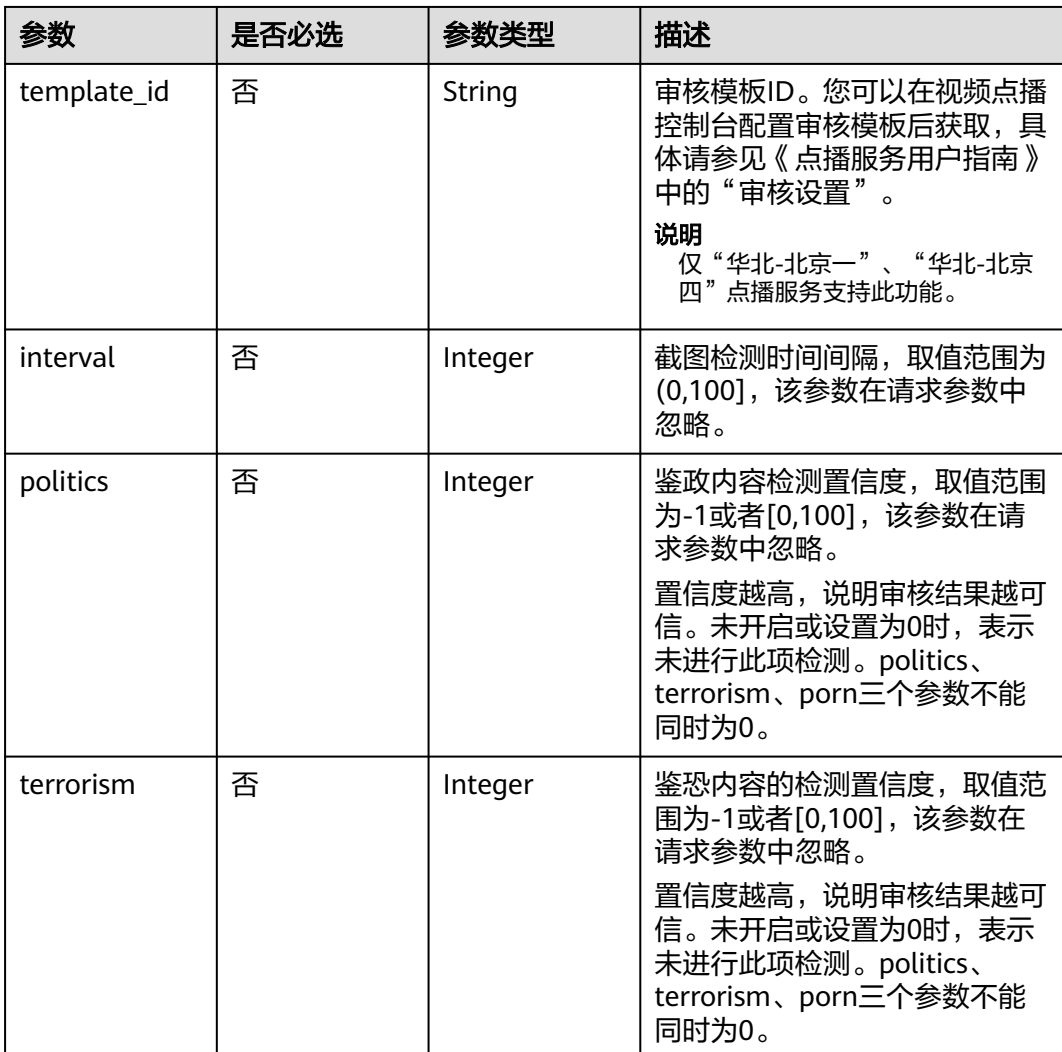

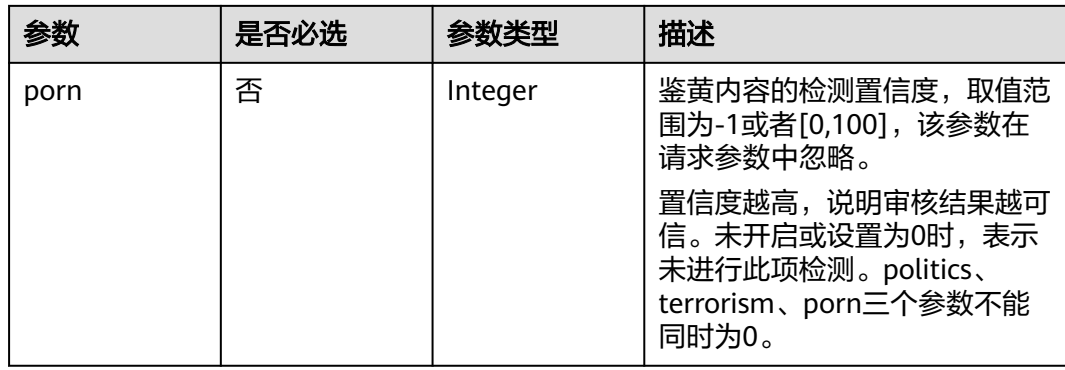

# 响应参数

## 状态码:**200**

#### 表 **5-43** 响应 Body 参数

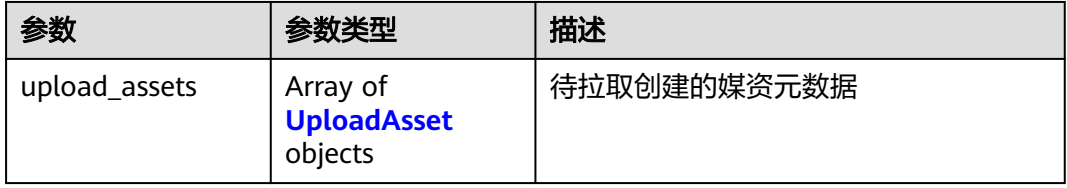

## 表 **5-44** UploadAsset

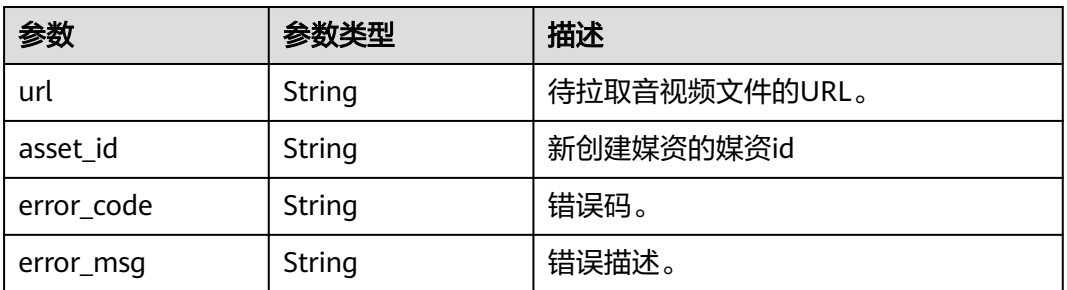

#### 状态码:**400**

#### 表 **5-45** 响应 Body 参数

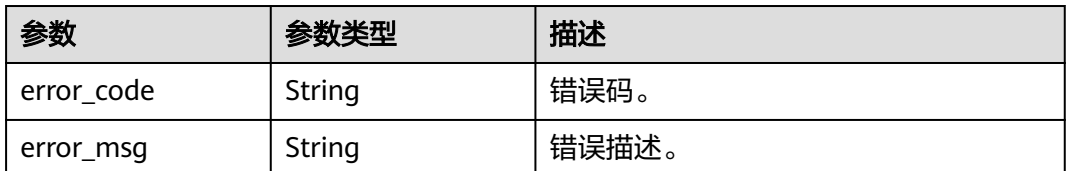

## 请求示例

创建媒资,使用URL拉取方式。基于音视频源文件URL,将音视频文件离线拉取上传到 点播服务

POST https://{endpoint}/v1.0/{project\_id}/asset/upload\_by\_url

```
Content-Type: application/json
{
  "upload_metadatas": [
   {
     "url": "https://mpc-test.obs.cn-north-4.myhuaweicloud.com/Avatar_480P.mp4",
     "title": "Avatar test test",
 "video_type": "MP4",
 "description": "Avatar, test",
     "category_id": 1,
     "tags": "mytags",
     "auto_publish": 1
   },
\{ "url": "https://mpc-test.obs.cn-north-4.myhuaweicloud.com/Avatar_720.mp4",
     "title": "Avatar test test",
     "video_type": "MP4",
 "description": "Avatar, test",
 "category_id": 1,
     "tags": "mytags",
     "auto_publish": 1
   }
 ]
}
```
响应示例

#### 状态码:**200**

处理成功返回。

```
{
  "upload_assets" : [ {
   "url" : "https://mpc-test.obs.cn-north-4.myhuaweicloud.com/Avatar_480P.mp4",
   "asset_id" : "f488337c31c8e4622f1590735b134c65",
   "error_code" : null,
   "error_msg" : null
 }, {
 "url" : "https://mpc-test.obs.cn-north-4.myhuaweicloud.com/Avatar_720.mp4",
   "asset_id" : "f488337c31c8e4622f1590525b134c65",
   "error_code" : null,
   "error_msg" : null
 } ]
}
```
#### 状态码:**400**

处理失败返回。

```
{
  "error_code" : "VOD.10003",
  "error_msg" : "The specified key does not exist."
}
```
## 状态码

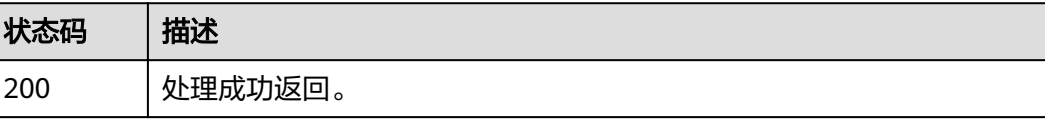

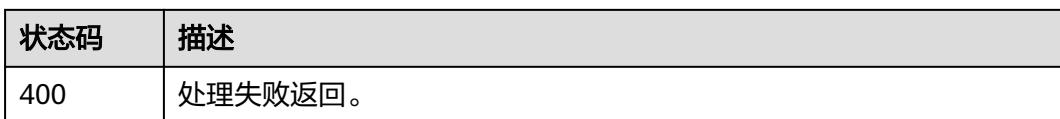

## 错误码

请参[见错误码。](#page-316-0)

# **5.8** 上传检验

# 功能介绍

校验媒资文件是否已存储于视频点播服务中。

## 调试

您可以在**[API Explorer](https://console.huaweicloud.com/apiexplorer/#/openapi/VOD/doc?api=CheckMd5Duplication)**中调试该接口,支持自动认证鉴权。API Explorer可以自动生成 SDK代码示例,并提供SDK代码示例调试功能。

## **URI**

GET /v1.0/{project\_id}/asset/duplication

#### 表 **5-46** 路径参数

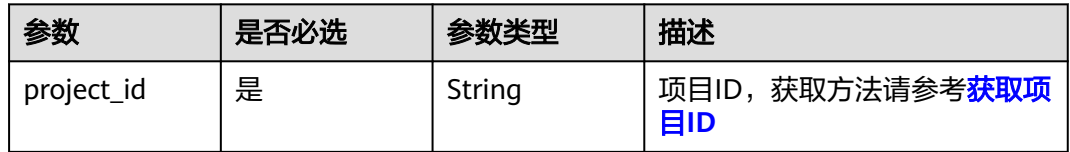

#### 表 **5-47** Query 参数

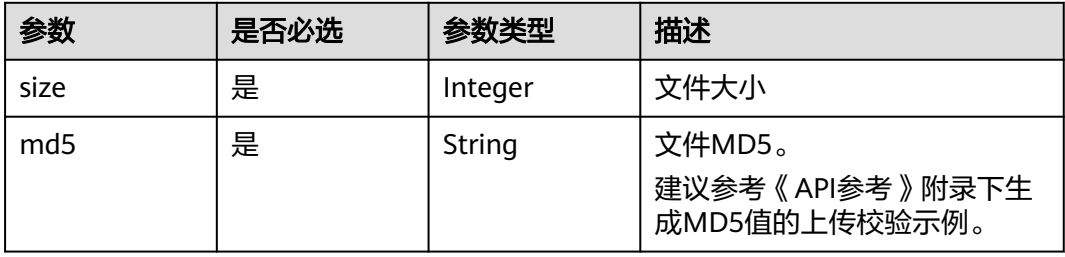

# 请求参数

#### 表 **5-48** 请求 Header 参数

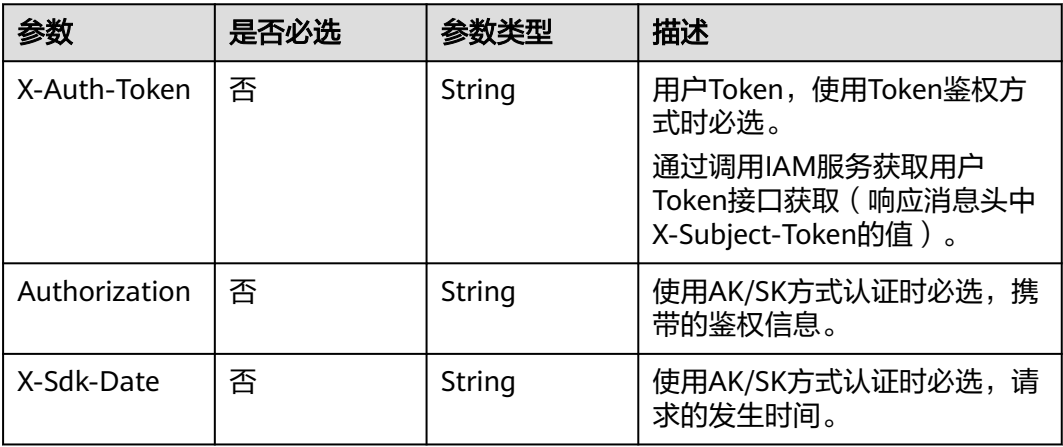

# 响应参数

## 状态码:**200**

#### 表 **5-49** 响应 Body 参数

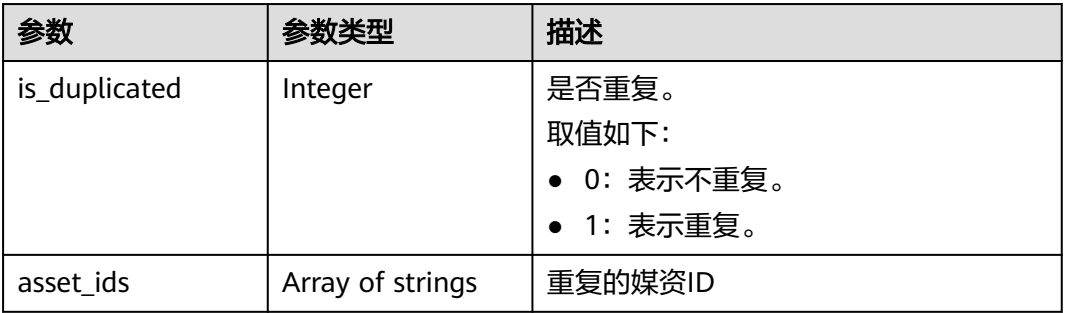

#### 状态码:**400**

#### 表 **5-50** 响应 Body 参数

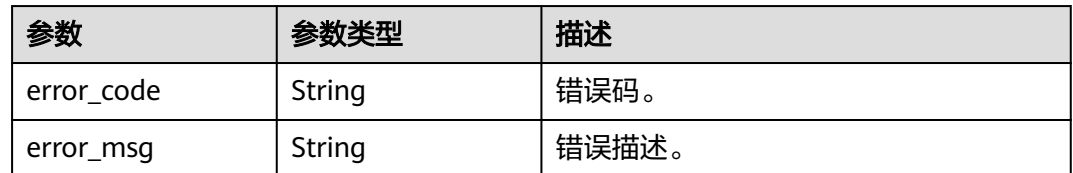

# 请求示例

#### 校验媒资文件是否已存储于视频点播服务中

GET https://{endpoint}/v1.0/{project\_id}/asset/duplication?md5={md5}&size={size}

# 响应示例

## 状态码:**200**

## 处理成功返回。

```
{
 "is_duplicated" : 1,
 "asset_ids" : [ "aaaaaaaaaaaaaaaaaaaaaaaaaaaaaaaaa" ]
}
```
## 状态码:**400**

处理失败返回。

```
{
 "error_code" : "VOD.10053",
 "error_msg" : "The request parameter is illegal, illegal field: {xx}."
}
```
# 状态码

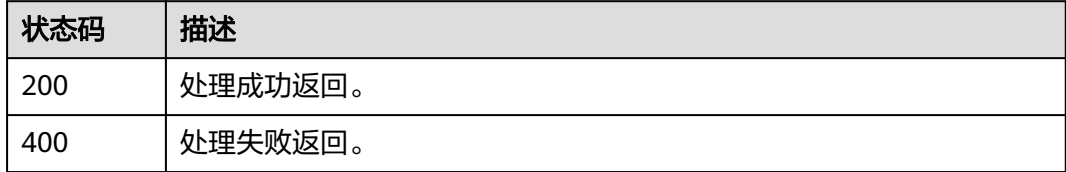

## 错误码

请参见<mark>错误码</mark>。

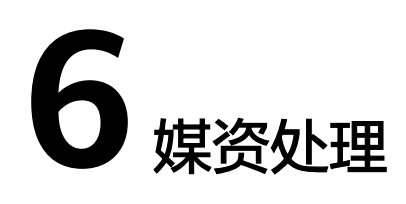

# <span id="page-82-0"></span>**6.1** 视频更新

# 功能介绍

媒资创建后,单独上传封面、更新视频文件或更新已有封面。如果是更新视频文件, 更新完后要通[过确认媒资上传](#page-55-0)接口通知点播服务。如果是更新封面或单独上传封面, 则不需通知。更新视频可以使用分段上传,具体方式可以参考示例**2**[:媒资分段上传](#page-26-0) (**20M**[以上\)。](#page-26-0)

# 接口约束

视频更新接口只支持更新下载失败、已取消和上传失败状态的媒资

请求Body参数的设置要求,如下所示:

- 参数video\_name、cover\_type、subtitles必须至少设置一个。
- 如果更新视频,参数video\_name、video\_type为必填项,不能为空值。
- 如果更新封面,参数cover\_type为必填项,不能为空值,如果携带cover\_id,则必 须填0。
- 如果上传字幕文件,参数subtitles的id、type和language为必填项,不能为空 值。

如果未按照上述要求设置参数,将无法正常返回接口响应消息。

## 调试

您可以在**[API Explorer](https://console.huaweicloud.com/apiexplorer/#/openapi/VOD/doc?api=UpdateAsset)**中调试该接口,支持自动认证鉴权。API Explorer可以自动生成 SDK代码示例,并提供SDK代码示例调试功能。

## **URI**

PUT /v1.0/{project\_id}/asset

#### 表 **6-1** 路径参数

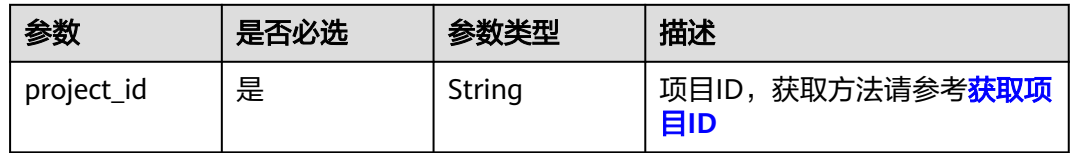

# 请求参数

## 表 **6-2** 请求 Header 参数

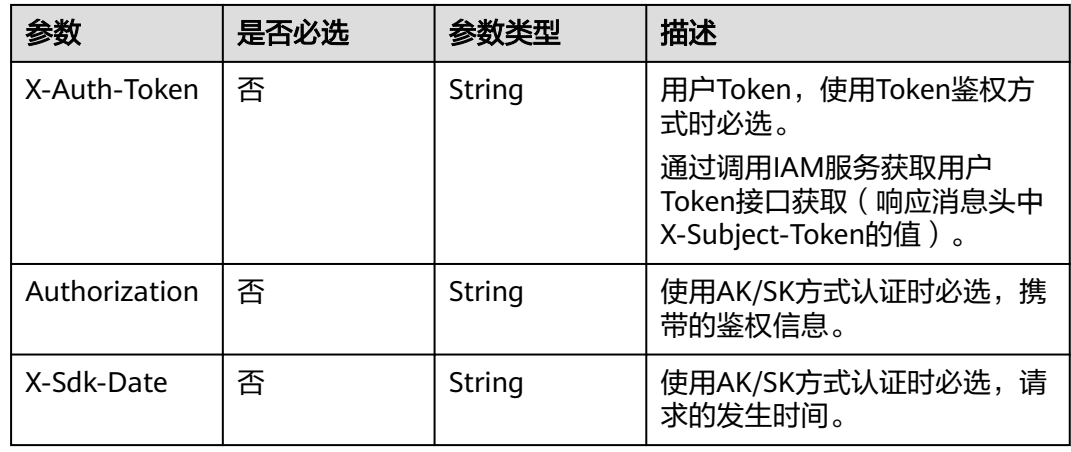

# 表 **6-3** 请求 Body 参数

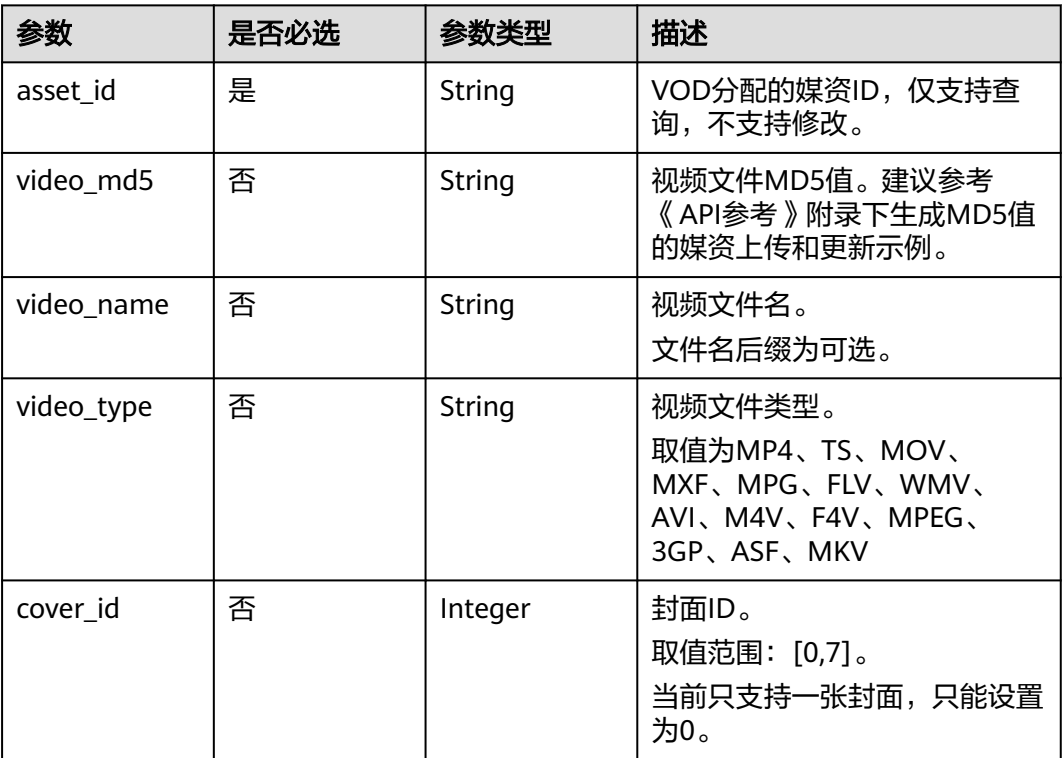

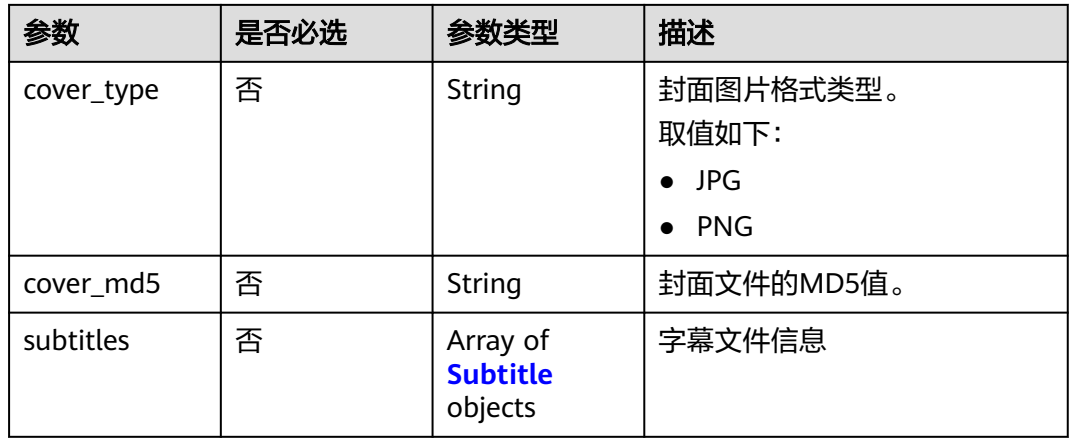

#### 表 **6-4** Subtitle

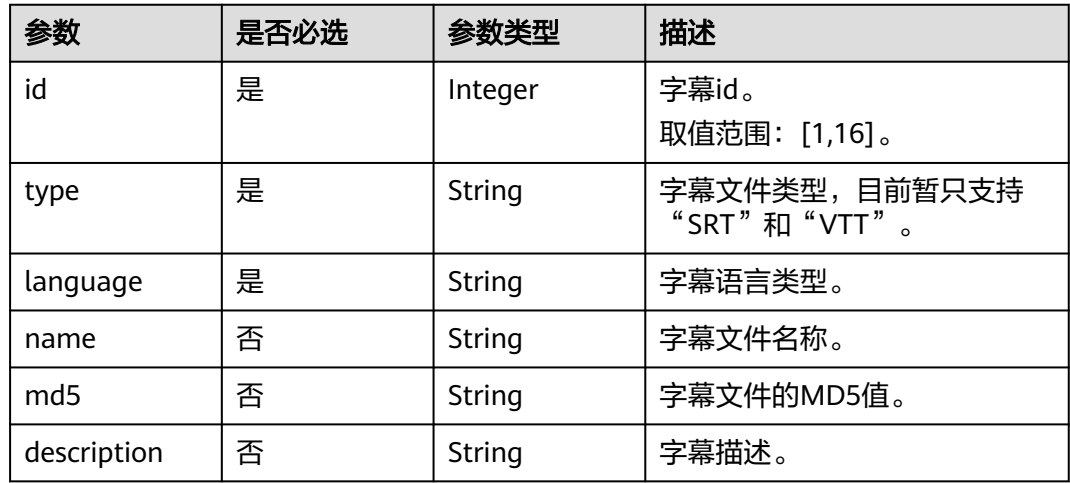

# 响应参数

# 状态码:**200**

## 表 **6-5** 响应 Body 参数

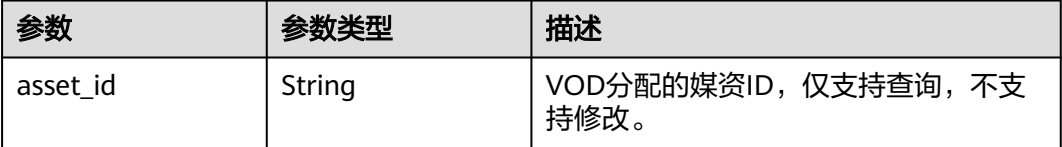

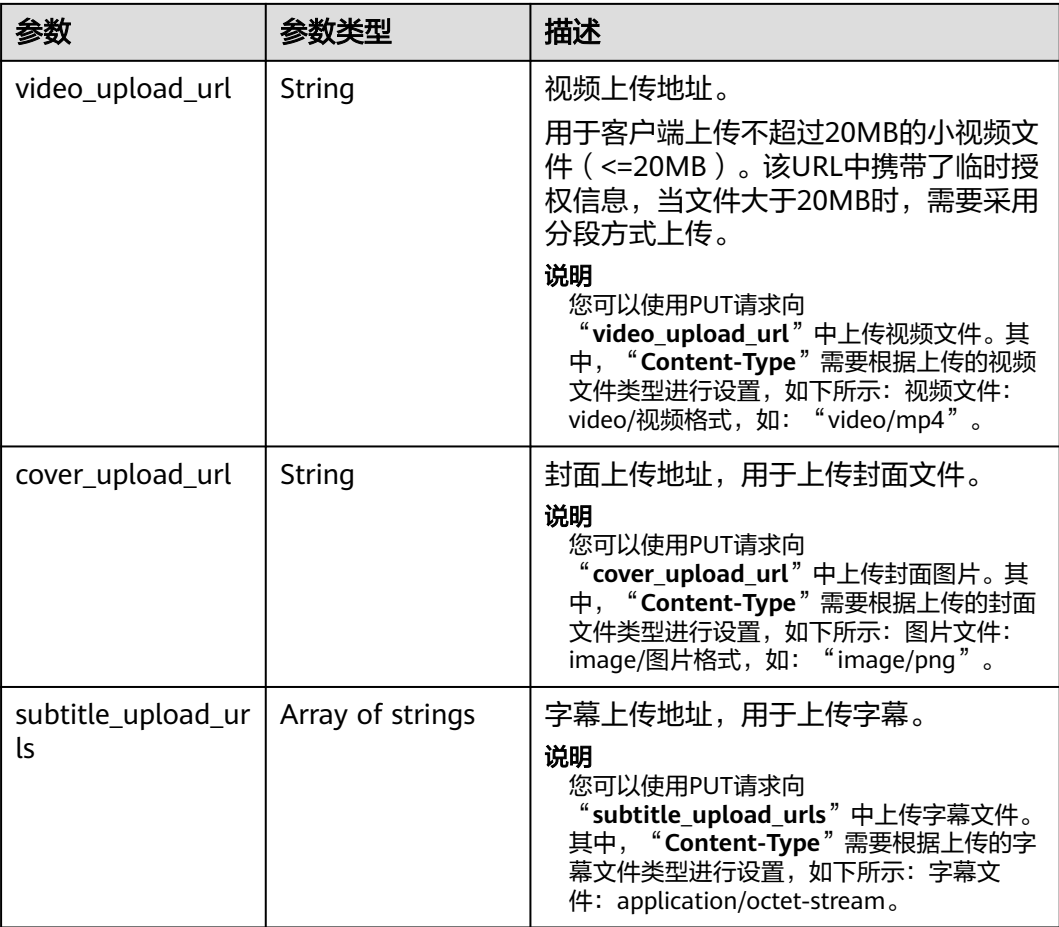

#### 状态码:**403**

表 **6-6** 响应 Body 参数

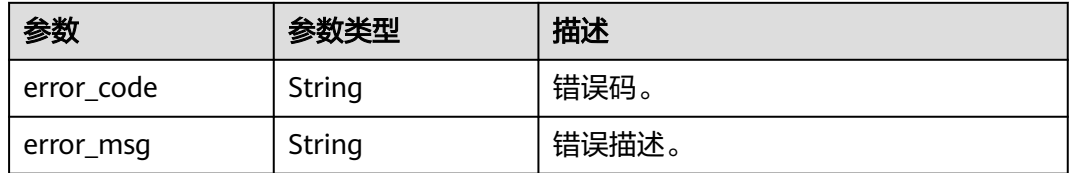

# 请求示例

## 更新媒资

PUT https://{endpoint}/v1.0/{project\_id}/asset

```
Content-Type: application/json
{
 "asset_id": "f488337c31c8e4622f1590735b134c65",
 "cover_id": "0",
 "cover_type": "JPG",
 "subtitles": [
\{\left\{ \begin{array}{c} \text{``id": 1,} \\ \text{``id": 1,} \end{array} \right. "language": "CN",
```

```
 "type": "SRT",
    "md5": "SqcyFjJZoDZaP8oKIY6rgQ==",
    "description": "AAAAA"
  }
 ]
```
# 响应示例

#### 状态码:**200**

}

处理成功返回。

```
{
  "asset_id" : "f488337c31c8e4622f1590735b134c65",
  "cover_upload_url" : "https://obs.cn-north-4.myhuaweicloud.com:443/obs-vod-1/%7Bproject_id%7D/
f488337c31c8e4622f1590735b134c65/cover/Cover0.jpg?
AWSAccessKeyId=CBN2J**********0RCSN&Expires=1518148410&Signature=kZYh0hEos2V**********AHGyXA
%3D",
  "subtitle_upload_urls" : [ "https://obs-vod-1.obs.cn-
north-4.myhuaweicloud.com:443/14ce1d4437164aba8b364ce15866154e/
53a018d2dc53ca07eb5a07a839205c9d/subtitle/1.srt?
AWSAccessKeyId=CBN2J**********0RCSN&Expires=1534760131&Signature=kZYh0hEos2V**********AHGyXA
%3D" ]
}
```
#### 状态码:**403**

处理失败返回。

```
{
  "error_code" : "VOD.10062",
  "error_msg" : "Media asset or resource does not exist, please check."
}
```
# 状态码

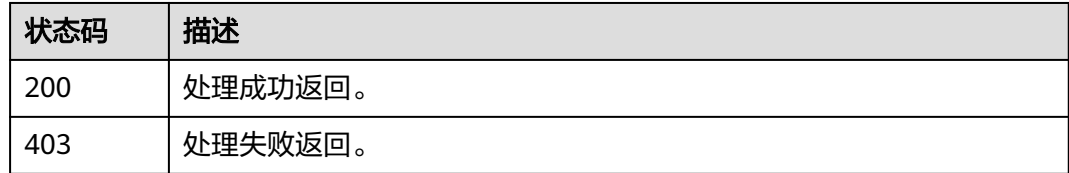

## 错误码

请参[见错误码。](#page-316-0)

# **6.2** 媒资处理

# 功能介绍

实现视频转码、截图、加密等处理。既可以同时启动多种操作,也可以只启动一种操 作。

## 调试

您可以在**[API Explorer](https://console.huaweicloud.com/apiexplorer/#/openapi/VOD/doc?api=CreateAssetProcessTask)**中调试该接口,支持自动认证鉴权。API Explorer可以自动生成 SDK代码示例,并提供SDK代码示例调试功能。

## **URI**

POST /v1.0/{project\_id}/asset/process

## 表 **6-7** 路径参数

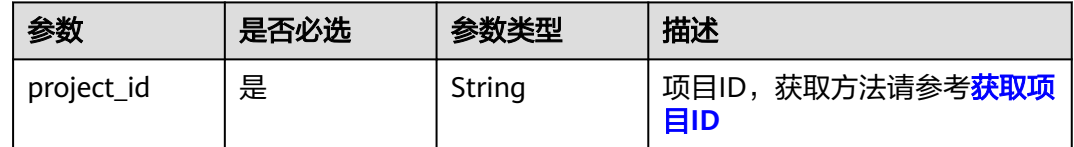

# 请求参数

# 表 **6-8** 请求 Header 参数

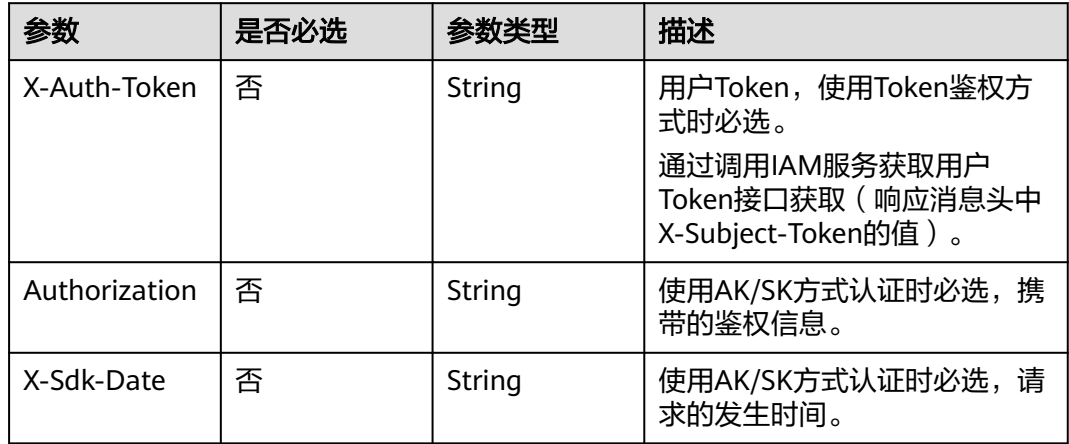

## 表 **6-9** 请求 Body 参数

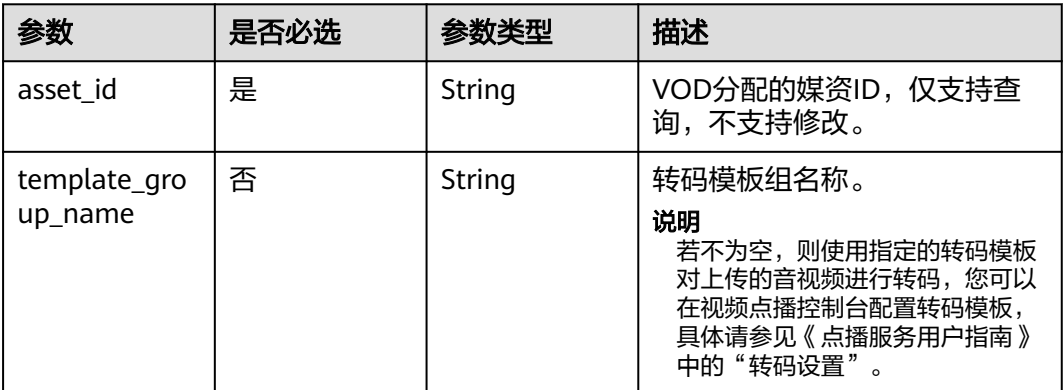

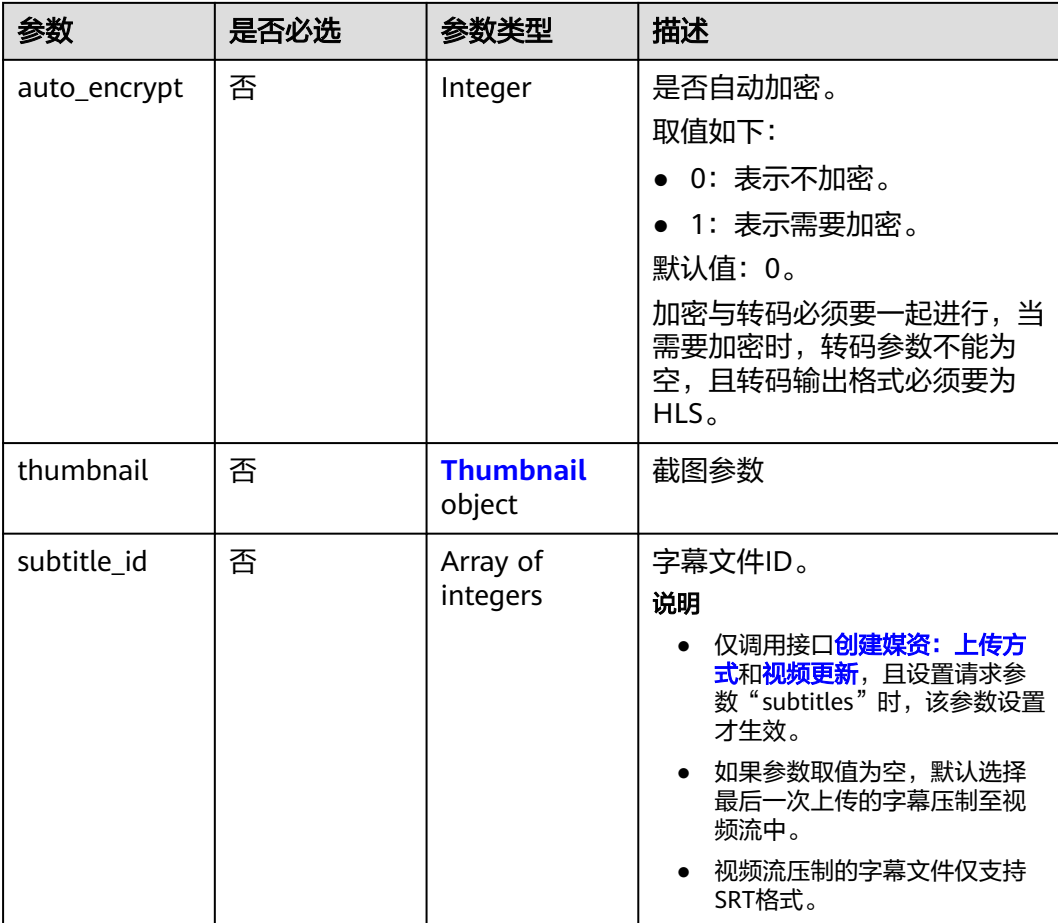

#### 表 **6-10** Thumbnail

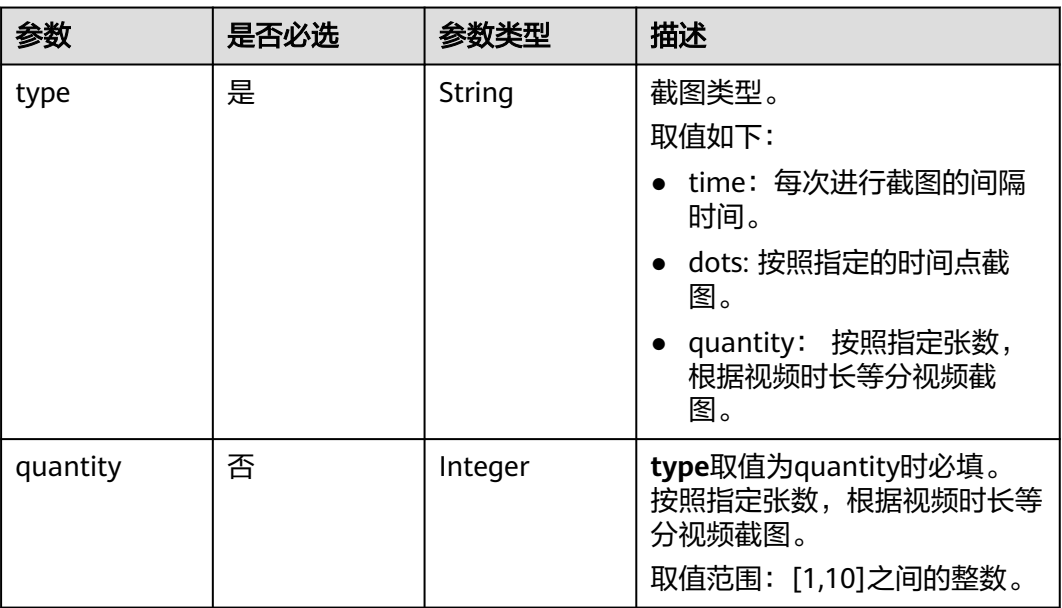

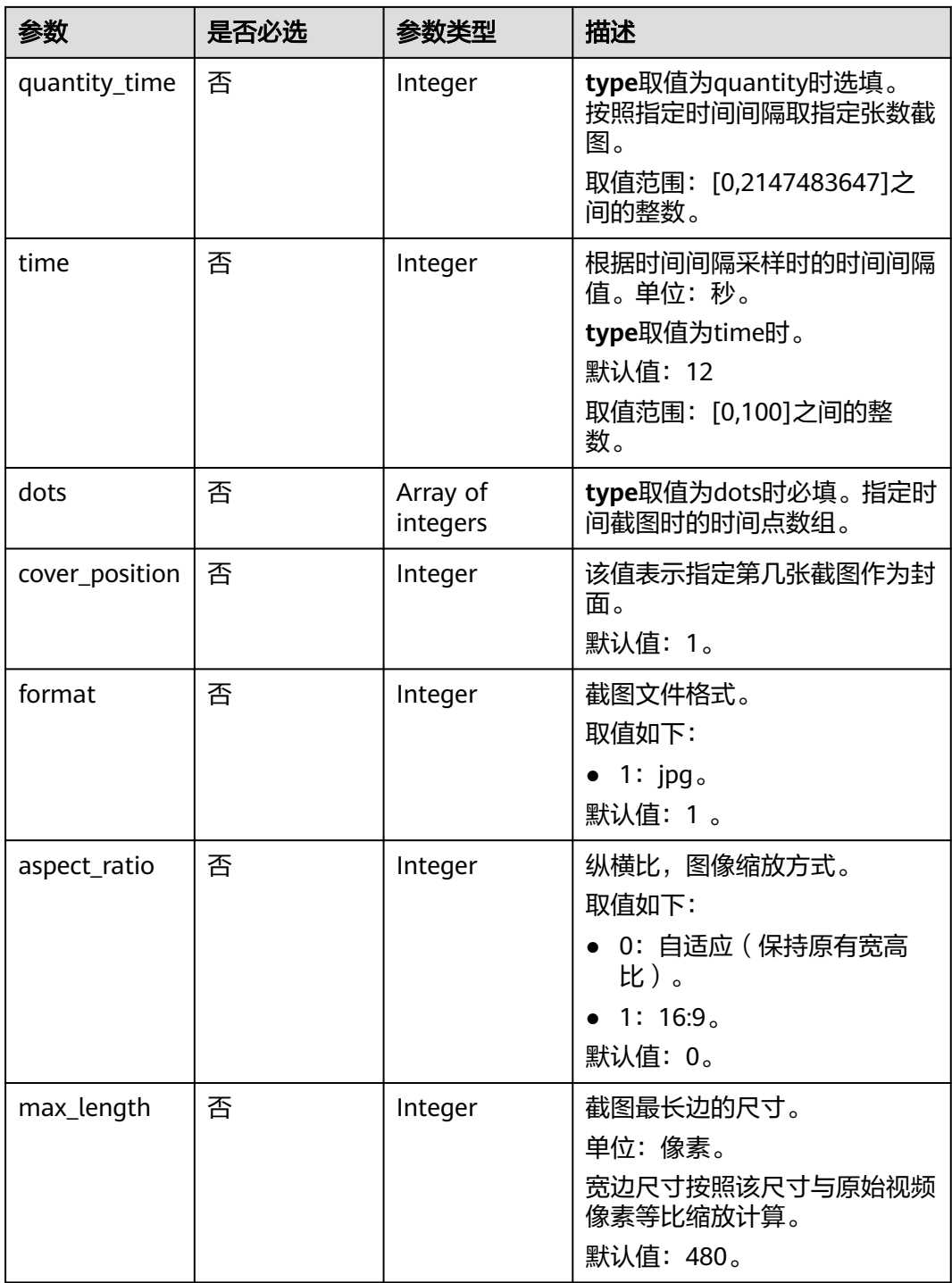

# 响应参数

状态码:**202**

#### 表 **6-11** 响应 Body 参数

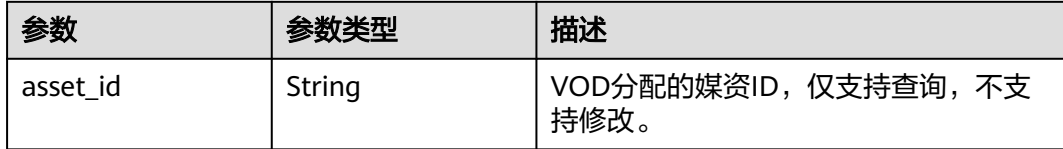

#### 状态码:**403**

表 **6-12** 响应 Body 参数

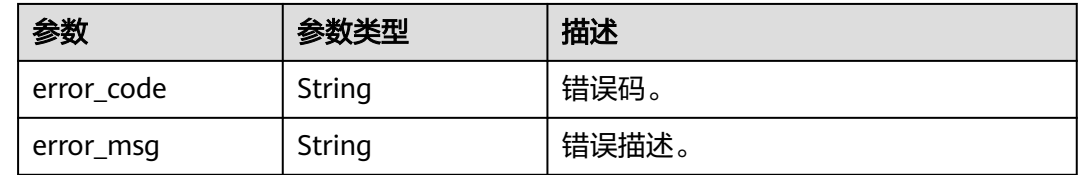

## 请求示例

#### 媒资转码处理

POST https://{endpoint}/v1.0/{project\_id}/asset/process

```
Content-Type: application/json
{
 "asset_id": "b4f39691d66cc0ef75d62ee567146e11",
  "template_group_name": "test",
  "auto_encrypt": 0,
  "thumbnail": {
 "type": "time",
 "time": 12
  },
  "subtitle_id": [
   1
 ]
}
```
# 响应示例

## 状态码:**202**

处理成功返回。

{ "asset\_id" : "b4f39691d66cc0ef75d62ee567146e11" }

#### 状态码:**403**

处理失败返回。

```
{
 "error_code" : "VOD.10062",
 "error_msg" : "Media asset or resource does not exist, please check."
}
```
# 状态码

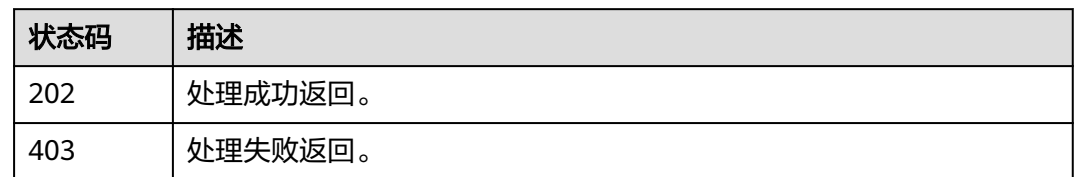

# 错误码

请参见<mark>错误码</mark>。

# **6.3** 取消媒资转码任务

# 功能介绍

取消媒资转码任务,只能取消排队中的转码任务。

# 调试

您可以在**[API Explorer](https://console.huaweicloud.com/apiexplorer/#/openapi/VOD/doc?api=CancelAssetTranscodeTask)**中调试该接口,支持自动认证鉴权。API Explorer可以自动生成 SDK代码示例,并提供SDK代码示例调试功能。

## **URI**

DELETE /v1.0/{project\_id}/asset/process

#### 表 **6-13** 路径参数

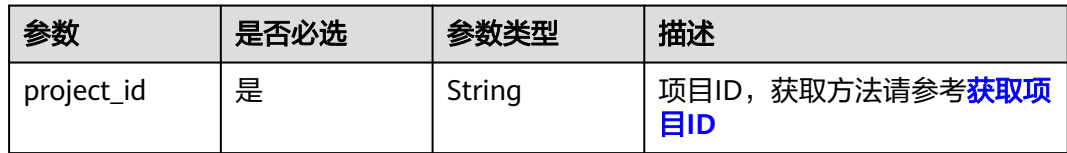

#### 表 **6-14** Query 参数

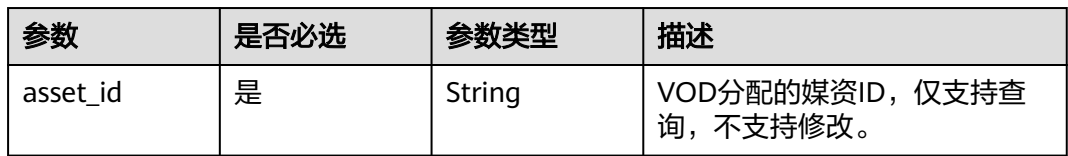

# 请求参数

#### 表 **6-15** 请求 Header 参数

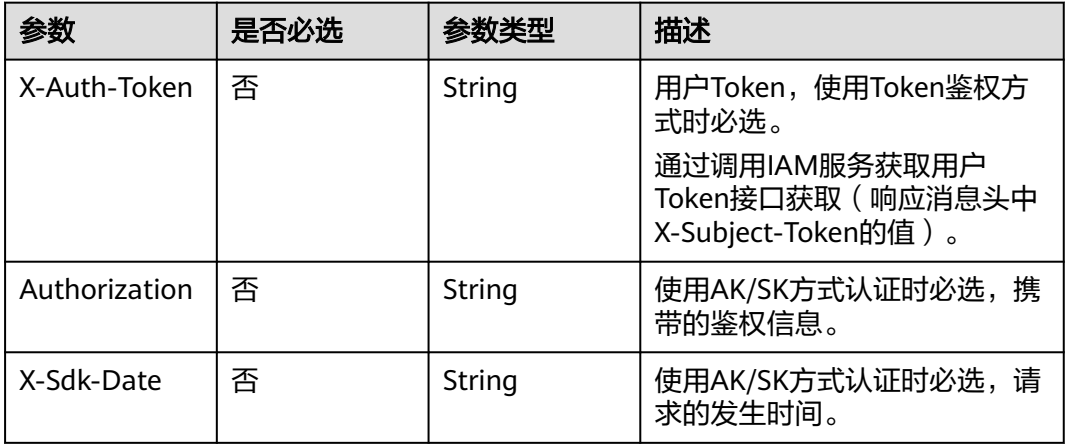

# 响应参数

#### 状态码:**400**

### 表 **6-16** 响应 Body 参数

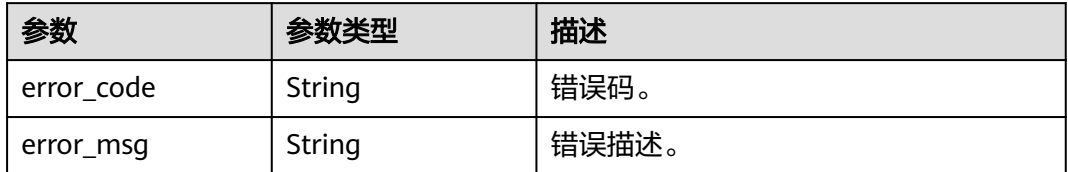

# 请求示例

#### 取消排队中的媒资转码任务

DELETE https://{endpoint}/v1.0/{project\_id}/asset/process?asset\_id={asset\_id}

# 响应示例

### 状态码:**400**

处理失败返回。

```
{
  "error_code" : "VOD.10083",
  "error_msg" : "The current media asset status does not support this operation."
}
```
# 状态码

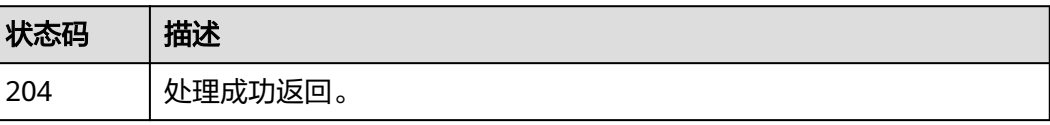

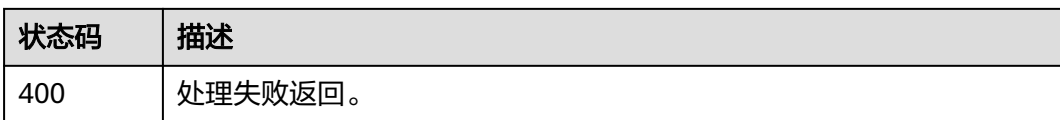

## 错误码

请参[见错误码。](#page-316-0)

# **6.4** 音频提取

# 功能介绍

本接口为异步接口,创建音频提取任务下发成功后会返回asset\_id和提取的 audio\_asset\_id,但此时音频提取任务并没有立即完成,可通过消息订阅界面配置的音 频提取完成事件来获取音频提取任务完成与否。

## 调试

您可以在**[API Explorer](https://console.huaweicloud.com/apiexplorer/#/openapi/VOD/doc?api=CreateExtractAudioTask)**中调试该接口,支持自动认证鉴权。API Explorer可以自动生成 SDK代码示例,并提供SDK代码示例调试功能。

## **URI**

POST /v1.0/{project\_id}/asset/extract\_audio

#### 表 **6-17** 路径参数

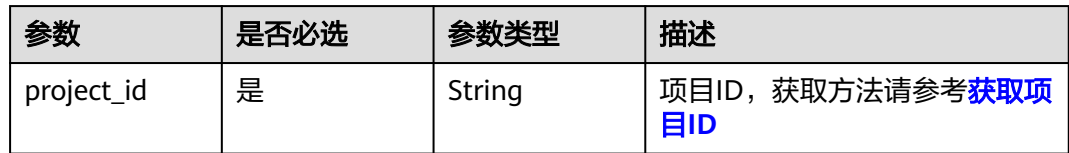

# 请求参数

## 表 **6-18** 请求 Header 参数

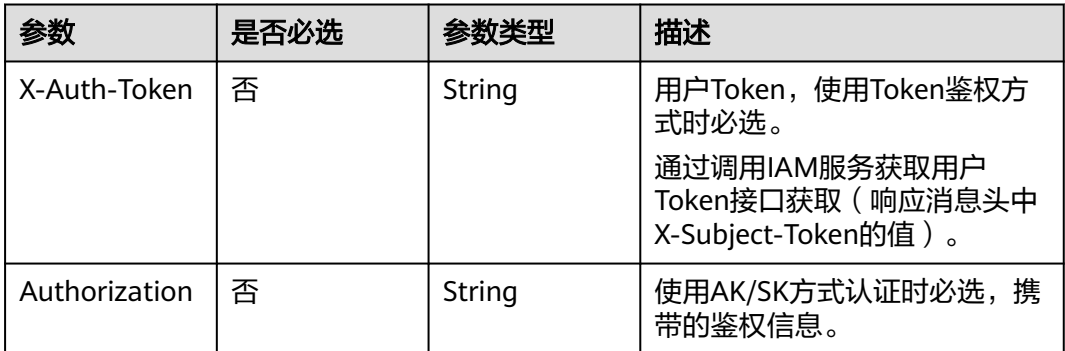

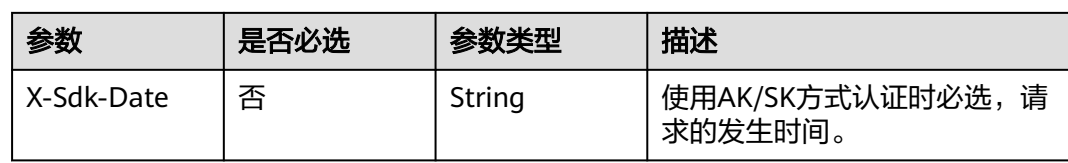

## 表 **6-19** 请求 Body 参数

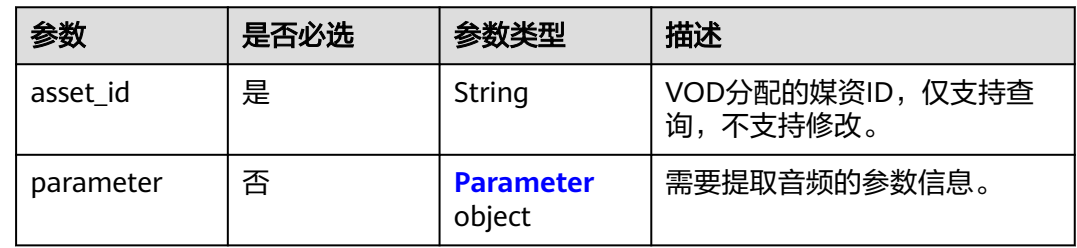

#### 表 **6-20** Parameter

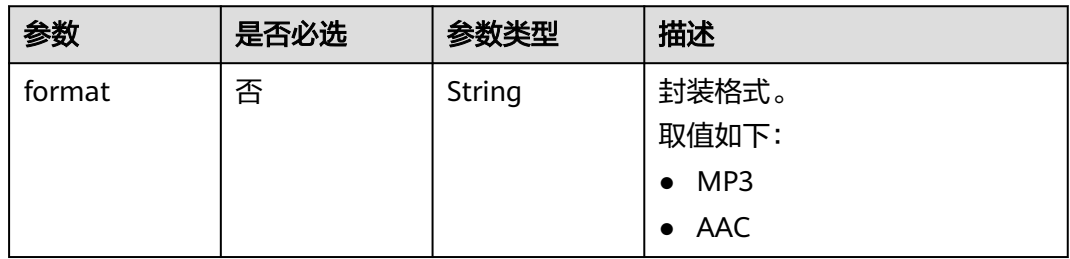

# 响应参数

## 状态码:**202**

表 **6-21** 响应 Body 参数

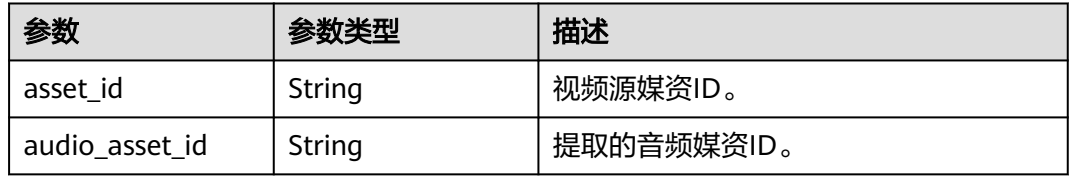

#### 状态码:**400**

表 **6-22** 响应 Body 参数

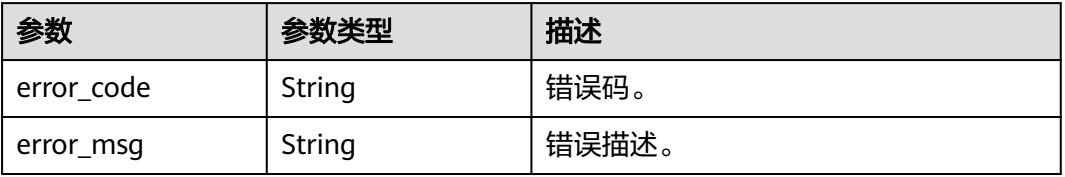

# 请求示例

#### 提取音频

POST https://{endpoint}/v1.0/{project\_id}/asset/extract\_audio

```
Content-Type: application/json
{
 "asset_id": "3e1cd21131a94525be55acf65888bf46",
  "parameter": {
   "format": "MP3"
 }
}
```
# 响应示例

#### 状态码:**202**

处理成功返回

```
{
  "asset_id" : "f488337c31c8e4622f1590735b134c65",
  "audio_asset_id" : "5412"
}
```
#### 状态码:**400**

#### 处理失败返回

```
{
  "error_code" : "VOD.10062",
  "error_msg" : "Media asset or resource does not exist, please check."
}
```
# 状态码

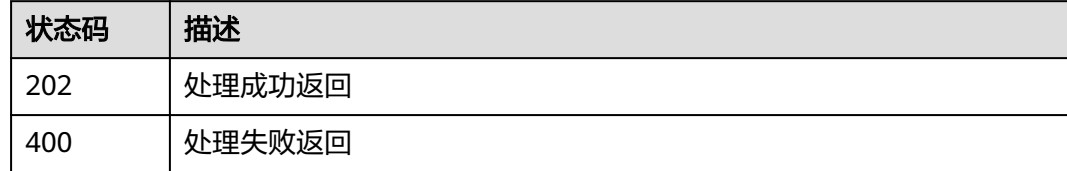

## 错误码

请参[见错误码。](#page-316-0)

# **6.5** 取消提取音频任务

# 功能介绍

取消提取音频任务,只有排队中的提取音频任务才可以取消。

## 调试

您可以在**[API Explorer](https://console.huaweicloud.com/apiexplorer/#/openapi/VOD/doc?api=CancelExtractAudioTask)**中调试该接口,支持自动认证鉴权。API Explorer可以自动生成 SDK代码示例,并提供SDK代码示例调试功能。

## **URI**

DELETE /v1.0/{project\_id}/asset/extract\_audio

#### 表 **6-23** 路径参数

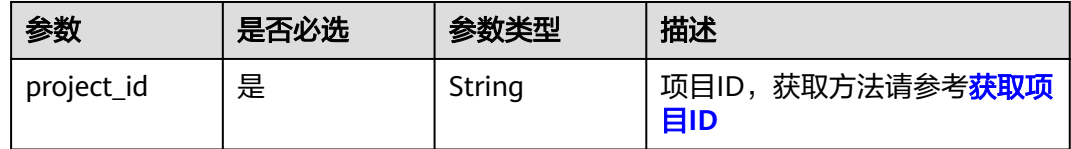

## 表 **6-24** Query 参数

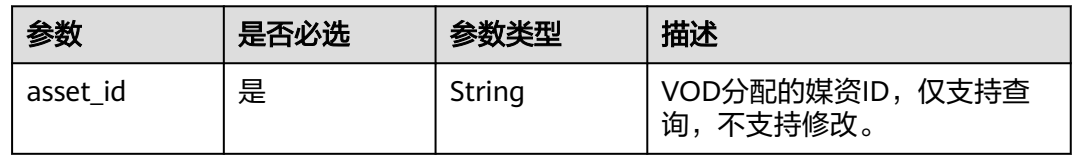

# 请求参数

表 **6-25** 请求 Header 参数

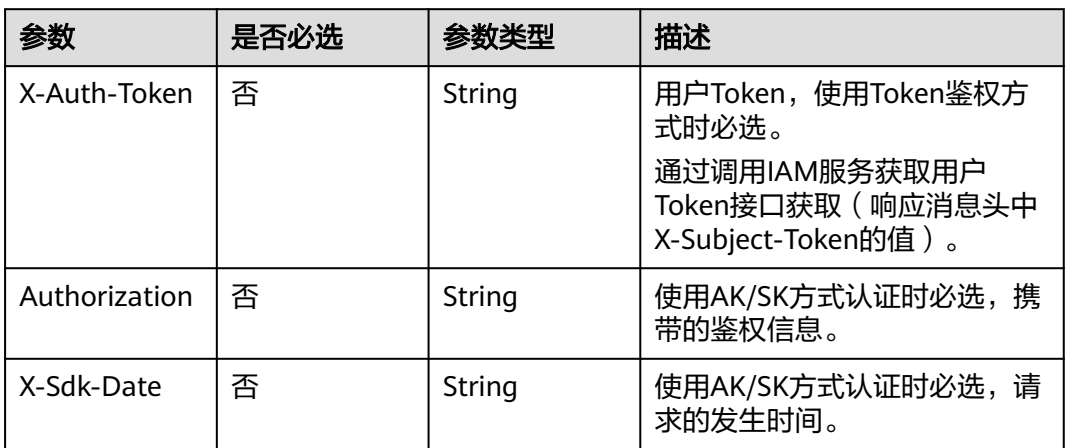

## 响应参数

状态码:**400**

表 **6-26** 响应 Body 参数

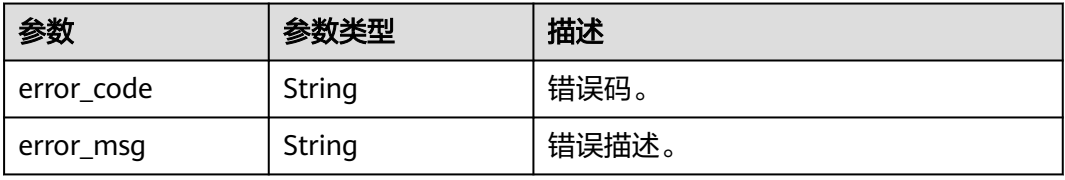

# 请求示例

#### 取消音频提取任务

DELETE https://{endpoint}/v1.0/{project\_id}/asset/extract\_audio?asset\_id={asset\_id}

## 响应示例

#### 状态码:**400**

处理失败返回。

```
{
 "error_code" : "VOD.10083",
 "error_msg" : "The current media asset status does not support this operation."
}
```
## 状态码

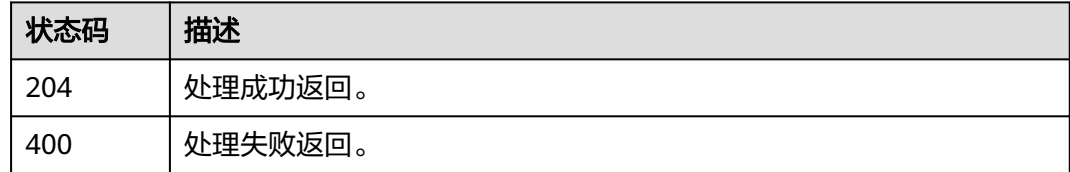

## 错误码

请参[见错误码。](#page-316-0)

# **6.6** 创建审核媒资任务

# 功能介绍

对上传的媒资进行审核。审核后,可以调[用查询媒资详细信息](#page-142-0)接口查看审核结果。

## 接口约束

目前仅"华北-北京一"、"华北-北京四"区域的点播服务支持此功能。

## 调试

您可以在**[API Explorer](https://console.huaweicloud.com/apiexplorer/#/openapi/VOD/doc?api=CreateAssetReviewTask)**中调试该接口,支持自动认证鉴权。API Explorer可以自动生成 SDK代码示例,并提供SDK代码示例调试功能。

#### **URI**

POST /v1.0/{project\_id}/asset/review

#### 表 **6-27** 路径参数

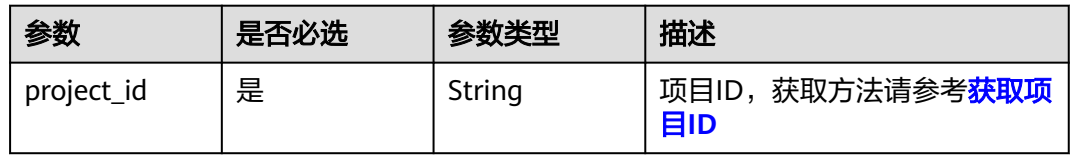

# 请求参数

#### 表 **6-28** 请求 Header 参数

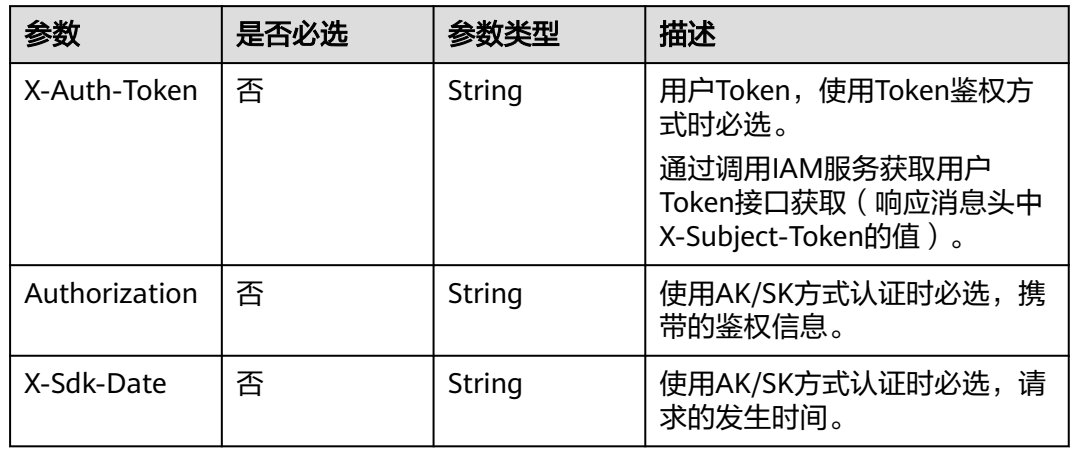

#### 表 **6-29** 请求 Body 参数

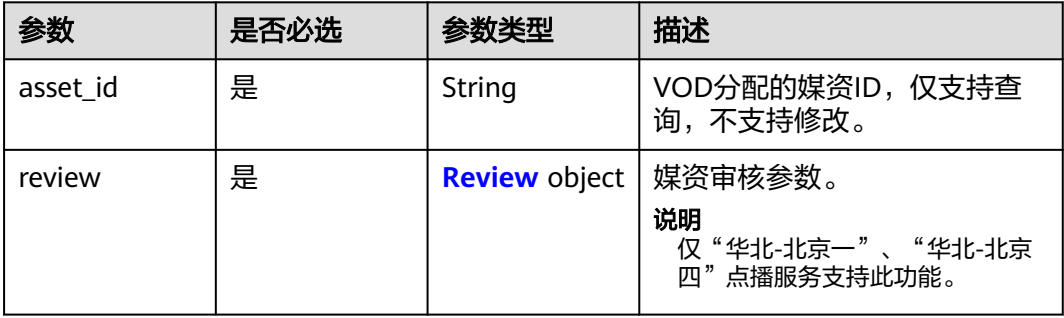

#### 表 **6-30** Review

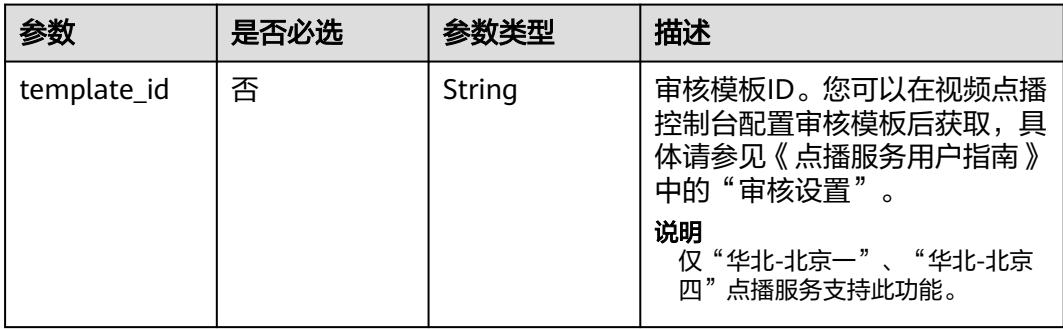

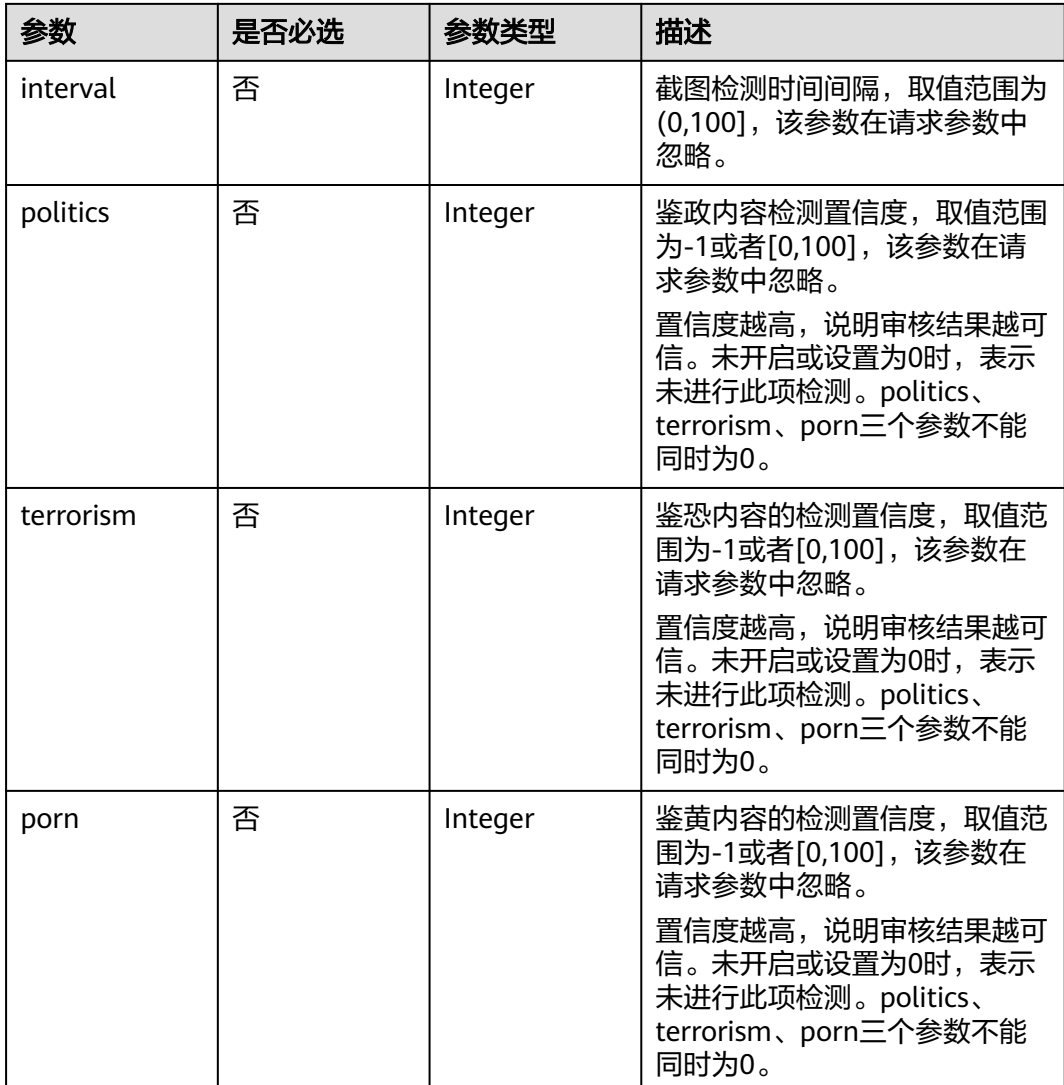

# 响应参数

## 状态码:**200**

# 表 **6-31** 响应 Body 参数

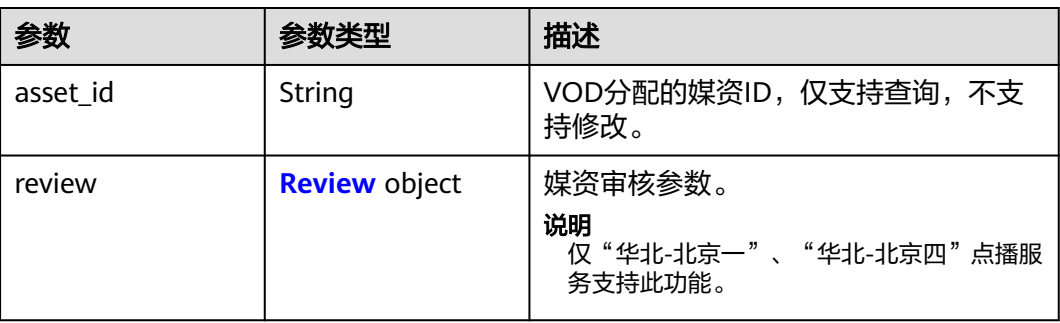

#### <span id="page-100-0"></span>表 **6-32** Review

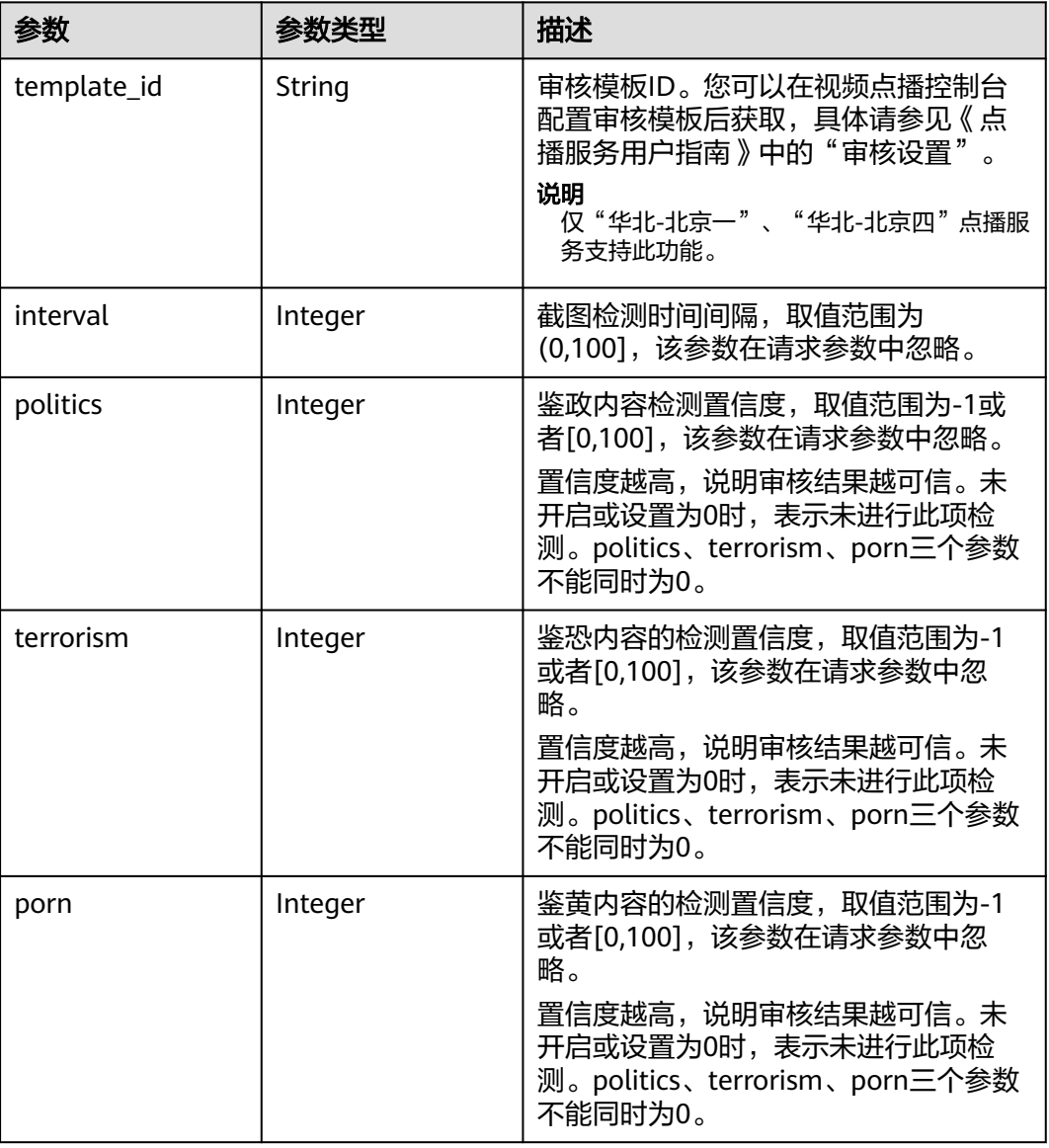

## 状态码:**400**

#### 表 **6-33** 响应 Body 参数

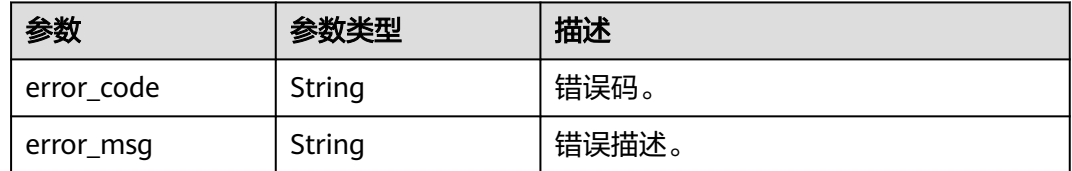

# 请求示例

## 审核上传的媒资

POST https://{endpoint}/v1.0/{project\_id}/asset/review

```
Content-Type: application/json
{
 "asset_id": "3e1cd21131a94525be55acf65888bf46",
  "review": {
   "template_id": "c80e56dadb8542e8a1b7c2224dd6733a"
 }
}
```
响应示例

## 状态码:**200**

处理成功返回。

```
{
 "asset_id" : "ede1391f8be15b4bcf99099c8d437c00",
  "review" : {
   "template_id" : "c80e56dadb8542e8a1b7c2224dd6733a",
   "interval" : 5,
 "politics" : 0,
 "terrorism" : 0,
   "porn" : 1
  }
}
```
## 状态码:**400**

处理失败返回。

```
{
  "error_code" : "VOD.10062",
  "error_msg" : "Media asset or resource does not exist, please check."
}
```
# 状态码

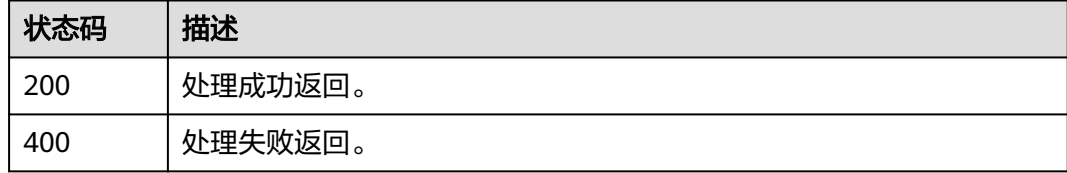

## 错误码

请参[见错误码。](#page-316-0)

# **6.7** 设置封面

# 功能介绍

将视频截图生成的某张图片设置成封面。

# 调试

您可以在**[API Explorer](https://console.huaweicloud.com/apiexplorer/#/openapi/VOD/doc?api=UpdateCoverByThumbnail)**中调试该接口,支持自动认证鉴权。API Explorer可以自动生成 SDK代码示例,并提供SDK代码示例调试功能。

## **URI**

## PUT /v1.0/{project\_id}/asset/cover

#### 表 **6-34** 路径参数

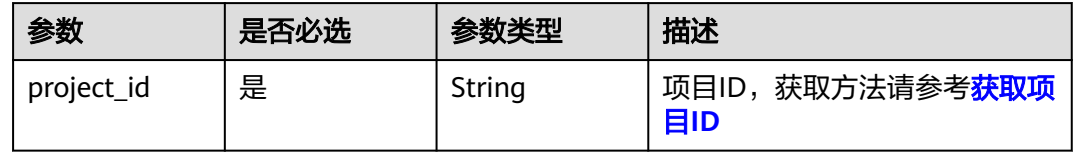

# 请求参数

#### 表 **6-35** 请求 Header 参数

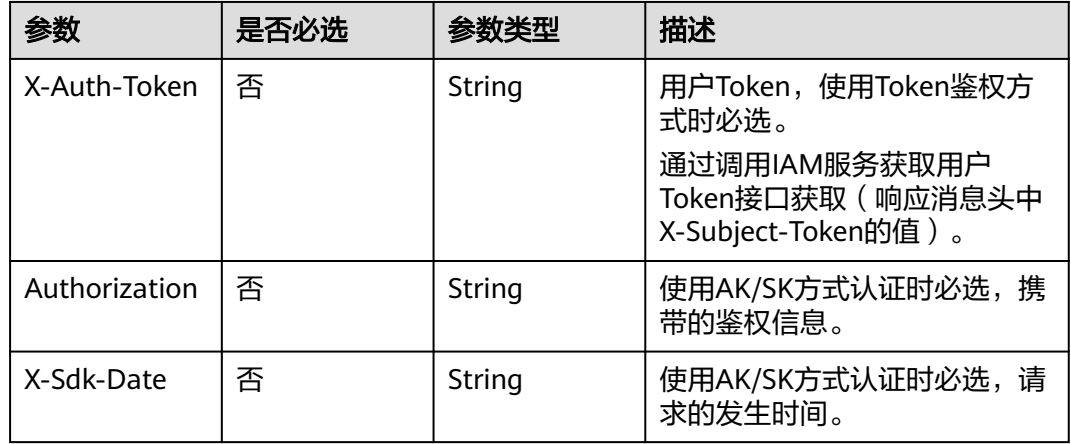

## 表 **6-36** 请求 Body 参数

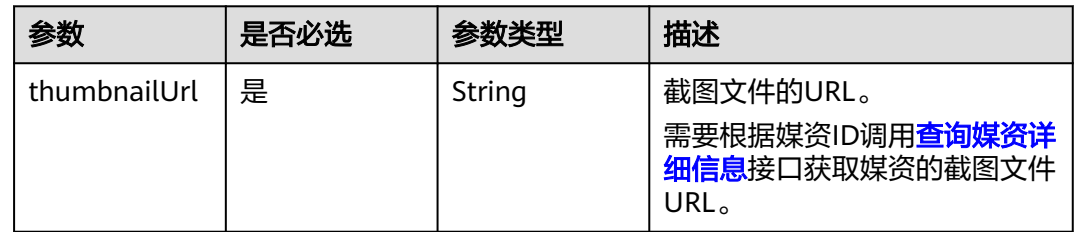

# 响应参数

状态码:**400**

#### 表 **6-37** 响应 Body 参数

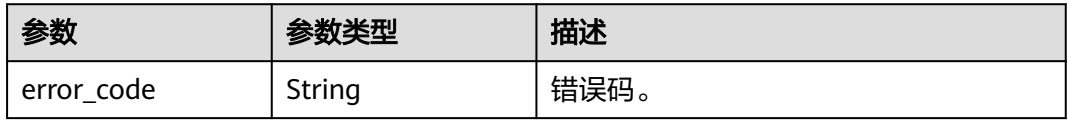

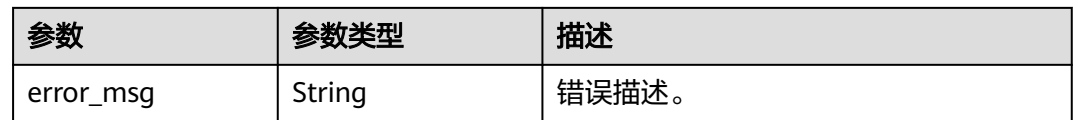

# 请求示例

#### 设置视频封面,截取视频截图作为封面

PUT https://{endpoint}/v1.0/{project\_id}/asset/cover

Content-Type: application/json

```
{
  "thumbnailUrl": "
```
 https://355.cdn-vod.huaweicloud.com/shield/asset/6e76f92034ceae2fcdcef9413221511f/snapshot/sample/ 0.jpg" }

# 响应示例

## 状态码:**400**

处理失败返回。

}

```
{
 "error_code" : "VOD.10062",
```
"error\_msg" : "Media asset or resource does not exist, please check."

# 状态码

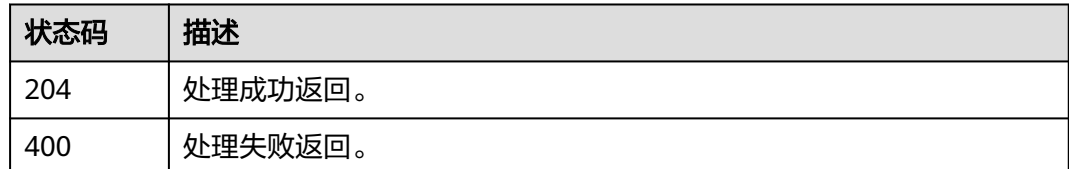

# 错误码

请参[见错误码。](#page-316-0)

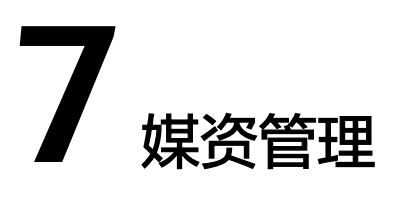

# **7.1** 删除媒资

# 功能介绍

删除媒资。

## 接口约束

正在处理中的媒资不支持删除,包括转码中、审核中、截图中等。

调试

您可以在**[API Explorer](https://console.huaweicloud.com/apiexplorer/#/openapi/VOD/doc?api=DeleteAssets)**中调试该接口,支持自动认证鉴权。API Explorer可以自动生成 SDK代码示例,并提供SDK代码示例调试功能。

**URI**

DELETE /v1.0/{project\_id}/asset

#### 表 **7-1** 路径参数

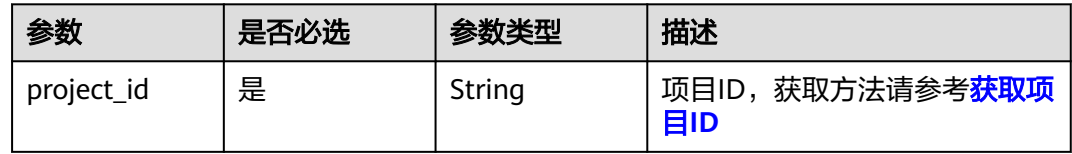

表 **7-2** Query 参数

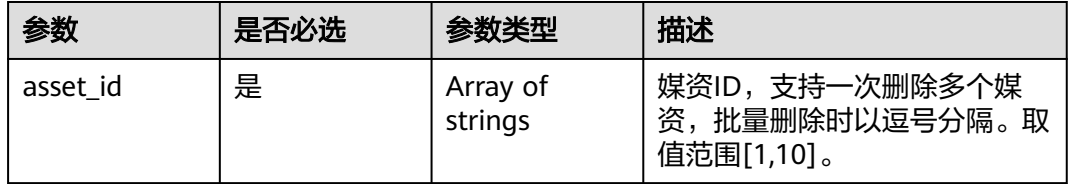

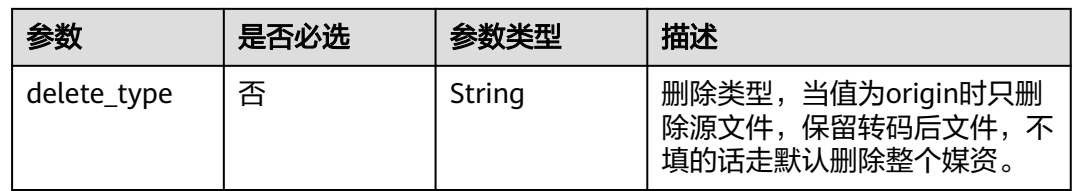

# 请求参数

## 表 **7-3** 请求 Header 参数

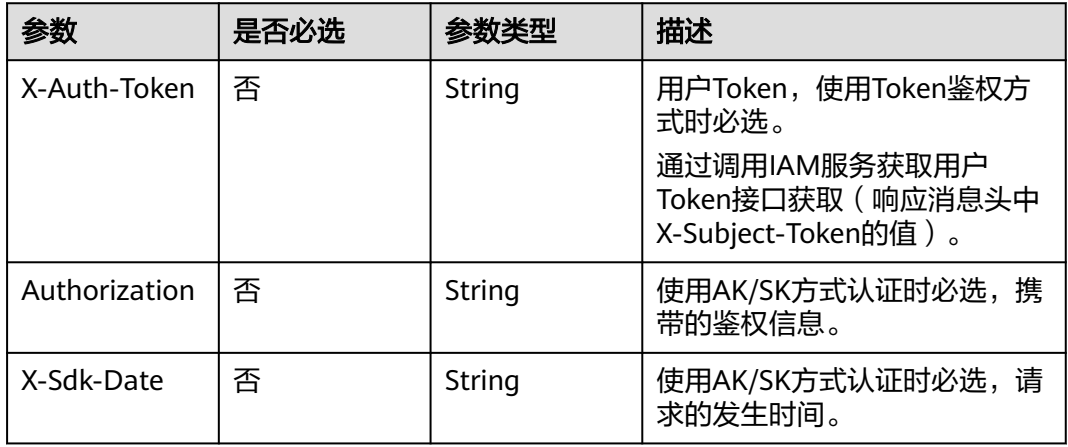

# 响应参数

### 状态码:**200**

## 表 **7-4** 响应 Body 参数

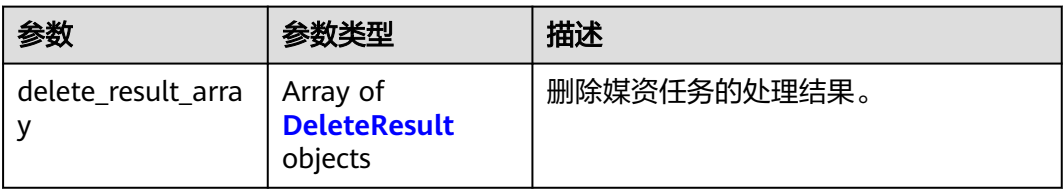

## 表 **7-5** DeleteResult

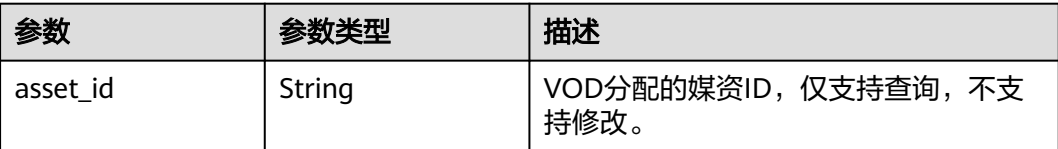

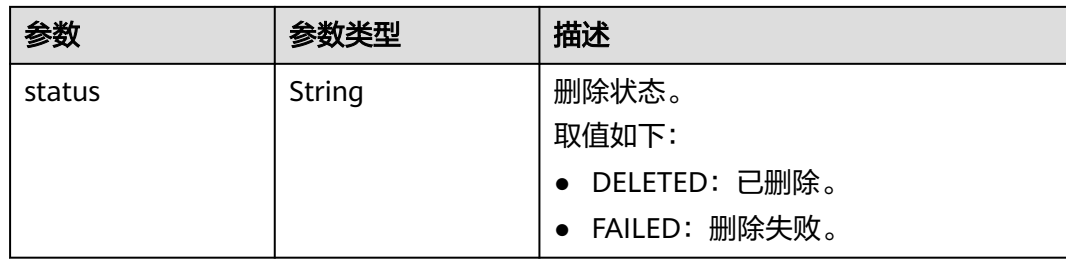

#### 状态码:**403**

表 **7-6** 响应 Body 参数

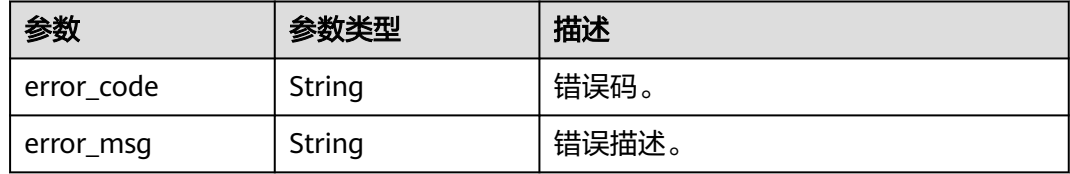

# 请求示例

#### 删除媒资

DELETE https://{endpoint}/v1.0/{project\_id}/asset?asset\_id={asset\_id}

# 响应示例

#### 状态码:**200**

处理成功返回。

```
{
 "delete_result_array" : [ {
   "asset_id" : "f488337c31c8e4622f1590735b134c65",
   "status" : "DELETED"
 } ]
}
```
#### 状态码:**403**

处理失败返回。

```
{
 "error_code" : "VOD.10062",
 "error_msg" : "Media asset or resource does not exist, please check."
}
```
## 状态码

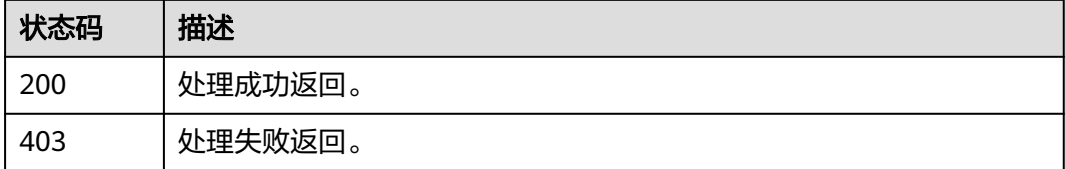

# 错误码

请参[见错误码。](#page-316-0)

# **7.2** 媒资发布

# 功能介绍

将媒资设置为发布状态。支持批量发布。

# 调试

您可以在**[API Explorer](https://console.huaweicloud.com/apiexplorer/#/openapi/VOD/doc?api=PublishAssets)**中调试该接口,支持自动认证鉴权。API Explorer可以自动生成 SDK代码示例,并提供SDK代码示例调试功能。

## **URI**

POST /v1.0/{project\_id}/asset/status/publish

#### 表 **7-7** 路径参数

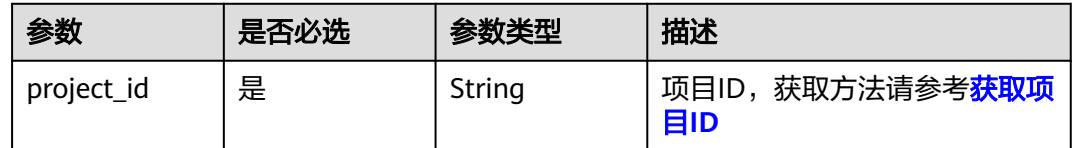

## 请求参数

#### 表 **7-8** 请求 Header 参数

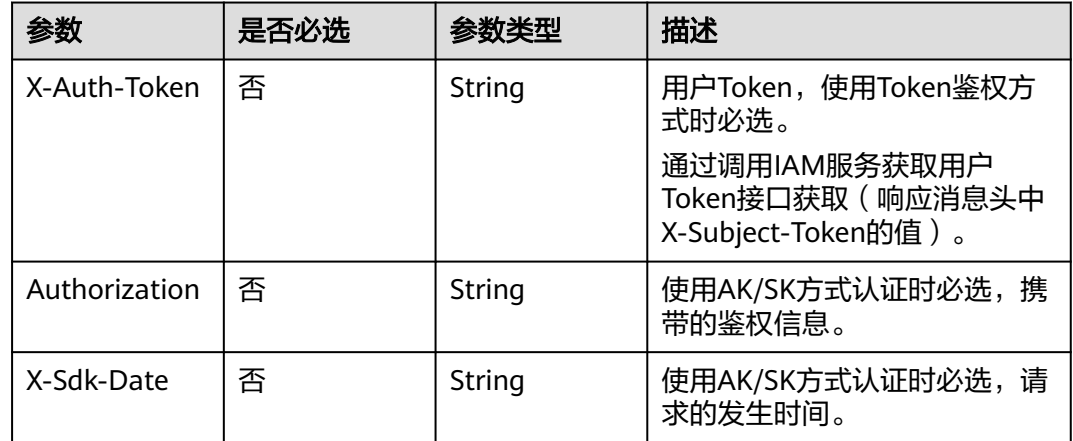
#### 表 **7-9** 请求 Body 参数

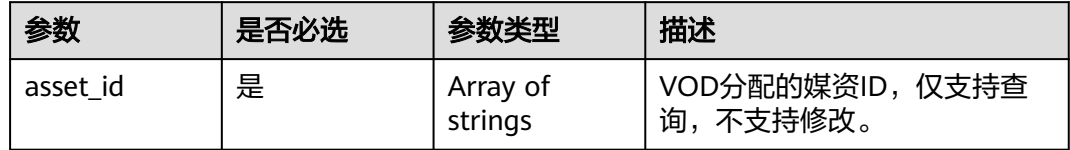

# 响应参数

#### 状态码:**200**

## 表 **7-10** 响应 Body 参数

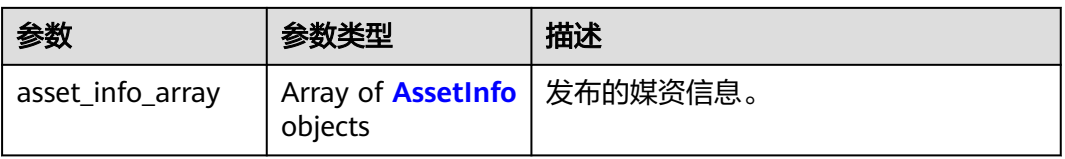

#### 表 **7-11** AssetInfo

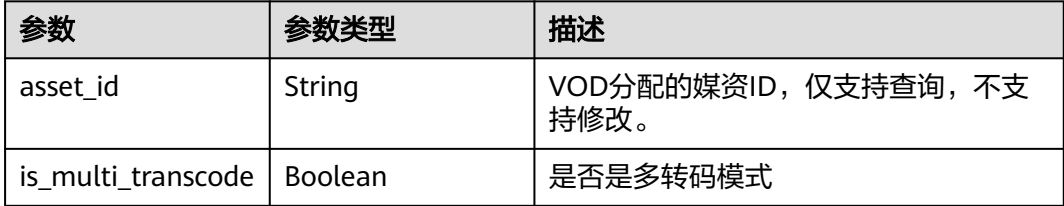

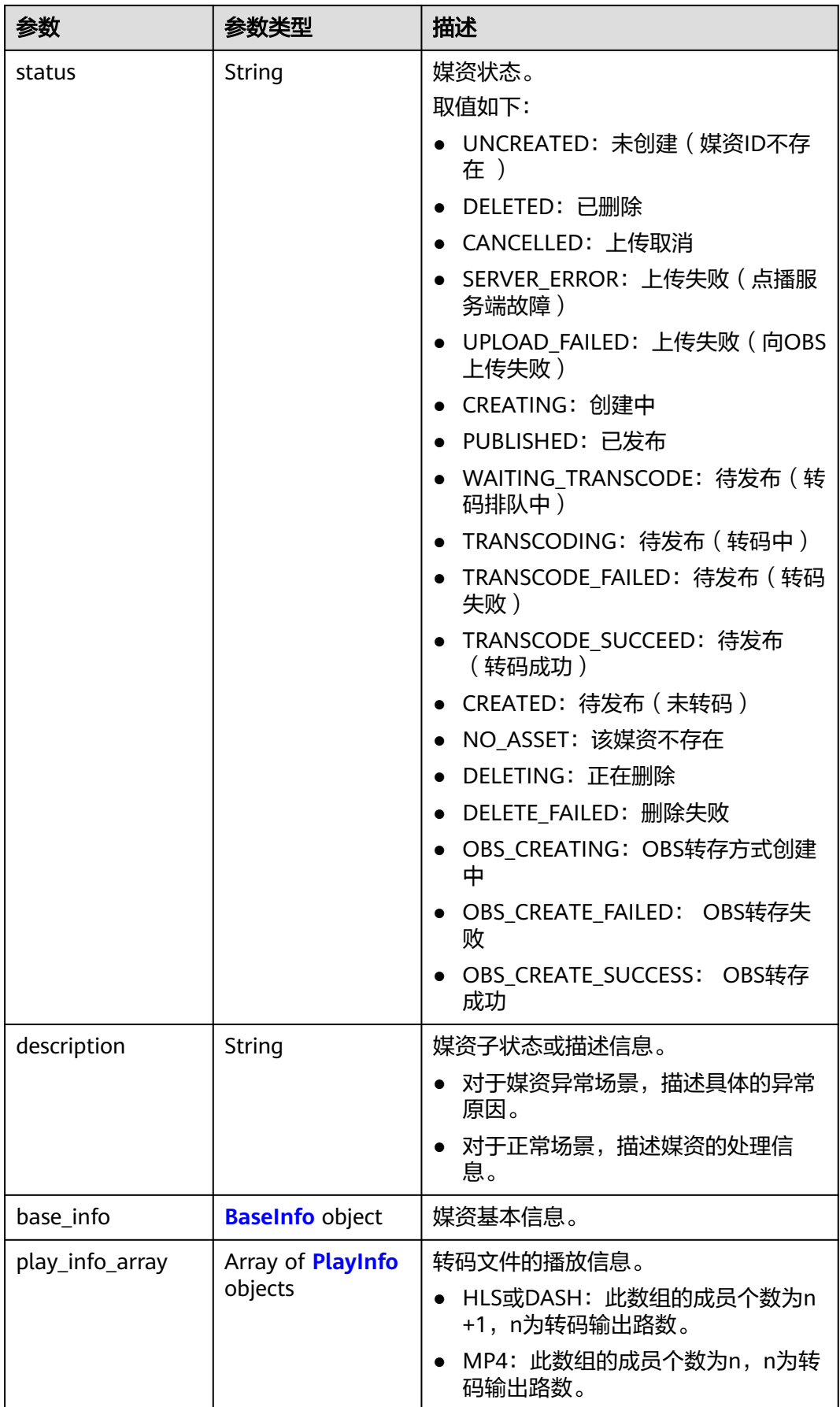

#### <span id="page-110-0"></span>表 **7-12** BaseInfo

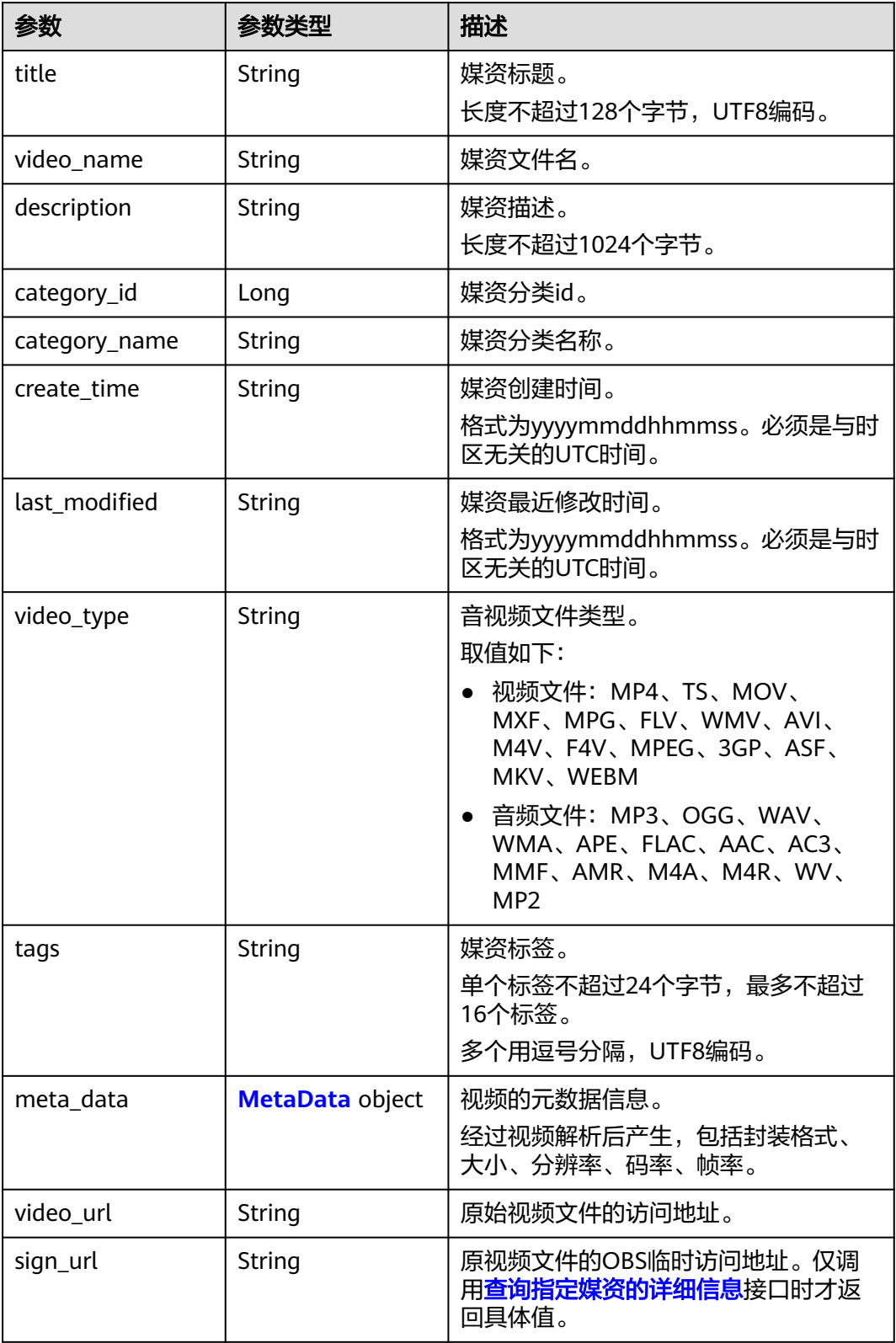

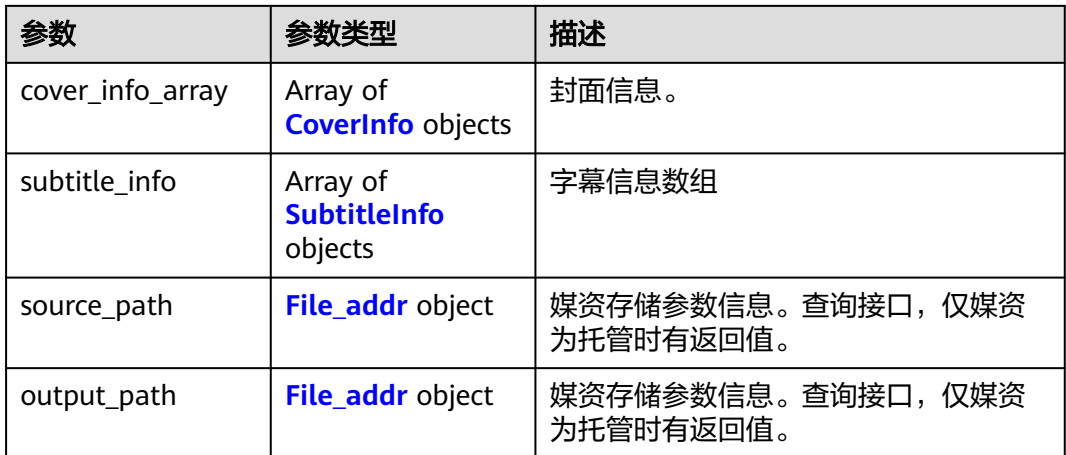

### 表 **7-13** CoverInfo

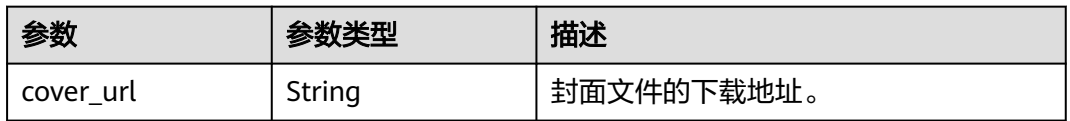

## 表 **7-14** SubtitleInfo

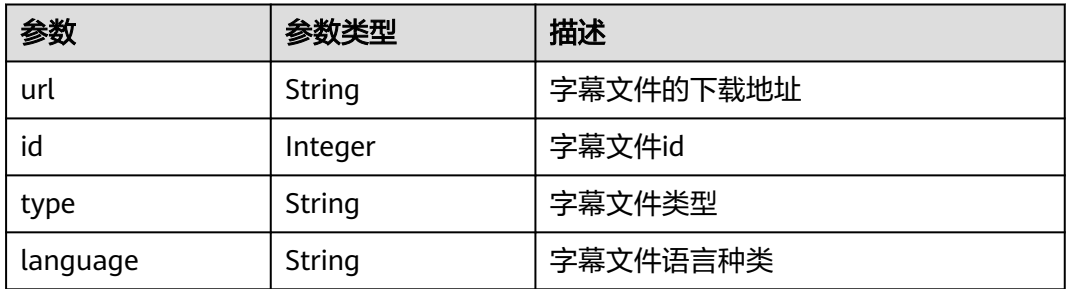

## 表 **7-15** File\_addr

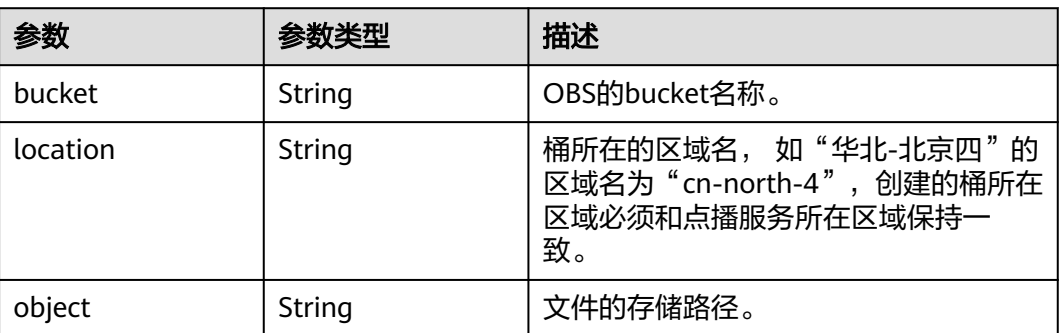

## <span id="page-112-0"></span>表 **7-16** PlayInfo

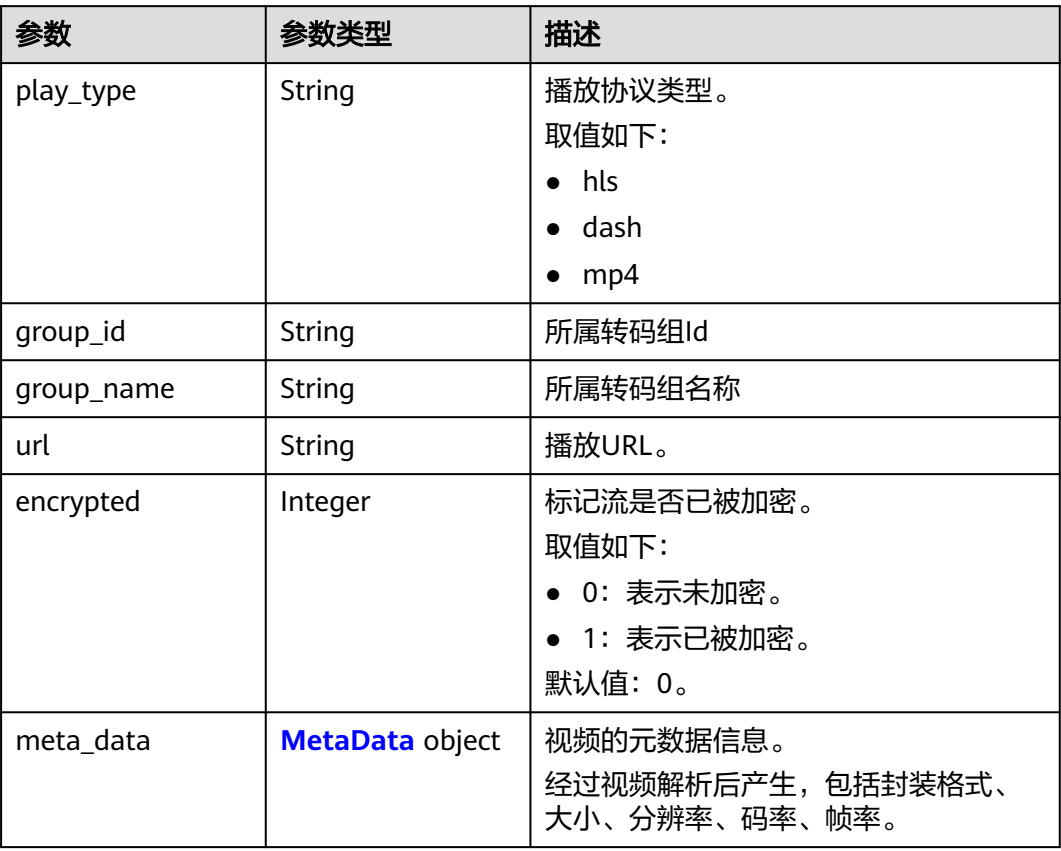

<span id="page-113-0"></span>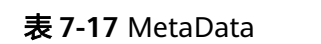

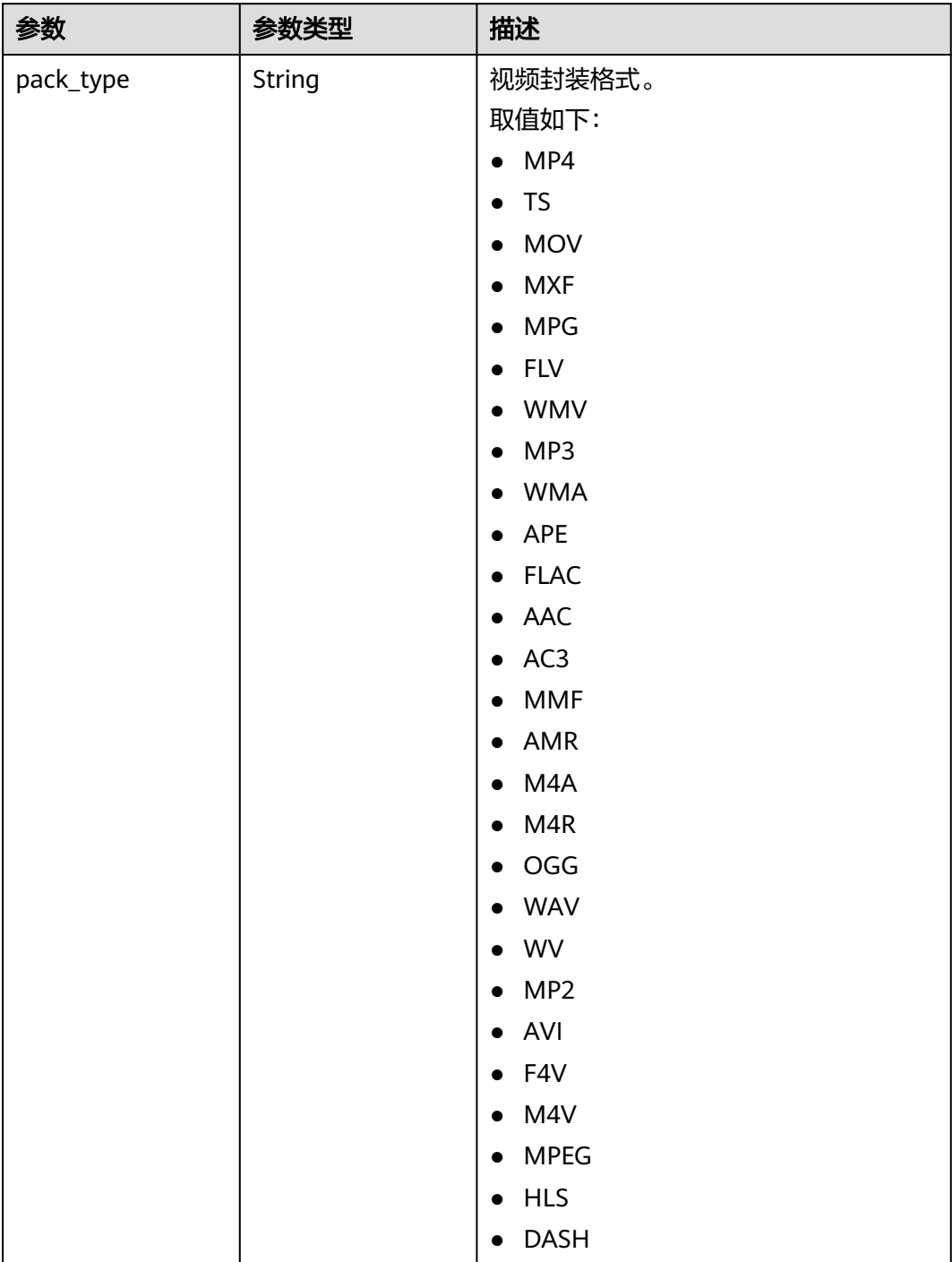

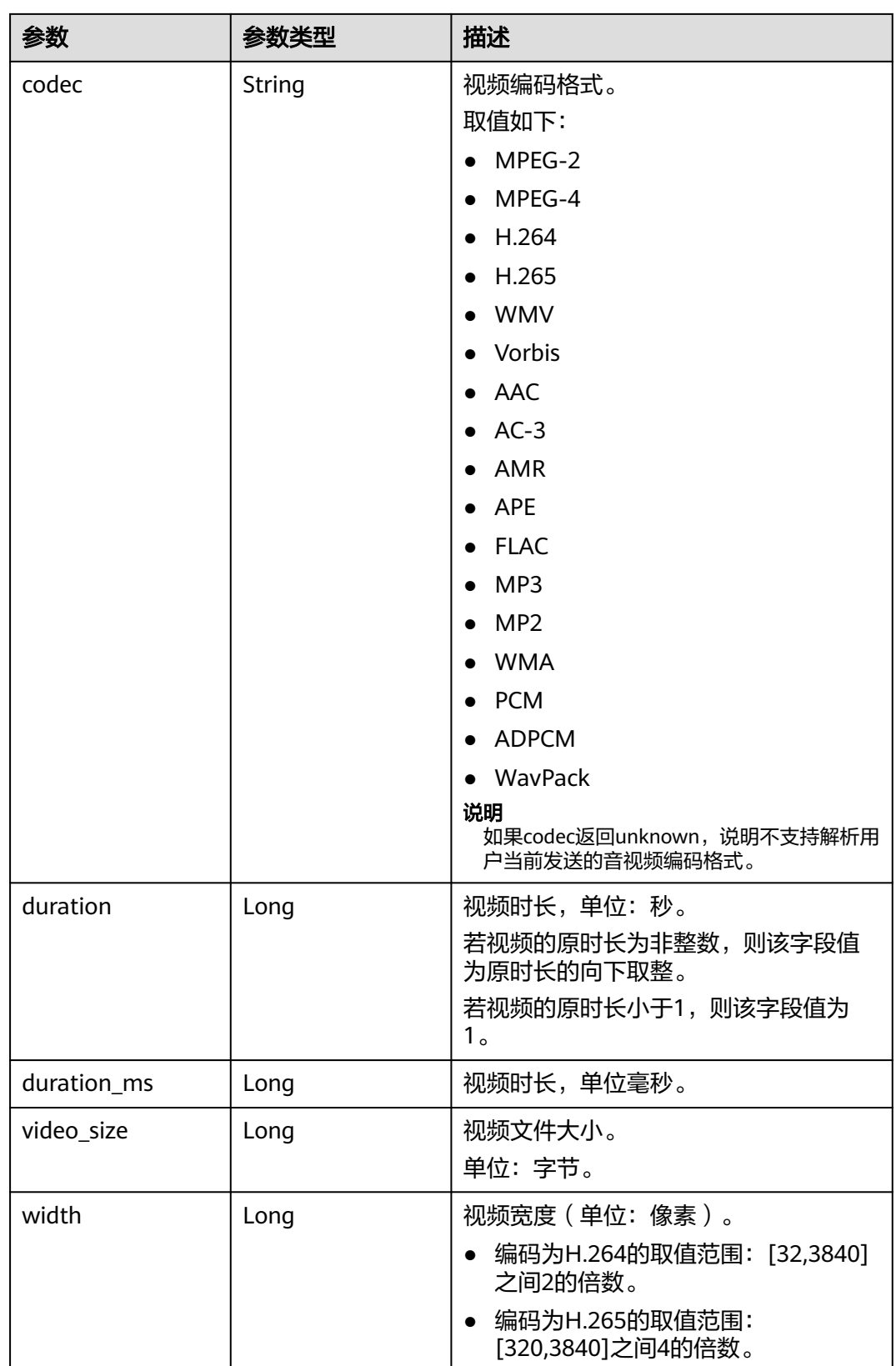

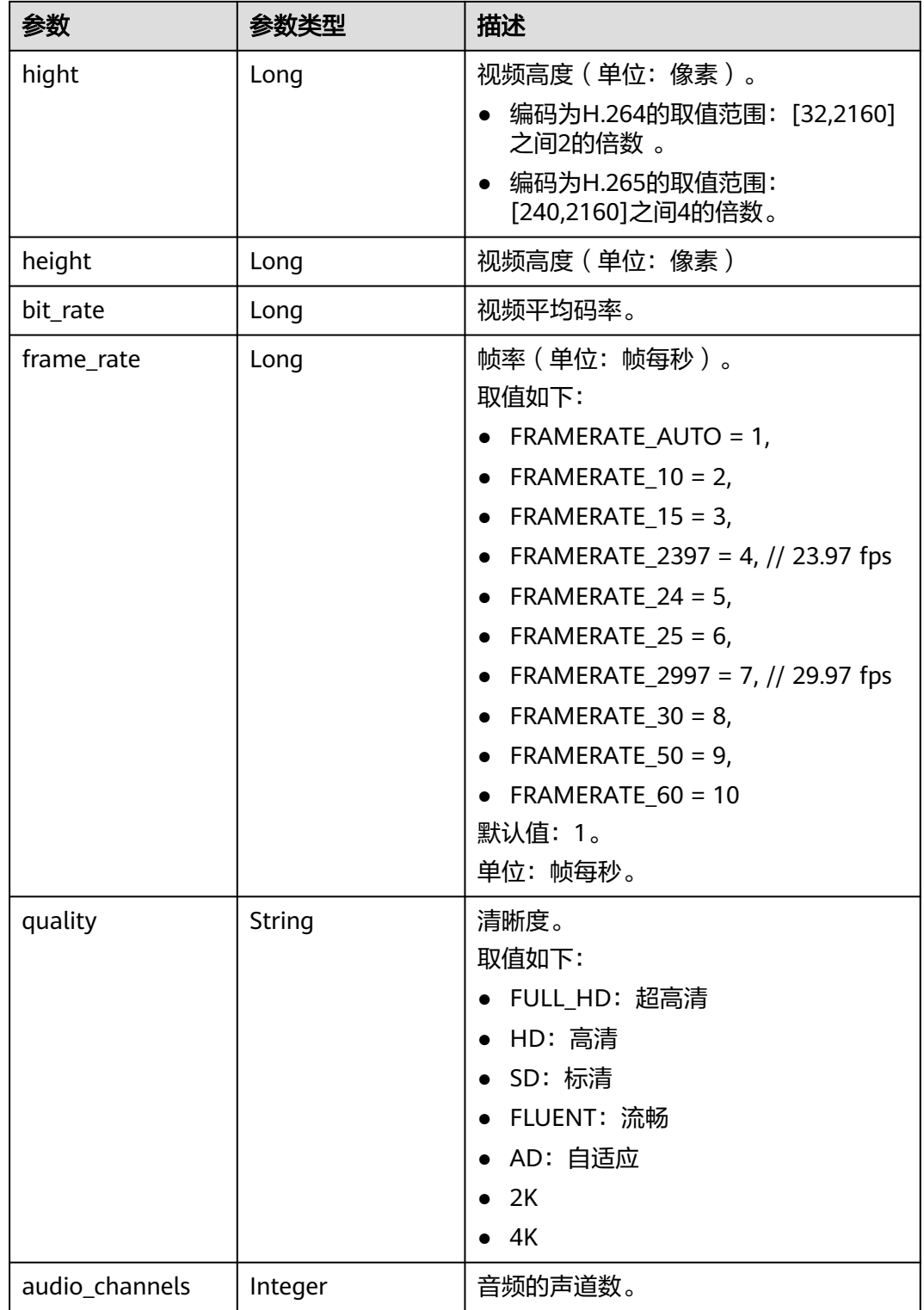

## 状态码:**403**

#### 表 **7-18** 响应 Body 参数

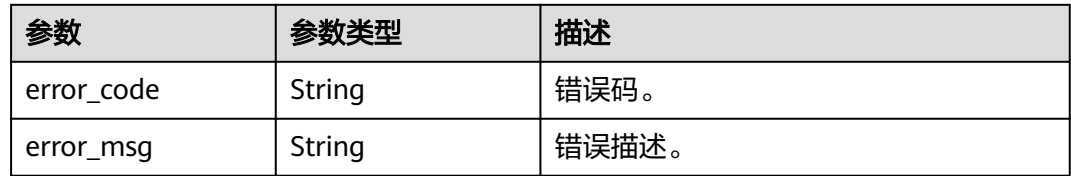

## 请求示例

#### 发布媒资

POST https://{endpoint}/v1.0/{project\_id}/asset/status/publish

```
Content-Type: application/json
{
```

```
 "asset_id": [
   "f488337c31c8e4622f1590735b134c65",
   "07ba4d46463355e800c2f42f628f0631"
 ]
}
```
## 响应示例

#### 状态码:**200**

处理成功返回。

```
{
  "asset_info_array" : [ {
   "asset_id" : "f488337c31c8e4622f1590735b134c65",
   "status" : "UNCREATED",
   "description" : "Asset meta download fail, errorCode is VOD.100021010,\nerrorMsg is Internal server 
communication is abnormal",
   "base_info" : {
     "title" : "Avatar test test",
 "video_name" : "Avatar_480P.mp4",
 "description" : "Avatar, test",
 "category_id" : -1,
 "category_name" : "其他",
     "create_time" : "20180209024019",
     "last_modified" : "20180209024019",
 "video_type" : "MP4",
 "tags" : "mytags"
   }
 }, {
 "asset_id" : "07ba4d46463355e800c2f42f628f0631",
 "status" : " UNCREATED",
   "description" : "no asset"
 } ]
}
```
## 状态码:**403**

处理失败返回。

```
{
  "error_code" : "VOD.10062",
  "error_msg" : "Media asset or resource does not exist, please check."
}
```
# 状态码

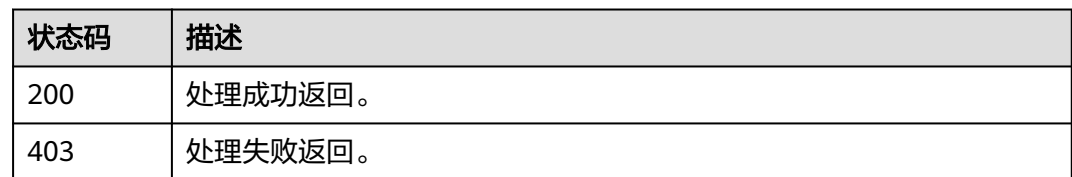

# 错误码

请参[见错误码。](#page-316-0)

# **7.3** 媒资发布取消

# 功能介绍

将媒资设置为未发布状态。

## 调试

您可以在**[API Explorer](https://console.huaweicloud.com/apiexplorer/#/openapi/VOD/doc?api=UnpublishAssets)**中调试该接口,支持自动认证鉴权。API Explorer可以自动生成 SDK代码示例,并提供SDK代码示例调试功能。

## **URI**

POST /v1.0/{project\_id}/asset/status/unpublish

### 表 **7-19** 路径参数

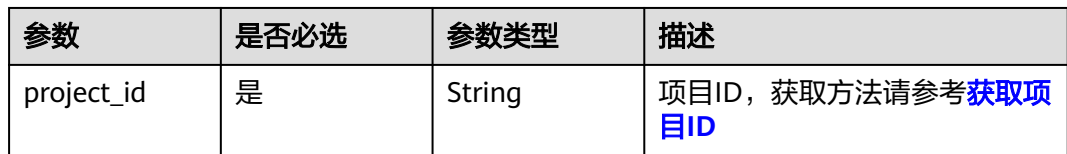

# 请求参数

#### 表 **7-20** 请求 Header 参数

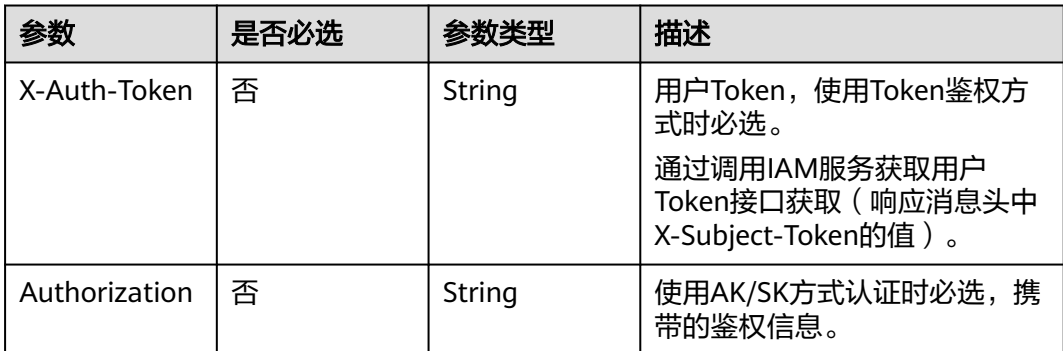

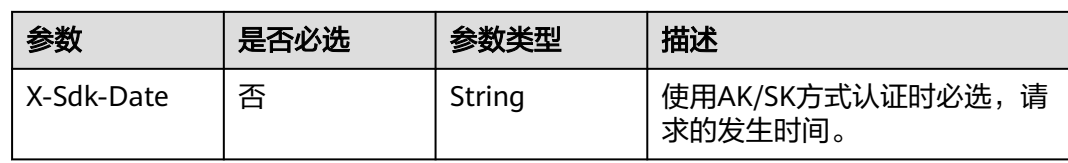

## 表 **7-21** 请求 Body 参数

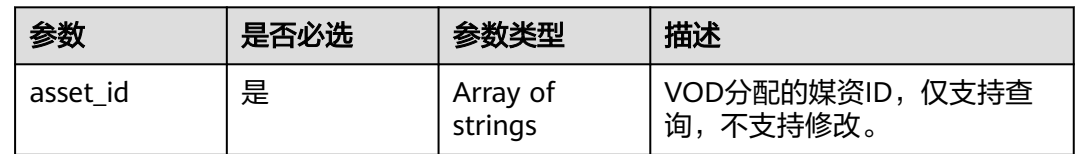

# 响应参数

#### 状态码:**200**

#### 表 **7-22** 响应 Body 参数

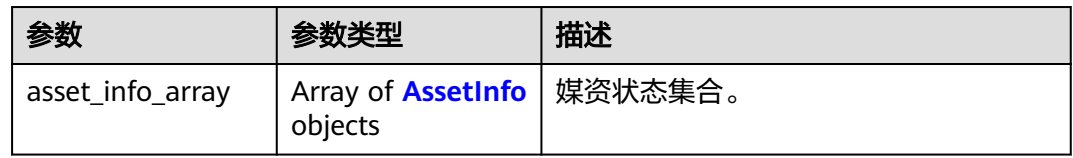

#### 表 **7-23** AssetInfo

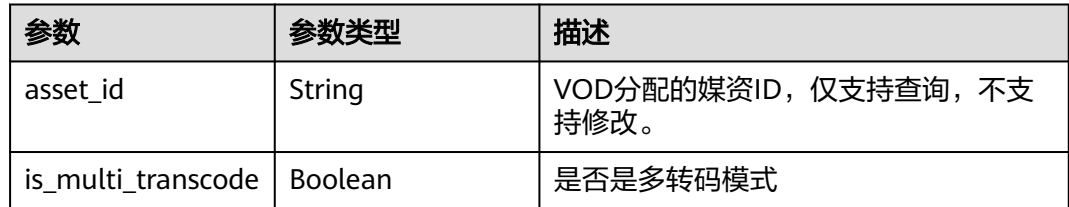

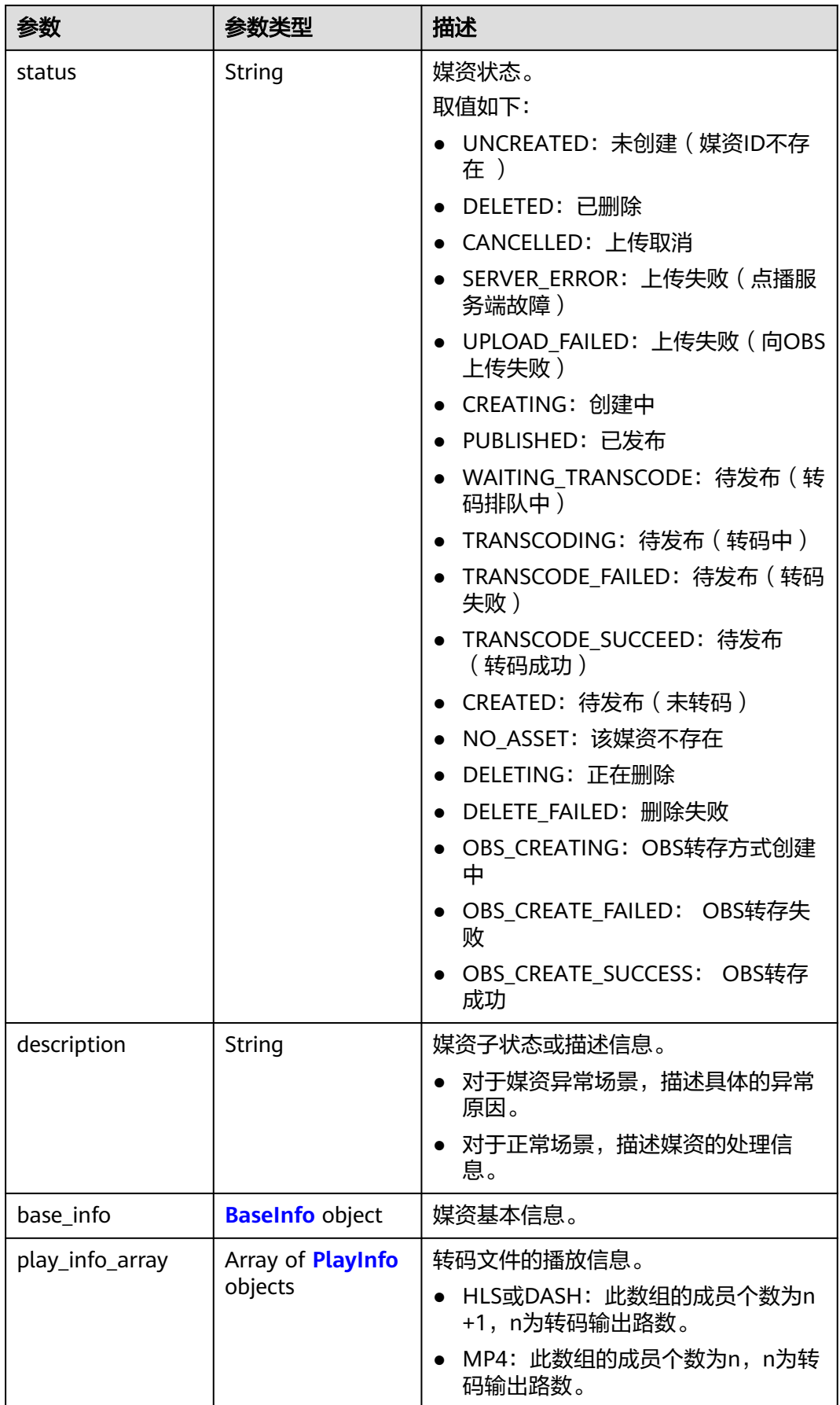

#### <span id="page-120-0"></span>表 **7-24** BaseInfo

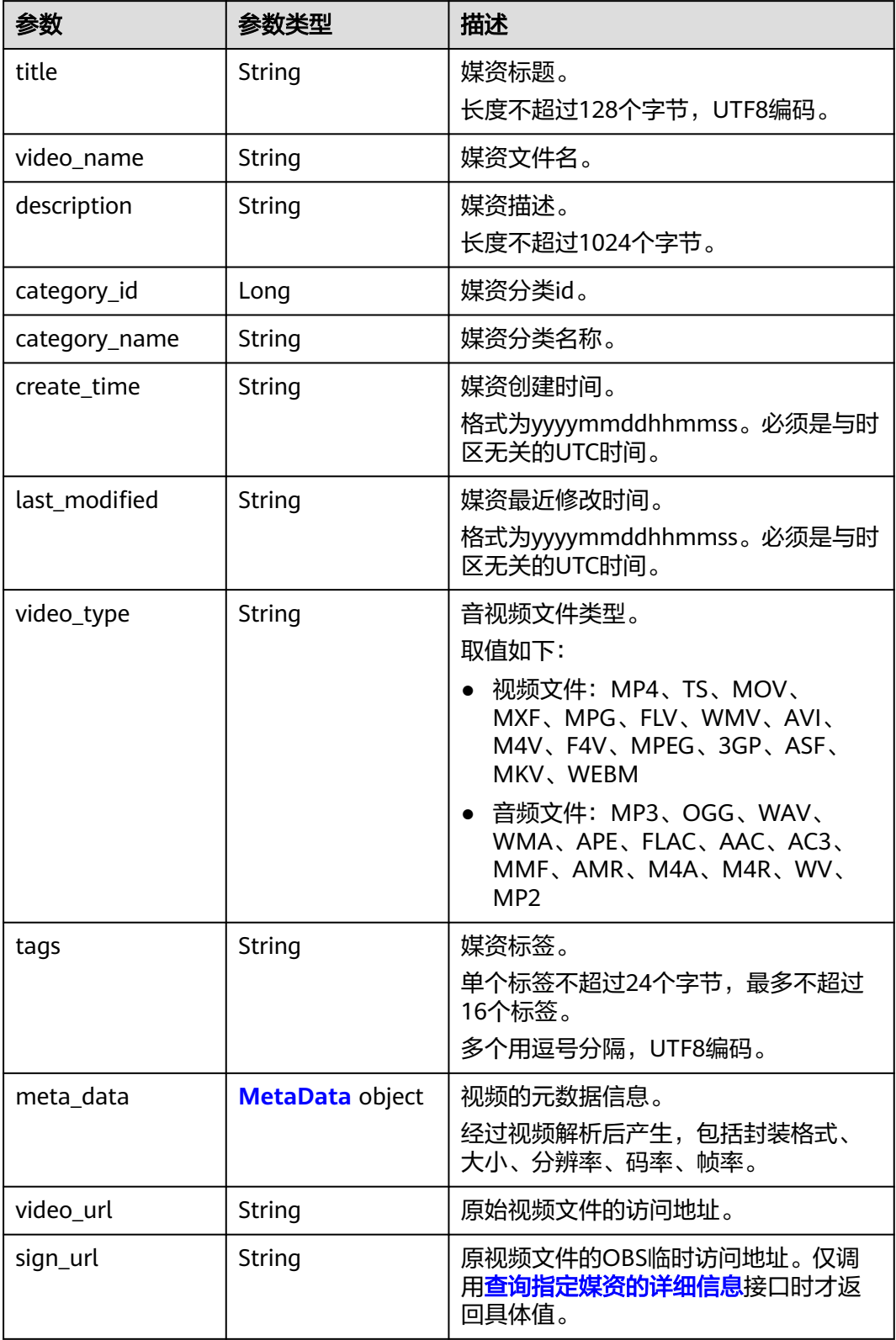

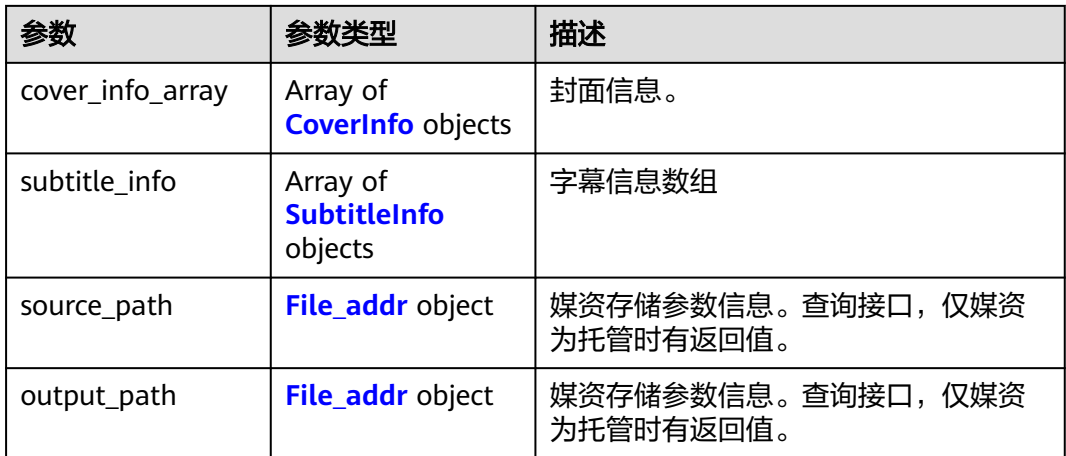

### 表 **7-25** CoverInfo

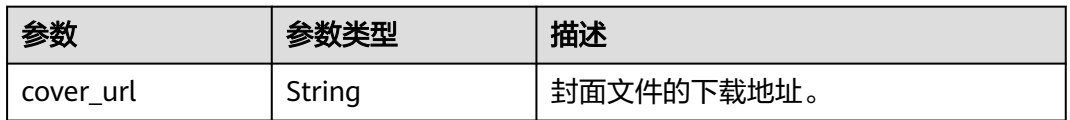

## 表 **7-26** SubtitleInfo

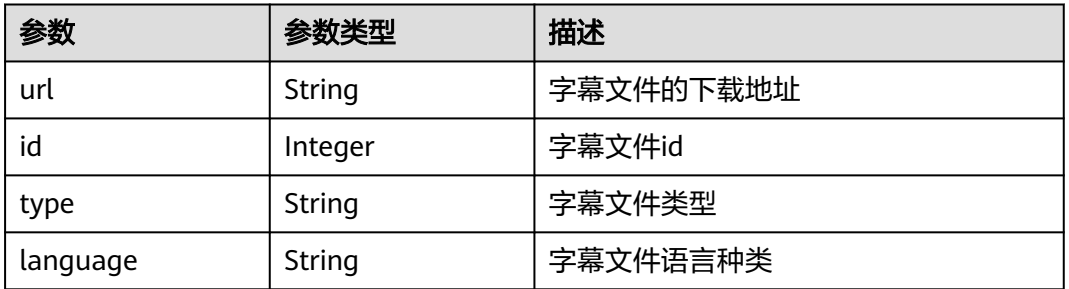

## 表 **7-27** File\_addr

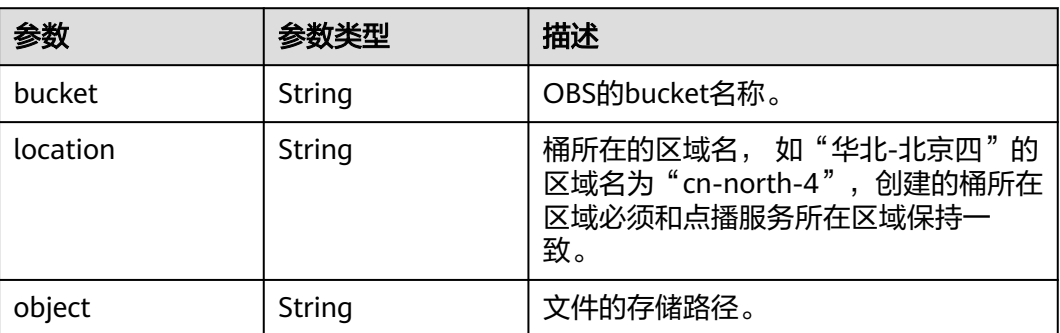

## <span id="page-122-0"></span>表 **7-28** PlayInfo

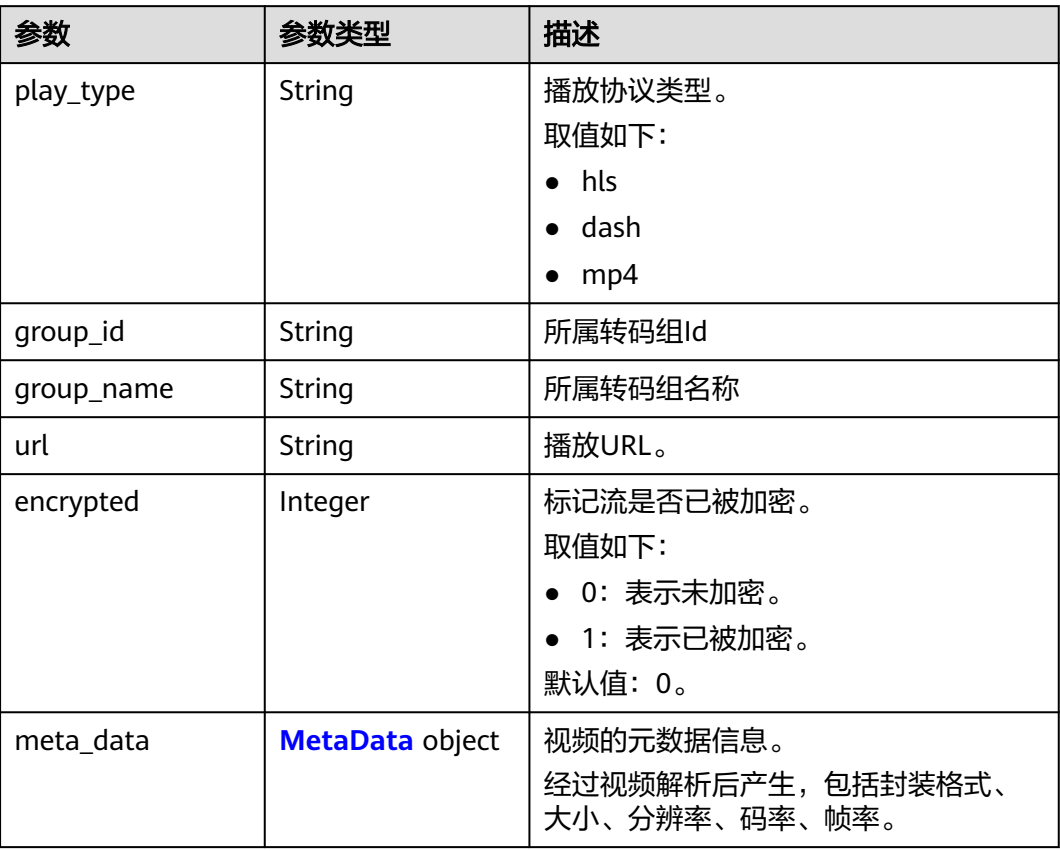

<span id="page-123-0"></span>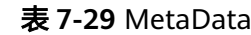

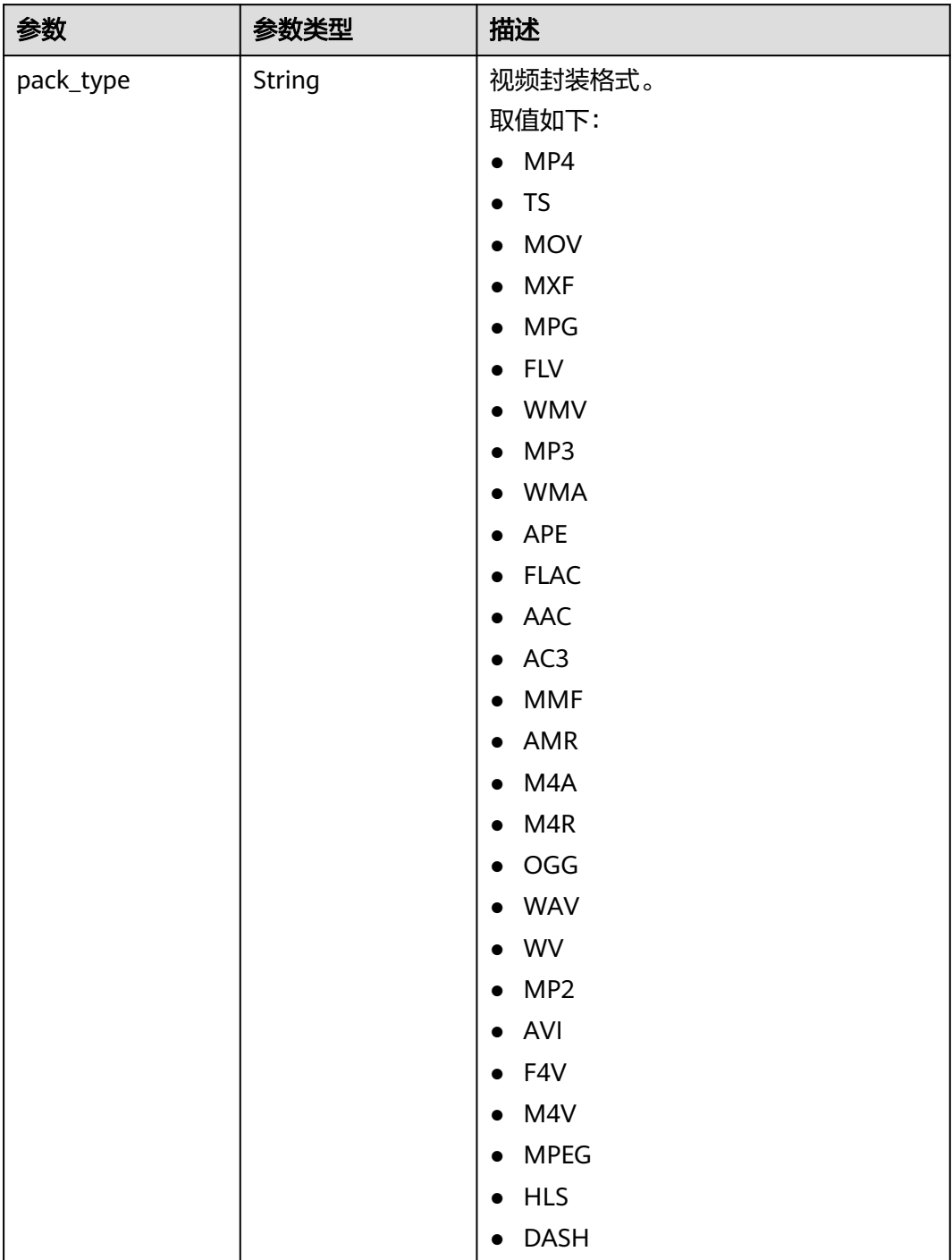

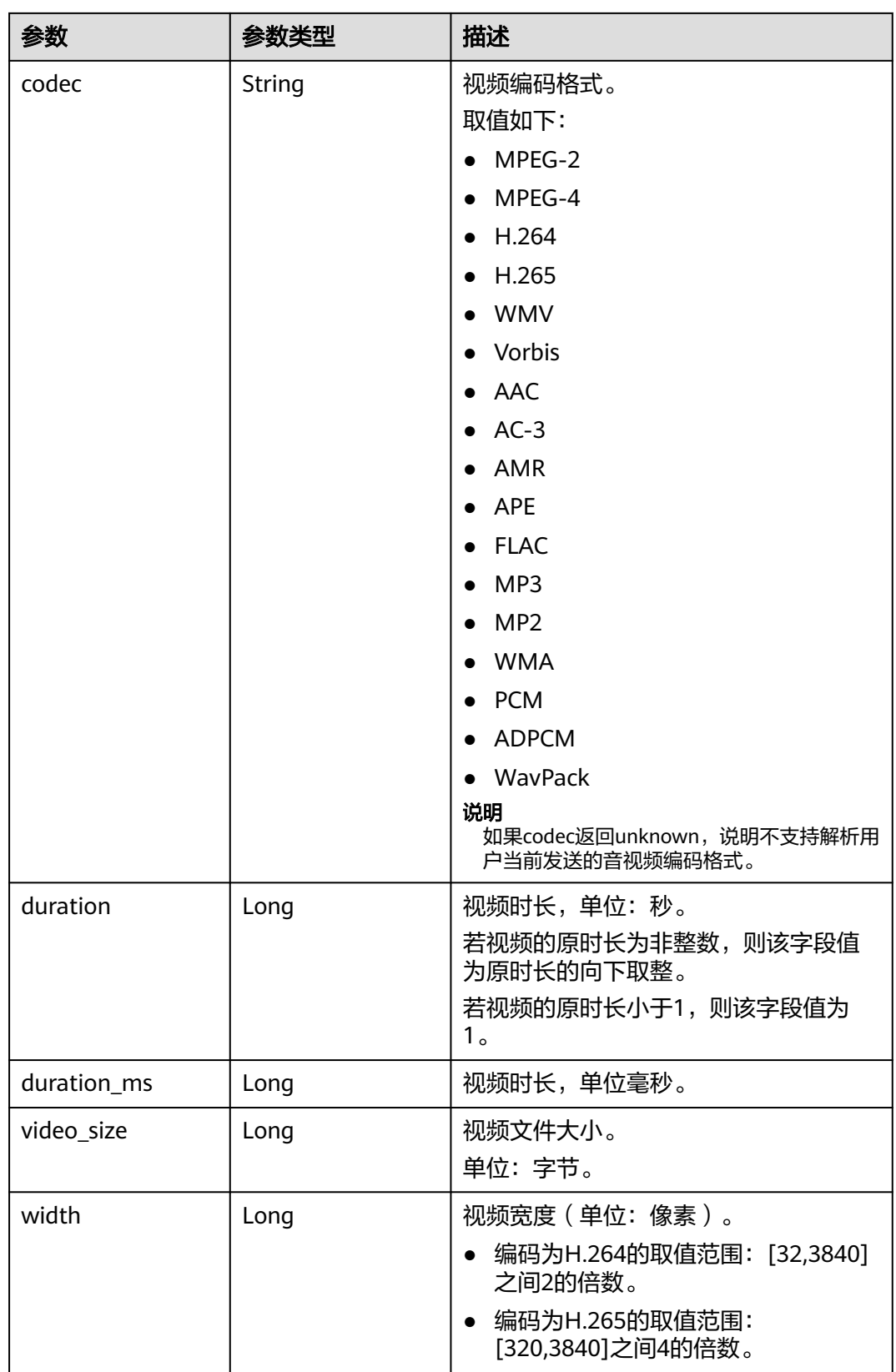

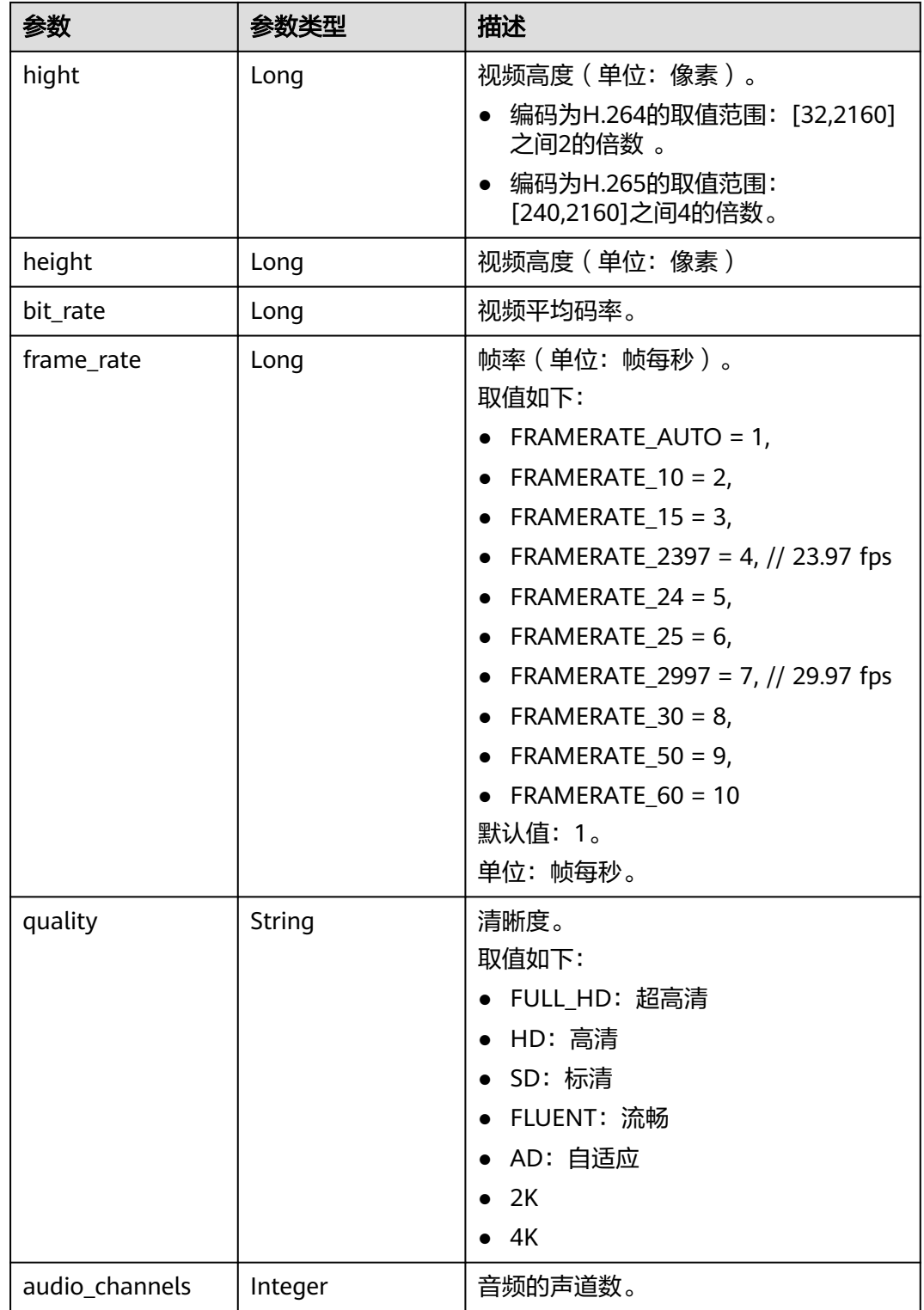

## 状态码:**403**

#### 表 **7-30** 响应 Body 参数

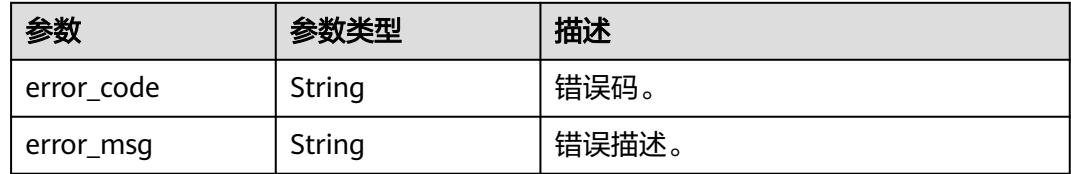

## 请求示例

#### 取消发布媒资

POST https://{endpoint}/v1.0/{project\_id}/asset/status/unpublish

```
Content-Type: application/json
```

```
{
  "asset_id": [
   "f488337c31c8e4622f1590735b134c65",
   "07ba4d46463355e800c2f42f628f0631"
 ]
}
```
## 响应示例

#### 状态码:**200**

#### 处理成功返回。

```
{
  "asset_info_array" : [ {
   "asset_id" : "f488337c31c8e4622f1590735b134c65",
   "status" : "UNCREATED",
   "description" : "Asset meta download fail, errorCode is VOD.100021010,\nerrorMsg is Internal server 
communication is abnormal",
   "base_info" : {
     "title" : "Avatar test test",
 "video_name" : "Avatar_480P.mp4",
 "description" : "Avatar, test",
 "category_id" : -1,
 "category_name" : "其他",
     "create_time" : "20180209024019",
     "last_modified" : "20180209024019",
 "video_type" : "MP4",
 "tags" : "mytags"
   }
 }, {
 "asset_id" : "07ba4d46463355e800c2f42f628f0631",
 "status" : "NOASSET",
   "description" : "no asset"
 } ]
}
```
#### 状态码:**403**

处理失败返回。

```
{
  "error_code" : "VOD.10062",
  "error_msg" : "Media asset or resource does not exist, please check."
}
```
# 状态码

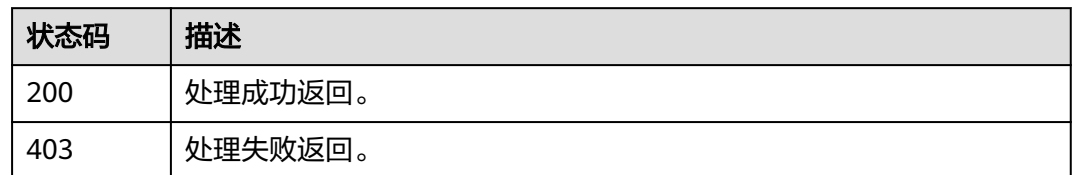

## 错误码

请参[见错误码。](#page-316-0)

# **7.4** 查询媒资信息

# 功能介绍

查询媒资信息,支持指定媒资ID、分类、状态、起止时间查询。

## 调试

您可以在**[API Explorer](https://console.huaweicloud.com/apiexplorer/#/openapi/VOD/doc?api=ShowAssetMeta)**中调试该接口,支持自动认证鉴权。API Explorer可以自动生成 SDK代码示例,并提供SDK代码示例调试功能。

## **URI**

GET /v1.0/{project\_id}/asset/info

#### 表 **7-31** 路径参数

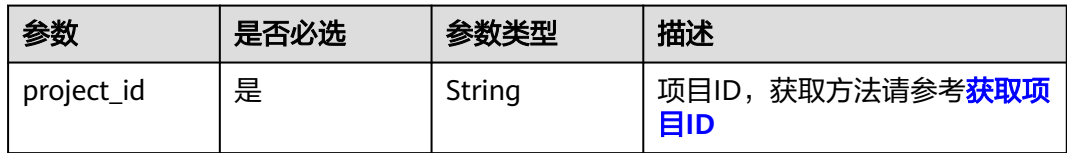

#### 表 **7-32** Query 参数

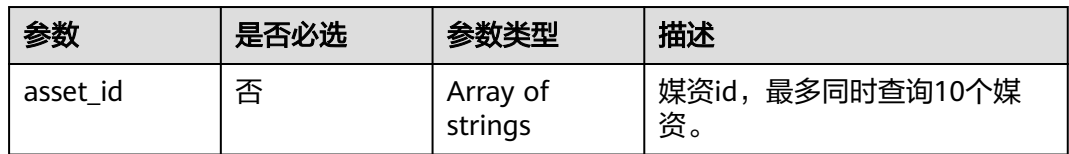

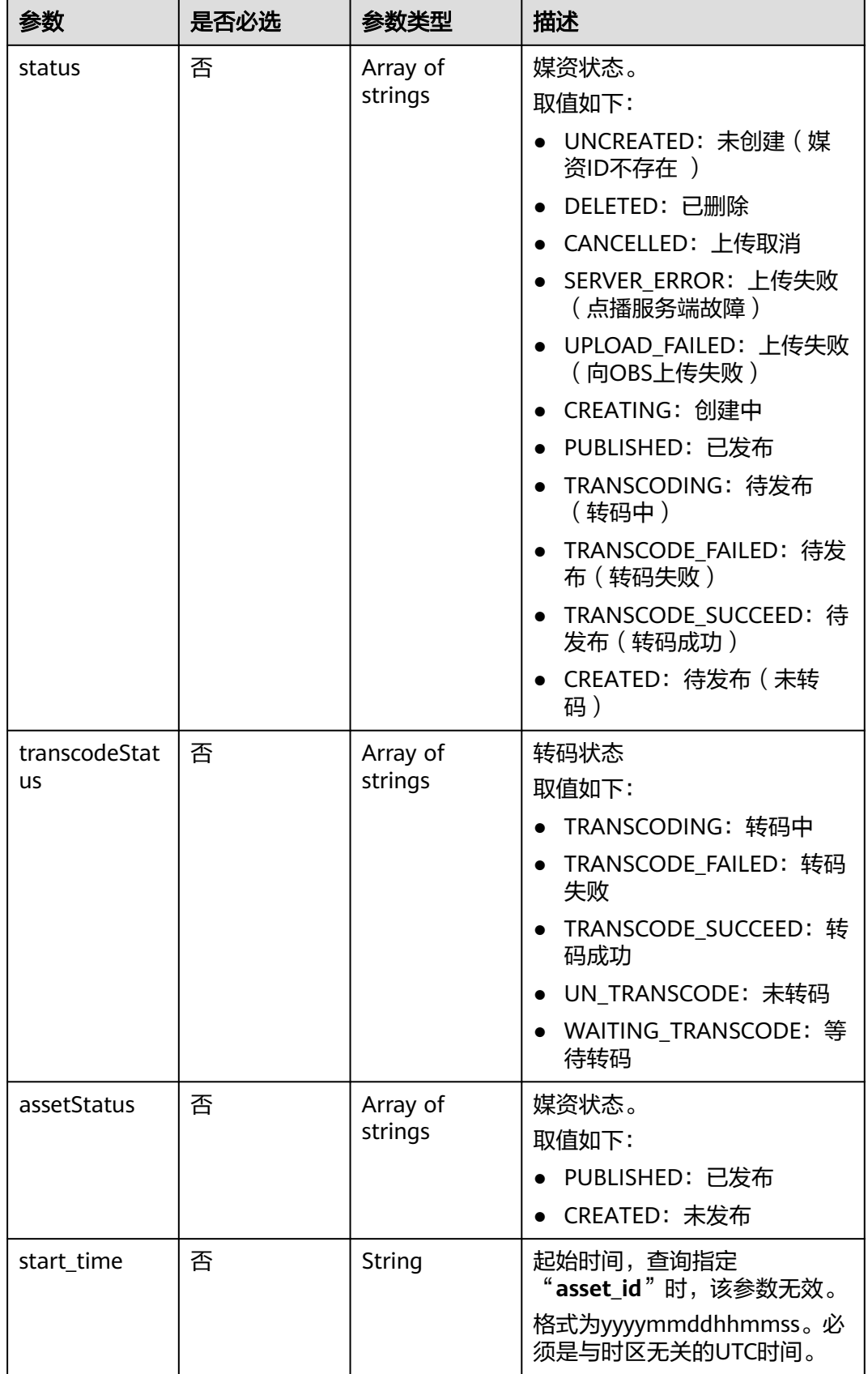

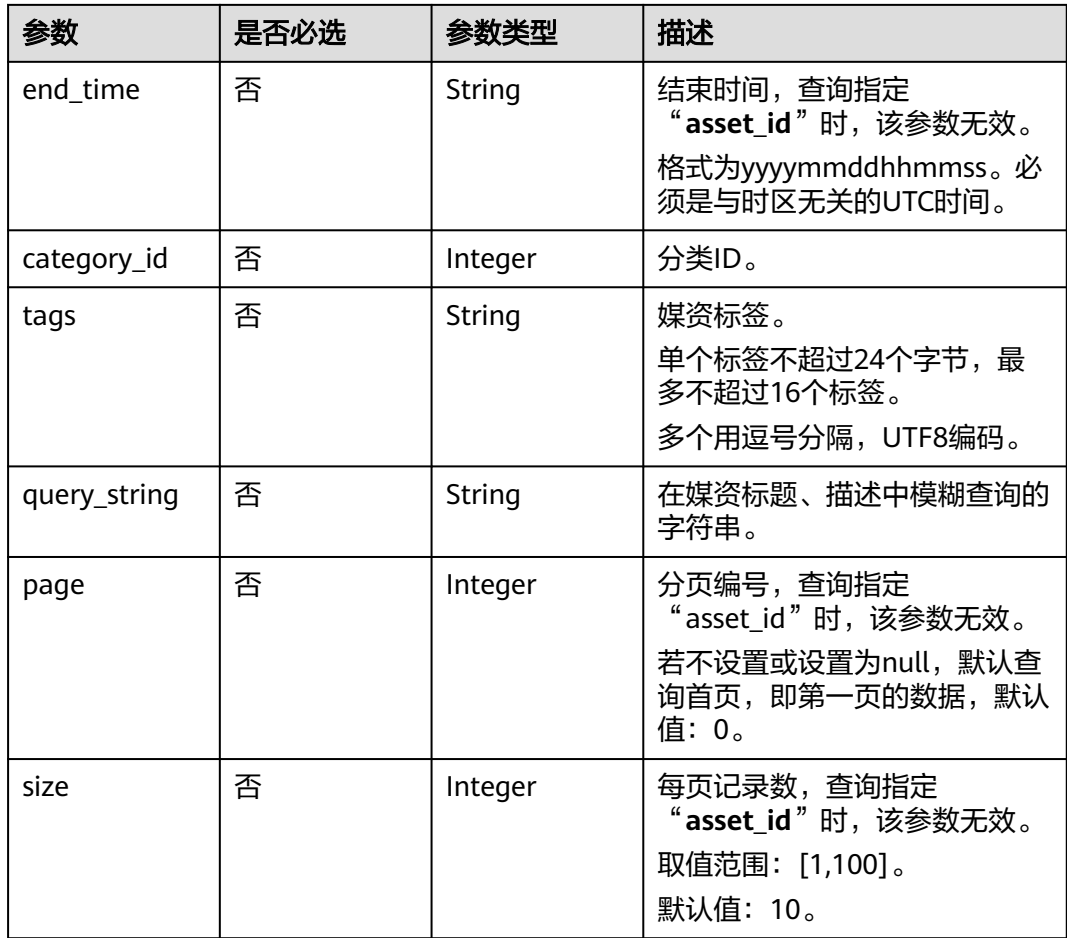

# 请求参数

## 表 **7-33** 请求 Header 参数

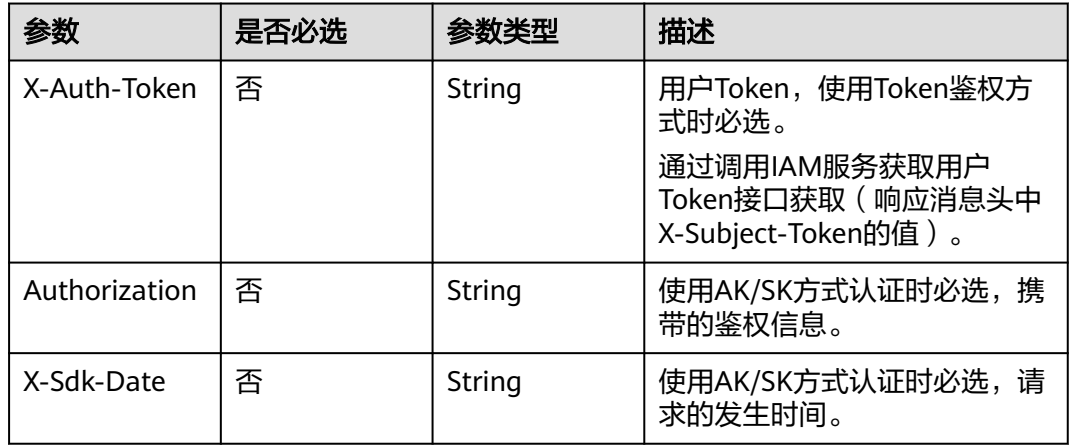

# 响应参数

状态码:**200**

## 表 **7-34** 响应 Body 参数

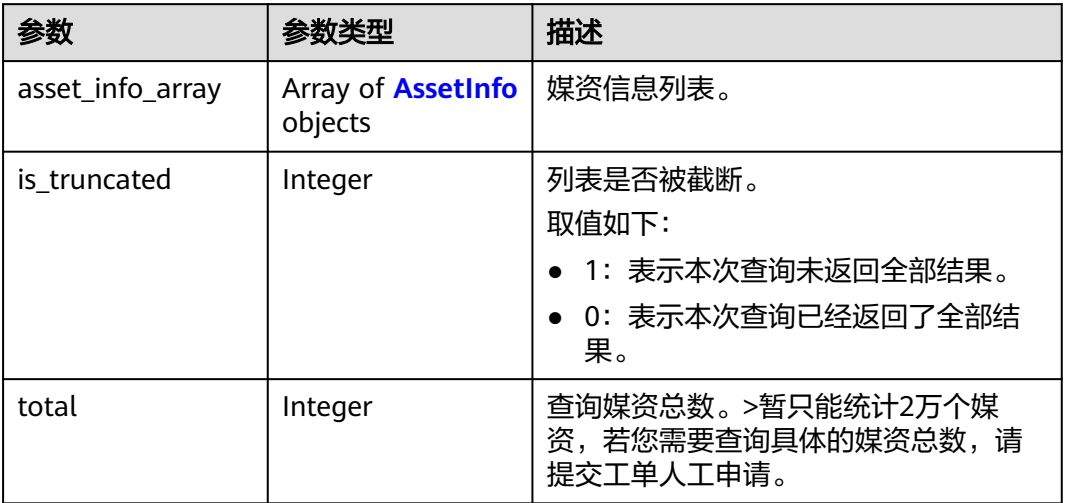

#### 表 **7-35** AssetInfo

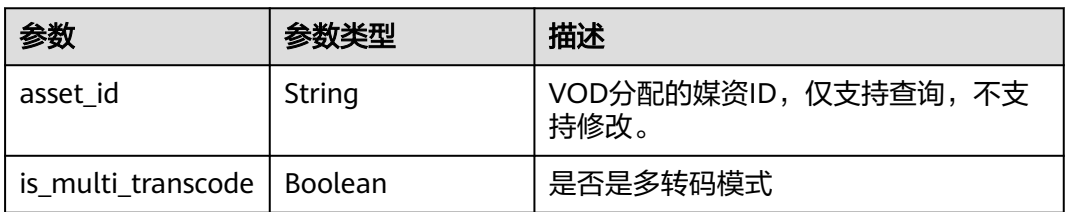

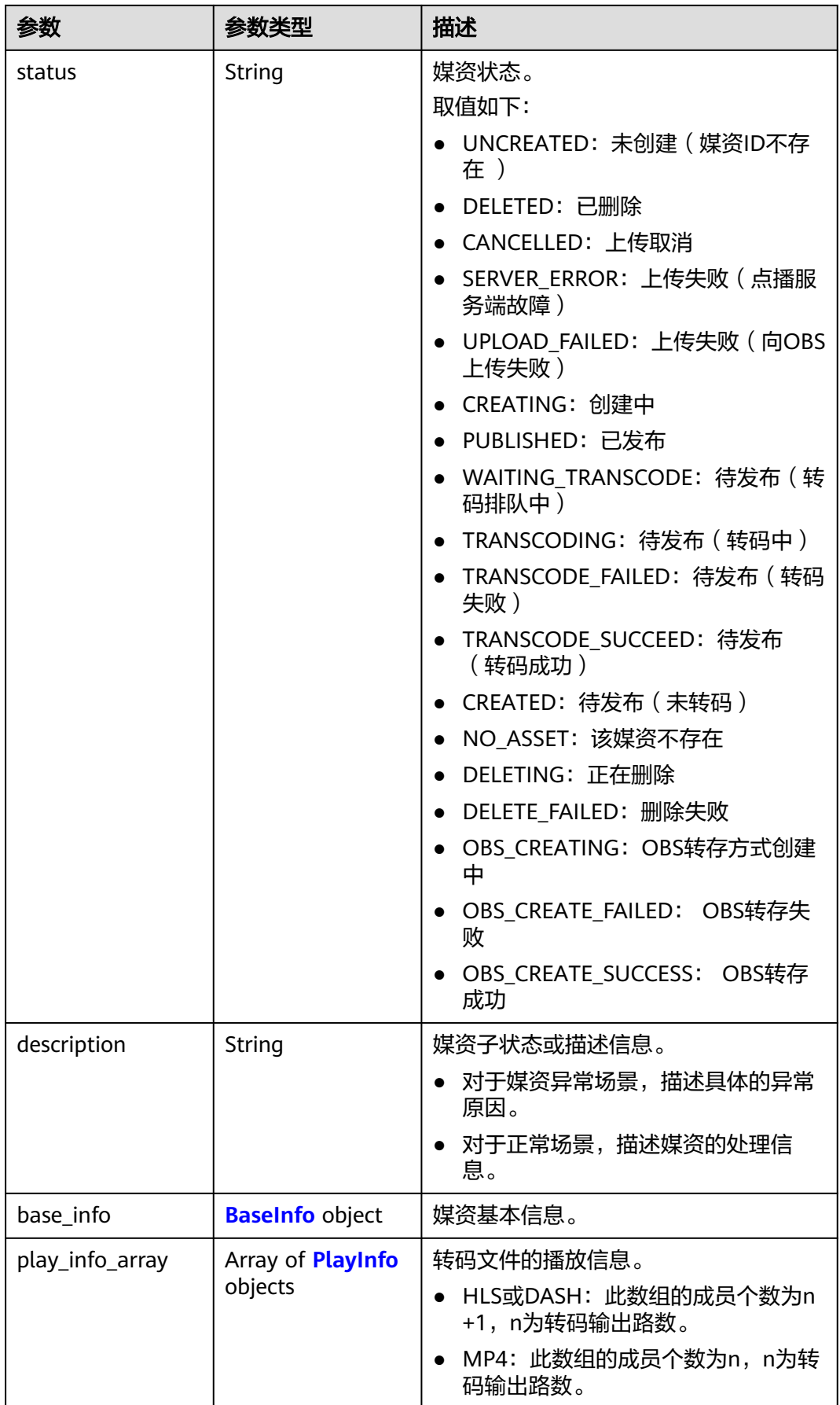

## <span id="page-132-0"></span>表 **7-36** BaseInfo

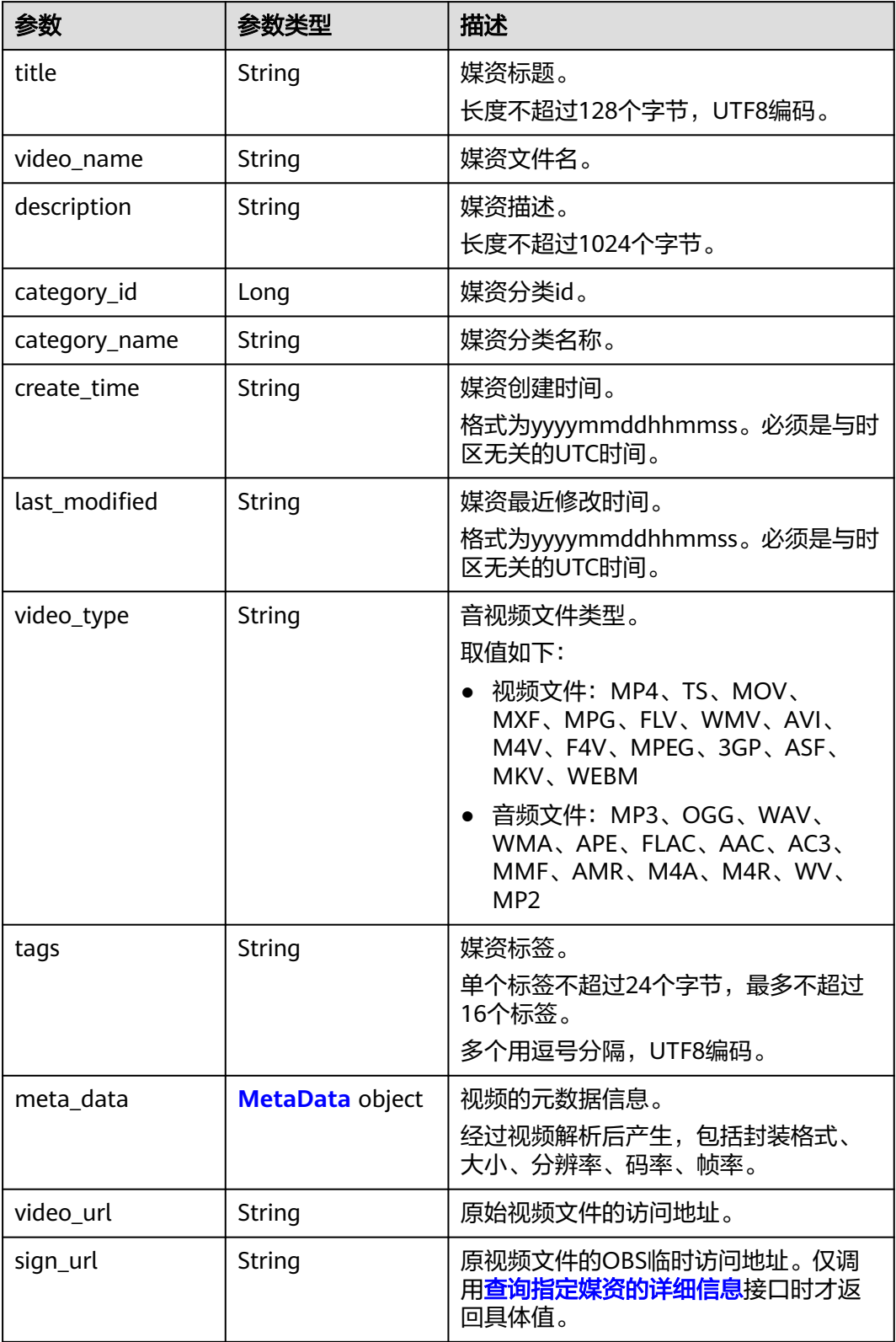

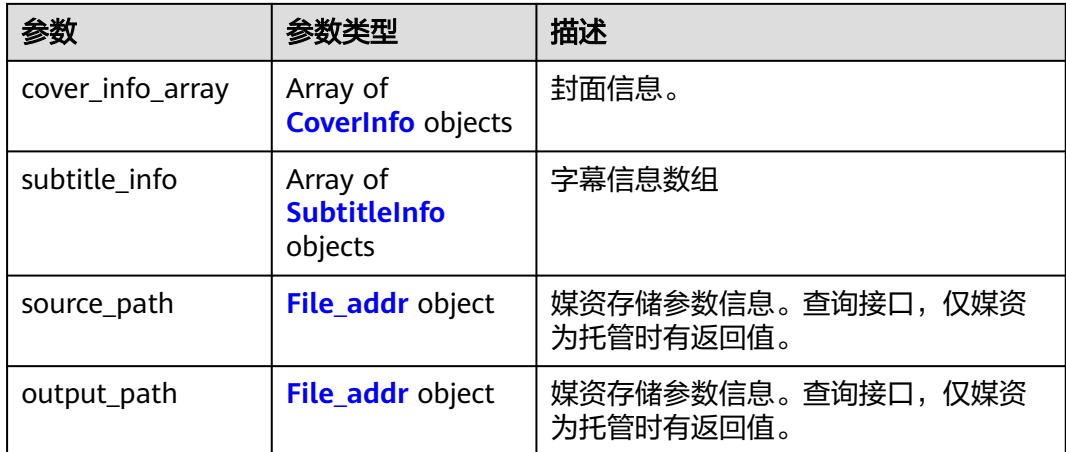

### 表 **7-37** CoverInfo

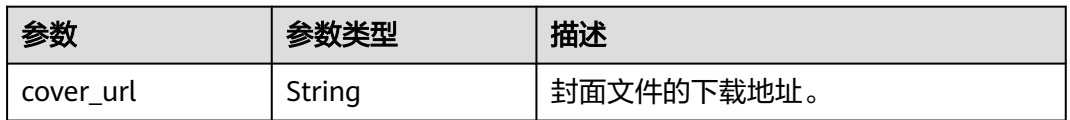

## 表 **7-38** SubtitleInfo

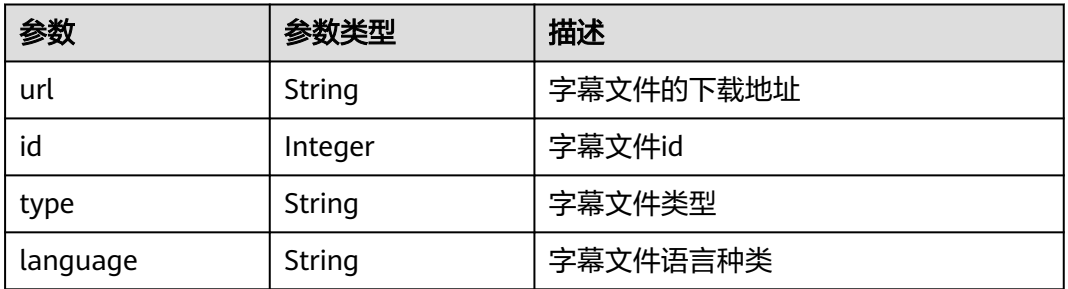

#### 表 **7-39** File\_addr

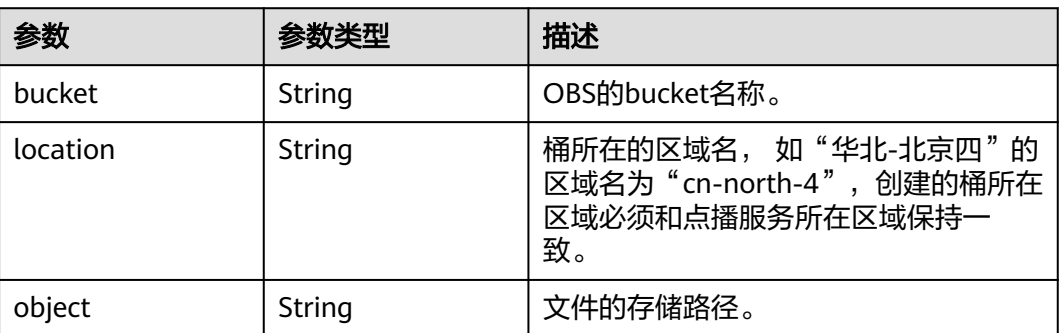

## <span id="page-134-0"></span>表 **7-40** PlayInfo

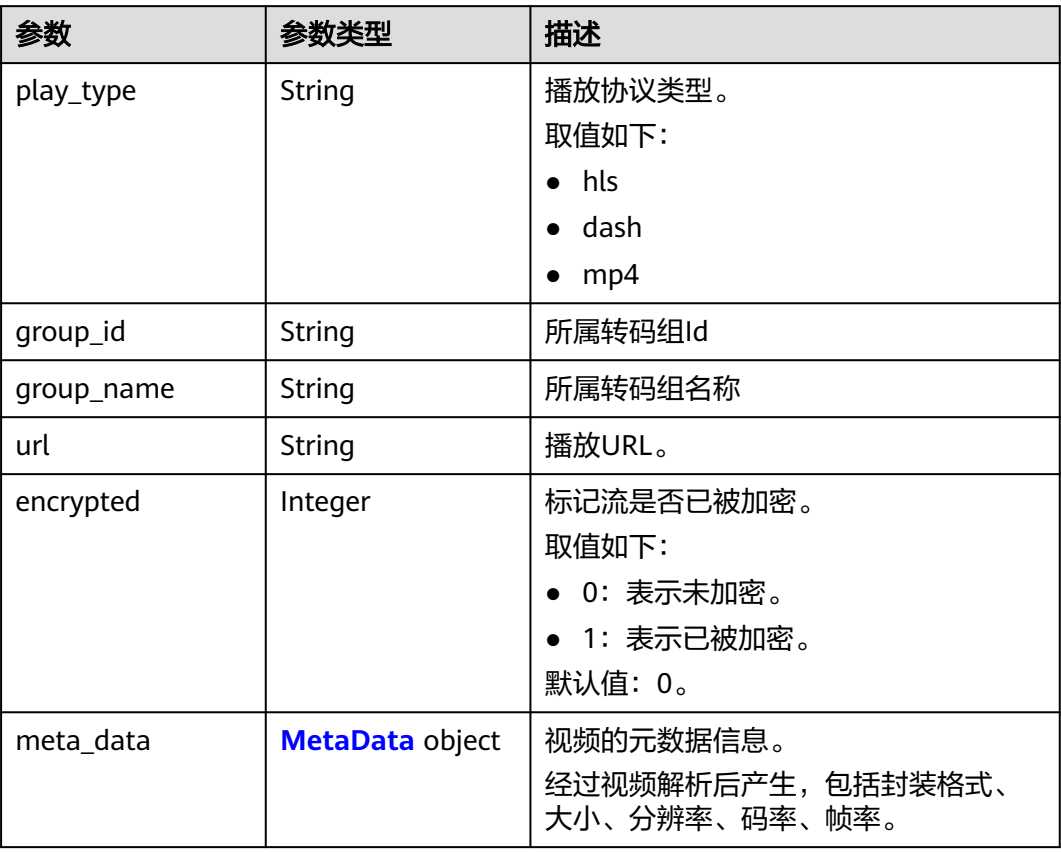

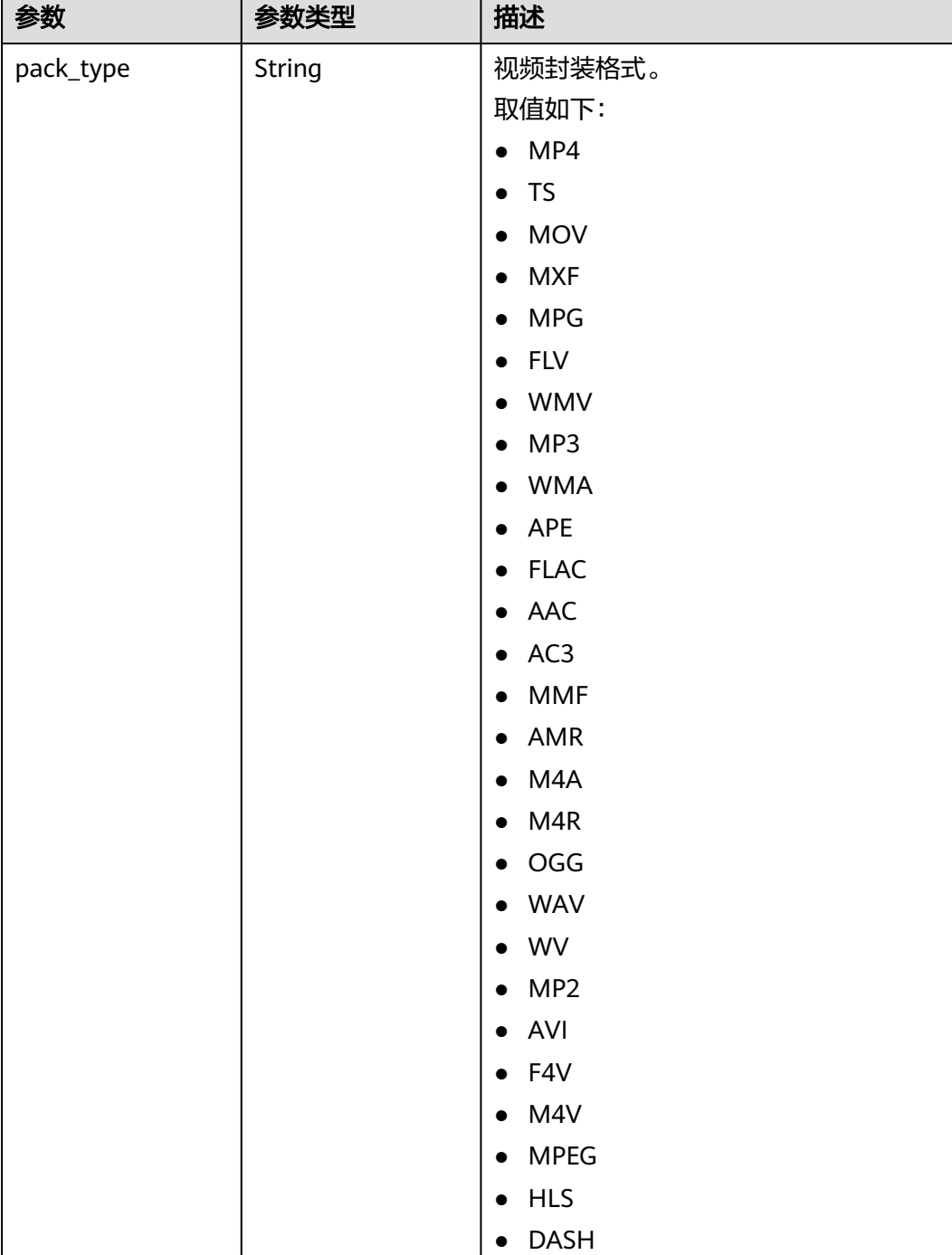

#### <span id="page-135-0"></span>表 **7-41** MetaData

r

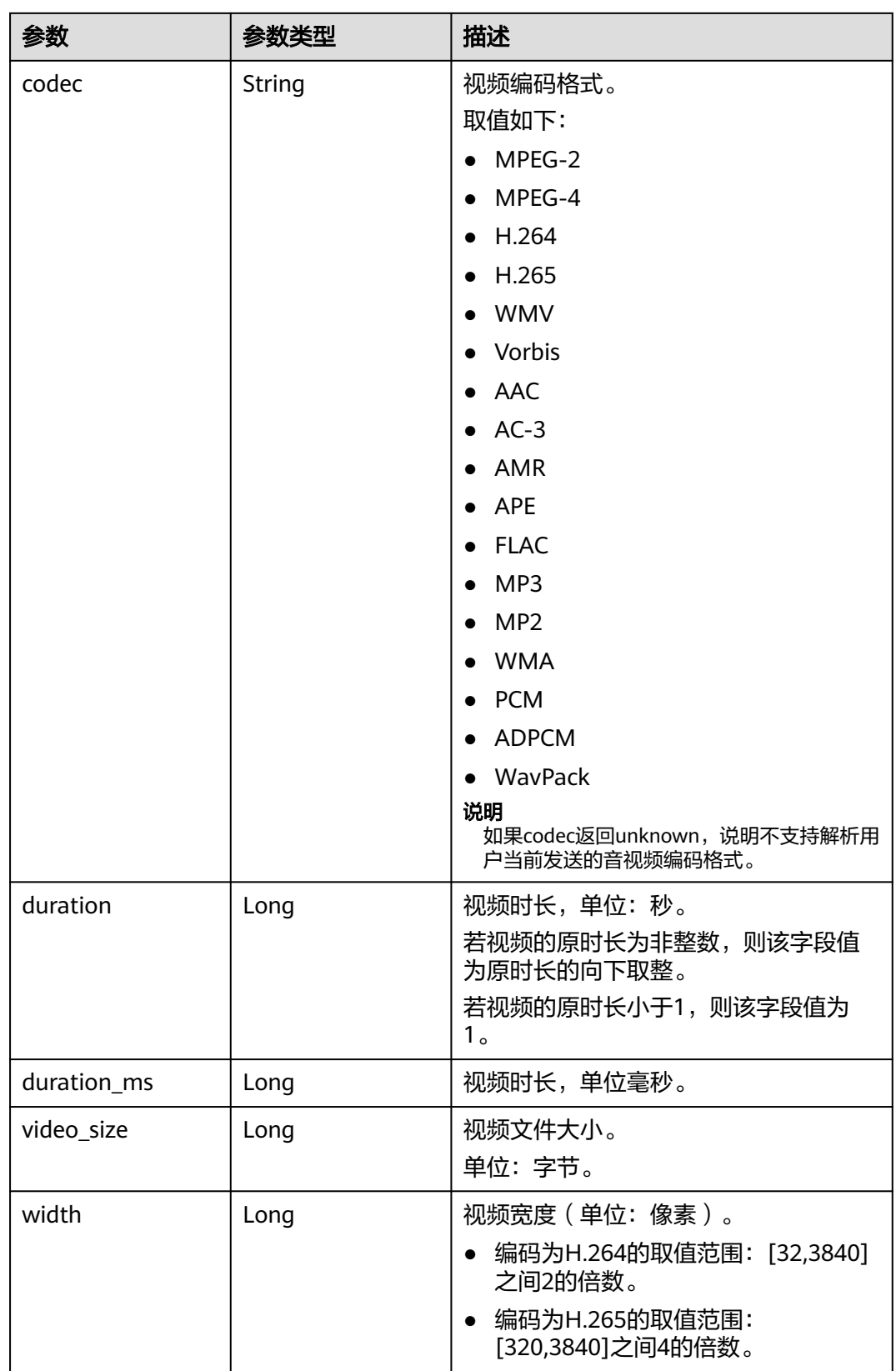

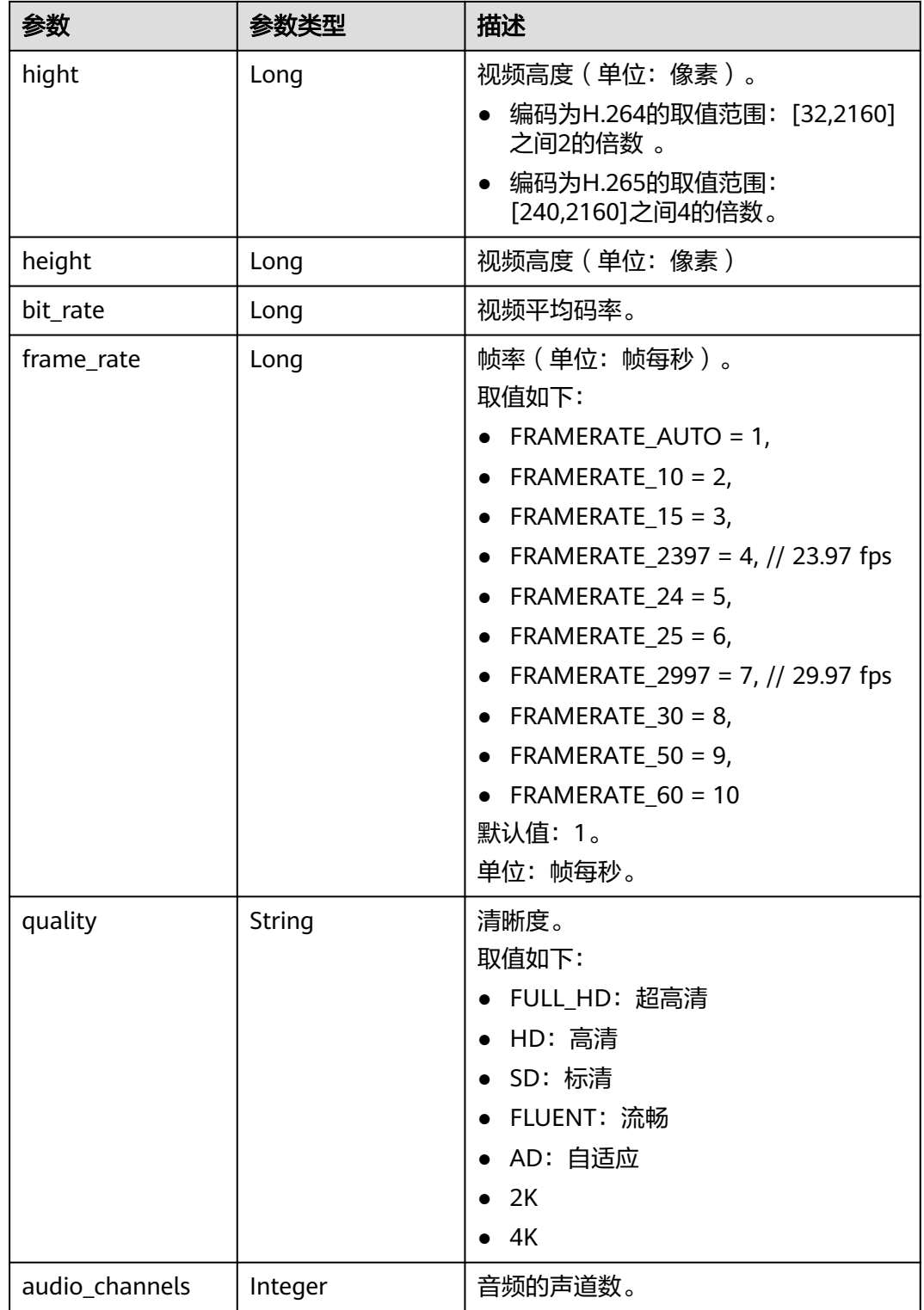

## 状态码:**400**

#### 表 **7-42** 响应 Body 参数

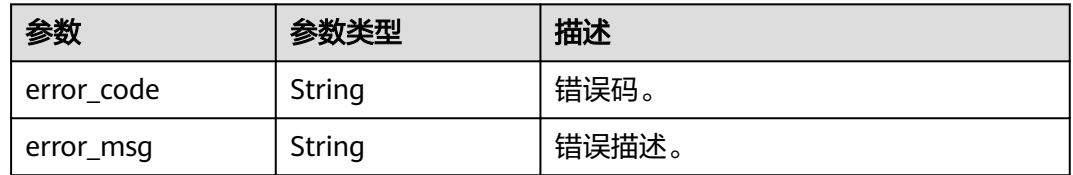

## 请求示例

#### ● 单媒资ID查询

GET /v1.0/{project\_id}/asset/info?asset\_id=652c1e4085afeb22fdc256c6757d751b

多媒资ID查询

GET /v1.0/{project\_id}/asset/info? asset\_id=652c1e4085afeb22fdc256c6757d751b&asset\_id=xxxxxx&asset\_id=xxxxxx

按时间段查询

GET /v1.0/{project\_id}/asset/info? start\_time=20170725181000&end\_time=20170726181000&page=0&size=20

查询(当前租户下)所有媒资: 最近创建的10个,page为默认值0,size为默认值 10

GET /v1.0/{project\_id}/asset/info

- 查询(当前租户下)所有媒资:最近创建的第21个到第40个 GET /v1.0/{project\_id}/asset/info?page=1&size=20
- 按分类查询 GET /v1.0/{project\_id}/asset/info?category\_id=100

# 响应示例

#### 状态码:**200**

处理成功返回。

```
{
  "asset_info_array" : [ {
 "asset_id" : "652c1e4085afeb22fdc256c6757d751b",
 "status" : "PUBLISHED",
   "description" : "Asset meta is published",
  "is_multi_transcode" : false,
   "base_info" : {
    "title" : "okFLV.flv",
     "video_name" : "okFLV.flv",
    "description" : null,
    "category_id" : -1,
    "category_name" : "其他",
 "create_time" : "20190704144303",
 "last_modified" : "20190704144303",
     "video_type" : "FLV",
     "tags" : null,
 "meta_data" : {
 "pack_type" : null,
      "codec" : "H.264",
      "duration" : 244,
      "duration_ms" : 244000,
      "video_size" : 13682041,
      "width" : 512,
      "hight" : 288,
```

```
 "height" : 288,
      "bit_rate" : 448,
      "frame_rate" : 30,
      "quality" : null
 },
     "video_url" : "https://651.cdn-vod.huaweicloud.com/asset/652c1e4085afeb22fdc256c6757d751b/
45c2493abe68de3dac7e98b0dadcf8ce.flv",
    "sign\_url" : " "cover_info_array" : [ {
      "cover_url" : "https://651.cdn-vod.huaweicloud.com/asset/652c1e4085afeb22fdc256c6757d751b/cover/
Cover0.jpg"
     } ],
    "subtitle_info" : [ ],
     "source_path" : {
 "bucket" : "obs-host",
 "location" : "cn-north-4",
      "object" : "1/okFLV.flv"
     },
     "output_path" : {
 "bucket" : "obs-host",
 "location" : "cn-north-4",
      "object" : "output/652c1e4085afeb22fdc256c6757d751b/"
    }
   },
 "play_info_array" : [ {
 "play_type" : "hls",
     "url" : "https://651.cdn-vod.huaweicloud.com/asset/652c1e4085afeb22fdc256c6757d751b/play_video/
index.m3u8",
     "encrypted" : 0,
 "meta_data" : {
 "pack_type" : null,
      "codec" : "H.264",
      "duration" : 0,
      "duration_ms" : 0,
 "video_size" : 0,
 "width" : 0,
     "hight" : 0, "height" : 0,
      "bit_rate" : 0,
      "frame_rate" : 0,
      "quality" : null
    }
   }, {
 "play_type" : "hls",
 "url" : "https://651.cdn-vod.huaweicloud.com/asset/652c1e4085afeb22fdc256c6757d751b/play_video/
b5d498082bbcff7a2055041d803ae2f9_1.m3u8",
     "encrypted" : 0,
    "meta_data": "pack_type" : null,
 "codec" : "H.264",
 "duration" : 205,
      "duration_ms" : 205000,
      "video_size" : 14669824,
      "width" : 512,
      "hight" : 288,
 "height" : 288,
 "bit_rate" : 534,
      "frame_rate" : 0,
      "quality" : null
     }
   } ]
  } ],
 "is_truncated" : 0,
  "total" : 1
}
```
状态码:**400**

处理失败返回。

```
{
 "error_code" : "VOD.10053",
```
 "error\_msg" : "The request parameter is illegal, illegal field: {xx}." }

# 状态码

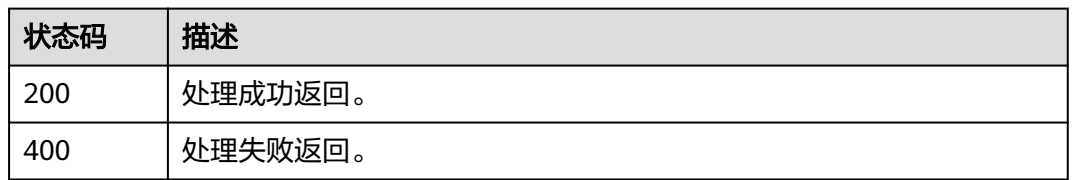

# 错误码

请参[见错误码。](#page-316-0)

# **7.5** 修改媒资属性

# 功能介绍

修改媒资属性。

# 调试

您可以在**[API Explorer](https://console.huaweicloud.com/apiexplorer/#/openapi/VOD/doc?api=UpdateAssetMeta)**中调试该接口,支持自动认证鉴权。API Explorer可以自动生成 SDK代码示例,并提供SDK代码示例调试功能。

## **URI**

PUT /v1.0/{project\_id}/asset/info

#### 表 **7-43** 路径参数

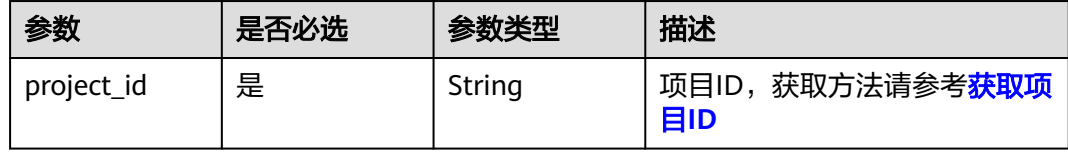

# 请求参数

#### 表 **7-44** 请求 Header 参数

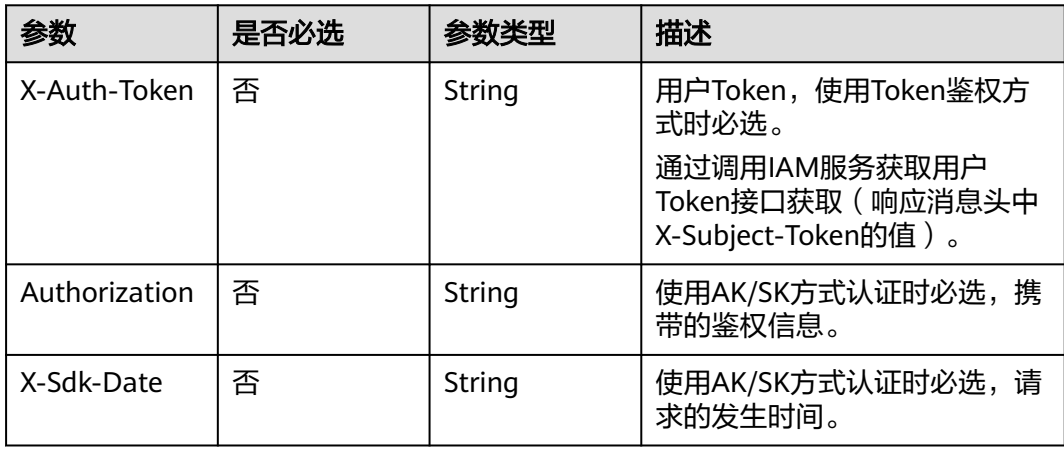

#### 表 **7-45** 请求 Body 参数

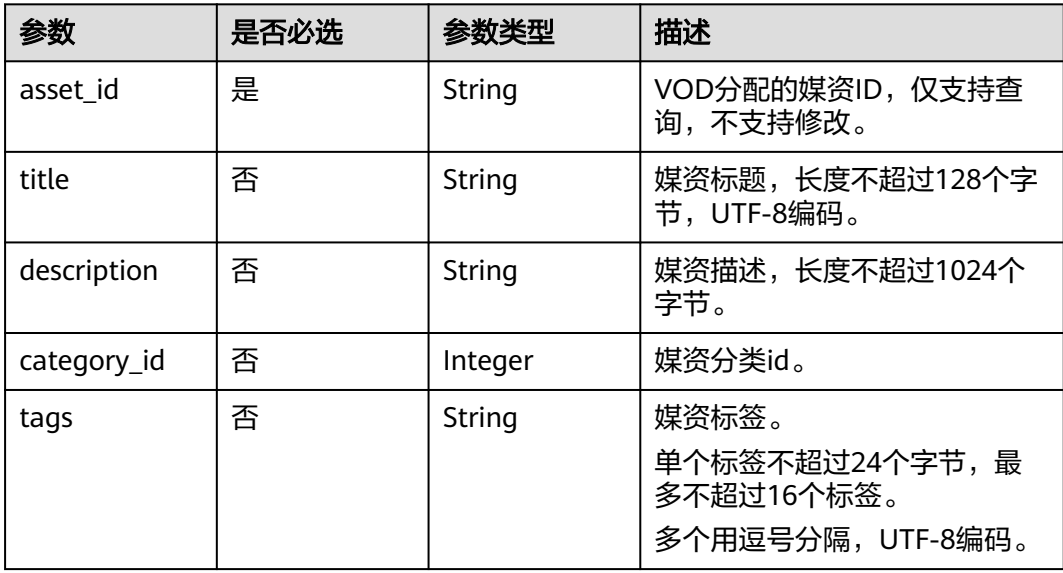

# 响应参数

#### 状态码:**400**

## 表 **7-46** 响应 Body 参数

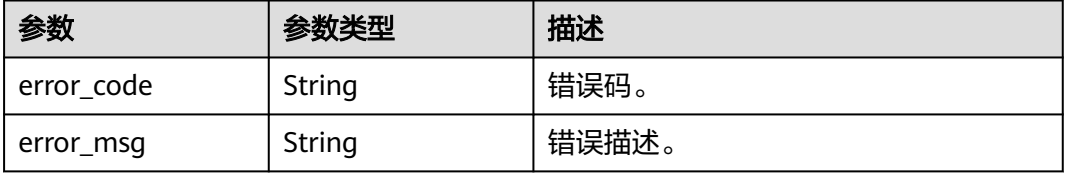

# <span id="page-142-0"></span>请求示例

#### 修改媒资属性

PUT https://{endpoint}/v1.0/{project\_id}/asset/info

```
Content-Type: application/json
```
{ "asset\_id": "f488337c31c8e4622f1590735b134c65",

```
 "title": "Avatar",
```
 "description": "Avatar, marketed as James Cameron's Avatar, is a 2009 American epic\nscience fiction film directed, written, produced, and co-edited by\nJames Cameron", "category\_id": "1"

```
}
```
# 响应示例

#### 状态码:**400**

处理失败返回。

```
{
 "error_code" : "VOD.10062",
  "error_msg" : "Media asset or resource does not exist, please check."
}
```
## 状态码

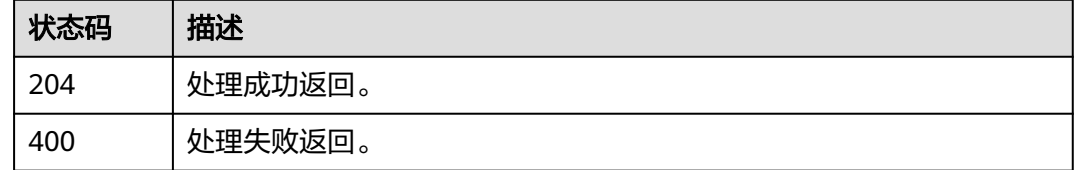

## 错误码

请参[见错误码。](#page-316-0)

# **7.6** 查询指定媒资的详细信息

# 功能介绍

查询指定媒资的详细信息。

### 调试

您可以在**[API Explorer](https://console.huaweicloud.com/apiexplorer/#/openapi/VOD/doc?api=ShowAssetDetail)**中调试该接口,支持自动认证鉴权。API Explorer可以自动生成 SDK代码示例,并提供SDK代码示例调试功能。

### **URI**

GET /v1.0/{project\_id}/asset/details

#### 表 **7-47** 路径参数

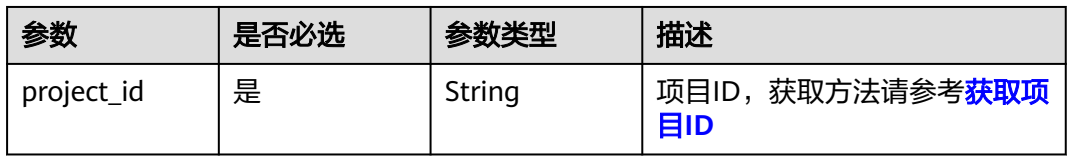

#### 表 **7-48** Query 参数

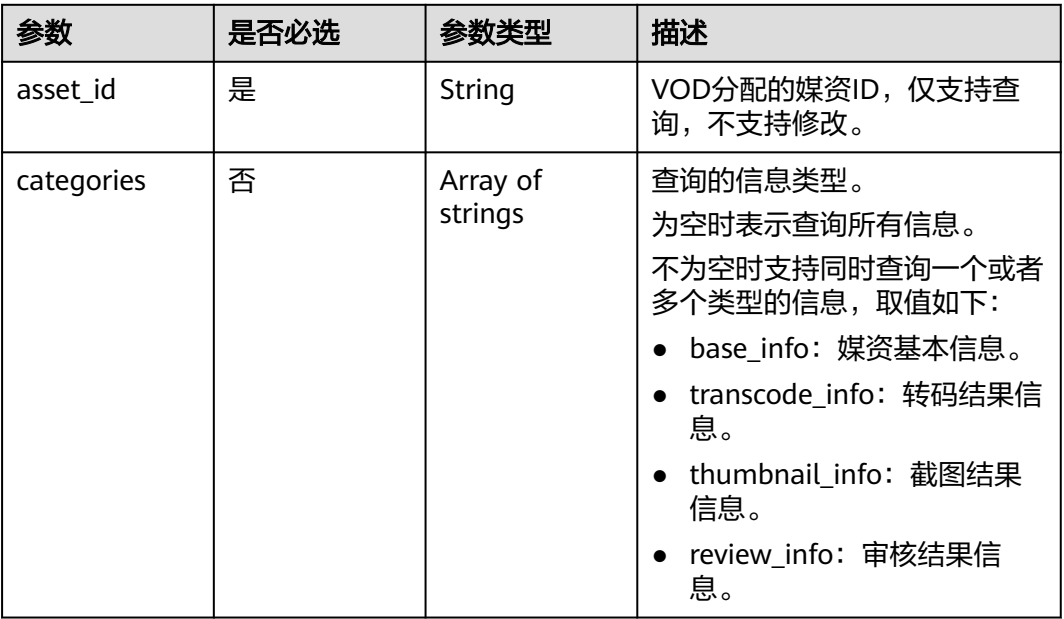

# 请求参数

#### 表 **7-49** 请求 Header 参数

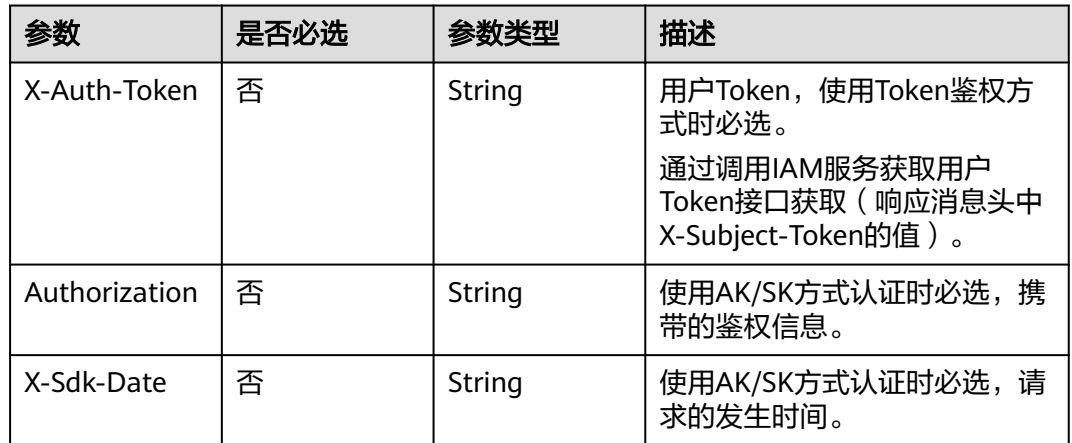

## 响应参数

状态码:**200**
# 表 **7-50** 响应 Body 参数

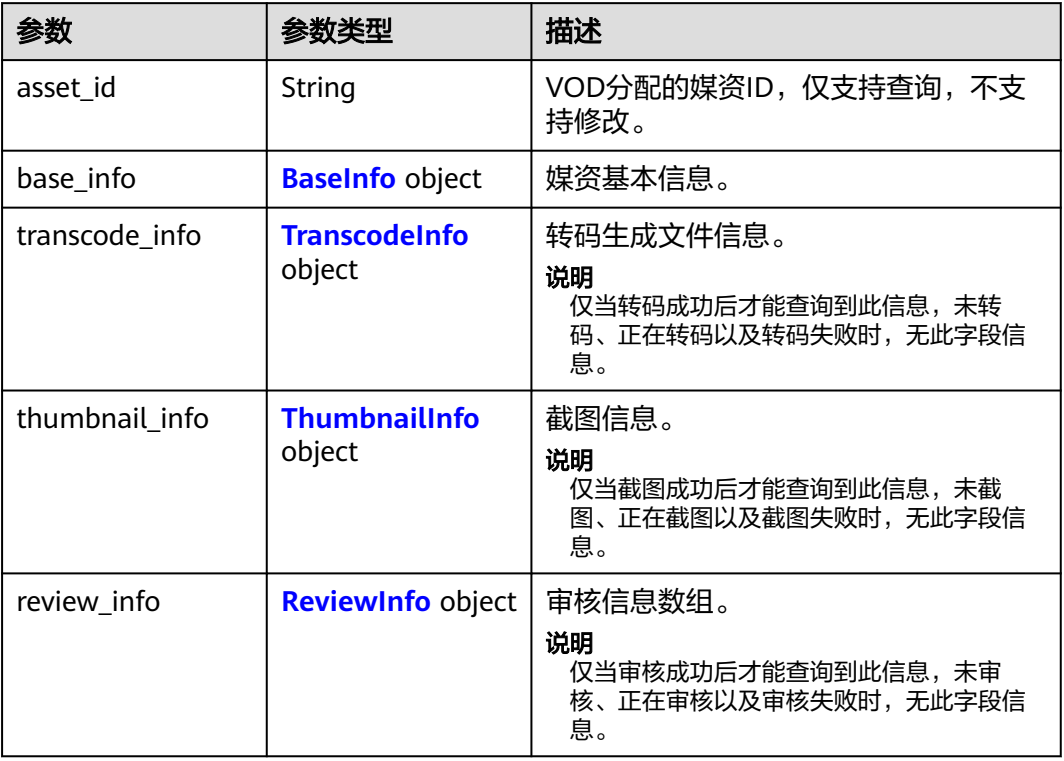

#### 表 **7-51** BaseInfo

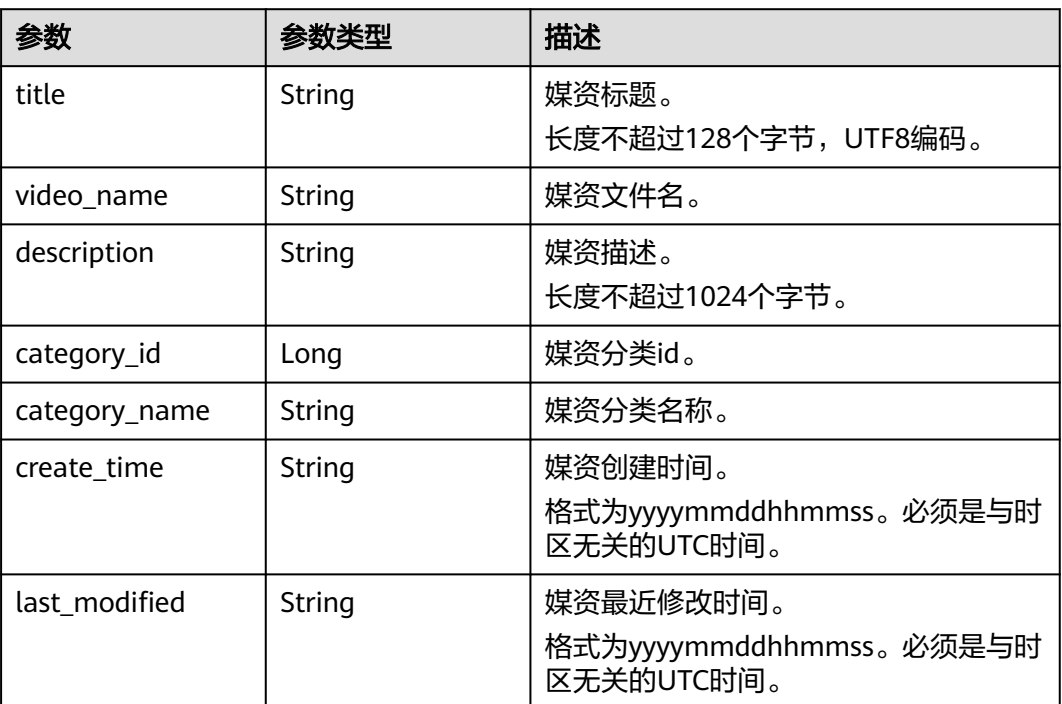

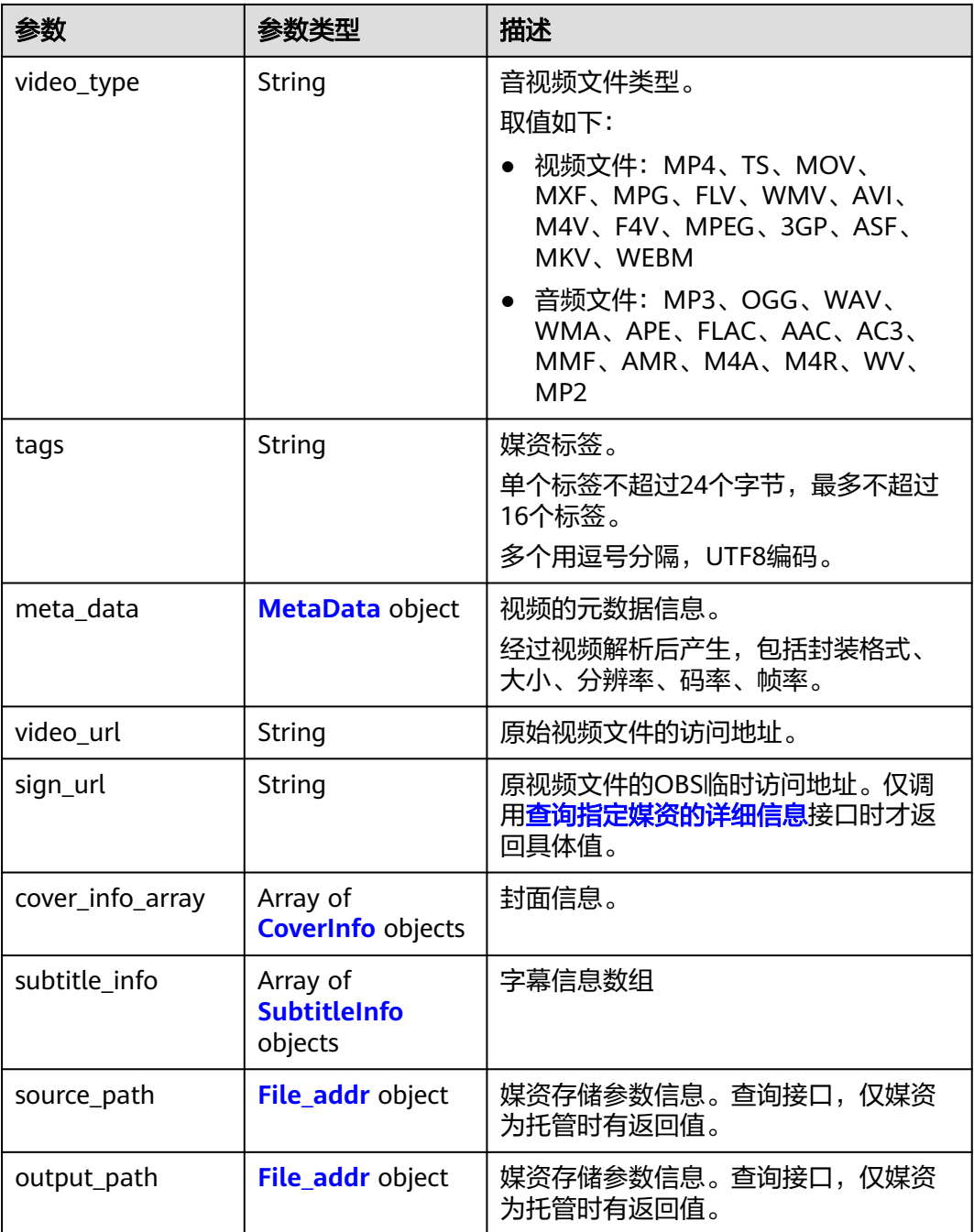

# 表 **7-52** CoverInfo

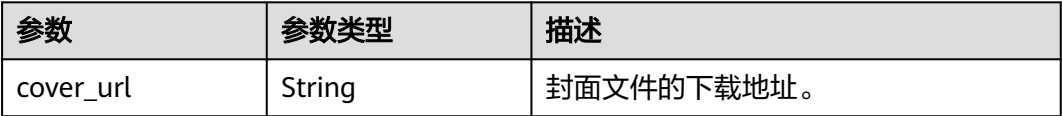

#### <span id="page-146-0"></span>表 **7-53** SubtitleInfo

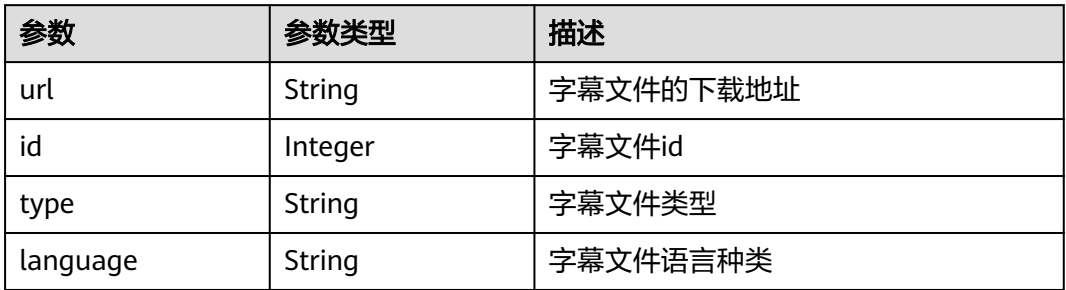

# 表 **7-54** File\_addr

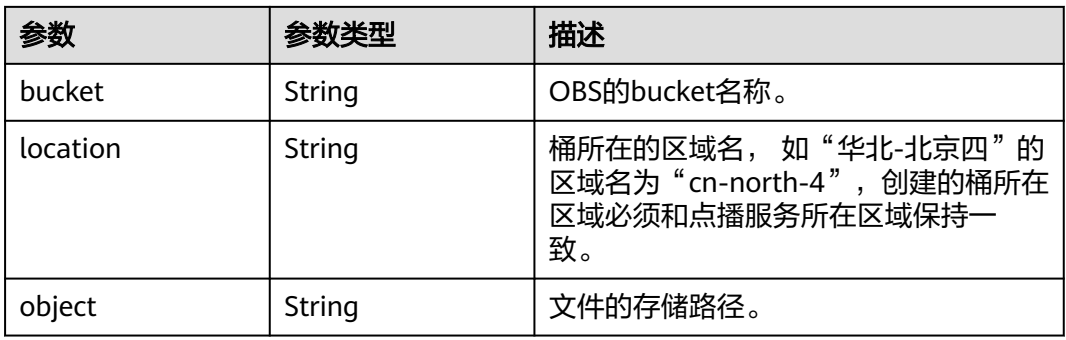

# 表 **7-55** TranscodeInfo

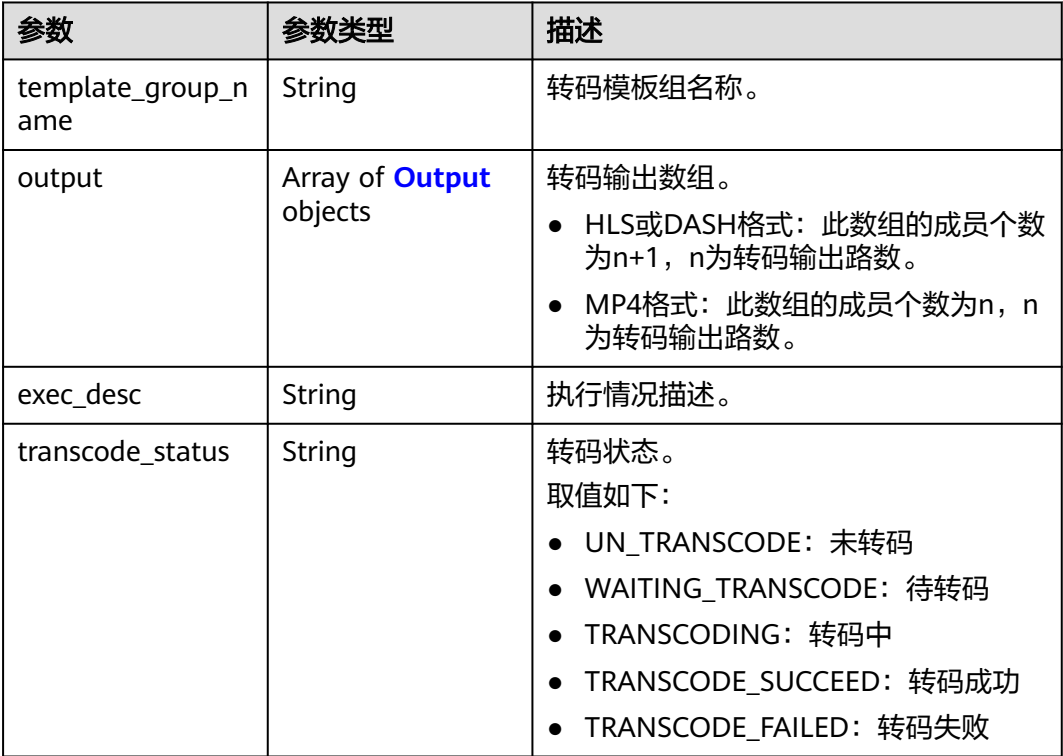

# <span id="page-147-0"></span>表 **7-56** Output

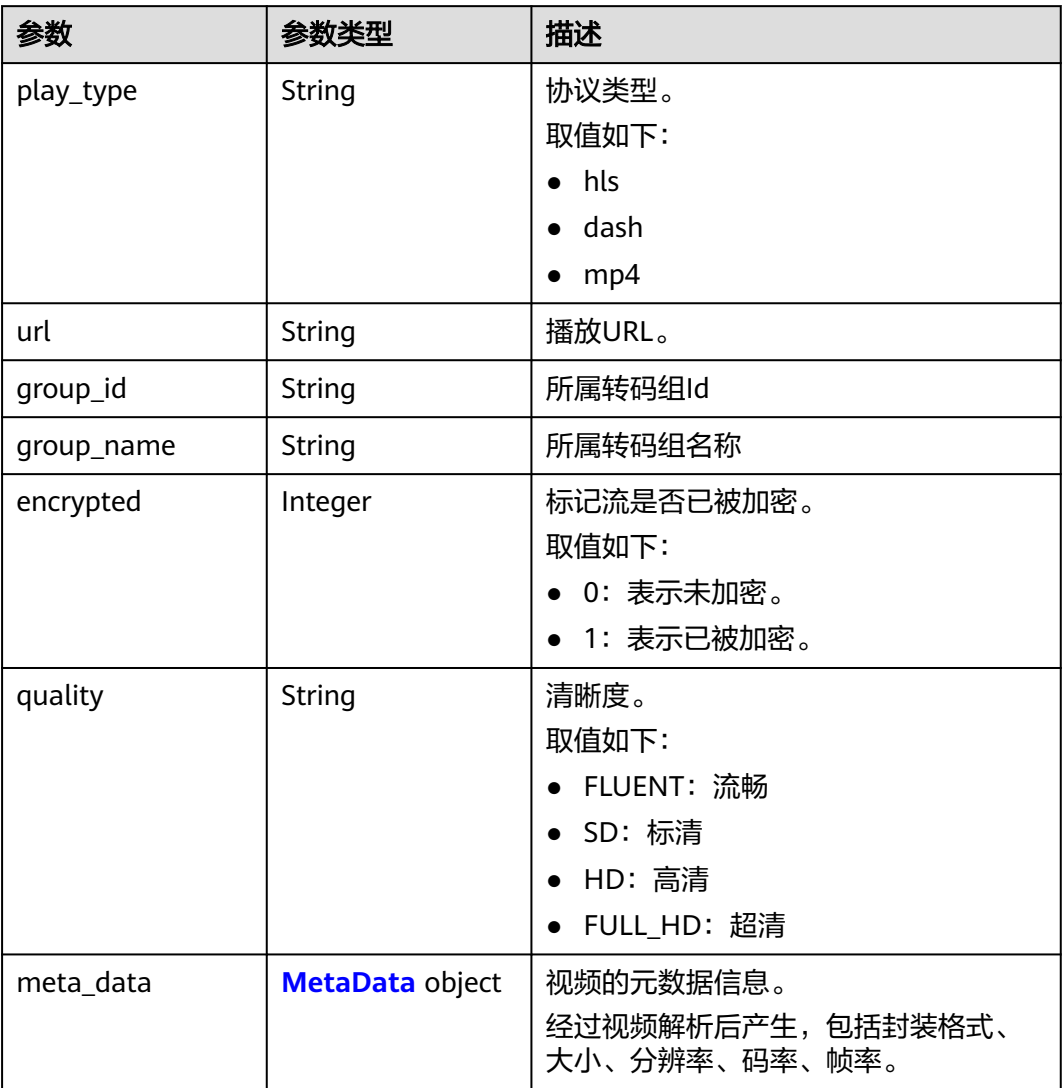

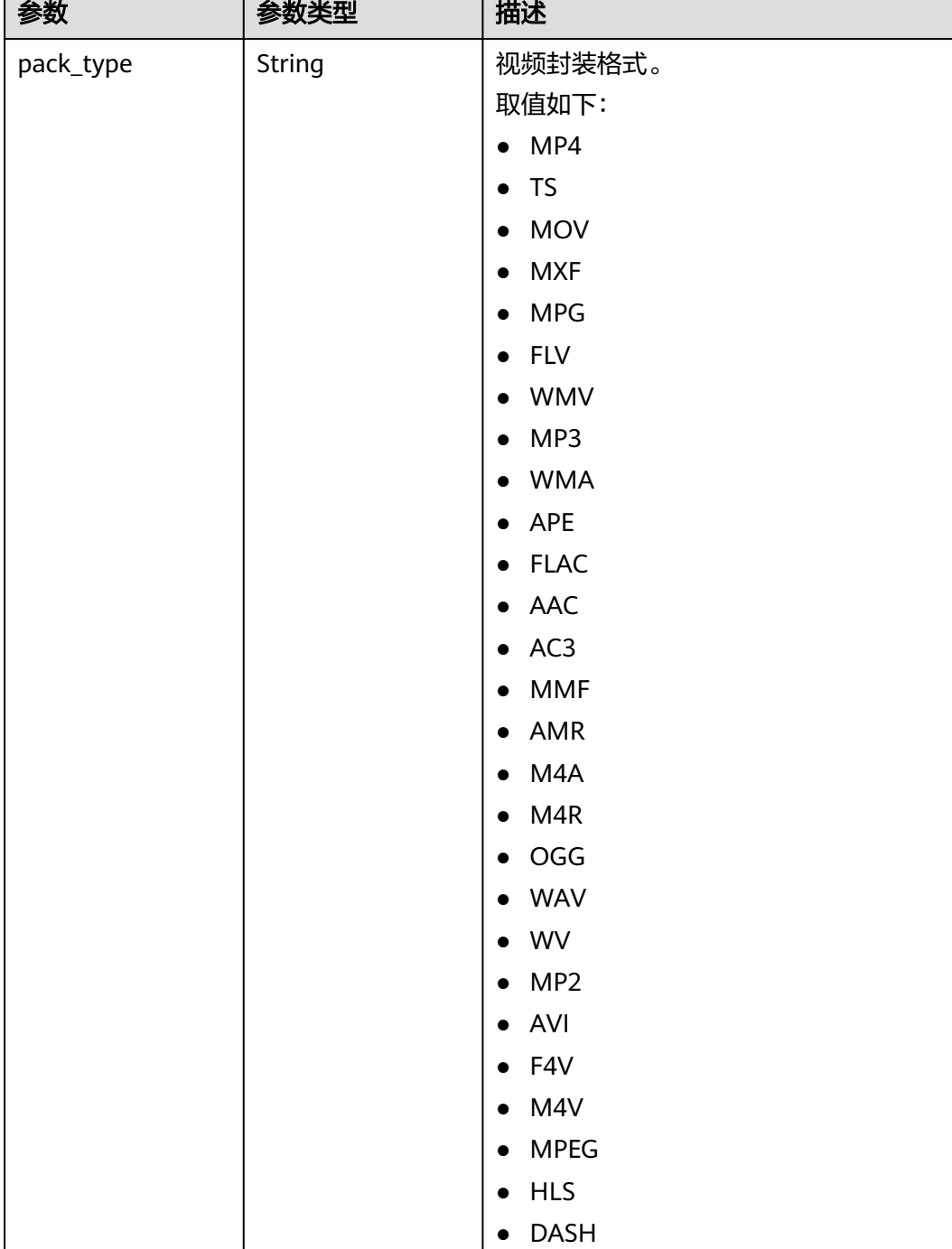

#### <span id="page-148-0"></span>表 **7-57** MetaData

 $\mathbf{r}$ 

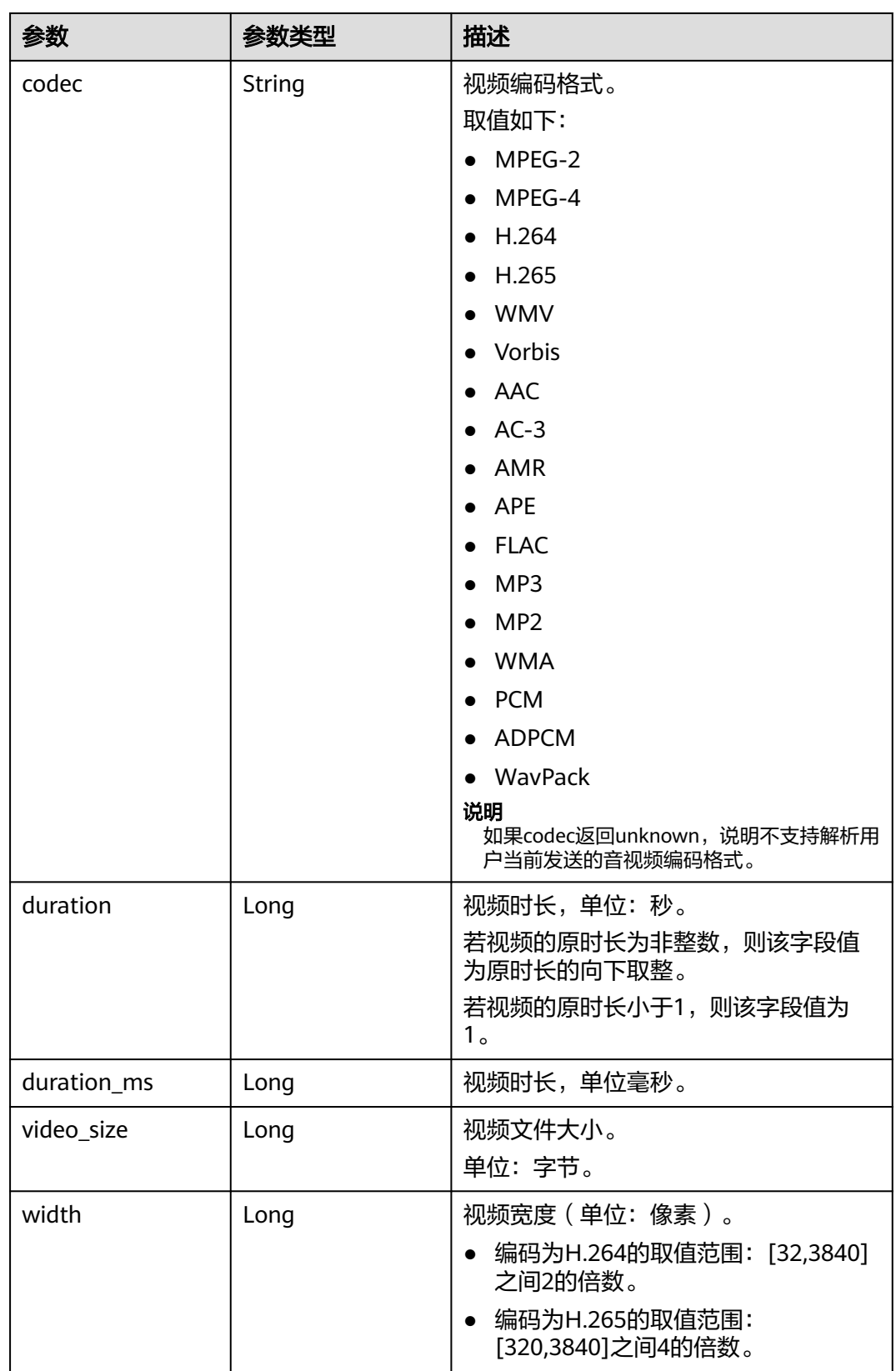

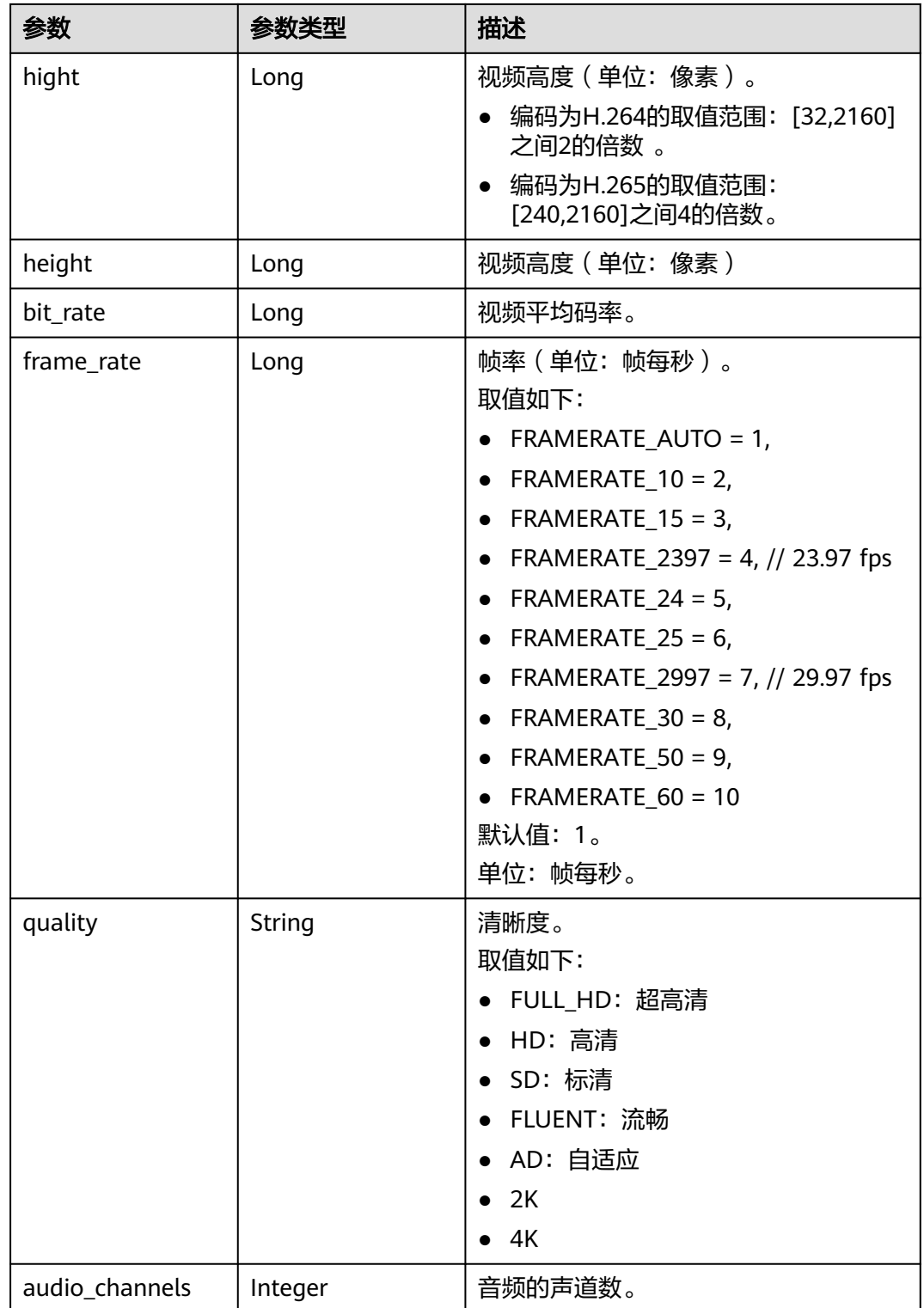

#### <span id="page-151-0"></span>表 **7-58** ThumbnailInfo

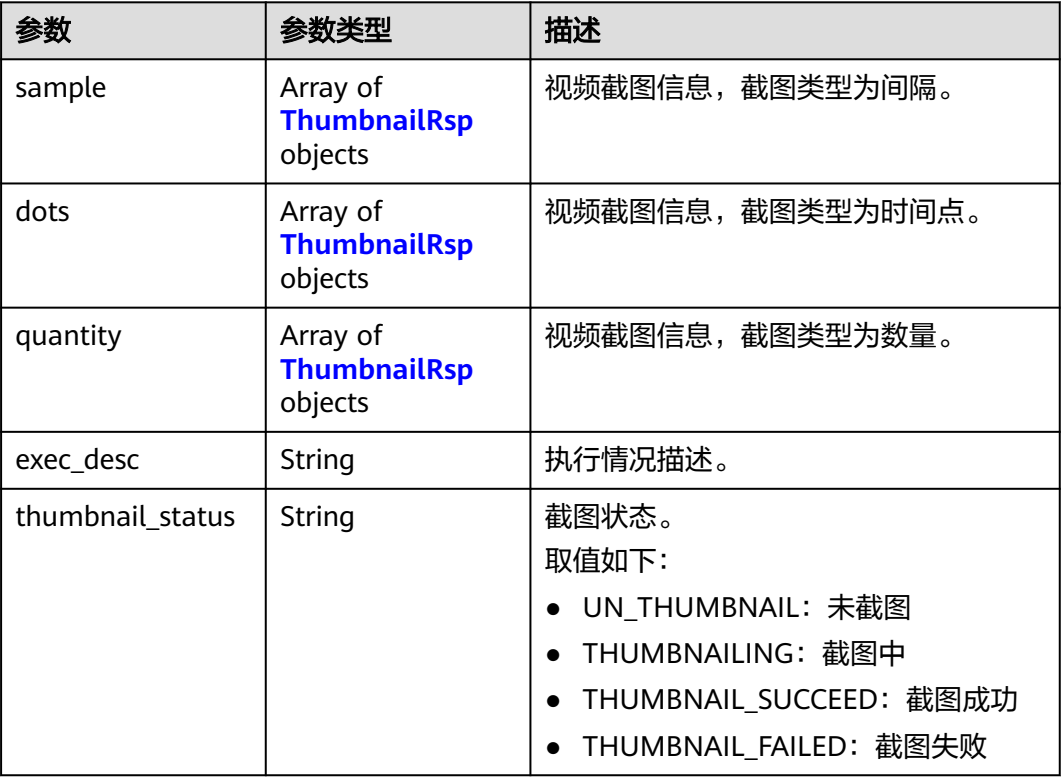

# 表 **7-59** ThumbnailRsp

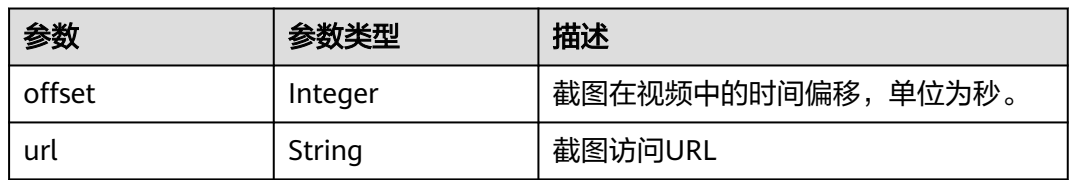

# 表 **7-60** ReviewInfo

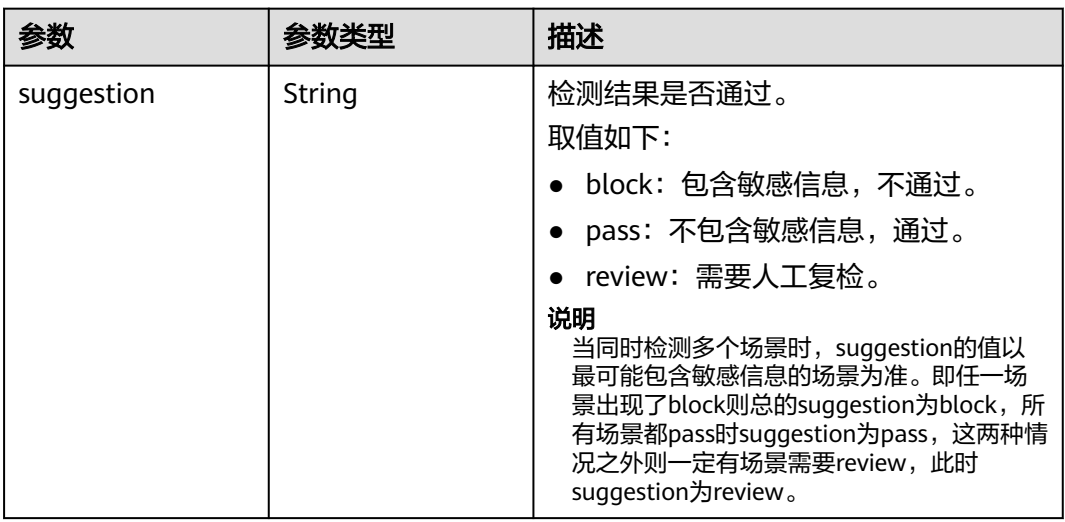

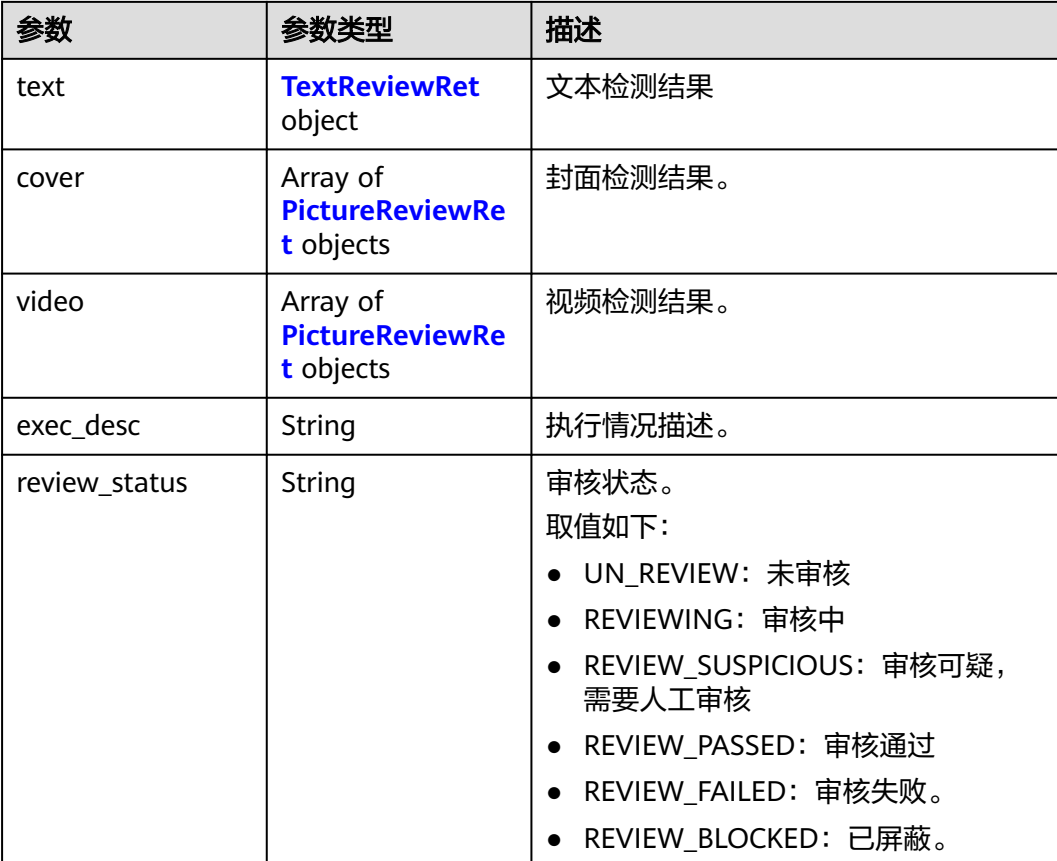

# 表 **7-61** TextReviewRet

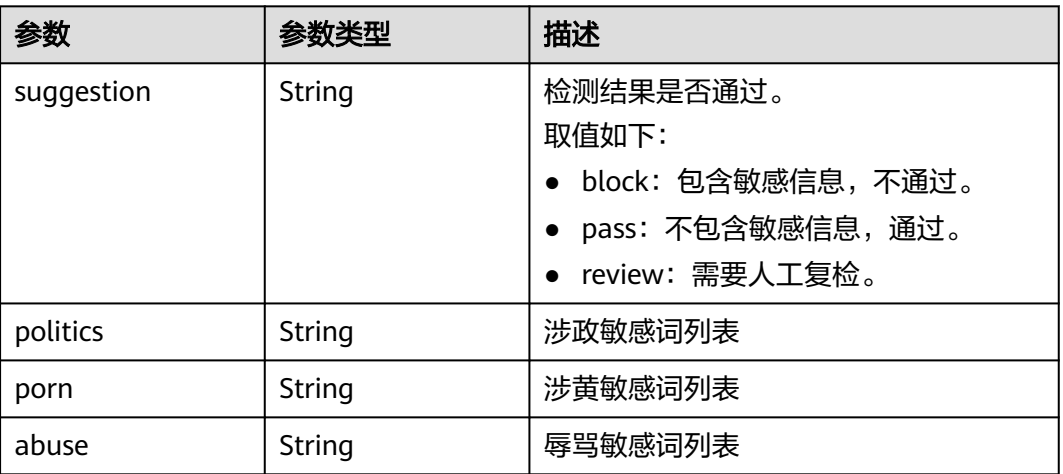

#### <span id="page-153-0"></span>表 **7-62** PictureReviewRet

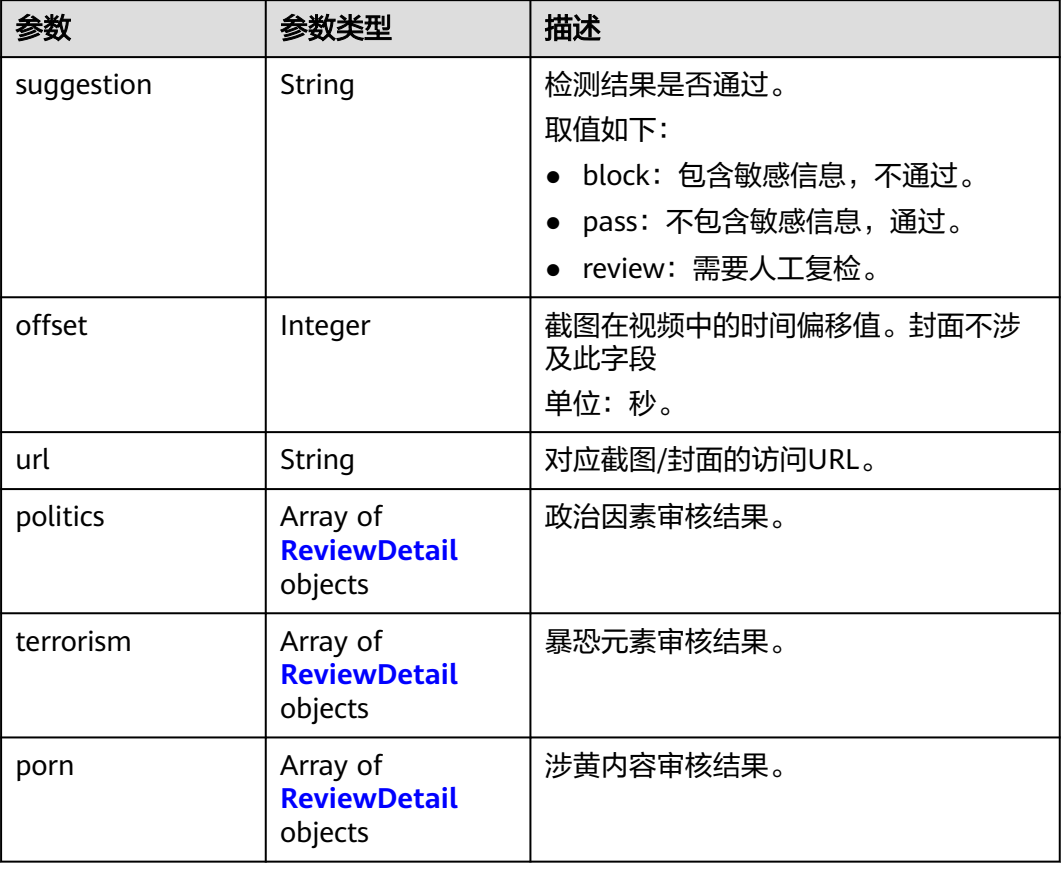

#### 表 **7-63** ReviewDetail

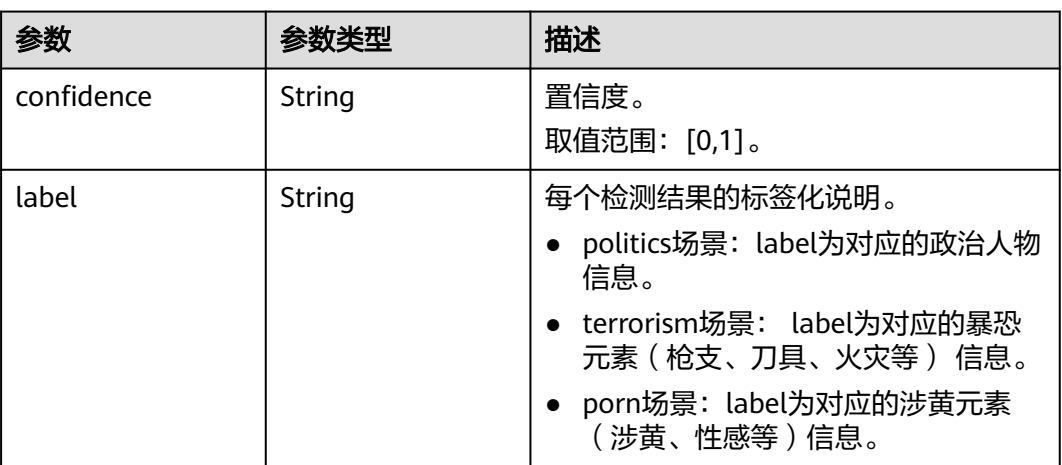

# 状态码:**400**

#### 表 **7-64** 响应 Body 参数

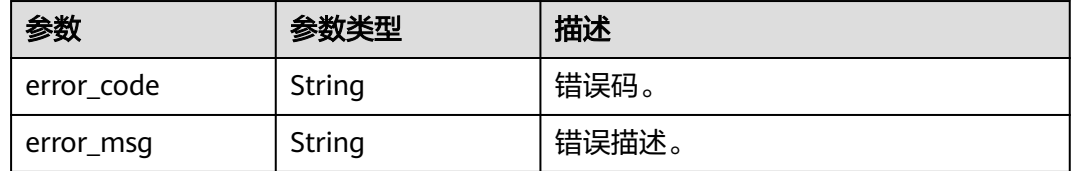

# 请求示例

#### 查询指定媒资详情

GET https://{endpoint}/v1.0/{project\_id}/asset/details?asset\_id={asset\_id}

#### 响应示例

#### 状态码:**200**

处理成功返回。

```
{
  "asset_id" : "41cff636d5b12a51e7eb2838bbf45201",
  "base_info" : {
   "title" : "Avatar",
   "video_name" : "视频点播 VOD 视频.mp4",
   "description" : "Avatar, marketed as James Cameron's Avatar, is a 2009 American\nepic science fiction
film directed, written, produced, and\nco-edited by James Cameron",
 "category_id" : -1,
 "category_name" : "其他",
   "create_time" : "20190612032250",
   "last_modified" : "20190613075030",
   "video_type" : "MP4",
   "tags" : "test1,test2",
   "meta_data" : {
     "pack_type" : null,
     "codec" : "H.264",
     "duration" : 131,
     "duration_ms" : 131000,
     "video_size" : 4942645,
     "width" : 1280,
     "hight" : 720,
     "height" : 720,
     "bit_rate" : 173,
     "frame_rate" : 30
   },
   "video_url" : "https://355.cdn-vod.huaweicloud.com/asset/
41cff636d5b12a51e7eb2838bbf45201/5597e59de70722eaeb9b18c274e249b2.mp4",
   "sign_url" : "https://vod-bucket-57-cn-north-4.obs.cn-
north-4.myhuaweicloud.com:443/05ab5cef408026f22f62c018de60cf2e/
41cff636d5b12a51e7eb2838bbf45201 /5597e59de70722eaeb9b18c274e249b2.mp4?
AWSAccessKeyId=CBN2J**********0RCSN&Expires=1652499973&Signature=kZYh0hEos2V**********AHGyXA
%3D",
    "cover_info_array" : [ {
     "cover_url" : "https://355.cdn-vod.huaweicloud.com/asset/41cff636d5b12a51e7eb2838bbf45201/cover/
Cover0.jpg"
   } ]
 },
 "transcode_info" : {
   "template_group_name" : "system_template_group",
   "output" : [ {
     "play_type" : "HLS",
     "url" : "https://355.cdn-vod.huaweicloud.com/asset/41cff636d5b12a51e7eb2838bbf45201/play_video/
index.m3u8",
     "encrypted" : 0,
```

```
 "meta_data" : {
 "pack_type" : null,
 "codec" : "H.264",
      "duration" : 0,
      "duration_ms" : 0,
      "video_size" : 0,
      "width" : 0,
      "hight" : 0,
 "height" : 0,
 "bit_rate" : 0,
      "frame_rate" : 0
    }
   }, {
 "play_type" : "HLS",
 "url" : "https://355.cdn-vod.huaweicloud.com/asset/41cff636d5b12a51e7eb2838bbf45201/play_video/视
频点播VOD 视频_1_854X480_600_0.m3u8",
     "encrypted" : 0,
     "quality" : "SD",
     "meta_data" : {
 "pack_type" : null,
 "codec" : "H.264",
      "duration" : 130,
      "duration_ms" : 130000,
      "video_size" : 7976960,
 "width" : 854,
 "hight" : 480,
      "height" : 480,
     "bit_rate" : 421,
      "frame_rate" : 30000,
      "quality" : "SD"
    }
   }, {
     "play_type" : "DASH",
     "url" : "https://355.cdn-vod.huaweicloud.com/asset/41cff636d5b12a51e7eb2838bbf45201/play_video/
index.mpd",
     "encrypted" : 0,
     "meta_data" : {
      "pack_type" : null,
      "codec" : "H.264",
      "duration" : 0,
      "duration_ms" : 0,
      "video_size" : 0,
      "width" : 0,
      "hight" : 0,
 "height" : 0,
 "bit_rate" : 0,
      "frame_rate" : 0
    }
   }, {
     "play_type" : "DASH",
     "encrypted" : 0,
     "quality" : "SD",
     "meta_data" : {
      "pack_type" : null,
      "codec" : "H.264",
      "duration" : 130,
      "duration_ms" : 130000,
      "video_size" : 7976960,
      "width" : 854,
      "hight" : 480,
 "height" : 480,
 "bit_rate" : 421,
      "frame_rate" : 30000,
      "quality" : "SD"
    }
 } ],
 "exec_desc" : "Transcode success",
  "transcode_status" : "TRANSCODE_SUCCEED"
```
# }

}

# 状态码:**400**

处理失败返回。

```
{
 "error_code" : "VOD.10062",
 "error_msg" : "Media asset or resource does not exist, please check."
}
```
# 状态码

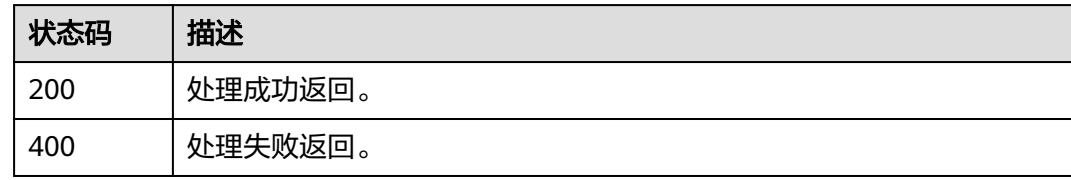

# 错误码

请参见<mark>错误码</mark>。

# **7.7** 查询媒资列表

# 功能介绍

查询媒资列表,列表中的每一条记录包含媒资的概要信息。

# 调试

您可以在**[API Explorer](https://console.huaweicloud.com/apiexplorer/#/openapi/VOD/doc?api=ListAssetList)**中调试该接口,支持自动认证鉴权。API Explorer可以自动生成 SDK代码示例,并提供SDK代码示例调试功能。

# **URI**

GET /v1.0/{project\_id}/asset/list

#### 表 **7-65** 路径参数

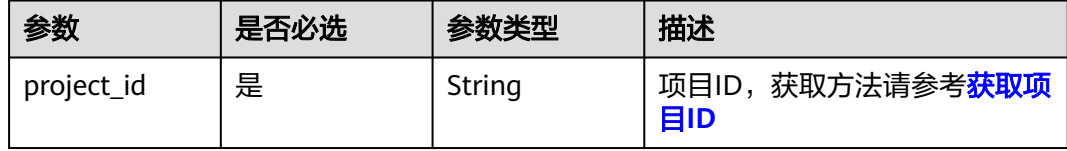

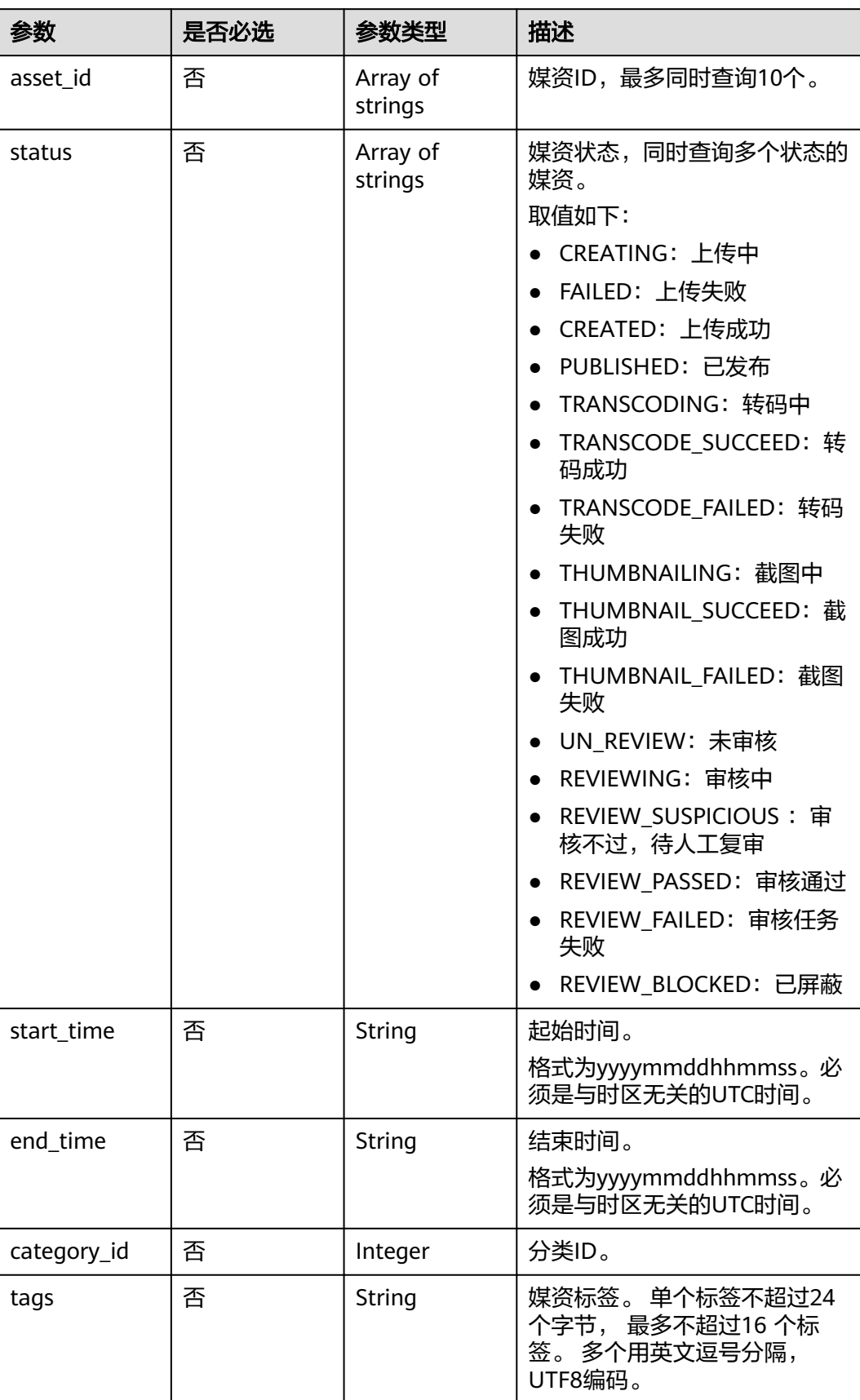

# 表 **7-66** Query 参数

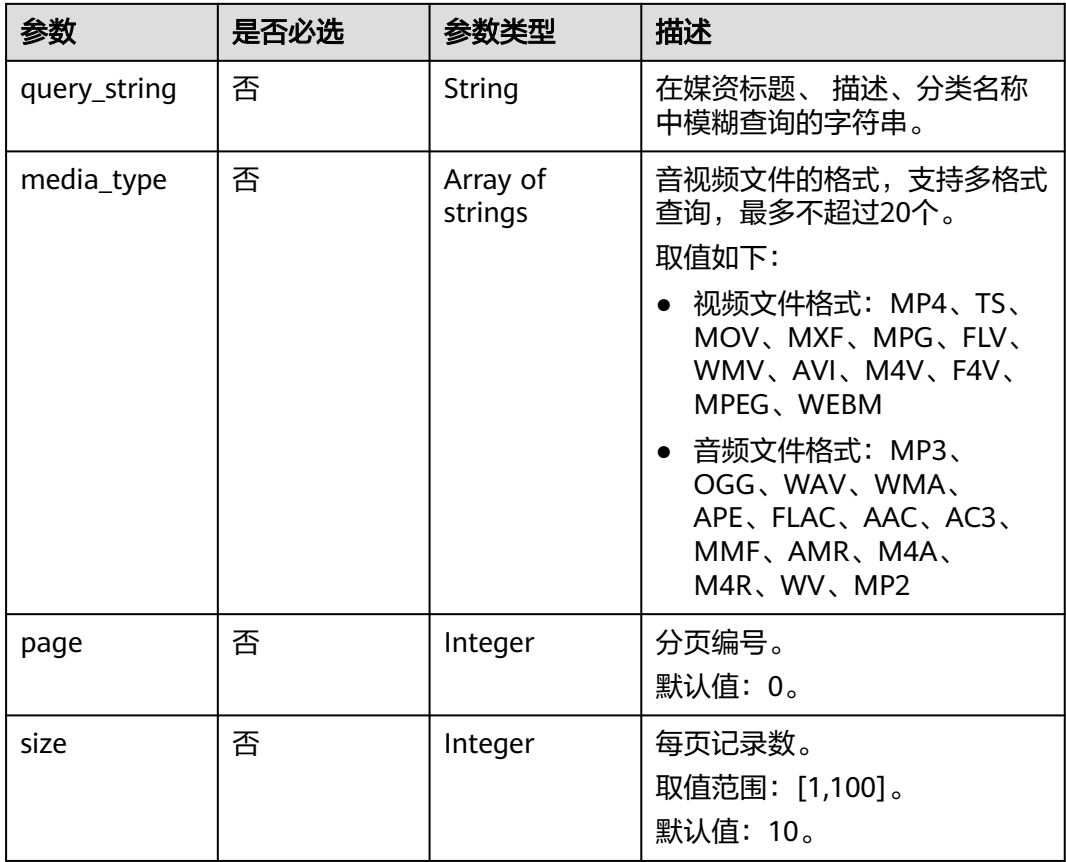

# 请求参数

# 表 **7-67** 请求 Header 参数

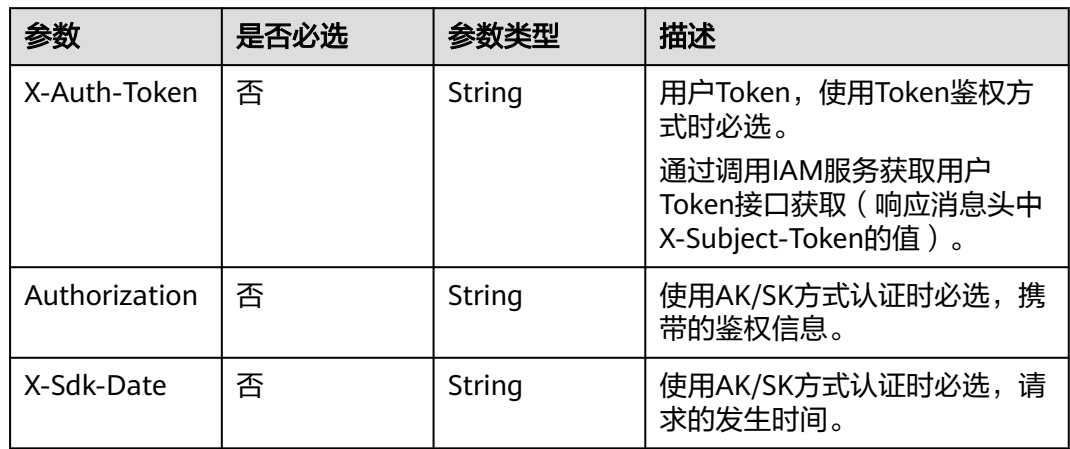

# 响应参数

状态码:**200**

# 表 **7-68** 响应 Body 参数

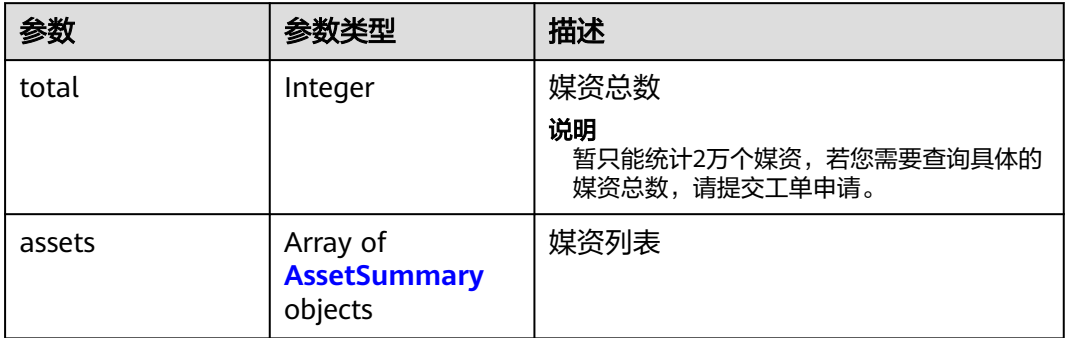

#### 表 **7-69** AssetSummary

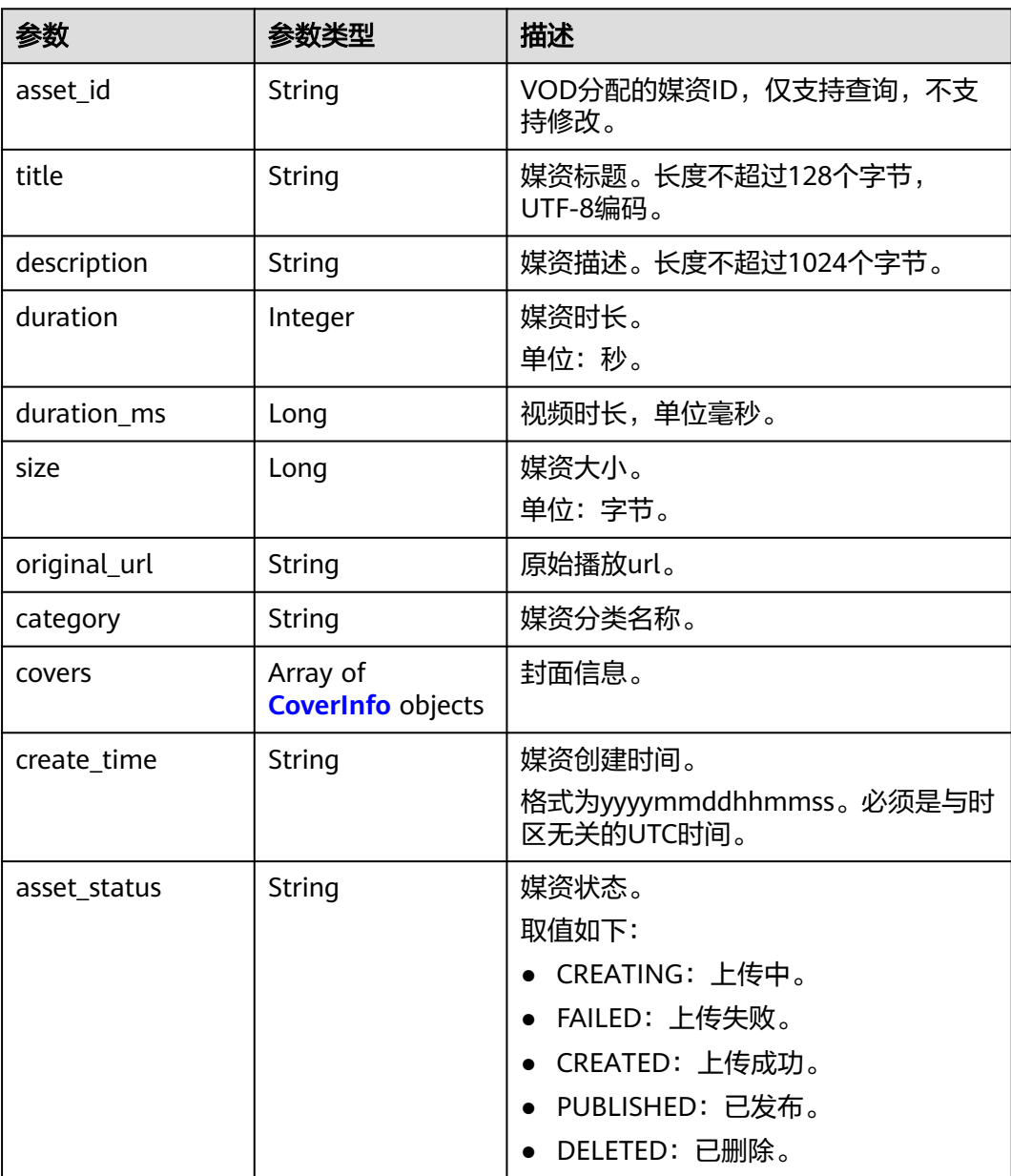

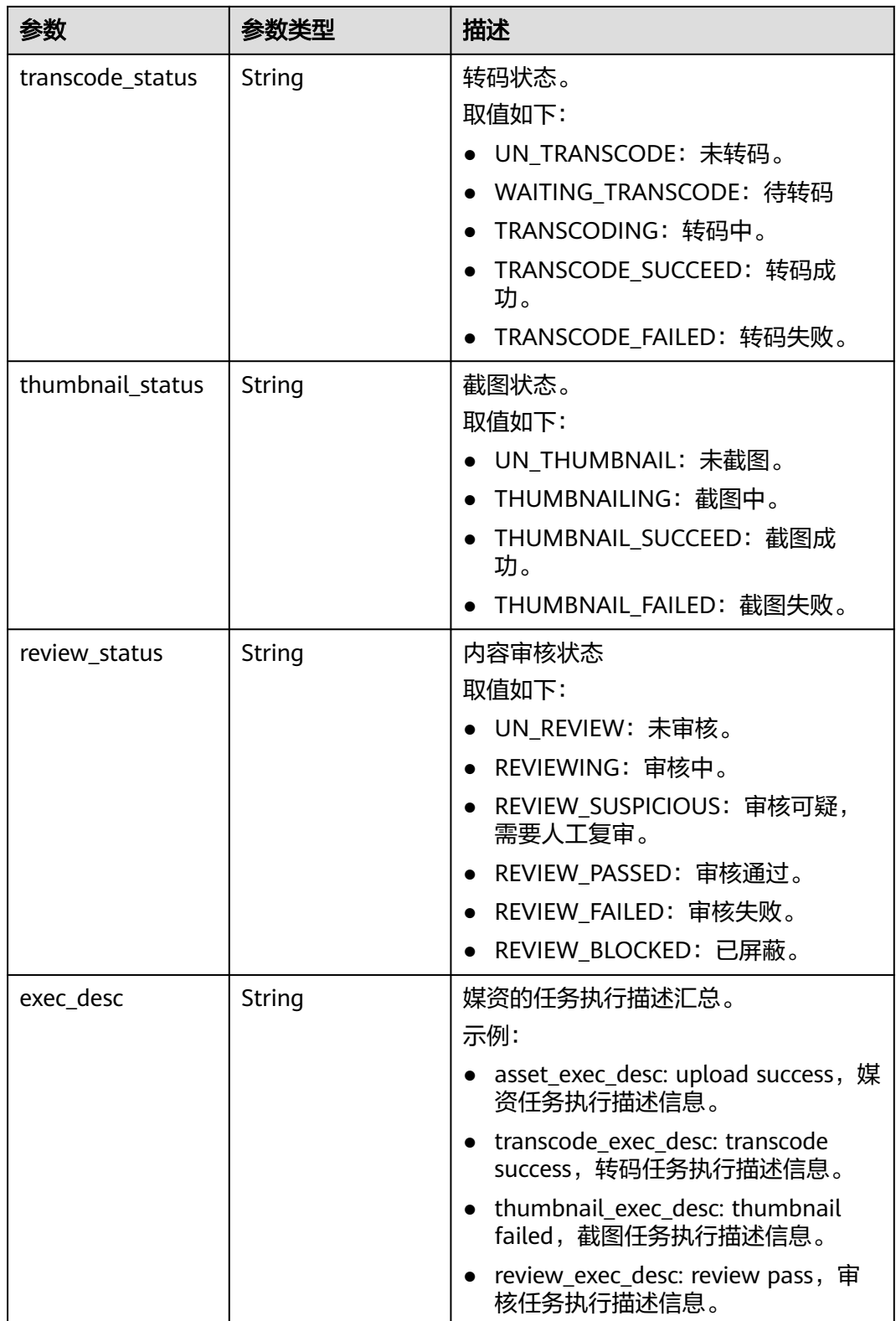

<span id="page-161-0"></span>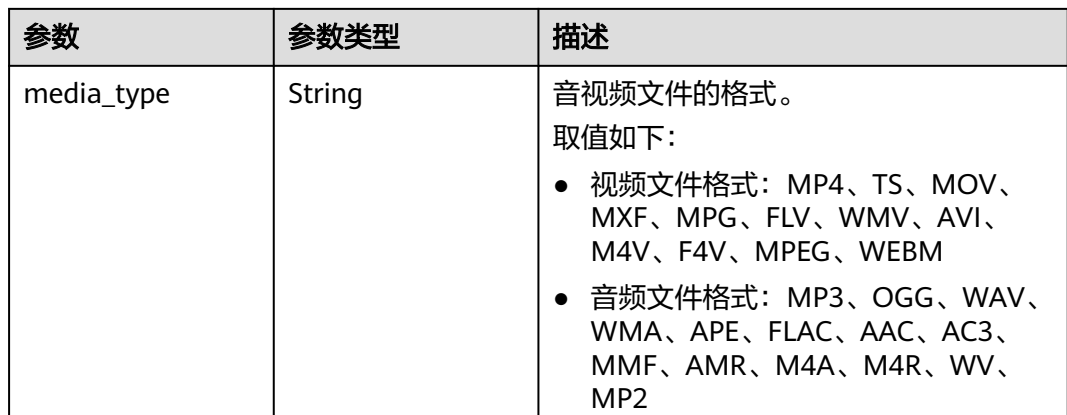

#### 表 **7-70** CoverInfo

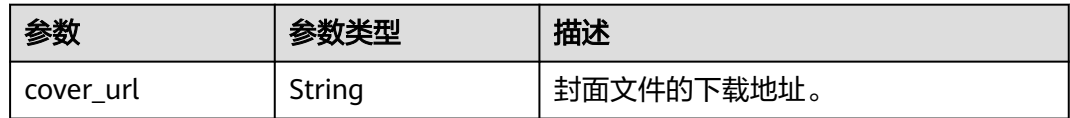

#### 状态码:**400**

#### 表 **7-71** 响应 Body 参数

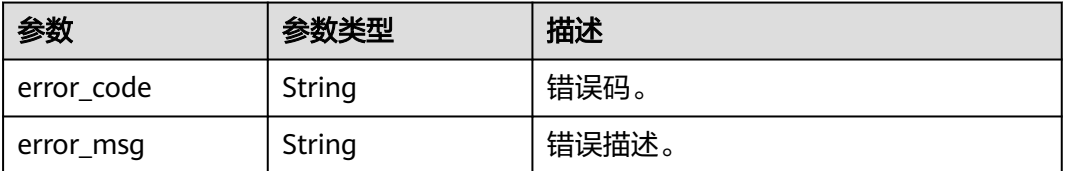

# 请求示例

#### 查询媒资列表

GET https://{endpoint}/v1.0/{project\_id}/asset/list

# 响应示例

#### 状态码:**200**

#### 处理成功返回。

```
{
  "total" : 1,
 "assets" : [ {
 "asset_id" : "67d1470893419bfcb9663103dd8a66ac",
   "title" : "video.mp4",
 "duration" : 60,
 "duration_ms" : 60000,
   "size" : 12881945,
   "category" : "其他",
   "covers" : [ {
   "cover_url" : "https://355.cdn-vod.huaweicloud.com/asset/67d1470893419bfcb9663103dd8a66ac/cover/
```
Cover0.jpg" } ],

```
 "create_time" : "20190625020756",
 "asset_status" : "PUBLISHED",
 "transcode_status" : "TRANSCODE_SUCCEED",
 "thumbnail_status" : "UN_THUMBNAIL",
 "review_status" : "UN_REVIEW",
 "exec_desc" : "asset_exec_desc:Asset meta is\npublished;transcode_exec_desc:Transcode success;",
 "media_type" : "MP4"
 } ]
```
#### 状态码:**400**

}

处理失败返回。

```
{
 "error_code" : "VOD.10053",
 "error_msg" : "The request parameter is illegal, illegal field: {xx}."
}
```
# 状态码

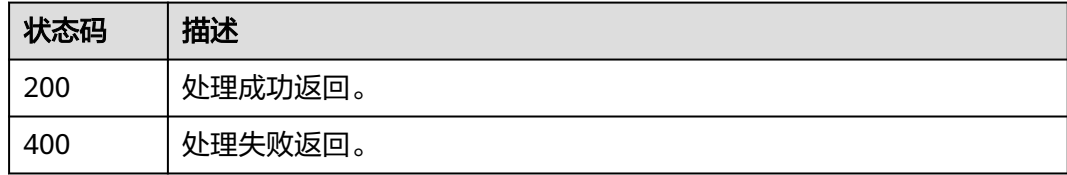

# 错误码

请参[见错误码。](#page-316-0)

# **8** (即将下线)**OBS** 托管管理

# **8.1** (即将下线)查询托管任务

# 功能介绍

查询OBS存量托管任务列表。

# 接口约束

- 音视频托管功能即将下线,功能下线后,将不再对新用户开放音视频托管功能。
- 现网还在用增量托管功能的用户,功能下线后,仍可正常使用。但是建议用户将 数据从OBS桶迁移至VOD服务进行存储,不要依赖托管功能,详情请参见[【下线](https://support.huaweicloud.com/bulletin-vod/vod_16_0001.html) 公告】华为云视频点播**VOD**[服务音视频托管功能下线。](https://support.huaweicloud.com/bulletin-vod/vod_16_0001.html)

# 调试

您可以在**[API Explorer](https://console.huaweicloud.com/apiexplorer/#/openapi/VOD/doc?api=ListTakeOverTask)**中调试该接口,支持自动认证鉴权。API Explorer可以自动生成 SDK代码示例,并提供SDK代码示例调试功能。

# **URI**

GET /v1.0/{project\_id}/asset/obs/host/stock/task

#### 表 **8-1** 路径参数

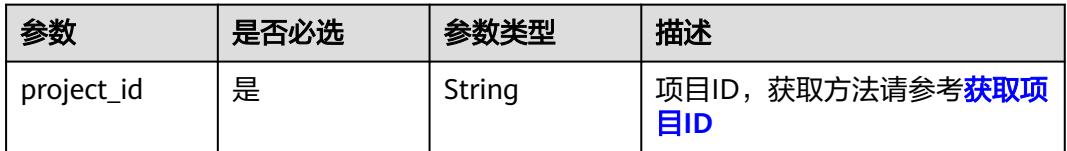

#### 表 **8-2** Query 参数

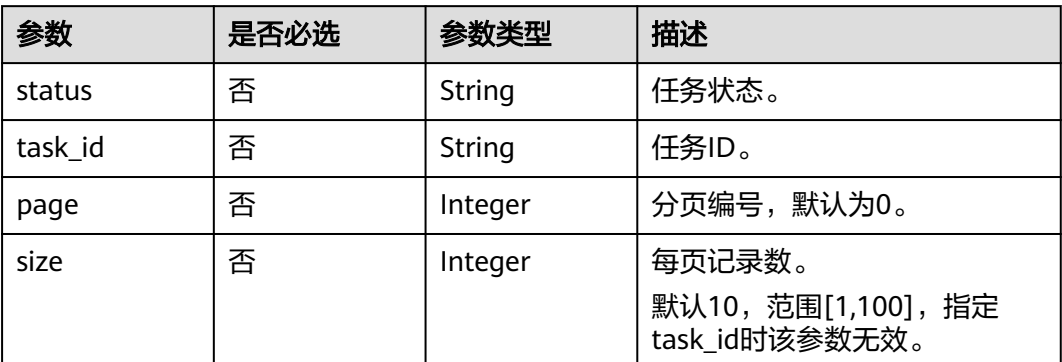

# 请求参数

#### 表 **8-3** 请求 Header 参数

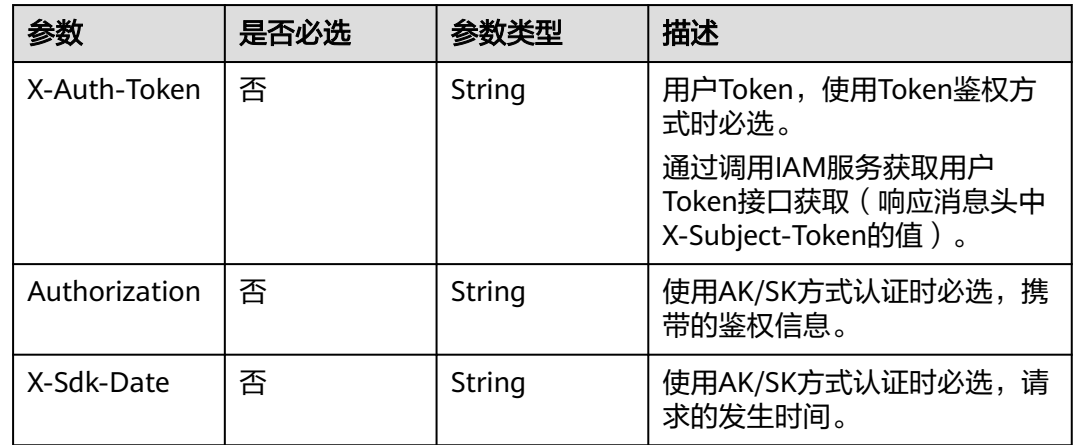

# 响应参数

# 状态码:**200**

#### 表 **8-4** 响应 Body 参数

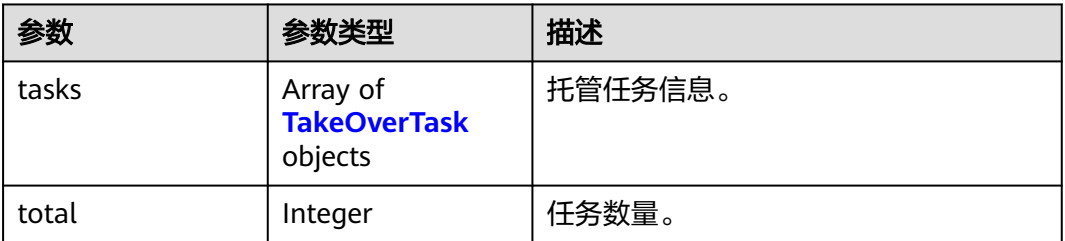

#### <span id="page-165-0"></span>表 **8-5** TakeOverTask

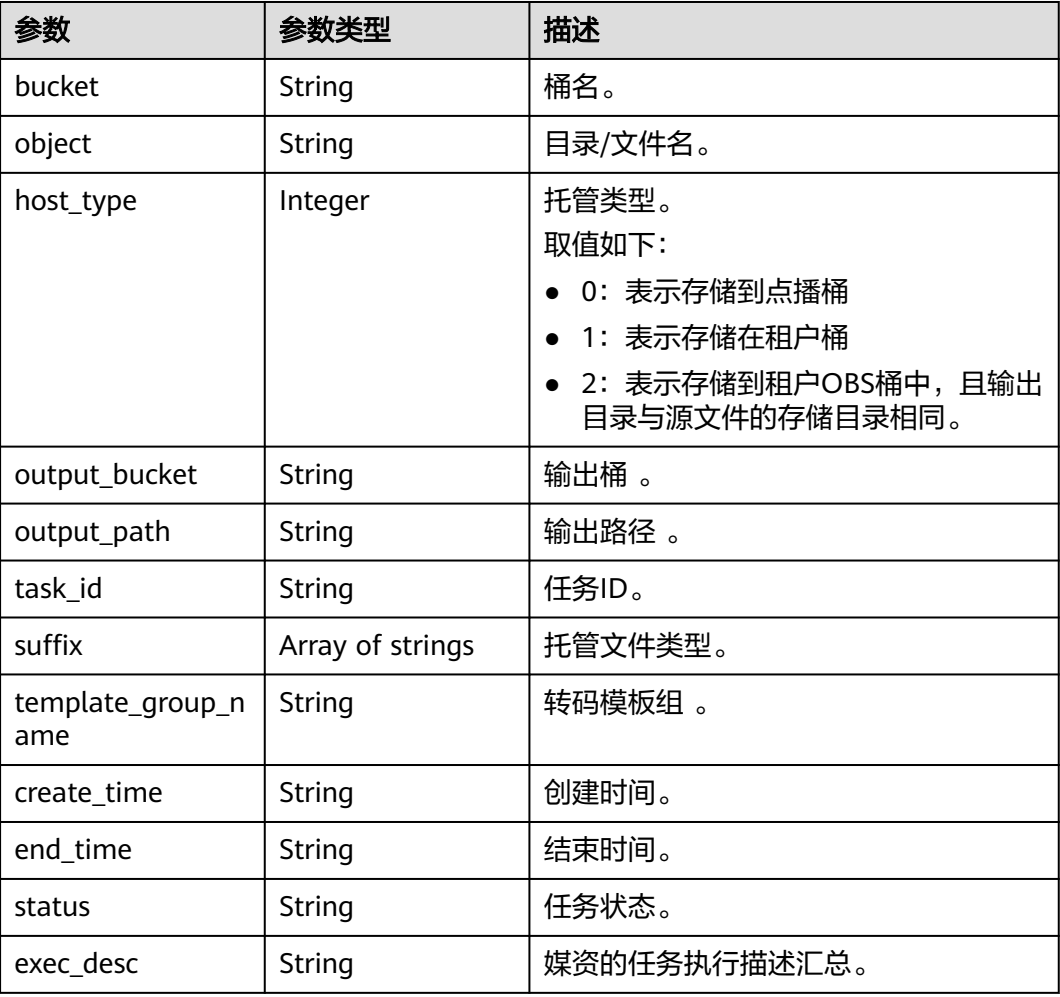

#### 状态码:**403**

表 **8-6** 响应 Body 参数

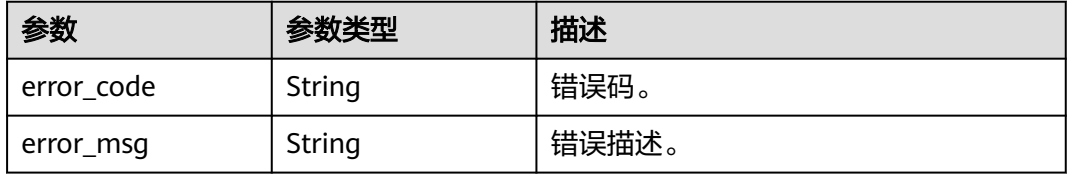

# 请求示例

查询obs存量托管任务列表

GET https://{endpoint}/v1.0/{project\_id}/asset/obs/host/stock/task

# 响应示例

状态码:**200**

处理成功返回。

```
{
  "tasks" : [ {
   "bucket" : "obs-test",
   "object" : "play_violin.mp4",
    "host_type" : 0,
   "output_bucket" : "",
   "output_path" : null,
   "task_id" : "973",
   "suffix" : [ ],
 "template_group_name" : null,
 "create_time" : "20210629074248",
   "end_time" : "20210629074250",
   "status" : "SUCCEED",
   "exec_desc" : null
 } ],
 "total" : 1
}
```
#### 状态码:**403**

处理失败返回。

```
{
  "error_code" : "VOD.10053",
  "error_msg" : "The request parameter is illegal, illegal field: {xx}."
}
```
# 状态码

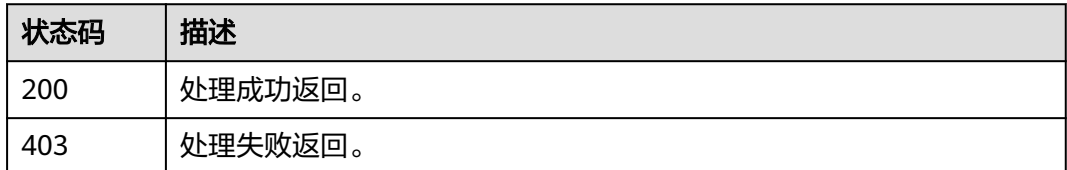

# 错误码

请参[见错误码。](#page-316-0)

# **8.2** (即将下线)查询托管任务详情

# 功能介绍

查询OBS存量托管任务详情。

# 接口约束

- 音视频托管功能即将下线,功能下线后,将不再对新用户开放音视频托管功能。
- 现网还在用增量托管功能的用户,功能下线后,仍可正常使用。但是建议用户将 数据从OBS桶迁移至VOD服务进行存储,不要依赖托管功能,详情请参见[【下线](https://support.huaweicloud.com/bulletin-vod/vod_16_0001.html) 公告】华为云视频点播**VOD**[服务音视频托管功能下线。](https://support.huaweicloud.com/bulletin-vod/vod_16_0001.html)

# 调试

您可以在**[API Explorer](https://console.huaweicloud.com/apiexplorer/#/openapi/VOD/doc?api=ShowTakeOverTaskDetails)**中调试该接口,支持自动认证鉴权。API Explorer可以自动生成 SDK代码示例,并提供SDK代码示例调试功能。

## **URI**

GET /v1.0/{project\_id}/asset/obs/host/stock/task/details

#### 表 **8-7** 路径参数

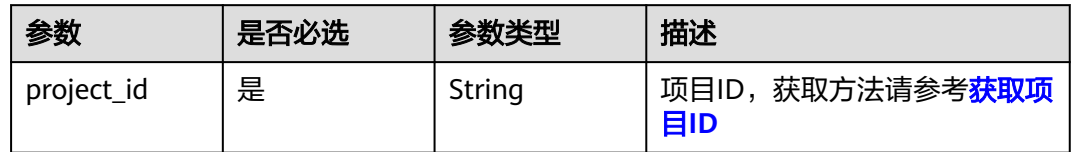

#### 表 **8-8** Query 参数

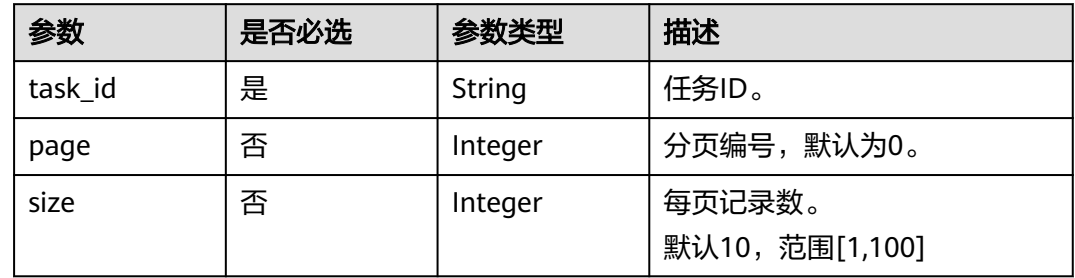

# 请求参数

#### 表 **8-9** 请求 Header 参数

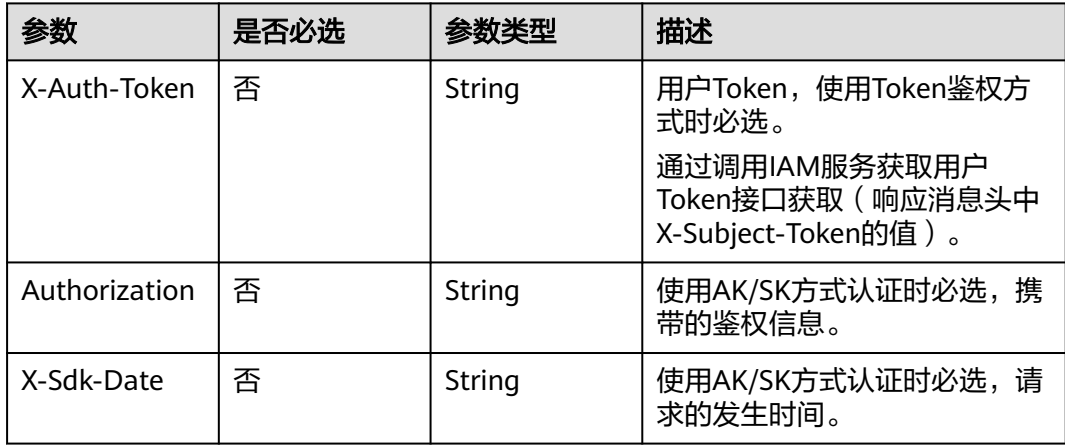

# 响应参数

状态码:**200**

# 表 **8-10** 响应 Body 参数

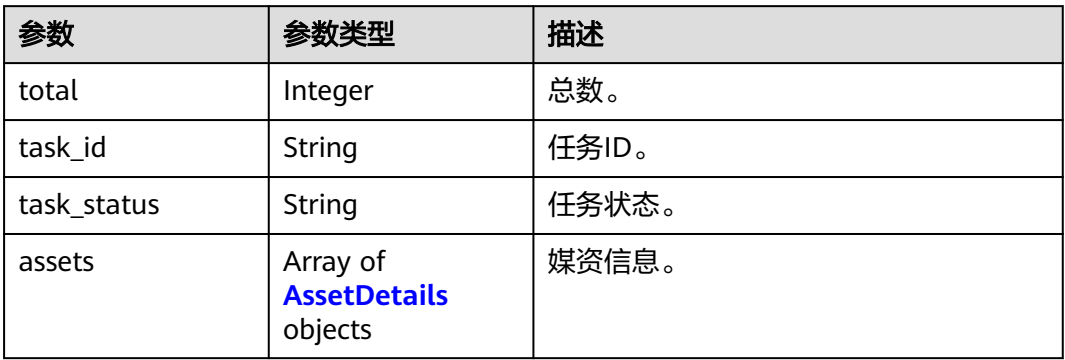

#### 表 **8-11** AssetDetails

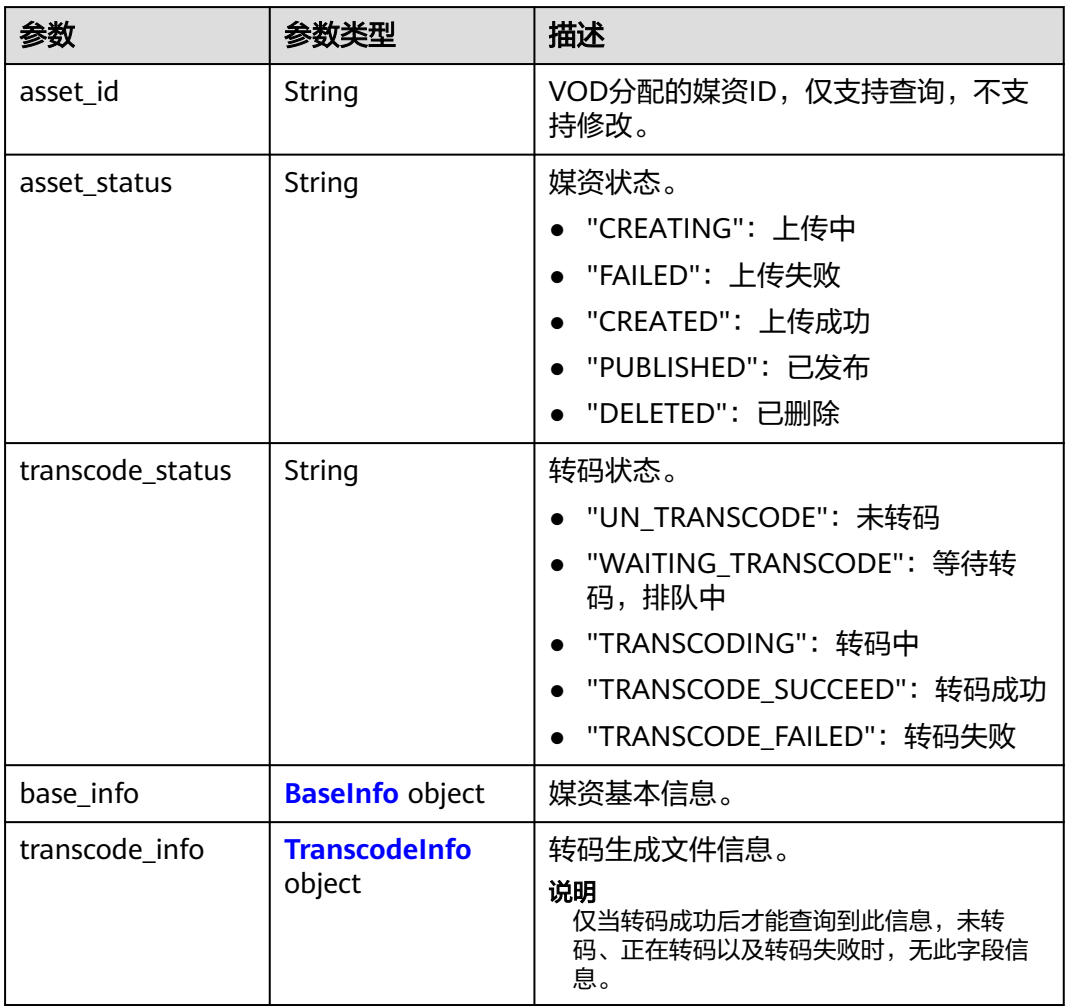

#### <span id="page-169-0"></span>表 **8-12** BaseInfo

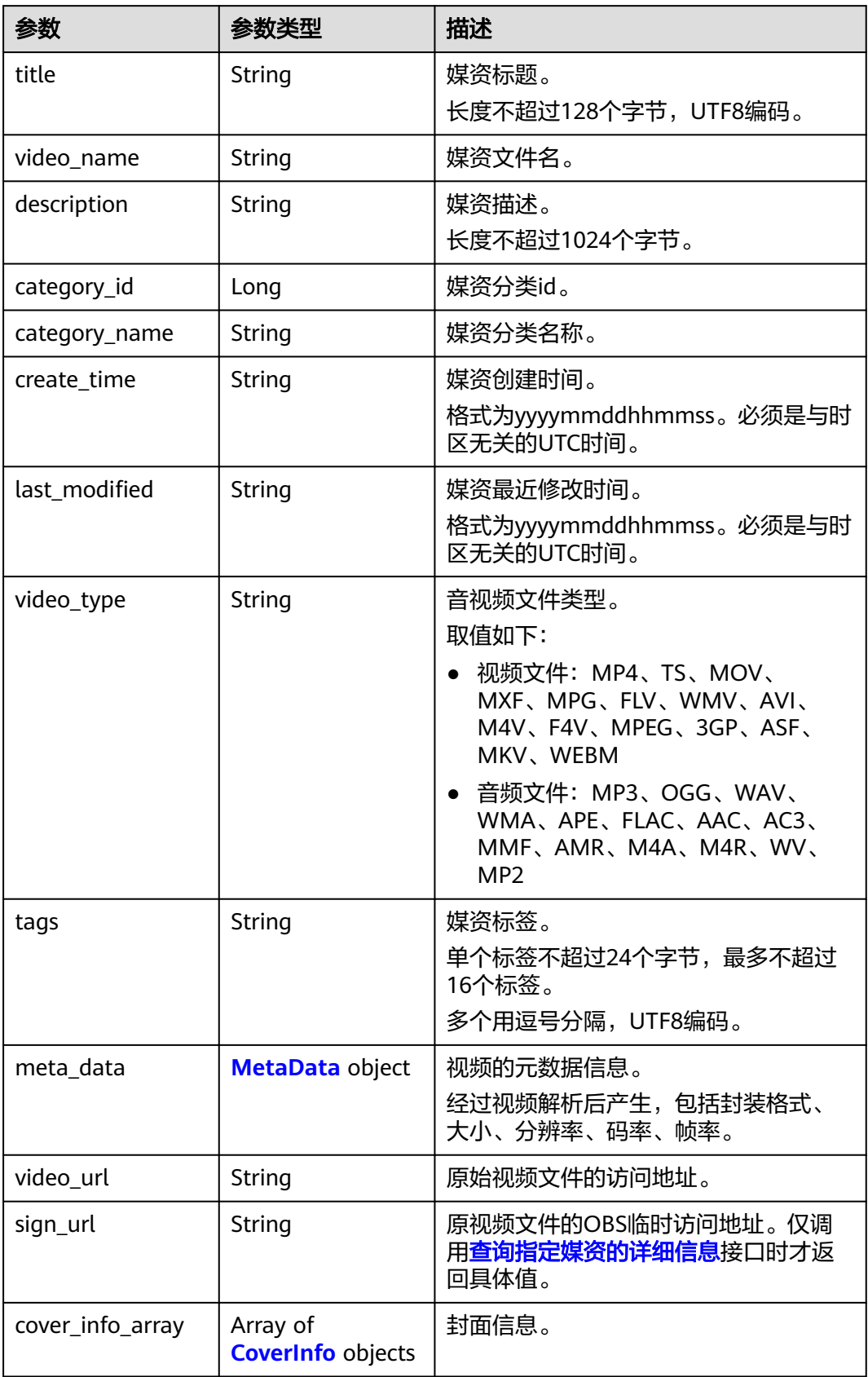

<span id="page-170-0"></span>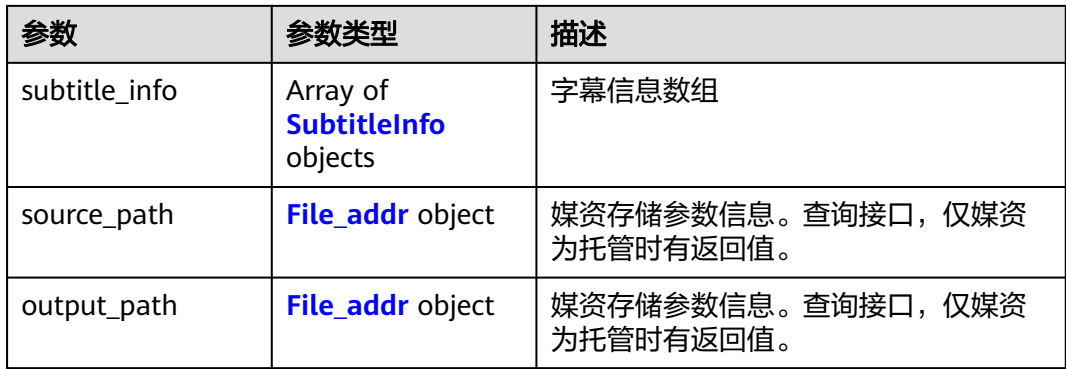

#### 表 **8-13** CoverInfo

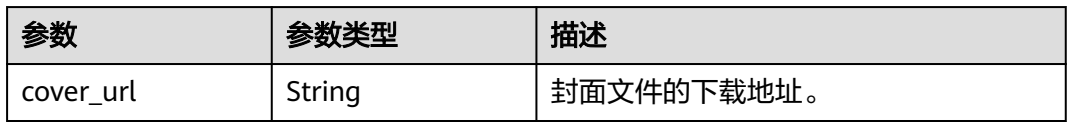

#### 表 **8-14** SubtitleInfo

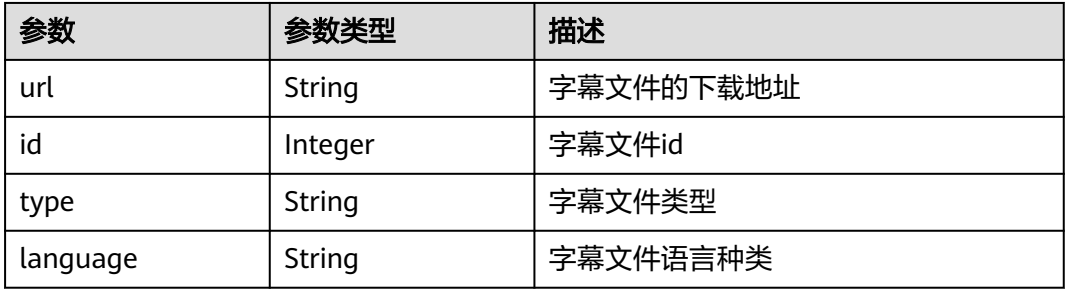

#### 表 **8-15** File\_addr

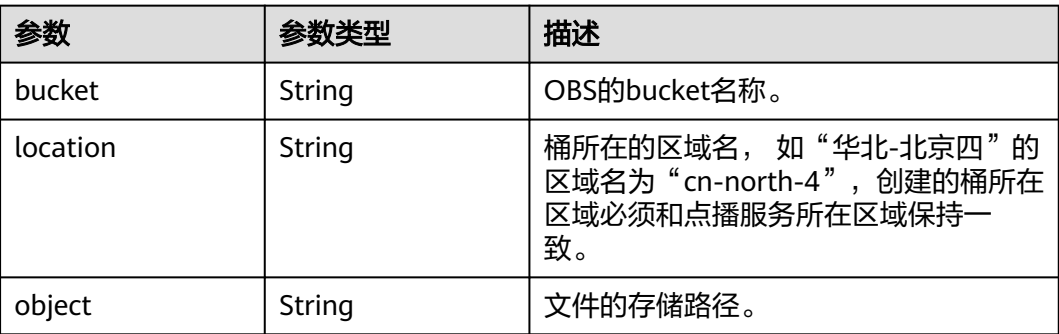

#### <span id="page-171-0"></span>表 **8-16** TranscodeInfo

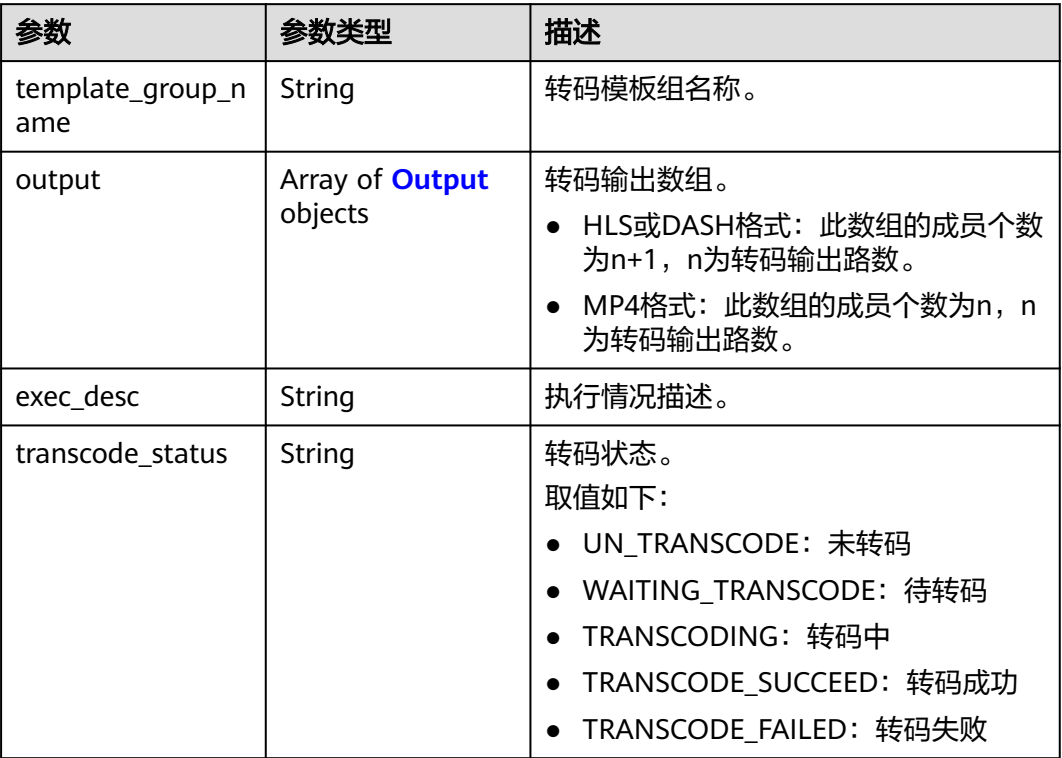

# 表 **8-17** Output

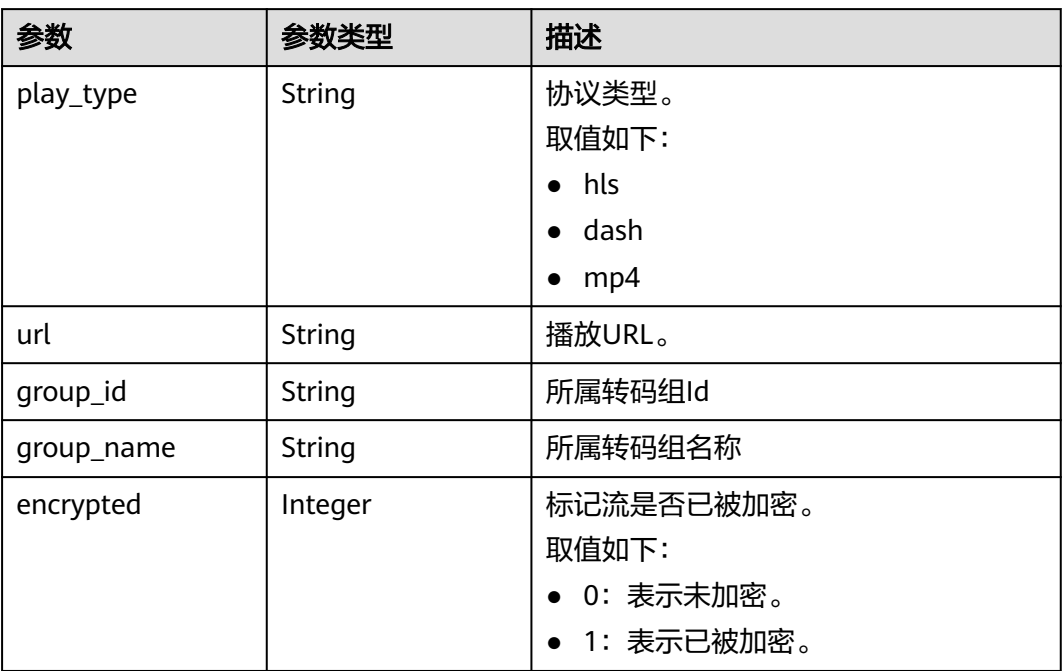

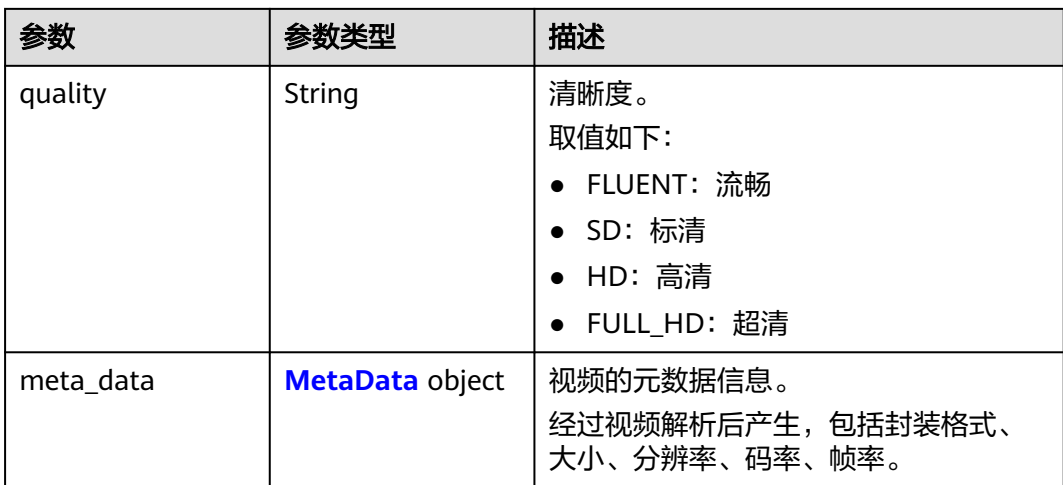

#### <span id="page-173-0"></span>表 **8-18** MetaData

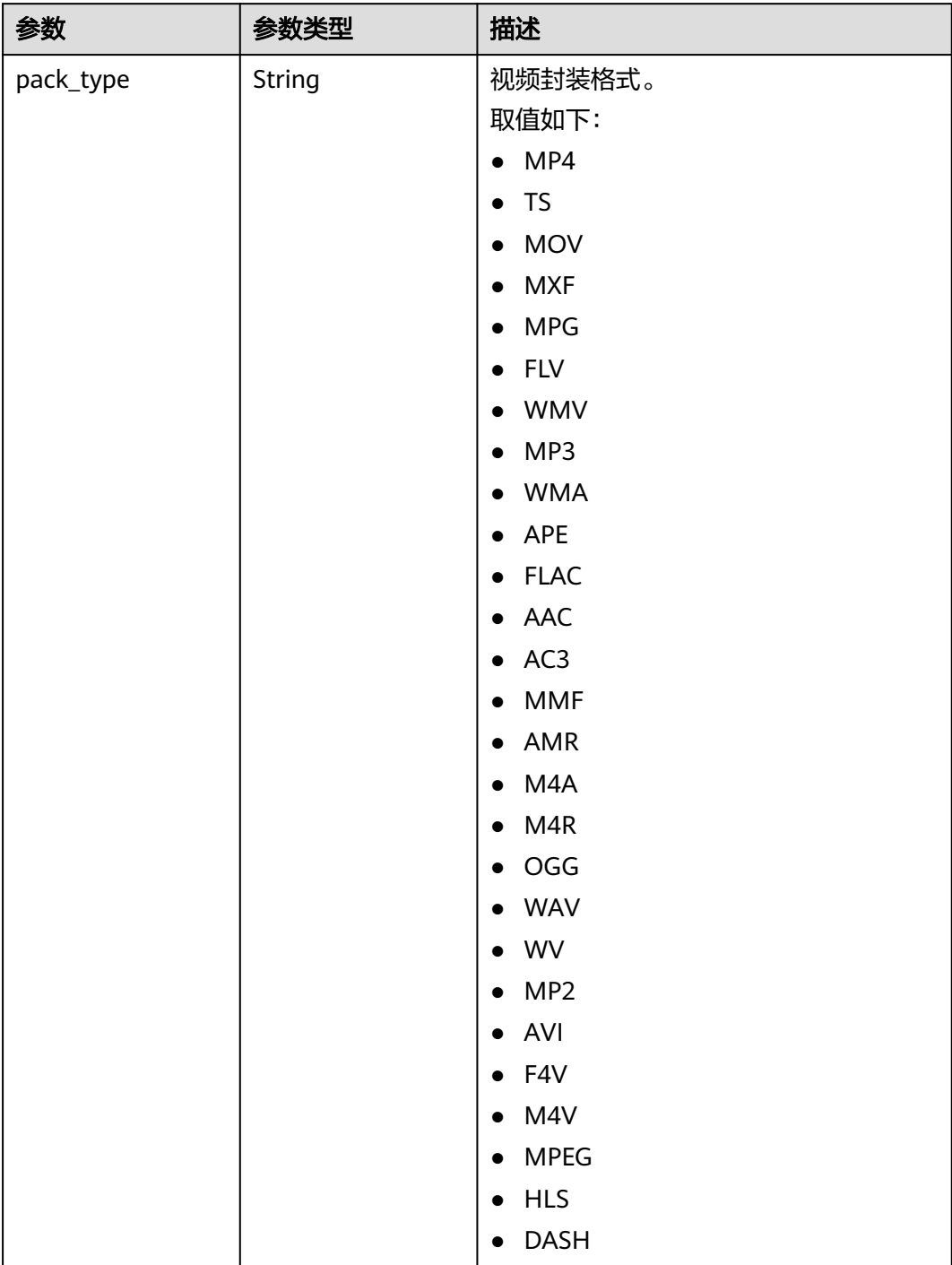

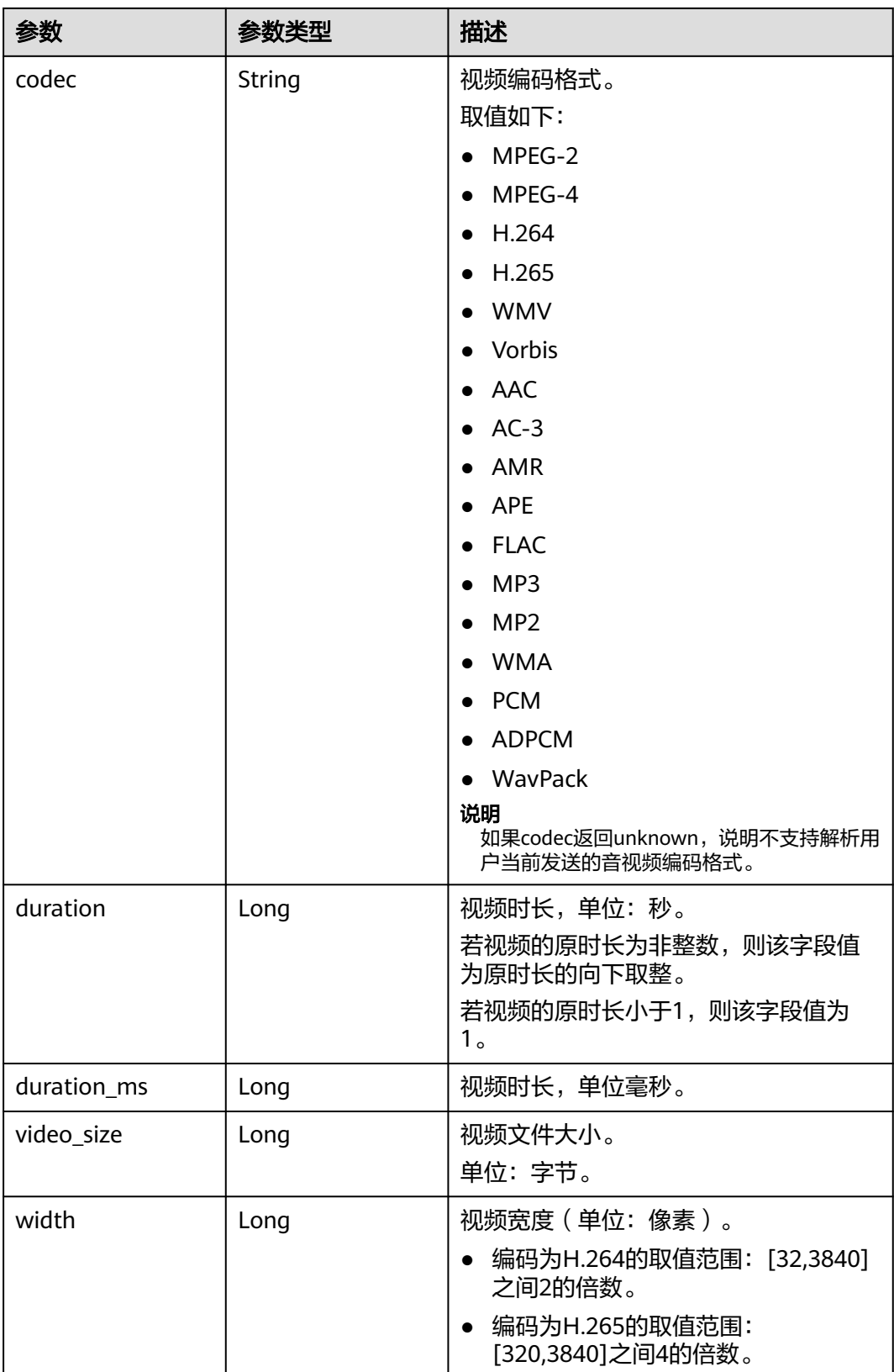

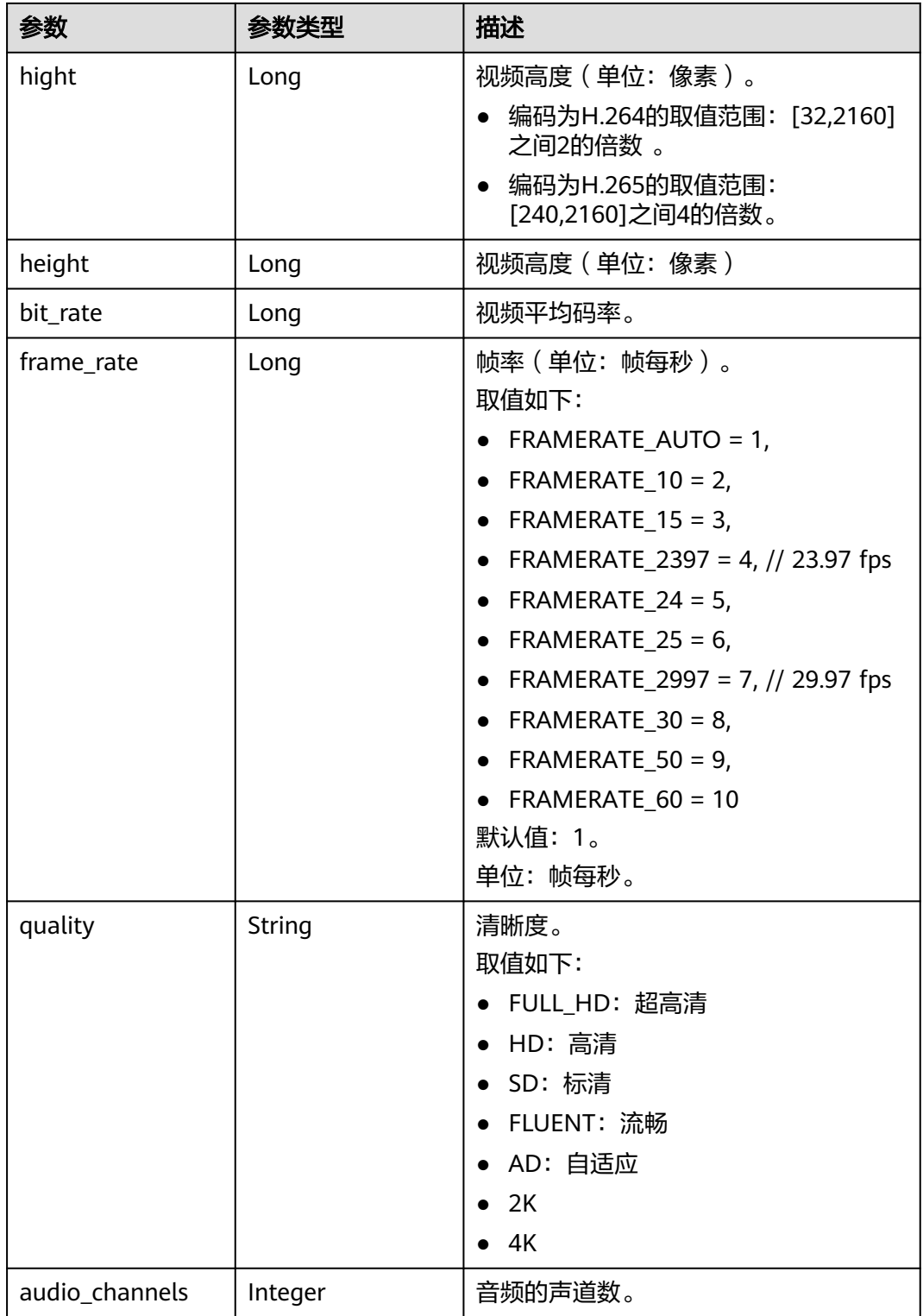

# 状态码:**403**

#### 表 **8-19** 响应 Body 参数

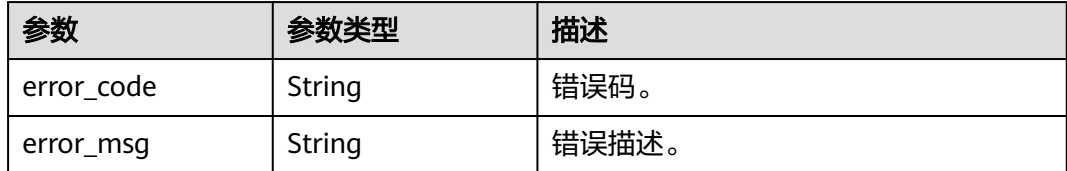

# 请求示例

#### 查询存量托管任务详情

GET https://{endpoint}/v1.0/{project\_id}/asset/obs/host/stock/task/details?task\_id={task\_id}

# 响应示例

#### 状态码:**200**

处理成功返回。

```
{
 "total" : 0,
 "task_id" : "973",
  "task_status" : "SUCCEED",
  "assets" : [ ]
}
```
# 状态码:**403**

处理失败返回。

```
{
  "error_code" : "VOD.10053",
  "error_msg" : "The request parameter is illegal, illegal field: {xx}."
}
```
# 状态码

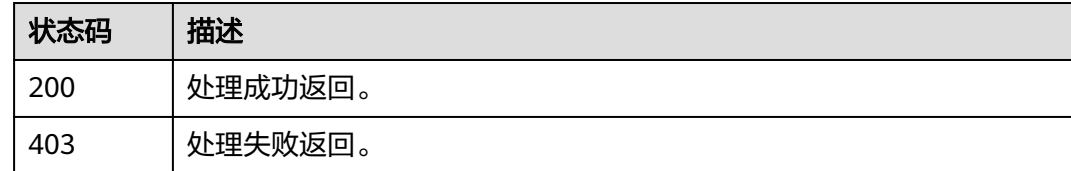

# 错误码

请参[见错误码。](#page-316-0)

# **8.3** (即将下线)查询托管媒资详情

# 功能介绍

查询OBS托管媒资的详细信息。

# 接口约束

- 音视频托管功能即将下线,功能下线后,将不再对新用户开放音视频托管功能。
- 现网还在用增量托管功能的用户,功能下线后,仍可正常使用。但是建议用户将 数据从OBS桶迁移至VOD服务进行存储,不要依赖托管功能,详情请参见[【下线](https://support.huaweicloud.com/bulletin-vod/vod_16_0001.html) 公告】华为云视频点播**VOD**[服务音视频托管功能下线。](https://support.huaweicloud.com/bulletin-vod/vod_16_0001.html)

#### 调试

您可以在**[API Explorer](https://console.huaweicloud.com/apiexplorer/#/openapi/VOD/doc?api=ShowTakeOverAssetDetails)**中调试该接口,支持自动认证鉴权。API Explorer可以自动生成 SDK代码示例,并提供SDK代码示例调试功能。

#### **URI**

GET /v1.0/{project\_id}/asset/obs/host/task/details

#### 表 **8-20** 路径参数

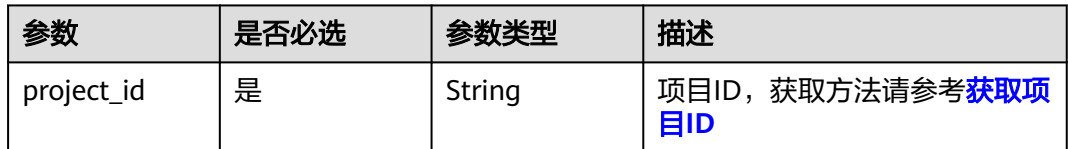

#### 表 **8-21** Query 参数

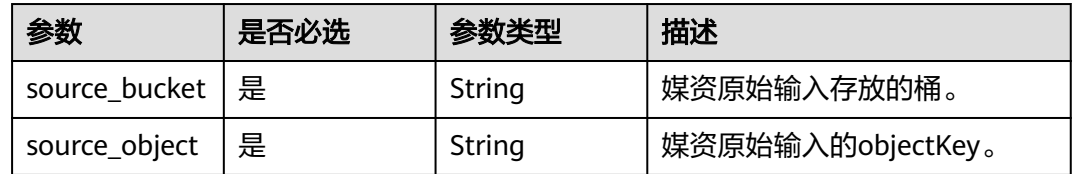

# 请求参数

#### 表 **8-22** 请求 Header 参数

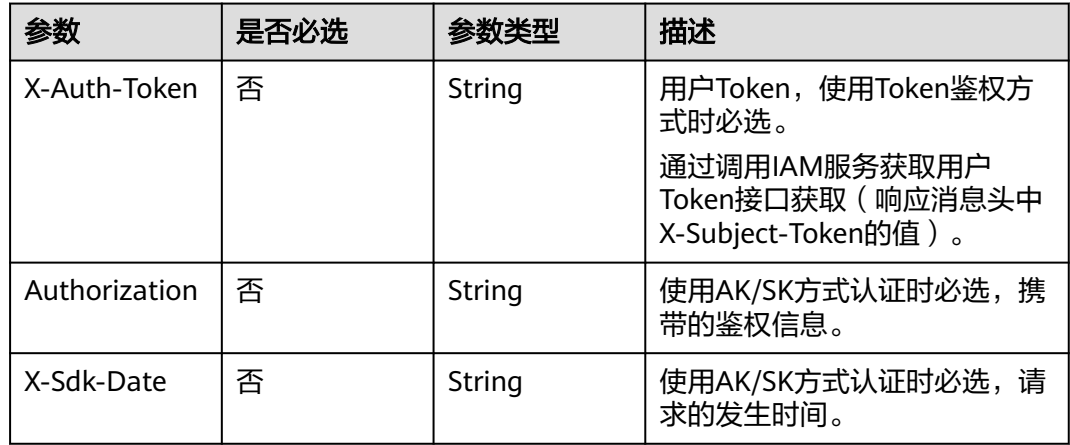

# 响应参数

# 状态码:**200**

#### 表 **8-23** 响应 Body 参数

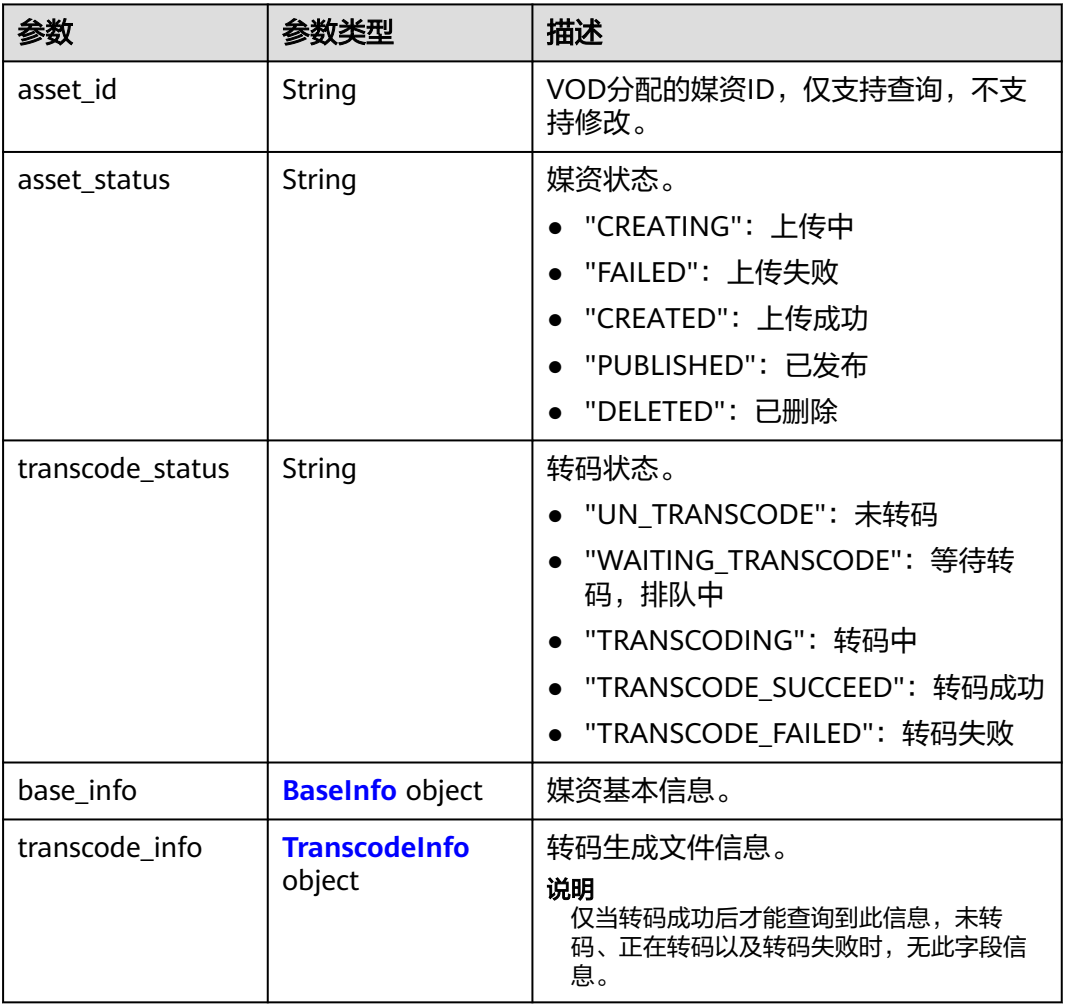

#### 表 **8-24** BaseInfo

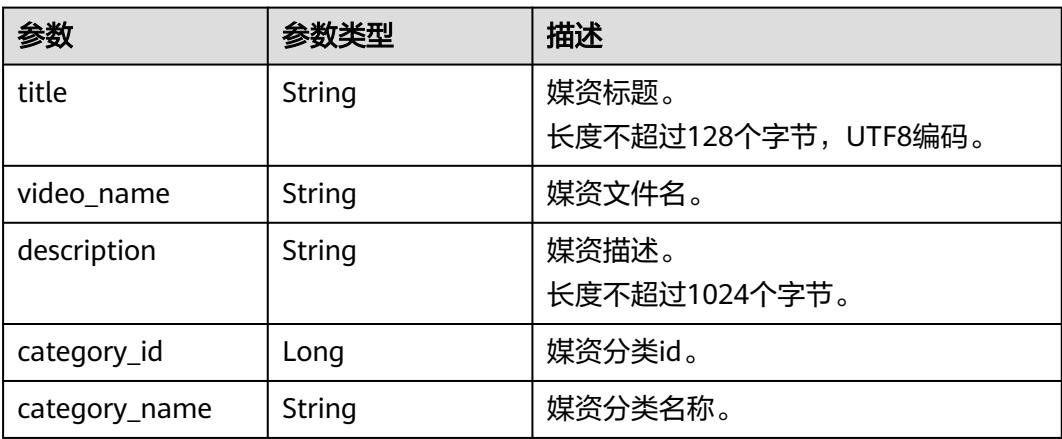

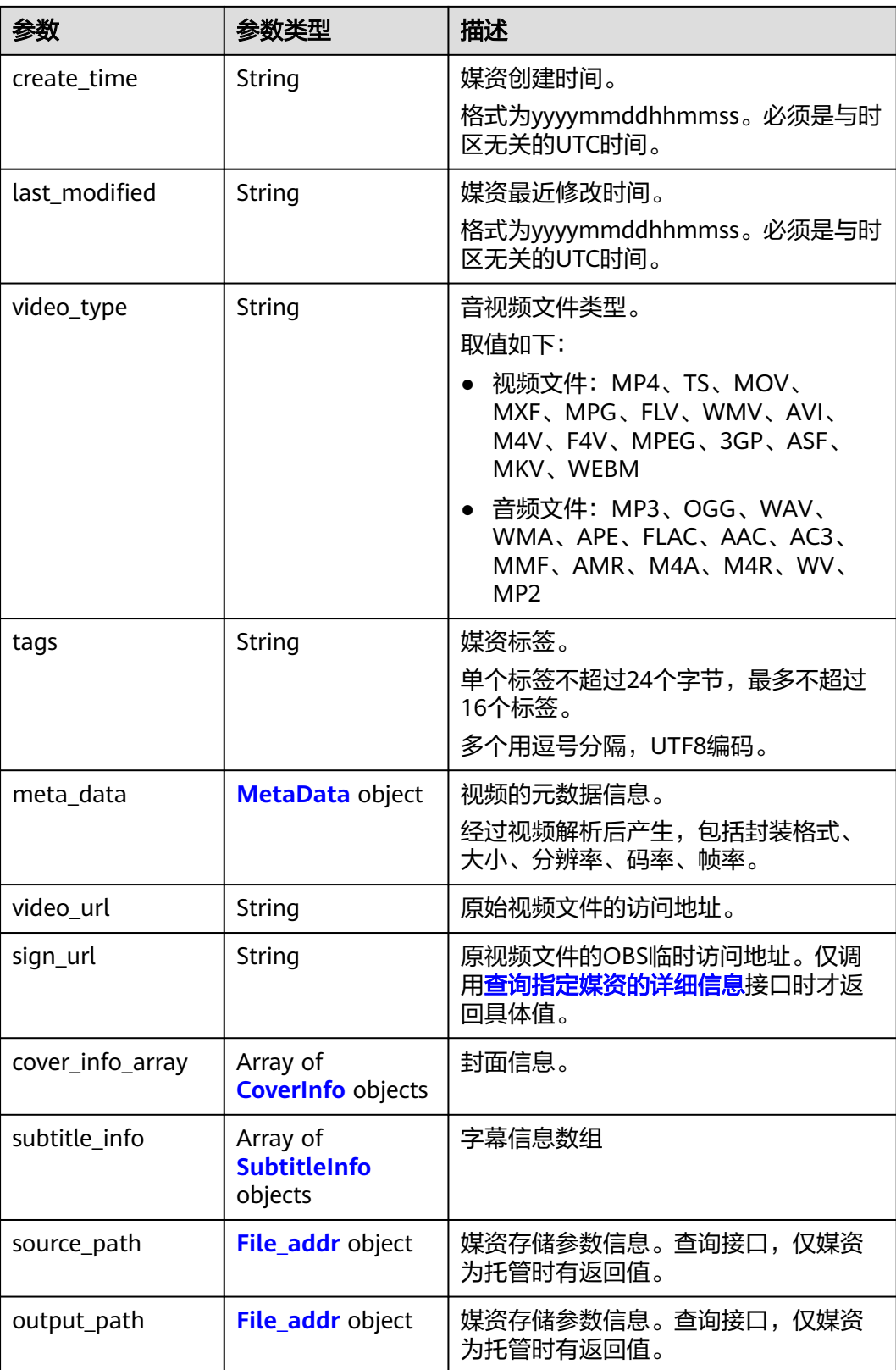
#### 表 **8-25** CoverInfo

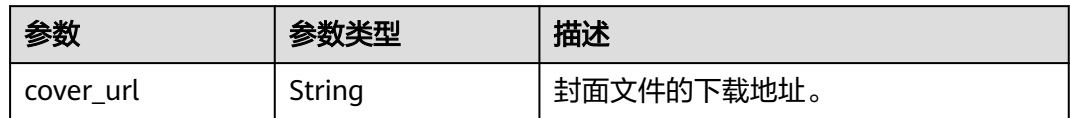

#### 表 **8-26** SubtitleInfo

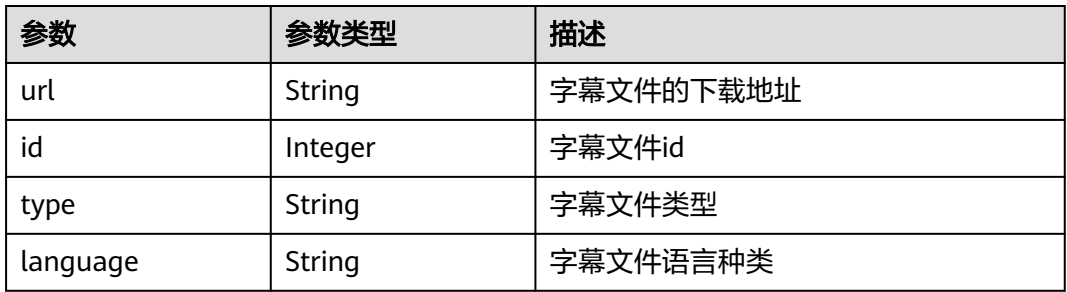

## 表 **8-27** File\_addr

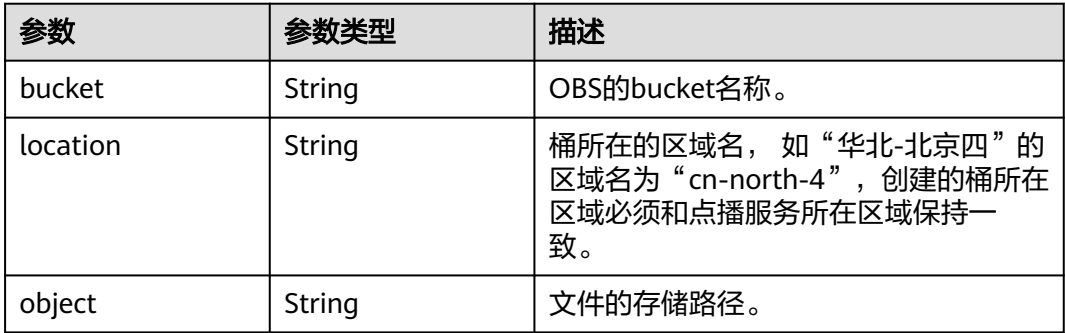

#### 表 **8-28** TranscodeInfo

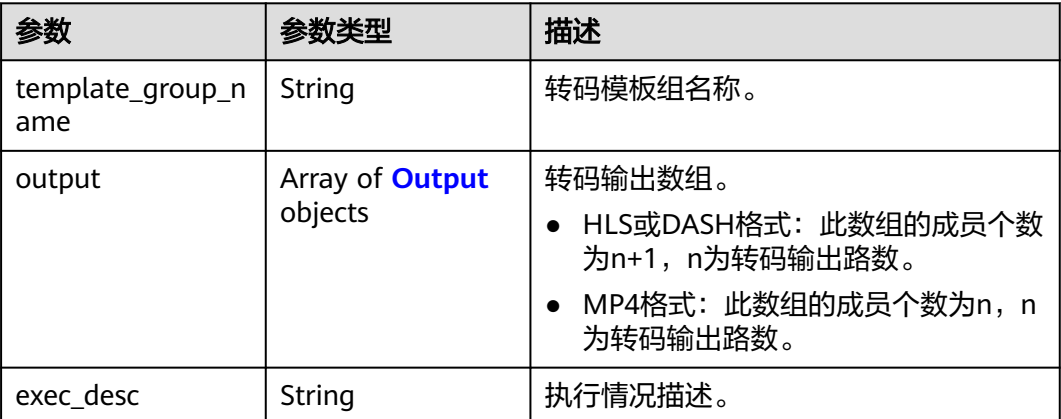

<span id="page-181-0"></span>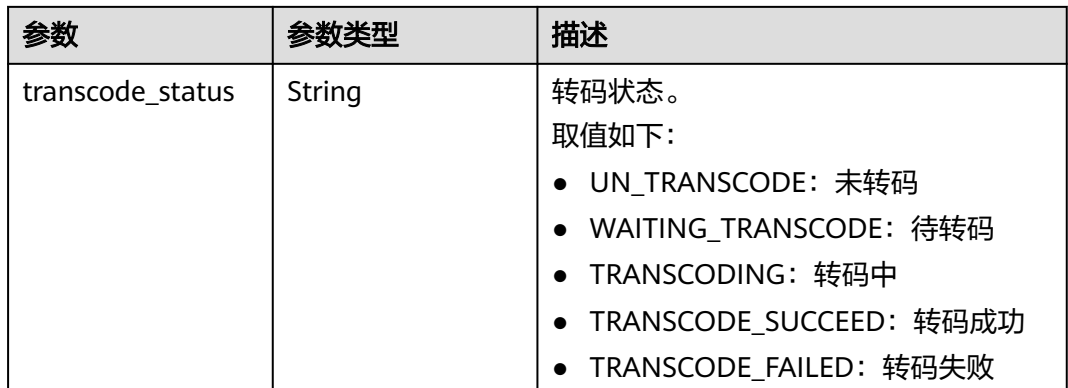

# 表 **8-29** Output

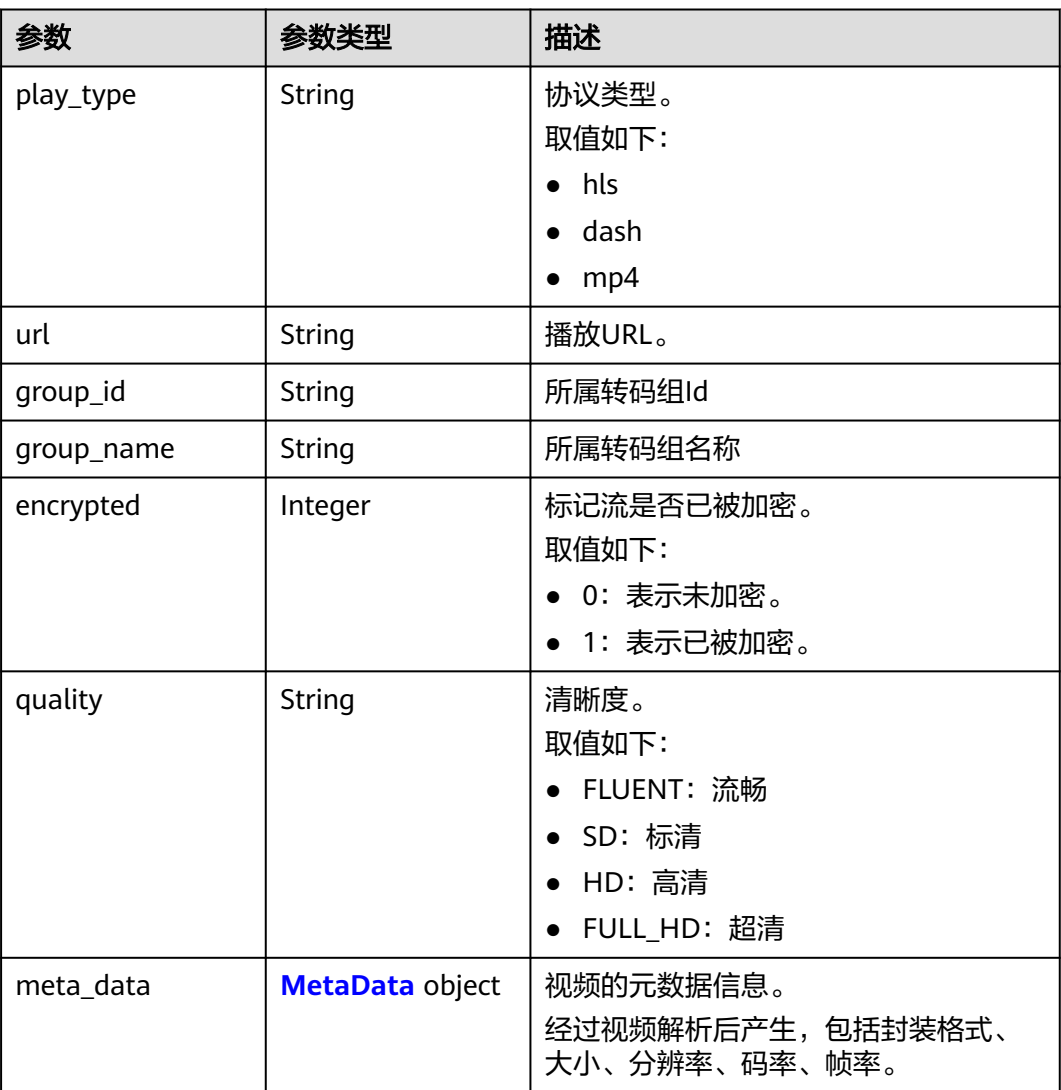

#### <span id="page-182-0"></span>表 **8-30** MetaData

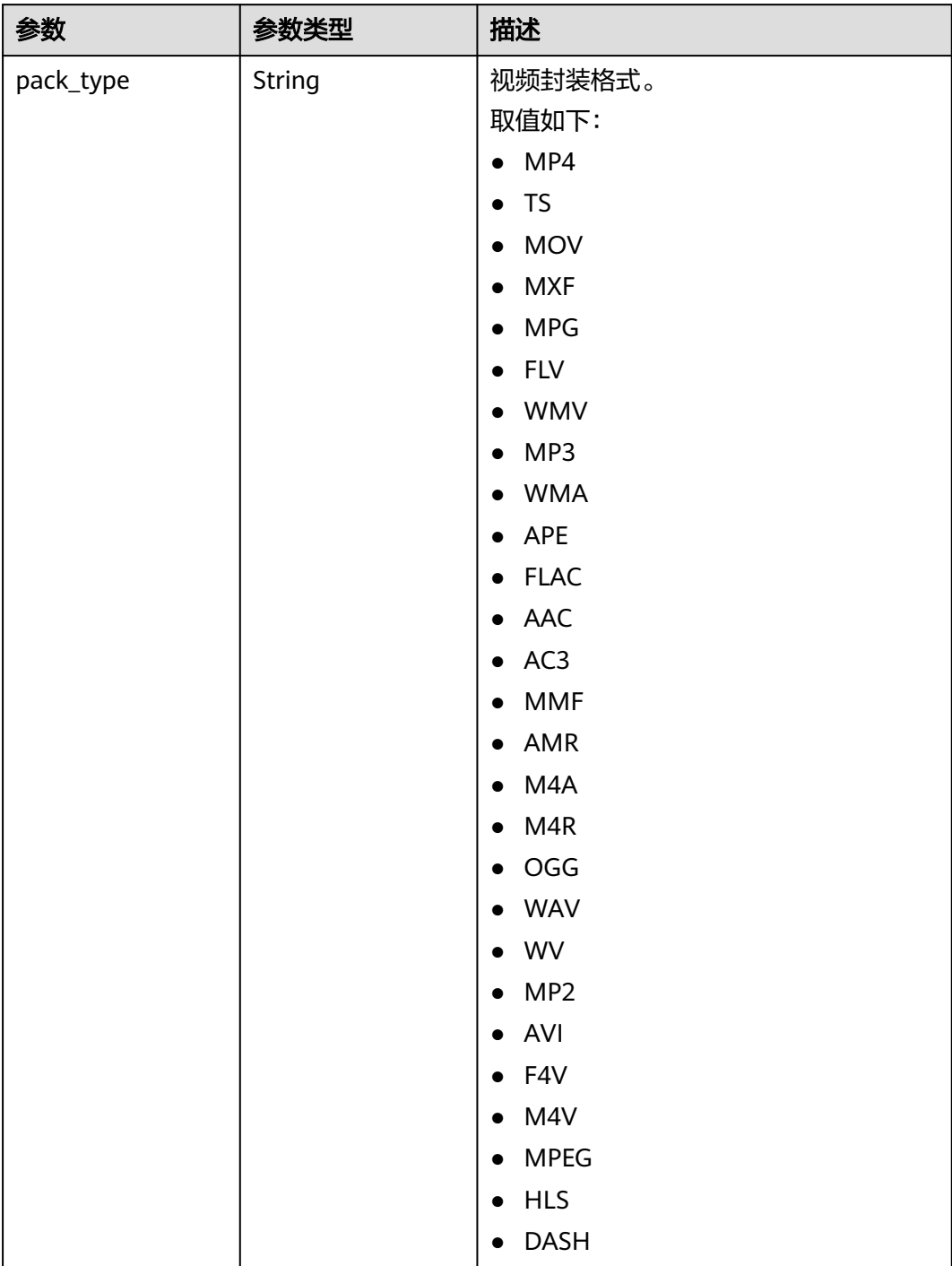

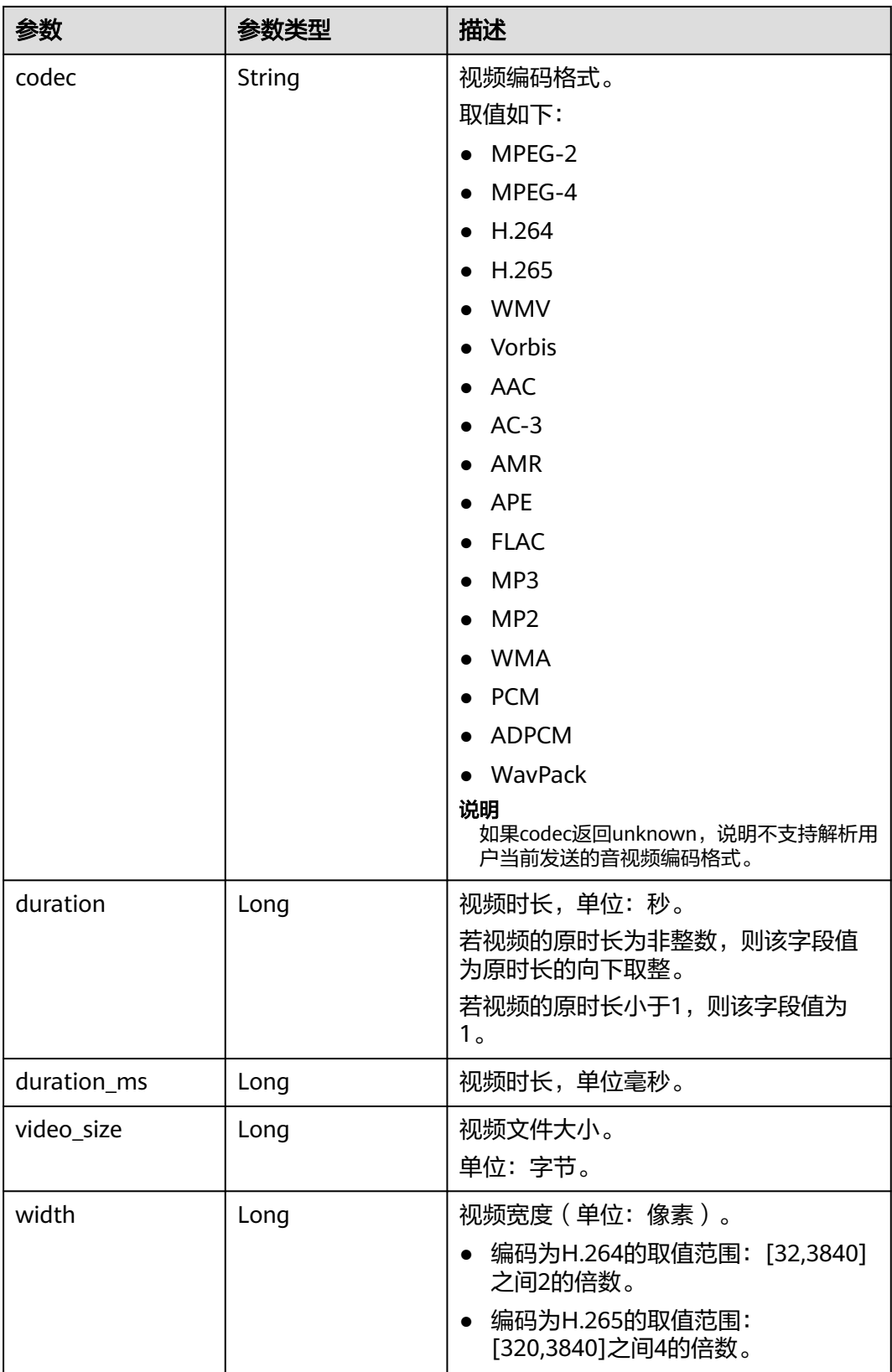

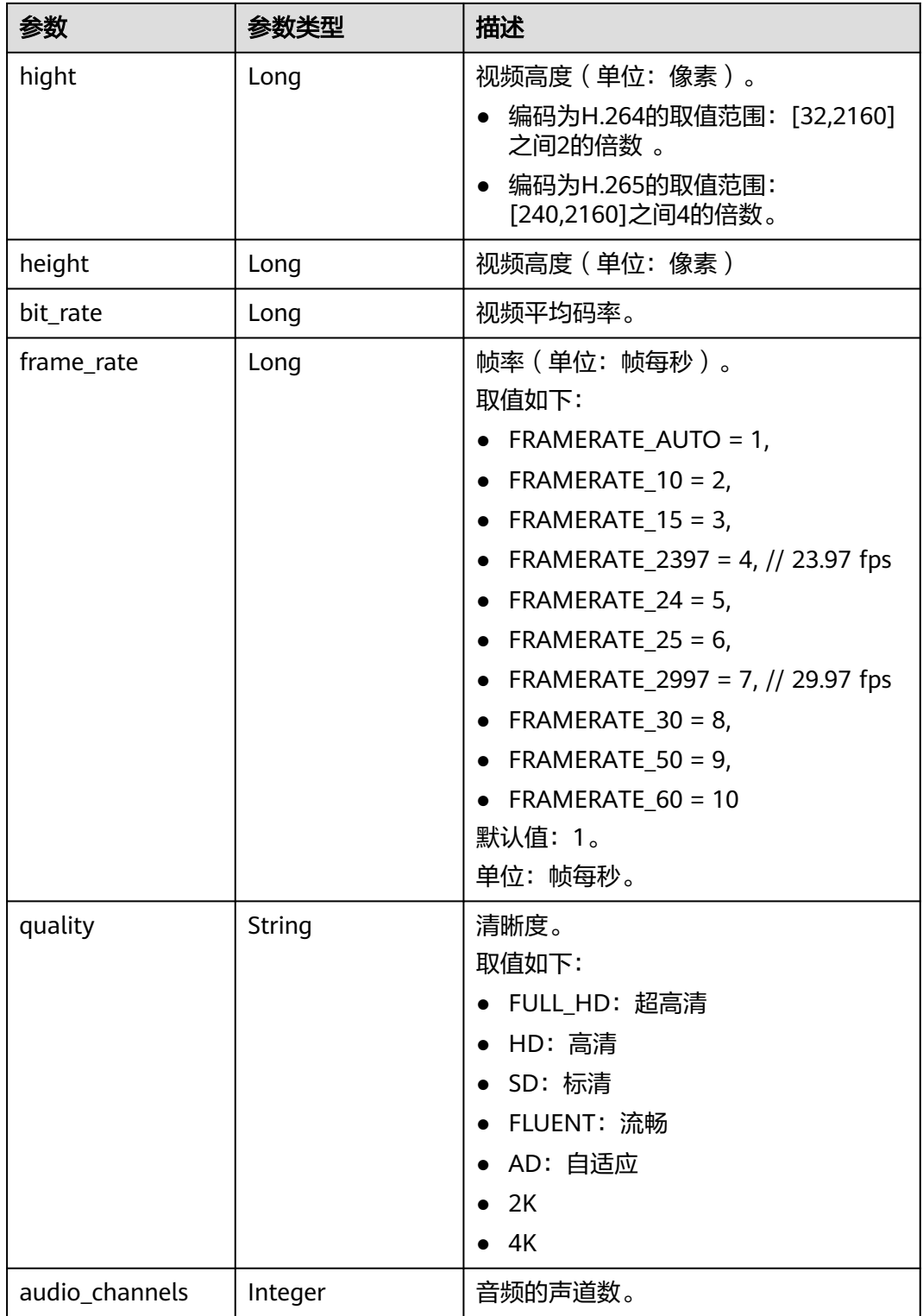

# 状态码:**403**

#### 表 **8-31** 响应 Body 参数

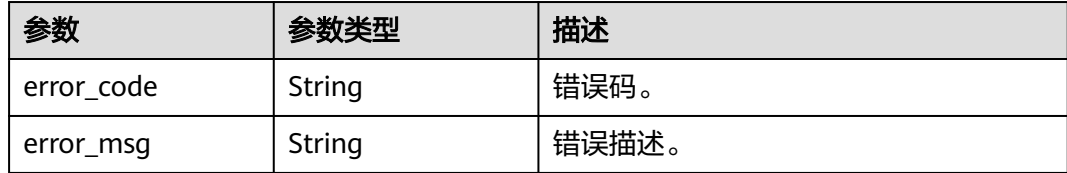

#### 请求示例

#### 查询托管媒资详情

GET https://{endpoint}/v1.0/{project\_id}/asset/obs/host/task/details? source\_bucket={source\_bucket}&source\_object={source\_object}

#### 响应示例

#### 状态码:**200**

处理成功返回。

```
{
  "asset_id" : "41cff636d5b12a51e7eb2838bbf45201",
 "base_info" : \{ "title" : "Avatar",
   "video_name" : "视频点播 VOD 视频.mp4",
   "description" : "Avatar, marketed as James Cameron's Avatar, is a 2009 American\nepic science fiction
film directed, written, produced, and\nco-edited by James Cameron",
   "category_id" : -1,
   "category_name" : "其他",
   "create_time" : "20190612032250",
   "last_modified" : "20190613075030",
   "video_type" : "MP4",
   "tags" : "test1,test2",
   "meta_data" : {
     "pack_type" : null,
     "codec" : "H.264",
     "duration" : 131,
     "duration_ms" : 131000,
     "video_size" : 4942645,
     "width" : 1280,
     "hight" : 720,
 "height" : 720,
 "bit_rate" : 173,
     "frame_rate" : 30
 },
   "video_url" : "https://355.cdn-vod.huaweicloud.com/asset/
41cff636d5b12a51e7eb2838bbf45201/5597e59de70722eaeb9b18c274e249b2.mp4",
   "sign_url" : "",
   "cover_info_array" : [ {
     "cover_url" : "https://355.cdn-vod.huaweicloud.com/asset/41cff636d5b12a51e7eb2838bbf45201/cover/
Cover0.jpg"
   } ]
  },
  "transcode_info" : {
   "template_group_name" : "system_template_group",
   "output" : [ {
     "play_type" : "HLS",
     "url" : "https://355.cdn-vod.huaweicloud.com/asset/41cff636d5b12a51e7eb2838bbf45201/play_video/
index.m3u8",
     "encrypted" : 0,
     "meta_data" : {
      "pack_type" : null,
      "codec" : "H.264",
```

```
 "duration" : 0,
      "duration_ms" : 0,
      "video_size" : 0,
 "width" : 0,
 "hight" : 0,
      "height" : 0,
      "bit_rate" : 0,
      "frame_rate" : 0
    }
   }, {
 "play_type" : "HLS",
 "url" : "https://355.cdn-vod.huaweicloud.com/asset/41cff636d5b12a51e7eb2838bbf45201/play_video/视
频点播VOD 视频_1_854X480_600_0.m3u8",
     "encrypted" : 0,
     "quality" : "SD",
     "meta_data" : {
      "pack_type" : null,
      "codec" : "H.264",
      "duration" : 130,
      "duration_ms" : 130000,
      "video_size" : 7976960,
      "width" : 854,
      "hight" : 480,
      "height" : 480,
      "bit_rate" : 421,
      "frame_rate" : 30000,
      "quality" : "SD"
    }
   }, {
 "play_type" : "DASH",
 "url" : "https://355.cdn-vod.huaweicloud.com/asset/41cff636d5b12a51e7eb2838bbf45201/play_video/
index.mpd",
     "encrypted" : 0,
     "meta_data" : {
 "pack_type" : null,
 "codec" : "H.264",
      "duration" : 0,
      "duration_ms" : 0,
      "video_size" : 0,
      "width" : 0,
      "hight" : 0,
      "height" : 0,
      "bit_rate" : 0,
      "frame_rate" : 0
    }
   }, {
     "play_type" : "DASH",
     "encrypted" : 0,
     "quality" : "SD",
 "meta_data" : {
 "pack_type" : null,
      "codec" : "H.264",
      "duration" : 130,
      "duration_ms" : 130000,
      "video_size" : 7976960,
 "width" : 854,
 "hight" : 480,
      "height" : 480,
      "bit_rate" : 421,
      "frame_rate" : 30000,
      "quality" : "SD"
    }
   } ],
   "exec_desc" : "Transcode success",
   "transcode_status" : "TRANSCODE_SUCCEED"
  }
}
```
状态码:**403**

#### 处理失败返回。

```
{
 "error_code" : "VOD.10064",
 "error_msg" : "Media asset classification does not exist, please check."
}
```
# 状态码

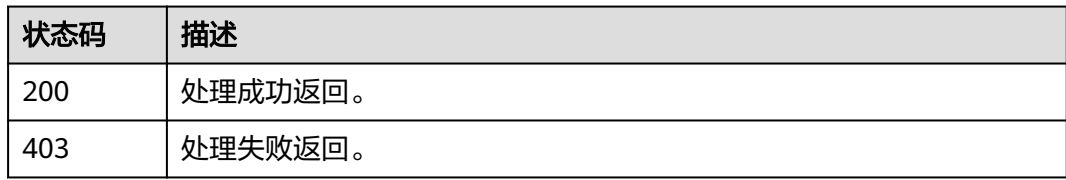

# 错误码

请参见<mark>错误码</mark>。

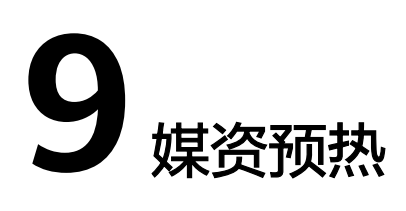

# **9.1 CDN** 预热

# 功能介绍

媒资发布后,可通过指定媒资ID或URL向CDN预热。用户初次请求时,将由CDN节点 提供请求媒资,加快用户下载缓存时间,提高用户体验。单租户每天最多预热1000 个。

# 调试

您可以在**[API Explorer](https://console.huaweicloud.com/apiexplorer/#/openapi/VOD/doc?api=CreatePreheatingAsset)**中调试该接口,支持自动认证鉴权。API Explorer可以自动生成 SDK代码示例,并提供SDK代码示例调试功能。

#### **URI**

POST /v1.0/{project\_id}/asset/preheating

#### 表 **9-1** 路径参数

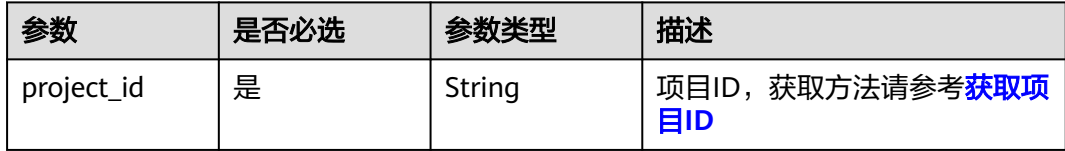

# 请求参数

#### 表 **9-2** 请求 Header 参数

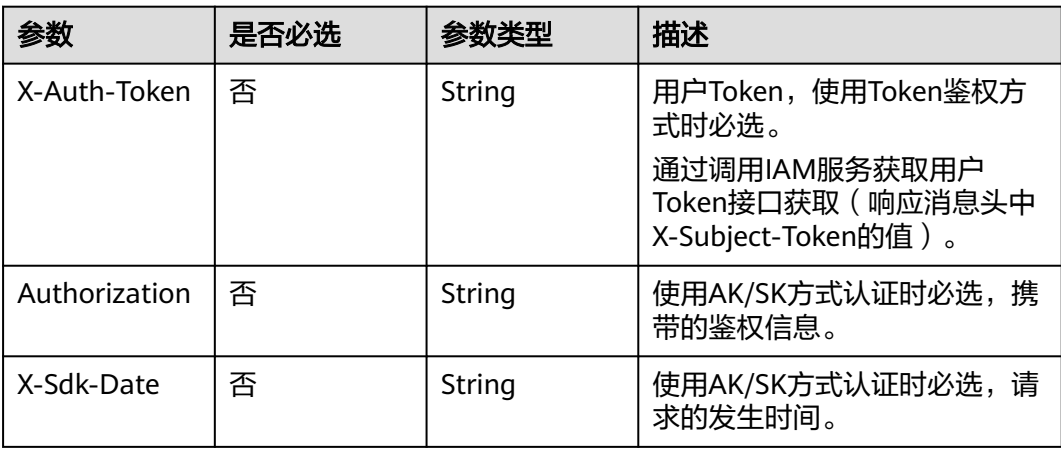

#### 表 **9-3** 请求 Body 参数

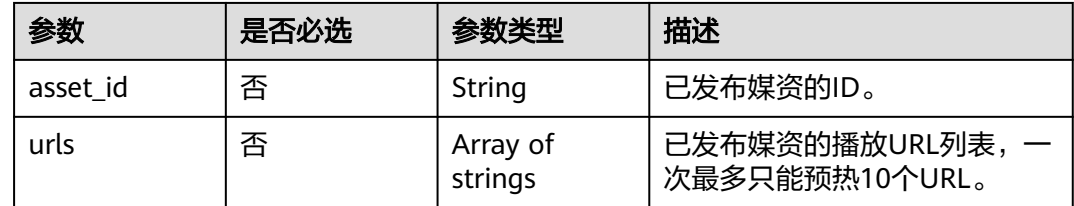

# 响应参数

#### 状态码:**202**

表 **9-4** 响应 Body 参数

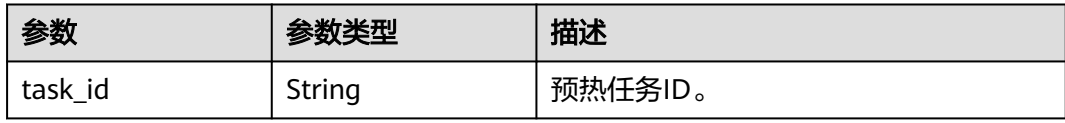

#### 状态码:**400**

#### 表 **9-5** 响应 Body 参数

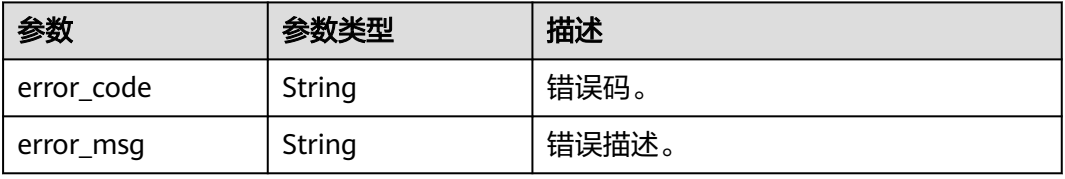

# 请求示例

#### ● 预热媒资,按照媒资ID进行预热

POST https://{endpoint}/v1.0/{project\_id}/asset/preheating

Content-Type: application/json

{ "asset\_id": "f488337c31c8e4622f1590735b134c65" }

#### ● 预热媒资,按照媒资URL进行预热

POST https://{endpoint}/v1.0/{project\_id}/asset/preheating

Content-Type: application/json{ "urls": [ " https://example.com/asset/ 9db42f5e08c15edecd99a98da241994a/313bfd52a75f95ff48e8bf02eca2ab20.flv", " https:// example.com/asset/ 9e455adb02295aa123809e8dc7ca51c1/68b1241af3bf58bcde9914626e07f5af.mp4", " https:// example.com/asset/9e455adb02295aa123809e8dc7ca51c1/play\_video/ 68b1241af3bf58bcde9914626e07f5af\_H.264\_480X270\_HEAACV1\_300.mp4" ]}

# 响应示例

#### 状态码:**202**

处理成功返回。

"task\_id" : "5199337c31c8e4622f1590735b13a263"

#### 状态码:**400**

{

}

处理失败返回。

```
{
  "error_code" : "VOD.10053",
  "error_msg" : "The request parameter is illegal, illegal field: {xx}."
}
```
# 状态码

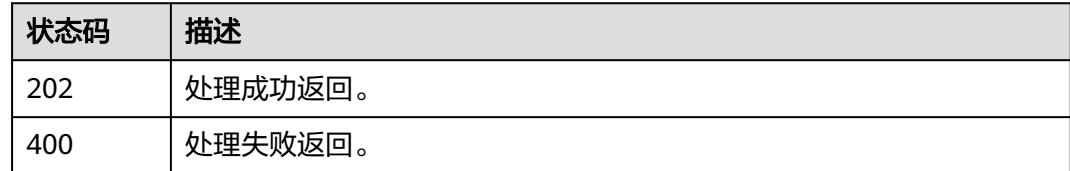

# 错误码

请参[见错误码。](#page-316-0)

# **9.2** 查询 **CDN** 预热

# 功能介绍

查询预热结果。

# 调试

您可以在**[API Explorer](https://console.huaweicloud.com/apiexplorer/#/openapi/VOD/doc?api=ShowPreheatingAsset)**中调试该接口,支持自动认证鉴权。API Explorer可以自动生成 SDK代码示例,并提供SDK代码示例调试功能。

#### **URI**

GET /v1.0/{project\_id}/asset/preheating

#### 表 **9-6** 路径参数

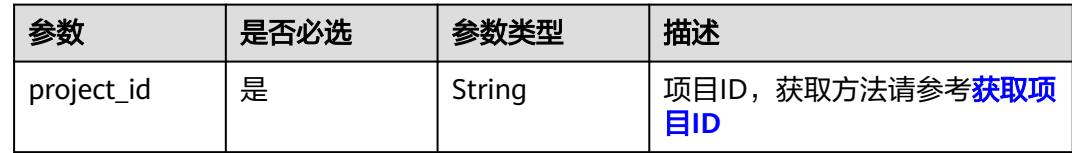

#### 表 **9-7** Query 参数

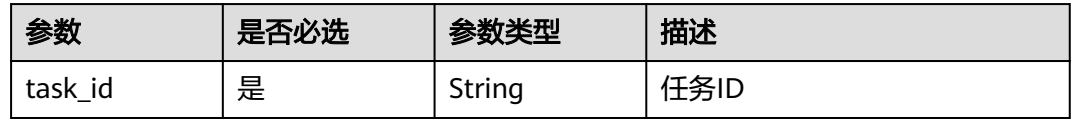

# 请求参数

#### 表 **9-8** 请求 Header 参数

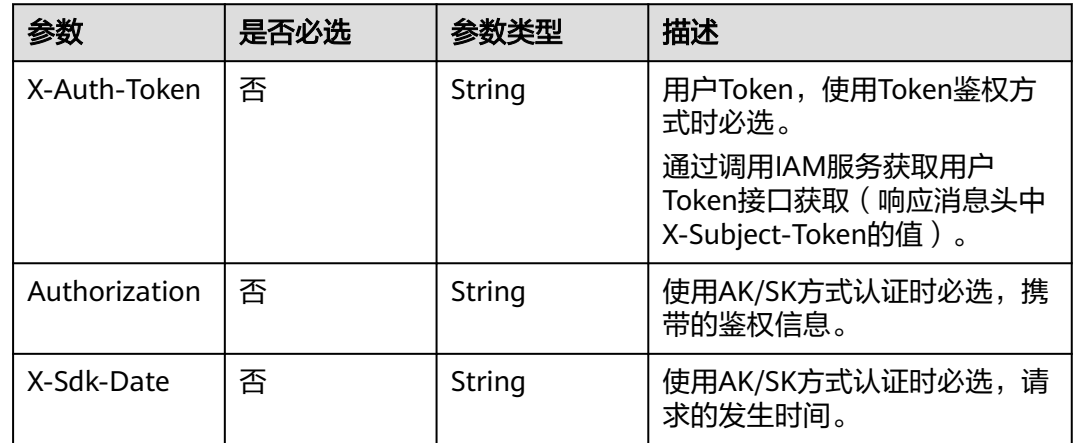

# 响应参数

状态码:**200**

#### 表 **9-9** 响应 Body 参数

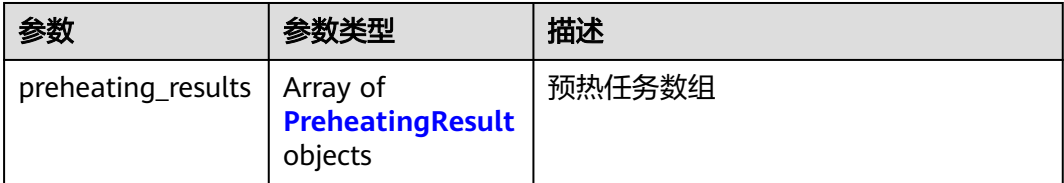

#### 表 **9-10** PreheatingResult

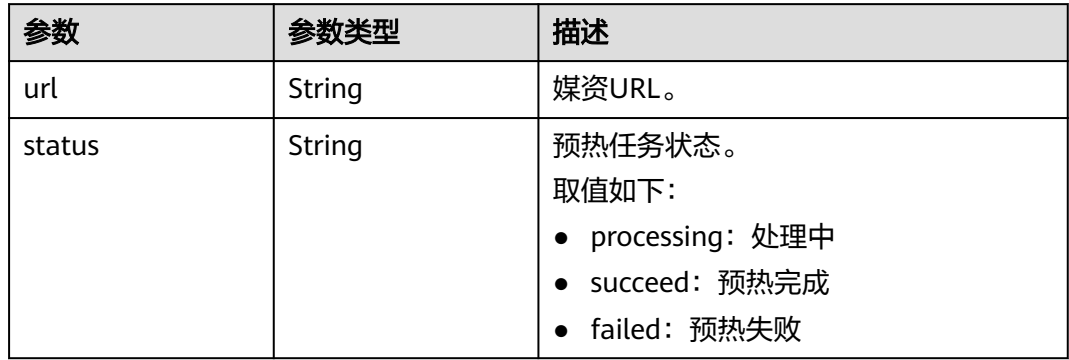

#### 状态码:**400**

#### 表 **9-11** 响应 Body 参数

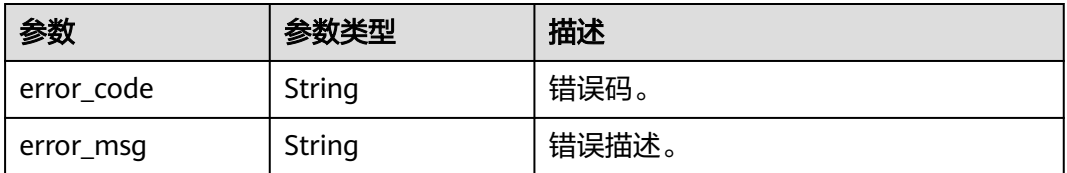

# 请求示例

GET https://{endpoint}/v1.0/{project\_id}/asset/preheating?task\_id={task\_id}

# 响应示例

#### 状态码:**200**

```
处理成功返回。
```

```
{
  "preheating_results" : [ {
   "url" : "https://example.com/asset/9db42f5e08c15edecd99a98da241994a/
313bfd52a75f95ff48e8bf02eca2ab20.flv",
   "status" : "processing"
  }, {
   "url" : "https://example.com/asset/
9e455adb02295aa123809e8dc7ca51c1/68b1241af3bf58bcde9914626e07f5af.mp4",
   "status" : "succeed"
 }, {
 "url" : "https://example.com/asset/9e455adb02295aa123809e8dc7ca51c1/play_video/
68b1241af3bf58bcde9914626e07f5af_H.264_480X270_HEAACV1_300.mp4",
```
 "status" : "failed" } ] }

## 状态码:**400**

处理失败返回。

```
{
 "error_code" : "VOD.10053",
 "error_msg" : "The request parameter is illegal, illegal field: {xx}."
}
```
# 状态码

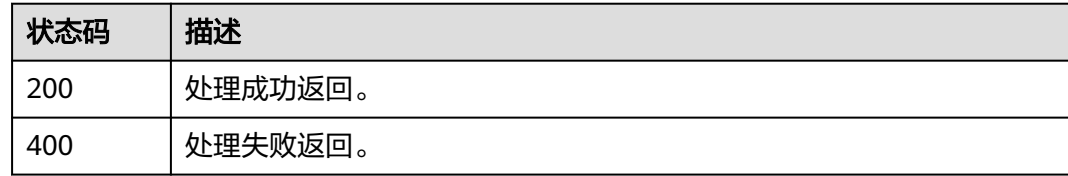

# 错误码

请参[见错误码。](#page-316-0)

# 10 媒资

# **10.1** 创建媒资分类

# 功能介绍

创建媒资分类。

# 接口约束

最大支持三级分类,每个分类最多支持创建128个子分类。

#### 调试

您可以在**[API Explorer](https://console.huaweicloud.com/apiexplorer/#/openapi/VOD/doc?api=CreateAssetCategory)**中调试该接口,支持自动认证鉴权。API Explorer可以自动生成 SDK代码示例,并提供SDK代码示例调试功能。

# **URI**

POST /v1.0/{project\_id}/asset/category

#### 表 **10-1** 路径参数

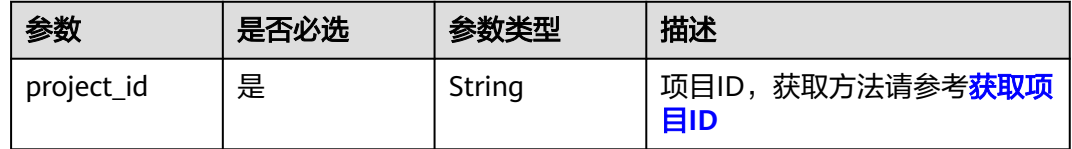

# 请求参数

#### 表 **10-2** 请求 Header 参数

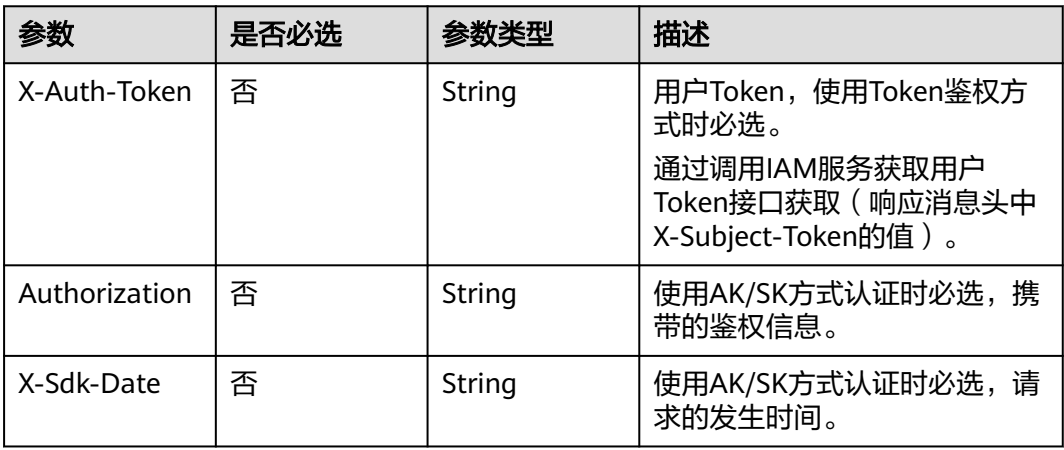

#### 表 **10-3** 请求 Body 参数

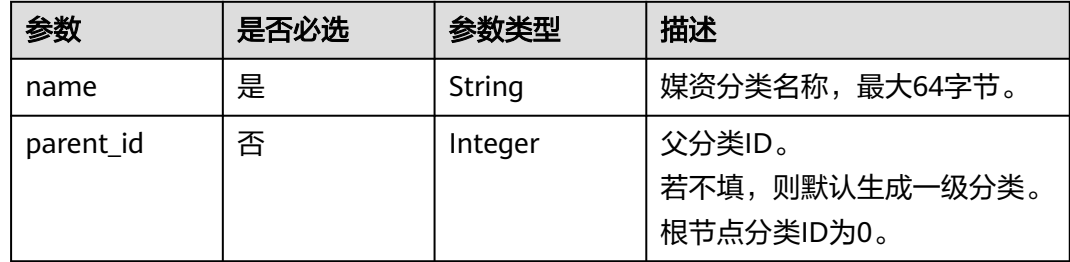

# 响应参数

状态码:**200**

#### 表 **10-4** 响应 Body 参数

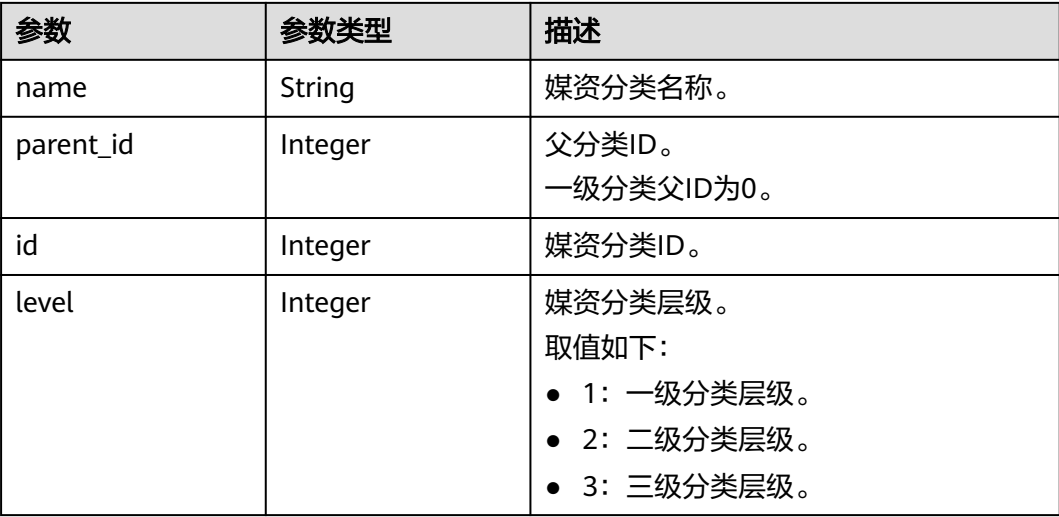

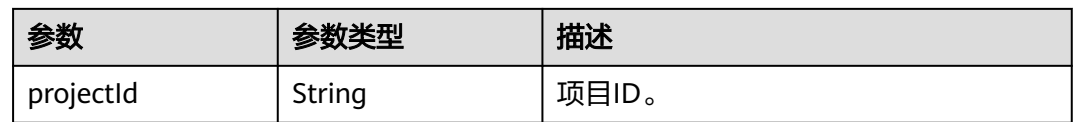

#### 状态码:**400**

表 **10-5** 响应 Body 参数

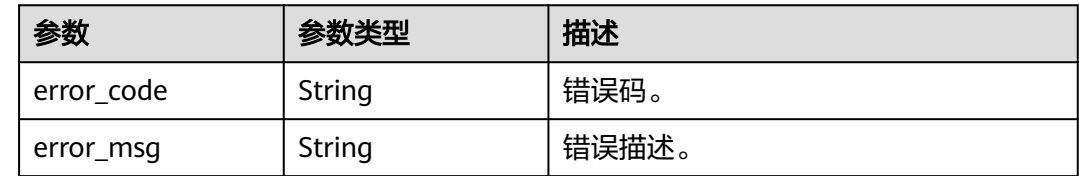

# 请求示例

#### 创建媒资分类

POST https://{endpoint}/v1.0/{project\_id}/asset/category

Content-Type: application/json

{ "name": "电影" }

# 响应示例

#### 状态码:**200**

处理成功返回。

```
{
 "id" : 334,
  "name" : "电影",
  "parent_id" : 0,
  "level" : 1,
  "projectId" : "58411d8df9064*****75d75b54e01358"
}
```
#### 状态码:**400**

处理失败返回。

```
{
 "error_code" : "VOD.10053",
 "error_msg" : "The request parameter is illegal, illegal field: {xx}."
}
```
# 状态码

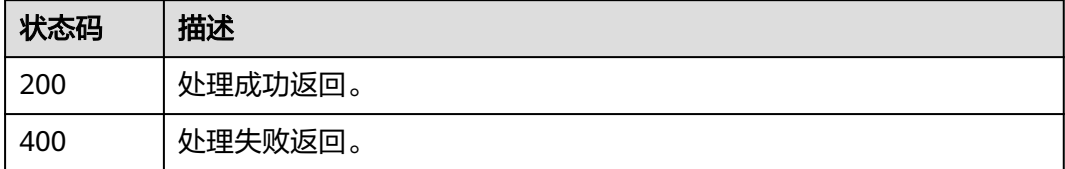

# 错误码

请参[见错误码。](#page-316-0)

# **10.2** 修改媒资分类

# 功能介绍

修改媒资分类。

# 调试

您可以在**[API Explorer](https://console.huaweicloud.com/apiexplorer/#/openapi/VOD/doc?api=UpdateAssetCategory)**中调试该接口,支持自动认证鉴权。API Explorer可以自动生成 SDK代码示例,并提供SDK代码示例调试功能。

## **URI**

PUT /v1.0/{project\_id}/asset/category

#### 表 **10-6** 路径参数

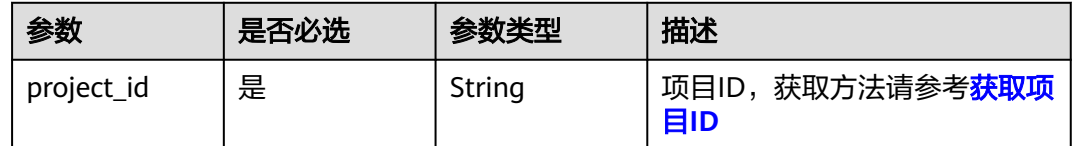

# 请求参数

#### 表 **10-7** 请求 Header 参数

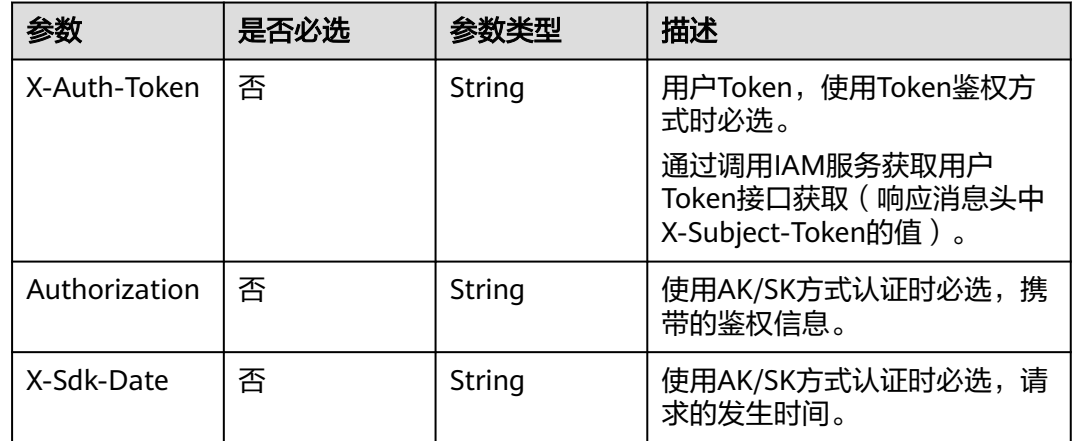

#### 表 **10-8** 请求 Body 参数

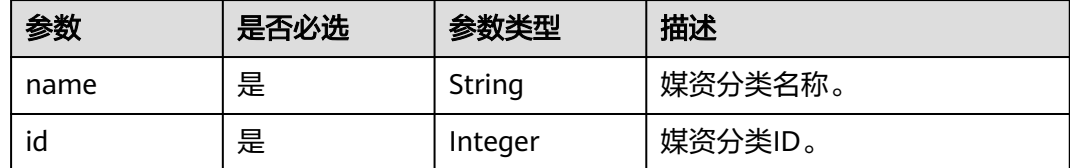

# 响应参数

#### 状态码:**200**

#### 表 **10-9** 响应 Body 参数

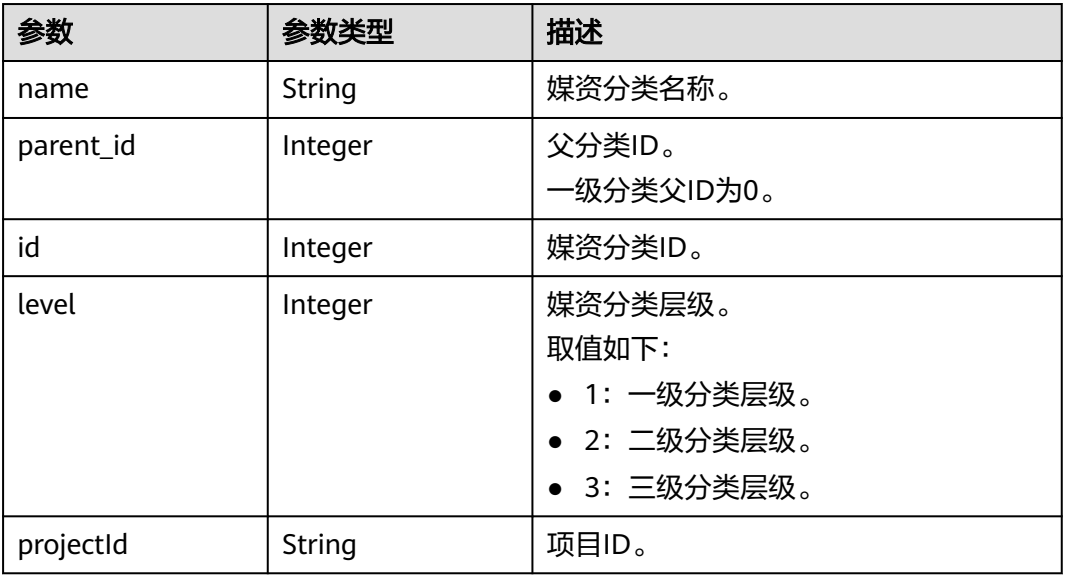

#### 状态码:**400**

## 表 **10-10** 响应 Body 参数

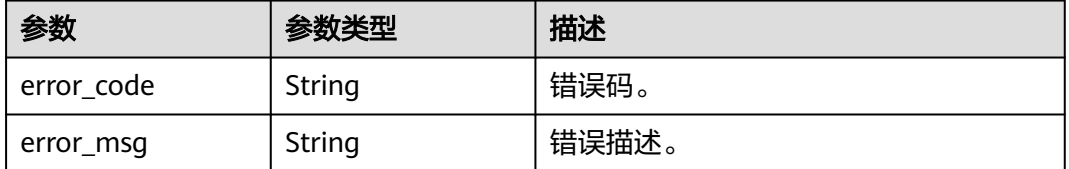

# 请求示例

#### 修改媒资分类

PUT https://{endpoint}/v1.0/{project\_id}/asset/category

Content-Type: application/json {

.<br>id": 334,"

 "name": "film" }

## 响应示例

#### 状态码:**200**

处理成功返回。

{

}

```
 "id" : 334,
 "name" : "film",
 "parent_id" : 0,
 "level" : 1,
  "projectId" : "58411d8df90649a39b75d75b54e01358"
```
#### 状态码:**400**

处理失败返回。

```
{
 "error_code" : "VOD.10053",
  "error_msg" : "The request parameter is illegal, illegal field: {xx}."
}
```
# 状态码

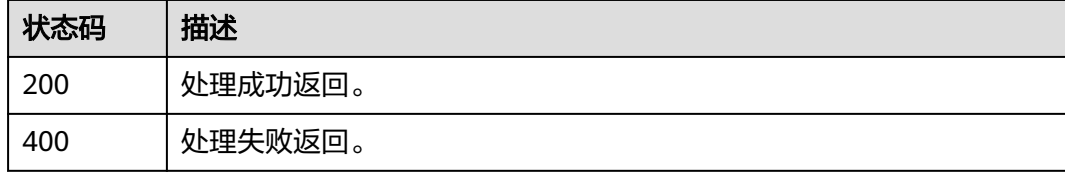

# 错误码

请参[见错误码。](#page-316-0)

# **10.3** 删除媒资分类

# 功能介绍

删除媒资分类。

### 调试

您可以在**[API Explorer](https://console.huaweicloud.com/apiexplorer/#/openapi/VOD/doc?api=DeleteAssetCategory)**中调试该接口,支持自动认证鉴权。API Explorer可以自动生成 SDK代码示例,并提供SDK代码示例调试功能。

## **URI**

DELETE /v1.0/{project\_id}/asset/category

#### 表 **10-11** 路径参数

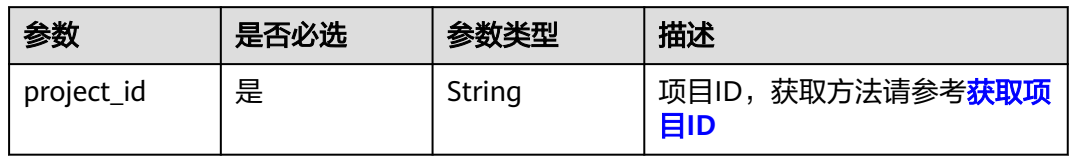

#### 表 **10-12** Query 参数

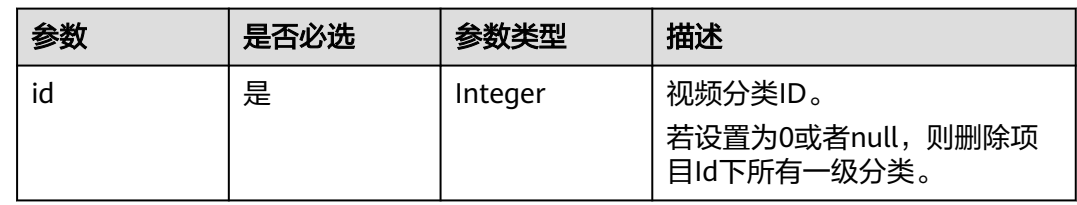

# 请求参数

#### 表 **10-13** 请求 Header 参数

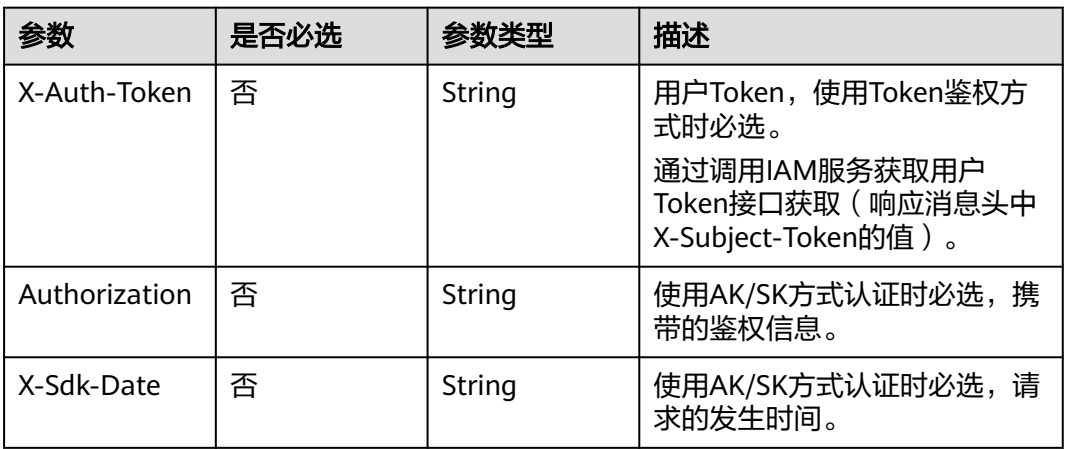

# 响应参数

#### 状态码:**400**

表 **10-14** 响应 Body 参数

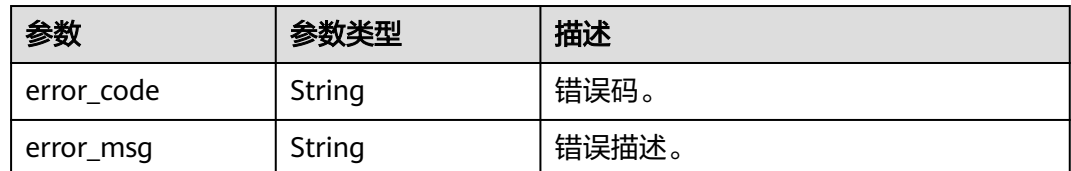

# 请求示例

#### 删除媒资分类

DELETE https://{endpoint}/v1.0/{project\_id}/asset/category?id={id}

# 响应示例

#### 状态码:**400**

处理失败返回。

```
{
  "error_code" : "VOD.10053",
  "error_msg" : "The request parameter is illegal, illegal field: {xx}."
}
```
# 状态码

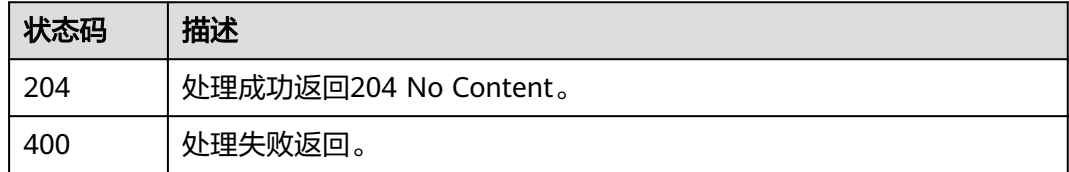

## 错误码

请参[见错误码。](#page-316-0)

# **10.4** 查询指定分类信息

# 功能介绍

查询指定分类信息,及其子分类(即下一级分类)的列表。

# 调试

您可以在**[API Explorer](https://console.huaweicloud.com/apiexplorer/#/openapi/VOD/doc?api=ListAssetCategory)**中调试该接口,支持自动认证鉴权。API Explorer可以自动生成 SDK代码示例,并提供SDK代码示例调试功能。

#### **URI**

GET /v1.0/{project\_id}/asset/category

#### 表 **10-15** 路径参数

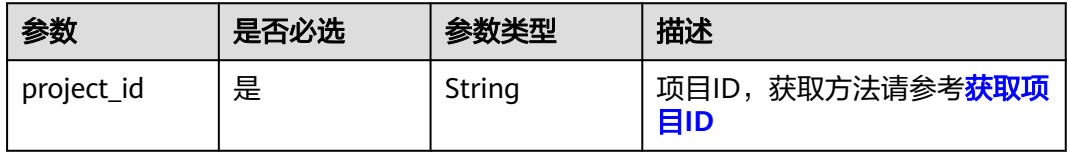

#### <span id="page-202-0"></span>表 **10-16** Query 参数

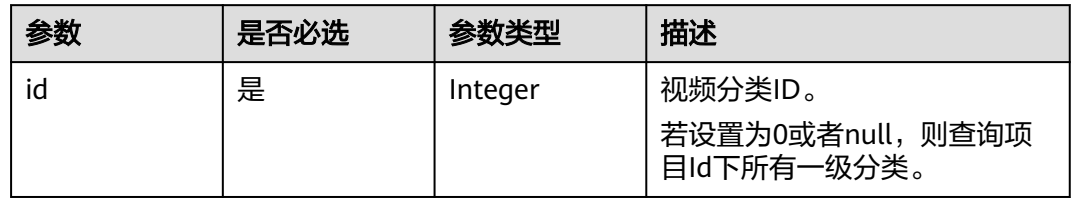

# 请求参数

表 **10-17** 请求 Header 参数

| 参数            | 是否必选 | 参数类型   | 描述                                                        |
|---------------|------|--------|-----------------------------------------------------------|
| X-Auth-Token  | 否    | String | 用户Token,使用Token鉴权方<br>式时必选。                               |
|               |      |        | 通过调用IAM服务获取用户<br>Token接口获取 (响应消息头中<br>X-Subject-Token的值)。 |
| Authorization | 否    | String | 使用AK/SK方式认证时必选,携<br>带的鉴权信息。                               |
| X-Sdk-Date    | 否    | String | 使用AK/SK方式认证时必选,请<br>求的发生时间。                               |

# 响应参数

#### 状态码:**200**

表 **10-18** 响应 Body 参数

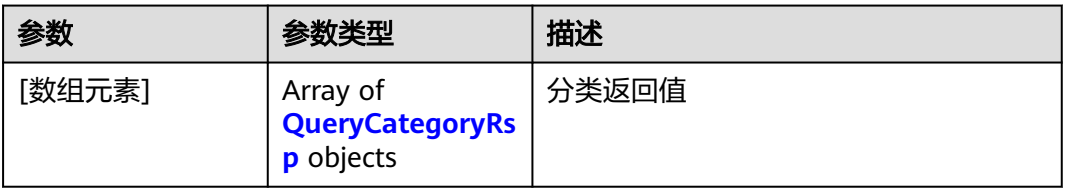

#### 表 **10-19** QueryCategoryRsp

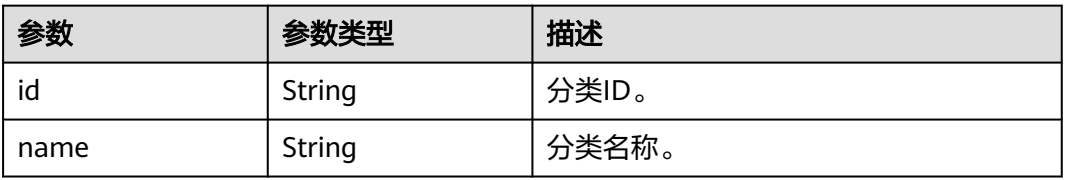

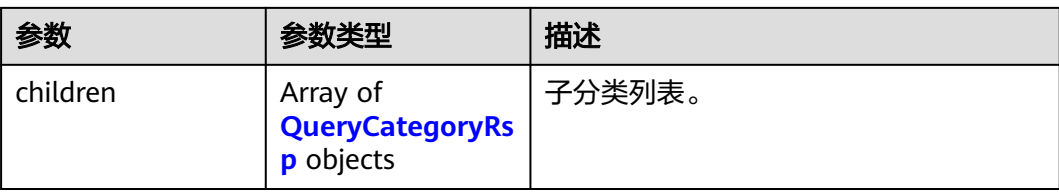

#### 状态码:**400**

表 **10-20** 响应 Body 参数

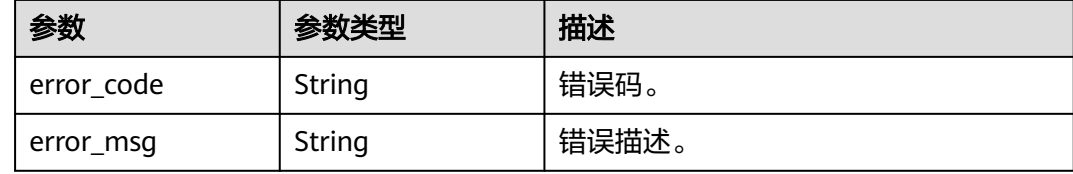

# 请求示例

#### 查询指定分类信息

GET https://{endpoint}/v1.0/{project\_id}/asset/category?id={id}

# 响应示例

#### 状态码:**200**

处理成功返回。

```
[ {
 "id" : "334",
  "name" : "电影",
  "children" : [ {
   "id" : "335",
 "name" : "电视",
 "children" : [ ]
  } ]
} ]
```
#### 状态码:**400**

处理失败返回。

```
{
 "error_code" : "VOD.10053",
 "error_msg" : "The request parameter is illegal, illegal field: {xx}."
}
```
# 状态码

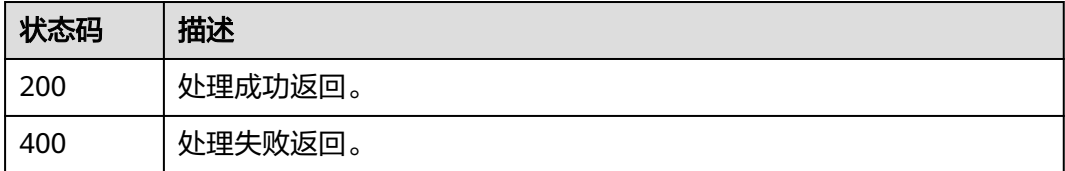

# 错误码

请参[见错误码。](#page-316-0)

# 11 密钥查询

# **11.1** 查询密钥

# 功能介绍

终端播放HLS加密视频时,向租户管理系统请求密钥,租户管理系统先查询其本地有 没有已缓存的密钥,没有时则调用此接口向VOD查询。该接口的具体使用场景请参见 《点播服务最佳实践》中通过HLS加密防止视频泄露的示例代码。

#### 调试

您可以在**[API Explorer](https://console.huaweicloud.com/apiexplorer/#/openapi/VOD/doc?api=ShowAssetCipher)**中调试该接口,支持自动认证鉴权。API Explorer可以自动生成 SDK代码示例,并提供SDK代码示例调试功能。

# **URI**

GET /v1.0/{project\_id}/asset/ciphers

#### 表 **11-1** 路径参数

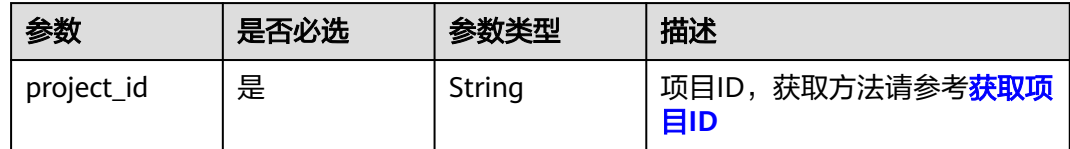

#### 表 **11-2** Query 参数

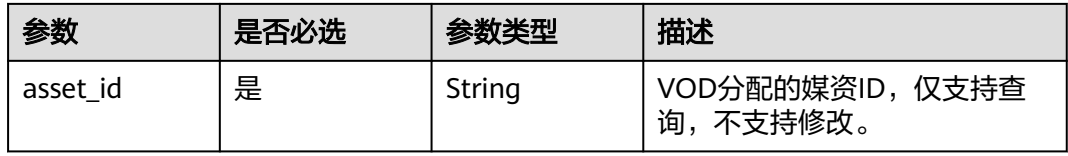

# 请求参数

#### 表 **11-3** 请求 Header 参数

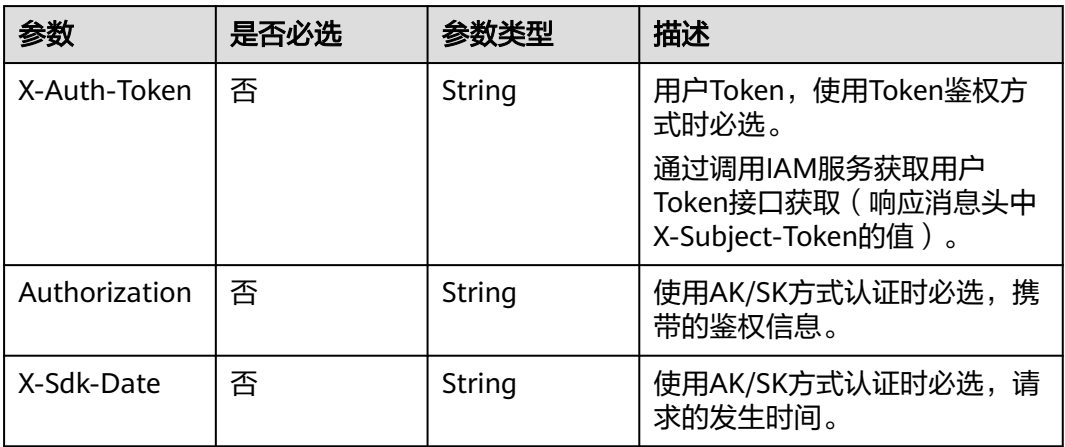

# 响应参数

#### 状态码:**200**

#### 表 **11-4** 响应 Body 参数

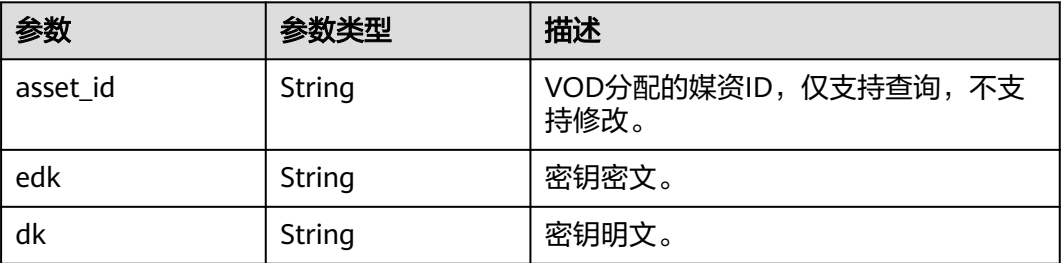

#### 状态码:**400**

#### 表 **11-5** 响应 Body 参数

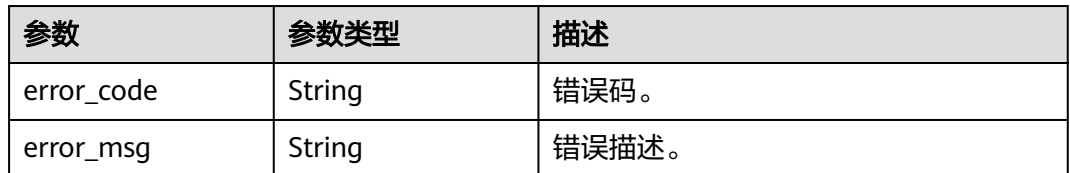

# 请求示例

#### 查询密钥

GET https://{endpoint}/v1.0/{project\_id}/asset/ciphers?asset\_id={asset\_id}

# 响应示例

#### 状态码:**200**

处理成功返回。

```
{
```
 "asset\_id" : "06da0367af8f297ea3efc791e8b27157", "edk" :

"02009800f00446c3aa6ad610bb121a602fa3091daca7a544ded4f514cae2c233cf51f3d88de64712242a846804 2db19b4282e0d7196a8d4df6150169debb5d077527fad983e14174f1ab5430958ca4903187321f0a3406284bf9 38b64de95ddd3db438df9ddae98d347058969fd39be5049a0a5830396432303366352d313235362d346265322 d626539642d38313164333363336630353200000000f9776c60d33706c68195bc64934f94ee28fbfdf03e5fbb65 c5450599d6aa4807",

"dk" : "4Q9KYgKbUChxocNYbteP3A=="

}

#### 状态码:**400**

处理失败返回。

```
{
```
"error\_code" : "VOD.10101",

 "error\_msg" : "Unable to get the key because there is no encryption." }

# 状态码

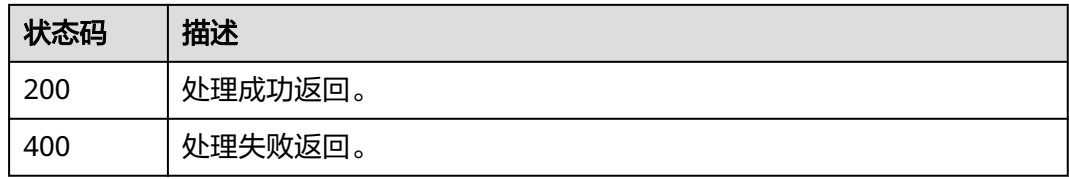

# 错误码

请参[见错误码。](#page-316-0)

# 12 统计

# **12.1** 查询 **CDN** 统计信息

# 功能介绍

查询CDN的统计数据,包括流量、峰值带宽、请求总数、请求命中率、流量命中率。 查询存在1小时误差。

# 调试

您可以在**[API Explorer](https://console.huaweicloud.com/apiexplorer/#/openapi/VOD/doc?api=ShowCdnStatistics)**中调试该接口,支持自动认证鉴权。API Explorer可以自动生成 SDK代码示例,并提供SDK代码示例调试功能。

#### **URI**

GET /v1.0/{project\_id}/asset/cdn-statistics

#### 表 **12-1** 路径参数

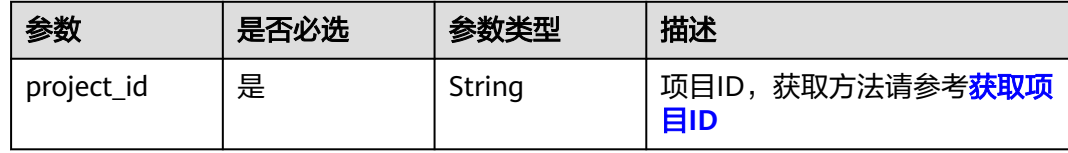

#### 表 **12-2** Query 参数

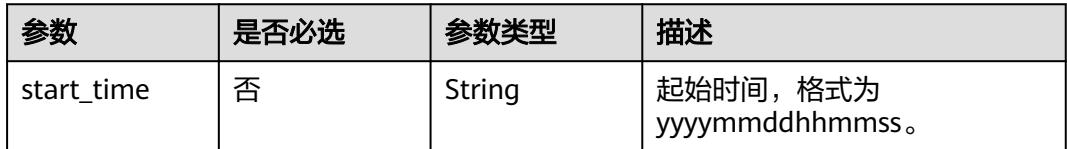

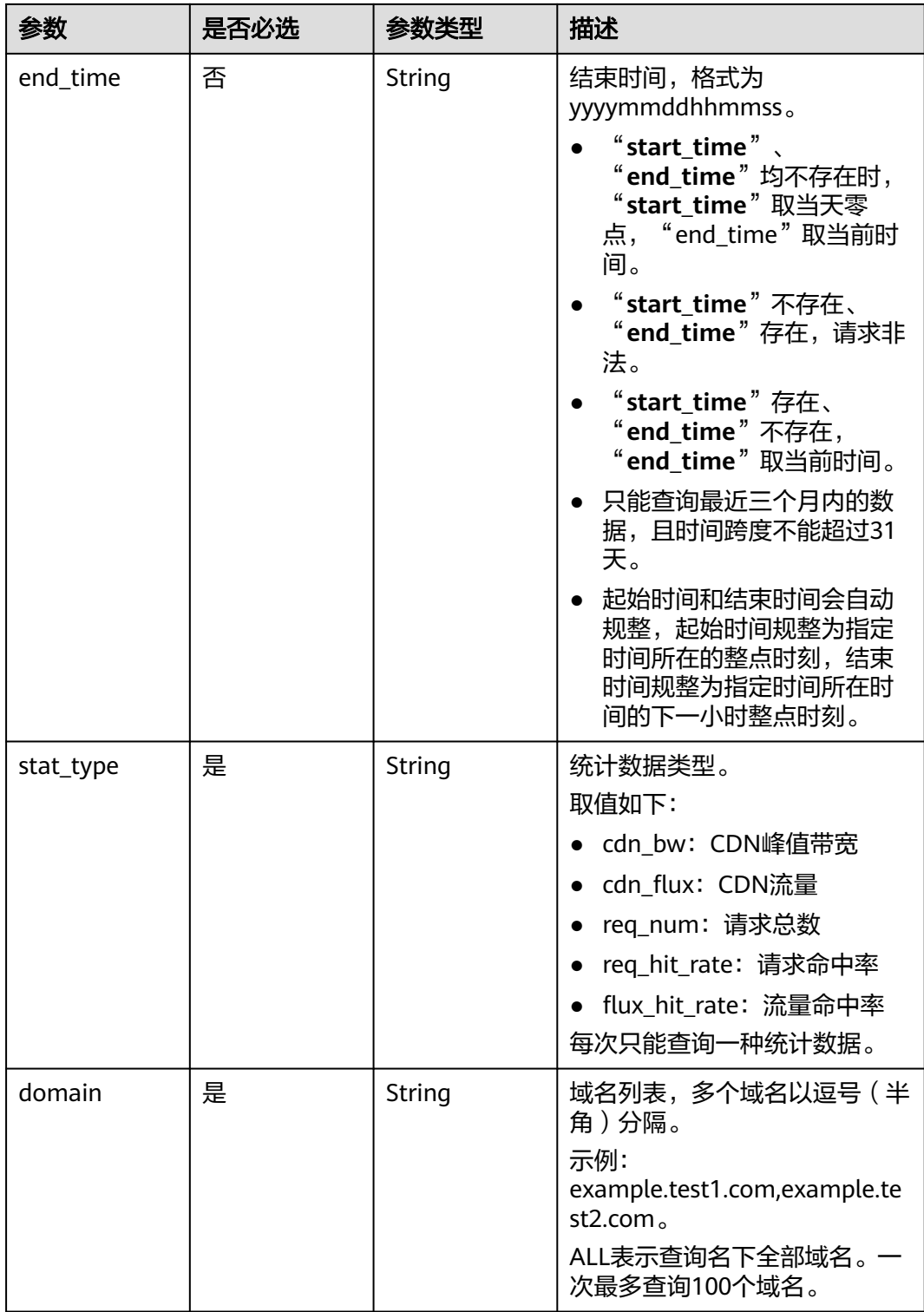

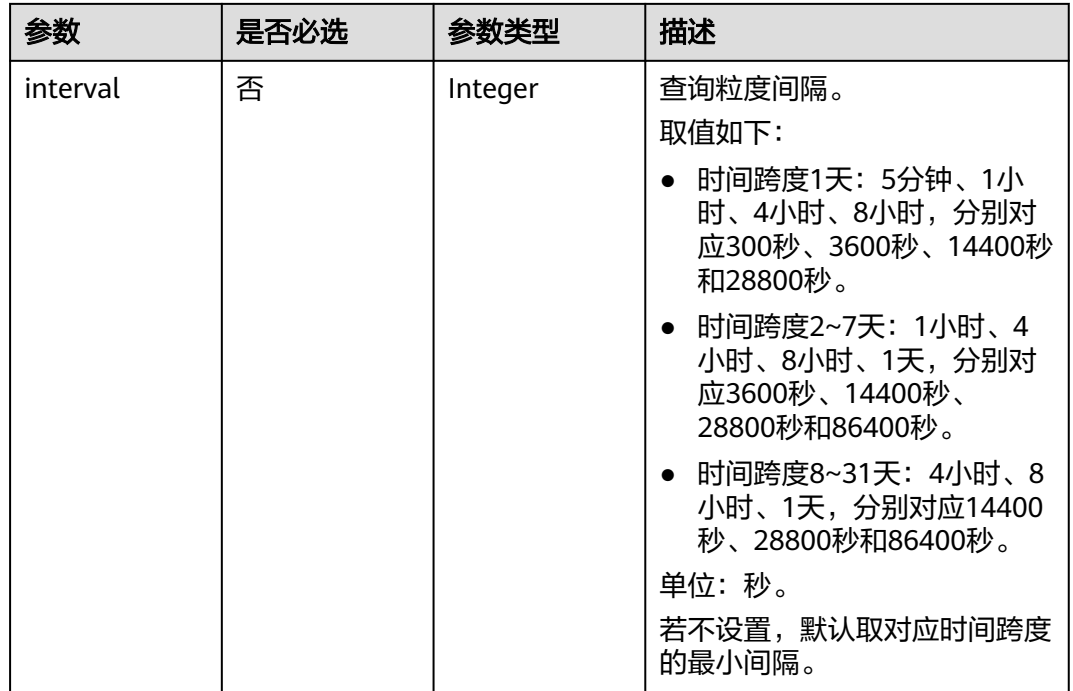

# 请求参数

表 **12-3** 请求 Header 参数

| 参数            | 是否必选 | 参数类型   | 描述                                                        |
|---------------|------|--------|-----------------------------------------------------------|
| X-Auth-Token  | 否    | String | 用户Token,使用Token鉴权方<br>式时必选。                               |
|               |      |        | 通过调用IAM服务获取用户<br>Token接口获取 (响应消息头中<br>X-Subject-Token的值)。 |
| Authorization | 否    | String | 使用AK/SK方式认证时必选,携<br>带的鉴权信息。                               |
| X-Sdk-Date    | 否    | String | 使用AK/SK方式认证时必选,请<br>求的发生时间。                               |

# 响应参数

状态码:**200**

表 **12-4** 响应 Body 参数

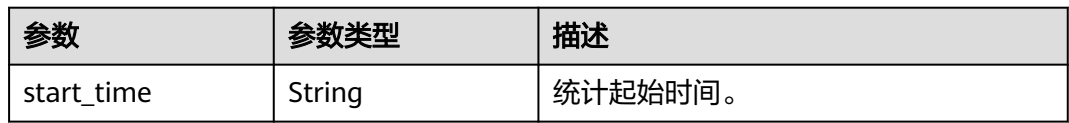

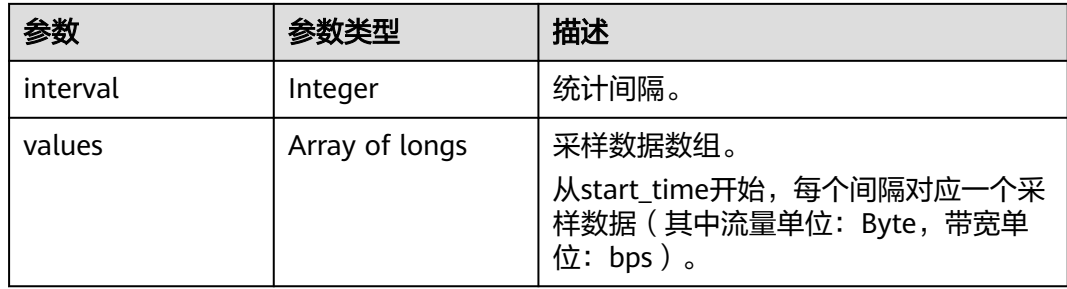

#### 状态码:**400**

#### 表 **12-5** 响应 Body 参数

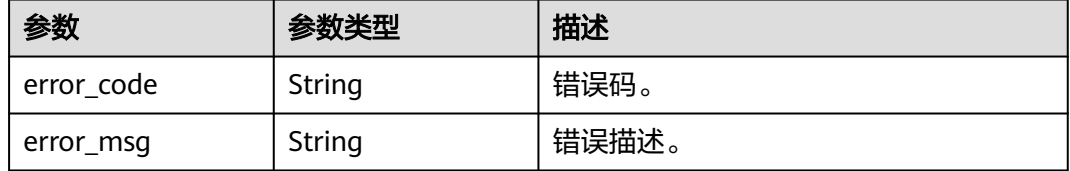

# 请求示例

#### 查询CDN统计数据

GET https://{endpoint}/v1.0/{project\_id}/asset/cdn-statistics?domain=www.example.com&stat\_type=cdn\_bw

# 响应示例

#### 状态码:**200**

处理成功返回。

```
{
  "start_time" : "string",
  "interval" : 0,
  "values" : [ 0 ]
}
```
#### 状态码:**400**

处理失败返回。

```
{
 "error_code" : "VOD.10053",
 "error_msg" : "The request parameter is illegal, illegal field: {xx}."
}
```
#### 状态码

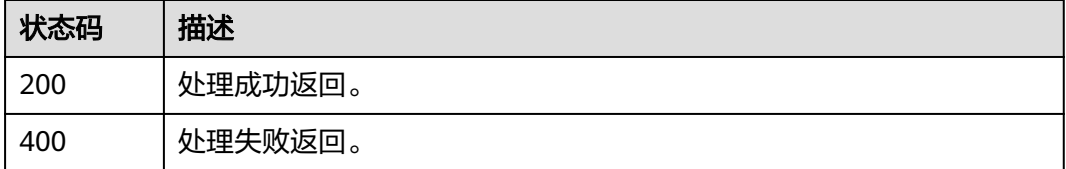

## 错误码

请参[见错误码。](#page-316-0)

# **12.2** 查询源站统计信息

# 功能介绍

查询点播源站的统计数据,包括存储空间、转码时长。 源站统计数据仅支持查最近一个月的历史数据。

## 调试

您可以在**[API Explorer](https://console.huaweicloud.com/apiexplorer/#/openapi/VOD/doc?api=ShowVodStatistics)**中调试该接口,支持自动认证鉴权。API Explorer可以自动生成 SDK代码示例,并提供SDK代码示例调试功能。

#### **URI**

GET /v1.0/{project\_id}/asset/vod-statistics

#### 表 **12-6** 路径参数

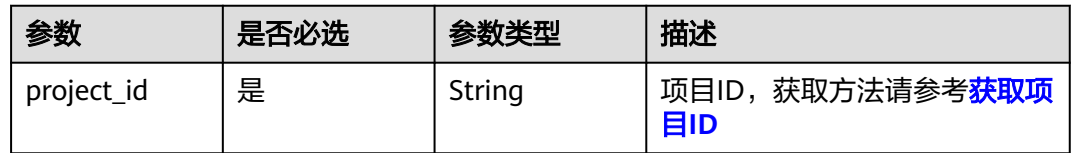

#### 表 **12-7** Query 参数

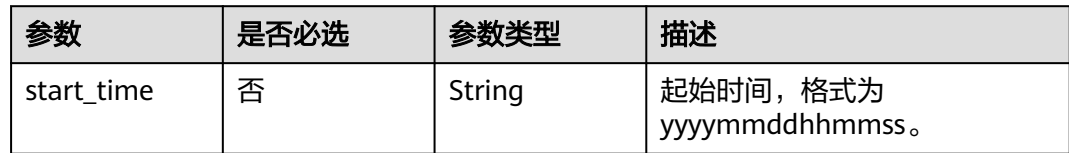

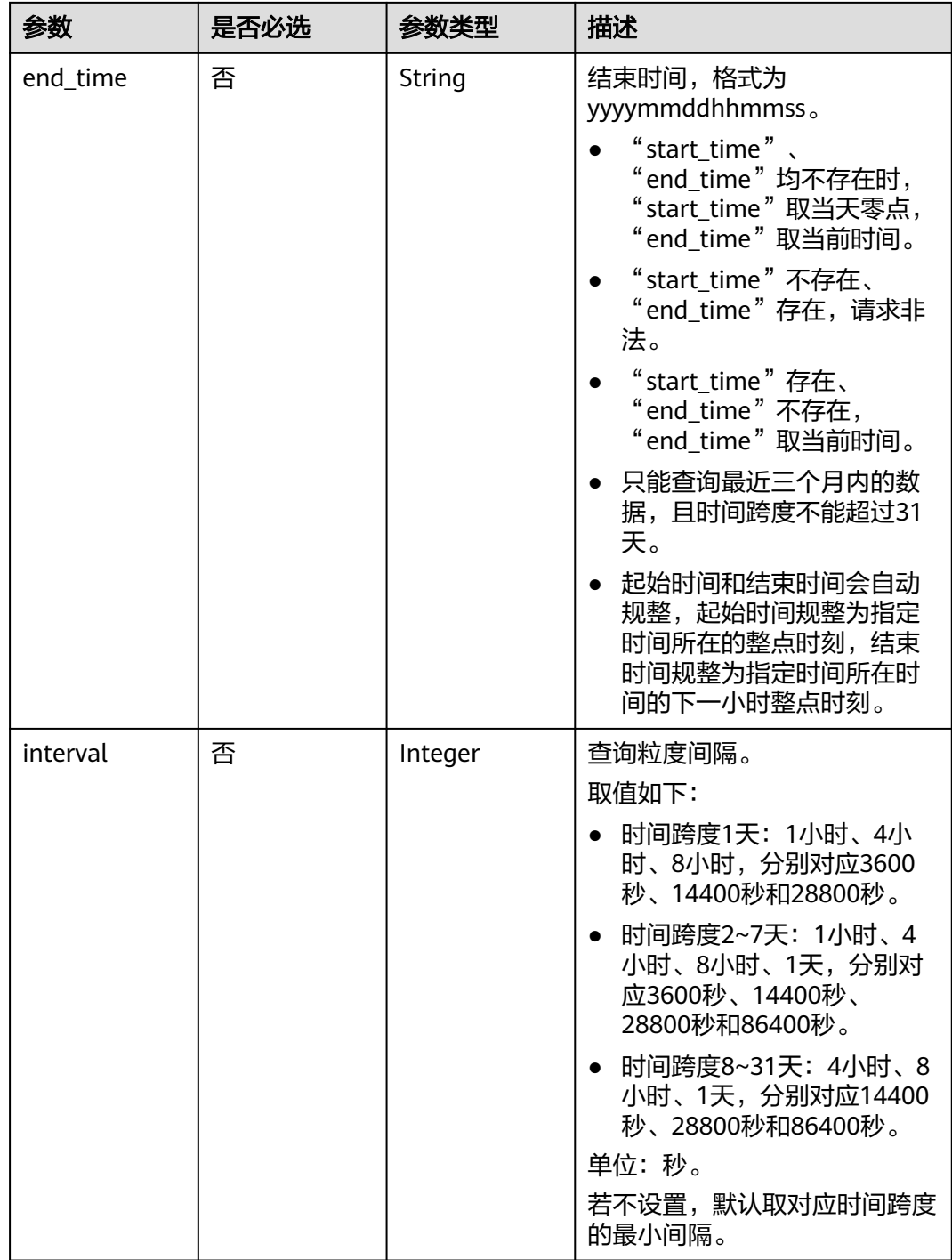

# 请求参数

#### 表 **12-8** 请求 Header 参数

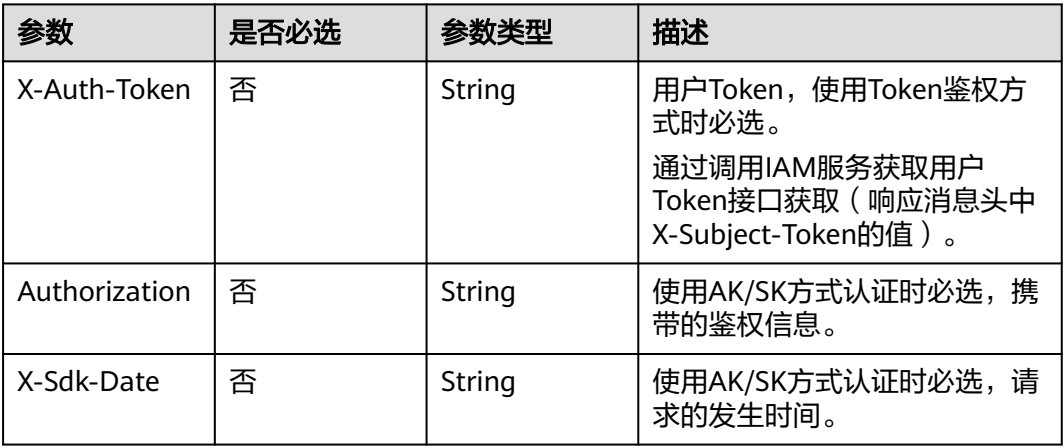

# 响应参数

## 状态码:**200**

# 表 **12-9** 响应 Body 参数

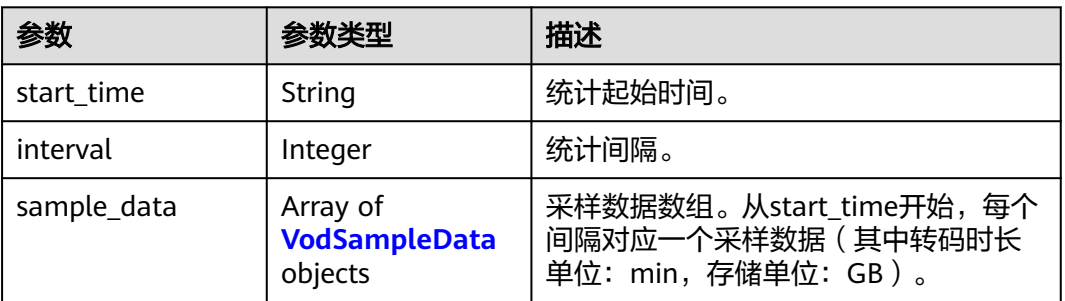

# 表 **12-10** VodSampleData

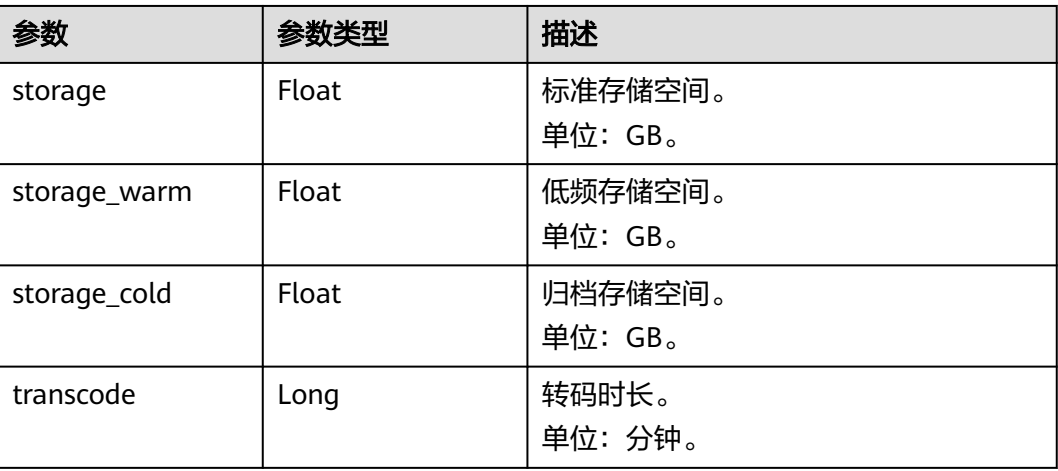

#### 状态码:**400**

#### 表 **12-11** 响应 Body 参数

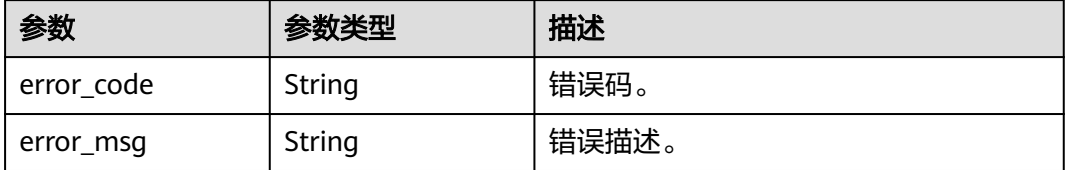

## 请求示例

#### 查询点播源站统计数据

GET https://{endpoint}/v1.0/{project\_id}/asset/vod-statistics?start\_time={start\_time}

## 响应示例

#### 状态码:**200**

处理成功返回。

```
{
  "start_time" : "20190528000000",
  "interval" : 3600,
  "sample_data" : [ {
 "storage" : 0,
 "transcode" : 0
 } ]
}
```
#### 状态码:**400**

处理失败返回。

```
{
 "error_code" : "VOD.10053",
 "error_msg" : "The request parameter is illegal, illegal field: {xx}."
}
```
# 状态码

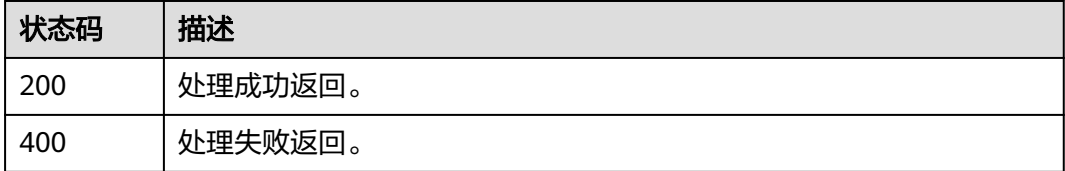

#### 错误码

#### 请参[见错误码。](#page-316-0)
# **12.3** 查询 **TopN** 媒资信息

# 功能介绍

查询指定域名在指定日期播放次数排名Top 100的媒资统计数据。

#### 调试

您可以在**[API Explorer](https://console.huaweicloud.com/apiexplorer/#/openapi/VOD/doc?api=ListTopStatistics)**中调试该接口,支持自动认证鉴权。API Explorer可以自动生成 SDK代码示例,并提供SDK代码示例调试功能。

# **URI**

GET /v1.0/{project\_id}/asset/top-statistics

#### 表 **12-12** 路径参数

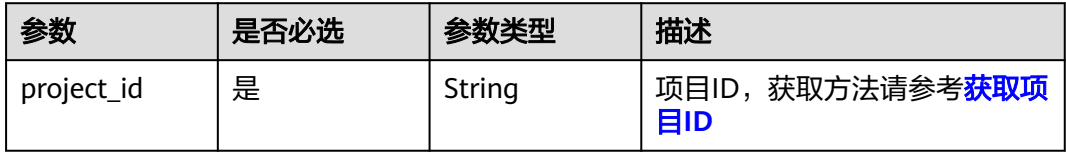

#### 表 **12-13** Query 参数

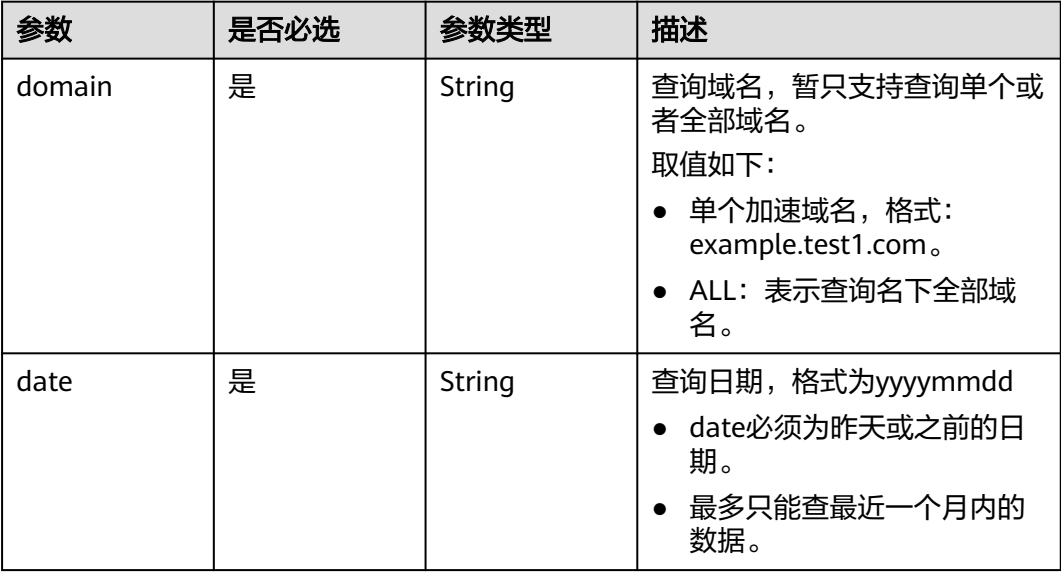

# 请求参数

#### 表 **12-14** 请求 Header 参数

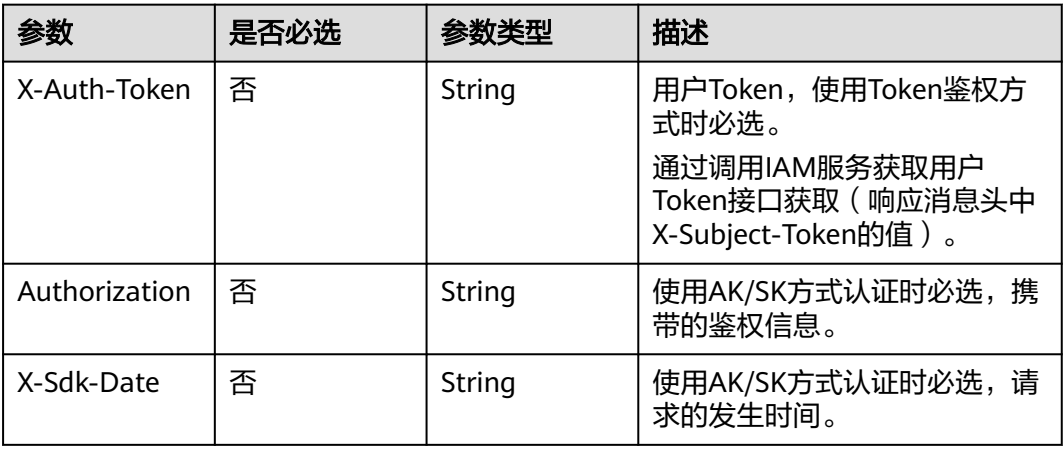

# 响应参数

#### 状态码:**200**

# 表 **12-15** 响应 Body 参数

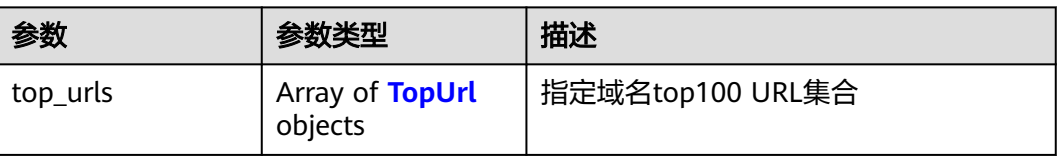

## 表 **12-16** TopUrl

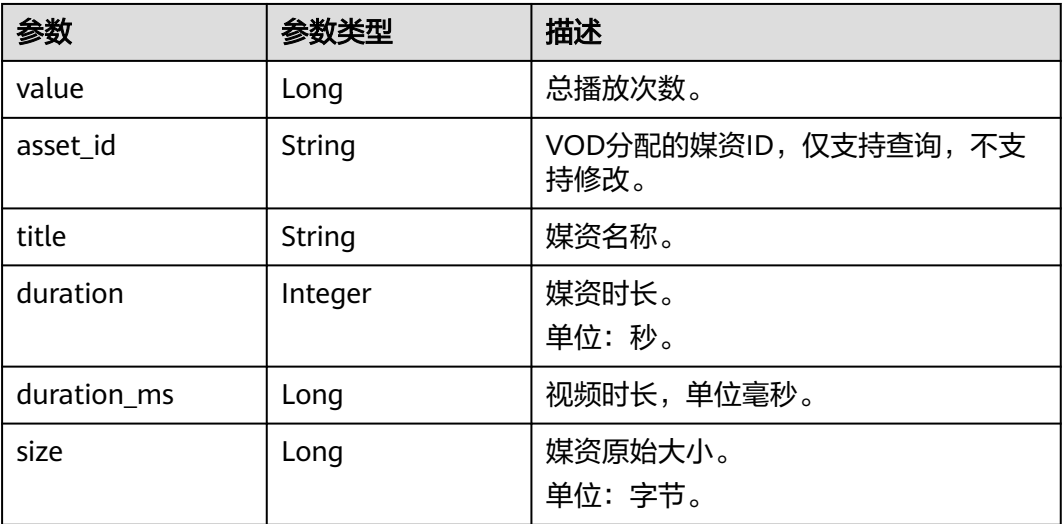

#### 状态码:**400**

#### 表 **12-17** 响应 Body 参数

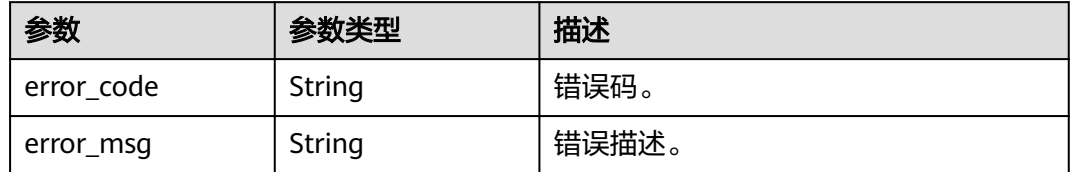

# 请求示例

#### 查询top100

GET https://{endpoint}/v1.0/{project\_id}/asset/top-statistics?domain=ALL&date=20190612

#### 响应示例

#### 状态码:**200**

处理成功返回。

```
{
  "top_urls" : [ {
 "value" : 0,
 "asset_id" : "548b6023bf2cc925bd64343f04ca0f88",
   "title" : "test",
   "duration" : 0,
   "duration_ms" : 0,
   "size" : 0
 } ]
}
```
#### 状态码:**400**

处理失败返回。

```
{
 "error_code" : "VOD.10053",
 "error_msg" : "The request parameter is illegal, illegal field: {xx}."
}
```
# 状态码

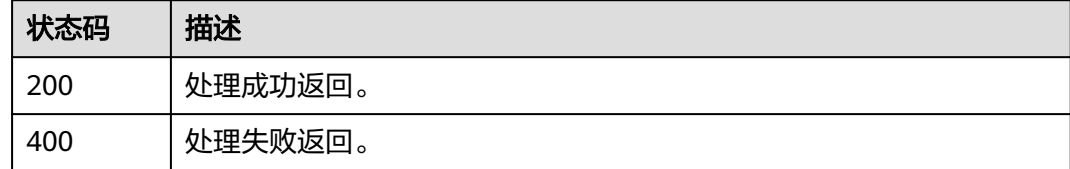

# 错误码

请参见<mark>错误码</mark>。

# **12.4** 查询域名播放日志

# 功能介绍

查询指定点播域名某段时间内在CDN的相关日志。

#### 调试

您可以在**[API Explorer](https://console.huaweicloud.com/apiexplorer/#/openapi/VOD/doc?api=ListDomainLogs)**中调试该接口,支持自动认证鉴权。API Explorer可以自动生成 SDK代码示例,并提供SDK代码示例调试功能。

# **URI**

GET /v1.0/{project\_id}/vod/cdn/logs

#### 表 **12-18** 路径参数

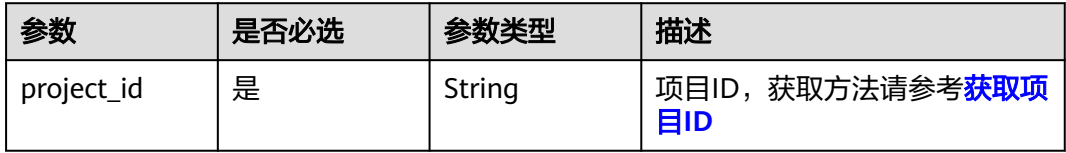

#### 表 **12-19** Query 参数

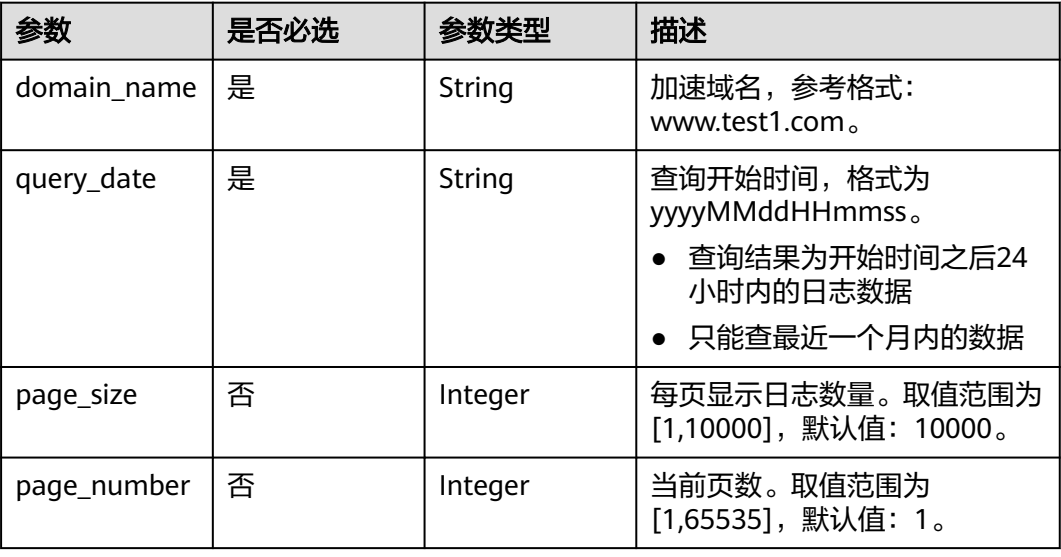

# 请求参数

#### 表 **12-20** 请求 Header 参数

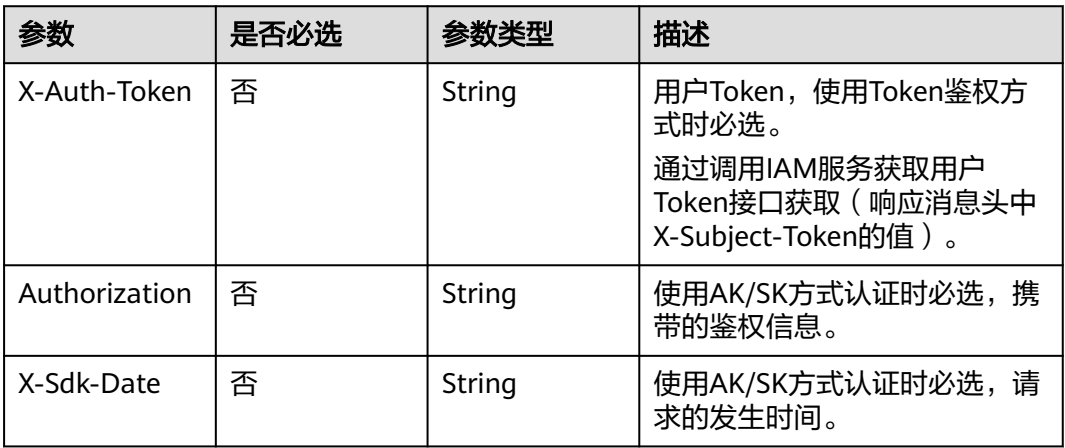

# 响应参数

#### 状态码:**200**

# 表 **12-21** 响应 Body 参数

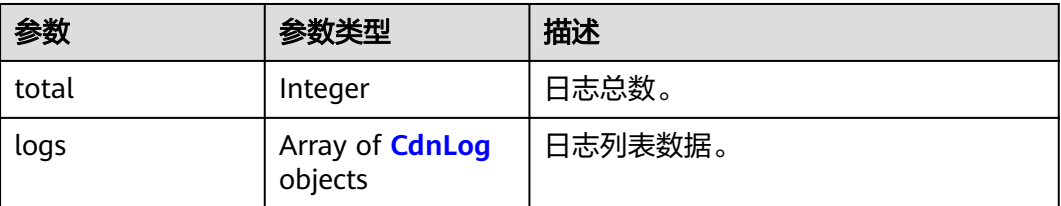

# 表 **12-22** CdnLog

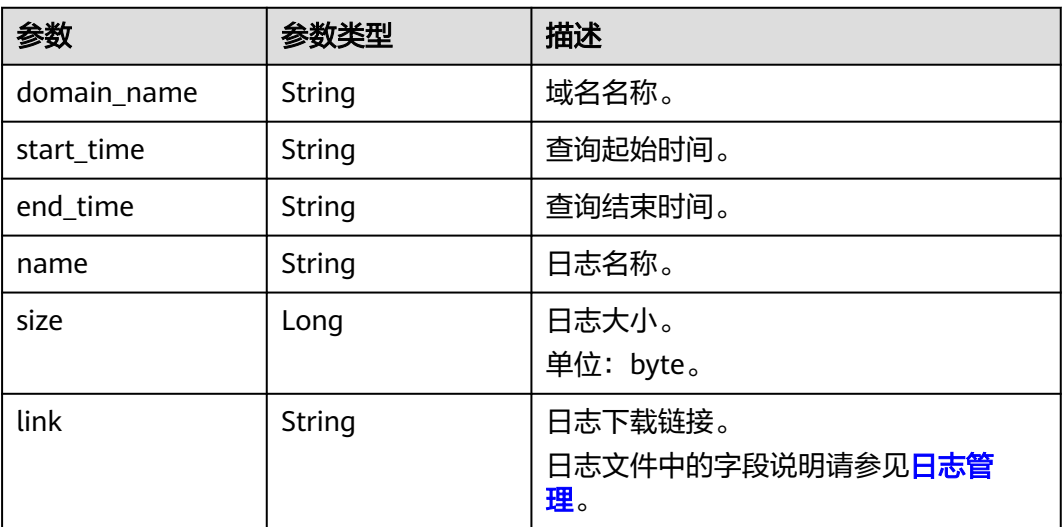

#### 状态码:**400**

#### 表 **12-23** 响应 Body 参数

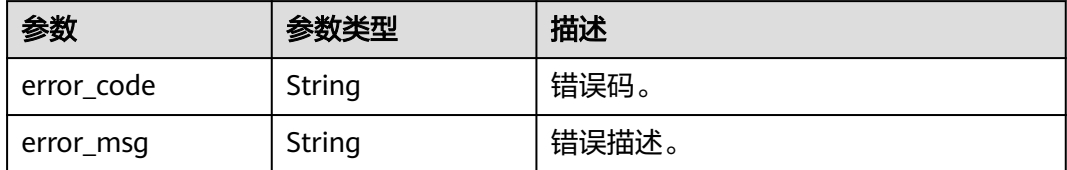

### 请求示例

#### 查询播放日志

GET https://{endpoint}/v1.0/{project\_id}/vod/cdn/logs?domain\_name=1866.cdnvod.huaweicloud.com&query\_date=20211223000000

#### 响应示例

#### 状态码:**200**

#### 处理成功返回。

```
{
  "total" : 1,
  "logs" : [ {
   "domain_name" : "1866.cdn-vod.huaweicloud.com",
   "start_time" : "2021-12-23 23:00:00",
   "end_time" : "2021-12-24 00:00:00",
   "name" : "2021122323-1866.cdn-vod.huaweicloud.com-cn.gz",
   "size" : 225,
   "link" : "http://cdn-log-user-bj4.obs.cn-north-4.myhuaweicloud.com:80/mainland/
20211223/23/2021122323-1866.cdn-vod.huaweicloud.com-cn.gz?
AccessKeyId=AOV5GWALBMNTLIYDEQLV&Expires=1641433717&response-content-disposition=attachment
%3Bfilename%3D%222021122323-1866.cdn-vod.huaweicloud.com-cn.gz
%22&Signature=kZYh0hEos2V**********AHGyXA%3D"
 } ]
\mathbf{R}
```
#### 状态码:**400**

处理失败返回。

```
{
  "error_code" : "VOD.10053",
  "error_msg" : "The request parameter is illegal, illegal field: {xx}."
}
```
# 状态码

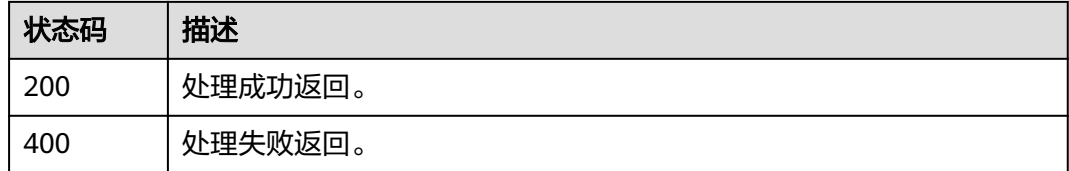

### 错误码

请参[见错误码。](#page-316-0)

# **12.5** 查询媒资日播放统计数据

# 功能介绍

查询媒资日播放统计数据。

使用媒资日播放统计查询API前,需要先提交工单开通统计功能,才能触发统计任务。 支持查询最近一年的播放统计数据。

#### 调试

您可以在**[API Explorer](https://console.huaweicloud.com/apiexplorer/#/openapi/VOD/doc?api=ListAssetDailySummaryLog)**中调试该接口,支持自动认证鉴权。API Explorer可以自动生成 SDK代码示例,并提供SDK代码示例调试功能。

#### **URI**

GET /v1/{project\_id}/asset/daily-summary

#### 表 **12-24** 路径参数

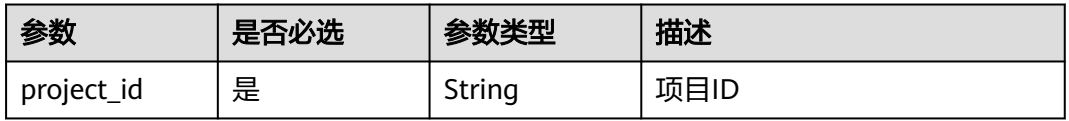

#### 表 **12-25** Query 参数

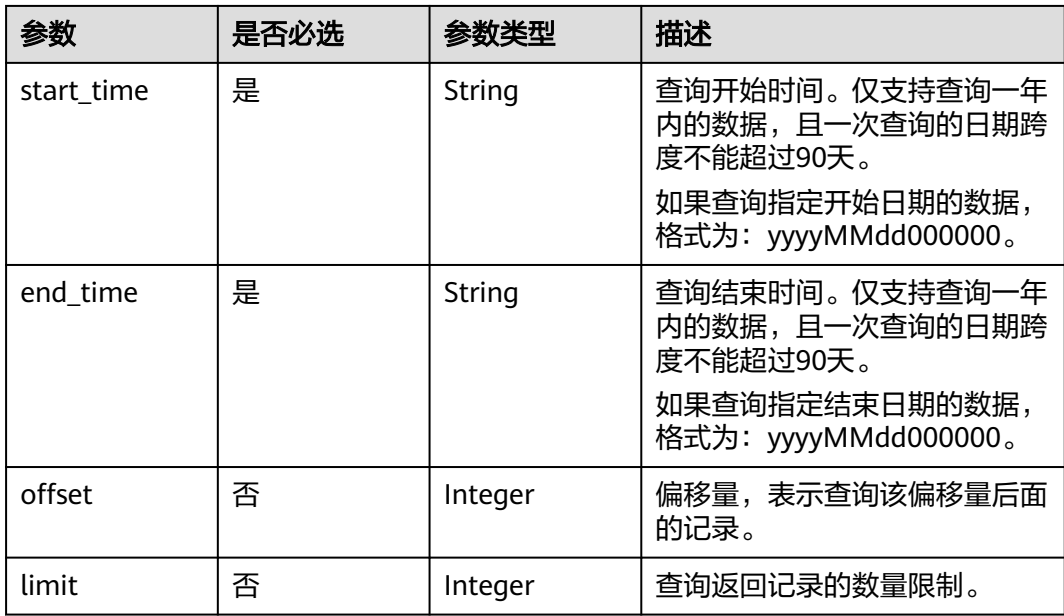

# 请求参数

#### 表 **12-26** 请求 Header 参数

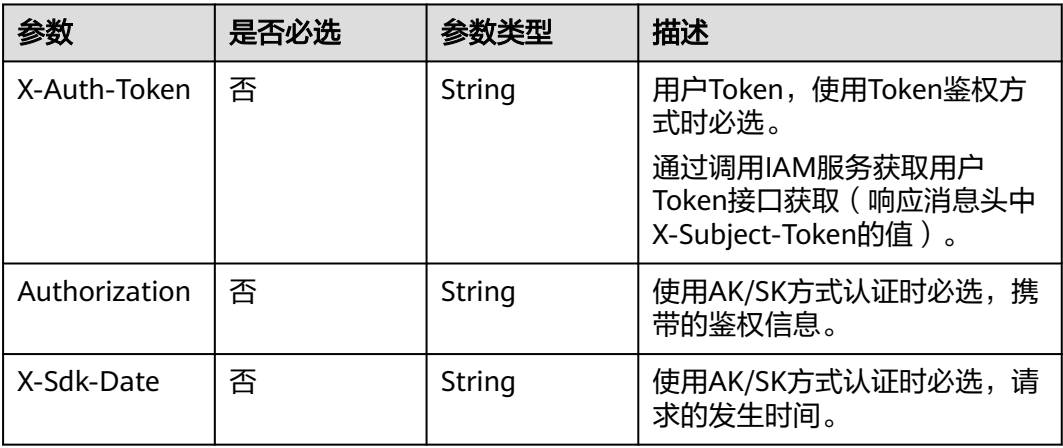

# 响应参数

状态码:**200**

表 **12-27** 响应 Body 参数

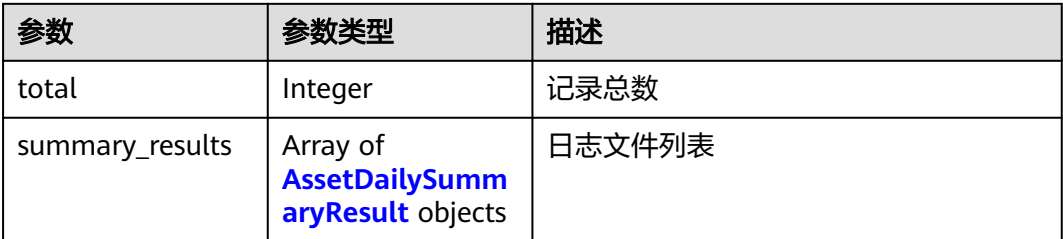

#### 表 **12-28** AssetDailySummaryResult

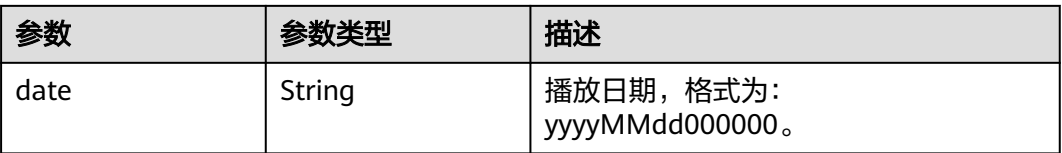

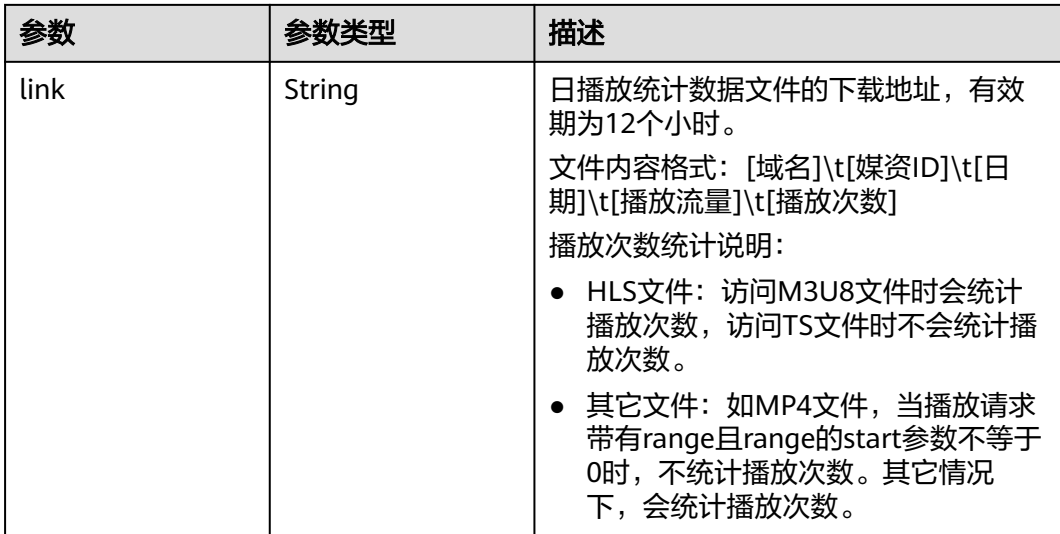

#### 状态码:**400**

表 **12-29** 响应 Body 参数

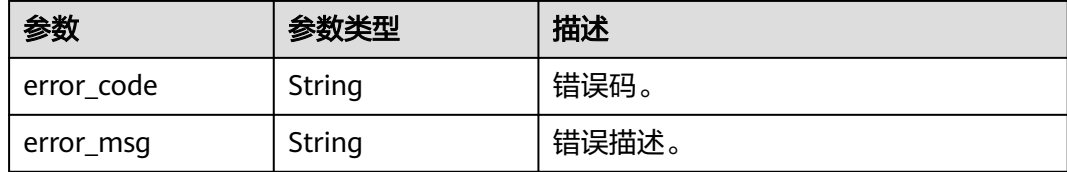

# 请求示例

无

# 响应示例

#### 状态码:**200**

处理成功返回。

```
{
 "total" : 1,
 "summary_results" : [ {
 "date" : "20231201000000",
 "link" : "http://cdn-log-user-bj4.obs.cn-north-4.myhuaweicloud.com:80/asset-play-summary/
05a8aee14d8026a92fcdc018fe235c2c/20231201-asset-play-summary.gz?
AccessKeyId=QXBNBGA2GW9EP2XXOYUN&Expires=1701786544&Signature=kZYh0hEos2V**********AHGyXA
%3D"
 } ]
}
```
#### 状态码:**400**

处理失败返回。

```
{
  "error_code" : "VOD.10053",
  "error_msg" : "The request parameter is illegal, illegal field: {xx}."
}
```
# 状态码

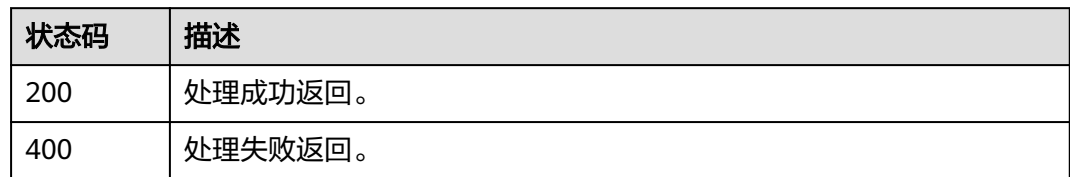

# 错误码

请参见<mark>错误码</mark>。

# 13 水印模板管理

# **13.1** 创建水印模板

# 功能介绍

创建水印模板。

# 调试

您可以在**[API Explorer](https://console.huaweicloud.com/apiexplorer/#/openapi/VOD/doc?api=CreateWatermarkTemplate)**中调试该接口,支持自动认证鉴权。API Explorer可以自动生成 SDK代码示例,并提供SDK代码示例调试功能。

### **URI**

POST /v1.0/{project\_id}/template/watermark

#### 表 **13-1** 路径参数

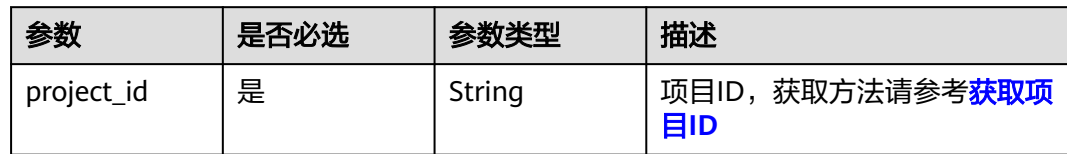

# 请求参数

# 表 **13-2** 请求 Header 参数

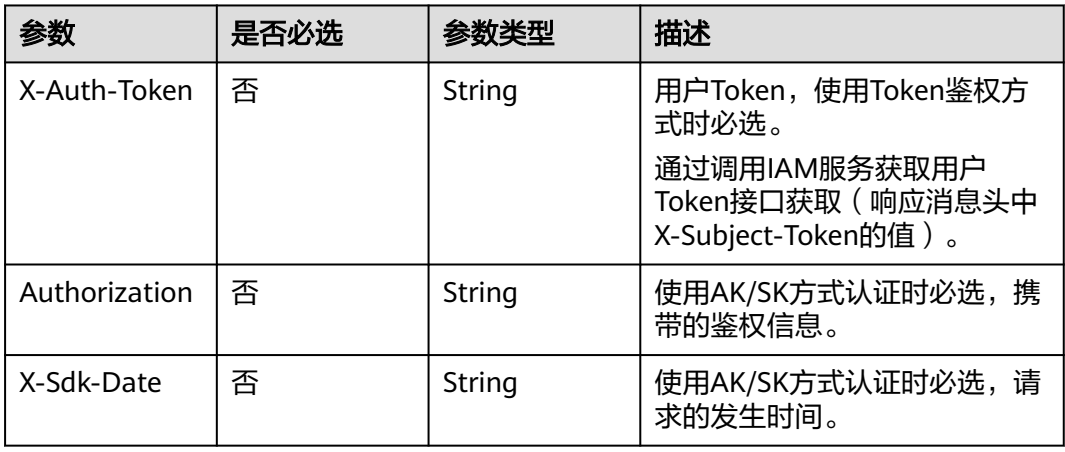

#### 表 **13-3** 请求 Body 参数

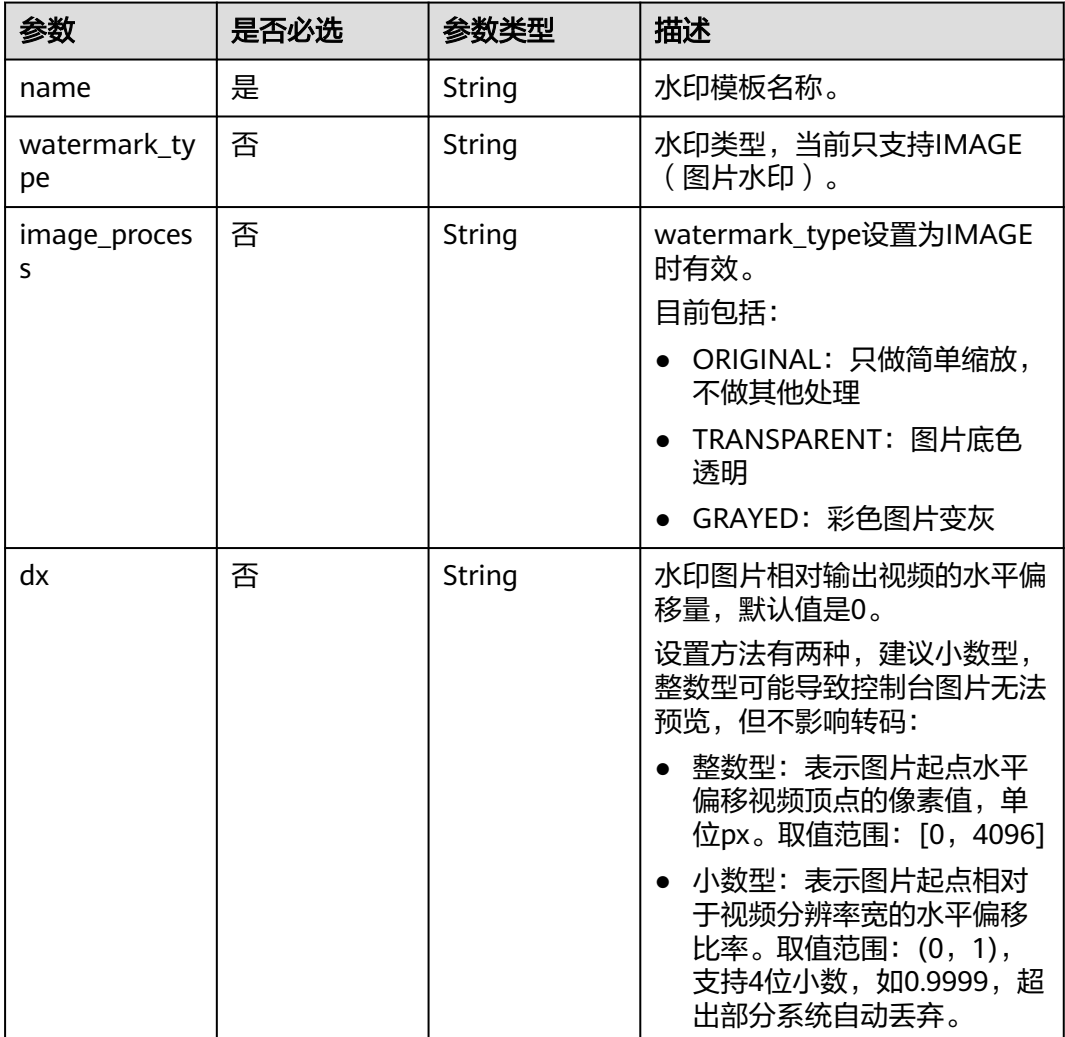

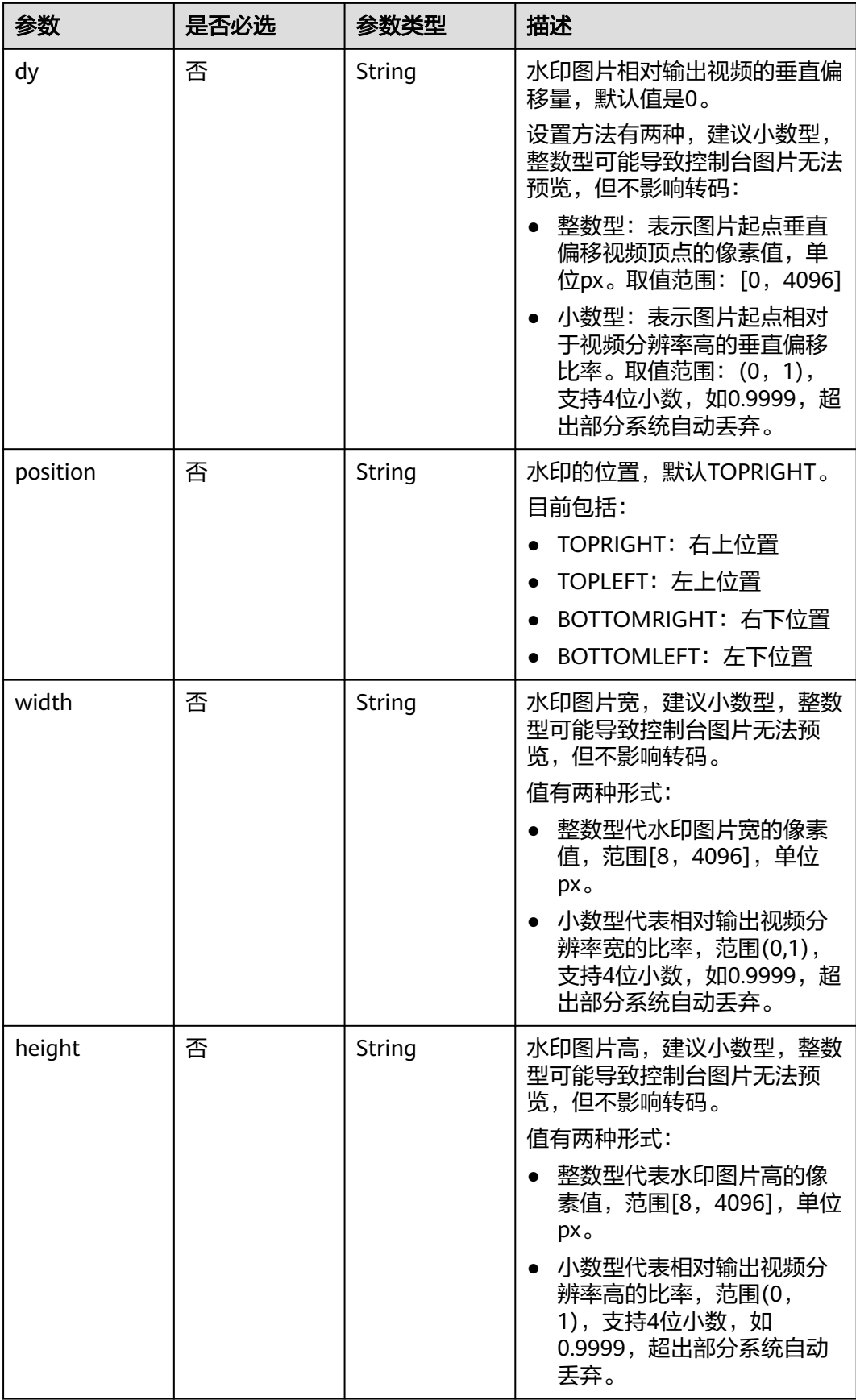

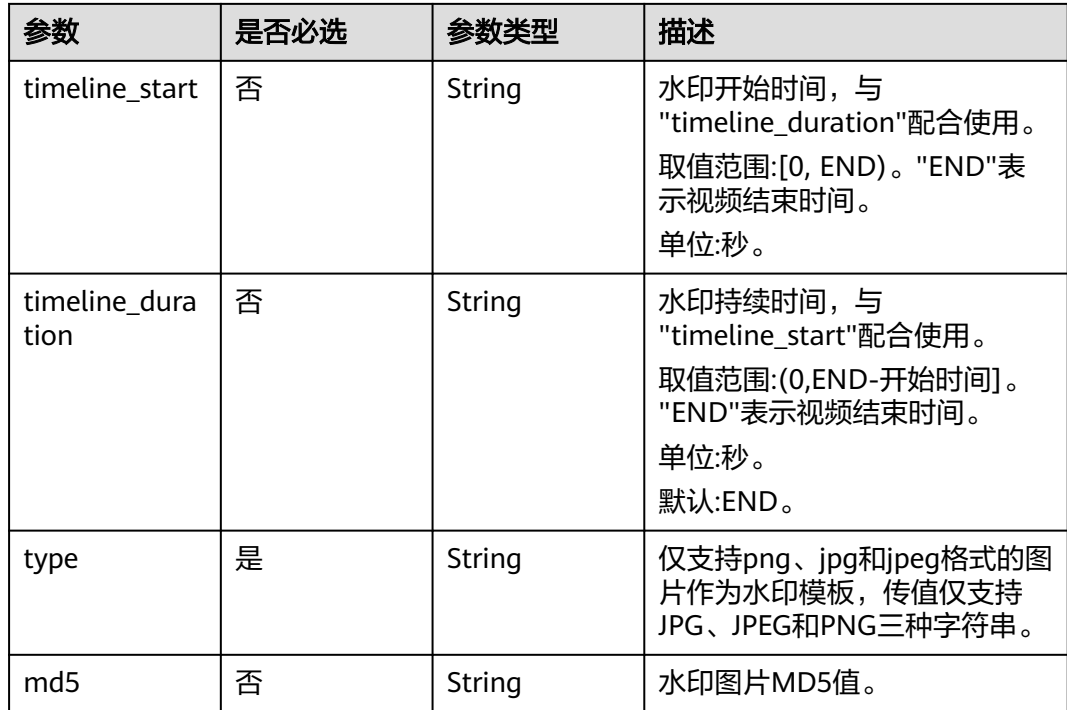

# 响应参数

#### 状态码:**200**

#### 表 **13-4** 响应 Body 参数

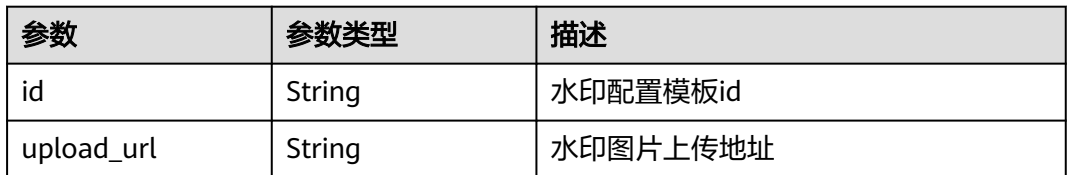

#### 状态码:**400**

#### 表 **13-5** 响应 Body 参数

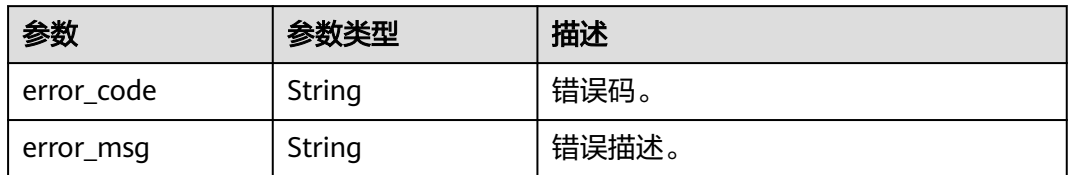

# 请求示例

# 创建水印模板

POST https://{endpoint}/v1.0/{project\_id}/template/watermark

Content-Type: application/json

```
{
  "name": "test",
  "type": "PNG"
}
```
# 响应示例

#### 状态码:**200**

处理成功返回

```
{
  "id" : "a52ba84366abebb4c4614e1b16973549",
  "upload_url" : "https://vod-bucket-26-cn-north-4.obs.cn-
north-4.myhuaweicloud.com:443/05ab5cef408026f22f62c018de60cf2e/
a52ba84366abebb4c4614e1b16973549/watermark.png?
AWSAccessKeyId=CBN2J**********0RCSN&Expires=1625479312&Signature=kZYh0hEos2V**********AHGyXA
%3D"
}
```
#### 状态码:**400**

处理失败返回

}

```
{
  "error_code" : "VOD.10053",
```
"error\_msg" : "The request parameter is illegal, illegal field: {xx}."

# 状态码

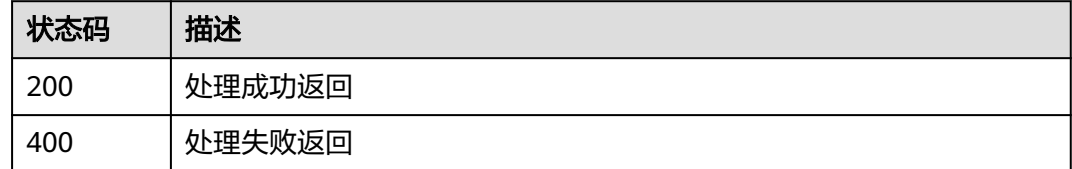

# 错误码

请参见<mark>错误码</mark>。

# **13.2** 修改水印模板

# 功能介绍

修改水印模板

# 调试

您可以在**[API Explorer](https://console.huaweicloud.com/apiexplorer/#/openapi/VOD/doc?api=UpdateWatermarkTemplate)**中调试该接口,支持自动认证鉴权。API Explorer可以自动生成 SDK代码示例,并提供SDK代码示例调试功能。

#### **URI**

PUT /v1.0/{project\_id}/template/watermark

#### 表 **13-6** 路径参数

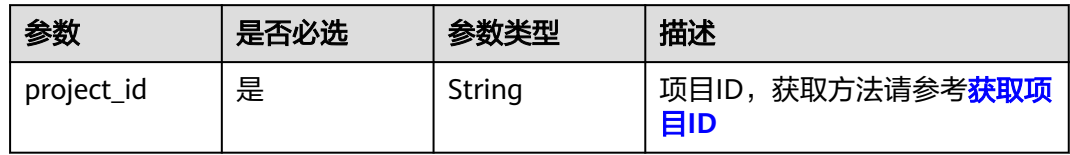

# 请求参数

# 表 **13-7** 请求 Header 参数

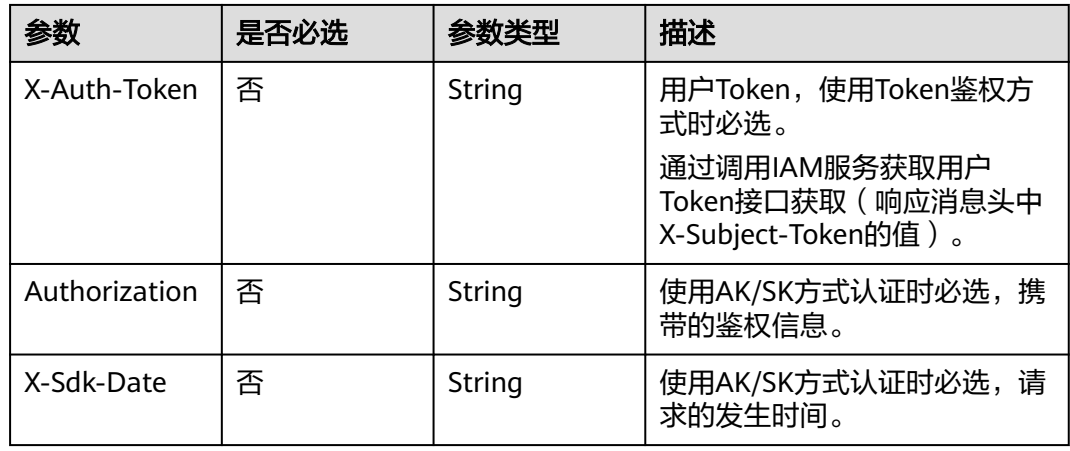

# 表 **13-8** 请求 Body 参数

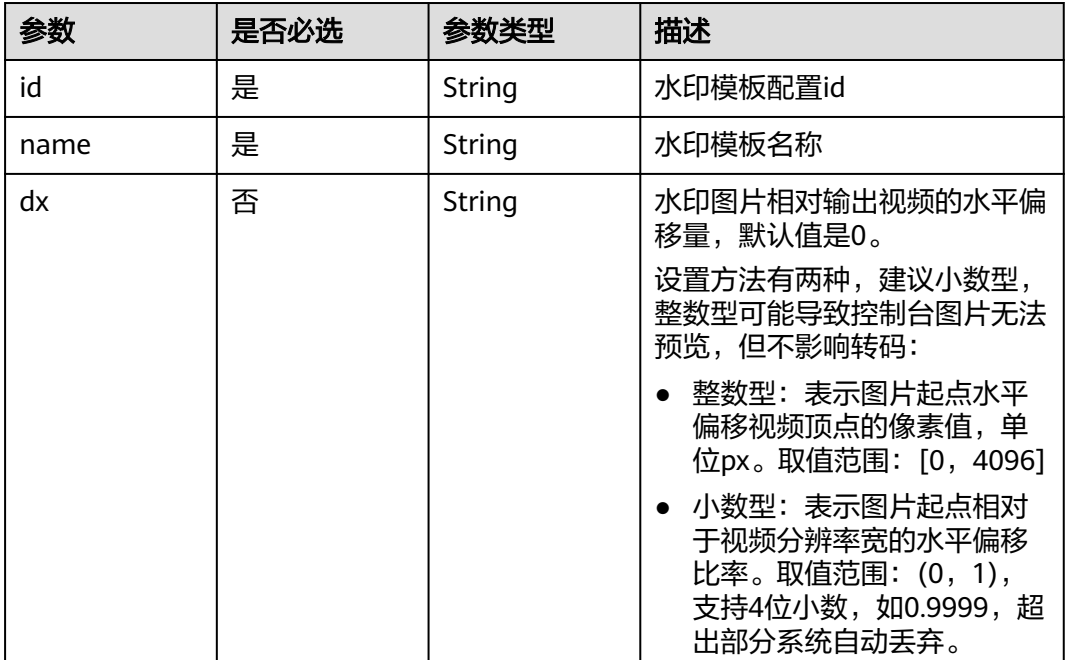

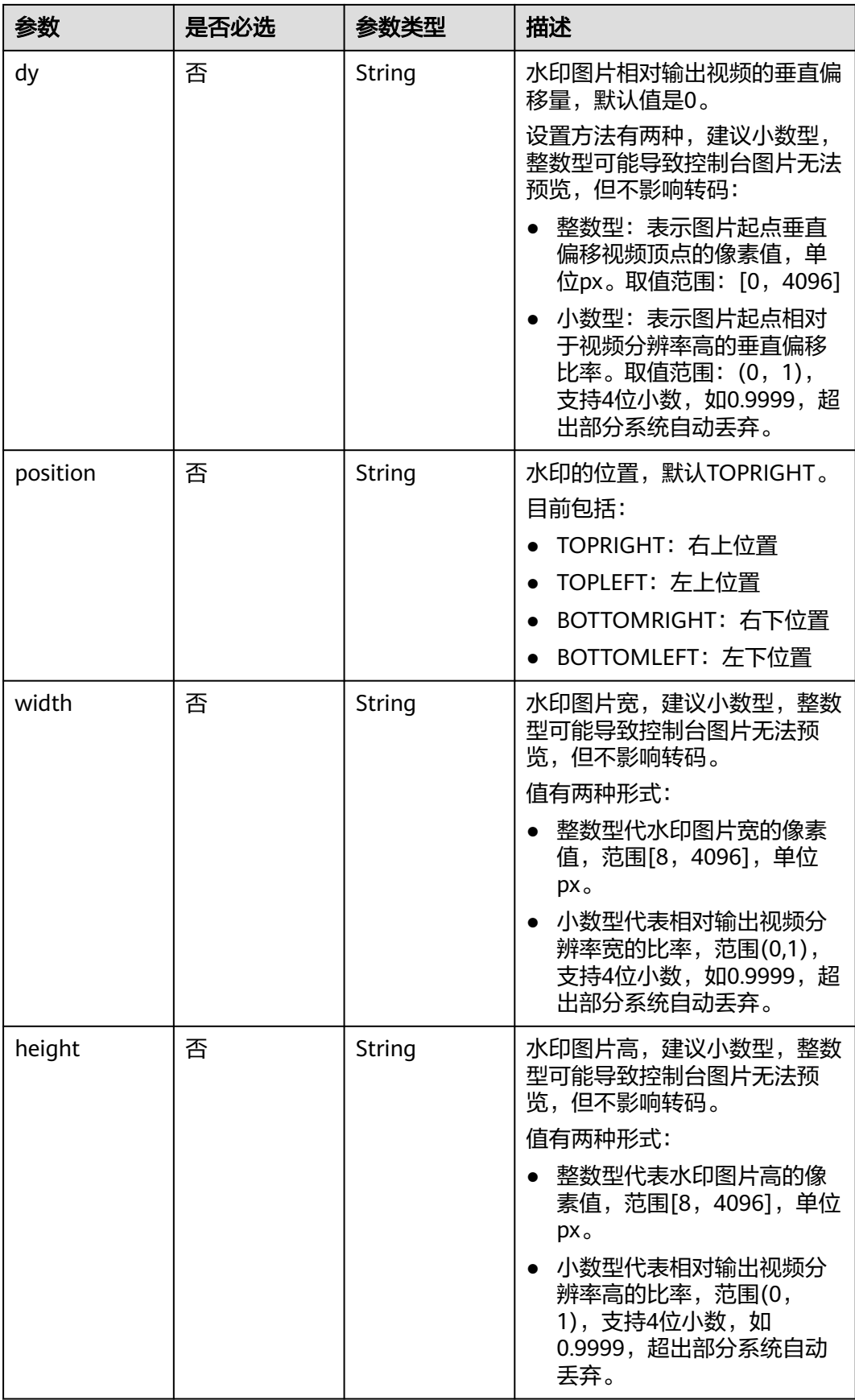

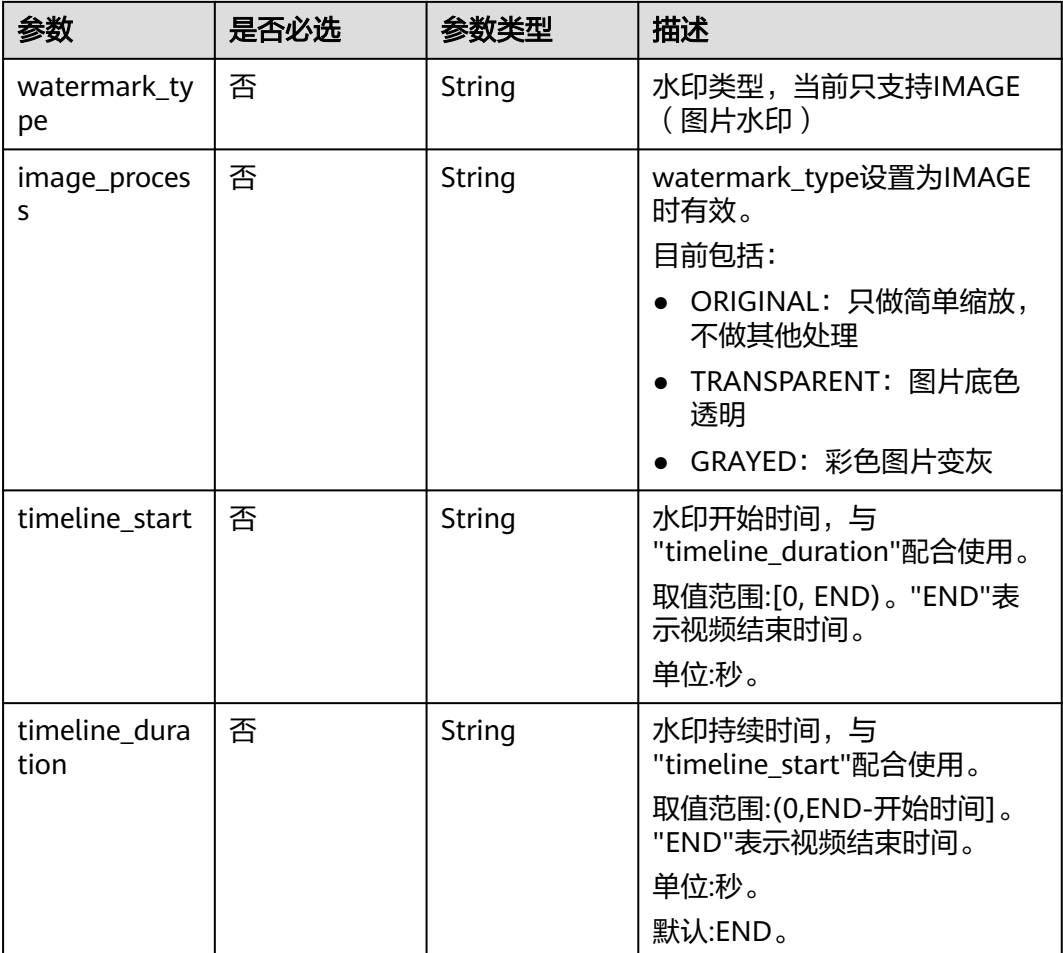

# 响应参数

状态码:**400**

表 **13-9** 响应 Body 参数

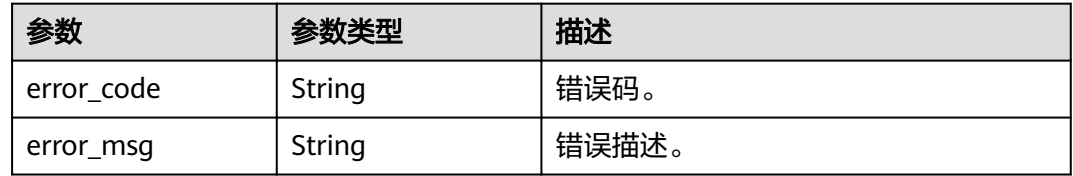

# 请求示例

# 修改水印模板

PUT https://{endpoint}/v1.0/{project\_id}/template/watermark

Content-Type: application/json

```
{
 "id": "2305739f855413a84af9e6ad6ebb21be",
 "name": "test"
```

```
}
```
# 响应示例

#### 状态码:**400**

处理失败返回。

```
{
 "error_code" : "VOD.10053",
 "error_msg" : "The request parameter is illegal, illegal field: {xx}."
}
```
# 状态码

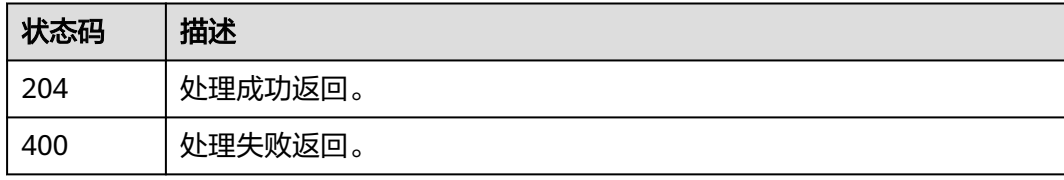

# 错误码

请参见<mark>错误码</mark>。

# **13.3** 查询水印列表

# 功能介绍

查询水印模板

#### 调试

您可以在**[API Explorer](https://console.huaweicloud.com/apiexplorer/#/openapi/VOD/doc?api=ListWatermarkTemplate)**中调试该接口,支持自动认证鉴权。API Explorer可以自动生成 SDK代码示例,并提供SDK代码示例调试功能。

# **URI**

GET /v1.0/{project\_id}/template/watermark

#### 表 **13-10** 路径参数

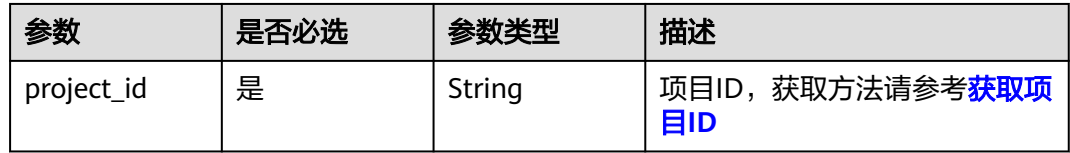

#### 表 **13-11** Query 参数

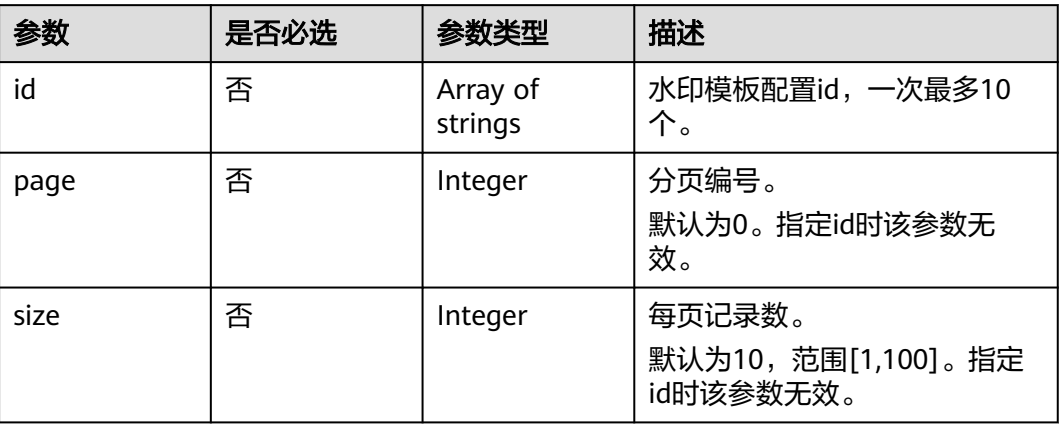

# 请求参数

#### 表 **13-12** 请求 Header 参数

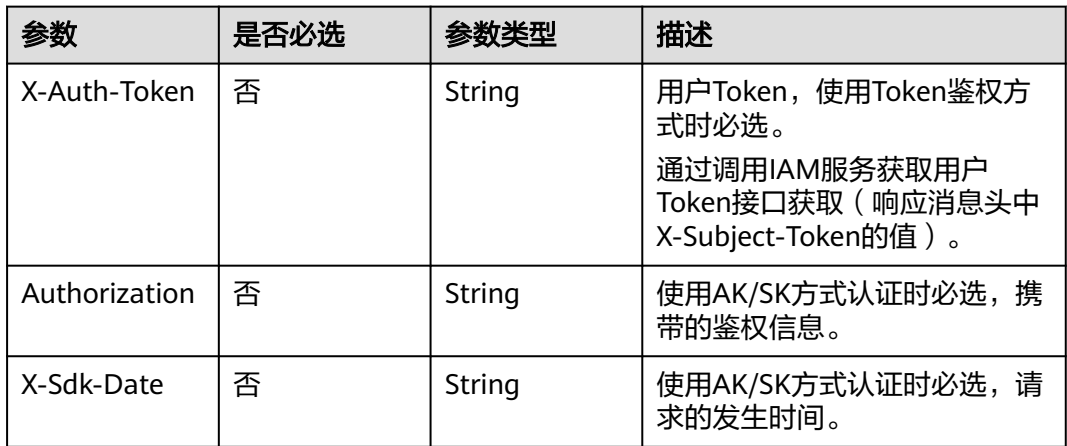

# 响应参数

#### 状态码:**200**

表 **13-13** 响应 Body 参数

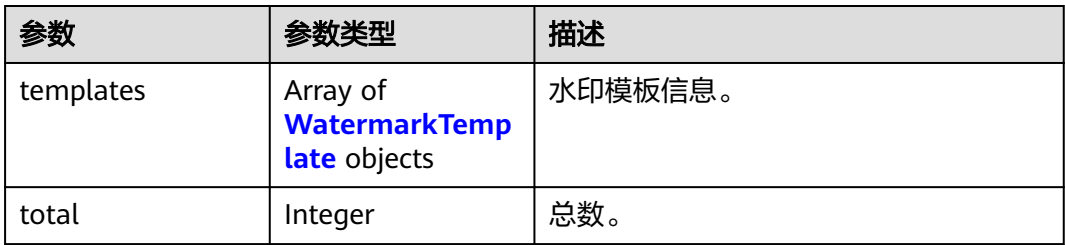

#### <span id="page-236-0"></span>表 **13-14** WatermarkTemplate

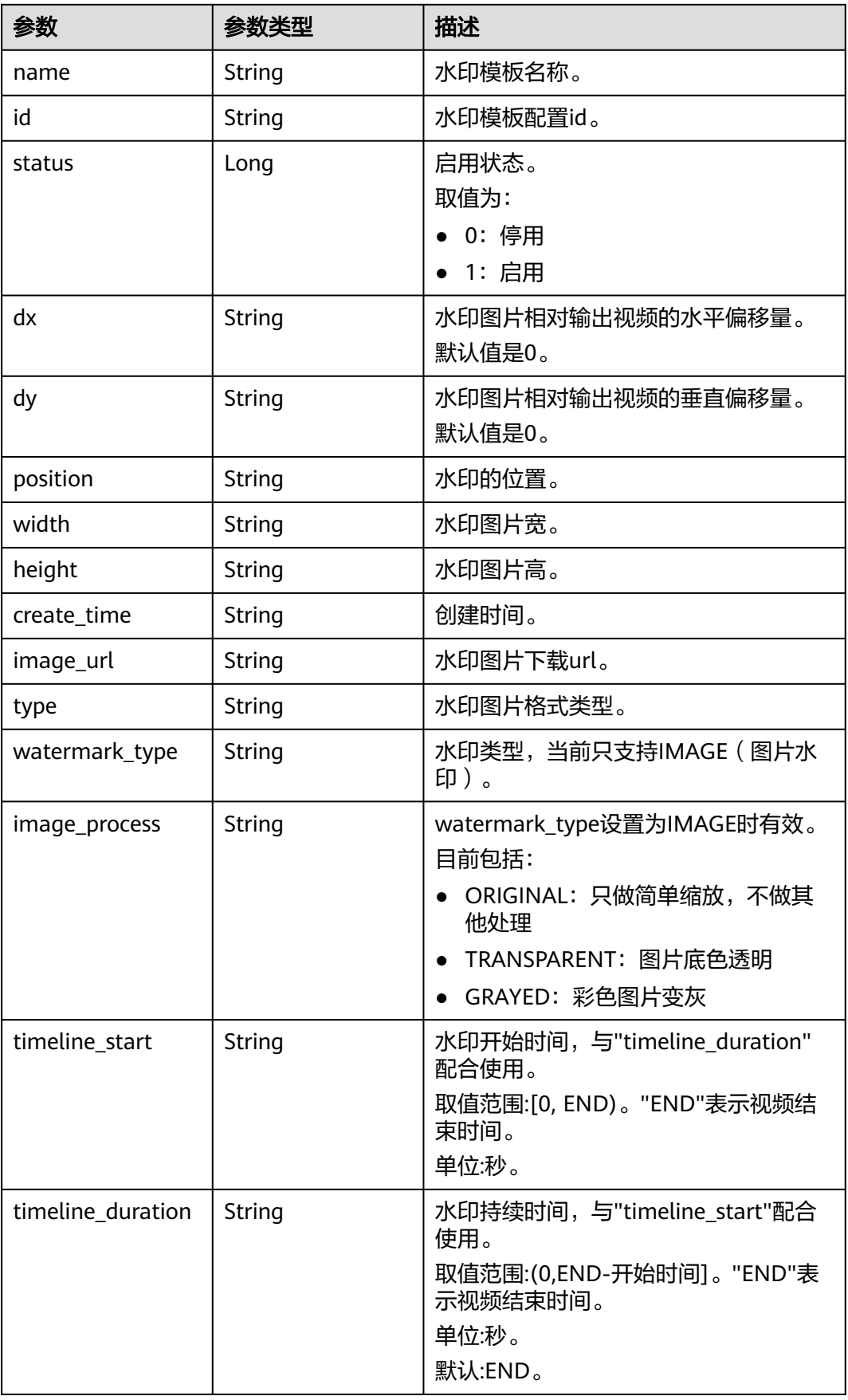

#### 状态码:**400**

#### 表 **13-15** 响应 Body 参数

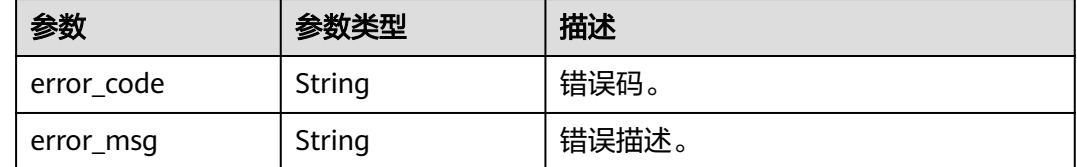

# 请求示例

GET https://{endpoint}/v1.0/{project\_id}/template/watermark?id={id}

### 响应示例

#### 状态码:**200**

#### 处理成功返回。

```
{
  "templates" : [ {
   "name" : "test",
   "id" : "2305739f855413a84af9e6ad6ebb21be",
   "status" : 0,
   "dx" : "0.05",
   "dy" : "0.05",
 "position" : "TOPRIGHT",
 "width" : "0.12",
   "height" : null,
 "create_time" : "20210204092325",
 "image_url" : "https://103-cn-north-4.cdn-vod.huaweicloud.com/05ab5cef408026f22f62c018de60cf2e/
watermark/2305739f855413a84af9e6ad6ebb21be.png",
 "type" : "PNG",
   "watermark_type" : "IMAGE",
   "image_process" : "TRANSPARENT",
   "timeline_start" : null,
   "timeline_duration" : null
  } ],
  "total" : 1
}
```
#### 状态码:**400**

处理失败返回。

```
{
  "error_code" : "VOD.10053",
  "error_msg" : "The request parameter is illegal, illegal field: {xx}."
}
```
# 状态码

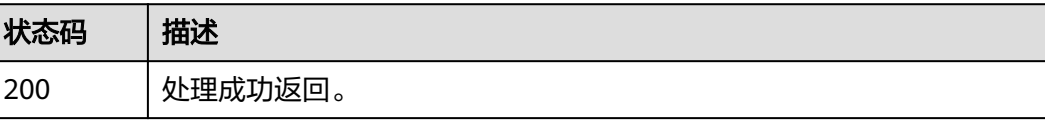

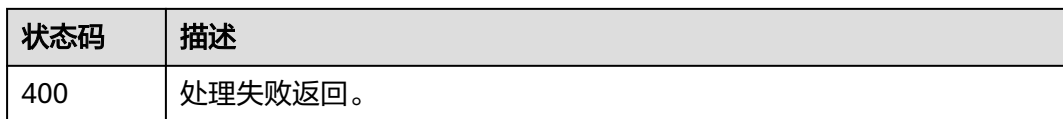

### 错误码

请参[见错误码。](#page-316-0)

# **13.4** 删除水印模板

# 功能介绍

删除水印模板

#### 调试

您可以在**[API Explorer](https://console.huaweicloud.com/apiexplorer/#/openapi/VOD/doc?api=DeleteWatermarkTemplate)**中调试该接口,支持自动认证鉴权。API Explorer可以自动生成 SDK代码示例,并提供SDK代码示例调试功能。

## **URI**

DELETE /v1.0/{project\_id}/template/watermark

#### 表 **13-16** 路径参数

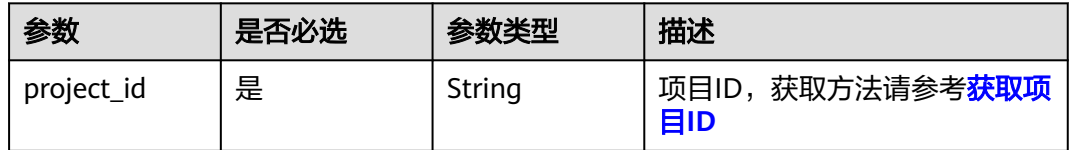

#### 表 **13-17** Query 参数

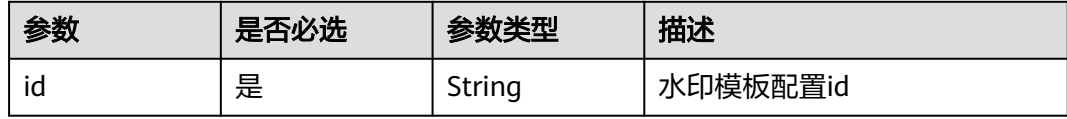

# 请求参数

#### 表 **13-18** 请求 Header 参数

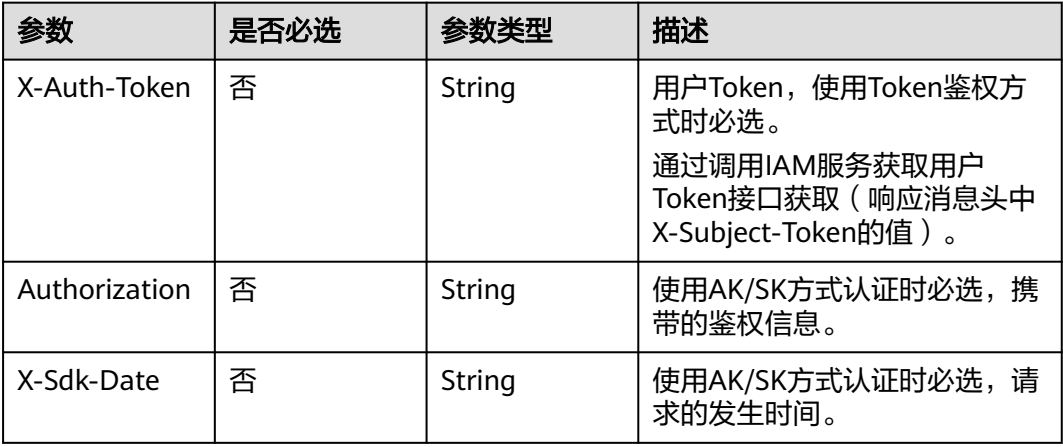

# 响应参数

#### 状态码:**400**

#### 表 **13-19** 响应 Body 参数

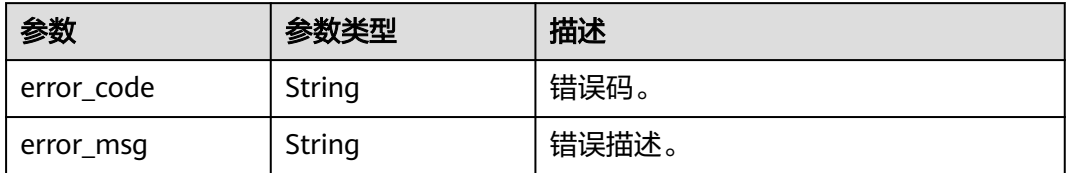

# 请求示例

#### 删除水印模板

DELETE https://{endpoint}/v1.0/{project\_id}/template/watermark?id={id}

# 响应示例

#### 状态码:**400**

#### 处理失败返回

```
{
 "error_code" : "VOD.10053",
 "error_msg" : "The request parameter is illegal, illegal field: {xx}."
}
```
# 状态码

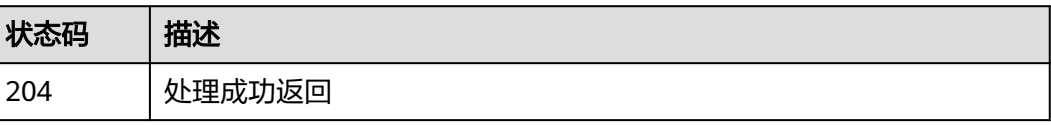

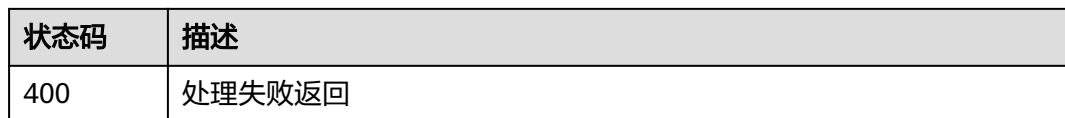

#### 错误码

请参[见错误码。](#page-316-0)

# **13.5** 确认水印图片上传

# 功能介绍

确认水印图片上传状态。

#### 调试

您可以在**[API Explorer](https://console.huaweicloud.com/apiexplorer/#/openapi/VOD/doc?api=ConfirmImageUpload)**中调试该接口,支持自动认证鉴权。API Explorer可以自动生成 SDK代码示例,并提供SDK代码示例调试功能。

#### **URI**

POST /v1.0/{project\_id}/watermark/status/uploaded

#### 表 **13-20** 路径参数

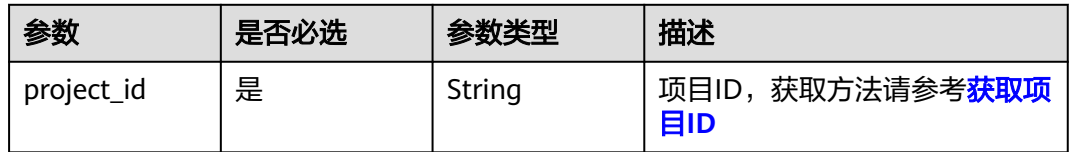

# 请求参数

#### 表 **13-21** 请求 Header 参数

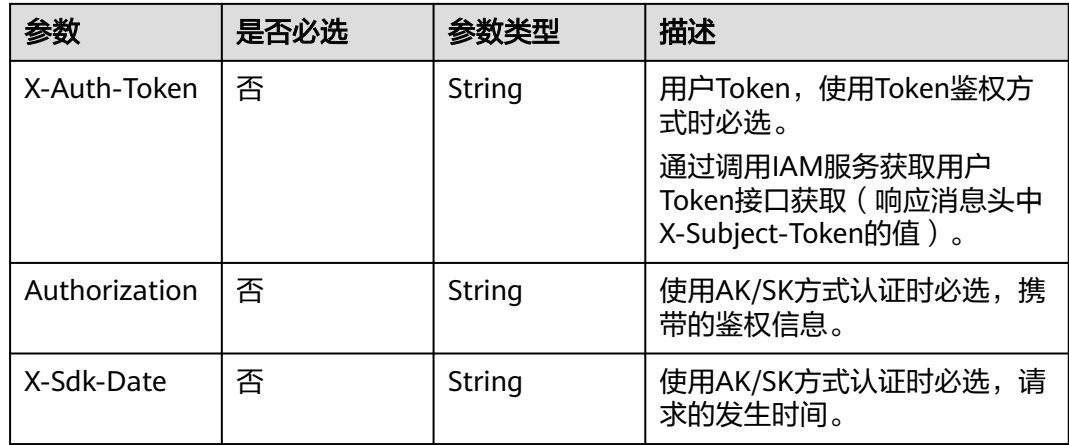

#### 表 **13-22** 请求 Body 参数

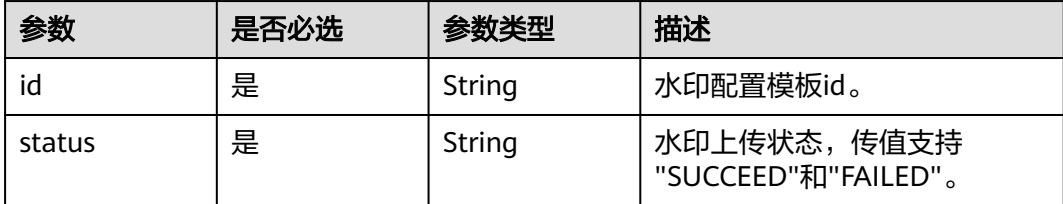

#### 响应参数

状态码:**200**

表 **13-23** 响应 Body 参数

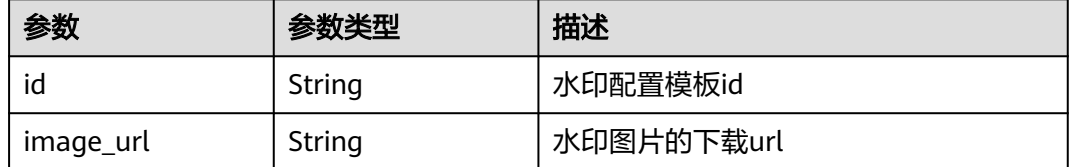

#### 状态码:**400**

#### 表 **13-24** 响应 Body 参数

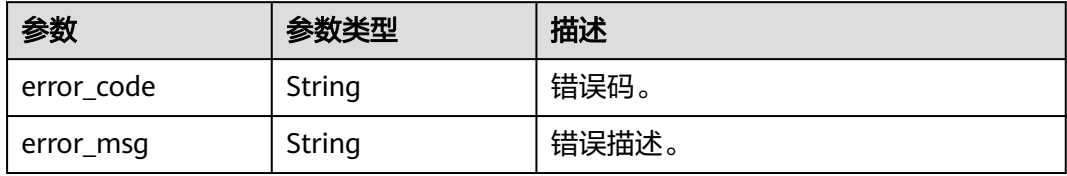

# 请求示例

#### 确认水印图片上传状态

POST https://{endpoint}/v1.0/{project\_id}/watermark/status/uploaded

Content-Type: application/json

```
{
  "id": "2305739f855413a84af9e6ad6e2b21be",
  "status": "SUCCEED"
```

```
}
```
# 响应示例

#### 状态码:**200**

处理成功返回。

{

```
 "id" : "2305739f855413a84af9e6ad6e2b21be",
 "image_url" : "https://vod-bucket-26-cn-north-4.obs.cn-
north-4.myhuaweicloud.com:443/05ab5cef408026f22f62c018de60cf2e/
```

```
a52ba84366abebb4c4614e1b16973549/watermark.png?
AWSAccessKeyId=CBN2J**********0RCSN&Expires=1625479312&Signature=kZYh0hEos2V**********AHGyXA
%3D"
}
```
#### 状态码:**400**

处理失败返回。

```
{
 "error_code" : "VOD.10053",
 "error_msg" : "The request parameter is illegal, illegal field: {xx}."
}
```
# 状态码

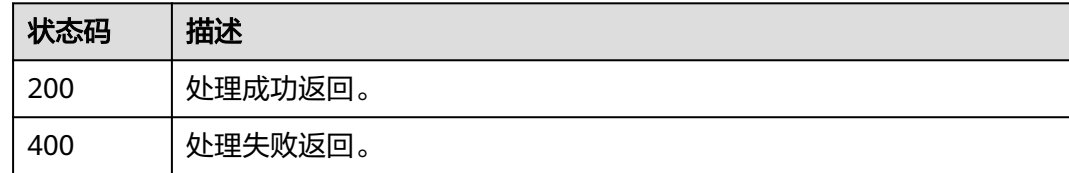

# 错误码

请参[见错误码。](#page-316-0)

# 14 转码模板管理

# **14.1** 创建自定义转码模板

# 功能介绍

创建自定义转码模板。

# 调试

您可以在**[API Explorer](https://console.huaweicloud.com/apiexplorer/#/openapi/VOD/doc?api=CreateTranscodeTemplate)**中调试该接口,支持自动认证鉴权。API Explorer可以自动生成 SDK代码示例,并提供SDK代码示例调试功能。

#### **URI**

POST /v2/{project\_id}/asset/template/transcodings

#### 表 **14-1** 路径参数

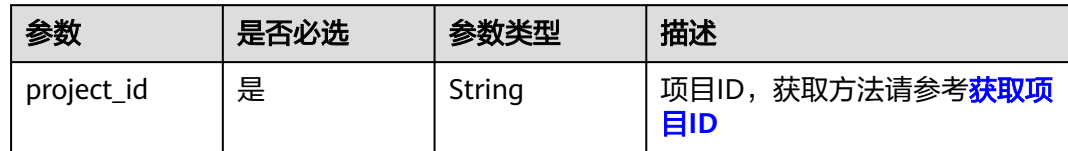

# 请求参数

# 表 **14-2** 请求 Header 参数

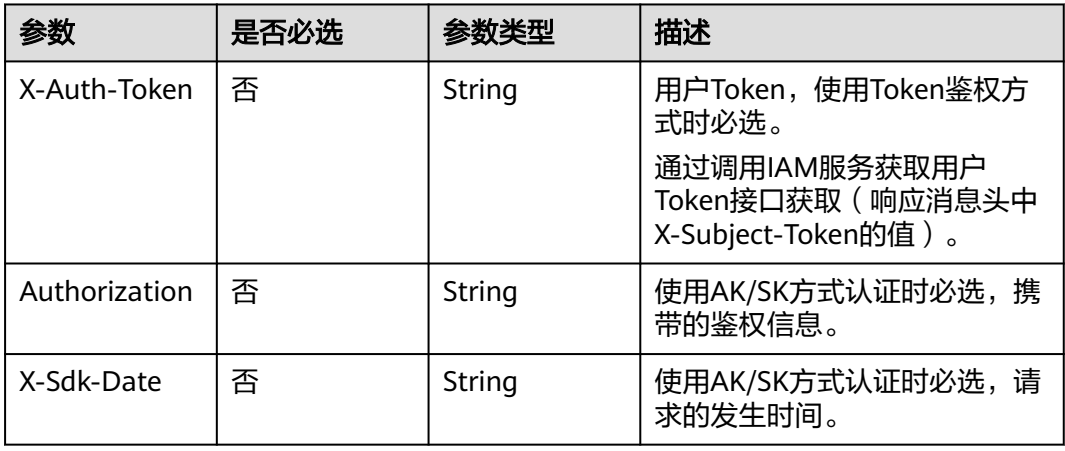

# 表 **14-3** 请求 Body 参数

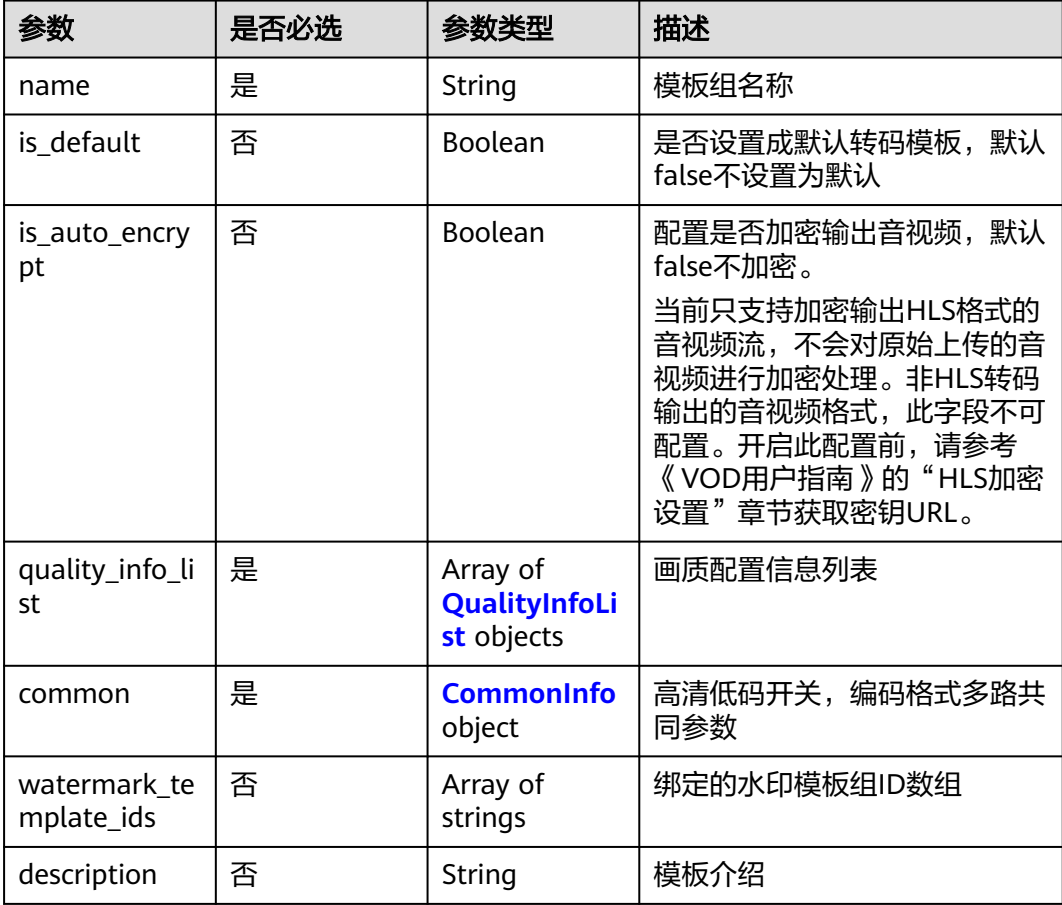

#### <span id="page-245-0"></span>表 **14-4** QualityInfoList

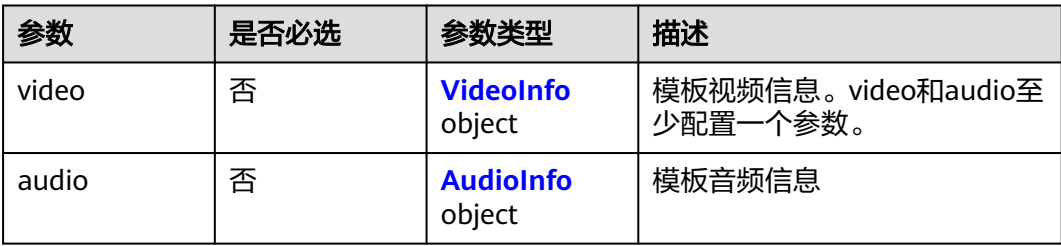

#### 表 **14-5** VideoInfo

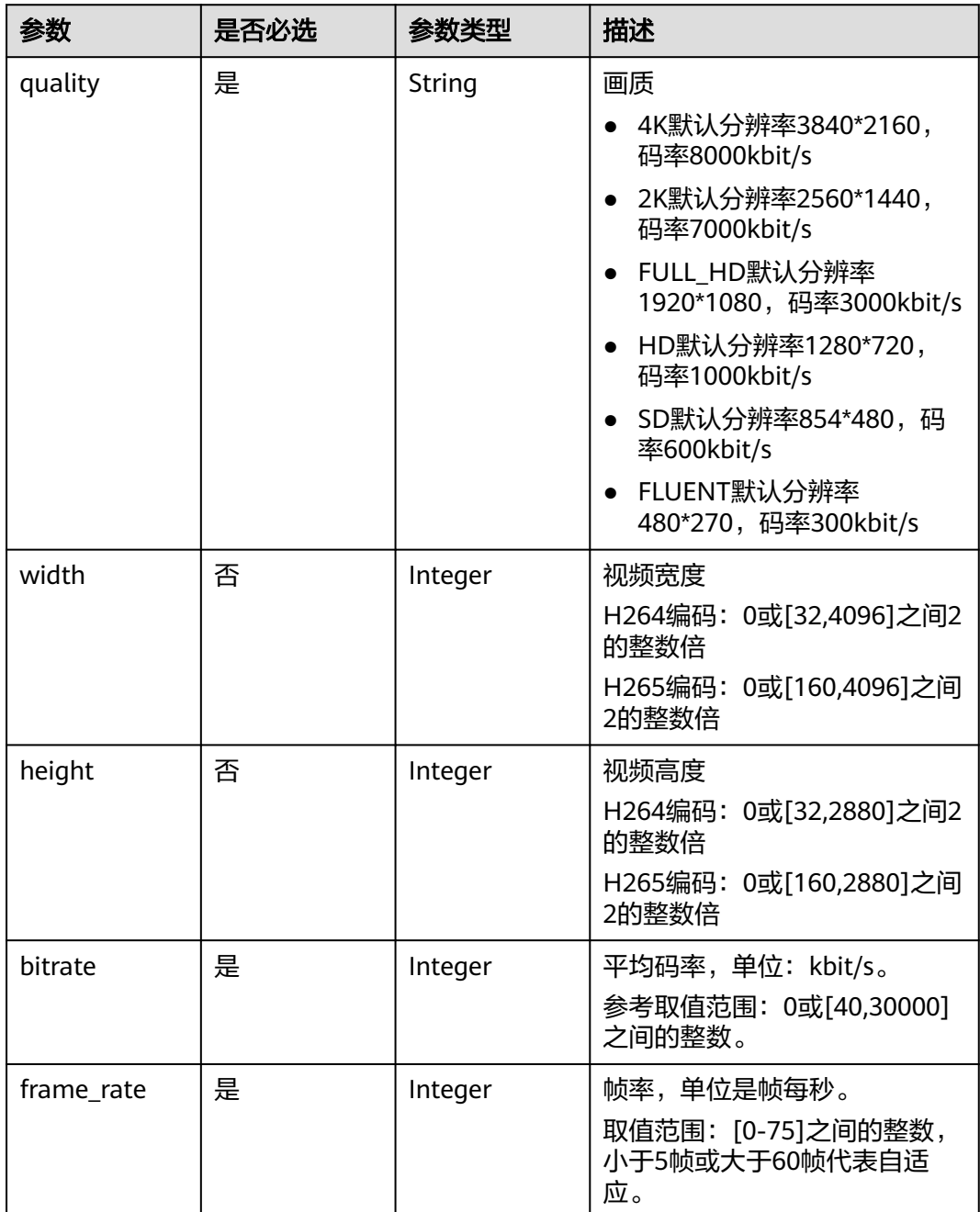

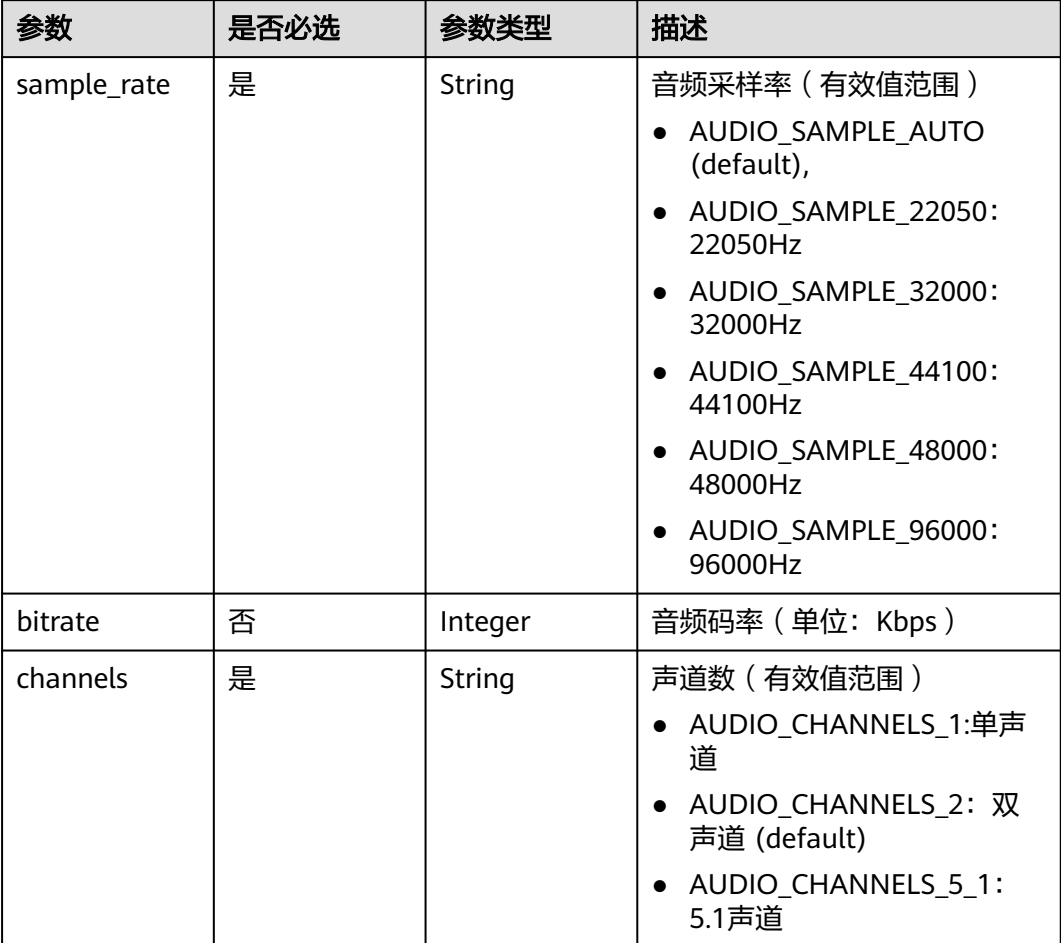

#### <span id="page-246-0"></span>表 **14-6** AudioInfo

## 表 **14-7** CommonInfo

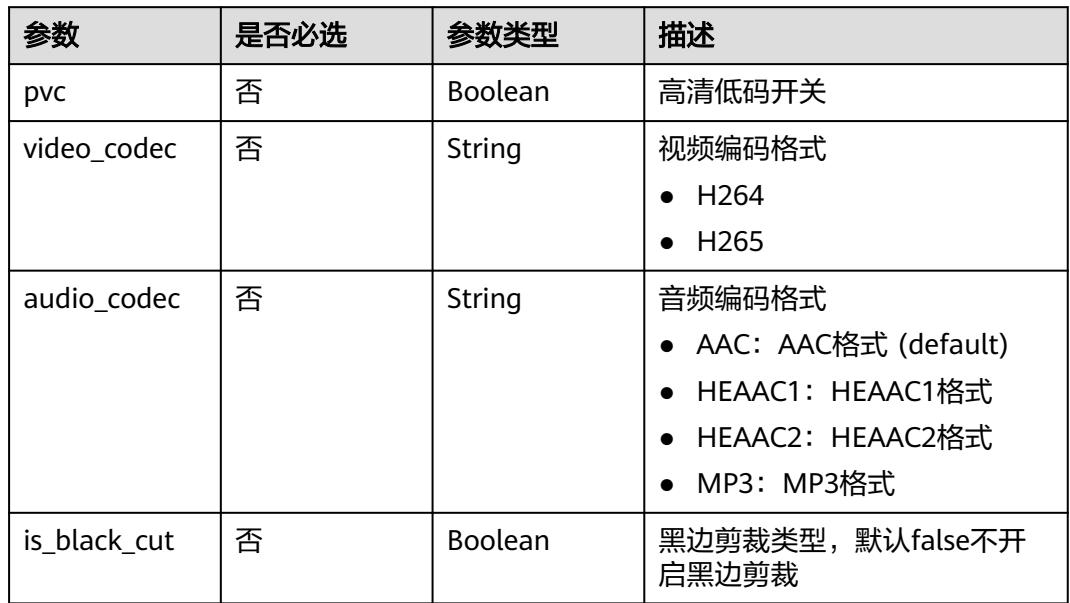

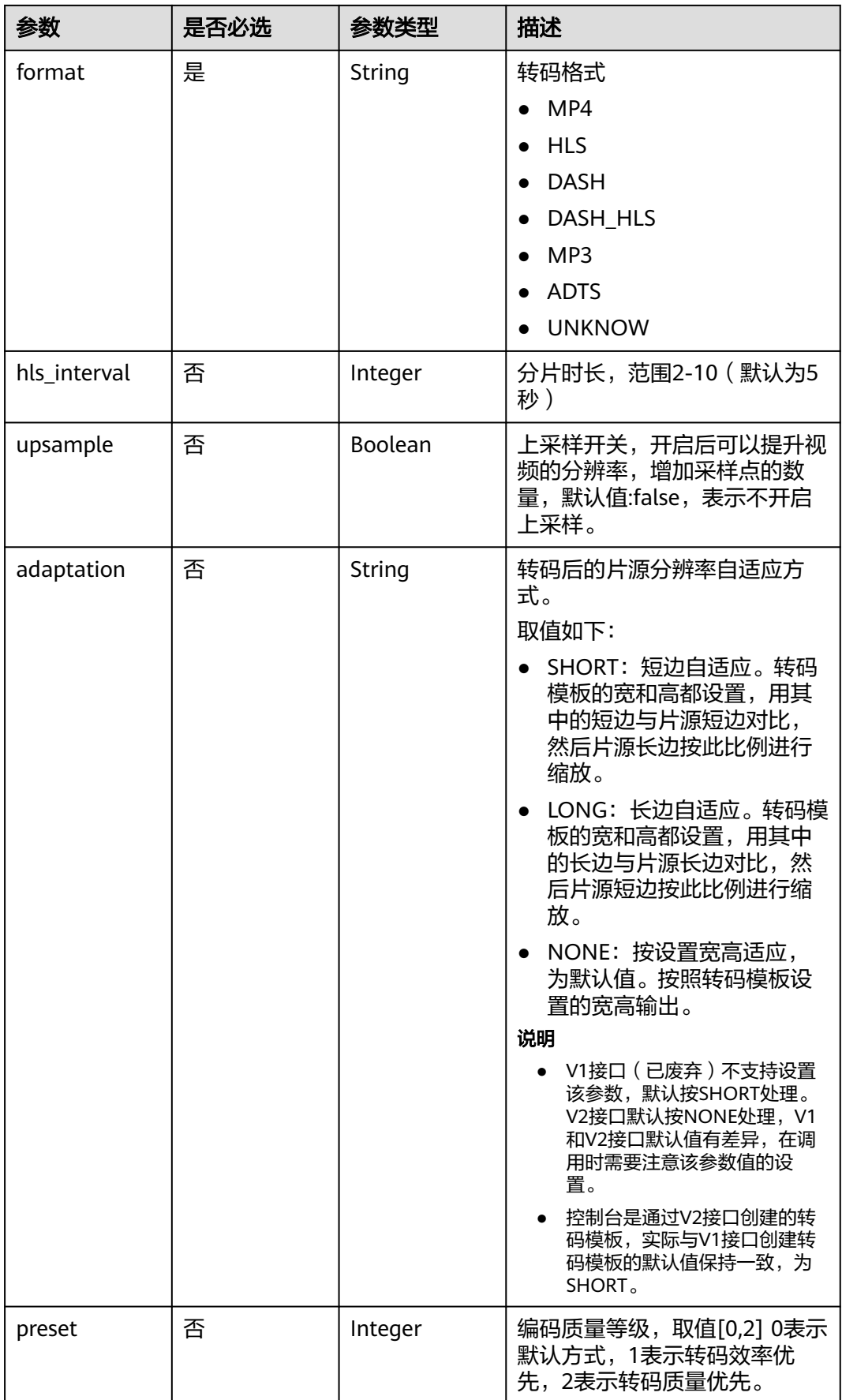

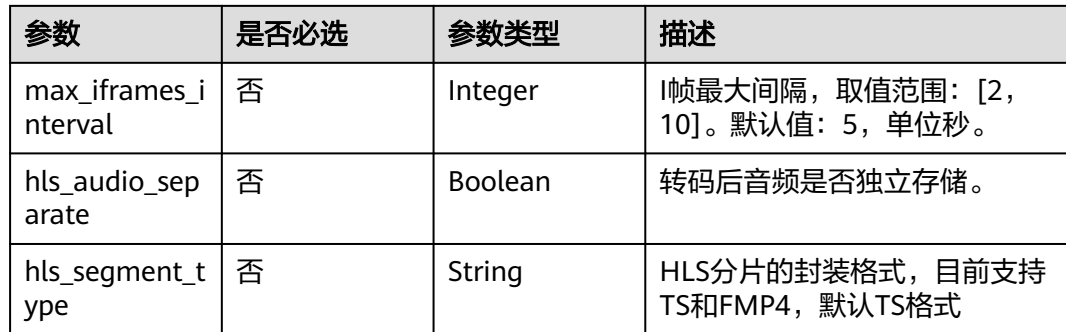

# 响应参数

#### 状态码:**201**

#### 表 **14-8** 响应 Body 参数

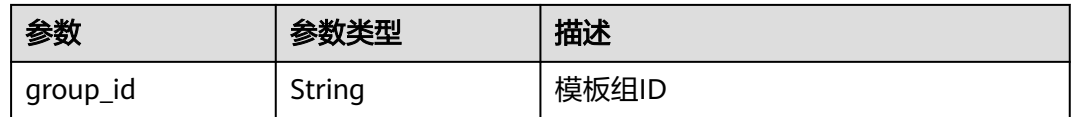

#### 状态码:**400**

#### 表 **14-9** 响应 Body 参数

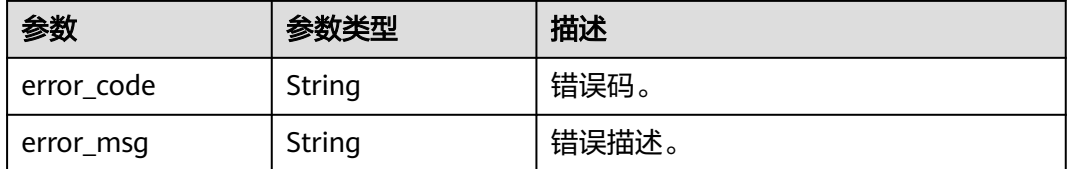

# 请求示例

#### 创建转码模板

POST https://{endpoint}/v2/{project\_id}/asset/template/transcodings

```
Content-Type: application/json
```

```
{
  "name": "trans_template_test",
  "is_default": true,
 "is_auto_encrypt": false,
 "quality_info_list": [
   {
 "video": {
 "width": 1280,
 "height": 720,
 "bitrate": 1000,
 "quality": "HD",
      "frame_rate": 0
 },
 "audio": {
      "sample_rate": "AUDIO_SAMPLE_AUTO",
```

```
 "channels": "AUDIO_CHANNELS_1",
      "bitrate": 0
    }
   }
\int,
  "watermark_template_ids": [],
 "common": \overline{\{} "pvc": false,
 "video_codec": "H264",
 "audio_codec": "AAC",
   "format": "HLS",
   "hls_interval": 5
 }
```
# 响应示例

#### 状态码:**201**

}

处理成功返回。

```
{
  "group_id" : "f9b045e0811c482f9de0d436a5927bb6"
}
```
#### 状态码:**400**

处理失败返回。

```
{
  "error_code" : "VOD.10053",
  "error_msg" : "The request parameter is illegal, illegal field: {xx}."
}
```
# 状态码

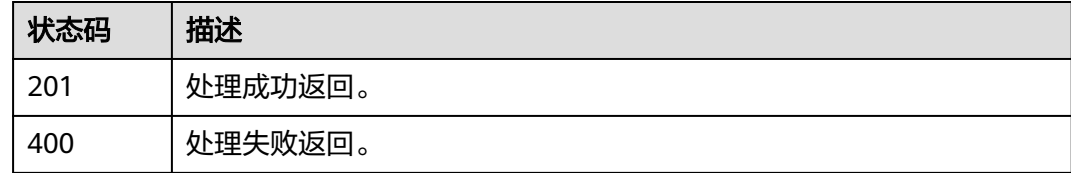

# 错误码

请参[见错误码。](#page-316-0)

# **14.2** 查询转码模板列表

# 功能介绍

查询转码模板列表。

# 调试

您可以在**[API Explorer](https://console.huaweicloud.com/apiexplorer/#/openapi/VOD/doc?api=ListTranscodeTemplate)**中调试该接口,支持自动认证鉴权。API Explorer可以自动生成 SDK代码示例,并提供SDK代码示例调试功能。

#### **URI**

GET /v2/{project\_id}/asset/template/transcodings

#### 表 **14-10** 路径参数

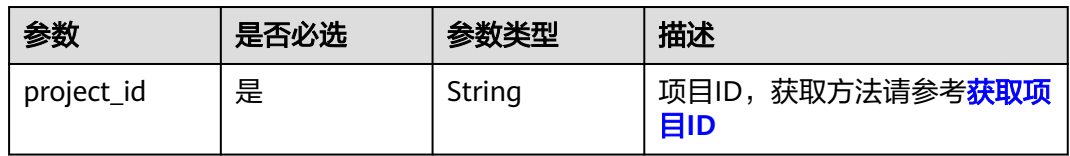

#### 表 **14-11** Query 参数

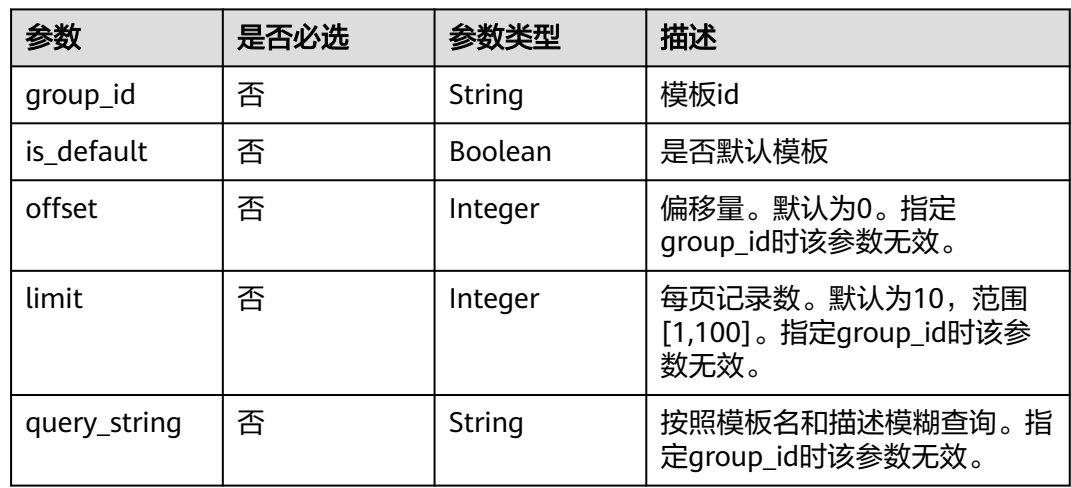

# 请求参数

#### 表 **14-12** 请求 Header 参数

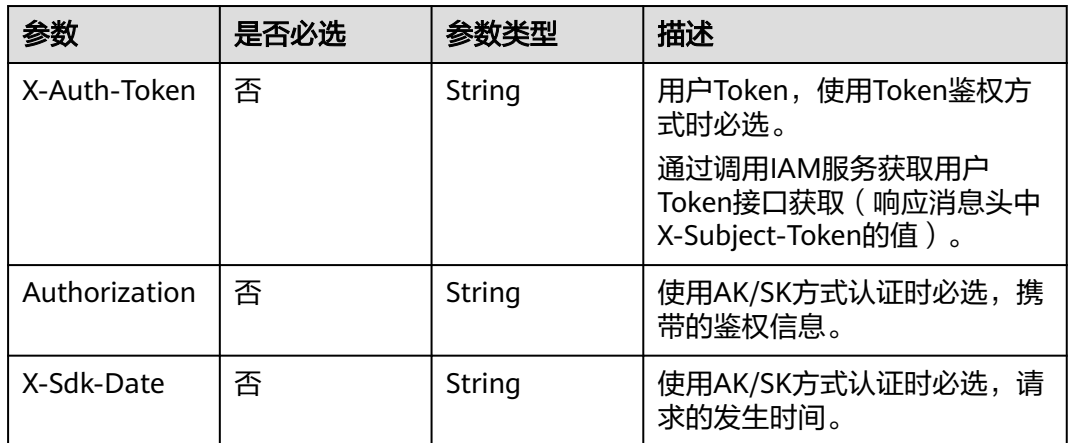

# 响应参数

状态码:**200**

#### 表 **14-13** 响应 Body 参数

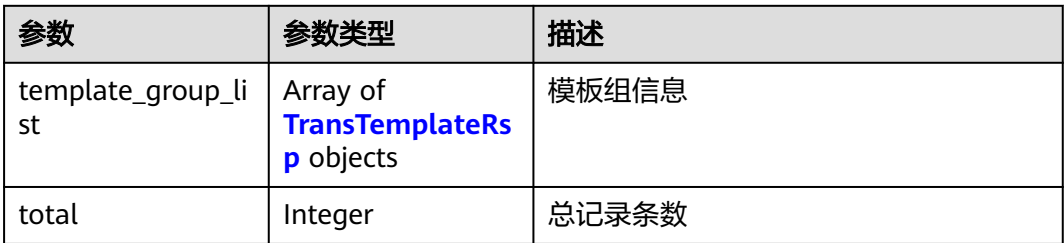

#### 表 **14-14** TransTemplateRsp

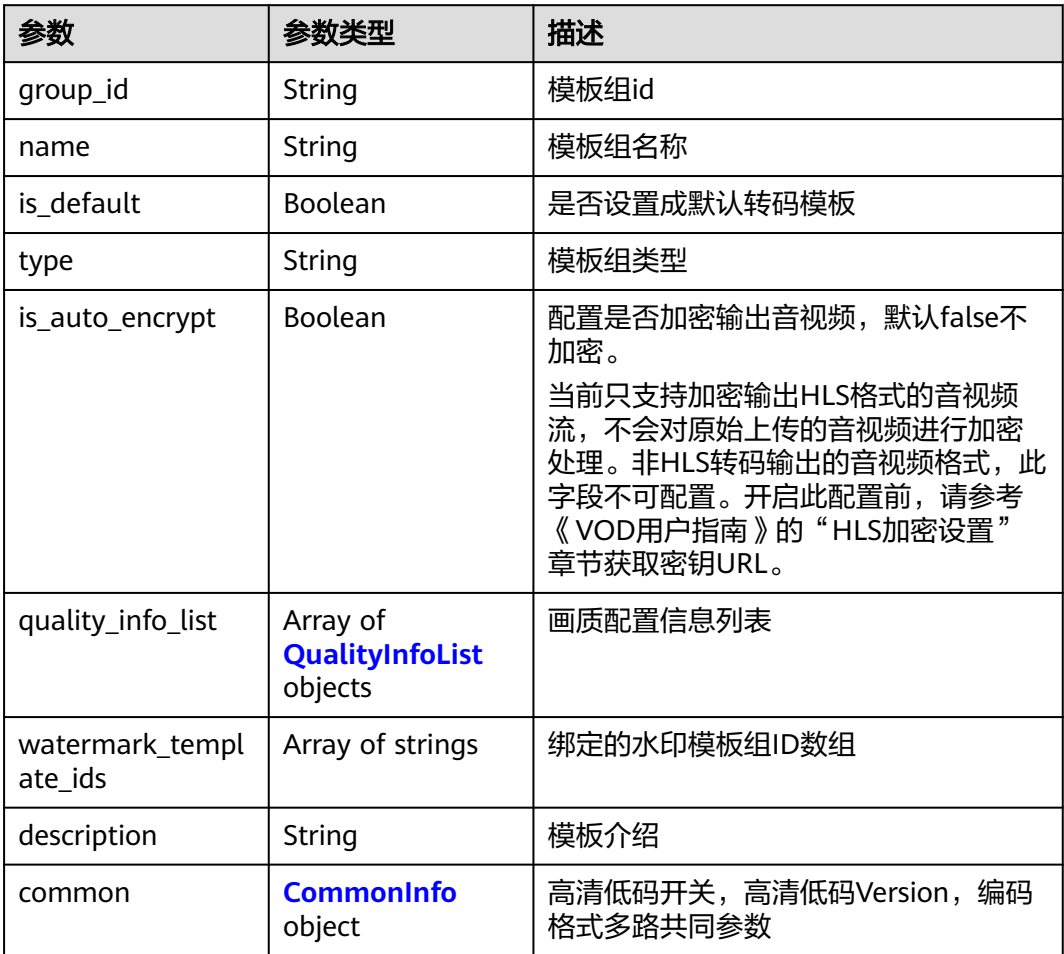

#### 表 **14-15** QualityInfoList

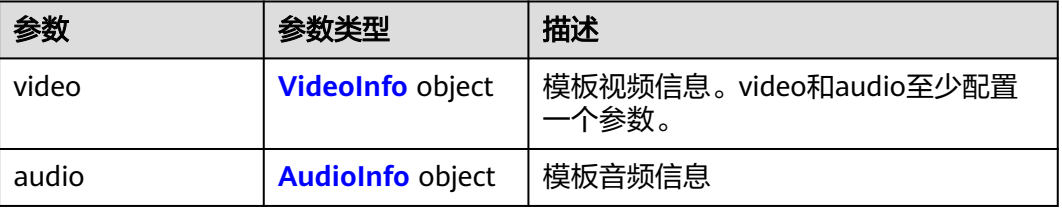
#### 表 **14-16** VideoInfo

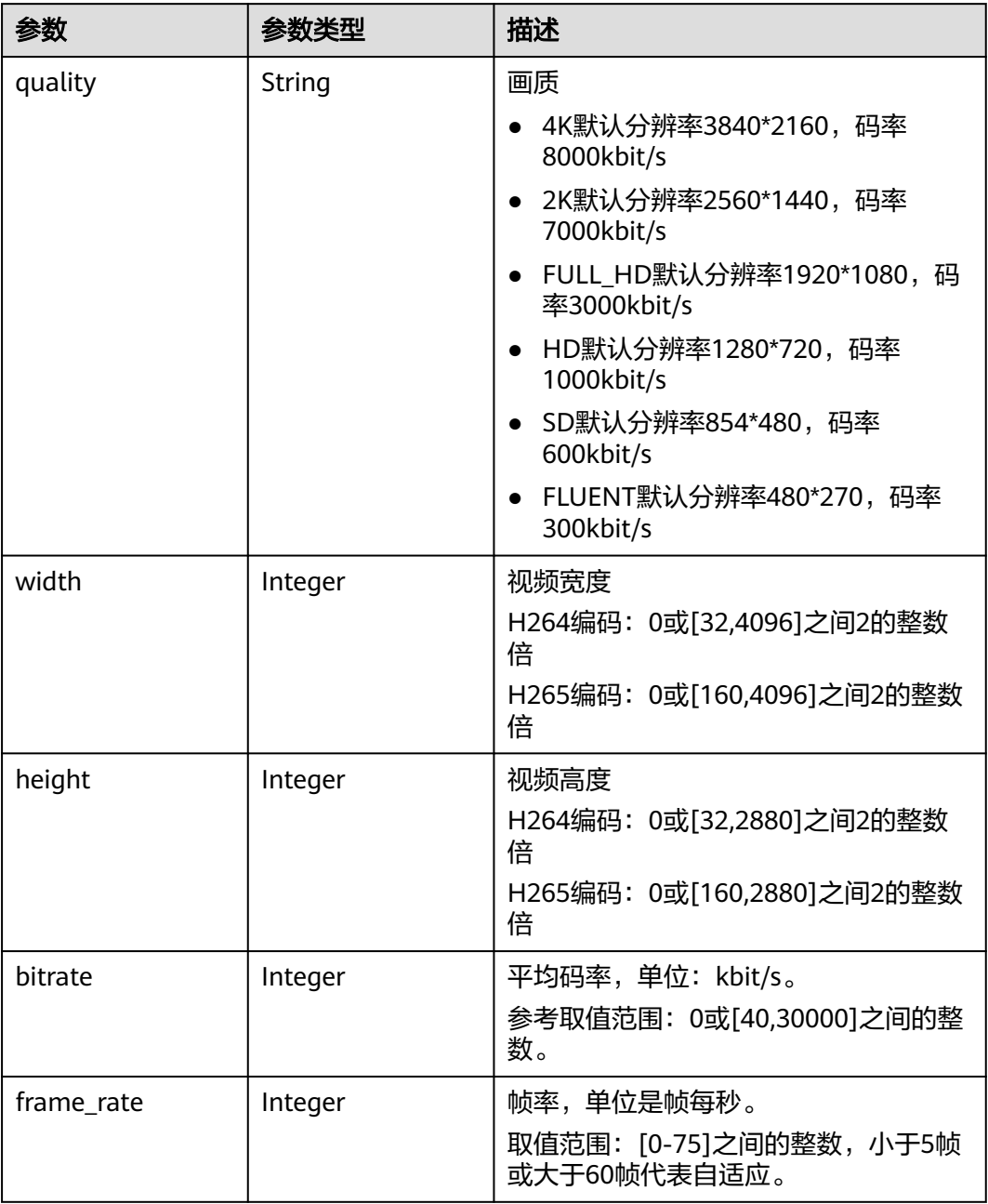

#### 表 **14-17** AudioInfo

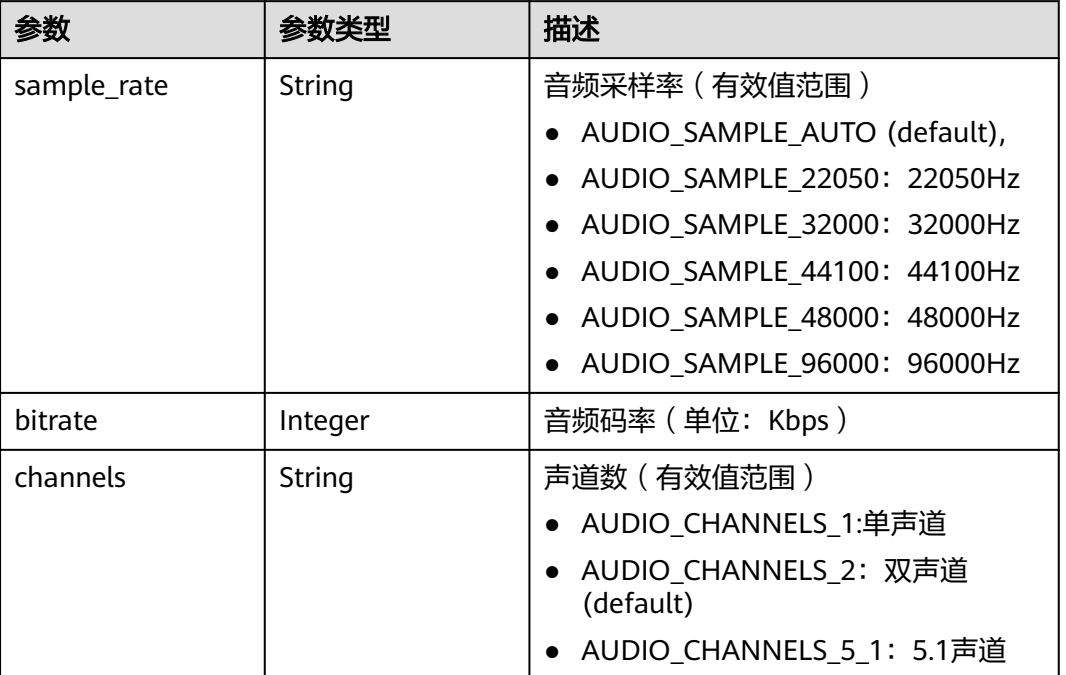

## 表 **14-18** CommonInfo

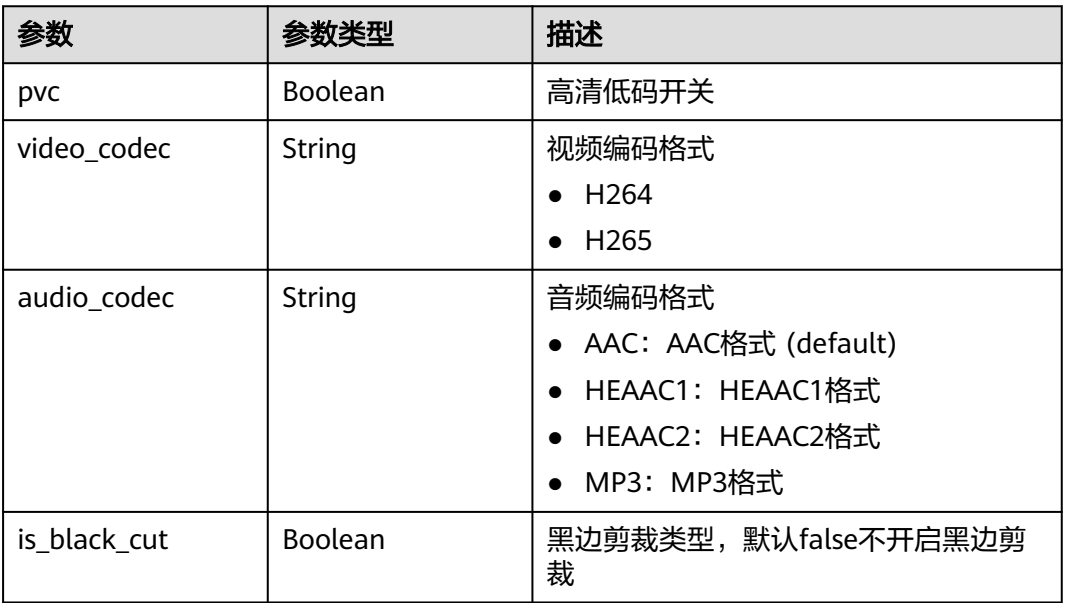

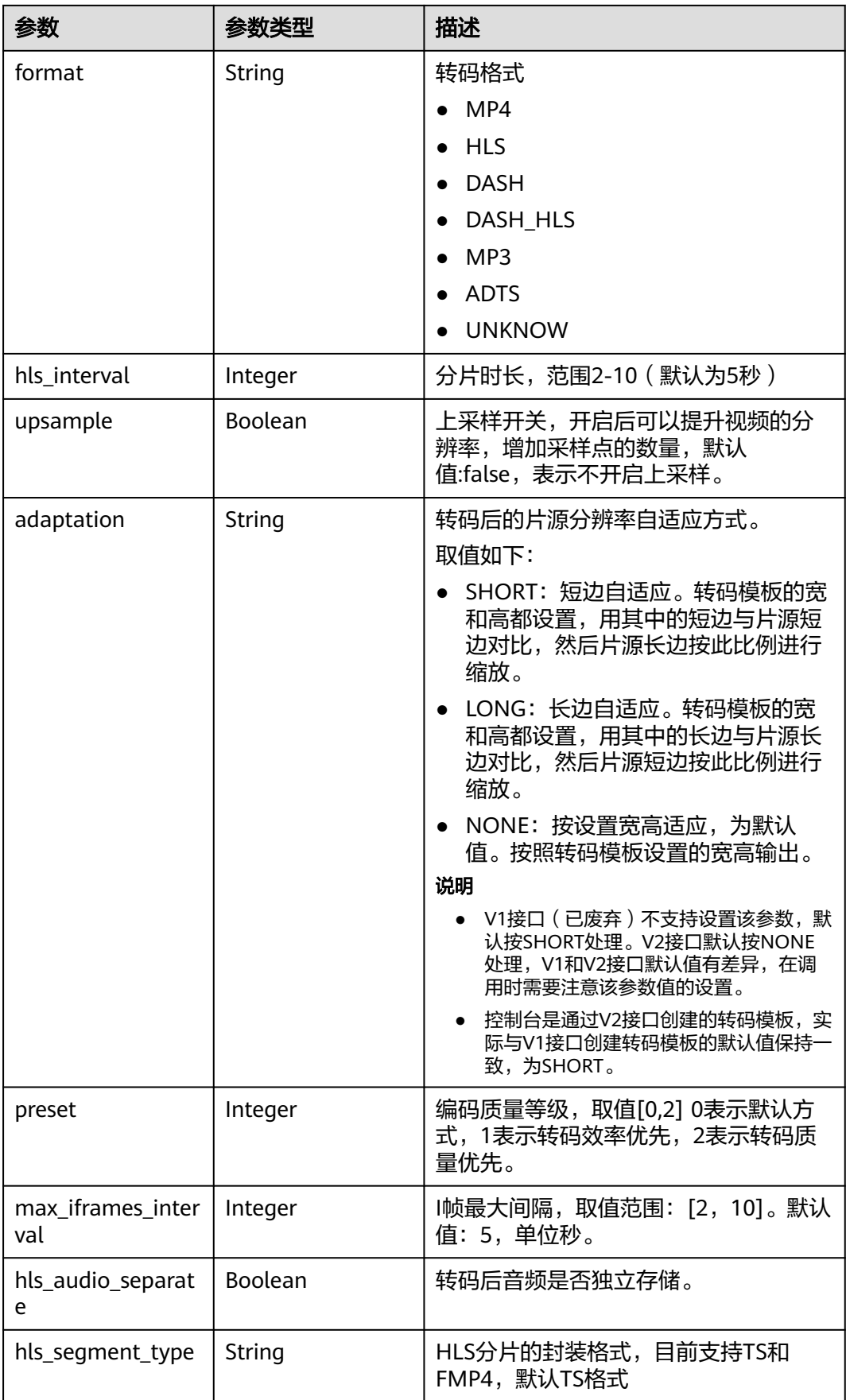

#### 状态码:**403**

#### 表 **14-19** 响应 Body 参数

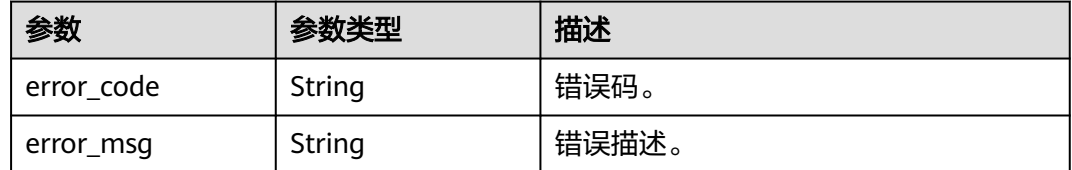

## 请求示例

#### 查询转码模板

GET https://{endpoint}/v2/{project\_id}/asset/template/transcodings?group\_id={group\_id}

#### 响应示例

#### 状态码:**200**

处理成功返回。

```
{
  "template_group_list" : [ {
   "group_id" : "9751249d25f14587b212544d6fd8dcf8",
   "name" : "non_transcoding_template_group",
   "is_default" : false,
   "type" : "non_transcoding_template_group",
   "is_auto_encrypt" : false,
 "quality_info_list" : [ {
 "video" : {
 "quality" : "UNKNOW",
 "width" : 0,
      "height" : 0,
      "bitrate" : 0,
      "frame_rate" : 0
 },
 "audio" : null
   } ],
    "watermark_template_ids" : null,
   "description" : null,
   "common" : {
     "pvc" : false,
     "is_black_cut" : false,
    "format" : "UNKNOW",
    "upsample" : false,
 "adaptation" : "NONE",
 "video_codec" : null,
 "audio_codec" : "AAC",
     "hls_interval" : 0
   }
  } ],
  "total" : 0
}
```
#### 状态码:**403**

处理失败返回。

{ "error\_code" : "VOD.10053",

 "error\_msg" : "The request parameter is illegal, illegal field: {xx}." }

# 状态码

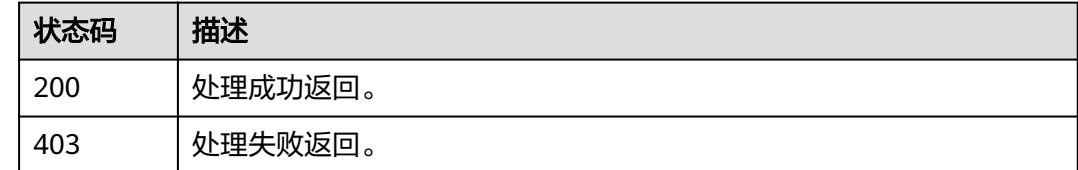

# 错误码

请参[见错误码。](#page-316-0)

# **14.3** 修改转码模板

# 功能介绍

修改转码模板。

# 调试

您可以在**[API Explorer](https://console.huaweicloud.com/apiexplorer/#/openapi/VOD/doc?api=UpdateTranscodeTemplate)**中调试该接口,支持自动认证鉴权。API Explorer可以自动生成 SDK代码示例,并提供SDK代码示例调试功能。

## **URI**

PUT /v2/{project\_id}/asset/template/transcodings

#### 表 **14-20** 路径参数

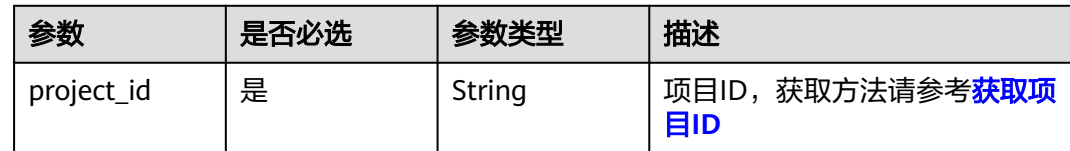

# 请求参数

#### 表 **14-21** 请求 Header 参数

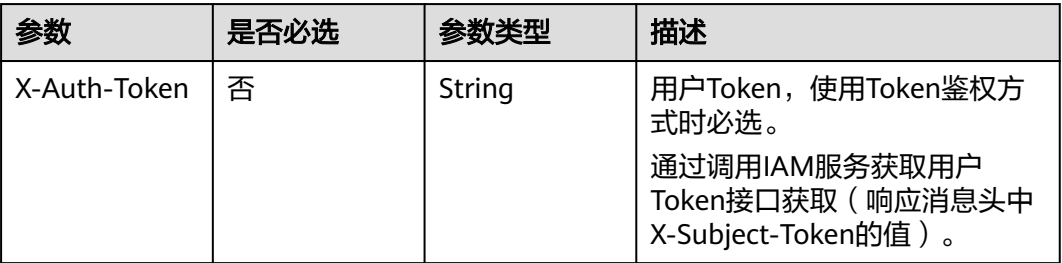

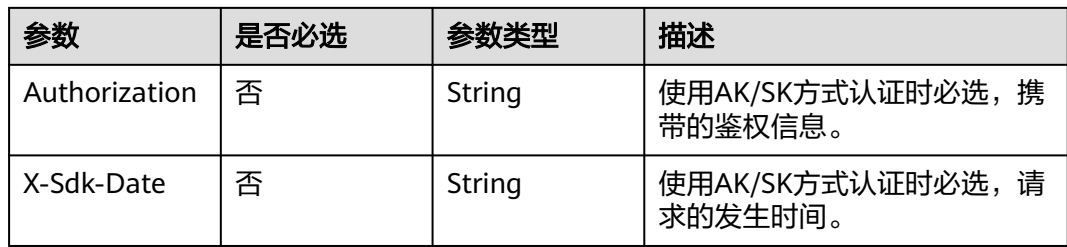

# 表 **14-22** 请求 Body 参数

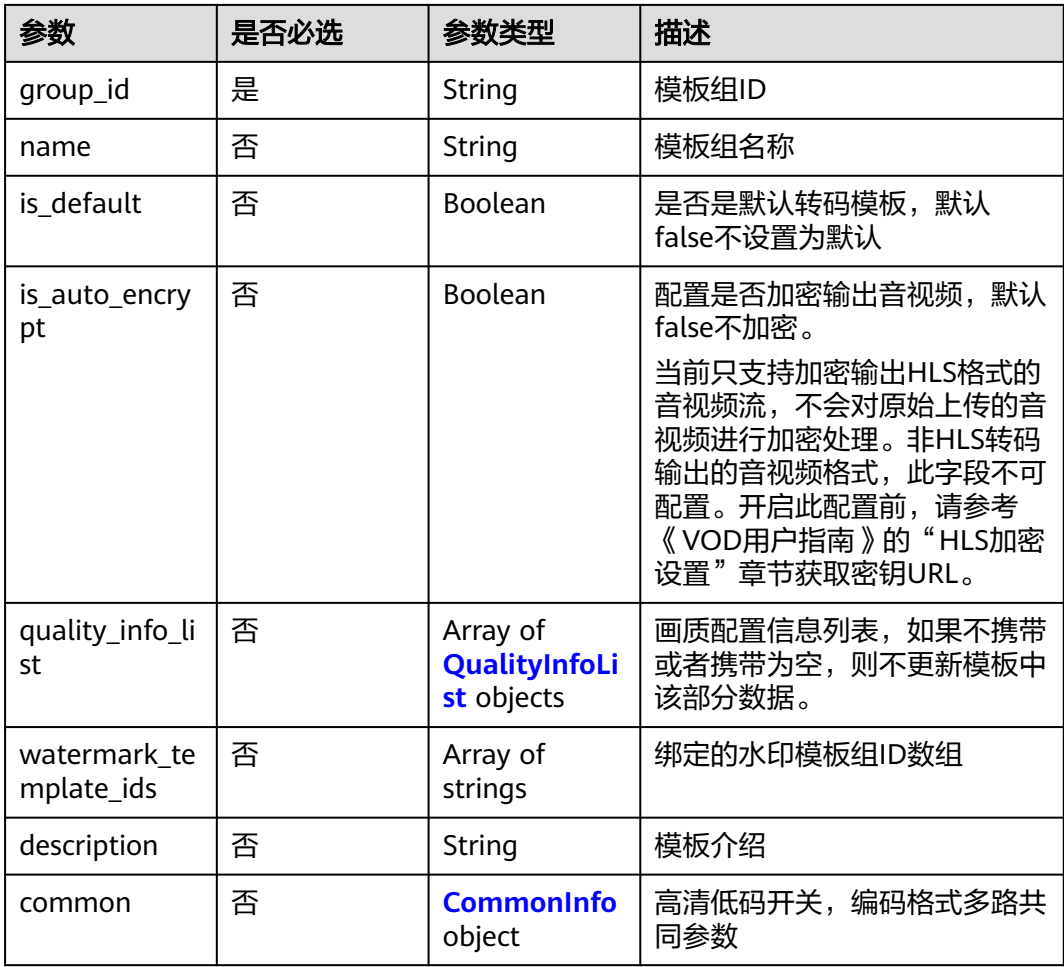

#### 表 **14-23** QualityInfoList

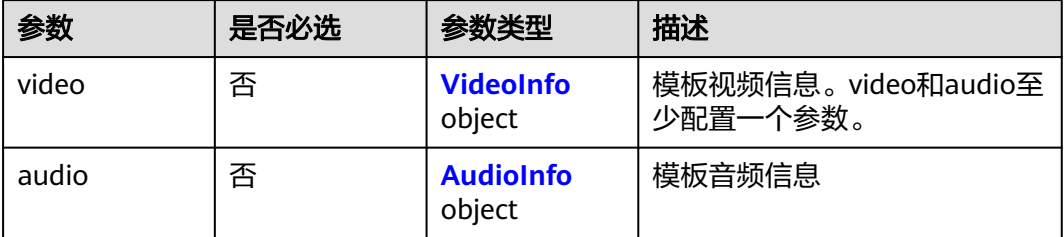

#### <span id="page-258-0"></span>表 **14-24** VideoInfo

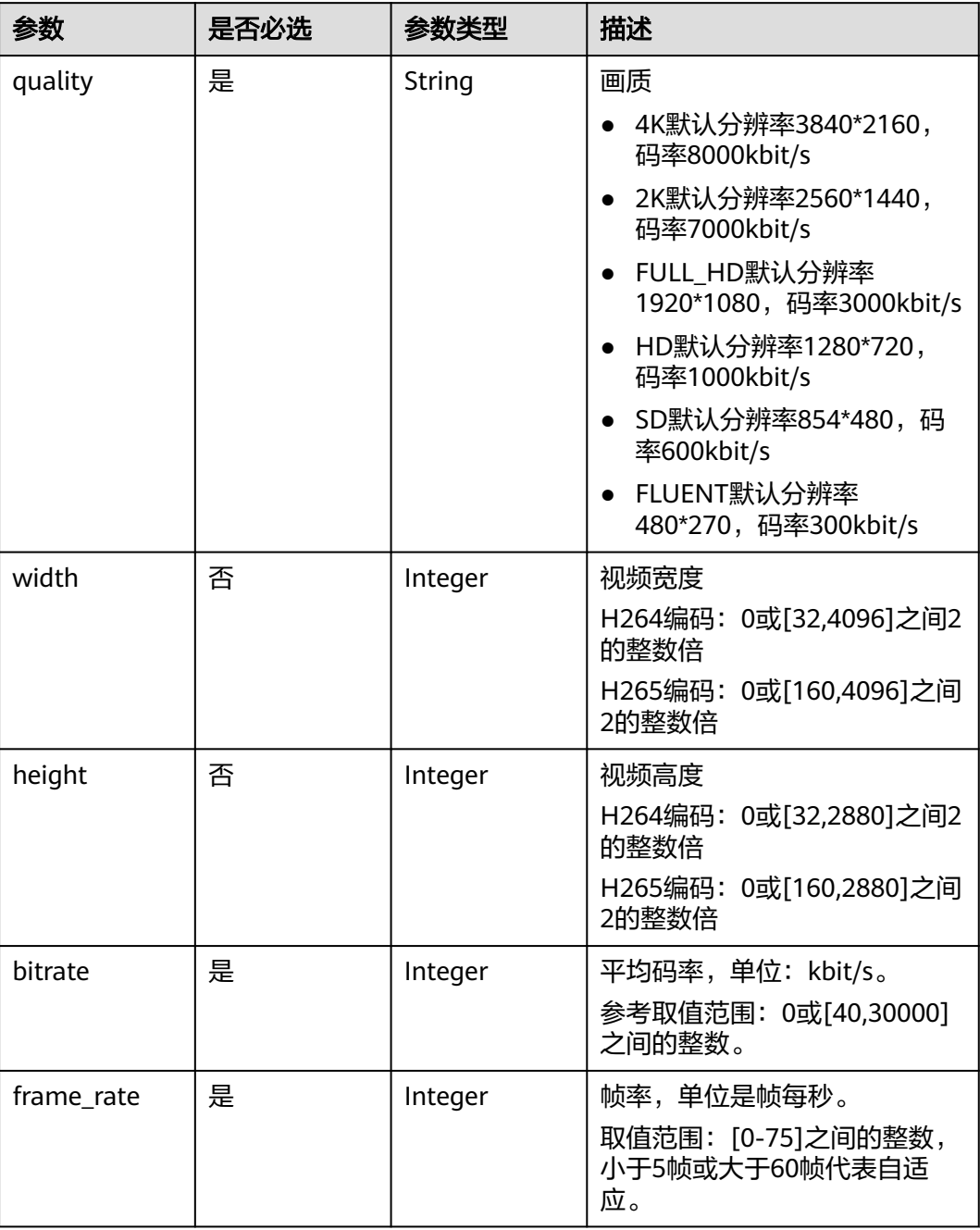

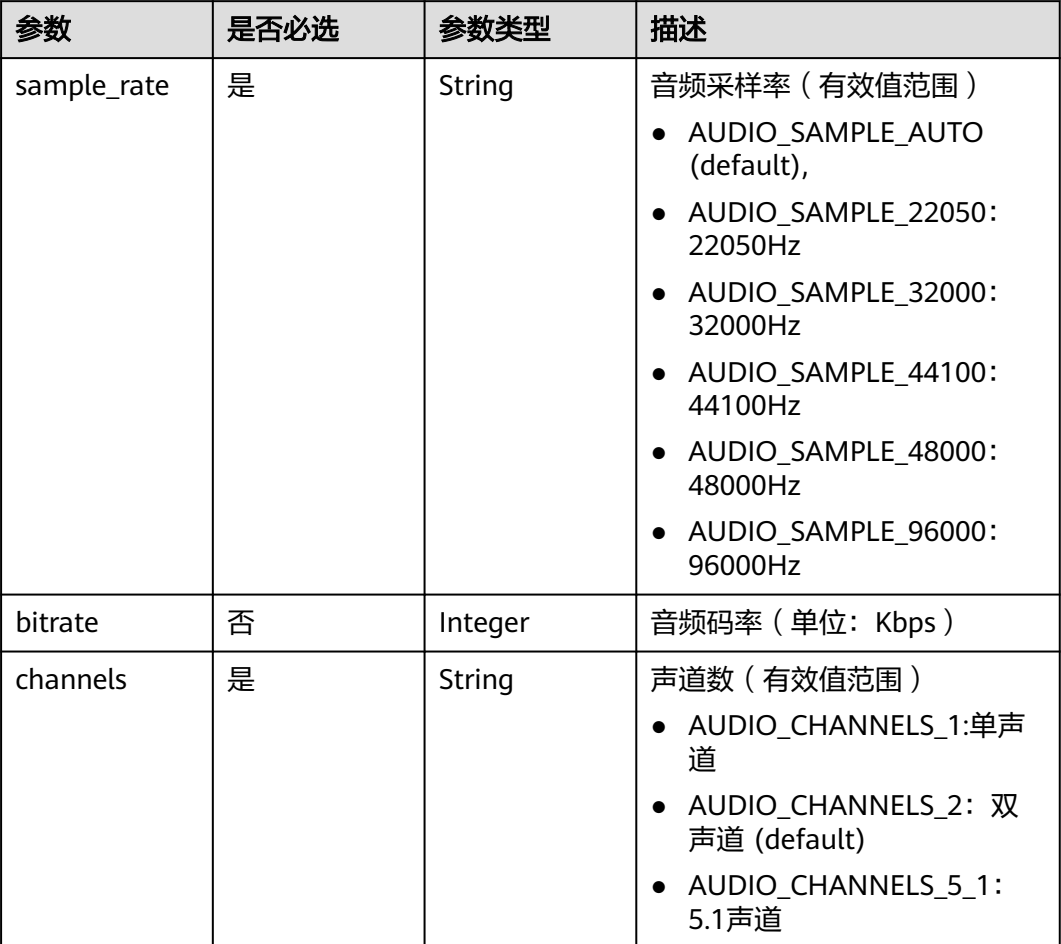

#### <span id="page-259-0"></span>表 **14-25** AudioInfo

# 表 **14-26** CommonInfo

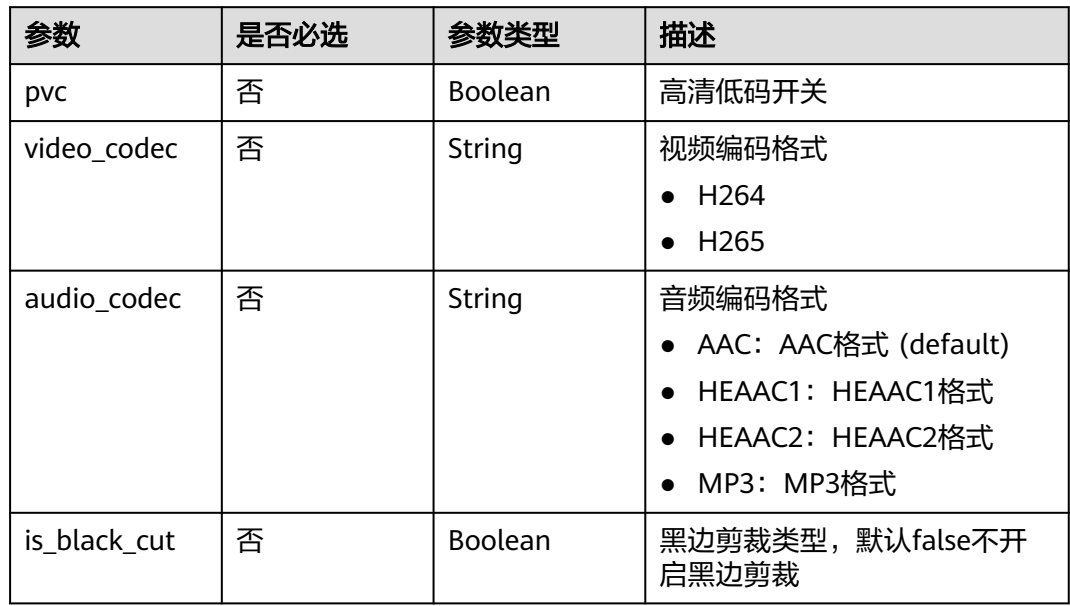

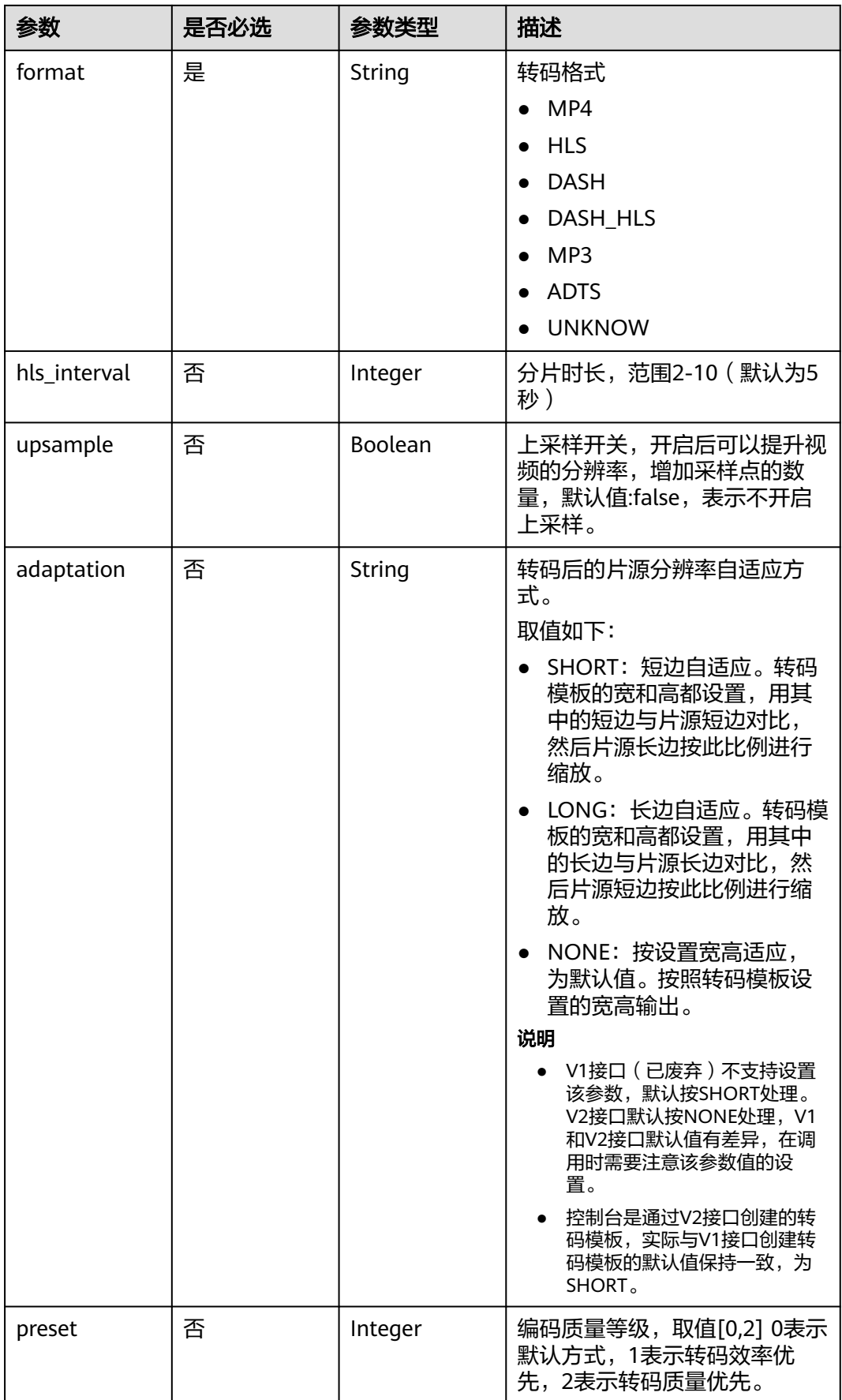

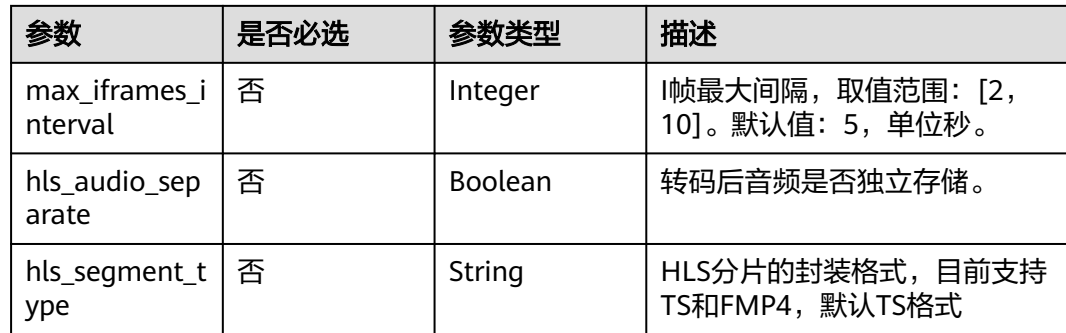

# 响应参数

#### 状态码:**400**

表 **14-27** 响应 Body 参数

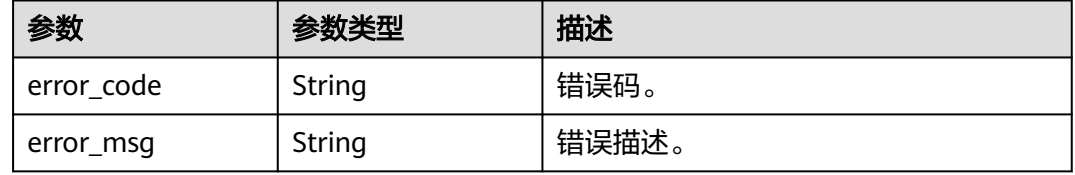

# 请求示例

#### 修改转码模板

PUT https://{endpoint}/v2/{project\_id}/asset/template/transcodings

```
Content-Type: application/json
{
  "group_id": "f9b045e0811c482f9de0d436a5927bb6",
  "name": "trans_template_test",
  "is_default": true,
  "quality_info_list": [
   {
     "video": {
 "width": 1280,
 "height": 720,
      "bitrate": 1000,
      "quality": "HD",
      "frame_rate": 0
 },
 "audio": {
      "sample_rate": "AUDIO_SAMPLE_AUTO",
      "channels": "AUDIO_CHANNELS_1",
      "bitrate": 0
 }
 }
 ],
 "watermark_template_ids": [],
 "common": {
   "pvc": false,
 "video_codec": "H264",
 "audio_codec": "AAC",
 "format": "HLS",
   "hls_interval": 5
 }
```
}

# 响应示例

#### 状态码:**400**

处理失败返回。

```
{
 "error_code" : "VOD.10053",
 "error_msg" : "The request parameter is illegal, illegal field: {xx}."
}
```
#### 状态码

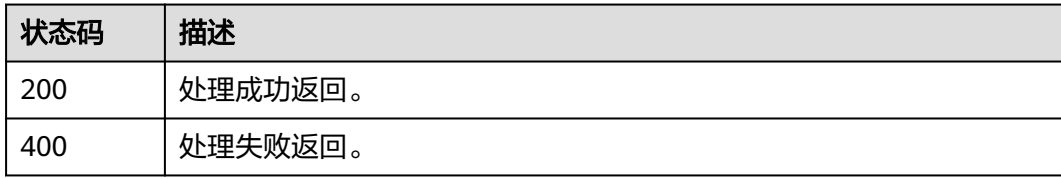

# 错误码

请参[见错误码。](#page-316-0)

# **14.4** 删除自定义模板

## 功能介绍

删除自定义模板。

#### 调试

您可以在**[API Explorer](https://console.huaweicloud.com/apiexplorer/#/openapi/VOD/doc?api=DeleteTranscodeTemplate)**中调试该接口,支持自动认证鉴权。API Explorer可以自动生成 SDK代码示例,并提供SDK代码示例调试功能。

# **URI**

DELETE /v2/{project\_id}/asset/template/transcodings

#### 表 **14-28** 路径参数

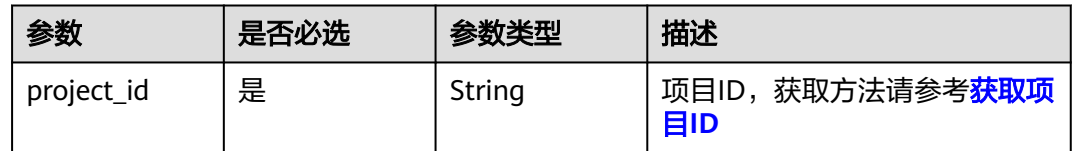

#### 表 **14-29** Query 参数

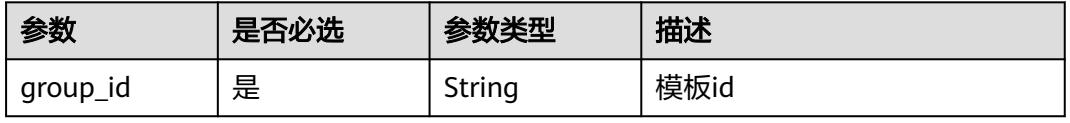

# 请求参数

#### 表 **14-30** 请求 Header 参数

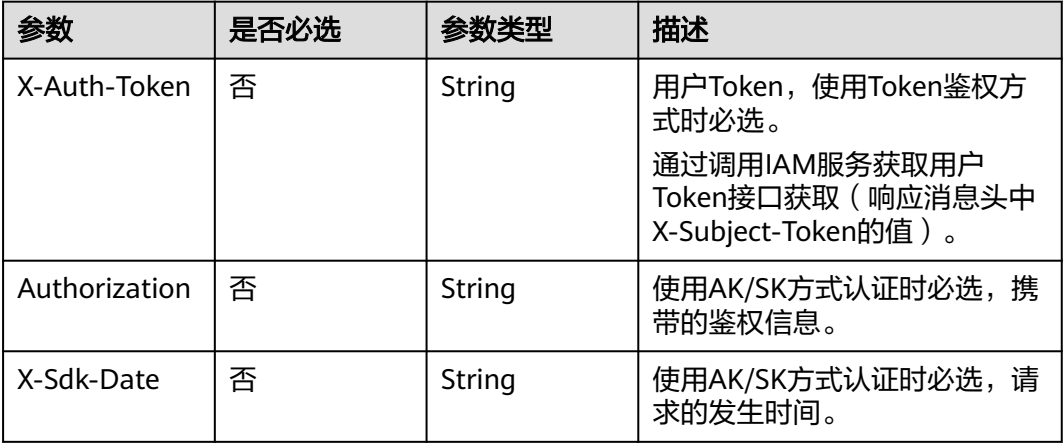

# 响应参数

#### 状态码:**400**

#### 表 **14-31** 响应 Body 参数

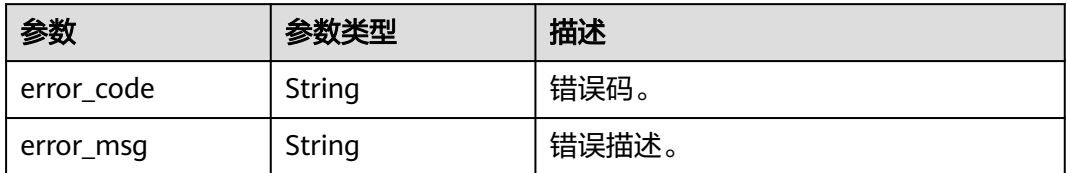

# 请求示例

#### 删除转码模板

DELETE https://{endpoint}/v2/{project\_id}/asset/template/transcodings?group\_id={group\_id}

# 响应示例

#### 状态码:**400**

处理失败返回。

```
{
  "error_code" : "VOD.10053",
  "error_msg" : "The request parameter is illegal, illegal field: {xx}."
}
```
# 状态码

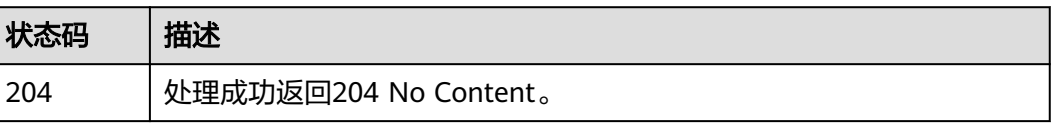

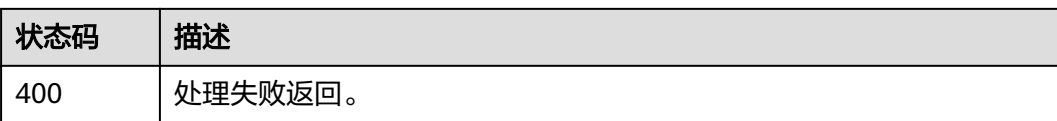

# 错误码

请参[见错误码。](#page-316-0)

# 15 转码模板集合管理

# **15.1** 创建转码模板组集合

# 功能介绍

创建转码模板组集合。

# 接口约束

- 不同模板的转码产物类型完全一样时,不支持添加至同一个转码模板组中。
- 相同编码格式的模板,在转码模板组的产物类型,不允许同时出现HLS/DASH (二选一)和HLS\_DASH。不同编码格式的模板无影响。

其中codec为视频编码格式,取值为H.264或H.265,详见<mark>查询媒资信息</mark>。

# 调试

您可以在**[API Explorer](https://console.huaweicloud.com/apiexplorer/#/openapi/VOD/doc?api=CreateTemplateGroupCollection)**中调试该接口,支持自动认证鉴权。API Explorer可以自动生成 SDK代码示例,并提供SDK代码示例调试功能。

# **URI**

POST /v1.0/{project\_id}/asset/template-collection/transcodings

#### 表 **15-1** 路径参数

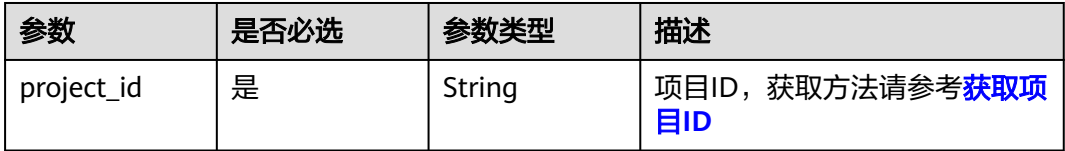

# 请求参数

#### 表 **15-2** 请求 Header 参数

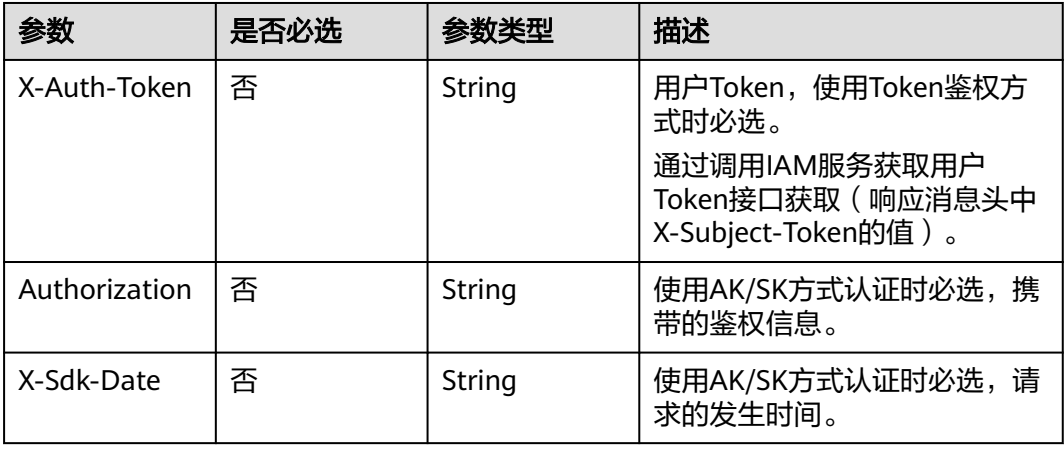

#### 表 **15-3** 请求 Body 参数

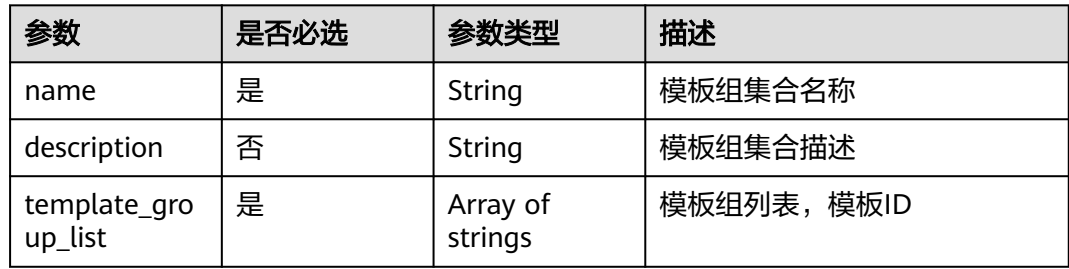

# 响应参数

#### 状态码:**201**

#### 表 **15-4** 响应 Body 参数

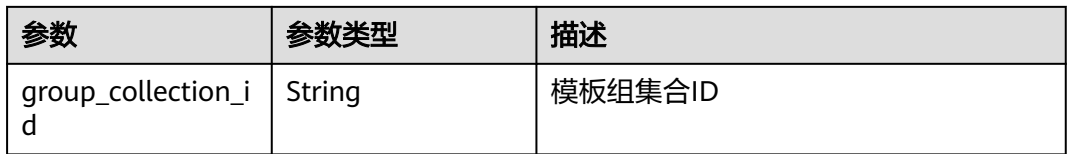

#### 状态码:**400**

#### 表 **15-5** 响应 Body 参数

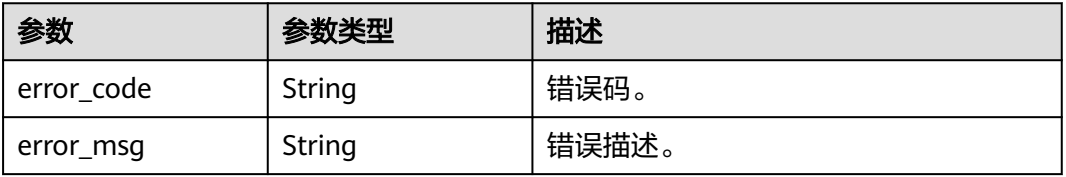

# 请求示例

#### 创建转码模板集合

POST https://{endpoint}/v1.0/{project\_id}/asset/template-collection/transcodings

```
Content-Type: application/json
{
  "name": "test",
  "template_group_list": [
   "780640dd1d584a6999b104568c358b78",
   "6a16d8d0161c42caa42b9c148d032871"
 ]
}
```
# 响应示例

#### 状态码:**201**

处理成功返回。

```
{
  "group_collection_id" : "f9b045e0811c482f9de0d436a5927bb6"
}
```
#### 状态码:**400**

处理失败返回。

```
{
 "error_code" : "VOD.10053",
  "error_msg" : "The request parameter is illegal, illegal field: {xx}."
}
```
# 状态码

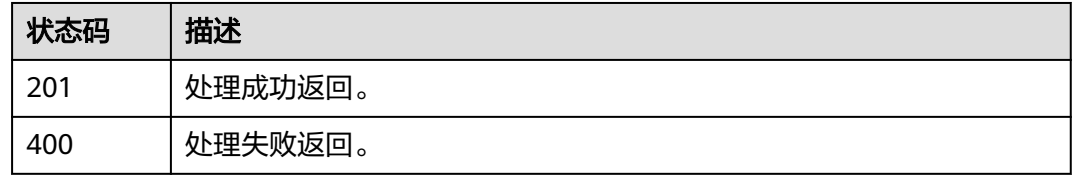

# 错误码

请参[见错误码。](#page-316-0)

# **15.2** 修改转码模板组集合

# 功能介绍

修改转码模板组集合。

# 调试

您可以在**[API Explorer](https://console.huaweicloud.com/apiexplorer/#/openapi/VOD/doc?api=UpdateTemplateGroupCollection)**中调试该接口,支持自动认证鉴权。API Explorer可以自动生成 SDK代码示例,并提供SDK代码示例调试功能。

#### **URI**

PUT /v1.0/{project\_id}/asset/template-collection/transcodings

#### 表 **15-6** 路径参数

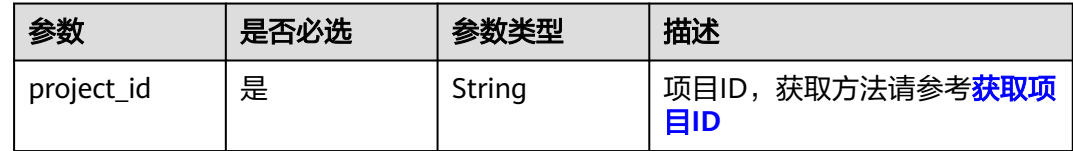

# 请求参数

#### 表 **15-7** 请求 Header 参数

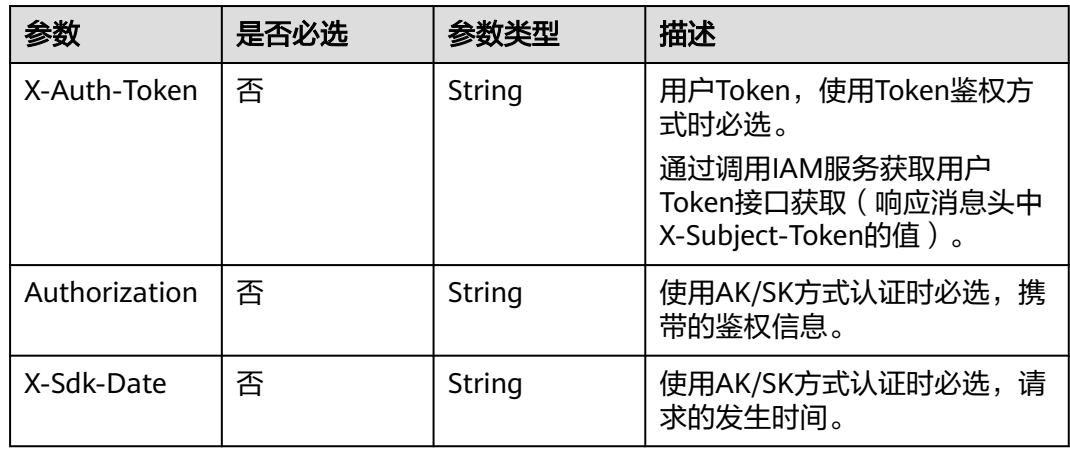

#### 表 **15-8** 请求 Body 参数

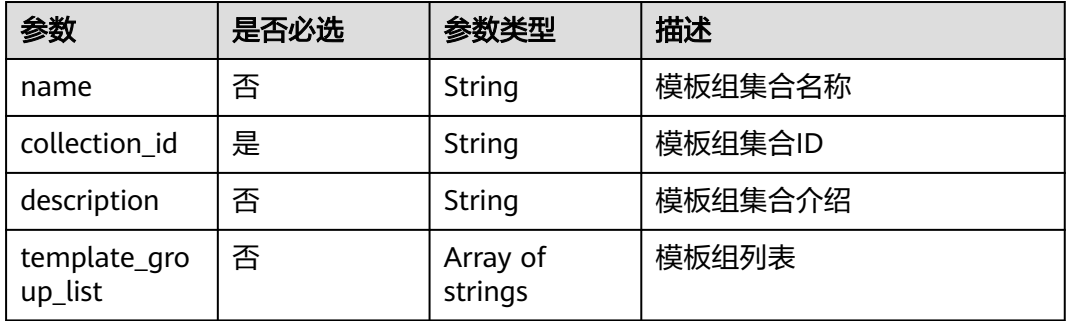

# 响应参数

状态码:**400**

#### 表 **15-9** 响应 Body 参数

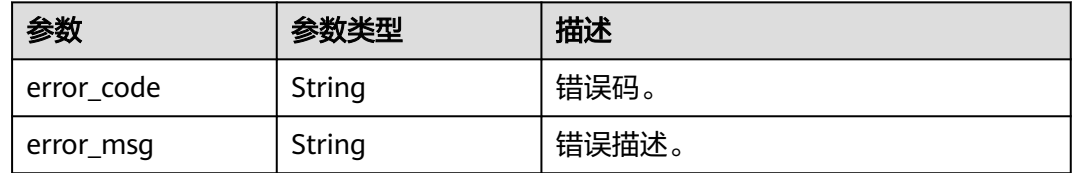

# 请求示例

#### 修改转码模板集合

POST https://{endpoint}/v1.0/{project\_id}/asset/template-collection/transcodings

```
Content-Type: application/json
{
 "collection_id": "f9b045e0811c482f9de0d436a5927bb6",
  "name": "test",
  "template_group_list": [
   "780640dd1d584a6999b104568c358b78",
   "6a16d8d0161c42caa42b9c148d032871"
 ]
}
```
# 响应示例

#### 状态码:**400**

处理失败返回。

```
{
  "error_code" : "VOD.10053",
  "error_msg" : "The request parameter is illegal, illegal field: {xx}."
}
```
# 状态码

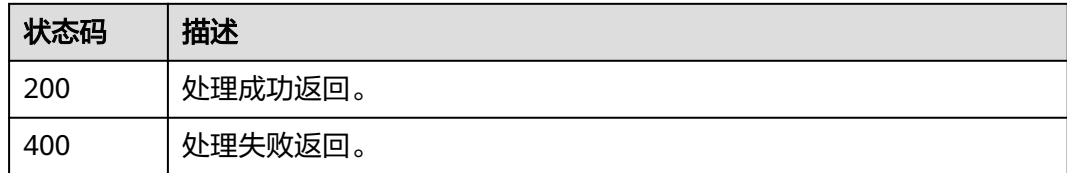

# 错误码

请参[见错误码。](#page-316-0)

# **15.3** 查询自定义模板组集合

# 功能介绍

查询转码模板组集合。

# 调试

您可以在**[API Explorer](https://console.huaweicloud.com/apiexplorer/#/openapi/VOD/doc?api=ListTemplateGroupCollection)**中调试该接口,支持自动认证鉴权。API Explorer可以自动生成 SDK代码示例,并提供SDK代码示例调试功能。

# **URI**

GET /v1.0/{project\_id}/asset/template-collection/transcodings

#### 表 **15-10** 路径参数

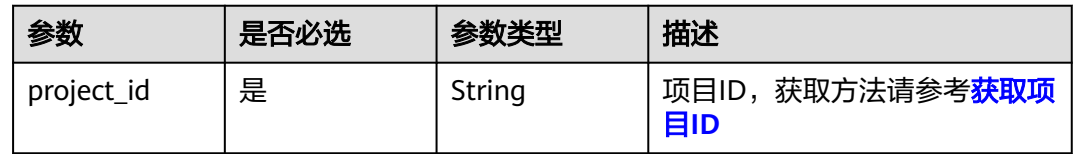

#### 表 **15-11** Query 参数

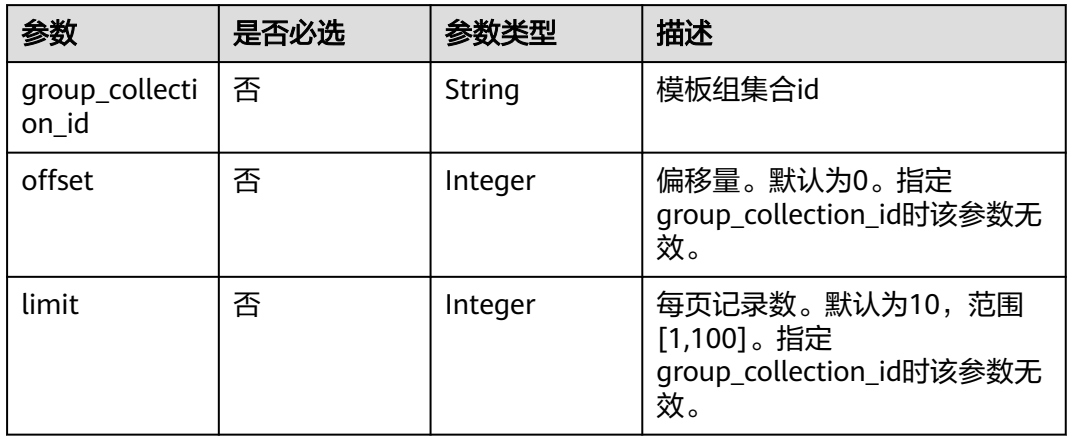

# 请求参数

# 表 **15-12** 请求 Header 参数

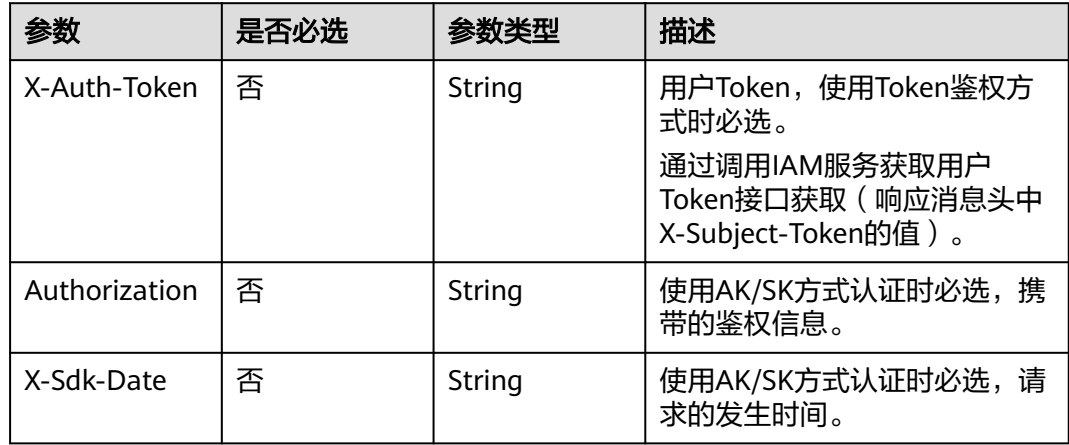

# 响应参数

## 状态码:**200**

# 表 **15-13** 响应 Body 参数

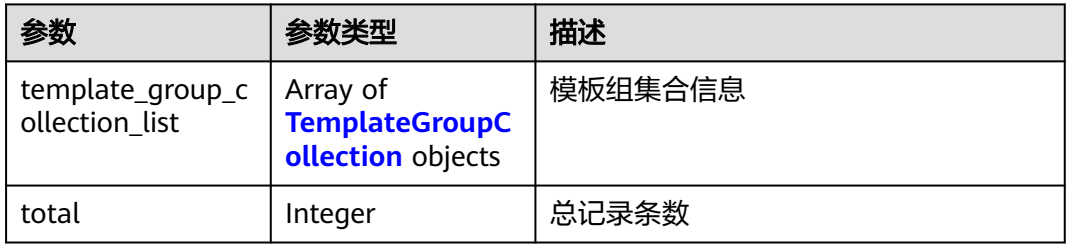

# 表 **15-14** TemplateGroupCollection

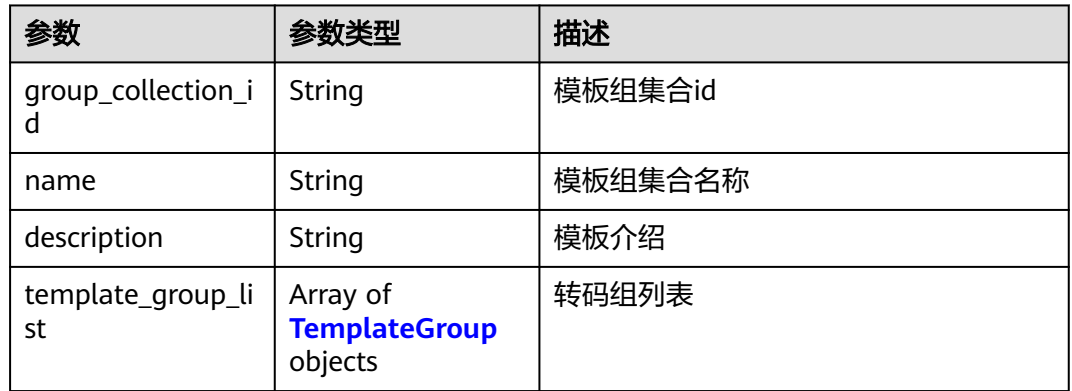

#### 表 **15-15** TemplateGroup

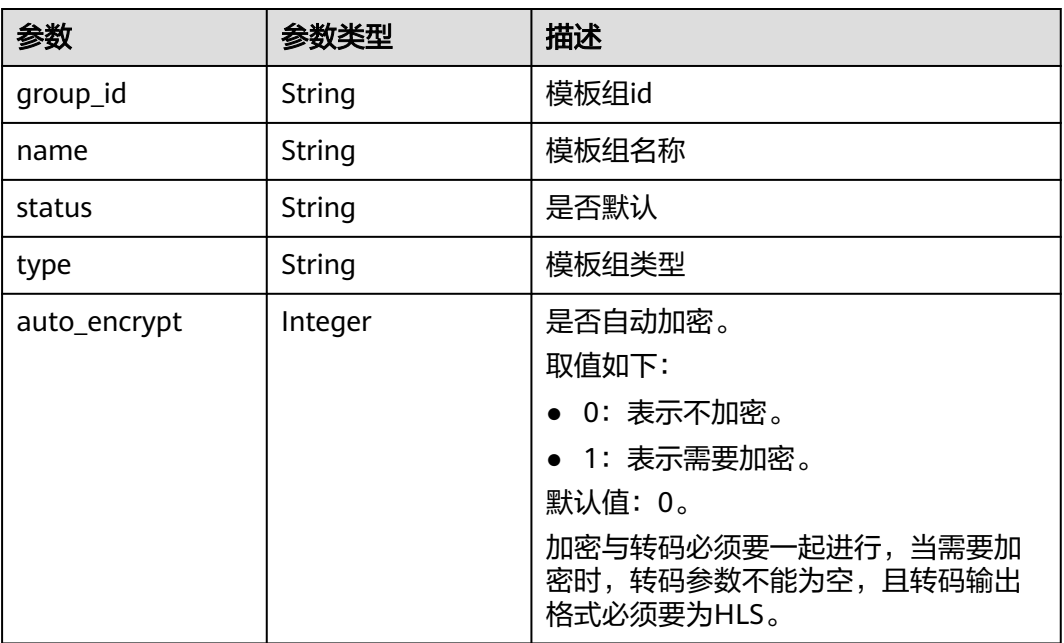

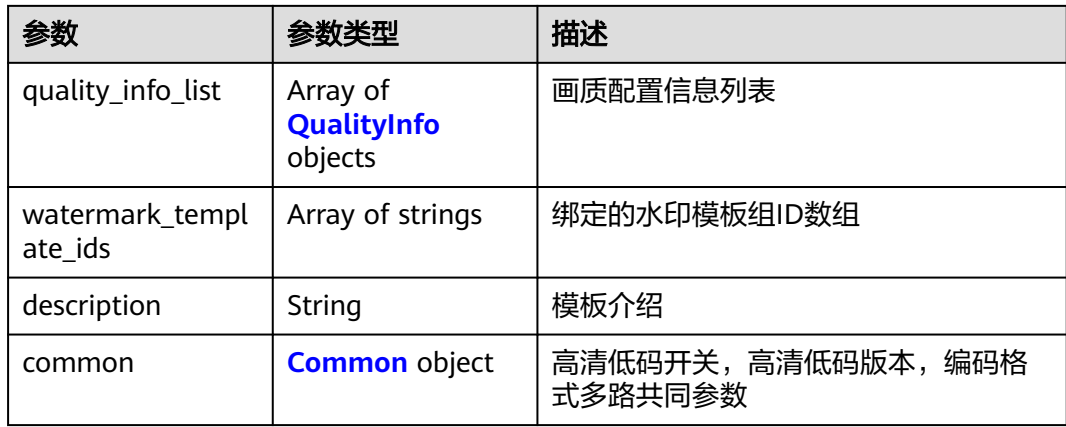

# 表 **15-16** QualityInfo

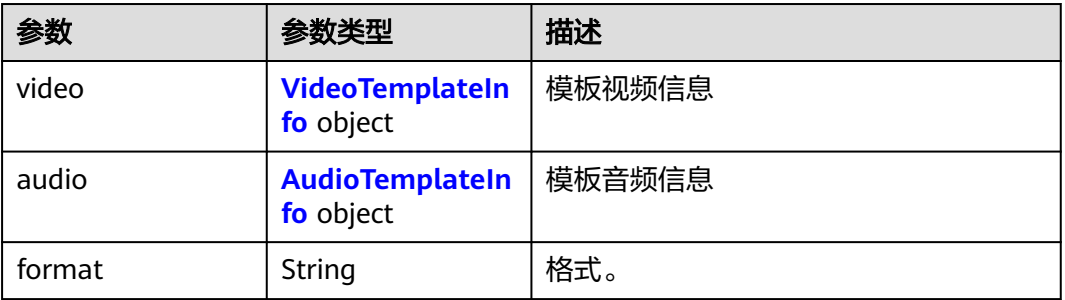

# 表 **15-17** VideoTemplateInfo

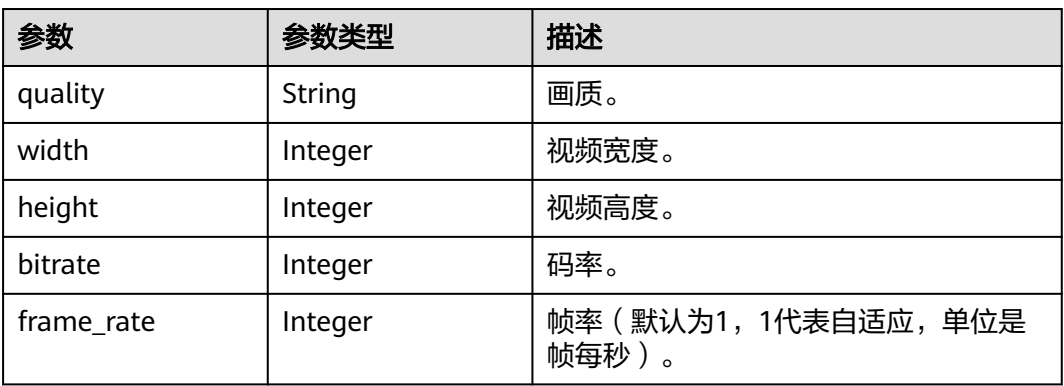

## <span id="page-273-0"></span>表 **15-18** AudioTemplateInfo

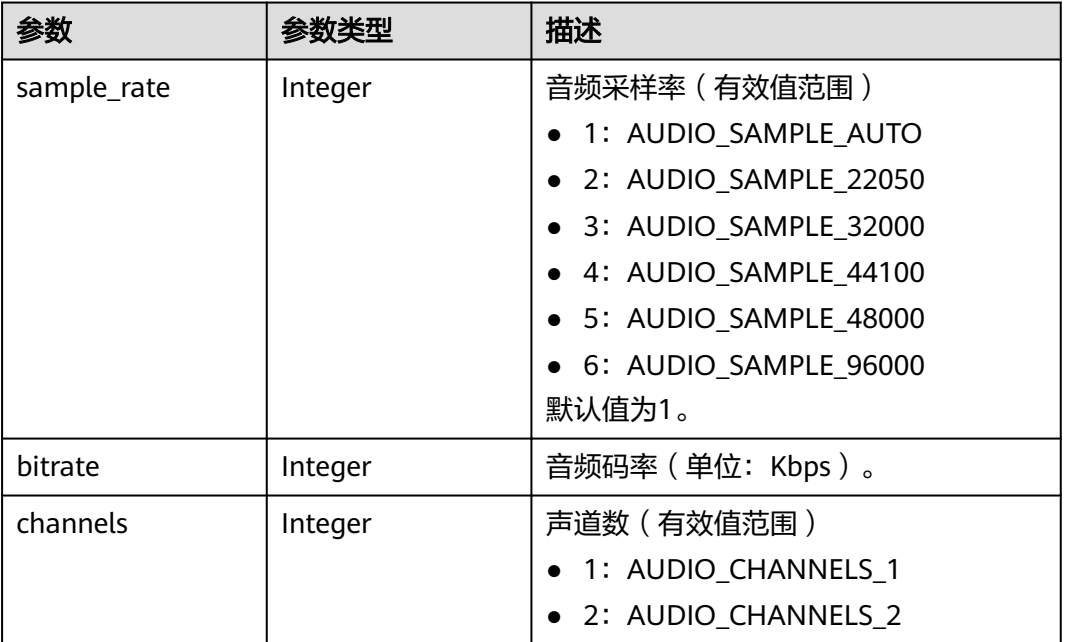

#### 表 **15-19** Common

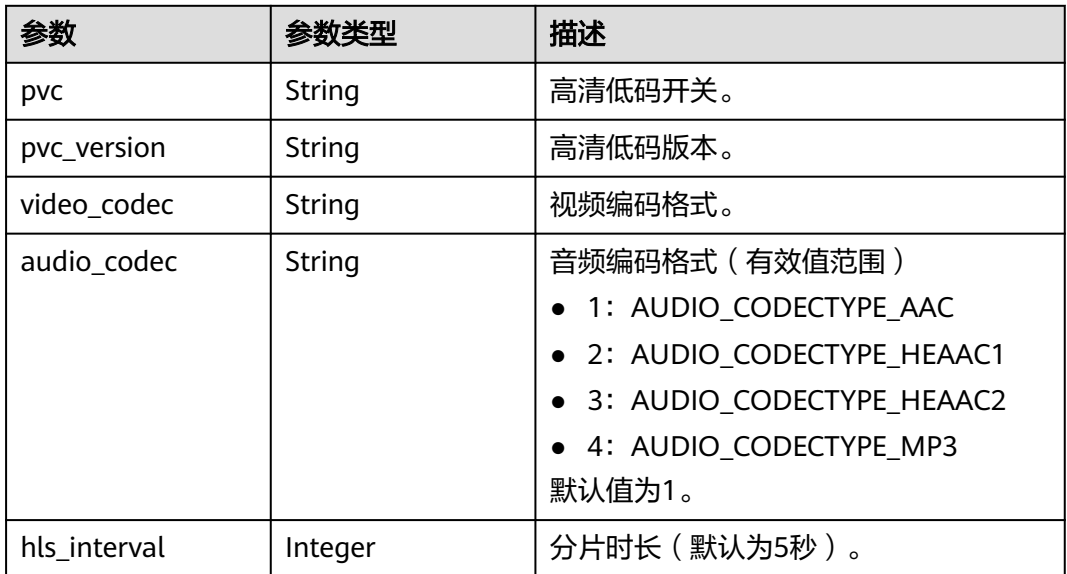

#### 状态码:**400**

#### 表 **15-20** 响应 Body 参数

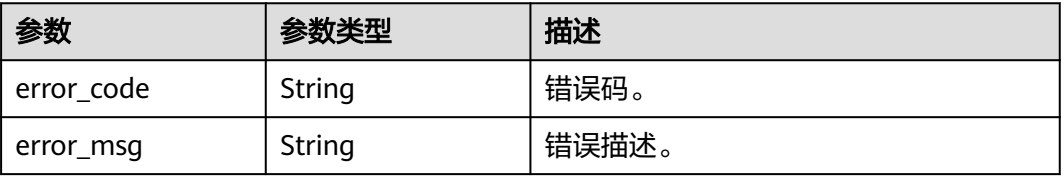

# 请求示例

#### 查询转码模板集合

GET https://{endpoint}/v1.0/{project\_id}/asset/template-collection/transcodings

# 响应示例

#### 状态码:**200**

处理成功返回。

```
{
  "template_group_collection_list" : [ {
   "group_collection_id" : "9751249d25f14587b212544d6fd8dcf8",
   "name" : "test",
   "template_group_list" : [ {
     "group_id" : "9751249d25f14587b212544d6fd8dcf8",
 "name" : "test112",
 "status" : "0",
 "type" : "custom_template_group",
     "auto_encrypt" : 0,
 "quality_info_list" : [ {
 "video" : {
 "quality" : "UNKNOW",
        "width" : 0,
       "height" : 0,
       "bitrate" : 0,
       "frame_rate" : 0
\qquad \qquad \} "audio" : null,
      "format" : "UNKNOW"
     } ],
     "watermark_template_ids" : null,
     "description" : null,
     "common" : {
 "pvc" : null,
 "pvc_version" : null,
 "video_codec" : null,
 "audio_codec" : "AAC",
      "hls_interval" : 0
    }
   } ]
 } ],
 "total" : 1
}
```
#### 状态码:**400**

处理失败返回。

```
{
  "error_code" : "VOD.10053",
  "error_msg" : "The request parameter is illegal, illegal field: {xx}."
}
```
# 状态码

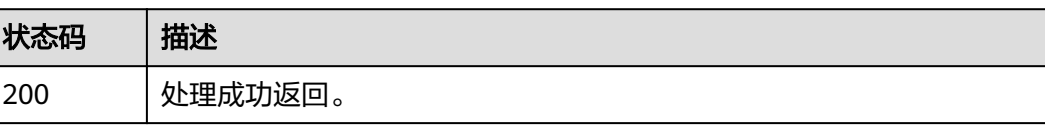

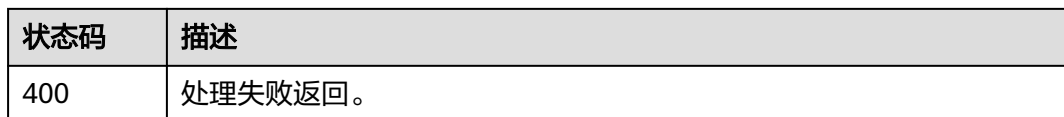

# 错误码

请参[见错误码。](#page-316-0)

# **15.4** 删除转码模板组集合

# 功能介绍

删除转码模板组集合

## 调试

您可以在**[API Explorer](https://console.huaweicloud.com/apiexplorer/#/openapi/VOD/doc?api=DeleteTemplateGroupCollection)**中调试该接口,支持自动认证鉴权。API Explorer可以自动生成 SDK代码示例,并提供SDK代码示例调试功能。

# **URI**

DELETE /v1.0/{project\_id}/asset/template-collection/transcodings

#### 表 **15-21** 路径参数

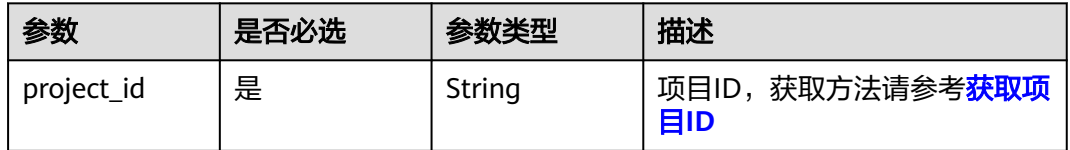

#### 表 **15-22** Query 参数

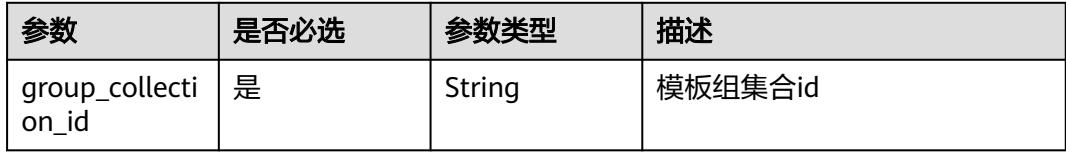

# 请求参数

#### 表 **15-23** 请求 Header 参数

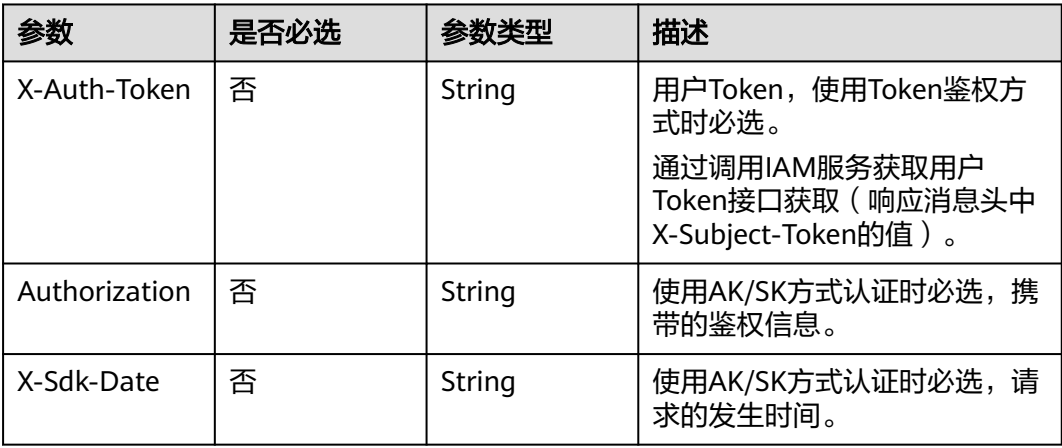

# 响应参数

#### 状态码:**400**

表 **15-24** 响应 Body 参数

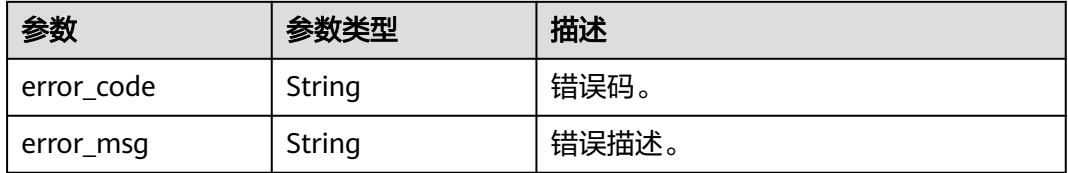

# 请求示例

#### 删除转码模板集合

DELETE https://{endpoint}/v1.0/{project\_id}/asset/template-collection/transcodings? group\_collection\_id={group\_collection\_id}

# 响应示例

# 状态码:**400**

#### 处理失败返回。

```
{
 "error_code" : "VOD.10053",
 "error_msg" : "The request parameter is illegal, illegal field: {xx}."
}
```
# 状态码

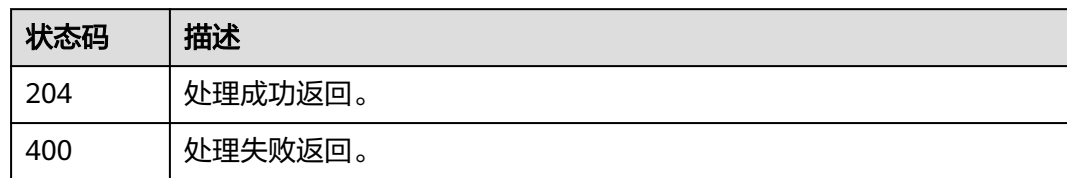

# 错误码

请参见<mark>错误码</mark>。

# 16 转码产物管理

# **16.1** 删除转码产物

# 功能介绍

删除转码产物。

# 调试

您可以在**[API Explorer](https://console.huaweicloud.com/apiexplorer/#/openapi/VOD/doc?api=DeleteTranscodeProduct)**中调试该接口,支持自动认证鉴权。API Explorer可以自动生成 SDK代码示例,并提供SDK代码示例调试功能。

## **URI**

DELETE /v1/{project\_id}/asset/transcode-product

#### 表 **16-1** 路径参数

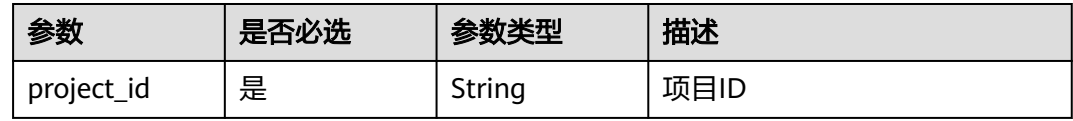

# 请求参数

#### 表 **16-2** 请求 Header 参数

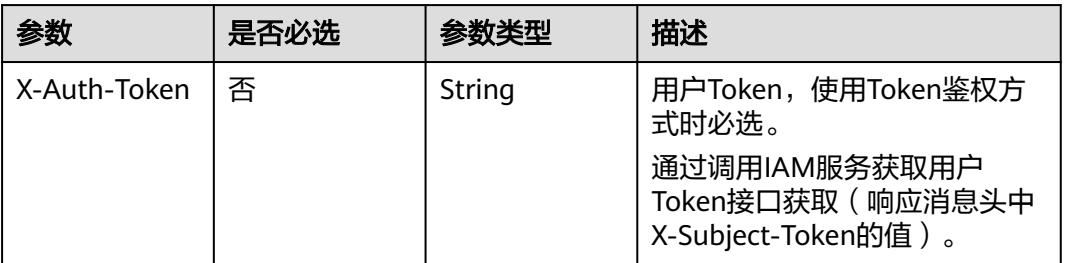

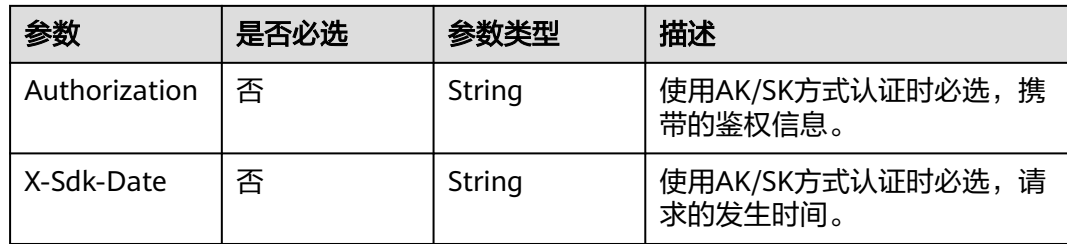

#### 表 **16-3** 请求 Body 参数

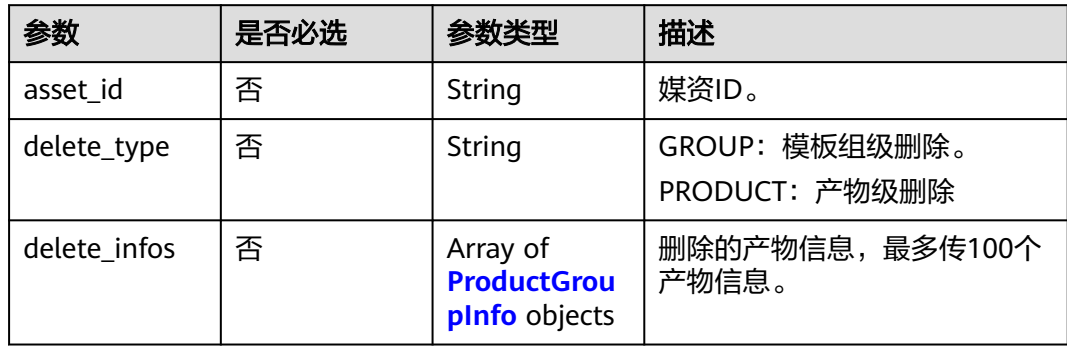

#### 表 **16-4** ProductGroupInfo

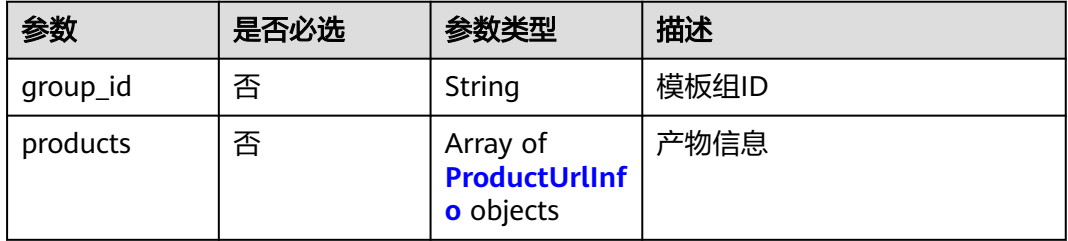

#### 表 **16-5** ProductUrlInfo

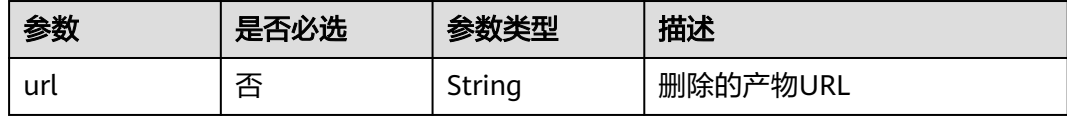

# 响应参数

状态码:**200**

# 表 **16-6** 响应 Body 参数

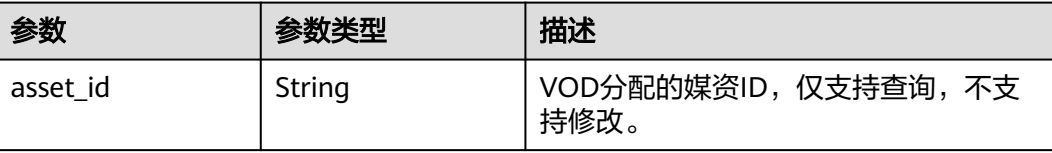

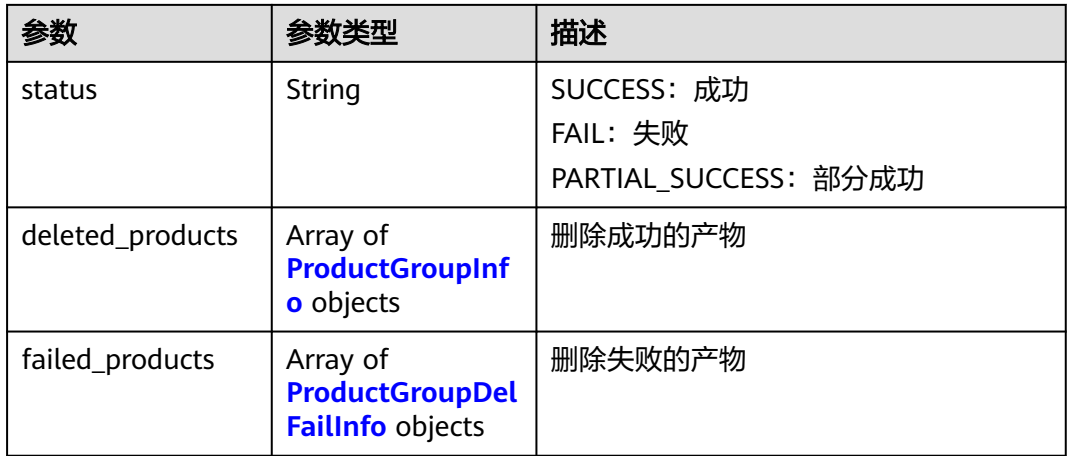

#### 表 **16-7** ProductGroupInfo

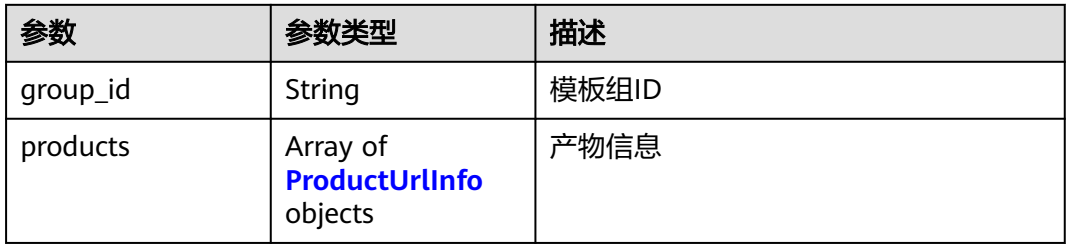

#### 表 **16-8** ProductUrlInfo

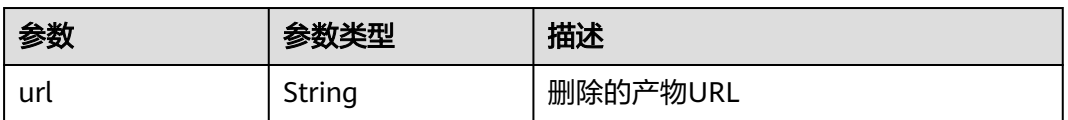

#### 表 **16-9** ProductGroupDelFailInfo

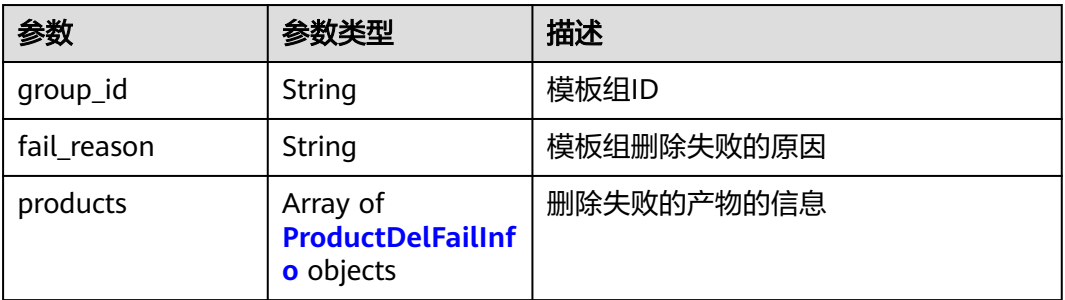

#### 表 **16-10** ProductDelFailInfo

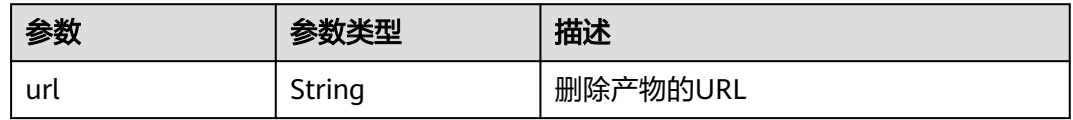

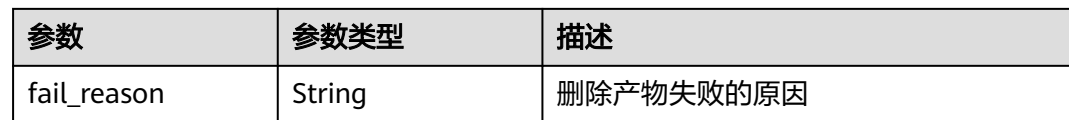

#### 状态码:**403**

表 **16-11** 响应 Body 参数

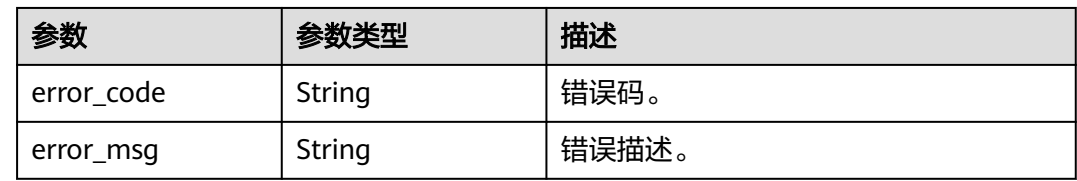

# 请求示例

● DELETE https://{endpoint}/v1/{project\_id}/asset/transcode-product

```
Content-Type: application/json
{
 "asset_id": "8c53b4038ea3d8694f1a8a7ac95f612f",
 "delete_type": "PRODUCT",
 "delete_infos": [
   {
     "group_id": "9171008cca7f47909c61f61a65d4c906",
    "products": [
      {
       "url": "https://103-cn-north-4.cdn-vod.huaweicloud.com/asset/
8c53b4038ea3d8694f1a8a7ac95f612f/play_multi_video/
9171008cca7f47909c61f61a65d4c906/38a92b74ead764ad21aa5355bad5193e.mp4"
     }
    ]
  }
 ]
}
DELETE https://{endpoint}/v1/{project_id}/asset/transcode-product
Content-Type: application/json
{
  "asset_id": "6f306b4cc58c39b2a97ad797367b88ad",
  "delete_type": "GROUP",
   "delete_infos": [
    {
      "group_id": "02e6887dd6bf48299922eec52d192115"
   }
```
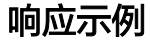

#### 状态码:**200**

{

 ] }

处理成功返回。

```
 "status" : "SUCCESS",
 "deleted_products" : [ {
  "group_id" : "9171008cca7f47909c61f61a65d4c906",
```

```
 "products" : [ {
 "url" : "https://103-cn-north-4.cdn-vod.huaweicloud.com/asset/8c53b4038ea3d8694f1a8a7ac95f612f/
play_multi_video/9171008cca7f47909c61f61a65d4c906/da6613ac132eda54b2f4ab67adbf56bd.mp4"
 } ]
 } ],
  "failed_products" : [ ]
}
```
#### 状态码:**403**

处理失败返回。

```
{
  "error_code" : "VOD.10053",
  "error_msg" : "The request parameter is illegal, illegal field: {xx}."
}
```
# 状态码

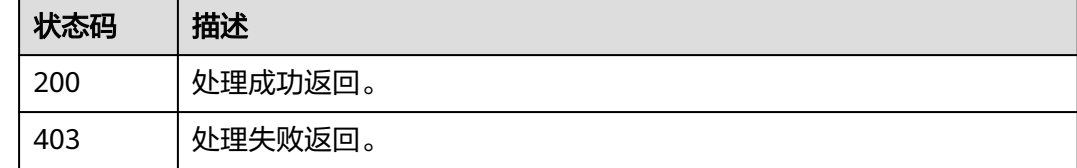

# 错误码

请参[见错误码。](#page-316-0)

# **17** 媒资存储模式管理

# **17.1** 修改媒资降冷粒度

# 功能介绍

修改媒资降冷粒度。

默认为整个媒资粒度降冷,也支持修改为原文件粒度降冷。

#### 调试

您可以在**[API Explorer](https://console.huaweicloud.com/apiexplorer/#/openapi/VOD/doc?api=UpdateStorageModeType)**中调试该接口,支持自动认证鉴权。API Explorer可以自动生成 SDK代码示例,并提供SDK代码示例调试功能。

#### **URI**

PUT /v1/{project\_id}/asset/storage-mode-type

## 表 **17-1** 路径参数

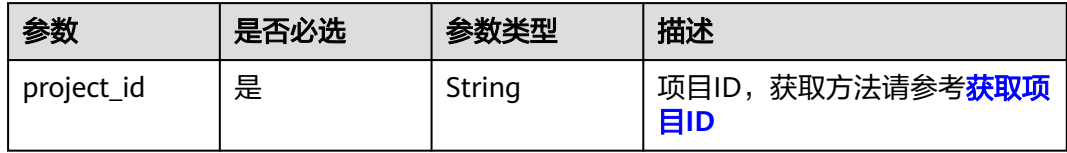

# 请求参数

#### 表 **17-2** 请求 Header 参数

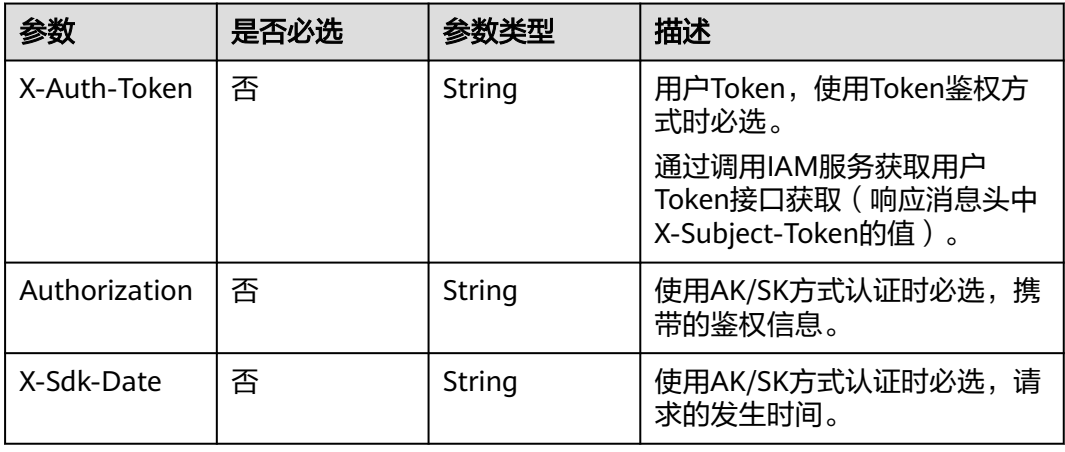

# 表 **17-3** 请求 Body 参数

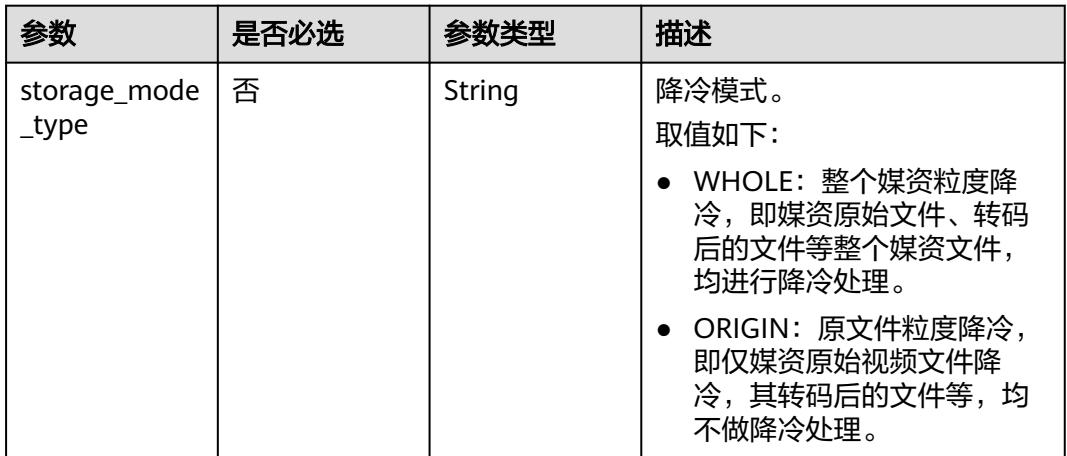

# 响应参数

## 状态码:**400**

## 表 **17-4** 响应 Body 参数

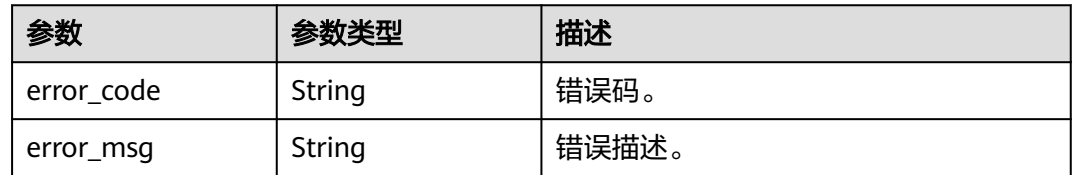

# 请求示例

修改媒资降冷粒度

PUT https://{endpoint}/v1/{project\_id}/asset/storage-mode-type

Content-Type: application/json

{ "storage\_mode\_type": "ORIGIN" }

# 响应示例

#### 状态码:**400**

处理失败返回。

```
{
  "error_code" : "VOD.10053",
  "error_msg" : "The request parameter is illegal, illegal field: {xx}."
}
```
# 状态码

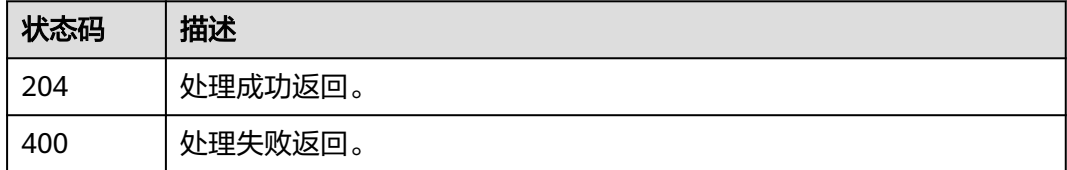

# 错误码

请参[见错误码。](#page-316-0)

# **17.2** 修改媒资文件在 **OBS** 的存储模式

# 功能介绍

修改媒资文件在OBS的存储模式。

媒资上传默认为标准存储模式,支持转为低频或者归档存储模式。

- 低频存储可恢复为标准存储或者降级为归档存储。
- 归档存储仅支持恢复为标准存储,不支持直接转为低频存储。
- 当媒资处于截图、转码等任务处理中状态时无法修改存储模式。

OBS存储计费注意事项,如下所示:

- 低频模式最低存储时间为30天,归档模式最低存储时间为90天。未满此时间提前 取回或删除媒资文件,仍会按最低存储时间收费。 以低频存储模式为例进行说明,如果存储时间为28天(<30天),则按照最低存 储时间30天计费;如果存储时间为31天(≥30天),则按实际天数计费。
- 媒资从低频或归档模式恢复成标准模式也会收取媒资取回的费用。

# 调试

您可以在**[API Explorer](https://console.huaweicloud.com/apiexplorer/#/openapi/VOD/doc?api=UpdateStorageMode)**中调试该接口,支持自动认证鉴权。API Explorer可以自动生成 SDK代码示例,并提供SDK代码示例调试功能。

# **URI**

PUT /v1/{project\_id}/asset/storage-mode

#### 表 **17-5** 路径参数

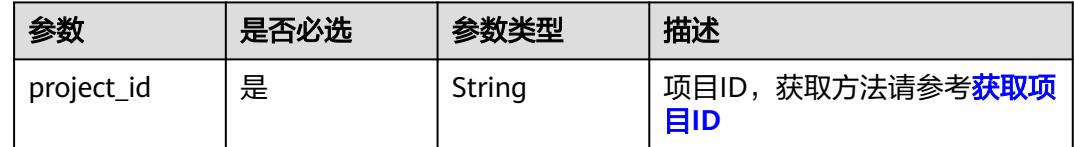

# 请求参数

# 表 **17-6** 请求 Header 参数

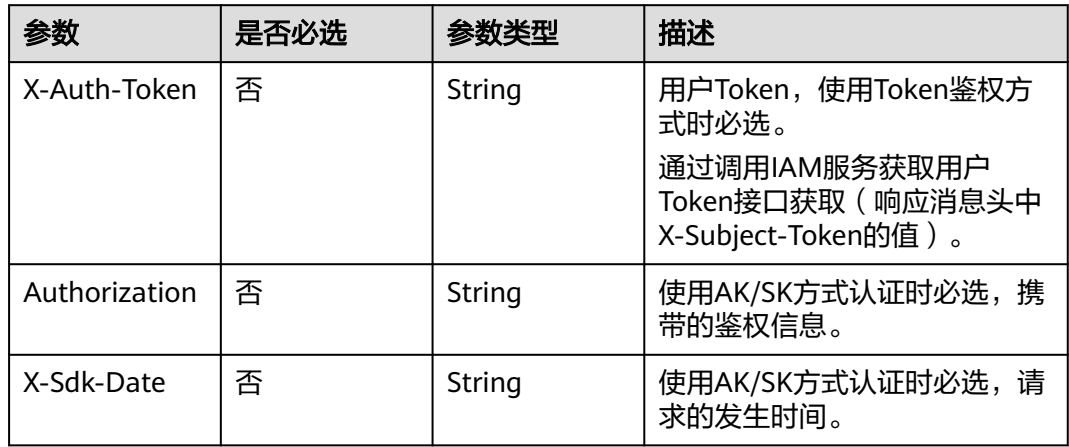

# 表 **17-7** 请求 Body 参数

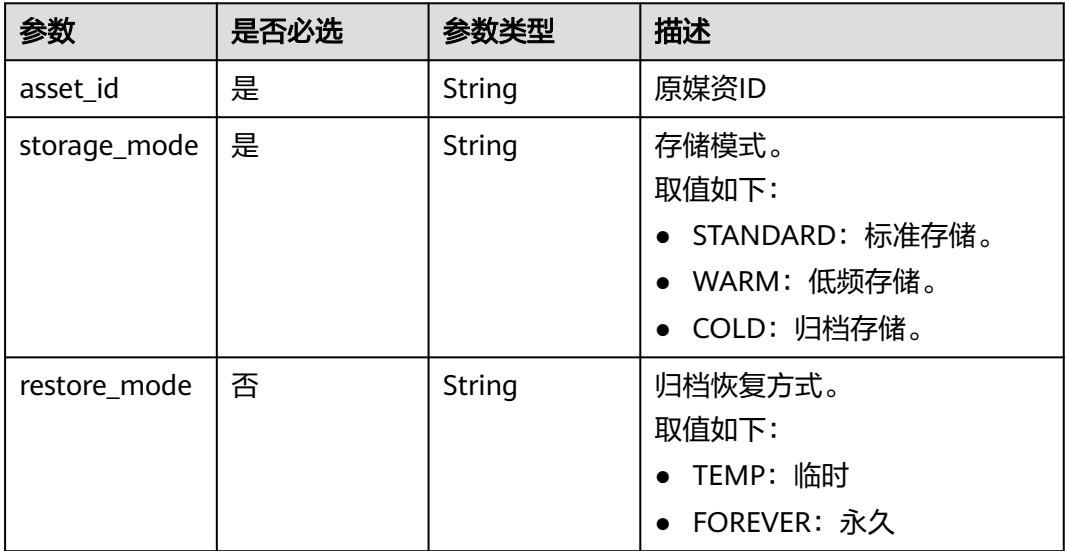

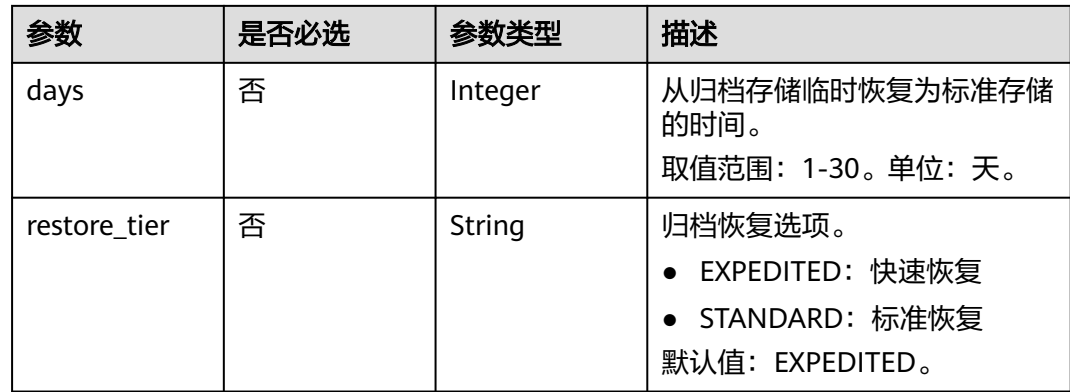

# 响应参数

#### 状态码:**200**

# 表 **17-8** 响应 Body 参数

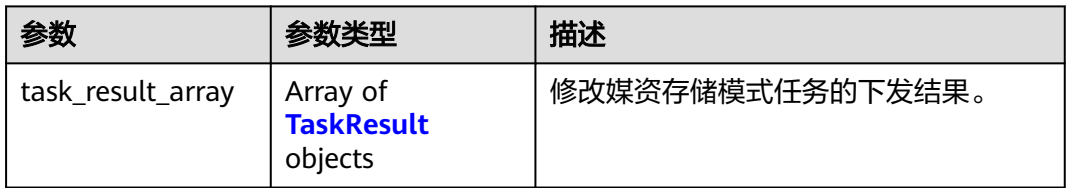

#### 表 **17-9** TaskResult

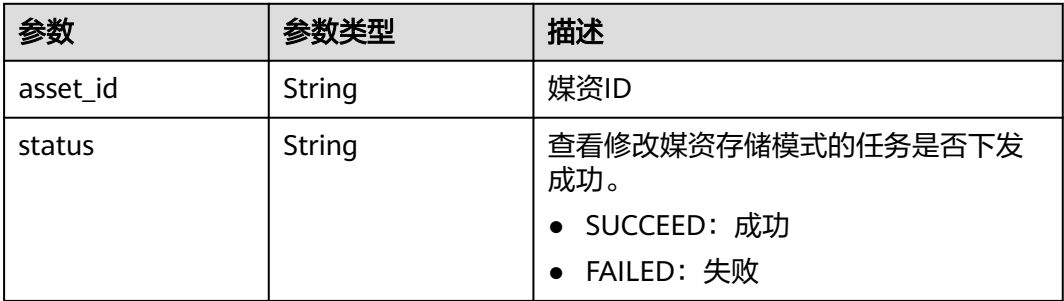

#### 状态码:**400**

#### 表 **17-10** 响应 Body 参数

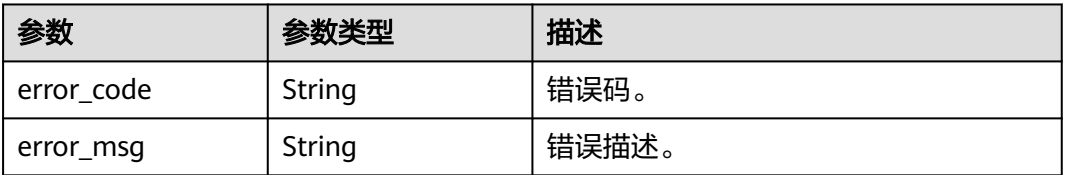
# 请求示例

#### 修改媒资文件在OBS的存储模式

PUT https://{endpoint}/v1/{project\_id}/asset/storage-mode

Content-Type: application/json

```
{
 "asset_id": "2305739f855413a84af9e6ad6e2b21be",
 "storage_mode": "WARM"
```
# 响应示例

#### 状态码:**200**

}

处理成功返回。

```
{
 "task_result_array" : [ {
 "asset_id" : "2305739f855413a84af9e6ad6e2b21be",
 "status" : "SUCCEED"
 } ]
}
```
#### 状态码:**400**

处理失败返回。

```
{
  "error_code" : "VOD.10053",
  "error_msg" : "The request parameter is illegal, illegal field: {xx}."
}
```
# 状态码

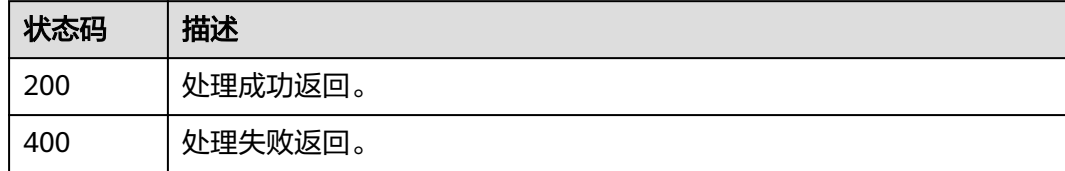

# 错误码

请参[见错误码。](#page-316-0)

# **17.3** 查询媒资降冷配置

# 功能介绍

查询媒资降冷配置。

# 调试

您可以在**[API Explorer](https://console.huaweicloud.com/apiexplorer/#/openapi/VOD/doc?api=ShowStorageModeType)**中调试该接口,支持自动认证鉴权。API Explorer可以自动生成 SDK代码示例,并提供SDK代码示例调试功能。

## **URI**

GET /v1/{project\_id}/asset/storage-mode-type

#### 表 **17-11** 路径参数

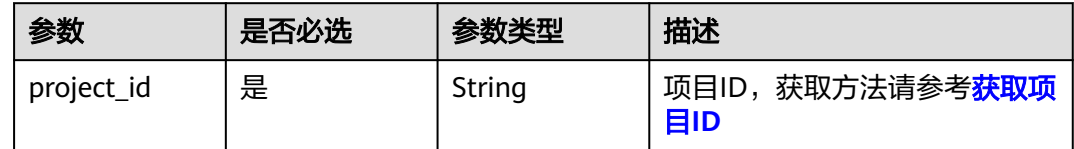

# 请求参数

# 表 **17-12** 请求 Header 参数

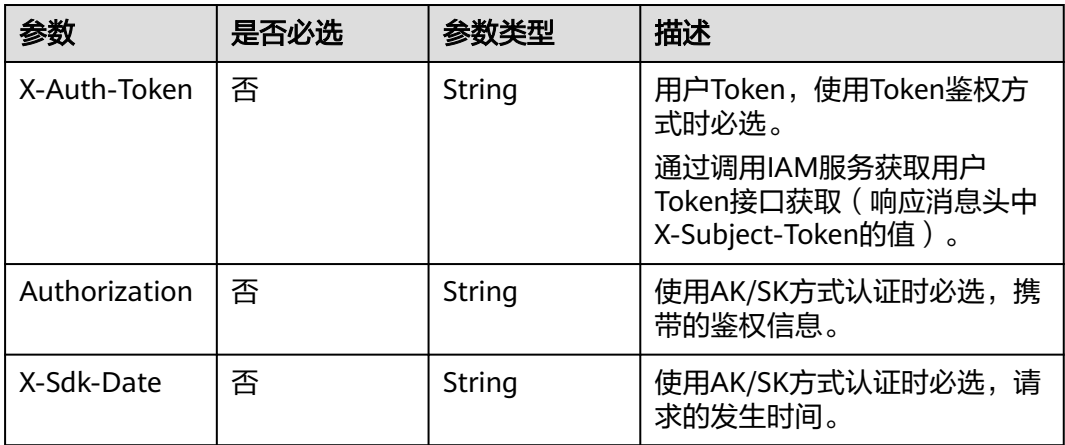

# 响应参数

#### 状态码:**200**

表 **17-13** 响应 Body 参数

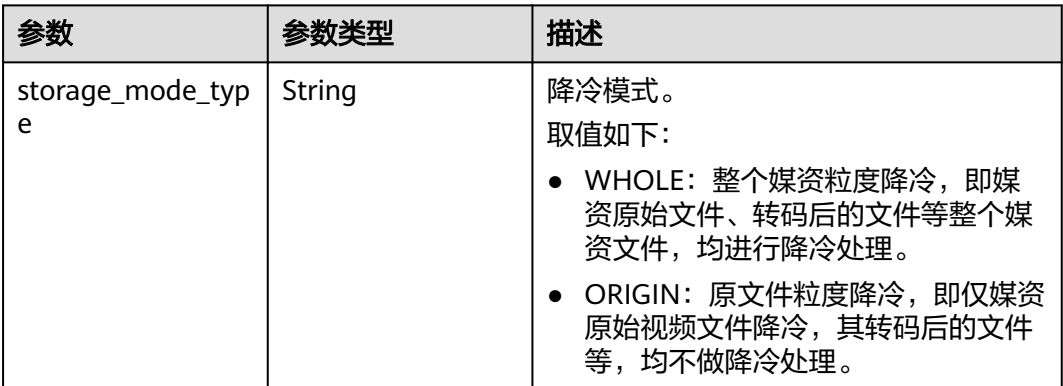

#### 状态码:**400**

#### 表 **17-14** 响应 Body 参数

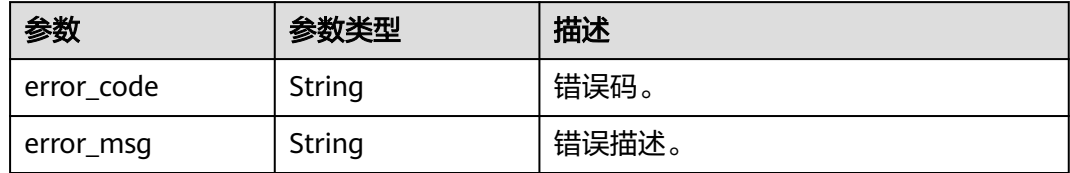

# 请求示例

#### 查询媒资降冷粒度

GET https://{endpoint}/v1/{project\_id}/asset/storage-mode-type

# 响应示例

#### 状态码:**200**

处理成功返回。

```
{
  "storage_mode_type" : "ORIGIN"
}
```
#### 状态码:**400**

处理失败返回。

```
{
  "error_code" : "VOD.10053",
  "error_msg" : "The request parameter is illegal, illegal field: {xx}."
}
```
# 状态码

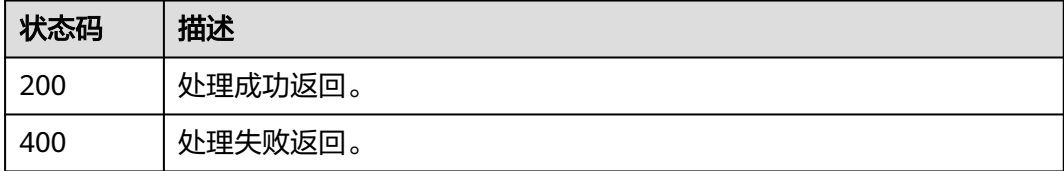

#### 错误码

请参见<mark>错误码</mark>。

# **17.4** 查询取回数据信息

# 功能介绍

#### 典型场景

用于查询点播低频和归档取回量统计数据。

#### 接口功能

用于查询点播低频和归档取回量统计数据。

# 调试

您可以在**[API Explorer](https://console.huaweicloud.com/apiexplorer/#/openapi/VOD/doc?api=ShowVodRetrieval)**中调试该接口,支持自动认证鉴权。API Explorer可以自动生成 SDK代码示例,并提供SDK代码示例调试功能。

## **URI**

GET /v1/{project\_id}/asset/vod-retrieval

#### 表 **17-15** 路径参数

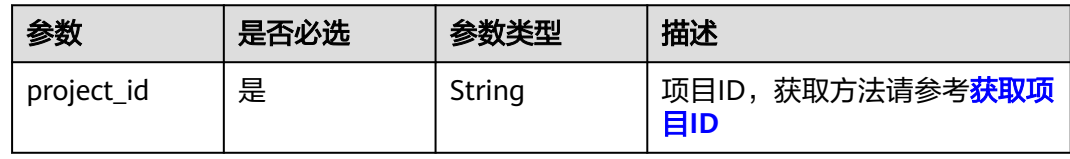

#### 表 **17-16** Query 参数

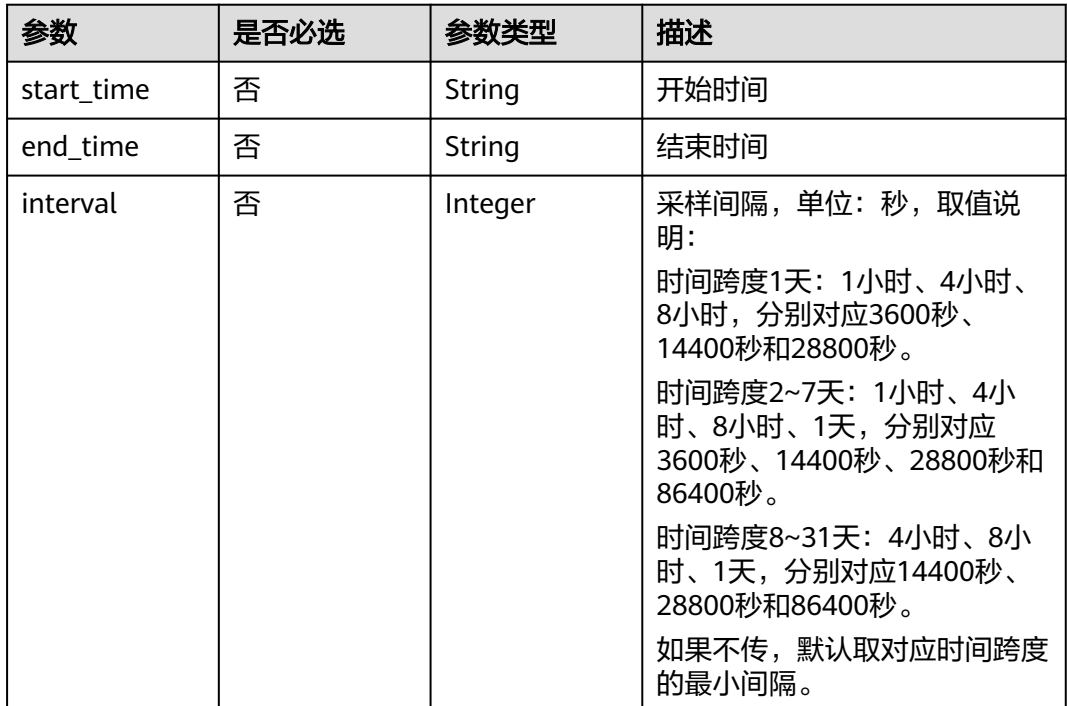

# 请求参数

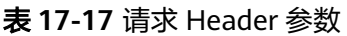

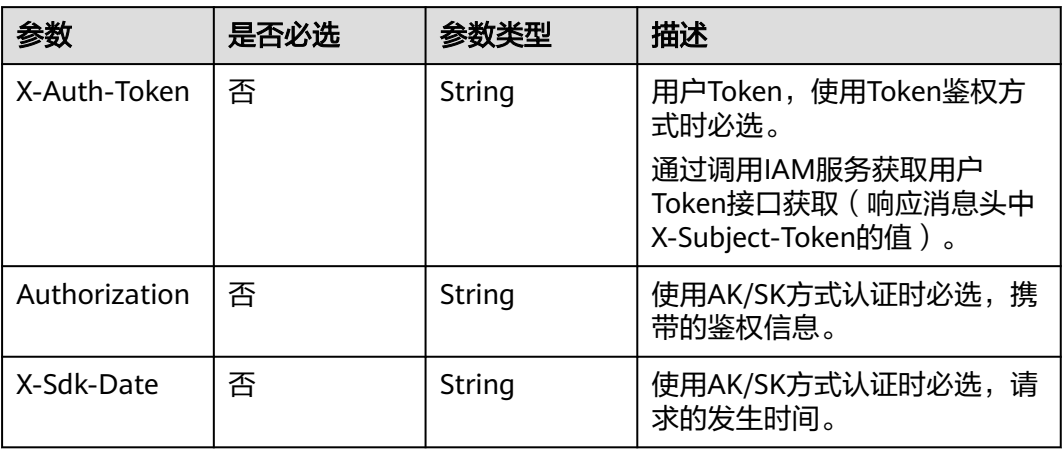

# 响应参数

状态码:**200**

表 **17-18** 响应 Body 参数

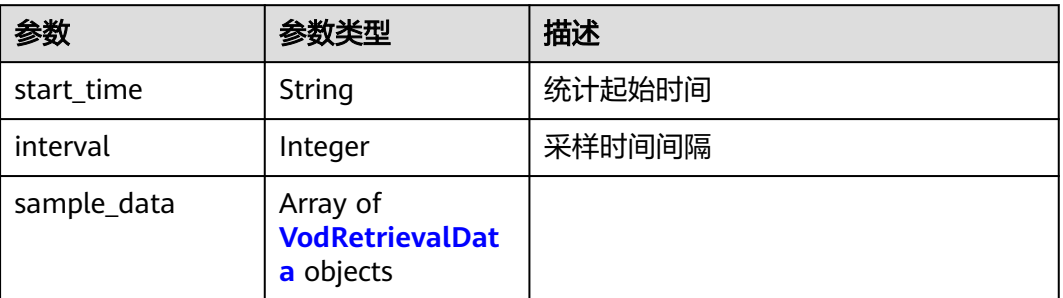

#### 表 **17-19** VodRetrievalData

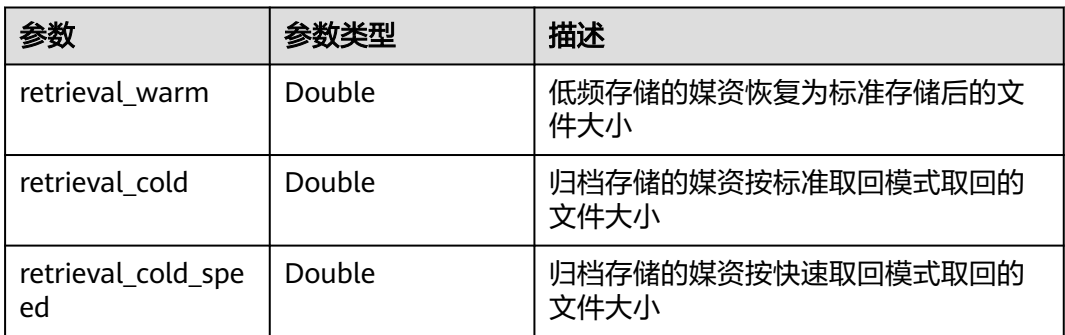

#### 状态码:**400**

#### 表 **17-20** 响应 Body 参数

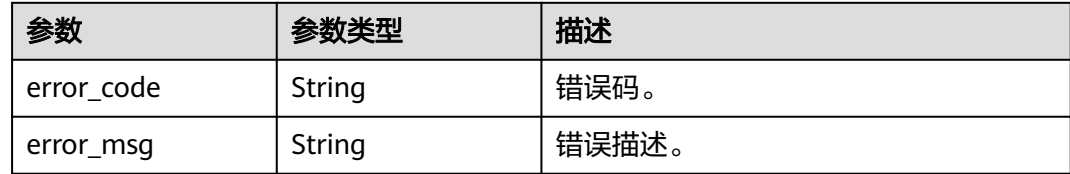

# 请求示例

GET https://{endpoint}/v1/{project\_id}/asset/vod-retrieval

# 响应示例

#### 状态码:**200**

处理成功返回。

```
{
 "start_time" : "20240615000000",
 "interval" : 3600,
  "sample_data" : [ {
   "retrieval_warm" : 1.88,
   "retrieval_cold" : 2.4,
   "retrieval_cold_speed" : 1.9
 }, {
 "retrieval_warm" : 3.6,
   "retrieval_cold" : 4.6,
   "retrieval_cold_speed" : 3.56
  }, {
    "retrieval_warm" : 2.5,
   "retrieval_cold" : 0,
   "retrieval_cold_speed" : 0.08
 }, {
 "retrieval_warm" : 0,
 "retrieval_cold" : 0,
   "retrieval_cold_speed" : 0
 } ]
}
```
#### 状态码:**400**

处理失败返回。

```
{
 "error_code" : "VOD.10053",
 "error_msg" : "The request parameter is illegal, illegal field: {xx}."
}
```
# 状态码

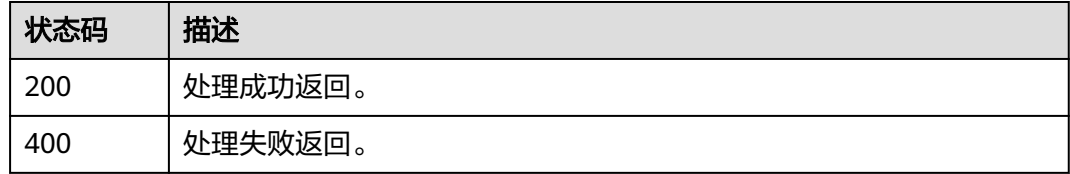

# 错误码

请参[见错误码。](#page-316-0)

# 18 历史 API

# **18.1** 转码模板组管理接口

# **18.1.1** 创建自定义转码模板组

# 功能介绍

### 说明

当前页面接口为历史版本API,未来可能停止维护,建议您使[用新转码模板管理](#page-243-0)**API**。您也可以 通过视频点播控制台使用转码功能,具体请参见<mark>转码设置</mark>。

创建自定义转码模板组。

# 调试

您可以在**[API Explorer](https://apiexplorer.developer.huaweicloud.com/apiexplorer/doc?product=VOD&api=CreateTemplateGroup)**中调试该接口,支持自动认证鉴权。API Explorer可以自动生成 SDK代码示例,并提供SDK代码示例调试功能。

# **URI**

POST /v1.0/{project\_id}/asset/template\_group/transcodings

#### 表 **18-1** 路径参数

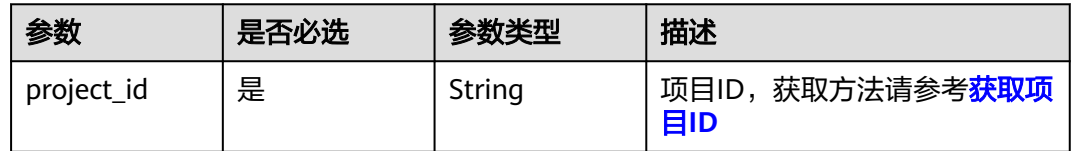

# 请求参数

# 表 **18-2** 请求 Header 参数

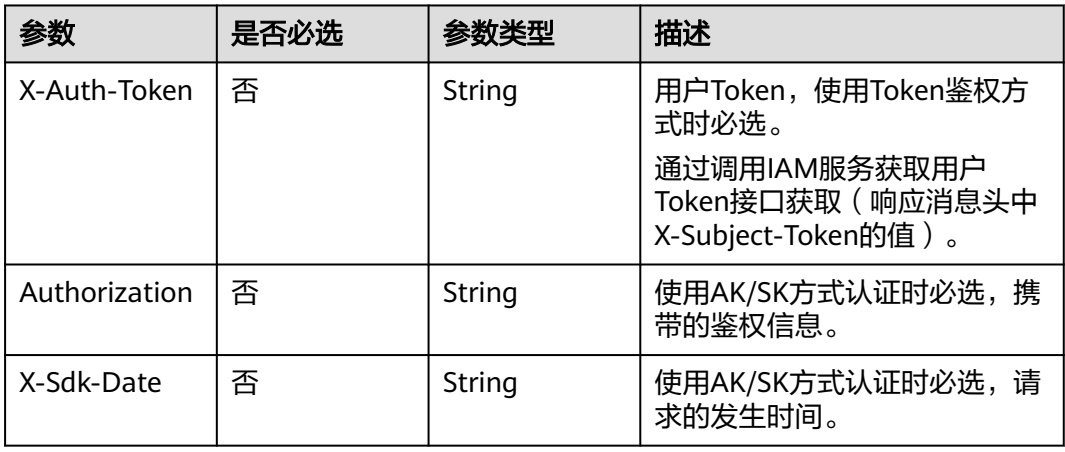

#### 表 **18-3** 请求 Body 参数

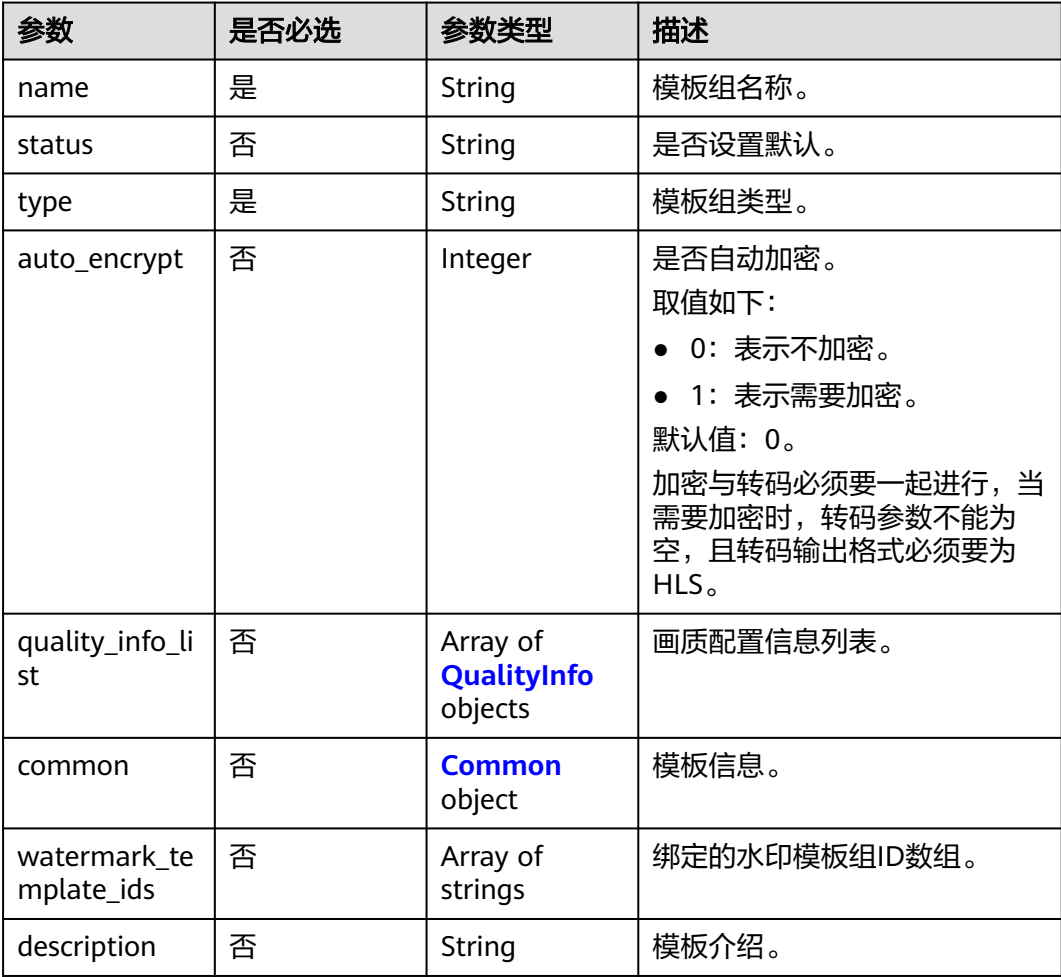

#### <span id="page-297-0"></span>表 **18-4** QualityInfo

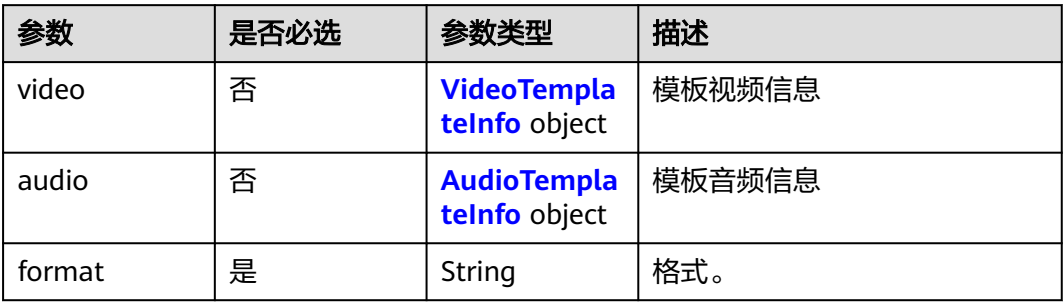

#### 表 **18-5** VideoTemplateInfo

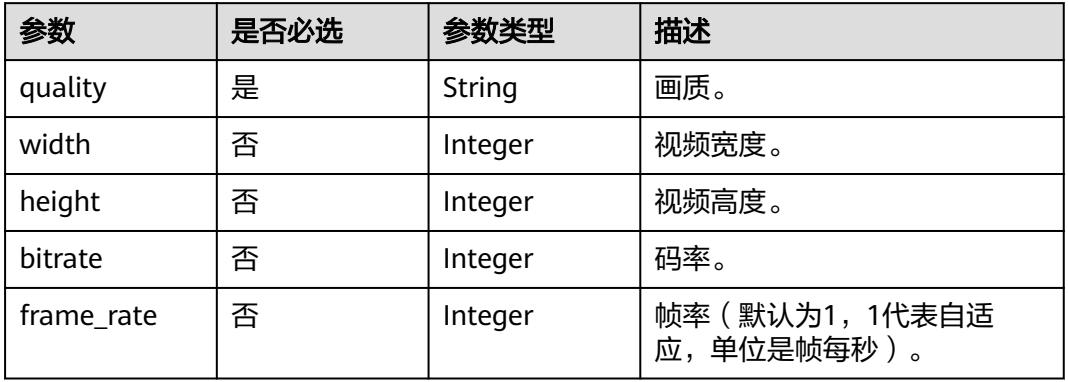

# 表 **18-6** AudioTemplateInfo

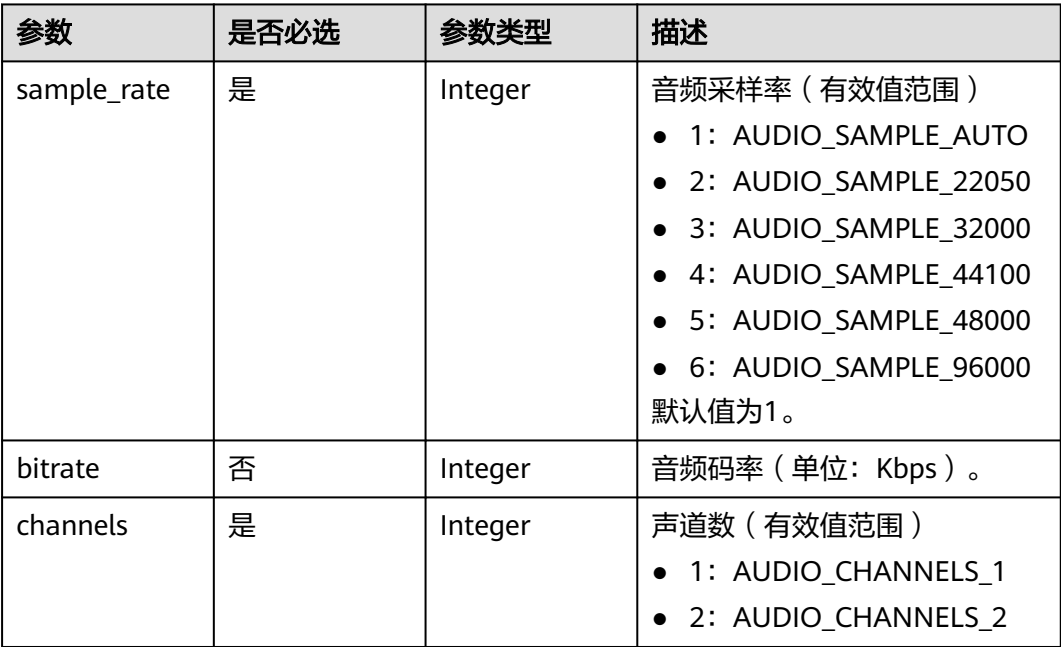

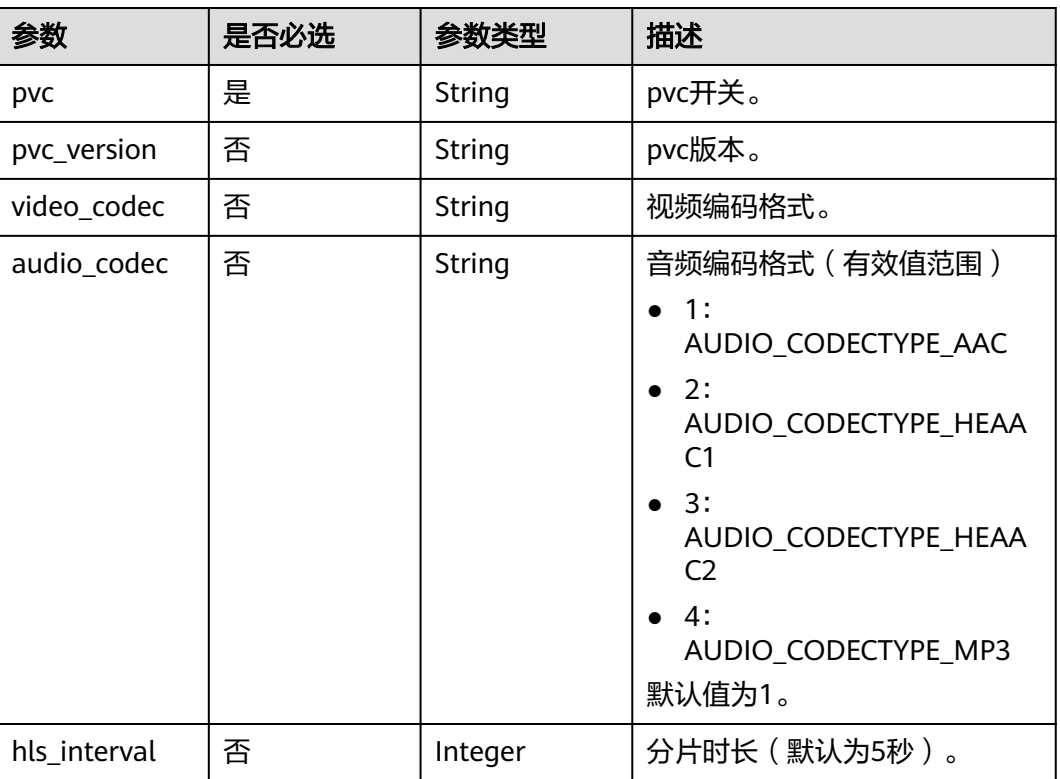

#### <span id="page-298-0"></span>表 **18-7** Common

# 响应参数

#### 状态码: **204**

表 **18-8** 响应 Body 参数

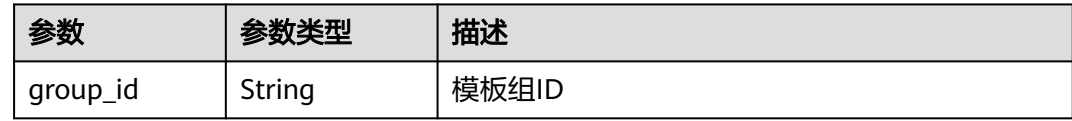

#### 状态码: **400**

#### 表 **18-9** 响应 Body 参数

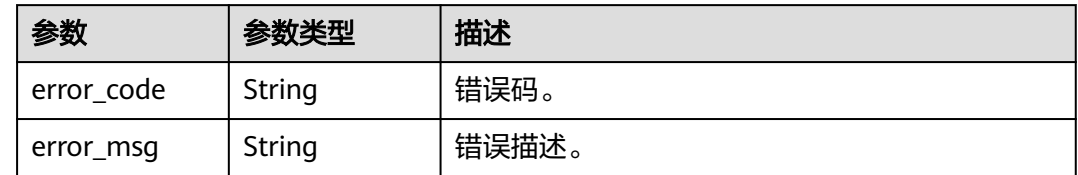

# 请求示例

POST https://{endpoint}/v1.0/{project\_id}/asset/template\_group/transcodings

```
{
 "name" : "template_group_test",
 "type" : "custom_template_group",
 "auto_encrypt" : 0,
 "quality_info_list" : [ {
 "video" : {
 "width" : 1280,
 "height" : 720,
 "bitrate" : 1000,
 "quality" : "HD",
     "frame_rate" : 1
   },
    "audio" : {
 "sample_rate" : 1,
 "channels" : 2,
     "bitrate" : 0
   },
   "format" : "HLS"
  } ],
  "status" : "0",
  "watermark_template_ids" : [ ],
  "common" : {
   "pvc" : "0",
 "video_codec" : "H264",
 "audio_codec" : "AAC",
 "hls_interval" : 5
 }
}
```
# 响应示例

#### 状态码: **204**

处理成功返回。

```
{
  "group_id" : "f9b045e0811c482f9de0d436a5927bb6"
}
```
#### 状态码: **400**

处理失败返回。

```
{
  "error_code" : "VOD.10053",
  "error_msg" : "The request parameter is illegal, illegal field: {xx}."
}
```
# 状态码

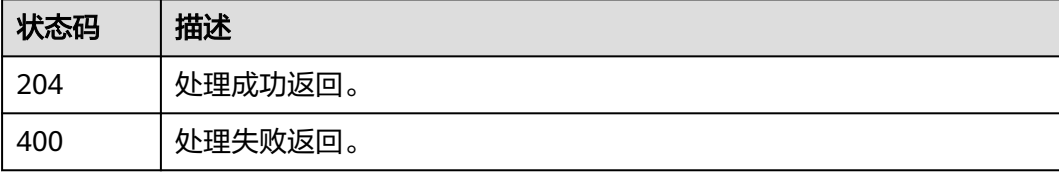

# 错误码

请参[见错误码。](#page-316-0)

# **18.1.2** 查询转码模板组列表

# 功能介绍

#### 说明

当前页面接口为历史版本API,未来可能停止维护,建议您使[用新转码模板管理](#page-243-0)**API**。您也可以 通过视频点播控制台使用转码功能,具体请参见<mark>转码设置</mark>。

查询转码模板组列表。

## 调试

您可以在**[API Explorer](https://apiexplorer.developer.huaweicloud.com/apiexplorer/doc?product=VOD&api=ListTemplateGroup)**中调试该接口,支持自动认证鉴权。API Explorer可以自动生成 SDK代码示例,并提供SDK代码示例调试功能。

#### **URI**

GET /v1.0/{project\_id}/asset/template\_group/transcodings

#### 表 **18-10** 路径参数

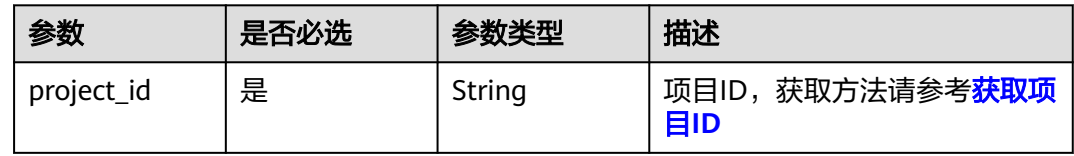

#### 表 **18-11** Query 参数

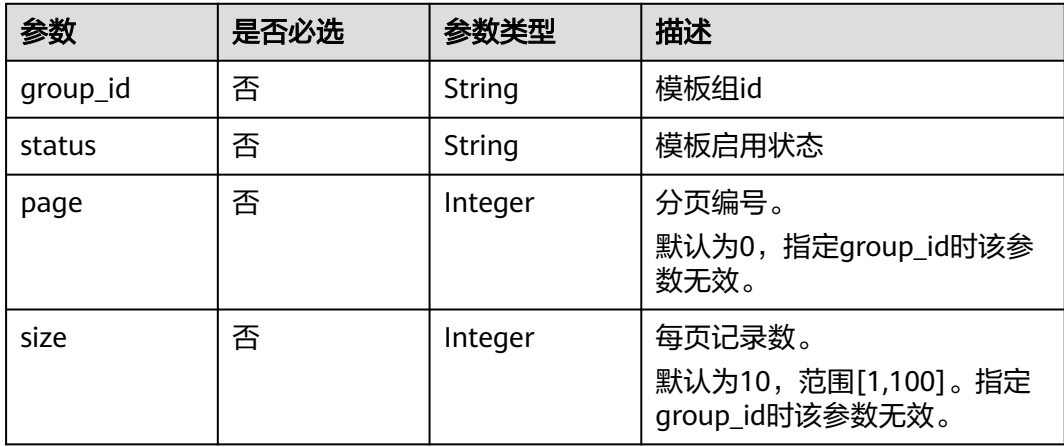

# 请求参数

#### 表 **18-12** 请求 Header 参数

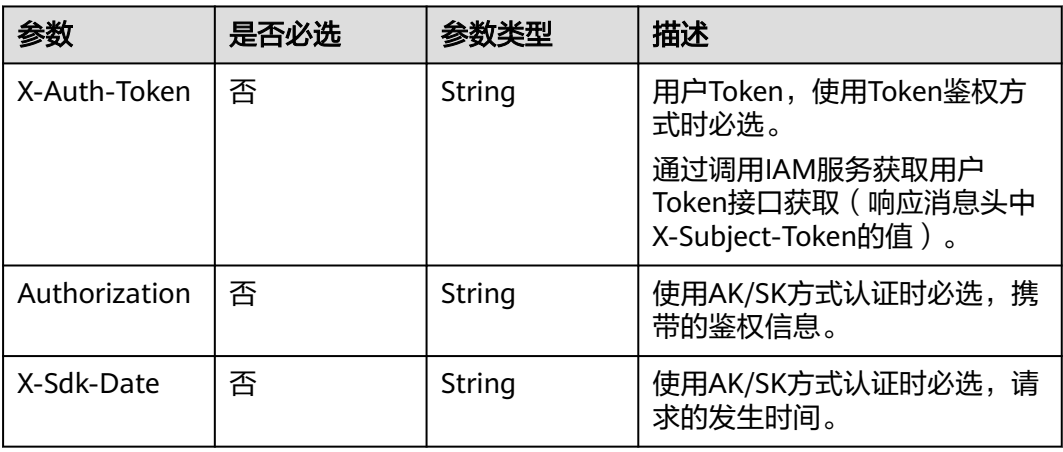

# 响应参数

#### 状态码: **200**

# 表 **18-13** 响应 Body 参数

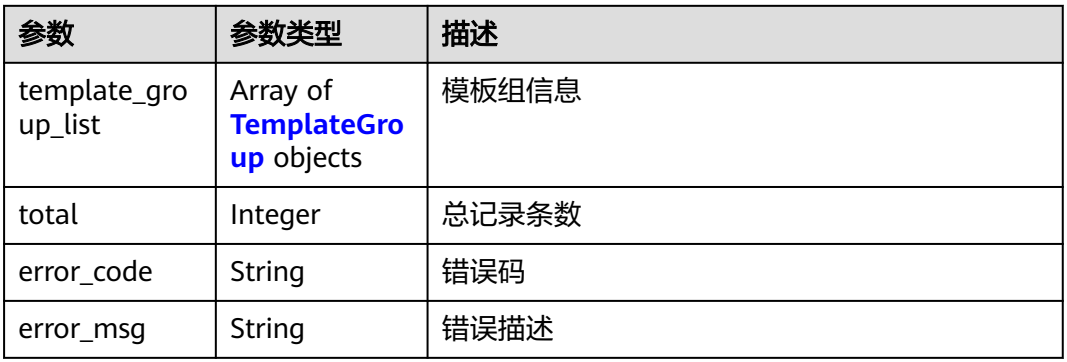

# 表 **18-14** TemplateGroup

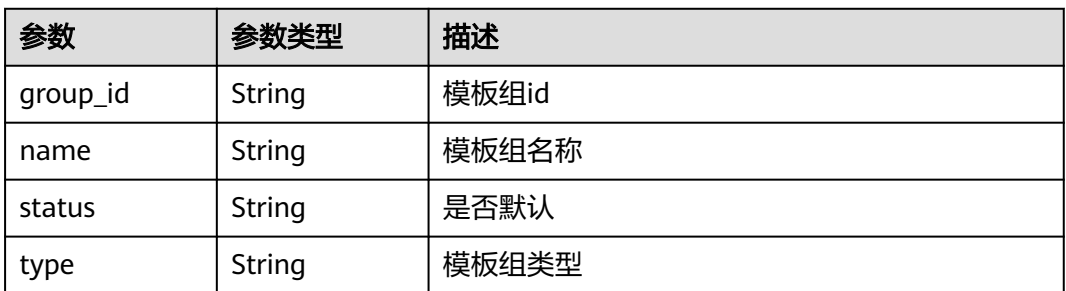

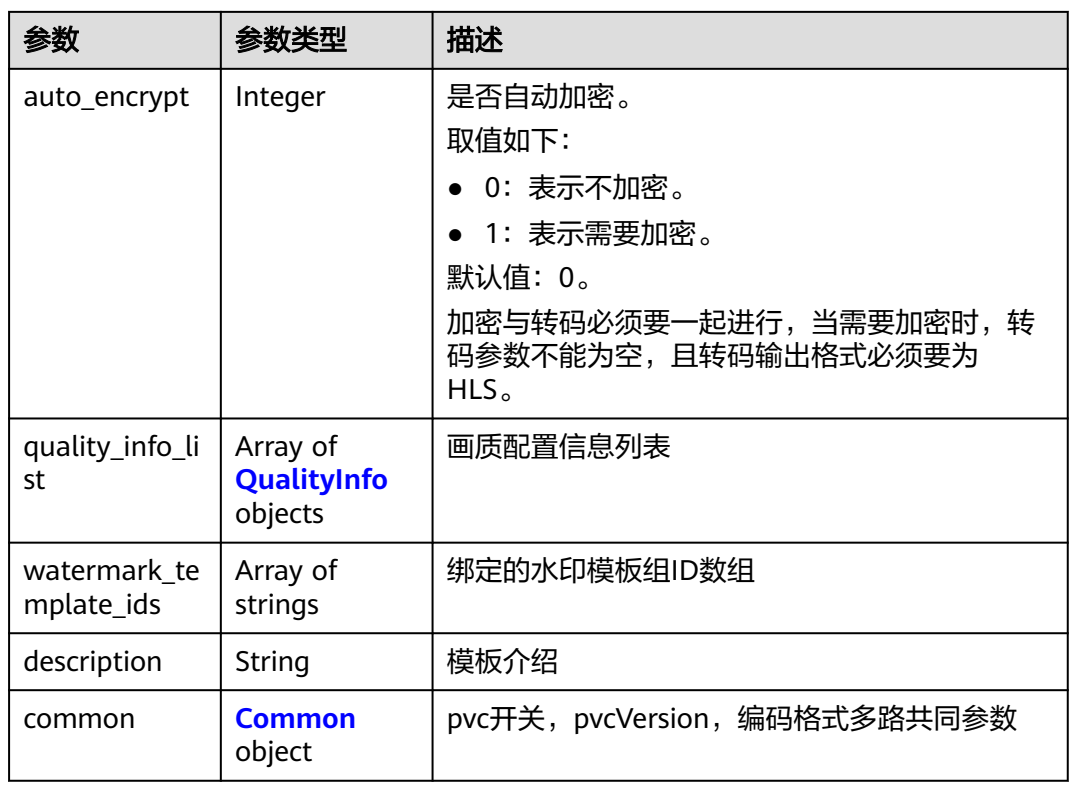

#### 表 **18-15** QualityInfo

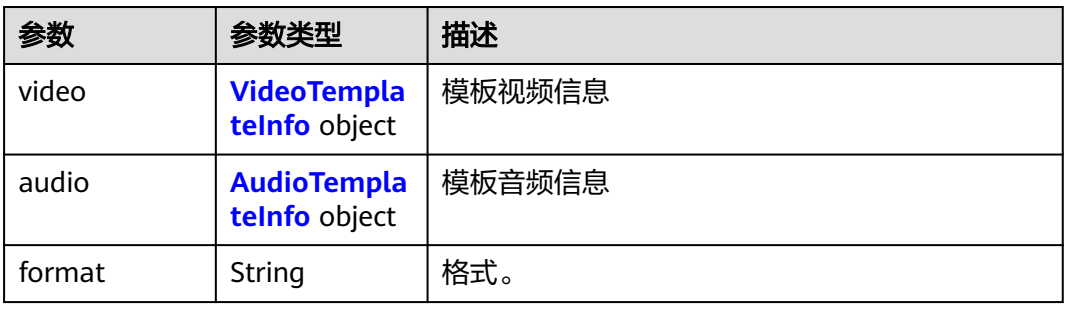

#### 表 **18-16** VideoTemplateInfo

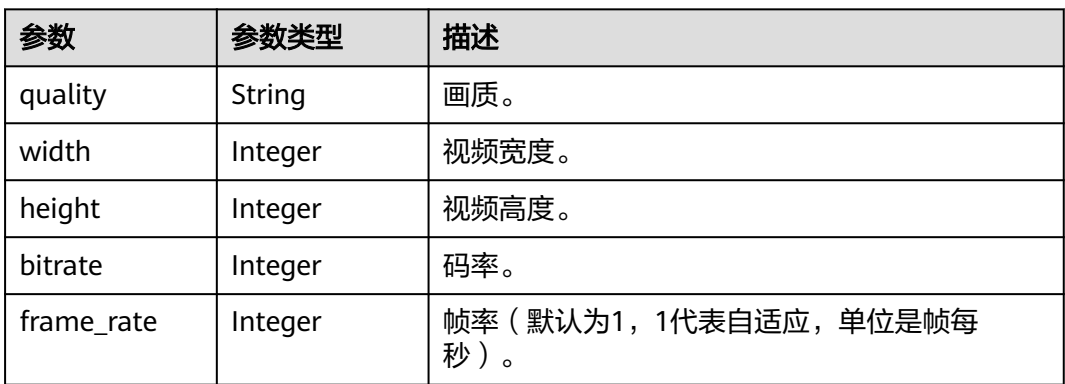

#### <span id="page-303-0"></span>表 **18-17** AudioTemplateInfo

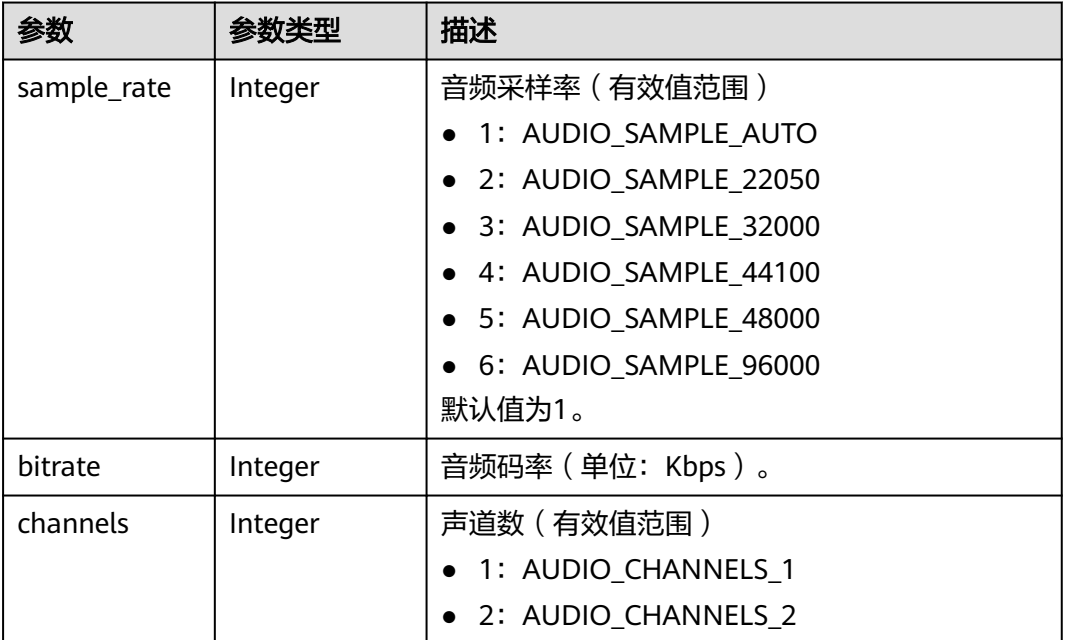

#### 表 **18-18** Common

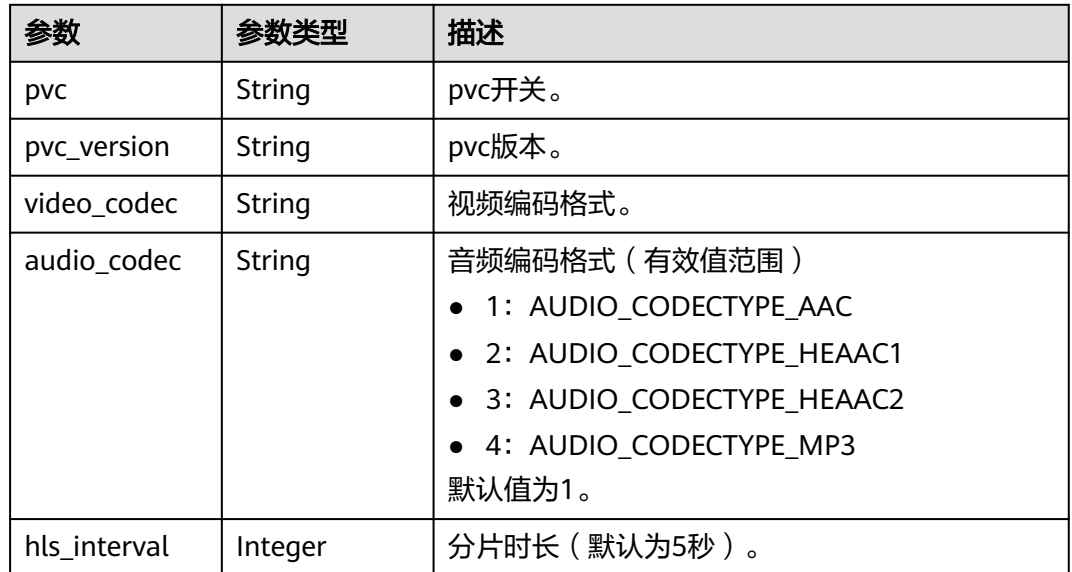

#### 状态码: **403**

#### 表 **18-19** 响应 Body 参数

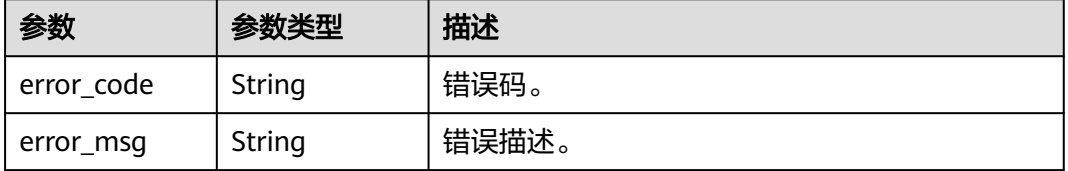

# 请求示例

GET https://{endpoint}/v1.0/{project\_id}/asset/template\_group/transcodings?group\_id={group\_id}

# 响应示例

#### 状态码: **200**

处理成功返回。

```
{
  "template_group_list" : [ {
   "group_id" : "9751249d25f14587b212544d6fd8dcf8",
 "name" : "non_transcoding_template_group",
 "status" : "0",
   "type" : "non_transcoding_template_group",
   "auto_encrypt" : 0,
 "quality_info_list" : [ {
 "video" : {
      "quality" : "UNKNOW",
      "width" : 0,
      "height" : 0,
      "bitrate" : 0,
      "frame_rate" : 0
 },
 "audio" : null,
    "format" : "UNKNOW"
   } ],
   "watermark_template_ids" : null,
  "description" : null,
   "common" : {
     "pvc" : null,
 "pvc_version" : null,
 "video_codec" : null,
     "audio_codec" : "AAC",
     "hls_interval" : 0
   },
   "vr_template_info_list" : null
 } ],
 "total" : 0,
  "error_code" : null,
  "error_msg" : null
}
```
#### 状态码: **403**

处理失败返回。

```
{
  "error_code" : "VOD.10053",
  "error_msg" : "The request parameter is illegal, illegal field: {xx}."
}
```
# 状态码

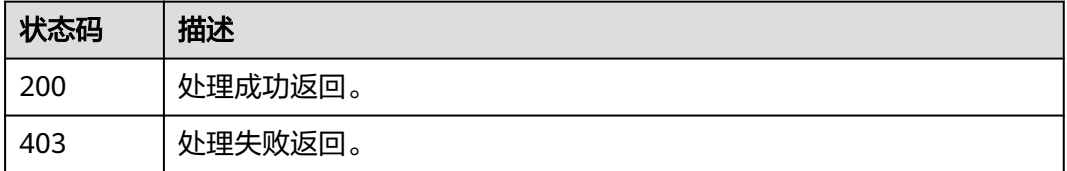

#### 错误码

请参[见错误码。](#page-316-0)

# **18.1.3** 修改自定义转码模板组

# 功能介绍

#### 说明

当前页面接口为历史版本API,未来可能停止维护,建议您使[用新转码模板管理](#page-243-0)**API**。您也可以 通过视频点播控制台使用转码功能,具体请参见<mark>转码设置</mark>。

修改自定义转码模板组。

#### 调试

您可以在**[API Explorer](https://apiexplorer.developer.huaweicloud.com/apiexplorer/doc?product=VOD&api=UpdateTemplateGroup)**中调试该接口,支持自动认证鉴权。API Explorer可以自动生成 SDK代码示例,并提供SDK代码示例调试功能。

# **URI**

PUT /v1.0/{project\_id}/asset/template\_group/transcodings

#### 表 **18-20** 路径参数

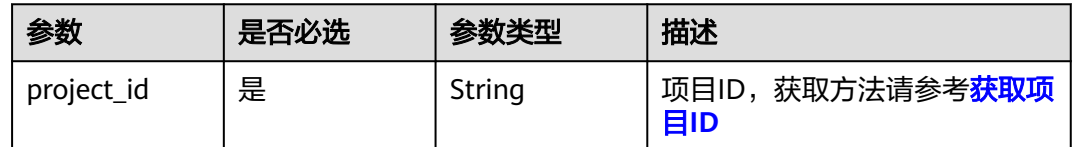

# 请求参数

#### 表 **18-21** 请求 Header 参数

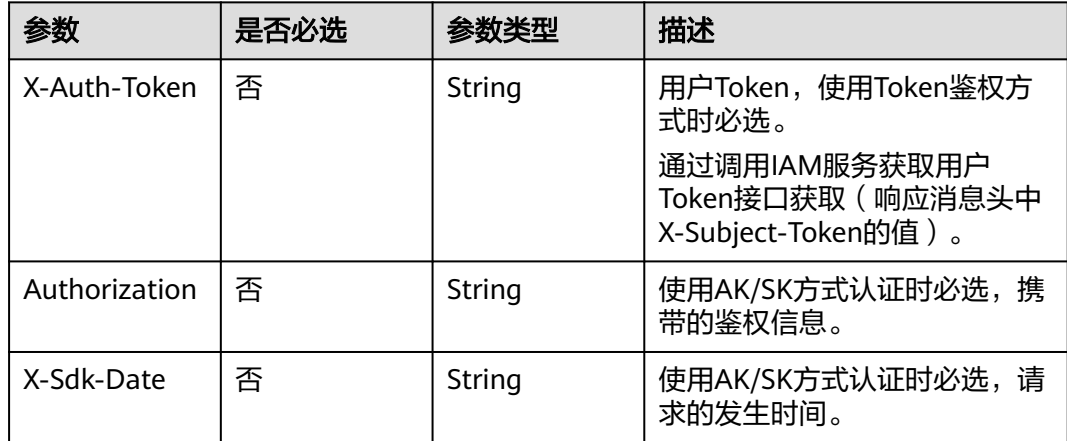

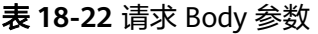

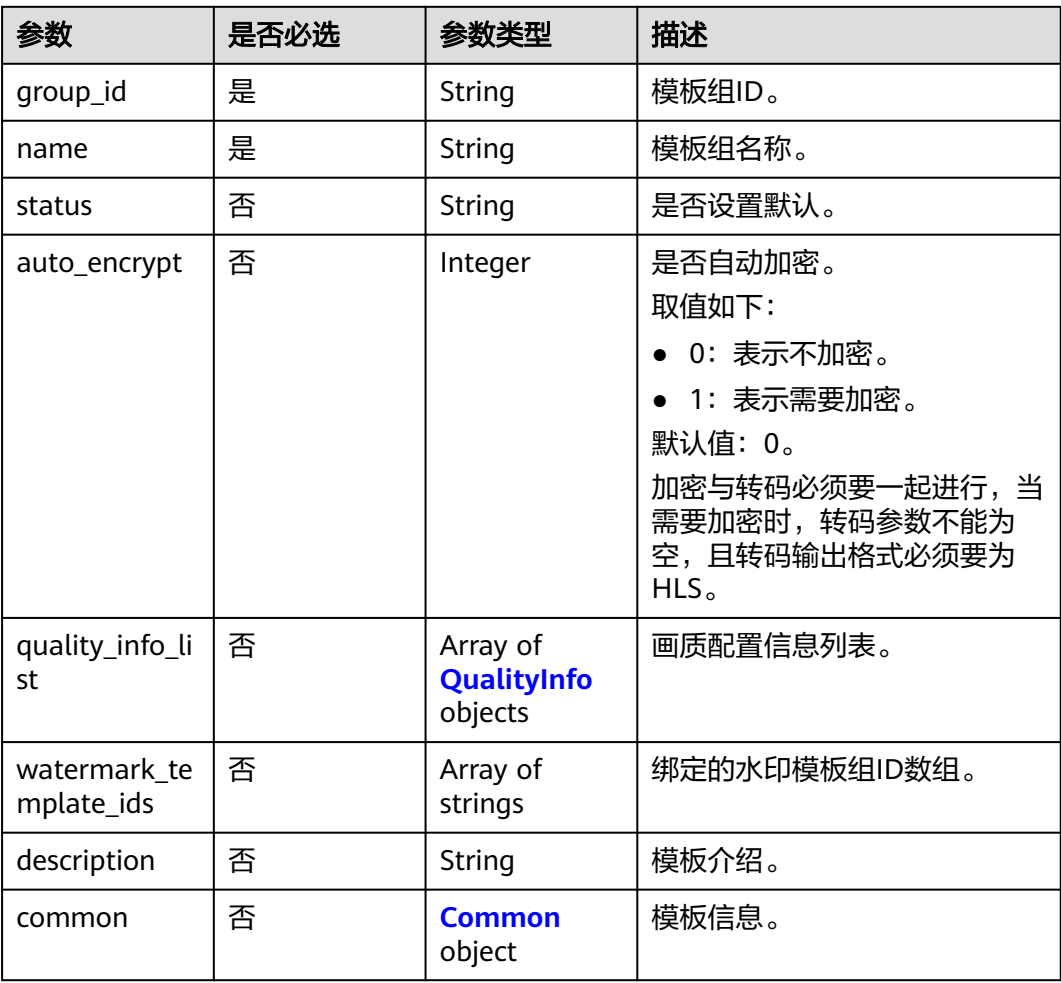

# 表 **18-23** QualityInfo

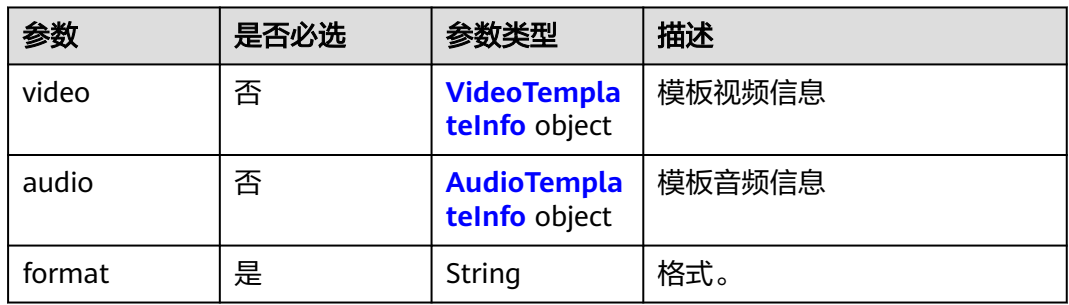

#### 表 **18-24** VideoTemplateInfo

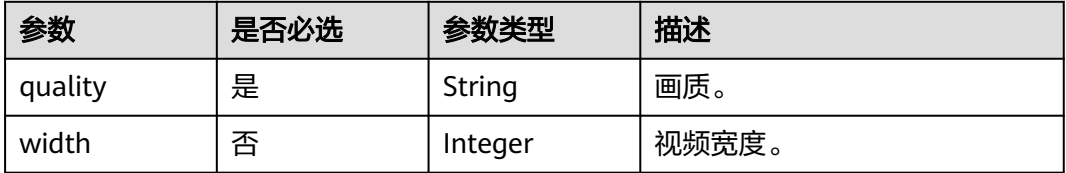

<span id="page-307-0"></span>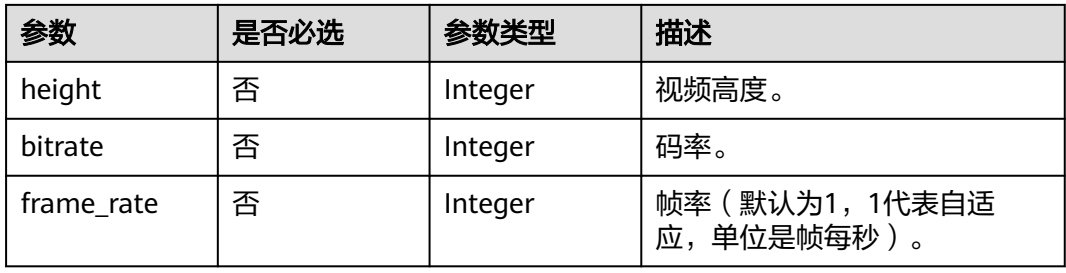

# 表 **18-25** AudioTemplateInfo

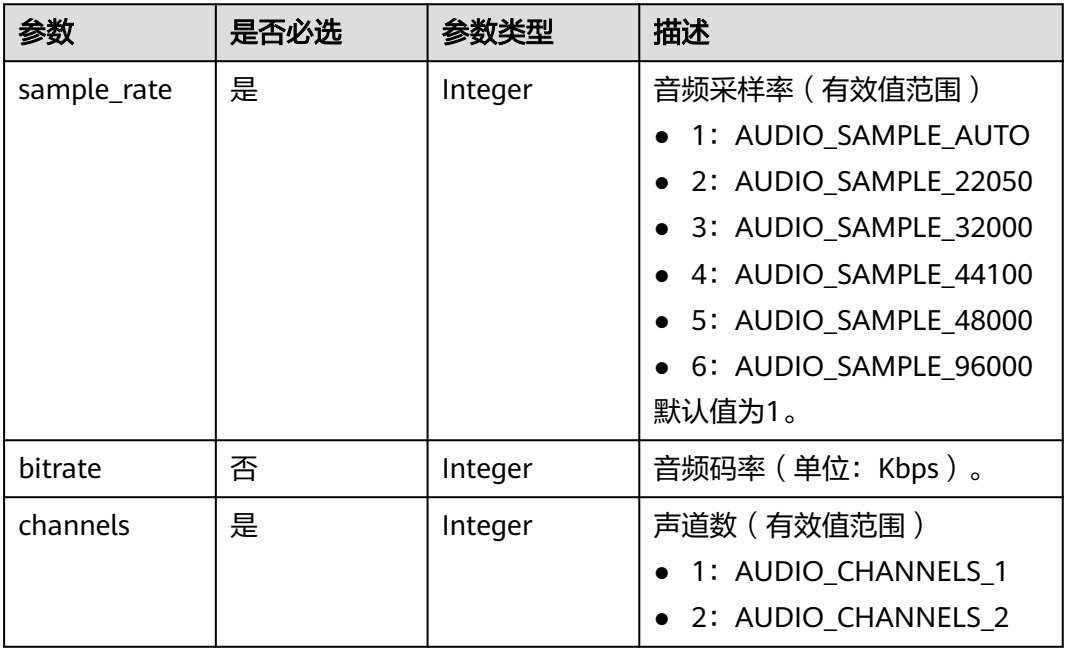

#### 表 **18-26** Common

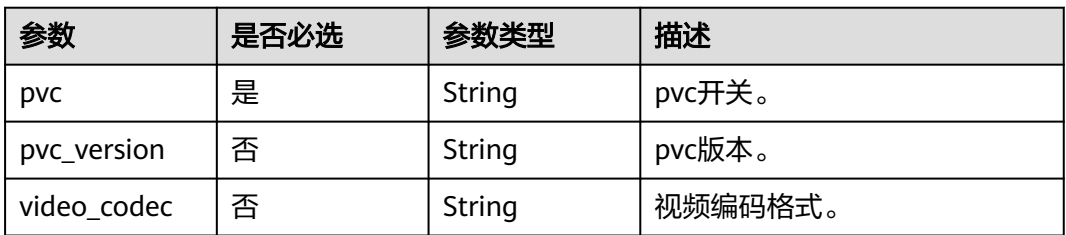

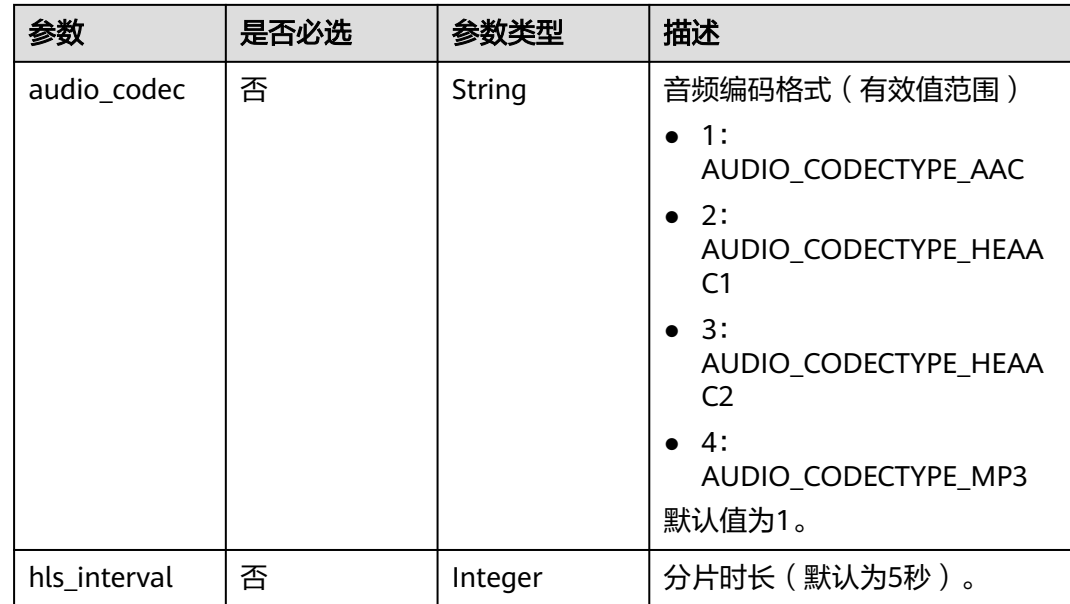

# 响应参数

#### 状态码: **400**

#### 表 **18-27** 响应 Body 参数

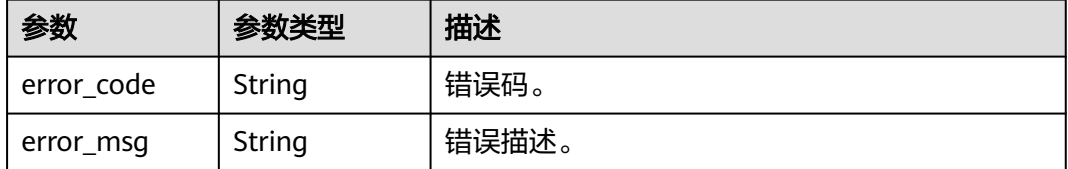

# 请求示例

PUT https://{endpoint}/v1.0/{project\_id}/asset/template\_group/transcodings

```
{
 "group_id" : "f9b045e0811c482f9de0d436a5927bb6",
 "name" : "template_group_test",
 "type" : "custom_template_group",
 "auto_encrypt" : 0,
 "quality_info_list" : [ {
 "video" : {
 "width" : 1280,
    "height" : 720,
 "bitrate" : 1000,
 "quality" : "HD",
    "frame_rate" : 1
   },
   "audio" : {
    "sample_rate" : 1,
    "channels" : 2,
    "bitrate" : 0
 },
 "format" : "HLS"
 } ],
  "status" : "0",
```

```
 "watermark_template_ids" : [ ],
  "common" : {
   "pvc" : "0",
 "video_codec" : "H264",
 "audio_codec" : "AAC",
   "hls_interval" : 5
 }
}
```
# 响应示例

#### 状态码: **400**

处理失败返回。

```
{
  "error_code" : "VOD.10053",
  "error_msg" : "The request parameter is illegal, illegal field: {xx}."
}
```
## 状态码

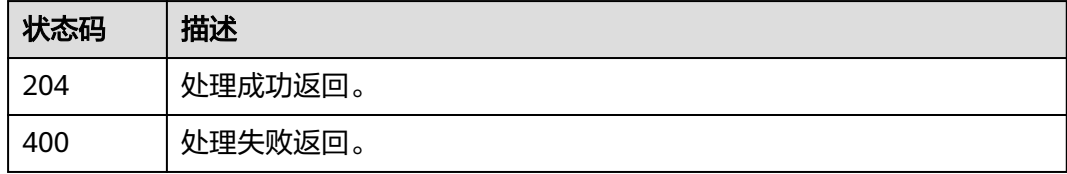

# 错误码

请参见<mark>错误码</mark>。

# **18.1.4** 删除自定义转码模板组

# 功能介绍

#### 说明

当前页面接口为历史版本API,未来可能停止维护,建议您使[用新转码模板管理](#page-243-0)**API**。您也可以 通过视频点播控制台使用转码功能,具体请参见<mark>转码设置</mark>。

删除自定义转码模板组。

# 调试

您可以在**[API Explorer](https://apiexplorer.developer.huaweicloud.com/apiexplorer/doc?product=VOD&api=DeleteTemplateGroup)**中调试该接口,支持自动认证鉴权。API Explorer可以自动生成 SDK代码示例,并提供SDK代码示例调试功能。

#### **URI**

DELETE /v1.0/{project\_id}/asset/template\_group/transcodings

#### 表 **18-28** 路径参数

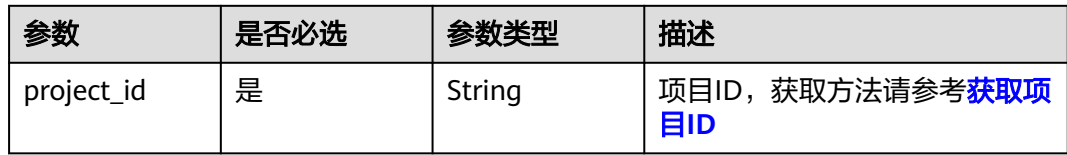

#### 表 **18-29** Query 参数

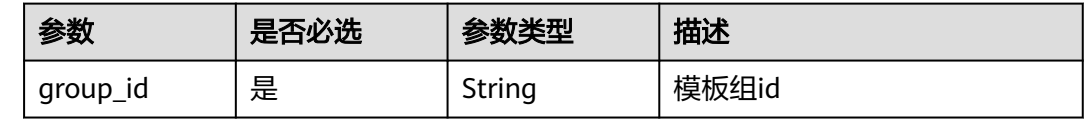

# 请求参数

#### 表 **18-30** 请求 Header 参数

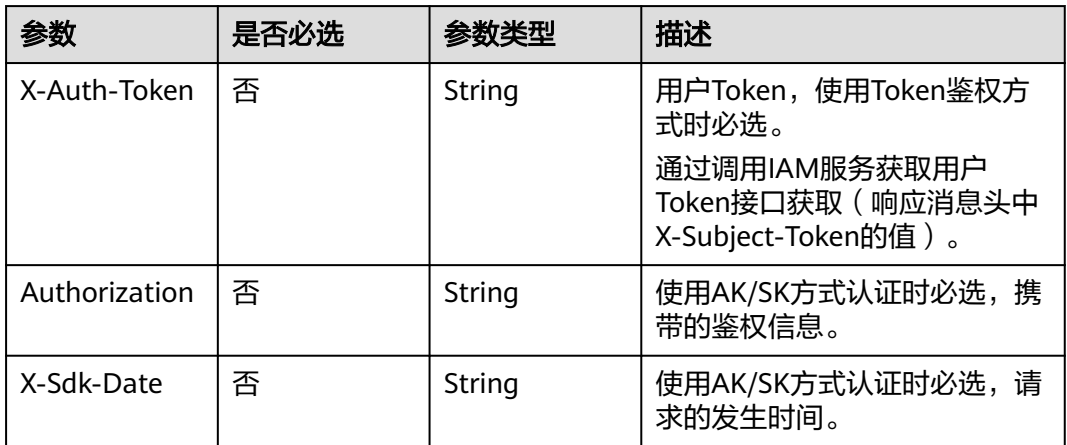

# 响应参数

#### 状态码: **400**

#### 表 **18-31** 响应 Body 参数

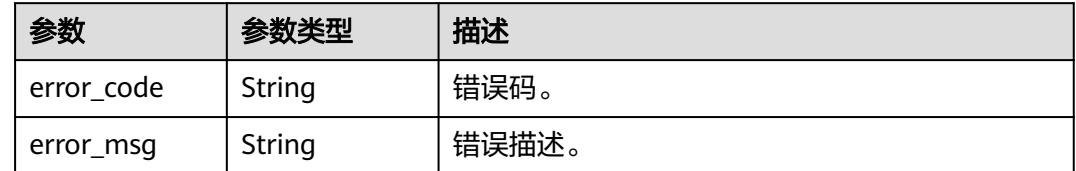

# 请求示例

DELETE https://{endpoint}/v1.0/{project\_id}/asset/template\_group/transcodings?group\_id={group\_id}

# 响应示例

#### 状态码: **400**

处理失败返回。

```
{
  "error_code" : "VOD.10053",
  "error_msg" : "The request parameter is illegal, illegal field: {xx}."
}
```
# 状态码

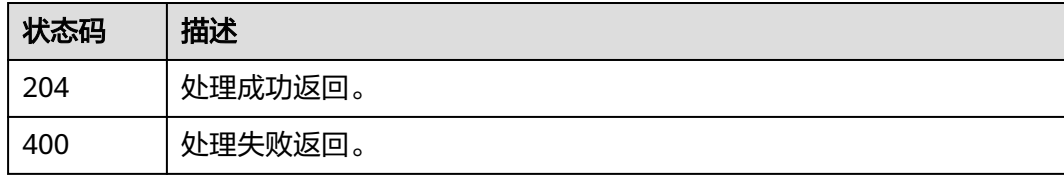

### 错误码

请参[见错误码。](#page-316-0)

# **18.2** 媒资上传

# **18.2.1** 获取分段上传授权

# 功能介绍

客户端请求创建媒资时,如果媒资文件超过20MB,需采用分段的方式向OBS上传,在 每次与OBS交互前,客户端需通过此接口获取到授权方可与OBS交互。

该接口可以获取初始化多段上传任务、上传段、合并段、列举已上传段、取消段合并 的带有临时授权的URL,用户需要根据OBS的接口文档配置相应请求的HTTP请求方 法、请求头、请求体,然后请求对应的带有临时授权的URL。

视频分段上传方式和OBS的接口文档保持一致,包括HTTP请求方法、请求头、请求体 等各种入参, 此接口的作用是为用户生成鉴权信息(鉴权信息即sign\_str), 用来替换 OBS接口中对应的URL,临时给用户开通向点播服务的桶上传文件的权限。

调用获取授权接口时需要传入bucket、object\_key、http\_verb,其中bucket和 object\_key是由创建媒资: 上传方式接口中返回的响应体中的target字段获得的bucket 和object, http verb需要根据指定的操作选择。

# 调试

您可以在**[API Explorer](https://console.huaweicloud.com/apiexplorer/#/openapi/VOD/doc?api=ShowAssetTempAuthorityv1)**中调试该接口,支持自动认证鉴权。API Explorer可以自动生成 SDK代码示例,并提供SDK代码示例调试功能。

#### **URI**

GET /v1.0/{project\_id}/asset/authority

#### 表 **18-32** 路径参数

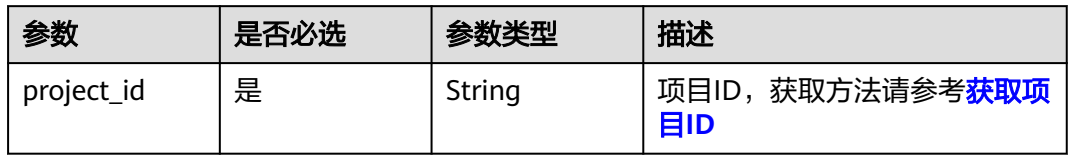

### 表 **18-33** Query 参数

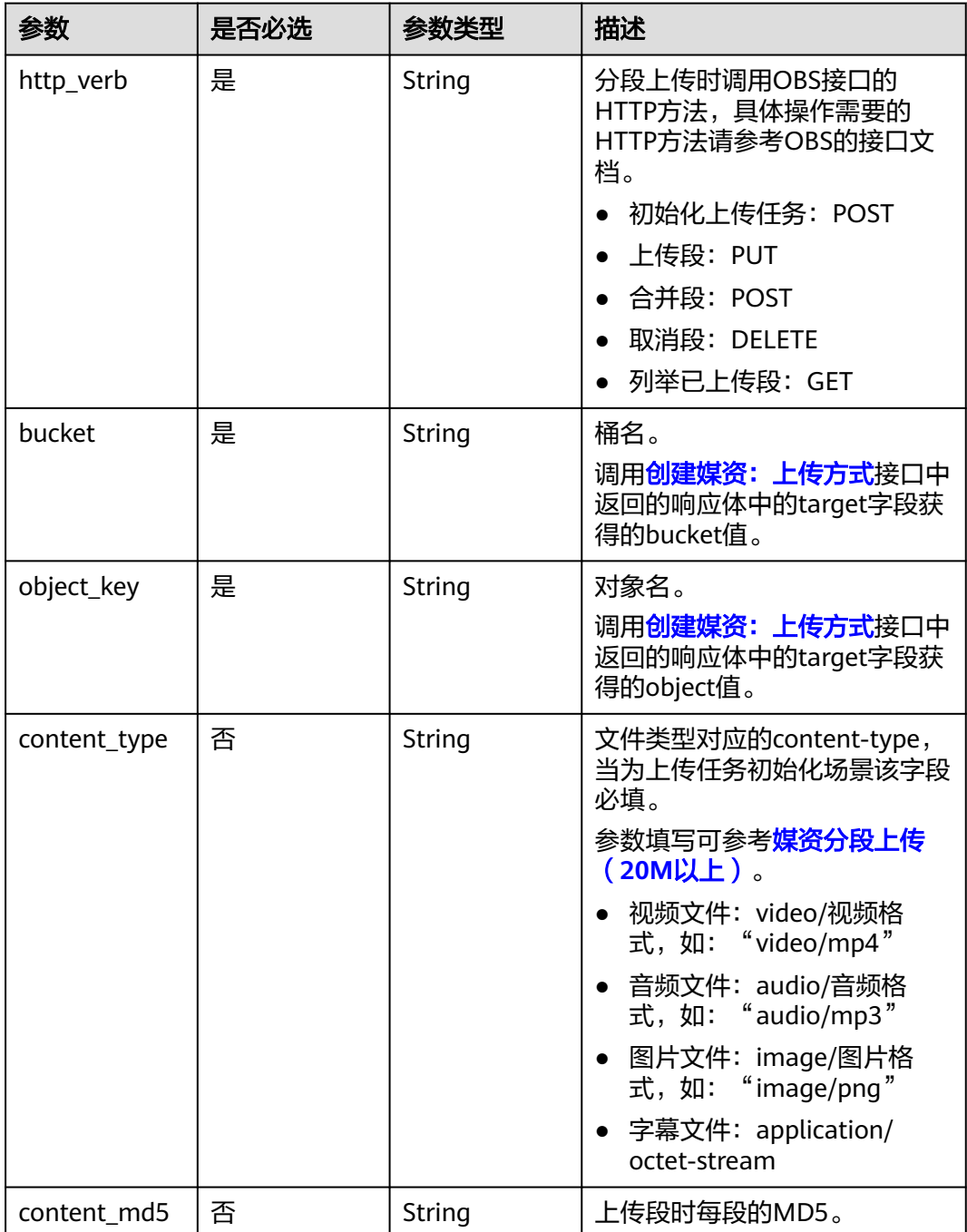

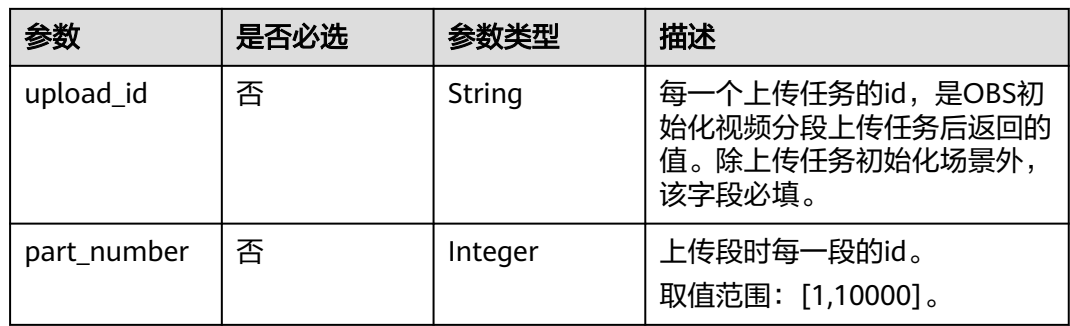

# 请求参数

#### 表 **18-34** 请求 Header 参数

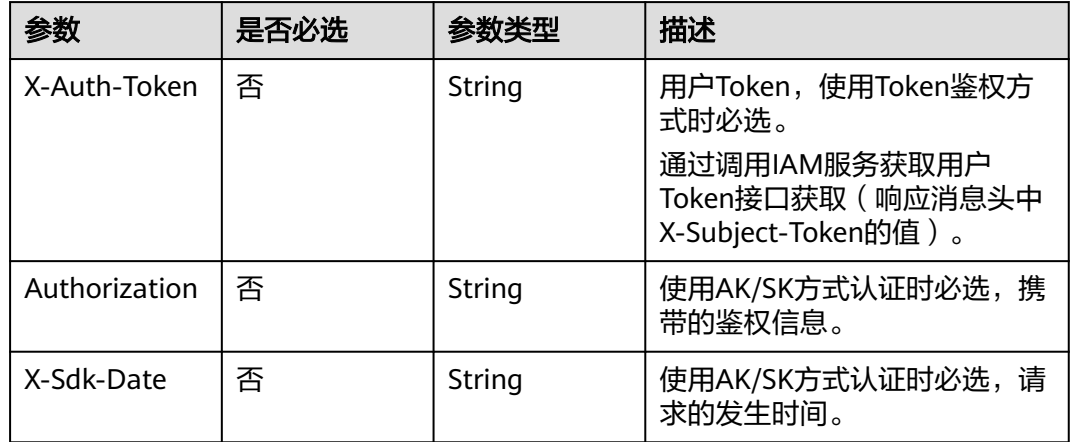

# 响应参数

#### 状态码: **200**

表 **18-35** 响应 Body 参数

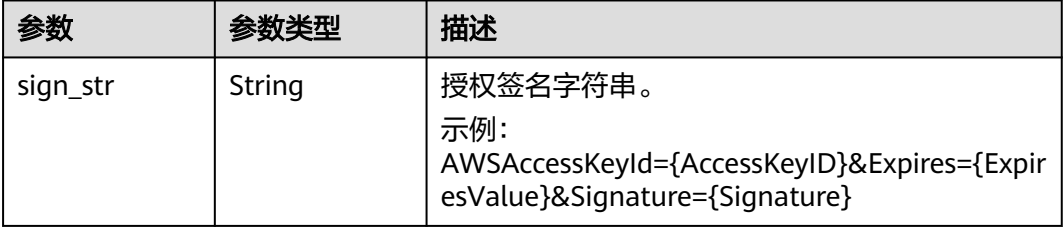

状态码: **403**

#### 表 **18-36** 响应 Body 参数

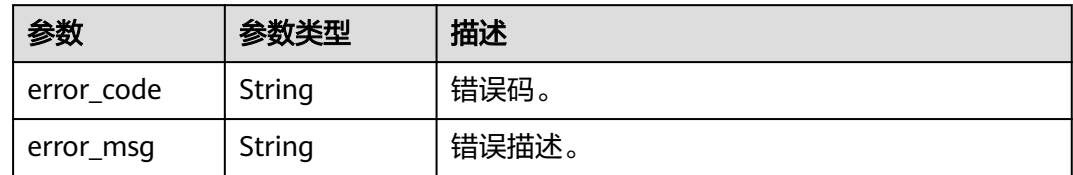

# 请求示例

初始化上传任务:

GET https://{endpoint}/v1.0/{project\_id}/asset/authority? http\_verb=POST&content\_type={type}&bucket={bucket}&object\_key={objectKey}

- 上传段: GET https://{endpoint}/v1.0/{project\_id}/asset/authority? http\_verb=PUT&content\_md5={md5}&part\_number={num}&upload\_id={id}&bucket={bucket}&object\_k ey={objectKey}
- 合并段: GET https://{endpoint}/v1.0/{project\_id}/asset/authority? http\_verb=POST&upload\_id={id}&bucket={bucket}&object\_key={objectKey}
- 取消段: GET https://{endpoint}/v1.0/{project\_id}/asset/authority? http\_verb=DELETE&bucket={bucket}&object\_key={objectKey}&upload\_id={uploadId}
- 列举已上传的段: GET https://{endpoint}/v1.0/{project\_id}/asset/authority? http\_verb=GET&bucket={bucket}&object\_key={objectKey}&upload\_id={uploadId}

# 响应示例

#### 状态码: **200**

#### 处理成功返回。

```
{
  "sign_str" : 
"AWSAccessKeyId=UBWV*********N4NOJ&Expires=1730739600&Signature=47rXht3Qrd**********GiIxM40%3D"
}
```
# 状态码

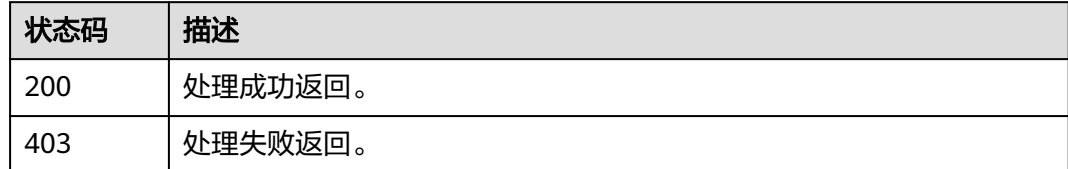

# 错误码

请参[见错误码。](#page-316-0)

# 19 附录

# **19.1** 状态码

调用视频点播API时,可能返回的状态码如表**19-1**所示。

#### 表 **19-1** 状态码

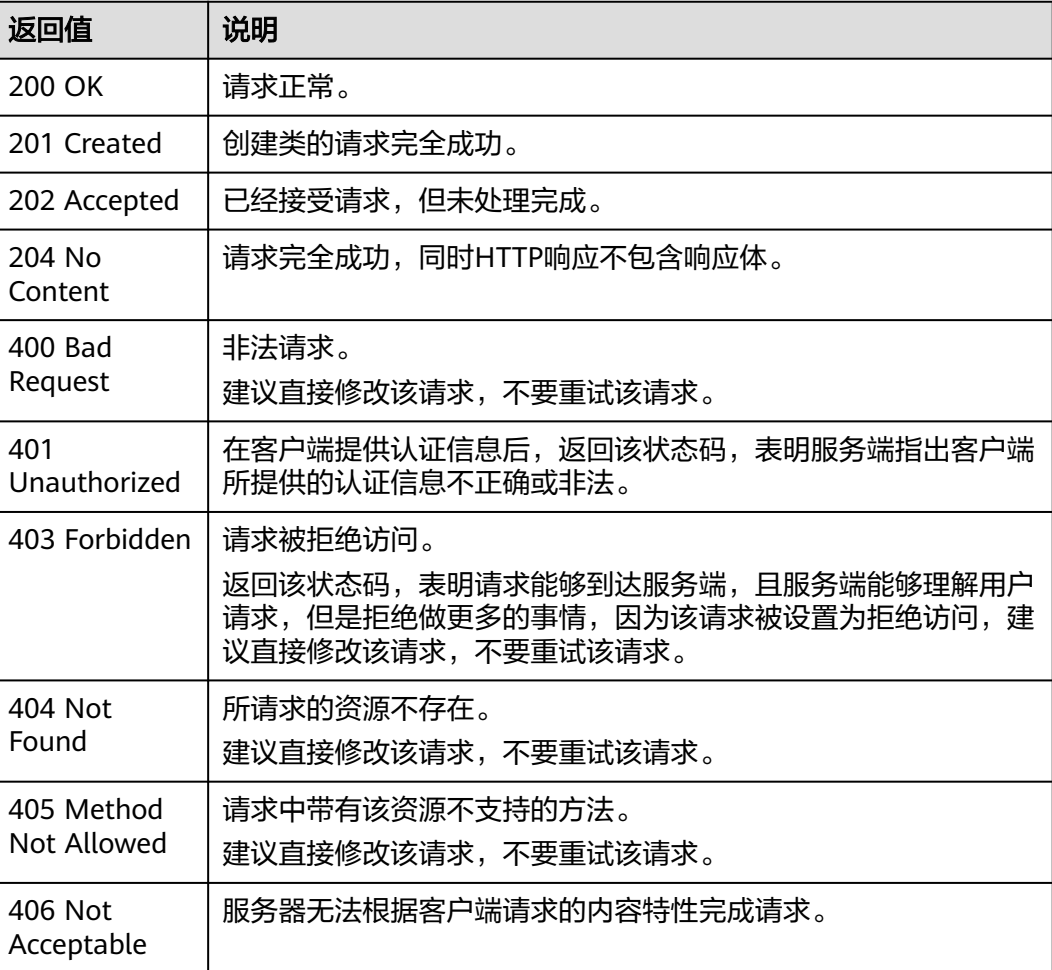

<span id="page-316-0"></span>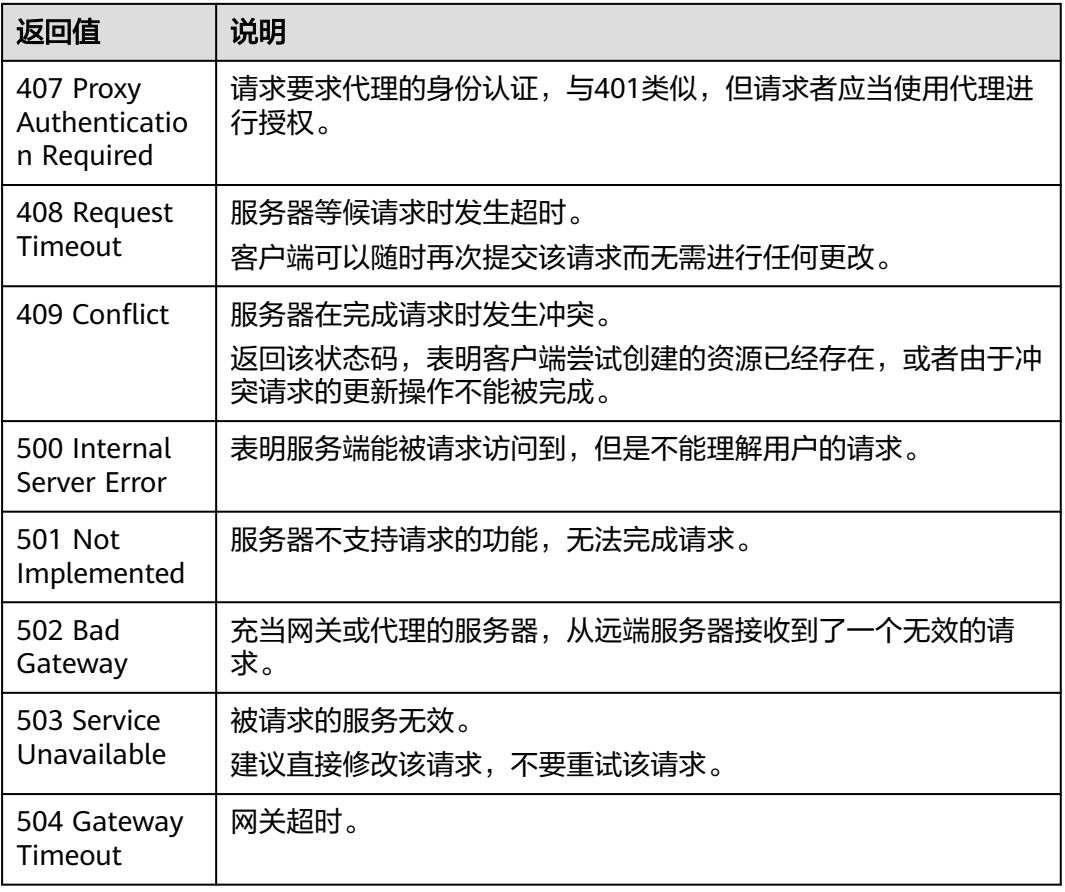

# **19.2** 错误码

当您调用API时,如果遇到"APIGW"开头的错误码,请参见**API[网关错误码](https://support.huaweicloud.com/devg-apisign/api-sign-errorcode.html)**进行处 理。

更多服务错误码请参见**API**[错误中心。](https://apierrorcenter.developer.huaweicloud.com/apierrorcenter)

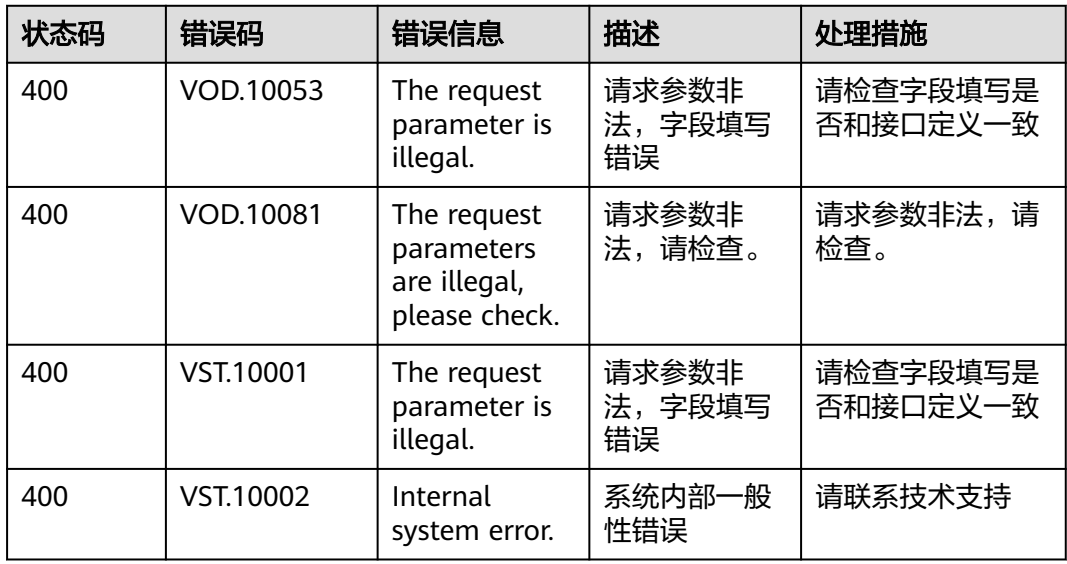

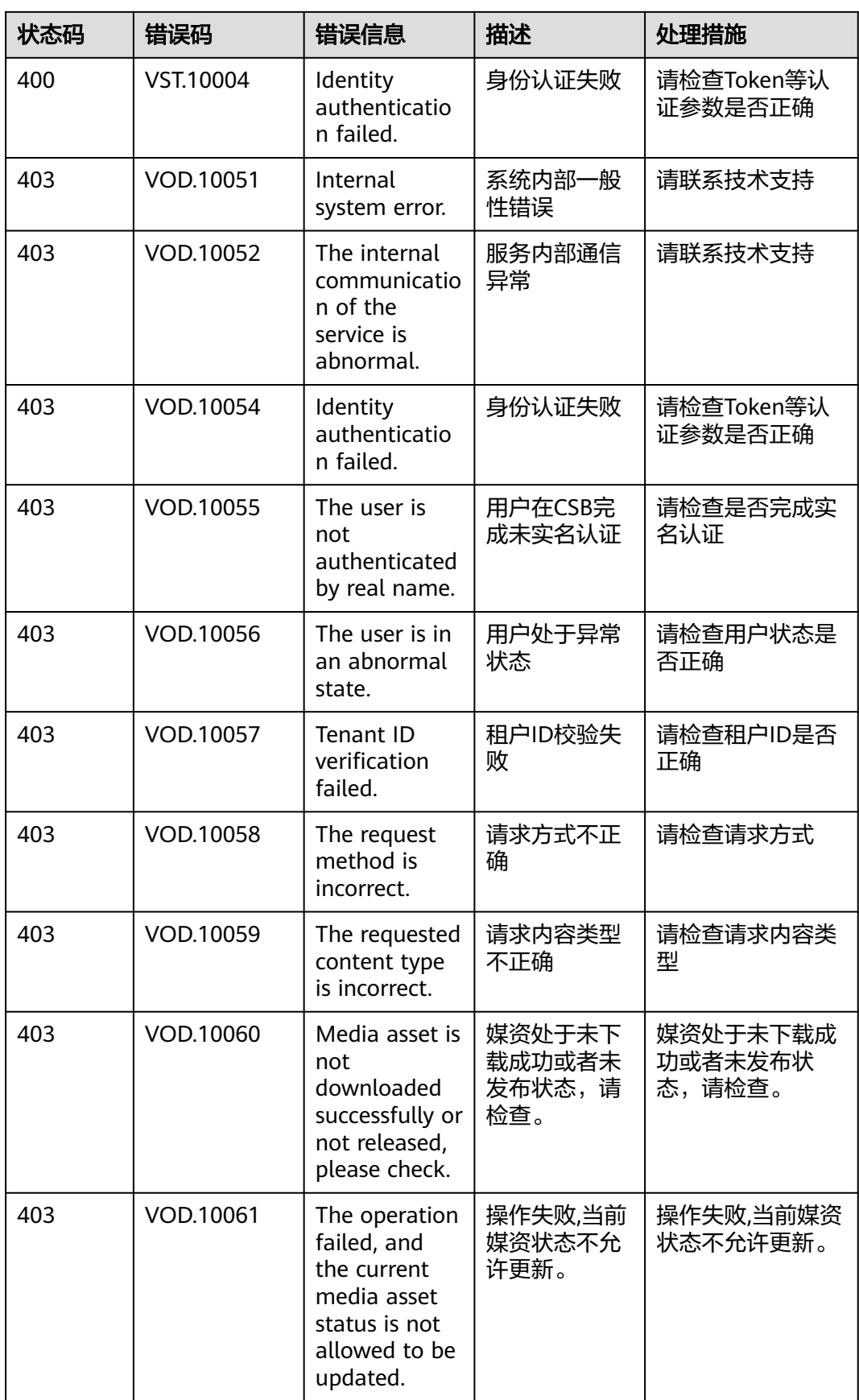

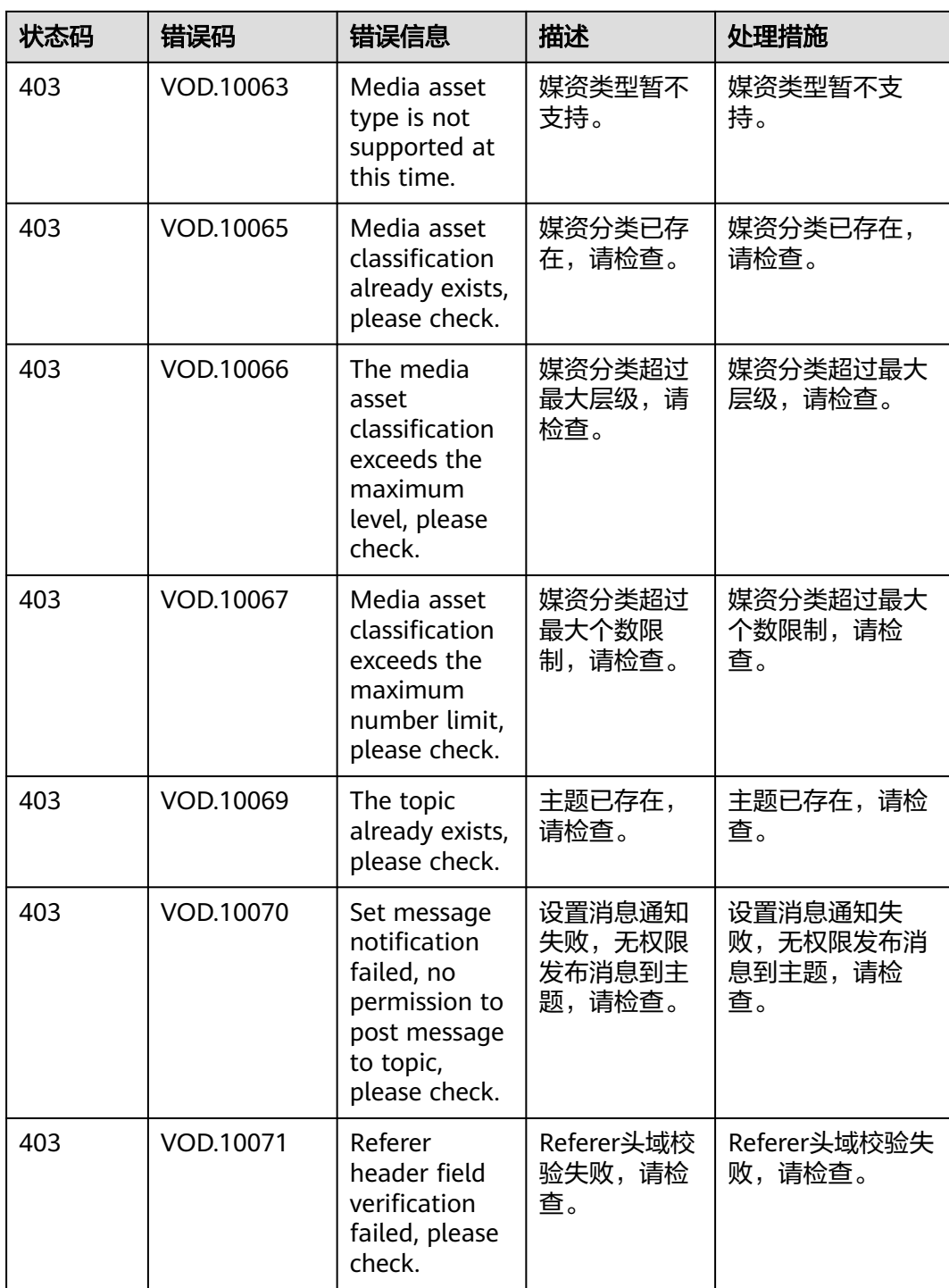

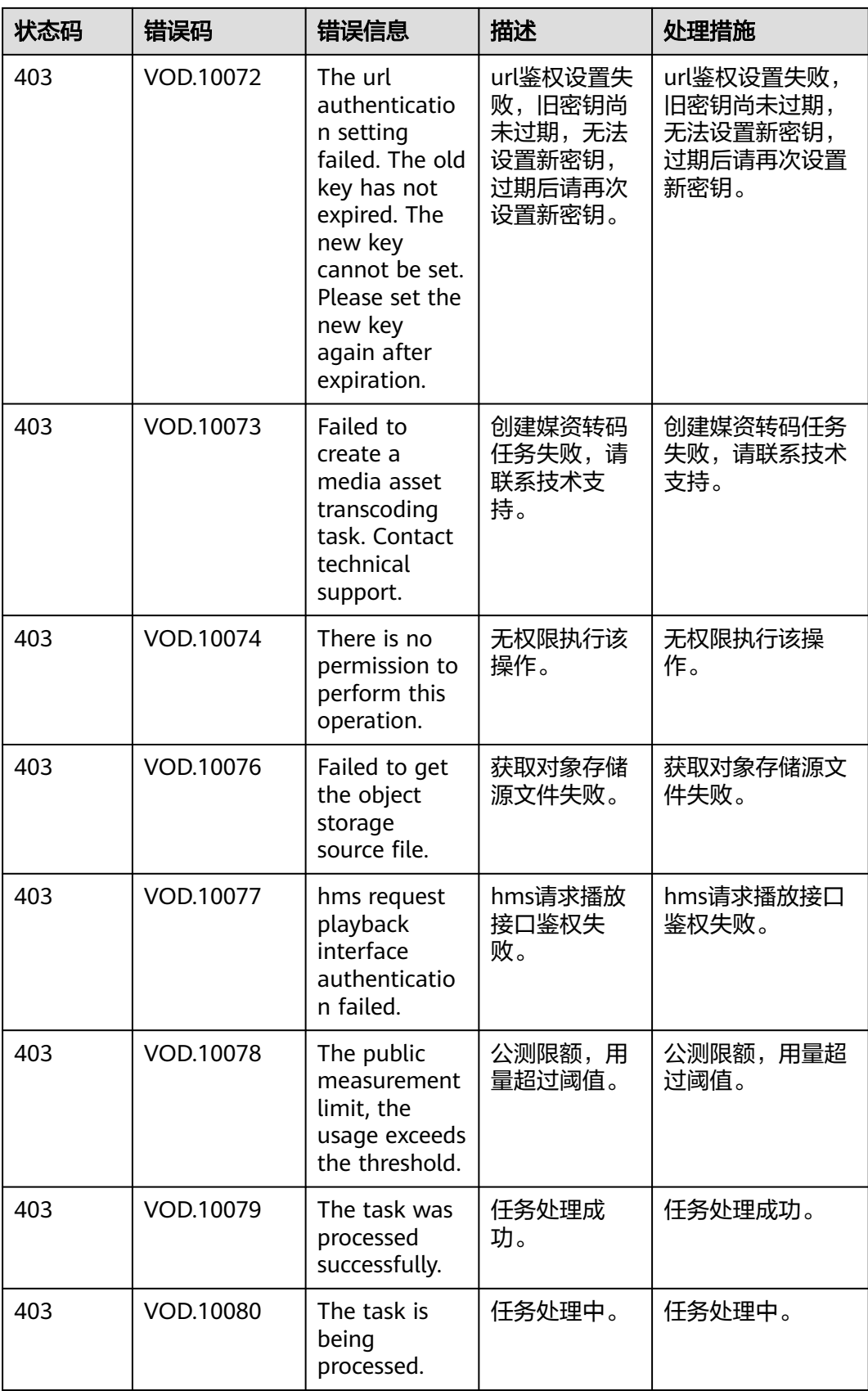

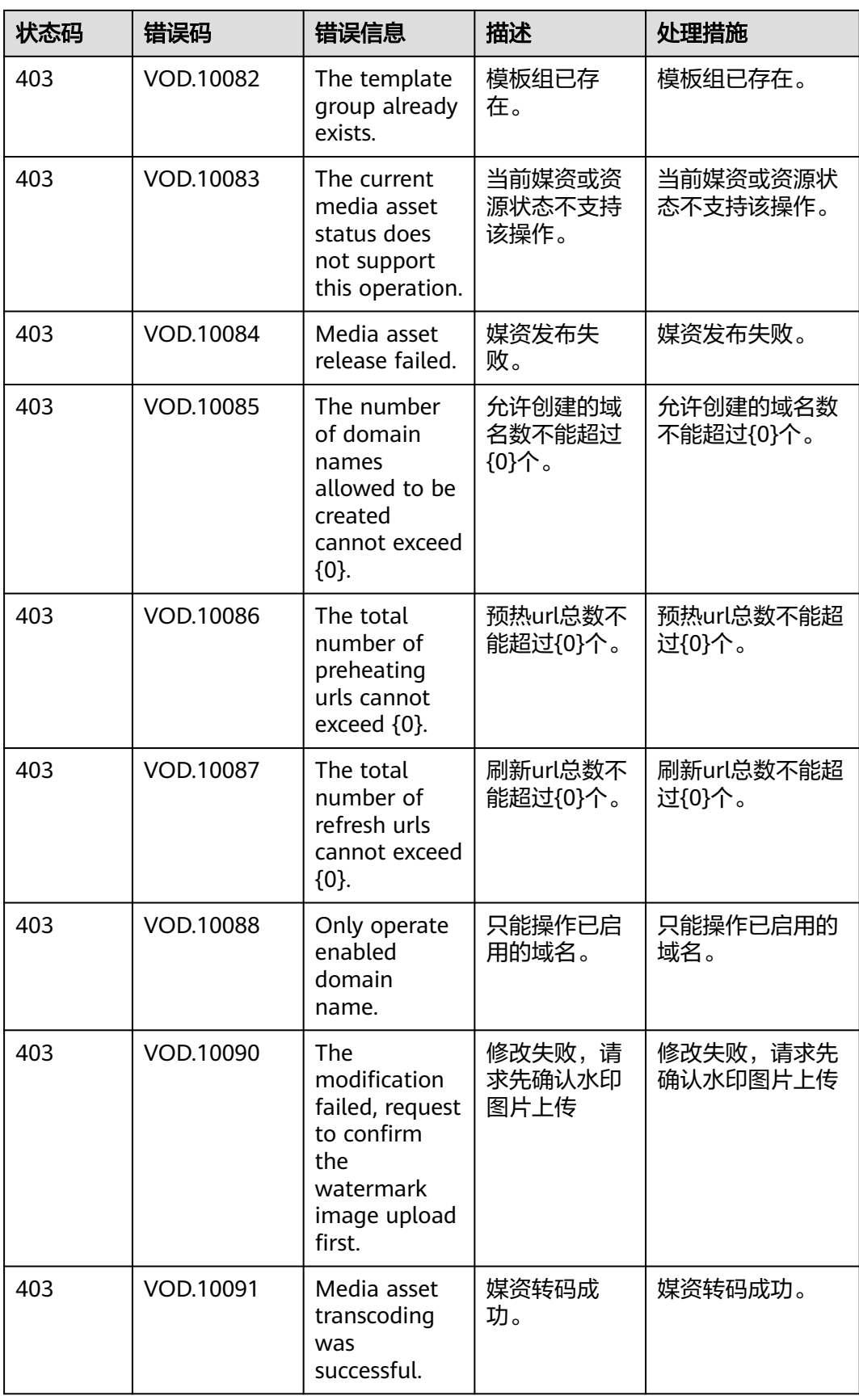

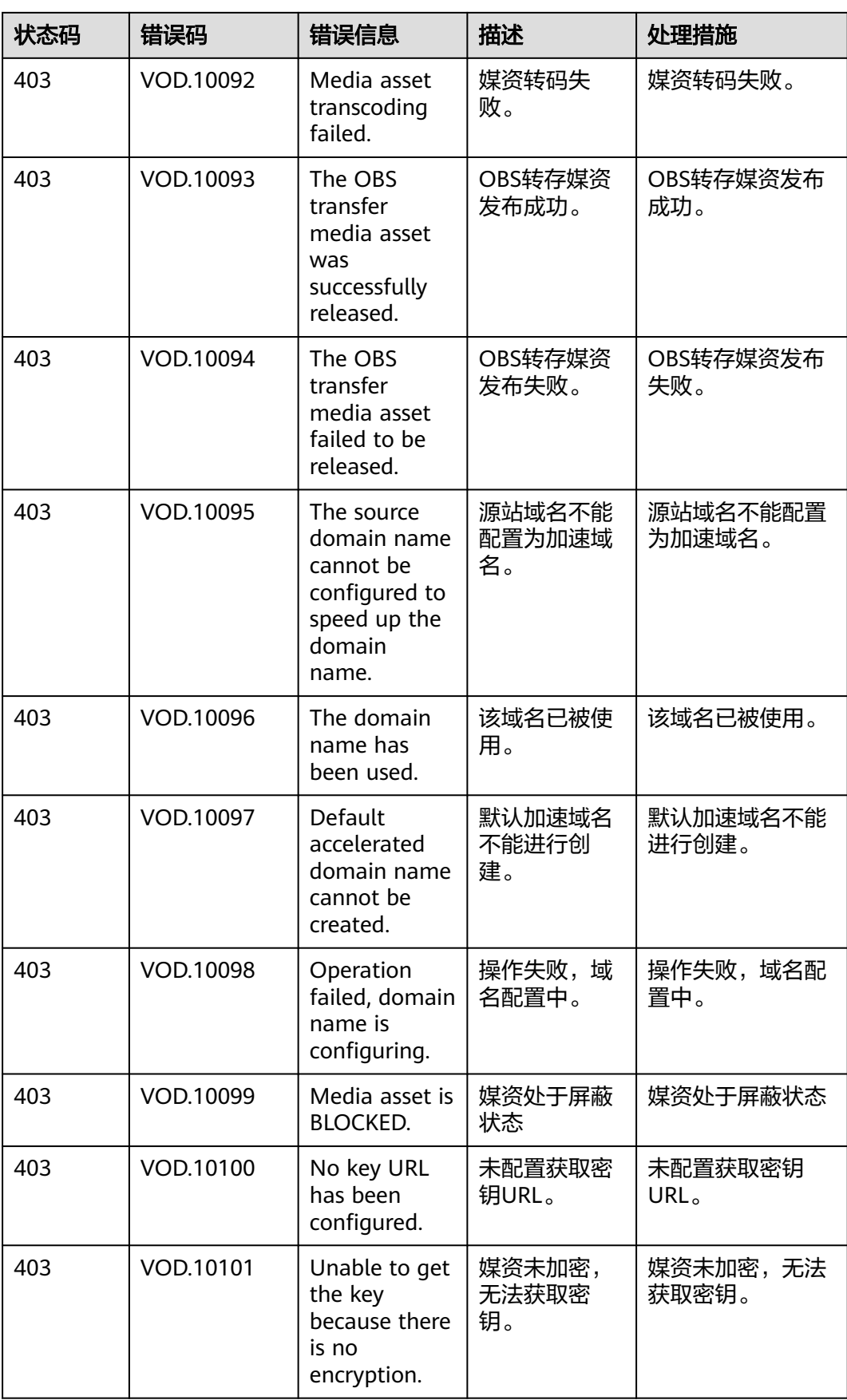

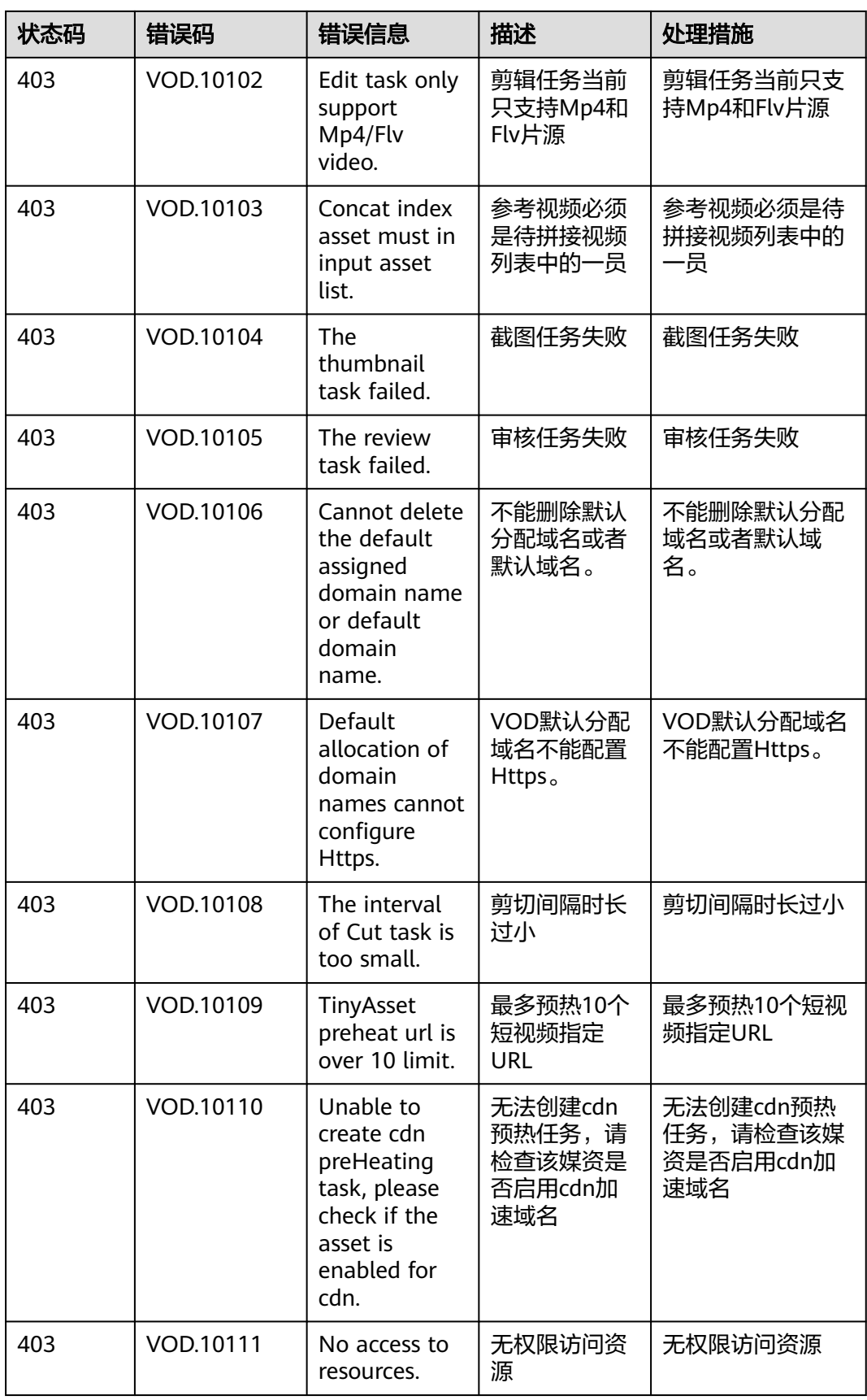

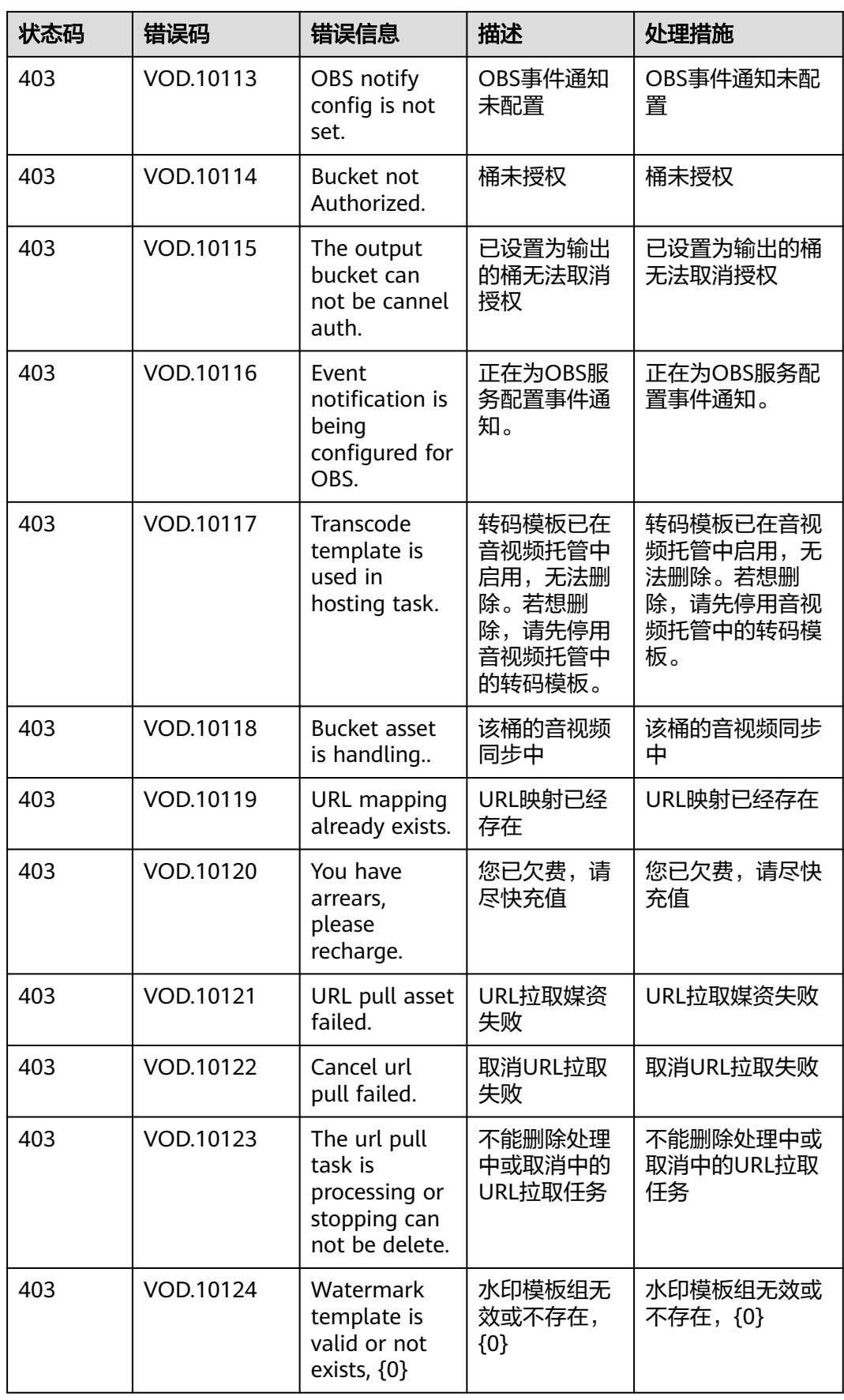
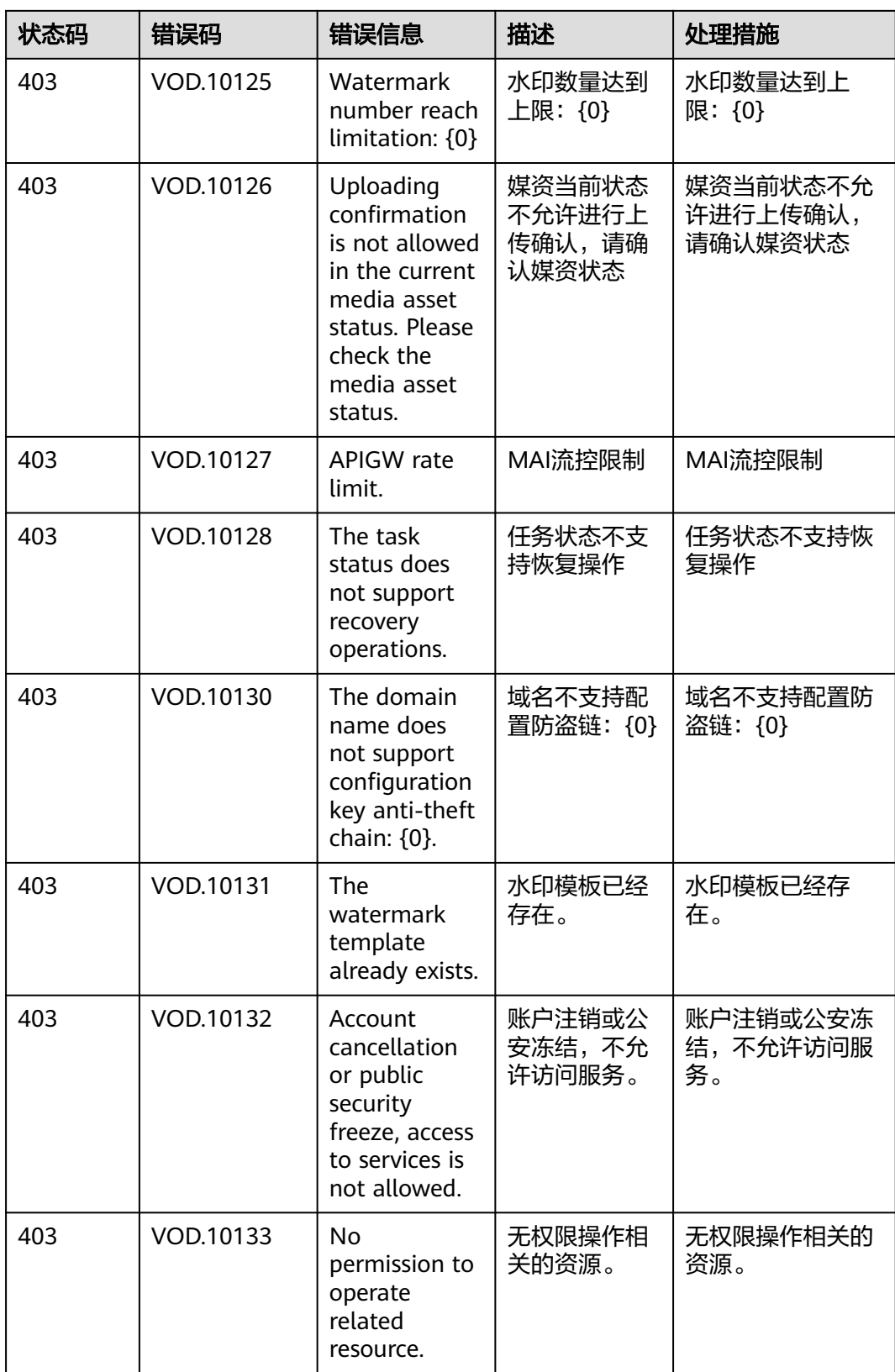

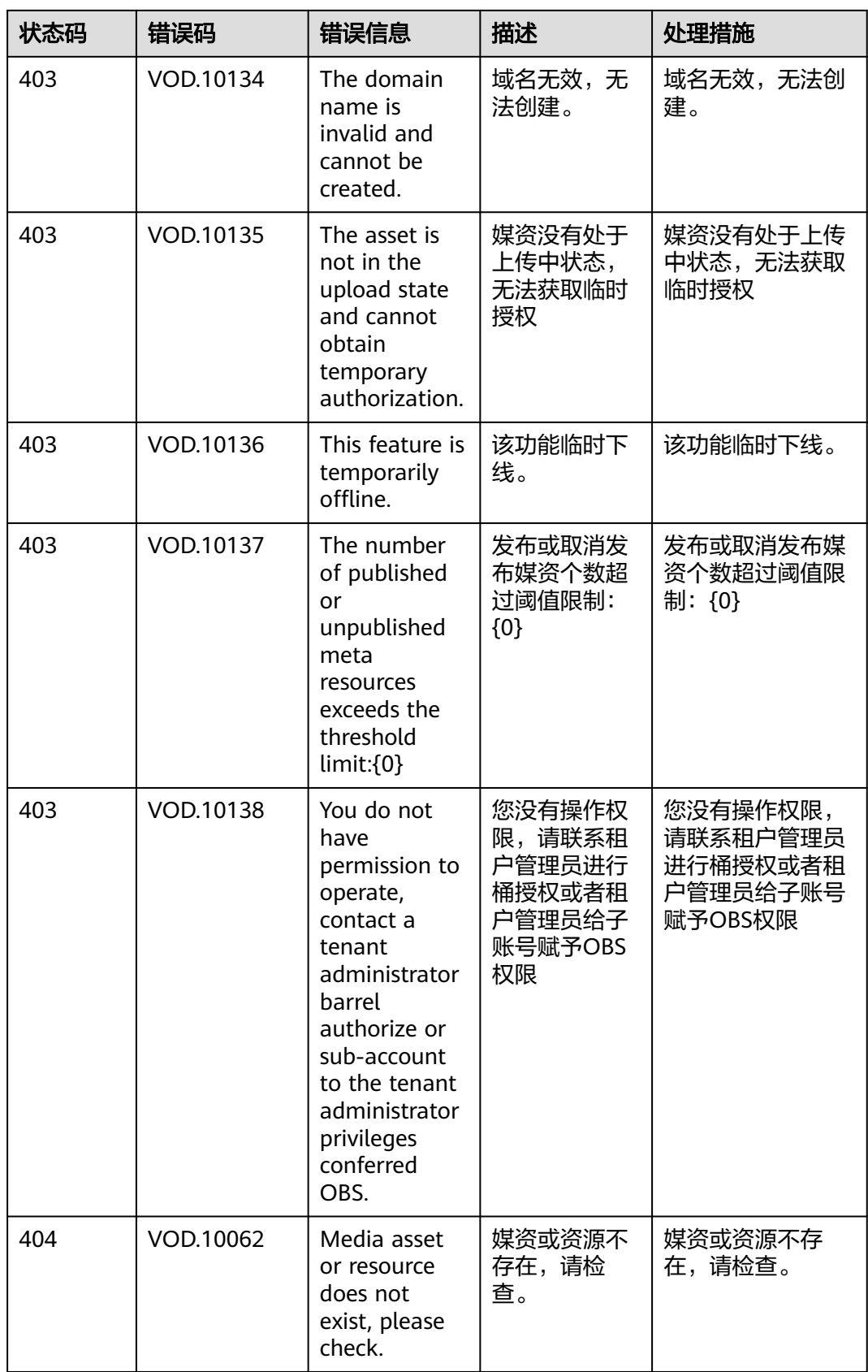

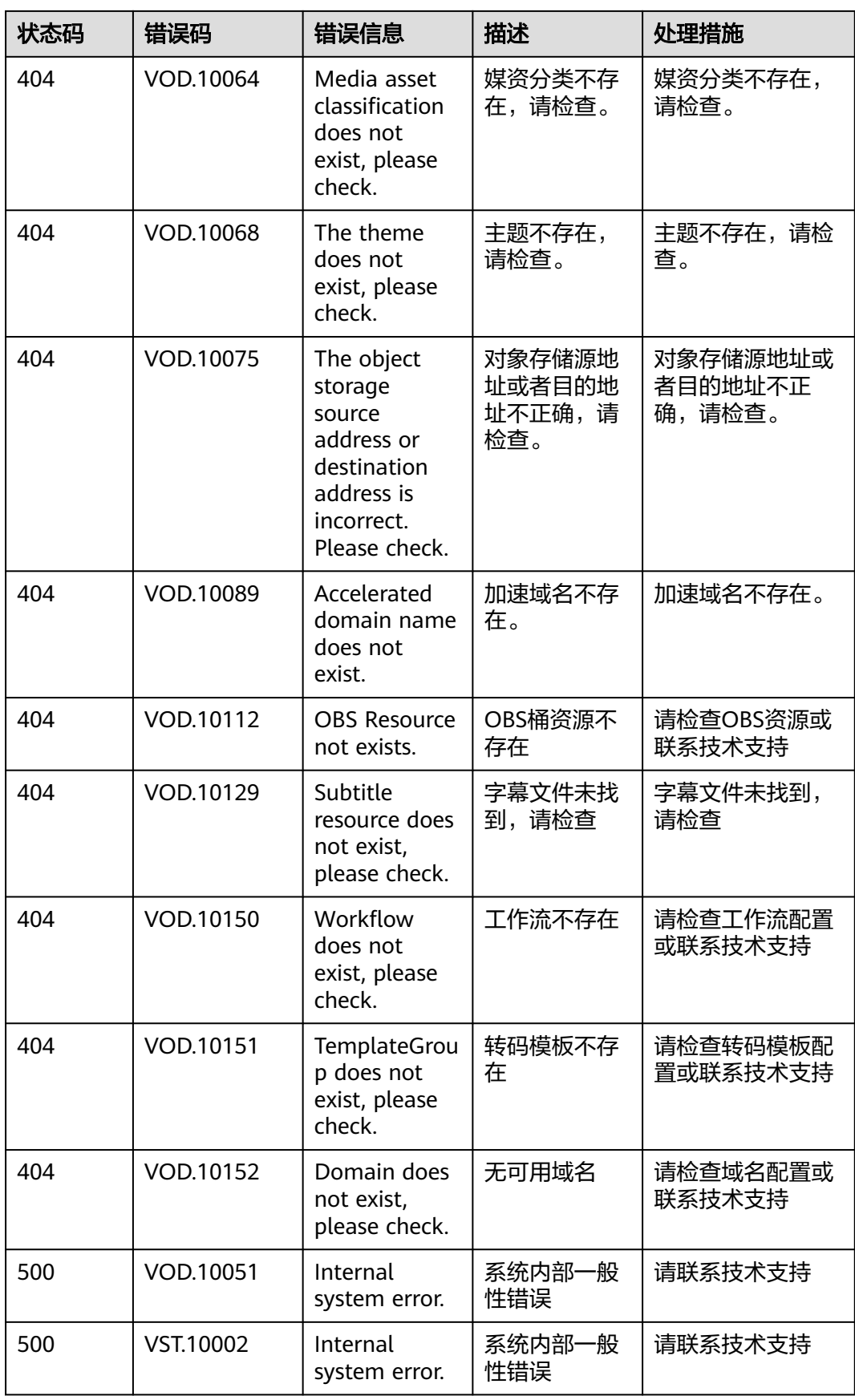

# **19.3** 获取项目 **ID**

在调用接口的时候,部分URL中需要填入项目ID,所以需要获取到项目ID。您可以通 过以下两种方式获取项目ID。

- 从控制台获取项目**ID**
- 调用**API**[获取项目](#page-328-0)**ID**

### 从控制台获取项目 **ID**

- 步骤**1** 登录[管理控制台](https://console.huaweicloud.com/console/?locale=zh-cn)。
- 步骤**2** 鼠标悬停在右上角的用户名,选择下拉列表中"我的凭证"。

#### 图 **19-1** 管理控制台

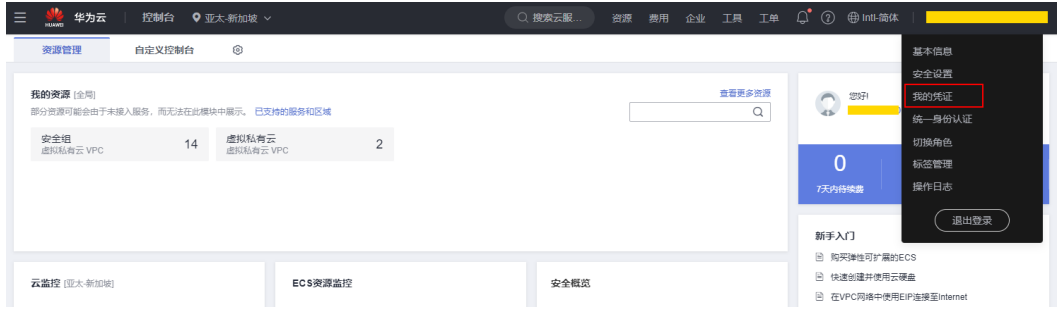

#### 步骤**3** 在"API凭证"页面的项目列表中查看项目ID。

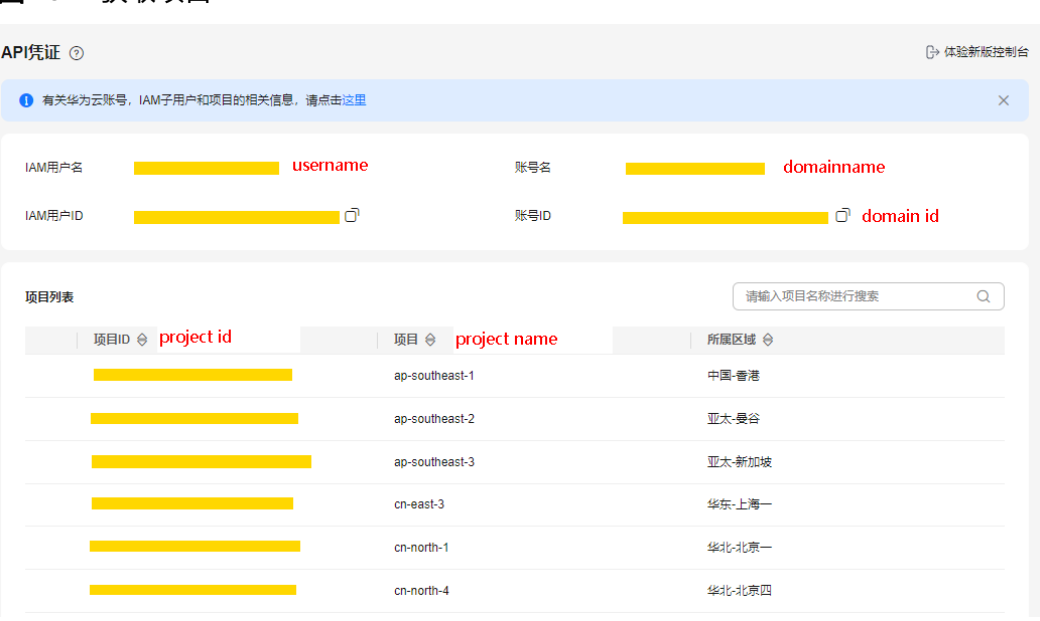

图 **19-2** 获取项目 ID

```
----结束
```
## <span id="page-328-0"></span>调用 **API** 获取项目 **ID**

您还能通过调[用查询指定条件下的项目信息](https://support.huaweicloud.com/api-iam/iam_06_0001.html)API获取项目ID。

获取项目ID的接口为"GET https://{Endpoint}/v3/projects/", 其中{Endpoint}为IAM 的终端节点可以从<mark>[地区和终端节点](#page-5-0)</mark>获取。接口的认证鉴权请参见<mark>认证鉴权</mark>。

```
响应示例如下,其中projects下的"id"即为项目ID。
```

```
{ 
    "projects": [ 
       { 
          "domain_id": "65382450e8f64ac0870cd180d14e684b", 
          "is_domain": false, 
          "parent_id": "65382450e8f64ac0870cd180d14e684b", 
          "name": "region01", 
          "description": "", 
          "links": { 
             "next": null, 
             "previous": null, 
             "self": "https://www.example.com/v3/projects/a4a5d4098fb4474fa22cd05f897d6b99" 
\qquad \qquad \} "id": "a4a5d4098fb4474fa22cd05f897d6b99", 
          "enabled": true 
      } 
    ], 
   \overline{\mathsf{}}"links": {
       "next": null, 
       "previous": null, 
       "self": "https://www.example.com/v3/projects" 
   } 
}
```
# **19.4** 获取账号 **ID**

在调用接口的时候,部分URL中需要填入账号ID,所以需要先在管理控制台上获取到 账号ID。具体获取步骤如下:

- 步骤**1** 登录[管理控制台](https://console.huaweicloud.com/console/?locale=zh-cn)。
- 步骤**2** 鼠标悬停在右上角的用户名,选择下拉列表中"我的凭证"。

在"API凭证"页面,即可获取对应的账号ID信息。

图 **19-3** 获取账号 ID

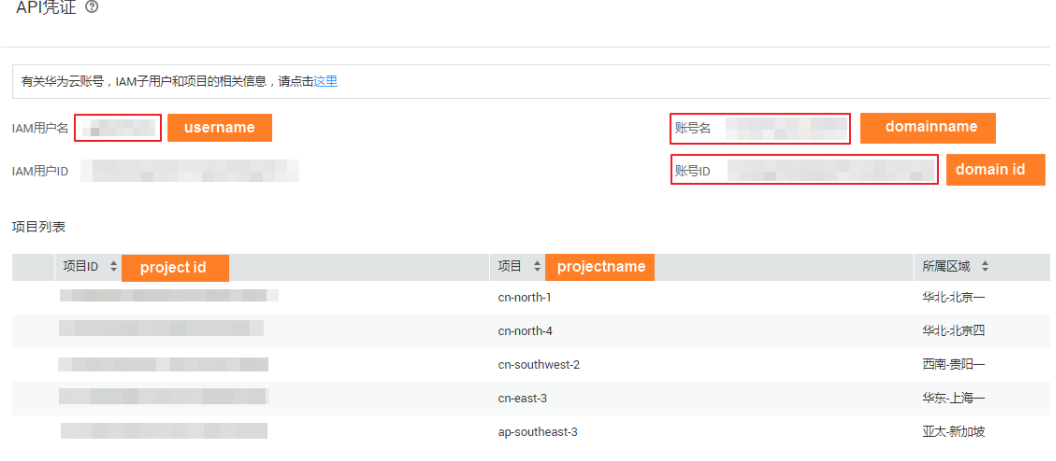

**----**结束

# **19.5** 生成 **MD5** 值

#### 媒资上传和更新

调用创建媒资: 上传方式和[视频更新接](https://support.huaweicloud.com/api-vod/vod_04_0207.html)口时,可以通过"video\_md5"设置媒资文件 的MD5值。设置后,OBS会对媒资的MD5值进行检验,具体可参考<mark>设置对象属性</mark>。

该MD5值是经过标准的MD5哈希算法计算后,再进行base64编码的。示例代码如下所 示:

import org.apache.commons.codec.binary.Base64;

import java.io.File; import java.io.FileInputStream; import java.io.IOException;

import java.security.DigestInputStream; import java.security.MessageDigest; import java.security.NoSuchAlgorithmException;

```
public class VodDemoObsCheckMd5 {
   public String md5Generate4ObsCheck(String fileUrl)
      throws IOException, NoSuchAlgorithmException {
      String md5Content = null;
     if ((fileUrl != null) && (fileUrl.length() != 0)) {
        File file = new File(fileUrl);
         if (!file.exists()) {
           System.out.println("文件不存在");
         } else if (file.isDirectory()) {
           System.out.println(file.getCanonicalPath() + "是一个目录,无法计算");
         } else {
          FileInputStream fis = new FileInputStream(file);
           DigestInputStream dis = new DigestInputStream(fis,
                 MessageDigest.getInstance("MD5"));
           byte[] buffer = new byte[8192];
           while (dis.read(buffer) > 0) {
           }
```

```
 md5Content = new String(Base64.encodeBase64(
                 dis.getMessageDigest().digest()));
         fis.getChannel().position(0L);
         System.out.println("该文件MD5为: " + md5Content);
         fis.close();
      }
   } else {
      System.out.println("缺少文件名");
   }
   return md5Content;
 }
```
### 上传校验

}

#### 调用<mark>上传检验</mark>接口时,点播服务会根据媒资的MD5值来检查是否已有重复的媒资文 件。MD5值的生成方式是取媒资文件的1024字节,并进行MD5计算,示例代码如下所 示: import java.io.File; import java.io.IOException; import java.nio.ByteBuffer; import java.nio.channels.SeekableByteChannel; import java.nio.file.Files; import java.nio.file.Path; import java.nio.file.Paths; import java.nio.file.StandardOpenOption; import org.apache.commons.codec.digest.DigestUtils; public class VodDemoDuplicateCheckMd5 { public static String computeMd5ByFile(String fileUrl) { String md5Content = null; Path targetFile = Paths.get(fileUrl); try (SeekableByteChannel channel = Files.newByteChannel(targetFile, StandardOpenOption.READ)) { ByteBuffer byteBuffer = ByteBuffer.allocate(1025); channel.read(byteBuffer); byteBuffer.flip(); byte[] data = new byte[byteBuffer.limit()]; byteBuffer.get(data); md5Content = DigestUtils.md5Hex(data); } catch (IOException e) { throw new RuntimeException(String.format("Read file %s failed.", fileUrl));  $\qquad \qquad \}$  return md5Content; } }

# **19.6** 日志管理

#### 日志说明

- 日志文件延迟时间:您可以在日志管理中查询到6小时之前的日志文件。
- **日志命名规则**: *日志时间跨度-加速域名-服务范围*.gz,其中服务范围: "cn"代 表中国大陆,"ov"代表中国大陆境外。如"2018021123 www.example01.com-ov.gz"。
- **日志生成规则**: 每个加速域名日志默认按小时分割, 每天24个日志文件。
- 日志内容示例:

[05/Feb/2018:07:54:52 +0800] x.x.x.x 1 "-" "HTTP/1.1" "GET" "www.test.com" "/test/1234.apk" 206 720 HIT "Mozilla/5.0 (Linux; U; Android 6.0; zh-cn; EVA-AL10 Build/HUAWEIEVA-AL10) AppleWebKit/ 533.1 (KHTML, like Gecko) Mobile Safari/533.1" "bytes=-256"

各字段从左到右含义如表**[19-2](#page-331-0)**所示。

#### <span id="page-331-0"></span>表 **19-2** 日志字段说明

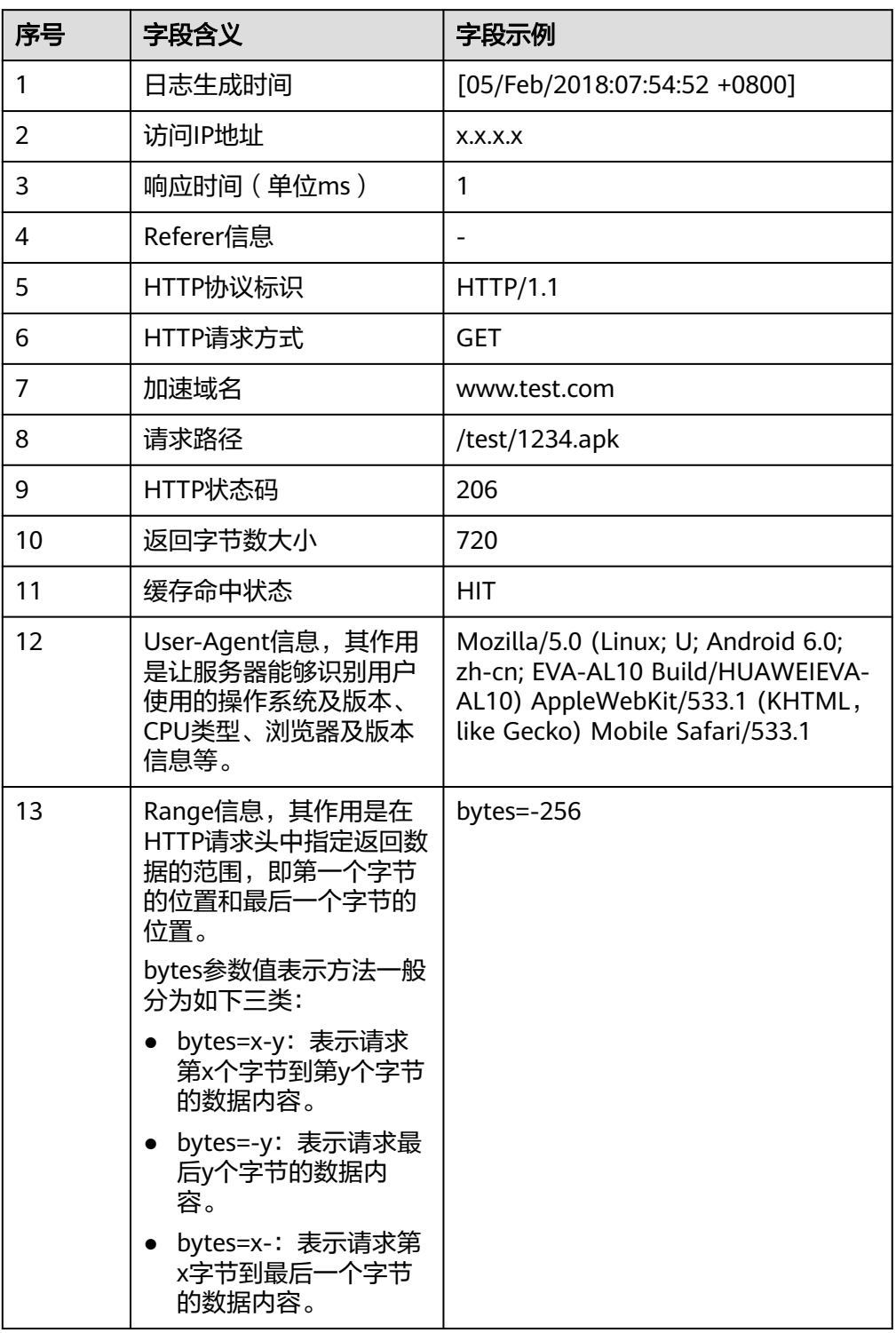

# **19.7** 分段上传代码示例

## **19.7.1 Java**

#### 分段上传Java语言的示例代码,如下所示:

/\* \* Copyright (c) Huawei Technologies Co., Ltd. 2019-2022. All rights reserved. \*/

package com.huaweicloud.vod;

```
import com.huaweicloud.sdk.core.auth.BasicCredentials;
import com.huaweicloud.sdk.core.auth.ICredential;
import com.huaweicloud.sdk.core.exception.ConnectionException;
import com.huaweicloud.sdk.core.exception.RequestTimeoutException;
import com.huaweicloud.sdk.core.exception.ServiceResponseException;
import com.huaweicloud.sdk.vod.v1.VodClient;
import com.huaweicloud.sdk.vod.v1.model.ConfirmAssetUploadReq;
import com.huaweicloud.sdk.vod.v1.model.ConfirmAssetUploadRequest;
import com.huaweicloud.sdk.vod.v1.model.ConfirmAssetUploadResponse;
import com.huaweicloud.sdk.vod.v1.model.CreateAssetByFileUploadReq;
import com.huaweicloud.sdk.vod.v1.model.CreateAssetByFileUploadRequest;
import com.huaweicloud.sdk.vod.v1.model.CreateAssetByFileUploadResponse;
import com.huaweicloud.sdk.vod.v1.model.ShowAssetTempAuthorityRequest;
import com.huaweicloud.sdk.vod.v1.model.ShowAssetTempAuthorityResponse;
import com.huaweicloud.sdk.vod.v1.region.VodRegion;
```
import cn.hutool.http.HttpRequest; import cn.hutool.http.HttpResponse;

import org.apache.commons.codec.binary.Base64; import org.apache.commons.lang3.StringUtils; import org.dom4j.Document; import org.dom4j.DocumentException; import org.dom4j.DocumentHelper; import org.dom4j.Element;

import java.io.File; import java.io.FileInputStream; import java.io.IOException; import java.security.MessageDigest; import java.time.LocalDateTime; import java.time.format.DateTimeFormatter; import java.util.Arrays; import java.util.List; import java.util.TimeZone;

/\*\* \* 分段上传示例 \*/ public class PartUploadDemo {

> // 设置缓冲区大小,每次读取文件分段的大小,根据情况自行设定 public static final int bufferSize = 1024 \* 1024; // 1MB

 // 区域 public static final String REGION\_NORTH4 = "cn-north-4"; public static final String REGION\_NORTH1 = "cn-north-1"; public static final String REGION\_EAST2 = "cn-east-2";

 // ak/sk private static final String AK = ""; private static final String SK = "";

```
 public static void main(String[] args) {
   // 本地要上传的媒资路径
   String filePath = "";
```
PartUploadDemo uploadDemo = new PartUploadDemo(); // 上传媒资文件 uploadDemo.uploadPartFile(filePath);

```
 /**
    * 分段上传
    * @param filePath 上传文件的本地路径
    */
   public void uploadPartFile(String filePath) {
     // 校验一下文件路径和文件
      File file = validFile(filePath);
     try {
       String fileName = file.getName():
        // 此处仅以MP4文件示例,其他格式可参考官网说明
        String fileType = "MP4";
        String fileContentType = "video/mp4";
        // FileInfo fileInfo = new FileInfo(filePath, file);
        // 1.初始化鉴权并获取vodClient
        VodClient vodClient = this.createVodClient();
        System.out.println("开始创建媒资:" + file.getName());
        // 2.创建点播媒资
        CreateAssetByFileUploadReq reqbody = this.buildFileUploadReq(fileName, fileType, null, null);
        CreateAssetByFileUploadResponse assetResponse = this.createAssetByFileUpload(vodClient, 
reqbody);
         // 3.获取初始化上传任务授权
        ShowAssetTempAuthorityResponse initAuthResponse = this.initPartUploadAuthority(vodClient, 
assetResponse, fileContentType);
        // 4.初始化上传任务
       String uploadId = this.initPartUpload(initAuthResponse.getSignStr(), fileContentType);
        // 文件分段计数
        int partNumber = 1;
        // 缓冲区
        byte[] fileByte = new byte[bufferSize];
        // 记录读取的长度
        int readLength = 0;
        // 7.读取文件内容, 循环5-6步上传所有分段
       FileInputStream fis = new FileInputStream(file);
        // MD5
        MessageDigest md = MessageDigest.getInstance("MD5");
       while ((readLength = fis.read(fileByte)) > 0) {
           // 读取的长度小于缓冲区长度,复制有效长度内数据,用于最后一段
           if(readLength < bufferSize) {
             fileByte = Arrays.copyOf(fileByte, readLength);
\qquad \qquad \} // 先md5,再base64 encode
           byte[] digest = md.digest(fileByte);
           String contentMd5 = new String(Base64.encodeBase64(digest));
           System.out.println("该文件第"+(partNumber)+"段MD5为: " + contentMd5);
           // 5.获取上传分段的授权
           ShowAssetTempAuthorityResponse partUploadAuthorityResponse = 
this.getPartUploadAuthority(vodClient, fileContentType, assetResponse, contentMd5, uploadId, partNumber);
           // 6.上传分段
           this.uploadPartFile(partUploadAuthorityResponse.getSignStr(), fileByte, contentMd5);
           // 段号自增
           partNumber++;
        }
        fis.close();
        // 8.获取已上传分段的授权
        ShowAssetTempAuthorityResponse listPartUploadAuthorityResponse = 
this.listUploadedPartAuthority(vodClient, assetResponse, uploadId);
        // 9.获取已上传的分段
       String partInfo = this.listUploadedPart(listPartUploadAuthorityResponse.getSignStr());
```

```
 // 10.获取合并段授权
        ShowAssetTempAuthorityResponse mergePartUploadAuthorityResponse = 
this.mergeUploadedPartAuthority(vodClient, assetResponse, uploadId);
         // 11.合并上传分段
        this.mergeUploadedPart(mergePartUploadAuthorityResponse.getSignStr(), partInfo);
        // 12.确认媒资上传
        this.confirmUploaded(vodClient, assetResponse);
         System.out.println("创建媒资结束 assetId:" + assetResponse.getAssetId());
      } catch (ServiceResponseException e) {
        e.printStackTrace();
         System.out.println(String.valueOf(e.getHttpStatusCode()));
        System.out.println(e.getRequestId());
        System.out.println(e.getErrorCode());
        System.out.println(e.getErrorMsg());
      } catch (Exception e) {
        e.printStackTrace();
      }
   }
 /**
    * 校验文件路径和文件
    * @param filePath
    */
   private File validFile(String filePath){
 if (StringUtils.isEmpty(filePath)) {
 throw new RuntimeException("输入的文件路径为空!");
\qquad \qquad \} File file = new File(filePath);
      if (!file.exists()) {
        throw new RuntimeException("文件不存在!");
      } else if (file.isDirectory()) {
        try {
           throw new RuntimeException(file.getCanonicalPath() + "这是一个目录!");
        } catch (IOException e) {
           throw new RuntimeException(e);
        }
      }
      return file;
   }
 /**
    * 1.构建鉴权
    * @return
    */
   public VodClient createVodClient(){
      ICredential auth = new BasicCredentials()
         .withAk(AK)
         .withSk(SK)
\sim \sim \sim return VodClient.newBuilder()
         .withCredential(auth)
         .withRegion(VodRegion.valueOf(REGION_NORTH4))
        .build();
   }
 /**
    * 2.创建媒资
    * @param client
    * @param reqbody
    * @return
    */
   public CreateAssetByFileUploadResponse createAssetByFileUpload(VodClient client, 
CreateAssetByFileUploadReq reqbody){
      System.out.println("createAssetByFileUpload start");
      CreateAssetByFileUploadRequest request = new CreateAssetByFileUploadRequest();
      // 设置 X-Sdk-Date参数,ak/sk认证必传
      request.setXSdkDate(getXSdkDate());
      // 设置上传参数
```
request.withBody(reqbody);

```
 // 调用创建媒资
      CreateAssetByFileUploadResponse response = client.createAssetByFileUpload(request);
      System.out.println("createAssetByFileUpload end; createAssetResponse:" + response.toString());
      return response;
   }
 /**
    * 构建创建媒资请求参数
    * @param fileName
    * @param videoName
    * @param title
    * @return
    */
   public CreateAssetByFileUploadReq buildFileUploadReq(String fileName, String videoType, String 
videoName, String title){
      CreateAssetByFileUploadReq req = new CreateAssetByFileUploadReq();
      req.withVideoName(StringUtils.isNotEmpty(videoName) ? videoName : fileName);
      req.withTitle(StringUtils.isNotEmpty(title) ? title : fileName);
      // 设置媒资类型
      req.withVideoType(videoType);
      return req;
   }
 /**
   ^{'}* 取 X-Sdk-Date 参数,当前UTC时间, 时间格式 yyyyHHddTHHmmssZ 例如: 20240312T092514Z
    * @return
 */
   public String getXSdkDate(){
      TimeZone zone = TimeZone.getTimeZone("UTC");
      DateTimeFormatter formatter = DateTimeFormatter.ofPattern("yyyyMMdd'T'HHmmss'Z'");
      return LocalDateTime.now(zone.toZoneId()).format(formatter);
   }
 /**
    * 3.获取初始化上传任务授权
    * @param client
    * @param assetResponse
 */
   public ShowAssetTempAuthorityResponse initPartUploadAuthority(VodClient client, 
CreateAssetByFileUploadResponse assetResponse, String fileContentType){
      System.out.println("获取初始化上传任务授权 initPartUploadAuthority start");
      ShowAssetTempAuthorityRequest request = new ShowAssetTempAuthorityRequest();
      request.setXSdkDate(getXSdkDate());
      // 设置参数
      request.withHttpVerb("POST");
      request.withBucket(assetResponse.getTarget().getBucket());
      request.withObjectKey(assetResponse.getTarget().getObject());
      request.withContentType(fileContentType);
      // 发送初始化请求
     \widetilde{S}howAssetTempAuthorityResponse response = client.showAssetTempAuthority(request);
      System.out.println("获取初始化上传任务授权 initPartUploadAuthority end; response: " + 
response.toString());
      return response;
   }
 /**
    * 4.初始化分段上传
    * @param signStr
    * @param contentType
    * @return
    */
   public String initPartUpload(String signStr, String contentType) throws DocumentException {
      System.out.println("初始化分段上传 initPartUpload start");
      HttpResponse response = HttpRequest.post(signStr).header("Content-type",contentType).execute();
      System.out.println(response.body());
```
 $Document$  document = DocumentHelper.parseText(response.body());

Element root = document.getRootElement();

```
 Element u = root.element("UploadId");
      System.out.println("初始化分段上传 initPartUpload end; UploadId:" + u.getText());
      return u.getText();
   }
 /**
    * 5.获取分段上传授权
    * @param client
    * @param fileContentType
    * @param assetResponse
    * @param contentMd5
    * @param uploadId
    * @param partNumber
    * @return
 */
   public ShowAssetTempAuthorityResponse getPartUploadAuthority(VodClient client, String 
fileContentType, CreateAssetByFileUploadResponse assetResponse, String contentMd5, String uploadId, int 
partNumber) {
      System.out.println("获取分段上传授权 getPartUploadAuthority start; partNumber: " + partNumber);
      ShowAssetTempAuthorityRequest request = new ShowAssetTempAuthorityRequest();
      request.setXSdkDate(getXSdkDate());
      request.withHttpVerb("PUT");
      request.withBucket(assetResponse.getTarget().getBucket());
      request.withObjectKey(assetResponse.getTarget().getObject());
 request.withContentType(fileContentType);
 request.withContentMd5(contentMd5);
      request.withUploadId(uploadId);
      request.withPartNumber(partNumber);
      ShowAssetTempAuthorityResponse response = client.showAssetTempAuthority(request);
      System.out.println("获取分段上传授权 getPartUploadAuthority end; partNumber: " + partNumber + "; 
response" + response.toString());
      return response;
   }
 /**
    * 6.上传分段
    * @param signStr
    * @param fileByte
    * @param contentMd5
 */
   public void uploadPartFile(String signStr, byte[] fileByte, String contentMd5) {
      System.out.println("上传分段 uploadPartFile start");
      HttpResponse response = HttpRequest.put(signStr)
        // 此处contentMd5不需要转义
 .header("Content-MD5", contentMd5)
 .header("Content-Type", "application/octet-stream")
        .body(fileByte).execute();
      System.out.println(response.toString());
      if (response.getStatus() != 200) {
        throw new RuntimeException("上传分段 uploadPartFile end; 上传失败!");
\qquad \qquad \} System.out.println("上传分段 uploadPartFile end");
   }
 /**
    * 8.获取列举已上传段的授权
    * @param client
    * @param assetResponse
    * @param uploadId
    * @return
    */
   public ShowAssetTempAuthorityResponse listUploadedPartAuthority(VodClient client, 
CreateAssetByFileUploadResponse assetResponse, String uploadId){
      System.out.println("获取列举已上传段的授权 listUploadedPartAuthority start");
      ShowAssetTempAuthorityRequest request = new ShowAssetTempAuthorityRequest();
      request.setXSdkDate(getXSdkDate());
      request.withHttpVerb("GET");
      request.withBucket(assetResponse.getTarget().getBucket());
      request.withObjectKey(assetResponse.getTarget().getObject());
```

```
 request.withUploadId(uploadId);
      ShowAssetTempAuthorityResponse response = client.showAssetTempAuthority(request);
      System.out.println("获取列举已上传段的授权 listUploadedPartAuthority end; response: " + 
response.toString());
      return response;
   }
 /**
    * 9.查询已上传的分段
    * @param signStr
    * @return
 */
   public String listUploadedPart(String signStr) throws DocumentException {
      System.out.println("查询已上传的分段 listUploadedPart start");
      int partNumberMarker = 0;
      Element mergerRoot = DocumentHelper.createElement("CompleteMultipartUpload");
      while(true) {
        //列举分段
        HttpResponse response = HttpRequest.get(signStr + "&part-number-marker=" + 
partNumberMarker).execute();
        System.out.println("listUploadedPartResponse:" + response.body());
        Document responseDocument = DocumentHelper.parseText(response.body());
        Element rootResponse = responseDocument.getRootElement();
        List<Element> elementsResponse = rootResponse.elements("Part");
        Element partNumberMarkerElement = rootResponse.element("NextPartNumberMarker");
        for (Element e : elementsResponse) {
           Element te = DocumentHelper.createElement("Part");
           te.add(e.element("PartNumber").createCopy());
           te.add(e.element("ETag").createCopy());
           mergerRoot.add(te);
        }
        partNumberMarker = Integer.valueOf(partNumberMarkerElement.getText());
       if(partNumberMarker % 1000 != 0) {
           break;
        }
\qquad \qquad \} System.out.println(mergerRoot.asXML());
      System.out.println("查询已上传的分段 listUploadedPart end");
      return mergerRoot.asXML();
   }
 /**
    * 10.获取合并段授权
    * @param client
    * @param assetResponse
    * @param uploadId
    * @return
    */
   public ShowAssetTempAuthorityResponse mergeUploadedPartAuthority(VodClient client, 
CreateAssetByFileUploadResponse assetResponse, String uploadId) {
      System.out.println("获取合并段授权 mergeUploadedPartAuthority start");
      ShowAssetTempAuthorityRequest request = new ShowAssetTempAuthorityRequest();
      request.setXSdkDate(getXSdkDate());
      request.withHttpVerb("POST");
      request.withBucket(assetResponse.getTarget().getBucket());
      request.withObjectKey(assetResponse.getTarget().getObject());
      request.withUploadId(uploadId);
      ShowAssetTempAuthorityResponse response = client.showAssetTempAuthority(request);
      System.out.println("获取合并段授权 mergeUploadedPartAuthority end; response: " + 
response.toString());
      return response;
   }
 /**
    * 11.合并分段
    */
   public void mergeUploadedPart(String signStr, String partInfo) {
      System.out.println("合并分段 mergeUploadedPart start");
     // 请求消息头中增加"Content-Type", 值设置为"application/xml"。
```

```
 HttpResponse response = HttpRequest.post(signStr)
        .header("Content-Type","application/xml")
        .body(partInfo)
        .execute();
     System.out.println(response.toString());
     if (response.getStatus() != 200) {
        throw new RuntimeException("合并分段 mergeUploadedPart end; 合并段失败!");
\qquad \qquad \} System.out.println("合并分段 mergeUploadedPart end");
   }
 /**
   * 12.确认上传完成
 */
   public void confirmUploaded(VodClient client, CreateAssetByFileUploadResponse assetResponse) {
     System.out.println("确认上传完成 confirmUploaded start");
     ConfirmAssetUploadRequest request = new ConfirmAssetUploadRequest();
     request.setXSdkDate(getXSdkDate());
     ConfirmAssetUploadReq body = new ConfirmAssetUploadReq();
     body.withStatus(ConfirmAssetUploadReq.StatusEnum.fromValue("CREATED"));
     body.withAssetId(assetResponse.getAssetId());
      request.withBody(body);
     ConfirmAssetUploadResponse response = client.confirmAssetUpload(request);
    System.out.println("上传完成, assetId:" + response.toString());
   }
```
# **19.7.2 POM** 文件

```
pom.xml文件示例,如下所示:
<?xml version="1.0" encoding="UTF-8"?>
<project xmlns="http://maven.apache.org/POM/4.0.0"
      xmlns:xsi="http://www.w3.org/2001/XMLSchema-instance"
      xsi:schemaLocation="http://maven.apache.org/POM/4.0.0 http://maven.apache.org/xsd/
maven-4.0.0.xsd">
   <modelVersion>4.0.0</modelVersion>
   <groupId>com.huaweicloud.vod</groupId>
   <artifactId>partUploadDemo</artifactId>
   <version>1.0-SNAPSHOT</version>
   <properties>
      <maven.compiler.source>8</maven.compiler.source>
      <maven.compiler.target>8</maven.compiler.target>
      <project.build.sourceEncoding>UTF-8</project.build.sourceEncoding>
   </properties>
   <dependencies>
      <dependency>
         <groupId>com.huaweicloud.sdk</groupId>
        <artifactId>huaweicloud-sdk-vod</artifactId>
         <version>3.1.93</version>
      </dependency>
      <dependency>
         <groupId>cn.hutool</groupId>
        <artifactId>hutool-all</artifactId>
         <version>5.8.23</version>
      </dependency>
      <dependency>
         <groupId>org.apache.commons</groupId>
        <artifactId>commons-lang3</artifactId>
         <version>3.9</version>
      </dependency>
      <dependency>
         <groupId>commons-codec</groupId>
        <artifactId>commons-codec</artifactId>
        <version>1.15</version>
```

```
 </dependency>
      <dependency>
        <groupId>org.dom4j</groupId>
       <artifactId>dom4j</artifactId>
       <version>2.1.4</version>
      </dependency>
   </dependencies>
</project>
```
### **19.7.3 JavaScript**

```
分段上传JavaScript语言的示例代码,如下所示:
<!DOCTYPE html>
<html>
   <head>
      <script>
        // token认证
        var token = "";
       var projectId = "":
        const region = "cn-north-4";
        var urlList;
        function initUrl(projectId){
          let url = {
             // 创建媒资接口
              createAssetUrl : "https://vod."+region+".myhuaweicloud.com/v1.0/"+projectId+"/asset",
             // 获取授权接口
             initAuthUrl : "https://vod."+region+".myhuaweicloud.com/v1.0/"+projectId+"/asset/authority",
             // 确认媒资上传接口
             confirmUploadedUrl : "https://vod."+region+".myhuaweicloud.com/v1.0/"+projectId+"/asset/
status/uploaded"
\begin{array}{ccc} & & & \end{array} return url;
        }
       // 文件分段大小1Mb, 根据用户实际情况自行调整
        const bufferSize = 1024 * 1024; 
        // 开始上传
        function startUpload(){
           token = document.getElementById("token").value;
           projectId = document.getElementById("projectId").value;
           urlList = initUrl(projectId);
           let files = document.getElementById("file").files;
          let file = files[0];
           // 此处仅以MP4文件示例,其他格式可参考官网说明
           let fileType = "MP4";
           let fileContentType = "video/mp4";
           // 1. 以token鉴权为例,设置请求头
           let headers = {
 "X-Auth-Token": token,
 "Content-Type": "application/json"
\begin{array}{ccc} & & & \end{array} // 2.创建点播媒资
           let assetRsp = createAsset(file.name, file.name, fileType, headers);
           // 3.获取初始化上传任务授权
           let initAuthResponse = getInitAuth(assetRsp, fileContentType, headers);
           // 4.初始化分段上传任务
           let uploadId = initPartUpload(initAuthResponse, assetRsp, fileContentType);
```

```
 // 文件分段计数
           let partNumber = 1;
           // 文件读取位置
           let position = 0;
           let blobSlice = File.prototype.mozSlice || File.prototype.webkitSlice || File.prototype.slice;
           // 7.循环5-6上传分段
           readAndUpload(file, blobSlice, position, partNumber, assetRsp, fileContentType, uploadId, 
headers, 
              function(assetRsp, uploadId, headers){
                 // 8.获取列举已上传段授权
                 let listAuthResp = listUploadedPartAuthority(assetRsp, uploadId, headers);
                 // 9.列举已上传段
                 let partInfo = listUploadedPart(listAuthResp.sign_str, assetRsp, uploadId);
                 // 10.获取合并段授权
                let mergeAuthResp = mergeUploadedPartAuthority(assetRsp, uploadId, headers);
                 // 11.合并段
                 mergeUploadedPart(mergeAuthResp.sign_str, partInfo, assetRsp, uploadId);
                 // 12.确认上传
                confirmUploaded(assetRsp.asset_id, headers);
                alert("上传结束; assetId:" + assetRsp.asset_id);
              }
           );
        }
        // 2. 创建点播媒资
        function createAsset(title, videoName, videoType, headers){
          let body = {
              "title":title,
              "video_name":videoName,
              "video_type":videoType
\qquad \qquad \} let resp = sendRequest("POST", urlList.createAssetUrl, JSON.stringify(body), headers);
           return JSON.parse(resp);
        }
         // 3.获取上传初始化任务授权
         function getInitAuth(assetRsp, fileContentType, headers){
           let params = {
              "http_verb" : "POST",
              "content_type" : fileContentType,
                          : assetRsp.target.bucket,
             "object_key" : assetRsp.target.object
\qquad \qquad \} let temp = "?";
           for(let e in params){
              temp += e + "=" + params[e] + "&";
\begin{array}{ccc} & & & \end{array} let resp = sendRequest("GET", urlList.initAuthUrl + temp, null, headers);
           return JSON.parse(resp);
        }
        // 4.初始化分段上传, 返回uploadId
        function initPartUpload(signStr, assetRsp, contentType){
           let initUrl = "https://" + assetRsp.target.bucket + ".obs." + region + ".myhuaweicloud.com/"
              + assetRsp.target.object + "?uploads&" + signStr.sign_str;
           let resp = sendRequest("POST", initUrl, null, {"Content-Type":contentType});
           let domParser = new DOMParser();
           let dom = domParser.parseFromString(resp, "text/xml");
           return dom.getElementsByTagName("UploadId")[0].firstChild.nodeValue;
        }
        // 5.获取分段上传授权
        function getPartUploadAuthority(assetRsp, fileContentType, uploadId, contentMd5, partNumber, 
headers){
           let params = {
             "http_verb" : "PUT",
              "content_type" : fileContentType,
```

```
 "bucket" : assetRsp.target.bucket,
 "object_key" : assetRsp.target.object,
              "content_md5" : encodeURIComponent(contentMd5),// 有特殊符号,此处加转义
 "upload_id" : uploadId,
 "part_number" : partNumber
 }
           let temp = "?";
           for(let e in params){
             temp += e + "=" + params[e] + "&";
\qquad \qquad \} let resp = sendRequest("GET", urlList.initAuthUrl + temp, null, headers);
           return JSON.parse(resp);
        }
        // 6.上传分段
        function uploadPartFile(uploadAuth, assetRsp, contentMd5, partNumber, uploadId, content)
{ 
           let url = "https://" + assetRsp.target.bucket + ".obs." + region + ".myhuaweicloud.com/"
              + assetRsp.target.object + "?partNumber="+partNumber+"&uploadId=" + uploadId + "&" + 
uploadAuth.sign_str;
          let headers = \{ "Content-Type" : "application/octet-stream",
              "Content-MD5" : contentMd5
 }
           let resp = sendRequest("PUT", url, content, headers);
        }
        // 7.循环5-6上传分段
        function readAndUpload(file, blobSlice, position, partNum, assetRsp, fileContentType, uploadId, 
headers, afterUpload){
           let fileReader = new FileReader();
          fileReader.onload = function(e) \ddot{\textbf{f}} // 先文件分段md5
              let md5 = md5_min(e.target.result);
              // md5转字节数组
              let bmd5 = Str2Bytes(md5);
             // base64 encode md5字节数组
             let content_md5 = base64js_min.fromByteArray(bmd5);
              // 5.获取分段上传授权
            let uploadAuth = qetPartUploadAuthority(assetRsp, fileContentType, uploadId, content_md5,
partNum, headers);
              // 6.上传分段
            uploadPartFile(uploadAuth, assetRsp, content md5, partNum, uploadId, e.target.result);
              partNum++;
              // 判断是否读完,未读完继续上传
             if(position + bufferSize < file.size){
                readAndUpload(file, blobSlice, position + bufferSize, partNum, assetRsp, fileContentType,
uploadId, headers, afterUpload);
             } else {
                // 全部上传完成后执行后续步骤
                afterUpload(assetRsp, uploadId, headers);
\qquad \qquad \}\qquad \qquad \} fileReader.readAsArrayBuffer(blobSlice.call(file, position, position + bufferSize));
        }
        // 8.获取列举分段上传授权
        function listUploadedPartAuthority(assetRsp, uploadId, headers){
           let params = {
              "http_verb" : "GET",
                         : assetRsp.target.bucket,
              "object_key" : assetRsp.target.object,
              "upload_id" : uploadId
\begin{array}{ccc} & & & \end{array}let temp = "?";
           for(let e in params){
```

```
temp += e + "-" + params[e] + "&";\qquad \qquad \} let resp = sendRequest("GET", urlList.initAuthUrl + temp, null, headers);
           return JSON.parse(resp);
         }
         // 9.查询已上传的分段
         function listUploadedPart(signStr, assetRsp, uploadId){
 let url = "https://" + assetRsp.target.bucket + ".obs." + region + ".myhuaweicloud.com/"
 + assetRsp.target.object + "?" + signStr + "&uploadId=" + uploadId;
            let nextPartNumberMarker = 0;
            let result = "<CompleteMultipartUpload>";
            let domParser = new DOMParser();
            while(true) {
              let resp = sendRequest("GET" , url + "&part-number-marker=" + nextPartNumberMarker, null, 
{});
              let dom = domParser.parseFromString(resp, "text/xml");
              let part = dom.getElementsByTagName("Part");
              // 构建合并段的参数
             for(let i = 0; i < part.length;i++){
                let ele = part[i];
                 let num = ele.getElementsByTagName("PartNumber")[0].firstChild.nodeValue;
                 let tag = ele.getElementsByTagName("ETag")[0].firstChild.nodeValue;
                result += "<Part>" +
                         "<PartNumber>" + num + "</PartNumber>" +
                          "<ETag>" + tag + "</ETag>" +
                       "</Part>"
\mathcal{L}^{\text{max}} ; and \mathcal{L}^{\text{max}} ; and \mathcal{L}^{\text{max}} }
              nextPartNumberMarker = Number(dom.getElementsByTagName("NextPartNumberMarker")
[0].firstChild.nodeValue);
              if(nextPartNumberMarker % 1000 != 0) {
                 break; 
              }
            }
            result += "</CompleteMultipartUpload>";
            return result;
         }
         // 10.获取合并段授权
         function mergeUploadedPartAuthority(assetRsp, uploadId, headers){
           let params = \{ "http_verb" : "POST",
              "bucket" : assetRsp.target.bucket,
              "object_key" : assetRsp.target.object,
              "upload_id" : uploadId
\qquad \qquad \} let temp = "?";
            for(let e in params){
             temp += e + "=" + params[e] + "&";\qquad \qquad \} let resp = sendRequest("GET", urlList.initAuthUrl + temp, null, headers);
            return JSON.parse(resp);
         }
         // 11.合并段
         function mergeUploadedPart(signStr, partInfo, assetRsp, uploadId){
            let url = "https://" + assetRsp.target.bucket + ".obs." + region + ".myhuaweicloud.com/"
              + assetRsp.target.object + "?" + signStr + "&uploadId=" + uploadId;
            let resp = sendRequest("POST" , url, partInfo, {"Content-Type":"application/xml"});
         }
         // 12.确认上传
         function confirmUploaded(assetId, headers){
```

```
let body = \{
```

```
 "asset_id": assetId,
              "status":"CREATED" 
            };
            let resp = sendRequest("POST", urlList.confirmUploadedUrl, JSON.stringify(body), headers);
            return console.log(resp);
         }
         // 发送请求并返回结果,可以实际框架情况进行替换
         function sendRequest(method, url, data, headers){
           var xhr = new XMLHttpRequest();
            xhr.open(method, url, false);
            for(let i in headers){
              xhr.setRequestHeader(i, headers[i]);
\qquad \qquad \} xhr.send(data);
            return xhr.responseText;
         }
        // base64, 可以根据实际使用的前端框架进行替换
         var base64js_min = createCommonjsModule(function(e, t) {
           e.exports = function o(n, i, a) {
              function s(t, e) {
                 if (!i[t]) {
                    if (!n[t]) {
                       var r = "function" == typeof commonjsRequire && commonjsRequire;
                       if (!e && r)
                          return r(t, !0);
                       if (l)
                          return l(t, !0);
                      throw (e = new Error("Cannot find module "' + t + ""')).code =
"MODULE_NOT_FOUND",
e de la construction de la construction de
 }
                   r = i[t] = \{ exports: {}
, and the contract of \mathbb{R}.
                    n[t][0].call(r.exports, function(e) {
                       return s(n[t][1][e] || e)
                    }, r, r.exports, o, n, i, a)
 }
                 return i[t].exports
\qquad \qquad \} for (var l = "function" == typeof commonjsRequire && commonjsRequire, e = 0; e < a.length; e
++)
                 s(a[e]);
              return s
            }({
               "/": [function(e, t, r) {
                r.byteLength = function(e) {
                   var e = d(e), t = e[0], e = e[1];
                return 3 * (t + e) / 4 - e
}<br>{}
, and the state of the state
                 r.toByteArray = function(e) {
                   for (var t, r = d(e), o = r[0], r = r[1], n = new u(function(e, t) {
                       return 3 * (e + t) / 4 - t
                   {(o, r)}, i = 0, a = 0 < r ? o - 4 : o, s = 0; s < a; s += 4)
                       t = l[e.charCodeAt(s)] << 18 | l[e.charCodeAt(s + 1)] << 12 | l[e.charCodeAt(s + 2)] << 
6 | l[e.charCodeAt(s + 3)],
                      n[i+1] = t \gg 16 & 255,
                      n[i+1] = t \gg 8 & 255,
                       n[i++] = 255 & t;
                   2 === r && (t = l[e.charCodeAt(s)] << 2 | l[e.charCodeAt(s + 1)] >> 4,
                   n[i++] = 255 & t);
                    1 === r && (t = l[e.charCodeAt(s)] << 10 | l[e.charCodeAt(s + 1)] << 4 | l[e.charCodeAt(s 
+ 2] >> 2,
                   n[i+1] = t \gg 8 & 255,
```

```
n[i++] = 255 & t);
                      return n
}<br>{}
, and the state of the state
                   r.fromByteArray = function(e) {
                      for (var t, r = e.length, o = r % 3, n = [], i = 0, a = r - o; i < a; i += 16383)
                          n.push(function(e, t, r) {
                            for (var o, n = [], i = t; i < r; i += 3)
                                o = (e[i] << 16 & 16711680) + (e[i + 1] << 8 & 65280) + (255 & e[i + 2]),
                                n.push(function(e) {
                                   return s[e >> 18 & 63] + s[e >> 12 & 63] + s[e >> 6 & 63] + s[63 & e]
                                }(o));
                             return n.join("")
                         \{e, i, a < i + 16383 ? a : i + 16383)\};1 == o ? (t = e[r - 1],
                     n.push(s[t >> 2] + s[t << 4 & 63] + "==")) : 2 == 0 && (t = (e[r - 2] << 8) + e[r - 1],
                     n.push(s[t \gg 10] + s[t \gg 4 \& 63] + s[t \ll 2 \& 63] + "=""); return n.join("")
}<br>{}
\mathcal{L}^{\text{max}} ; \mathcal{L}^{\text{max}} ; \mathcal{L}^{\text{max}}for (var s = [], I = [], u = "undefined" != typeof Uint8Array ? Uint8Array : Array, o =
"ABCDEFGHIJKLMNOPQRSTUVWXYZabcdefghijklmnopqrstuvwxyz0123456789+/", n = 0, i = o.length; n < i; +
+n)
                      s[n] = o[n], l[o.charCodeAt(n)] = n;
                   function d(e) {
                      var t = e. length;
                      if (0 < t \, \% \, 4) throw new Error("Invalid string. Length must be a multiple of 4");
                      e = e.indexOf("=").
                     t = (e = -1 == e ? t : e) == t ? 0 : 4 - e \% 4; return [e, t]
 }
                   l["-".charCodeAt(0)] = 62,
                  \lfloor \cdot \rfloor".charCodeAt(0)] = 63
                }
               \overline{}, \overline{0}]
             }, {}, [])("/")
          })
         // md5, 可以根据实际使用的前端框架进行替换
          , md5_min = createCommonjsModule(function(module) {
             !function() {
                function t(e) {
                  e ? (d[0] = d[16] = d[1] = d[2] = d[3] = d[4] = d[5] = d[6] = d[7] = d[8] = d[9] = d[10] =
d[11] = d[12] = d[13] = d[14] = d[15] = 0,this.blocks = d,
                  this.buffer8 = 1) : a ? (e = new ArrayBuffer(68),
                   this.buffer8 = new Uint8Array(e),
                   this.blocks = new Uint32Array(e)) : this.blocks = [0, 0, 0, 0, 0, 0, 0, 0, 0, 0, 0, 0, 0, 0, 0, 0, 0],
                  this.h0 = this.h1 = this.h2 = this.h3 = this.start = this.bytes = this.hBytes = 0,
                  this.finalized = this.hashed = !1,
                  this.first = !0
\qquad \qquad \} var r = "input is invalid type", e = "object" == ("undefined" == typeof window ? "undefined" : 
_typeof(window)), i = e ? window : {}, s = (i.JS_MD5_NO_MN_D) && (e = !1),
                !e && "object" == ("undefined" == typeof self ? "undefined" : _typeof(self))), h = !
i.JS_MD5_NO_NODE_JS && "object" == ("undefined" == typeof process ? "undefined" : _typeof(process)) 
&& process.versions && process.versions.node, f = (h ? i = \text{common} \cdot \text{global} : s \cdot \text{&} 0 \cdot (i = \text{self}),
                !i.JS_MD5_NO_COMMON_JS && module.exports), o = !1, a = !i.JS_MD5_NO_ARRAY_BUFFER 
&& "undefined" != typeof ArrayBuffer, n = "0123456789abcdef".split(""), u = [128, 32768, 8388608, 
-2147483648], y = [0, 8, 16, 24], c = ["hex", "array", "digest", "buffer", "arrayBuffer", "base64"], p = 
"ABCDEFGHIJKLMNOPQRSTUVWXYZabcdefghijklmnopqrstuvwxyz0123456789+/".split(""), d = [], l, A, l, d, b 
= (a && (A = new ArrayBuffer(68),
                l = new Uint8Array(A),
               d = new Unit32Array(A)),!i.JS_MD5_NO_NODE_JS && Array.isArray || (Array.isArray = function(e) {
                   return "[object Array]" === Object.prototype.toString.call(e)
\qquad \qquad \}\hspace{1.6cm}, \hspace{1.6cm}, \hspace{1.6cm}, \hspace{1.6cm}, \hspace{1.6cm}, \hspace{1.6cm}, \hspace{1.6cm}, \hspace{1.6cm}, \hspace{1.6cm}, \hspace{1.6cm}, \hspace{1.6cm}, \hspace{1.6cm}, \hspace{1.6cm}, \hspace{1.6cm}, \hspace{1.6cm}, \hspace{1.6cm}, \hspace{1.6cm},
```

```
!a || !i.JS_MD5_NO_ARRAY_BUFFER_IS_VIEW && ArrayBuffer.isView || (ArrayBuffer.isView =
function(e) {
                     return "object" == _typeof(e) && e.buffer && e.buffer.constructor === ArrayBuffer
\qquad \qquad \}\hspace{1.6cm}, \hspace{1.6cm}, \hspace{1.6cm}, \hspace{1.6cm}, \hspace{1.6cm}, \hspace{1.6cm}, \hspace{1.6cm}, \hspace{1.6cm}, \hspace{1.6cm}, \hspace{1.6cm}, \hspace{1.6cm}, \hspace{1.6cm}, \hspace{1.6cm}, \hspace{1.6cm}, \hspace{1.6cm}, \hspace{1.6cm}, \hspace{1.6cm}, 
                  function(r) {
                     return function(e) {
                        return new t(!0).update(e)[r]()
 }
\qquad \qquad \}\overline{)}, \overline{v} = function() {
                    var r = b("hex");
                    (r = h ? w(r) : r).create = function() {
                    return new t<br>}
 }
, and the state of the state
                    r.update = function(e) \{ return r.create().update(e)
}<br>{}
\mathcal{L}^{\text{max}} ; \mathcal{L}^{\text{max}} ; \mathcal{L}^{\text{max}}for (var e = 0; e < c length; ++e) {
                       var o = c[e];
                       r[0] = b(0)}<br>{}
                     return r
                 }, w = function w(t) {
                     var e = eval("require('crypto')")
                     , i = eval("require('buffer').Buffer")
                    , s = function(o) {
                        if ("string" == typeof o)
                            return e.createHash("md5").update(o, "utf8").digest("hex");
                       if (null == o) throw r;
                         return o.constructor === ArrayBuffer && (o = new Uint8Array(o)),
                        Array.isArray(o) || ArrayBuffer.isView(o) || o.constructor === i ? 
e.createHash("md5").update(new i(o)).digest("hex") : t(o)
\{ return s
                 , \_ = (t.prototype.update = function(e) {
                     if (!this.finalized) {
                        var t, o = \text{typeof}(e);
                        if ("string" !== o) {
                            if ("object" !== o)
                               throw r;
                           if (null == e)
                               throw r;
                            if (a && e.constructor === ArrayBuffer)
                               e = new Uint8Array(e);
                            else if (!(Array.isArray(e) || a && ArrayBuffer.isView(e)))
                               throw r;
                           t = 10\{\hspace{.8cm},\hspace{.8cm}\}for (var n, i, s = 0, l = e.length, u = this.blocks, d = this.buffer8; s < l; ) {
                            if (this.hashed && (this.hashed = !1,
                           u[0] = u[16],
                           u[16] = u[1] = u[2] = u[3] = u[4] = u[5] = u[6] = u[7] = u[8] = u[9] = u[10] = u[11] =u[12] = u[13] = u[14] = u[15] = 0,
t) and the contract of the contract of the contract of the contract of the contract of the contract of the con
                               if (a)
                                  for (i = this.start; s < l & 8 & i < 64; ++s)d[i++] = e[s];
else en som en som blev blev blev blev
                                  for (i = this.start; s < l & 8 & i < 64; ++s)u[i \gg 2] |= e[s] << y[3 & i++];
                            else if (a)
                               for (i = this.start; s < l && i < 64; ++s)
                                  (n = e.charCodeAt(s)) < 128 ? d[i++] = n : (n < 2048 ? d[i++] = 192 | n >> 6 : (n
< 55296 || 57344 <= n ? d[i++] = 224 | n >> 12 : (n = 65536 + ((1023 & n) << 10 | 1023 & e.charCodeAt(+
+s)),
```

```
d[i+1] = 240 | n >> 18,
                             d[i++] = 128 \mid n \gg 12 \& 63d[i+1] = 128 \mid n \gg 6 \& 63d[i++] = 128 | 63 \& n); else
                          for (i = this.start; s < l & 8 & i < 64; ++s) (n = e.charCodeAt(s)) < 128 ? u[i >> 2] |= n << y[3 & i++] : (n < 2048 ? u[i >> 2] 
|= (192 | n >> 6) << y[3 & i++] : (n < 55296 || 57344 <= n ? u[i >> 2] |= (224 | n >> 12) << y[3 & i++] : (n = 
65536 + ((1023 & n) << 10 | 1023 & e.charCodeAt(++s)),
                             u[i \gg 2] |= (240 | n >> 18) << y[3 & i++],
                             u[i \gg 2] = (128 | n >> 12 & 63) << y[3 & i++]),
                            u[i \gg 2] = (128 | n >> 6 & 63) << y[3 & i++]),
                             u[i \gg 2] = (128 | 63 & n) << y[3 & i++]);
                        this.lastByteIndex = i,
                       this.bytes += i - this.start,
                       64 <= i ? (this.start = i - 64,
                        this.hash(),
                       this.hashed = !0) : this.start = i
\{a_1, \ldots, a_n\} return 4294967295 < this.bytes && (this.hBytes += this.bytes / 4294967296 << 0,
                    this.bytes = this.bytes % 4294967296).
                     this
}<br>{}
\qquad \qquad \}, where \mathcal{L} is the set of \mathcal{L}t.prototype.finalize = function() {
                  var e, t;
                 this.finalized || (this.finalized = !0,
                 (e = this.blocks)[(t = thisu 1) + (e = 1) + (e = 1) + (f = 1) + (g = 1) 56 <= t && (this.hashed || this.hash(),
                 e[0] = e[16],
                 e[16] = e[1] = e[2] = e[3] = e[4] = e[5] = e[6] = e[7] = e[8] = e[9] = e[10] = e[11] = e[12]= e[13] = e[14] = e[15] = 0,
                 e[14] = this.bytes << 3,
                  e[15] = this.hBytes << 3 | this.bytes >>> 29,
                  this.hash())
\qquad \qquad \}, where \mathcal{L} is the set of \mathcal{L}t.prototype.hash = function() {
var e, t, r, o, n, i = this.blocks, a = this.first ? ((a = ((e = i(e = i[0] - 680876937) << 7 | e >>>
25) - 271733879 << 0) ^ (t = ((t = (-271733879 ^ (r = ((r = (-1732584194 ^ 2004318071 & e) + i[1] - 
117830708) << 12 | r >>> 20) + e << 0) & (-271733879 ^ e)) + i[2] - 1126478375) << 17 | t >>> 15) + r <<
0) & (r \wedge e) + i[3] - 1316259209) << 22 | a >>> 10) + t << 0 : (e = this.h0,
                 a = \text{this.h1},
                 t = this.h2.
                 ((a += ((e = ((e += ((r = this.h3) \land a & (t \land r)) + i[0] - 680876936) << 7 | e >> 25) + a <<0) ^ (t = ((t += (a ^ (r = ((r += (t ^ e & (a ^ t)) + i[1] - 389564586) << 12 | r >>> 20) + e << 0) & (e ^ a)) +
i[2] + 606105819) << 17 | t >>> 15) + r << 0) & (r ^ e)) + i[3] - 1044525330) << 22 | a >>> 10) + t << 0);
                 a = ((a += ((e = ((e += (r ^ a & (t ^ r)) + i[4] - 176418897) << 7 | e >>> 25) + a << 0) ^ (t
= ((t += (a ^ (r = ((r += (t ^ e & (a ^ t)) + i[5] + 1200080426) << 12 | r >>> 20) + e << 0) & (e ^ a)) + i[6] -
1473231341) << 17 \mid t \gg 15) + r \ll 0) & (r \wedge e) + i[7] - 45705983) << 22 \mid a \gg 10) + t \ll 0,
                 a = ((a += ((e = ((e += (r ^ a & (t ^ r)) + i[8] + 1770035416) << 7 | e >>> 25) + a << 0) ^ (t
= ((t += (a \wedge (r = ((r += (t \wedge e & (a \wedge t)) + i[9] - 1958414417) << 12 | r >>> 20) + e << 0) & (e \wedge a)) + i[10]
- 42063) << 17 | t >>> 15) + r << 0) & (r ^ e)) + i[11] - 1990404162) << 22 | a >>> 10) + t << 0,
                 a = ((a += ((e = ((e += (r ^ a & (t ^ r)) + i[12] + 1804603682) << 7 | e >>> 25) + a << 0) ^
(t = ((t += (a ^ (r = ((r += (t ^ e & (a ^ t)) + i[13] - 40341101) << 12 | r >>> 20) + e << 0) & (e ^ a)) + 
i[14] - 1502002290) << 17 | t >>> 15) + r << 0) & (r ^ e)) + i[15] + 1236535329) << 22 | a >>> 10) + t << 0,
                 a = ((a += ((r = ((r += (a \wedge t \& ((e = ((e += (t \wedge r \& (a \wedge t)) + i[1] - 165796510) << 5) e>>> 27) + a << 0) ^ a)) + i[6] - 1069501632) << 9 | r >>> 23) + e << 0) ^ e & ((t = ((t += (e ^ a & (r ^ e)) +
i[11] + 643717713 << 14 | t >>> 18) + r << 0) ^ r) + i[0] - 373897302) << 20 | a >>> 12) + t << 0,
 a = ((a += ((r = ((r += (a ^ t & ((e = ((e += (t ^ r & (a ^ t)) + i[5] - 701558691) << 5 | e 
>>> 27) + a << 0) ^ a)) + i[10] + 38016083) << 9 | r >>> 23) + e << 0) ^ e & ((t = ((t += (e ^ a & (r ^ e)) + 
i[15] - 660478335 << 14 | t >>> 18) + r << 0) ^ r) + i[4] - 405537848) << 20 | a >>> 12) + t << 0,
                 a = ((a += ((r = ((r += (a ^ t & ((e = ((e += (t ^ r & (a ^ t)) + i[9] + 568446438) << 5 | e
\Rightarrow >>> 27) + a << 0) ^ a)) + i[14] - 1019803690) << 9 | r >>> 23) + e << 0) ^ e & ((t = ((t += (e ^ a & (r ^ e))
+ i[3] - 187363961) << 14 | t >>> 18) + r << 0) ^ r)) + i[8] + 1163531501) << 20 | a >>> 12) + t << 0,
                 a = ((a += ((r = ((r += (a ^ t & ((e = ((e += (t ^ r & (a ^ t)) + i[13] - 1444681467) << 5 | e
\Rightarrow >> 27) + a << 0) ^ a)) + i[2] - 51403784) << 9 | r >>> 23) + e << 0) ^ e & ((t = ((t += (e ^ a & (r ^ e)) +
i[7] + 1735328473 << 14 | t >>> 18) + r << 0) ^ r)) + i[12] - 1926607734) << 20 | a >>> 12) + t << 0,
```

```
a = ((a +=(n = (r = ((r += ((o = a \wedge t) \wedge (e = ((e += (o \wedge r) + i[5] - 378558))<< 4 \mid e \rightarrow>)28) + a << 0)) + i[8] - 2022574463) << 11 | r >>> 21) + e << 0) ^ e) ^ (t = ((t += (n ^ a) + i[11] +
1839030562) << 16 | t >>> 16) + r << 0)) + i[14] - 35309556) << 23 | a >>> 9) + t << 0,
 a = ((a += ((n = (r = ((r += ((o = a ^ t) ^ (e = ((e += (o ^ r) + i[1] - 1530992060) << 4 | e 
>>> 28) + a << 0)) + i[4] + 1272893353) << 11 | r >>> 21) + e << 0) ^ e) ^ (t = ((t += (n ^ a) + i[7] - 
155497632) << 16 | t >>> 16) + r << 0)) + i[10] - 1094730640) << 23 | a >>> 9) + t << 0,
                 a = ((a +)(n - (r - (r - (r - (o - a \wedge t) \wedge (e - ((e + (o \wedge r) + i[13] + 681279174))<< 4))\Rightarrow >> 28) + a << 0)) + i[0] - 358537222) << 11 | r >> 21) + e << 0) ^ e) ^ (t = ((t += (n ^ a) + i[3] -
722521979) << 16 | t >>> 16) + r << 0)) + i[6] + 76029189) << 23 | a >>> 9) + t << 0,
                 a = ((a +)(n - (r - (r - (r - (o - a \wedge t) \wedge (e - ((e + (o \wedge r) + i[9] - 640364487))<< 4))\Rightarrow > 28) + a << 0)) + i[12] - 421815835) << 11 | r > > 21) + e << 0) ^ e) ^ (t = ((t += (n ^ a) + i[15] +
530742520) << 16 | t >>> 16) + r << 0)) + i[2] - 995338651) << 23 | a >>> 9) + t << 0,
                 a = ((a += ((r = ((r += (a ^ ((e = ((e += (t ^ (a | ~r)) + i[0] - 198630844) << 6 | e >>> 26) +
a << 0) |\neg t|) + i[7] + 1126891415) << 10 |r \ggg 22) + e << 0) ^ ((t = ((t += (e ^ (r |\neg a|) + i[14] -
1416354905) << 15 | t >>> 17) + r << 0) | ~e)) + i[5] - 57434055) << 21 | a >>> 11) + t << 0,
                 a = ((a += ((r = ((r += (a \wedge ((e = ((e += (t \wedge (a \vert \neg r)) + i[12] + 1700485571) << 6 \vert e \rightarrow))26) + a << 0) \vert ~t)) + i[3] - 1894986606) << 10 \vert r >>> 22) + e << 0) ^ ((t = ((t += (e ^ (r | ~a)) + i[10] -
1051523) << 15 | t >>> 17) + r << 0) | ~e)) + i[1] - 2054922799) << 21 | a >>> 11) + t << 0,
                 a = ((a += ((r = ((r += (a ^ ((e = ((e += (t ^ (a | ~r)) + i[8] + 1873313359) << 6 | e >>> 26)
+ a << 0) | ~t)) + i[15] - 30611744) << 10 | r >>> 22) + e << 0) ^ ((t = ((t += (e ^ (r | ~a)) + i[6] -
1560198380) << 15 | t >>> 17) + r << 0) | ~e)) + i[13] + 1309151649) << 21 | a >>> 11) + t << 0,
                 a = ((a += ((r = ((r += (a ^ ((e = ((e += (t ^ (a | ~r)) + i[4] - 145523070) << 6 | e >>> 26) +
a << 0) | ~t)) + i[11] - 1120210379) << 10 | r >>> 22) + e << 0) ^ ((t = ((t += (e ^ (r | ~a)) + i[2] +
718787259) << 15 | t >>> 17) + r << 0) | ~e)) + i[9] - 343485551) << 21 | a >>> 11) + t << 0,
                  this.first ? (this.h0 = e + 1732584193 << 0,
                 this.h1 = a - 271733879 << 0.
                  this.h2 = t - 1732584194 << 0,
                 this.h3 = r + 271733878 < 0,
                 this.first = \{1\} : (this.h0 = this.h0 + e << 0,
                 this.h1 = this.h1 + a \ll 0.
                 this.h2 = this.h2 + t << 0.
                 this.h3 = this.h3 + r << 0)
\qquad \qquad \}, where \mathcal{L} is the set of \mathcal{L}t.prototype.hex = function() {
                  this.finalize();
                 var e = this.h0, t = this.h1
                 , r = this.h2
                  , o = this.h3;
                  return n[e >> 4 & 15] + n[15 & e] + n[e >> 12 & 15] + n[e >> 8 & 15] + n[e >> 20 & 15] + 
n[e >> 16 & 15] + n[e >> 28 & 15] + n[e >> 24 & 15] + n[t >> 4 & 15] + n[15 & t] + n[t >> 12 & 15] + n[t 
>> 8 & 15] + n[t >> 20 & 15] + n[t >> 16 & 15] + n[t >> 28 & 15] + n[t >> 24 & 15] + n[r >> 4 & 15] + n[15 
& r] + n[r >> 12 & 15] + n[r >> 8 & 15] + n[r >> 20 & 15] + n[r >> 16 & 15] + n[r >> 28 & 15] + n[r >> 24 
& 15] + n[o >> 4 & 15] + n[15 & o] + n[o >> 12 & 15] + n[o >> 8 & 15] + n[o >> 20 & 15] + n[o >> 16 & 
15] + n[o >> 28 & 15] + n[o >> 24 & 15]
\qquad \qquad \}, where \mathcal{L} is the set of \mathcal{L} t.prototype.toString = t.prototype.hex,
               t.prototype.digest = function() {
                  this.finalize();
                 var e = \text{this.h0}, t = this.h1
                 , r = this.h2
                 , o = this.h3;
                  return [255 & e, e >> 8 & 255, e >> 16 & 255, e >> 24 & 255, 255 & t, t >> 8 & 255, t >> 16 
& 255, t >> 24 & 255, 255 & r, r >> 8 & 255, r >> 16 & 255, r >> 24 & 255, 255 & o, o >> 8 & 255, o >> 16 & 
255, o >> 24 & 255]
\qquad \qquad \}, where \mathcal{L} is the set of \mathcal{L} t.prototype.array = t.prototype.digest,
                t.prototype.arrayBuffer = function() {
                  this.finalize();
                  var e = new ArrayBuffer(16)
                 , t = new Unit32Array(e);return t[0] = this.h0,
                 t[1] = \text{this.h1},
                 t[2] = \text{this.h2},
                 t[3] = \text{this.h3}
```

```
e de la construction de la construction de la construction de la construction de la construction de la construction de la construction de la construction de la construction de la construction de la construction de la const
                 }
, where \mathcal{L} is the set of \mathcal{L} t.prototype.buffer = t.prototype.arrayBuffer,
                t.prototype.base64 = function() {
                    for (var e, t, r, o = "", n = this.array(), i = 0; i < 15; )
                       e = n[i++],t = n[i++],r = n[i++],o += p[e >>> 2] + p[63 & (e << 4 | t >>> 4)] + p[63 & (t << 2 | r >>> 6)] + p[63 & r];
                    return e = n[i],
                o + (p[e \gg 2] + p[e \ll 4 \& 63] + "==")\qquad \qquad \}, where \mathcal{L} is the set of \mathcal{L}v();
                f ? module.exports = \_ : i.md5 = \_ }()
          });
 function _typeof(e) {
 return (_typeof = "function" == typeof Symbol && "symbol" == typeof Symbol.iterator ? 
function(e) {
                 return typeof e
              }
              : function(e) {
                 return e && "function" == typeof Symbol && e.constructor === Symbol && e !== 
Symbol.prototype ? "symbol" : typeof e
\qquad \qquad \} )(e)
          }
          function createCommonjsModule(e, t) {
             return e(t = \{ exports: {}
              }, t.exports),
              t.exports
          }
          function Str2Bytes(e) {
             var t = 0, r = e.length;
             if (r % 2 = 0)
                 return null;
             r /= 2;
             for (var o = new Array, n = 0; n < r; n++) {
                var i = e.substr(t, 2)
                i = parselnt(i, 16);
                 o.push(i),
                t += 2\qquad \qquad \} return o
          }
       </script>
    </head>
    <body>
       <p>projectId: <input type="input" id="projectId"></input></p>
      <p>token: <input type="input" id="token"></input></p>
       <p><input type="file" id="file"></input></p>
       <button onclick="startUpload()">上传</button>
    </body>
</html>
```
## **19.7.4 Python**

分段上传Python语言的示例代码,如下所示:

import base64 import hashlib import os import re import xml.etree.ElementTree as ET import requests from huaweicloudsdkcore.auth.credentials import BasicCredentials from huaweicloudsdkvod.v1 import \* from huaweicloudsdkvod.v1.region.vod\_region import VodRegion class PartUploadDemo:  $" """"$  分段上传示例  $" """"$  # 设置缓冲区大小,每次读取文件分段的大小,根据情况自行设定 # 1MB buffer\_size = 1024 \* 1024 # 区域  $region_0$ north $4 = "cn-north-4"$  region\_north1 = "cn-north-1" region\_east2 = "cn-east-2" region = "" # ak/sk,示例以ak/sk做认证鉴权  $ak = 1$  $sk = ""$  def \_\_init\_\_(self): pass def upload\_file(self, file\_path): "" 分段上传 :param file\_path: 文件的本地路径 :type file\_path: str :return: """ # 校验一下文件路径和文件 if not self.valid\_file(file\_path): return # 取文件名 filename = os.path.basename(file\_path) # 此处仅以MP4文件示例,其他格式可参考官网说明 video\_type = "MP4" file\_content\_type = "video/mp4" print("开始上传媒资:" + filename) # 1. 初始化鉴权并获取vodClient client = self.create\_vod\_client() # 2.创建点播媒资 asset\_response = self.create\_asset(client=client, file\_name=filename, video\_type=video\_type) # 3.获取初始化上传任务授权 init\_auth\_response = self.init\_part\_upload\_authority(client=client, asset\_response=asset\_response, file\_content\_type=file\_content\_type) # 4.初始化上传任务

upload\_id = self.init\_part\_upload(sign\_str=init\_auth\_response.sign\_str,

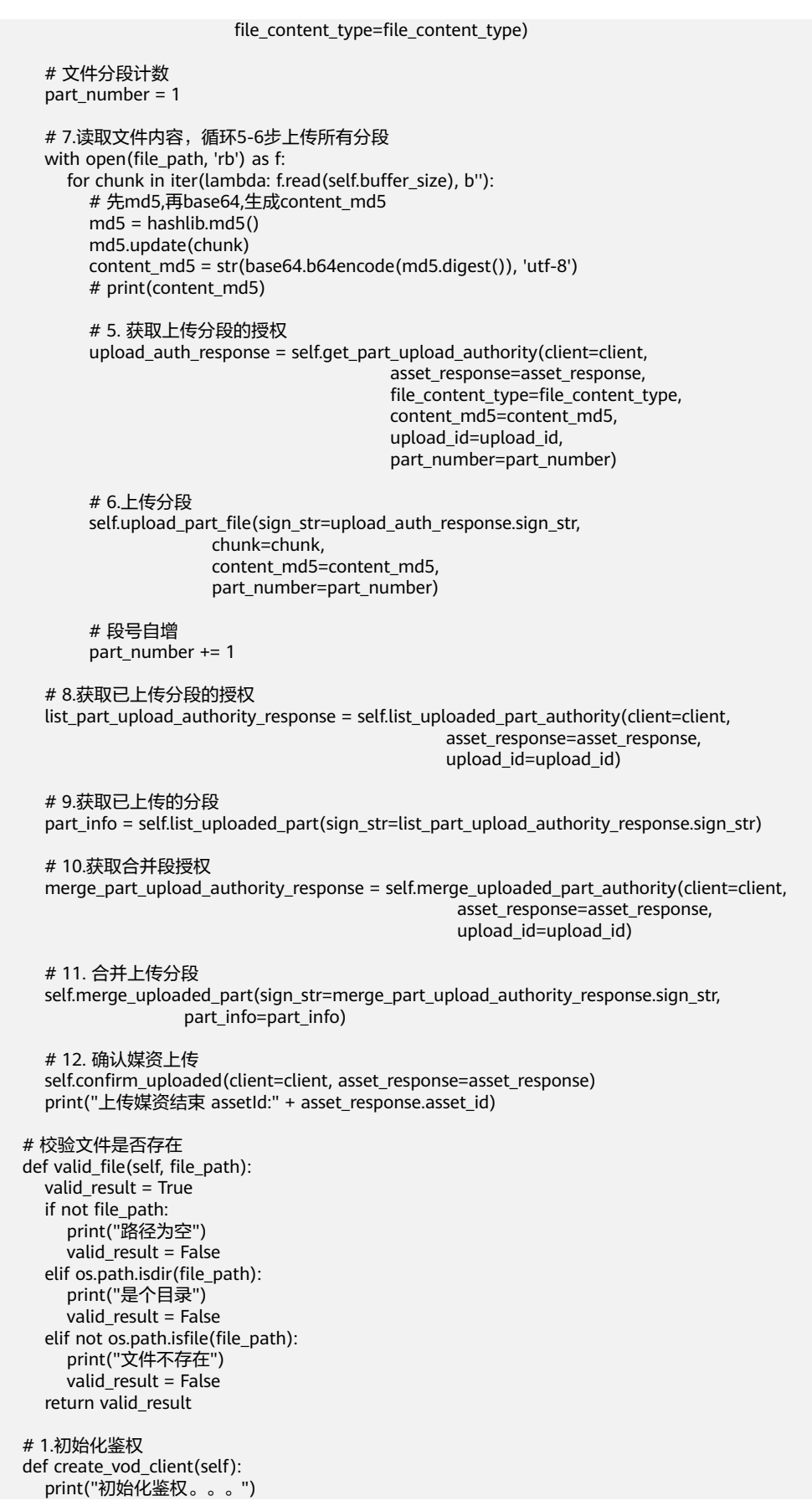

```
 credentials = BasicCredentials(self.ak, self.sk)
     client = VodClient.new_builder() \
        .with_credentials(credentials) \
        .with_region(VodRegion.value_of(self.region)) \
        .build()
     return client
   def create_asset(self, client, file_name, video_type):
 """
     2.创建点播媒资
     :param client
     :param file_name 音视频文件名
     :type file_name: str
     :param video_type 上传音视频文件的格式
     :type video_type: str
 """
     print("create_asset start; ")
     create_asset_request = CreateAssetByFileUploadRequest()
     # 设置创建媒资参数,创建媒资参数最小集,其他参数参考官网文档按需添加
     create_asset_request.body = CreateAssetByFileUploadReq(
        video_type=video_type,
       video name=file name,
        title=file_name
\qquad \qquad # 调用创建媒资方法
     asset_response = client.create_asset_by_file_upload(create_asset_request)
     print("create_asset end")
    return asset_response
   def init_part_upload_authority(self, client, asset_response, file_content_type):
 """
     3.获取初始化上传任务授权
     :param client:
     :param asset_response: 创建媒资返回的结果
     :param file_content_type: 文件类型对应的content-type,如MP4对应video/mp4
     :type file_content_type: str
     :return:
 """
     print("获取初始化上传任务授权 init_part_upload_authority start")
     init_auth_request = ShowAssetTempAuthorityRequest()
     # 设置初始化参数
    init_auth_request.http_verb = "POST"
     init_auth_request.bucket = asset_response.target.bucket
    init_auth_request.object_key = asset_response.target.object
     init_auth_request.content_type = file_content_type
     # 发送初始化请求
    init_auth_response = client.show_asset_temp_authority(init_auth_request)
     print("获取初始化上传任务授权 init_part_upload_authority end")
     return init_auth_response
  def init_part_upload(self, sign_str, file_content_type):
 """
     4.初始化上传任务
     :param sign_str: 第3步返回结果中的sign_str,初始化上传任务连接
     :type sign_str: str
     :param file_content_type: 文件类型对应的content-type,如MP4对应video/mp4
     :type file_content_type: str
     :return: 返回upload_id
 """
     print("初始化分段上传 init_part_upload start")
     # 发送初始化请求
     init_response = requests.request(method="POST",
                          url=sign_str,
                          headers={"Content-Type": file_content_type})
     print(init_response.text)
    # 解析响应内容,获取uploadId
     root = ET.fromstring(init_response.text)
    namespace str = root.taqmatch = re.search(r'\{(.*?)}', namespace_str)
```

```
 namespace_uri = match.group(1)
     upload_id = root.find("{" + namespace_uri + "}UploadId").text
     print("初始化分段上传 init_part_upload end; UploadId:" + upload_id)
     return upload_id
   def get_part_upload_authority(self, client, asset_response, file_content_type, content_md5, upload_id, 
part_number):
 """
     5.获取上传分段的授权
     :param client:
     :param asset_response: 创建媒资返回的结果
     :param file_content_type: 文件类型对应的content-type,如MP4对应video/mp4
     :type file_content_type: str
     :param content_md5: 文件当前分段的content-md5值
     :type content_md5: str
     :param upload_id:
     :type upload_id: str
     :param part_number: 段号
     :type part_number: int
     :return:
 """
     print("获取分段上传授权 get_part_upload_authority start; partNumber:", part_number)
     upload_auth_request = ShowAssetTempAuthorityRequest()
     # 设置上传授权参数
     upload_auth_request.http_verb = "PUT"
     upload_auth_request.bucket = asset_response.target.bucket
     upload_auth_request.object_key = asset_response.target.object
     upload_auth_request.content_type = file_content_type
     upload_auth_request.content_md5 = content_md5
    upload auth request.upload id = upload id upload_auth_request.part_number = part_number
     upload_auth_response = client.show_asset_temp_authority(upload_auth_request)
     print(upload_auth_response)
     print("获取分段上传授权 get_part_upload_authority end; partNumber:", part_number)
     return upload_auth_response
   def upload_part_file(self, sign_str, chunk, content_md5, part_number):
 """
     6.上传分段
    :param sign_str: 第5步返回结果中的sign_str,上传连接
     :type sign_str: str
     :param chunk: 文件当前分段的二进制数据
     :type chunk: bytes
    :param content_md5: 文件当前分段的content-md5
     :type content_md5: str
     :param part_number: 当前段号
     :type part_number: int
     :return:
 """
     print("上传分段 upload_part_file start; partNumber:", part_number)
     # 发送上传分段请求
     upload_response = requests.request(method="PUT",
                            url=sign_str,
                            headers={
                              "Content-Type": "application/octet-stream",
                              "Content-MD5": content_md5
, where \mathbb{R} is the contract of \mathbb{R} , \mathbb{R} data=chunk)
     if upload_response.status_code != 200:
       print("上传分段 end;上传失败! partNumber:", part_number)
       raise Exception("上传分段 end;上传失败! partNumber:", part_number)
    print("上传分段 upload_part_file end! partNumber:", part_number)
   def list_uploaded_part_authority(self, client, asset_response, upload_id):
 """
     8.获取已上传分段的授权
     :param client:
    :param asset_response: 创建媒资返回的结果
     :param upload_id:
```

```
 :return:
 """
     print("获取列举已上传段的授权 list_uploaded_part_authority start")
     # 设置参数
     list_upload_part_auth_request = ShowAssetTempAuthorityRequest()
     list_upload_part_auth_request.http_verb = "GET"
     list_upload_part_auth_request.bucket = asset_response.target.bucket
     list_upload_part_auth_request.object_key = asset_response.target.object
     list_upload_part_auth_request.upload_id = upload_id
    list_upload_part_auth_response = client.show_asset_temp_authority(list_upload_part_auth_request)
    print(list_upload_part_auth_response)
     print("获取列举已上传段的授权 list_uploaded_part_authority end;")
    return list upload part auth response
   def list_uploaded_part(self, sign_str):
 """
     9.获取已上传的分段
     :param sign_str: 第8步返回的授权连接
     :type sign_str: str
     :return:
 """
     print("查询已上传的分段 list_uploaded_part start")
     # 查询分段的起始段号
     part_number_marker = 0
     # 组装合并段时根节点
    merger_root = ET.Element("CompleteMultipartUpload")
     # 每次取列表最大返回1000段信息,分段超过1000要多次调用列举分段接口
     while True:
        # 列举分段
       list_upload_part_auth_response = requests.request(method="GET",
                                      url=sign_str + "&part-number-marker=" + str(
                                         part_number_marker))
       print(list_upload_part_auth_response)
       # 按照xml格式化响应内容
       response_document = ET.fromstring(list_upload_part_auth_response.text)
      # 解析xml内容, 取xmlns信息
       namespace_str_m = response_document.tag
      match_m = re.search(r'\{(.*?)}', namespace_str_m)
       namespace_uri_m = match_m.group(1)
       # 遍历Part节点
       for part in response_document.findall("{" + namespace_uri_m + "}Part"):
          # 取PartNumber和ETag信息
          part_number_value = part.find("{" + namespace_uri_m + "}PartNumber").text
         e_{tag_value} = part.find("{" + namespace_uri_m + "}ETag").text # 组装合并信息
          # 在根节点下创建Part节点
          part_node = ET.SubElement(merger_root, "Part")
          # Part节点下创建PartNumber,并设置PartNumber值
          part_number_node = ET.SubElement(part_node, "PartNumber")
          part_number_node.text = part_number_value
          # Part节点下创建ETag,并设置ETag值
          e_tag_node = ET.SubElement(part_node, "ETag")
          e_tag_node.text = e_tag_value
        # 查找设置下个列表起始值
       part_number_marker_element = response_document.find("{" + namespace_uri_m + 
"}NextPartNumberMarker")
       part_number_marker = int(part_number_marker_element.text)
        # 当段号不为1000整数倍,则已取完分段
      if part number marker % 1000 != 0:
          break
     part_info = ET.tostring(merger_root, encoding='utf8')
     print(part_info)
     print("查询已上传的分段 list_uploaded_part end")
     return part_info
```

```
 def merge_uploaded_part_authority(self, client, asset_response, upload_id):
 """
      10.获取合并段授权
     :param client:
      :param asset_response: 创建媒资返回的结果
      :param upload_id: upload_id
      :type upload_id: str
     :return:
 """
    print("获取合并段授权 merge_uploaded_part_authority start")
      # 设置参数
    merger_part_upload_auth_request = ShowAssetTempAuthorityRequest()
     merger_part_upload_auth_request.http_verb = "POST"
      merger_part_upload_auth_request.bucket = asset_response.target.bucket
    merger_part_upload_auth_request.object_key = asset_response.target.object
      merger_part_upload_auth_request.upload_id = upload_id
    merger_part_upload_auth_response =
client.show_asset_temp_authority(merger_part_upload_auth_request)
     print(merger_part_upload_auth_response)
      print("获取合并段授权 merge_uploaded_part_authority end")
      return merger_part_upload_auth_response
   def merge_uploaded_part(self, sign_str, part_info):
 """
     11.合并上传分段
     :param sign_str: 第10步返回的合并授权连接
     :type sign_str: str
      :param part_info: 合并段信息
     :type part_info: str
     :return:
 """
     print("合并分段 start")
     # 请求消息头中增加"Content-Type", 值设置为"application/xml"。
     merger_part_upload_response = requests.request(method="POST",
                                   url=sign_str,
                                   headers={"Content-Type": "application/xml"},
                                   data=part_info)
      print(merger_part_upload_response)
      if merger_part_upload_response.status_code != 200:
        print("合并分段end;合并分段失败")
      print("合并分段 end")
   # 12.确认媒资上传
   def confirm_uploaded(self, client, asset_response):
      print("确认上传完成start")
     confirm_asset_upload_request = ConfirmAssetUploadRequest()
     confirm_asset_upload_request.body = ConfirmAssetUploadReq(status="CREATED",
                                         asset id=asset response.asset id)
      confirm_asset_upload_response = client.confirm_asset_upload(confirm_asset_upload_request)
     print(confirm_asset_upload_response)
if __name__ == '__main__': # 本地要上传的媒资路径
  filePath = " partUploadDemo = PartUploadDemo()
   partUploadDemo.ak = ""
   partUploadDemo.sk = ""
```
### **19.7.5 Go**

分段上传Go语言的示例代码,如下所示:

partUploadDemo.upload\_file(file\_path=filePath)

partUploadDemo.region = partUploadDemo.region\_north4

package main

# 上传媒资文件

```
import (
   "bytes"
   "crypto/md5"
   "encoding/base64"
   "encoding/xml"
   "errors"
   "fmt"
   "github.com/huaweicloud/huaweicloud-sdk-go-v3/core/auth/basic"
   vod "github.com/huaweicloud/huaweicloud-sdk-go-v3/services/vod/v1"
   "github.com/huaweicloud/huaweicloud-sdk-go-v3/services/vod/v1/model"
   "github.com/huaweicloud/huaweicloud-sdk-go-v3/services/vod/v1/region"
   "io"
   "net/http"
   "os"
\lambda// 区域
const regionNorth4 = "cn-north-4"
const regionNorth1 = "cn-north-1"
const regionEast2 = "cn-east-2"
// ak/sk
\arccos ak = ""
const sk = "// 设置缓冲区大小, 每次读取文件分段的大小, 根据情况自行设定
// 1M
const bufferSize = 1024 * 1024/*
分段上传示例
*/
func main() {
   // 本地要上传的媒资路径
   filePath := ""
   // 上传媒资文件
   partUpload(filePath)
}
/*
分段上传
filePath 上传文件的本地路径
*/
func partUpload(filePath string) {
   // 校验文件路径和文件
  fileInfo := validFile(filePath)
   fileName := fileInfo.Name()
   fmt.Println(fileName)
   file, err := os.Open(filePath)
  if err := nil fmt.Println("Error:", err)
      return
   }
   defer func(file *os.File) {
      err := file.Close()
     if err! = nil {
        panic(err)
      }
   }(file)
   // 此处仅以MP4文件示例,其他格式可参考官网说明
   fileType := "MP4"
   fileContentType := "video/mp4"
   // 1.初始化鉴权并获取vodClient
   client := createVodClient()
   // 2.创建点播媒资
```

```
 fmt.Println("开始创建媒资:" + fileName)
   assetResponse := createAsset(client, fileName, fileName, fileType)
   // 3.获取初始化上传任务授权
   initAuthResponse := initPartUploadAuthority(client, assetResponse, fileContentType)
   // 4.初始化上传任务
   uploadId := initPartUpload(initAuthResponse.SignStr, fileContentType)
   // 文件分段计数
   partNumber := 1
   // 7.读取文件内容,循环5-6步上传所有分段
   for {
      buf := make([]byte, bufferSize)
      n, err := file.Read(buf)
     if n == 0 || err != nil || err == io.EOF {
        break
\qquad \qquad \} // 先md5,再base64 encode
     h := md5.New()
      h.Write(buf[:n])
      data := h.Sum(nil)
      contentMd5 := base64.StdEncoding.EncodeToString(data)
      fmt.Println("该文件第", partNumber, "段MD5为:", contentMd5)
      // 5.获取上传分段的授权
      partUploadAuthorityResponse := getPartUploadAuthority(client, fileContentType, assetResponse,
        contentMd5, uploadId, partNumber)
      // 6.上传分段
      uploadPartFile(partUploadAuthorityResponse.SignStr, buf[:n], contentMd5)
      // 段号自增
      partNumber++
   }
   // 8.获取已上传分段的授权
   listPartUploadAuthorityResponse := listUploadedPartAuthority(client, assetResponse, uploadId)
   // 9.获取已上传的分段
   partInfo := listUploadedPart(listPartUploadAuthorityResponse.SignStr)
   // 10.获取合并段授权
   mergePartUploadAuthorityResponse := mergeUploadedPartAuthority(client, assetResponse, uploadId)
   // 11.合并上传分段
   mergeUploadedPart(mergePartUploadAuthorityResponse.SignStr, partInfo)
   // 12.确认媒资上传
   confirmUploaded(client, assetResponse)
   fmt.Println("创建媒资结束 assetId:", *assetResponse.AssetId)
/*
.<br>校验文件路径和文件
filePath: 文件路径
*/
func validFile(filePath string) os.FileInfo {
   // 检查文件是否存在
   fileInfo, err := os.Stat(filePath)
   if os.IsNotExist(err) {
     fmt.Println("文件不存在")
      // 抛出错误
      panic(errors.New("文件不存在"))
 }
  if err != nil {
      fmt.Println("发生错误:", err)
```

```
 panic(err)
   }
   return fileInfo
}
/*
1.构建鉴权
*/
func createVodClient() *vod.VodClient {
   auth, _ := basic.NewCredentialsBuilder().
      WithAk(ak).
      WithSk(sk).
      SafeBuild()
   reg, _ := region.SafeValueOf(regionNorth4)
   build, _ := vod.VodClientBuilder().
      WithRegion(reg).
      WithCredential(auth).
      SafeBuild()
   client := vod.NewVodClient(build)
   return client
}
/*
2.创建媒资
videoName: 名称
title: 标题
videoType: 文件类型
*/
func createAsset(client *vod.VodClient, videoName string, title string,
   videoType string) *model.CreateAssetByFileUploadResponse {
   request := &model.CreateAssetByFileUploadRequest{}
   request.Body = &model.CreateAssetByFileUploadReq{
      VideoName: videoName,
      Title: title,
      VideoType: videoType,
   }
   response, err := client.CreateAssetByFileUpload(request)
  if err == nil fmt.Println(response)
   } else {
      fmt.Println(err)
      panic(err)
   }
   return response
}
/*
3.获取初始化上传任务授权
client
assetResponse
*/
func initPartUploadAuthority(client *vod.VodClient, assetResponse *model.CreateAssetByFileUploadResponse,
   fileContentType string) *model.ShowAssetTempAuthorityResponse {
   fmt.Println("获取初始化上传任务授权 initPartUploadAuthority start")
   // 设置参数
   request := &model.ShowAssetTempAuthorityRequest{}
   request.HttpVerb = "POST"
   request.Bucket = assetResponse.Target.Bucket
   request.ObjectKey = assetResponse.Target.Object
   request.ContentType = &fileContentType
   // 发送初始化请求
   response, err := client.ShowAssetTempAuthority(request)
  if err == nil fmt.Print(response)
   } else {
      fmt.Println(err)
      panic(err)
```
}

```
 }
   fmt.Println("获取初始化上传任务授权 initPartUploadAuthority end\n")
   return response
/*
4.初始化分段上传
signStr 第3步返回的带签名的初始化url
contentType 媒体文件格式
return uploadId
*/
func initPartUpload(signStr *string, contentType string) string {
   fmt.Println("初始化分段上传 initPartUpload start")
   // 创建一个新的HTTP客户端
   client := &http.Client{}
   // 创建一个新的请求
   req, err := http.NewRequest("POST", *signStr, nil)
   req.Header.Set("Content-Type", contentType)
   // 发送请求
  resp. err := client.Do (rea)if err! = nil {
     fmt.Println("Error sending request:", err)
      panic(err)
 }
   defer func(Body io.ReadCloser) {
     err := Body.Close()
    if err != nil {
        panic(err)
     }
   }(resp.Body)
   // 读取响应体
  body, = io.ReadAll(resp.Body)
   // 打印响应体
   fmt.Println(string(body))
   // 解析响应体,返回结果为xml文本,按格式解析
   var initiateMultipartUploadResult InitiateMultipartUploadResult
   err = xml.Unmarshal(body, &initiateMultipartUploadResult)
  if err! = nil {
     panic(err)
 }
   fmt.Printf("Bucket:%s, Key:%s, UploadId:%s\n", initiateMultipartUploadResult.Bucket,
     initiateMultipartUploadResult.Key, initiateMultipartUploadResult.UploadId)
   fmt.Println("初始化分段上传 initPartUpload end\n")
   return initiateMultipartUploadResult.UploadId
/*
5.获取分段上传授权
client
fileContentType 媒体文件格式
assetResponse 创建媒资返回的结果
contentMd5 当前分段计算出的contentMd5
uploadId
partNumber 段号
return 授权结果
*/
func getPartUploadAuthority(client *vod.VodClient, fileContentType string, assetResponse 
*model.CreateAssetByFileUploadResponse,
   contentMd5 string, uploadId string, partNumber int) *model.ShowAssetTempAuthorityResponse {
   fmt.Println("获取分段上传授权 getPartUploadAuthority start; partNumber:", partNumber)
   // 设置参数
   request := &model.ShowAssetTempAuthorityRequest{}
   request.HttpVerb = "PUT"
   request.Bucket = assetResponse.Target.Bucket
   request.ObjectKey = assetResponse.Target.Object
   request.ContentType = &fileContentType
```

```
 request.ContentMd5 = &contentMd5
   request.UploadId = &uploadId
   partNumberRequest := int32(partNumber)
   request.PartNumber = &partNumberRequest
   // 发送请求
   response, err := client.ShowAssetTempAuthority(request)
  if err == nil fmt.Print(response)
   } else {
      fmt.Println(err)
      panic(err)
 }
   fmt.Println("获取分段上传授权 getPartUploadAuthority end; partNumber:", partNumber, "\n")
   return response
}
/*
6.上传分段
signStr 第5步返回的带签名的上传url
fileByte 当前分段数据
contentMd5 当前分段contentMd5
*/
func uploadPartFile(signStr *string, fileByte []byte, contentMd5 string) {
   fmt.Print("上传分段 uploadPartFile start")
   // 创建一个新的HTTP客户端
   client := &http.Client{}
   // 创建一个新的请求
   req, err := http.NewRequest("PUT", *signStr, bytes.NewBuffer(fileByte))
 req.Header.Set("Content-MD5", contentMd5)
 req.Header.Set("Content-Type", "application/octet-stream")
   // 发送请求
   resp, err := client.Do(req)
  if err != nil {
      fmt.Println("Error sending request:", err)
      panic(err)
   }
   defer func(Body io.ReadCloser) {
      err := Body.Close()
     if err != nil {
        panic(err)
      }
   }(resp.Body)
   // 读取响应体
   body, _ := io.ReadAll(resp.Body)
   // 打印响应体
   fmt.Println(string(body))
   if resp.StatusCode != 200 {
      panic("上传文件失败!")
 }
   fmt.Println("上传分段 uploadPartFile end \n")
}
/*
8.获取列举已上传段的授权
client
assetResponse 创建媒资响应结果
uploadId
return
*/
func listUploadedPartAuthority(client *vod.VodClient, assetResponse 
*model.CreateAssetByFileUploadResponse,
   uploadId string) *model.ShowAssetTempAuthorityResponse {
   fmt.Println("获取列举已上传段的授权 listUploadedPartAuthority start")
   // 设置参数
   request := &model.ShowAssetTempAuthorityRequest{}
   request.HttpVerb = "GET"
   request.Bucket = assetResponse.Target.Bucket
```
```
 request.ObjectKey = assetResponse.Target.Object
   request.UploadId = &uploadId
   // 发送请求
   response, err := client.ShowAssetTempAuthority(request)
  if err == nil fmt.Print(response)
   } else {
     fmt.Println(err)
     panic(err)
 }
   fmt.Println("获取列举已上传段的授权 listUploadedPartAuthority end\n")
   return response
}
/*
9.查询已上传的分段
signStr 第8步返回的带签名的查询url
return
*/
func listUploadedPart(signStr *string) string {
   fmt.Println("查询已上传的分段 listUploadedPart start")
   // 查询分段的起始段号
   partNumberMarker := 0
  // 组装合并段参数, xml格式
   result := "<CompleteMultipartUpload>"
   // 创建一个新的HTTP客户端
   client := &http.Client{}
   for {
     // 创建一个新的请求
     url := *signStr + "&part-number-marker=" + fmt.Sprintf("%d", partNumberMarker)
     req, _ := http.NewRequest("GET", url, nil)
     // 发送请求
    resp, = := client. Do(req)
     // 读取响应体
    body, \_ := io.ReadAll(resp.Body)
      // 打印响应体
      fmt.Println(string(body))
     // 解析响应结果,转换xml格式文本
      var listPartsResult ListPartsResult
       _ = xml.Unmarshal(body, &listPartsResult)
      // 响应结果中没有parts跳出
     if len(listPartsResult.Parts) < 1 {
        break
     }
     // 循环parts组装Part数据
      for _, part := range listPartsResult.Parts {
        num := part.PartNumber
        tag := part.Etag
       result += "<Part>" +
           "<PartNumber>" +
           fmt.Sprintf("%d", num) +
           "</PartNumber>" +
           "<ETag>" +
           tag +
           "</ETag>" +
           "</Part>"
     }
     // 响应中下个段号值设为起始段号并再次请求
      partNumberMarker = listPartsResult.NextPartNumberMarker
     if partNumberMarker%1000 != 0 {
        break
     }
   }
   result += "</CompleteMultipartUpload>"
   fmt.Println(result)
   fmt.Println("查询已上传的分段 listUploadedPart end\n")
   return result
}
```

```
/*
10.获取合并段授权
client
assetResponse
uploadId
return
*/
func mergeUploadedPartAuthority(client *vod.VodClient, assetResponse 
*model.CreateAssetByFileUploadResponse,
   uploadId string) *model.ShowAssetTempAuthorityResponse {
   fmt.Println("获取合并段授权 mergeUploadedPartAuthority start")
   // 设置参数
   request := &model.ShowAssetTempAuthorityRequest{}
   request.HttpVerb = "POST"
   request.Bucket = assetResponse.Target.Bucket
   request.ObjectKey = assetResponse.Target.Object
   request.UploadId = &uploadId
   // 发送请求
   response, err := client.ShowAssetTempAuthority(request)
  if err == nil fmt.Print(response)
   } else {
      fmt.Println(err)
      panic(err)
 }
   fmt.Println("获取合并段授权 mergeUploadedPartAuthority end\n")
   return response
}
/*
11.合并分段
signStr 第10步返回的带签名的合并url
partInfo 需要合并段的数据
*/
func mergeUploadedPart(signStr *string, partInfo string) {
   fmt.Println("合并分段 mergeUploadedPart start")
   // 创建一个新的HTTP客户端
   client := &http.Client{}
   // 创建一个新的请求
 //req, err := http.NewRequest("POST", *signStr, bytes.NewBuffer([]byte(partInfo)))
 req, err := http.NewRequest("POST", *signStr, bytes.NewBufferString(partInfo))
   // 请求消息头中增加 "Content-Type":"application/xml"
   req.Header.Set("Content-Type", "application/xml")
   // 发送请求
   resp, err := client.Do(req)
  if err := nil fmt.Println("Error sending request:", err)
      panic(err)
   }
   defer func(Body io.ReadCloser) {
      err := Body.Close()
     if err != \piil {
        panic(err)
      }
   }(resp.Body)
   // 读取响应体
  body, = io.ReadAll(resp.Body)
   // 打印响应体
   fmt.Println(string(body))
   fmt.Println("合并分段 mergeUploadedPart end\n")
}
/*
12.确认上传完成
*/
func confirmUploaded(client *vod.VodClient, assetResponse *model.CreateAssetByFileUploadResponse) {
   fmt.Println("确认上传完成 confirmUploaded start")
   // 设置请求参数
   request := &model.ConfirmAssetUploadRequest{}
```

```
 request.Body = &model.ConfirmAssetUploadReq{
     Status: model.GetConfirmAssetUploadReqStatusEnum().CREATED,
     AssetId: *assetResponse.AssetId,
   }
   // 发送请求
   response, err := client.ConfirmAssetUpload(request)
  if err == nil fmt.Print(response)
   } else {
     fmt.Println(err)
     panic(err)
 }
   fmt.Println("上传完成, assetId:", *response.AssetId)
}
// InitiateMultipartUploadResult 初始化分段上传返回的xml结构体
type InitiateMultipartUploadResult struct {
   Bucket string `xml:"Bucket"`
   Key string `xml:"Key"`
   UploadId string `xml:"UploadId"`
}
// ListPartsResult 查询已上传段返回的xml结构体
type ListPartsResult struct {
   Bucket string `xml:"Bucket"`
   Key string `xml:"Key"`
   UploadId string `xml:"UploadId"`
   NextPartNumberMarker int `xml:"NextPartNumberMarker"`
  Parts []Part `xml:"Part"`
}
// Part 查询已上传段返回的xml listPartsResult中part结构体
type Part struct {
   Etag string `xml:"ETag"`
   PartNumber int `xml:"PartNumber"`
}
```
## **19.7.6 PHP**

## 分段上传PHP语言的示例代码,如下所示:

```
<?php
namespace HuaweiCloud\SDK\Vod\V1\Model;
use DOMDocument;
use DOMException;
use Exception;
require_once "vendor/autoload.php";
use HuaweiCloud\SDK\Core\Auth\BasicCredentials;
use HuaweiCloud\SDK\Core\Http\HttpConfig;
use HuaweiCloud\SDK\Vod\V1\VodClient;
// 区域
const region_north1 = 'cn-north-1';
const region_north4 = 'cn-north-4';
const region_east2 = 'cn-east-2';
// ak/sk
const ak = "":const sk = ";
const projectId = "";
const endpoint = "https://vod." . region_north4 . ".myhuaweicloud.com";
// 设置缓冲区大小, 每次读取文件分段的大小, 根据情况自行设定
// 1M
const bufferSize = 1024 * 1024;
```
main();

```
/*
 * 分段上传示例
 */
function main(): void
{
   // 本地要上传的媒资路径
   $filePath = "";
   // 上传媒资文件
   partUpload($filePath);
}
/**
,<br>* 分段上传
 * @param $filePath 传文件的本地路径
 * @return void
 */
function partUpload(string $filePath)
{
   $handle = fopen($filePath, "r");
   if(!$handle){
     throw new Exception("无法打开文件!");
   }
   try {
     $fileName = basename($filePath);
     // 此处仅以MP4文件示例,其他格式可以参考官网说明
     $fileType = "MP4";
     $fileContentType = "video/mp4";
     // 1.初始化鉴权并获取vodClient
     $vodClient = createVodClient();
     echo "开始创建媒资:" . $fileName . "\n";
     // 2.创建点播媒资
     $assetResponse = createAsset($vodClient, $fileName, $fileName, $fileType);
      // 3.获取初始化上传任务授权
     $initAuthResponse = initPartUploadAuthority($vodClient, $assetResponse, $fileContentType);
      // 4.初始化上传任务
     $uploadId = initPartUpload($initAuthResponse->getSignStr(), $fileContentType);
      // 文件分段计数
     $partNumber = 1;
      // 7.读取文件内容,循环5-6步上传所有分段
     while (!feof($handle)) {
        $content = fread($handle, bufferSize);
        // 先md5,再base64
        $md5Hash = md5($content);
        echo "md5:". $md5Hash ."\n";
        $hexString = hex2bin($md5Hash);
        $contentMd5 = base64_encode($hexString);
        echo "该文件第" . $partNumber . "段contentMd5:" . $contentMd5 . "\n";
        // 5.获取上传分段的授权
        $partUploadAuthorityResponse = getPartUploadAuthority($vodClient, $fileContentType,
$assetResponse, $contentMd5, $uploadId, $partNumber);
        // 6.上传分段
       uploadPartFile($partUploadAuthorityResponse->getSignStr(), $content, $contentMd5);
        //段号自增
        $partNumber++;
     }
     fclose($handle);
      // 8.获取已上传分段的授权
     $listPartUploadAuthorityResponse = listUploadedPartAuthority($vodClient, $assetResponse, $uploadId);
```
// 9.获取已上传的分段

```
 $partInfo = listUploadedPart($listPartUploadAuthorityResponse->getSignStr());
      // 10.获取合并段授权
      $mergePartUploadAuthorityResponse = mergeUploadedPartAuthority($vodClient, $assetResponse, 
$uploadId);
      // 11.合并上传分段
      mergeUploadedPart($mergePartUploadAuthorityResponse->getSignStr(), $partInfo);
      // 12.确认媒资上传
      confirmUploaded($vodClient, $assetResponse);
      echo "创建媒资结束 assetId:" . $assetResponse->getAssetId() . "\n";
   } catch (Exception $e) {
      echo $e;
   }
}
/**
 * 1.构建鉴权
 * @return VodClient
 */
function createVodClient(): VodClient
{
   $credentials = new BasicCredentials(ak, sk, projectId);
   $config = HttpConfig::getDefaultConfig();
   $config->setIgnoreSslVerification(true);
   $client = VodClient::newBuilder(new VodClient)
      ->withHttpConfig($config)
      ->withEndpoint(endpoint)
      ->withCredentials($credentials)
      ->build();
   return $client;
}
/**
 * 2.创建媒资
 * @param VodClient $vodClient
 * @param string $videoName
 * @param string $title
 @param string $videoType
 * @return CreateAssetByFileUploadResponse $response
 */
function createAsset(VodClient $vodClient, string $videoName, string $title, string $videoType): 
CreateAssetByFileUploadResponse
{
   $request = new CreateAssetByFileUploadRequest();
   $body = new CreateAssetByFileUploadReq();
   $body->setVideoName($videoName);
   $body->setTitle($title);
   $body->setVideoType($videoType);
   $request->setBody($body);
   $response = $vodClient->createAssetByFileUpload($request);
   echo $response . "\n";
   return $response;
}
/**
 * 3.获取初始化上传任务授权
 @param VodClient $client
 @param CreateAssetByFileUploadResponse $assetResponse
 @param string $fileContentType
 * @return ShowAssetTempAuthorityResponse
 */
function initPartUploadAuthority(VodClient $client, CreateAssetByFileUploadResponse $assetResponse, 
string $fileContentType): ShowAssetTempAuthorityResponse
{
   echo "获取初始化上传任务授权 initPartUploadAuthority start\n";
   $request = new ShowAssetTempAuthorityRequest();
   // 设置参数
```
}

{

}

{

```
 $request->setHttpVerb("POST");
   $request->setBucket($assetResponse->getTarget()->getBucket());
   $request->setObjectKey($assetResponse->getTarget()->getObject());
   $request->setContentType($fileContentType);
   // 发送初始化请求
   $response = $client->showAssetTempAuthority($request);
   echo "获取初始化上传任务授权 end; response:" . $response . "\n\n";
   return $response;
/**
 * 4.初始化分段上传
 * @param string $signStr
 @param string $contentType
 * @return string|null
 */
function initPartUpload(string $signStr, string $contentType): string
   echo "初始化分段上传 initPartUpload start\n";
   // 初始化cURL会话
  sch = \text{curl}\,init();
   //设置cURL选项
   curl_setopt($ch, CURLOPT_URL, $signStr);
   curl_setopt($ch, CURLOPT_POST, true);
   curl_setopt($ch, CURLOPT_HTTPHEADER, array(
      "Content-Type: " . $contentType // 设置请求头
   ));
   curl_setopt($ch, CURLOPT_RETURNTRANSFER, true);
   curl_setopt($ch, CURLOPT_SSL_VERIFYPEER, false); //验证curl对等证书(一般只要此项)
   curl_setopt($ch, CURLOPT_SSL_VERIFYHOST, false); //检查服务器SSL证书中是否存在一个公用名
   curl_setopt($ch, CURLOPT_SSLVERSION, 0); //传递一个包含SSL版本的长参数。
   // 执行cURL会话
   $response = curl_exec($ch);
 if (curl_errno($ch)) {
 echo 'cURL Error: ' . curl_error($ch);
   } else {
      // 打印响应内容
      echo $response;
   }
   echo $response . "\n";
   $initDom = new DOMDocument();
   $initDom->loadXML($response);
   curl_close($ch);
   $UploadIdNode = $initDom->getElementsByTagName("UploadId");
   $uploadId = $UploadIdNode->item(0)->nodeValue;
   echo "初始化分段上传 initPartUpload end; UploadId:" . $uploadId . "\n\n";
   return $uploadId;
/**
 * 5.获取分段上传授权
 * @param VodClient $client
 * @param string $fileContentType
 @param CreateAssetByFileUploadResponse $assetResponse
 @param string $contentMd5
 * @param string $uploadId
 * @param int $partNumber
 * @return ShowAssetTempAuthorityResponse
 */
function getPartUploadAuthority(VodClient $client, string $fileContentType,
CreateAssetByFileUploadResponse $assetResponse,
                     string $contentMd5, string $uploadId, int $partNumber): 
ShowAssetTempAuthorityResponse
   echo "获取分段上传授权 getPartUploadAuthority start; partNumber:" . $partNumber . "\n";
   $request = new ShowAssetTempAuthorityRequest();
   $request->setHttpVerb("PUT");
```

```
 $request->setBucket($assetResponse->getTarget()->getBucket());
   $request->setObjectKey($assetResponse->getTarget()->getObject());
   $request->setContentType($fileContentType);
   $request->setContentMd5($contentMd5);
   $request->setUploadId($uploadId);
   $request->setPartNumber($partNumber);
   $response = $client->showAssetTempAuthority($request);
   echo "获取分段上传授权 getPartUploadAuthority end; partNumber:" . $partNumber . "\n";
   return $response;
}
/**
 * 6.上传分段
 * @param string $signStr
 * @param string $fileByte
 * @param string $contentMd5
 * @return void
 * @throws Exception
 */
function uploadPartFile(string $signStr, $fileByte, string $contentMd5)
{
   echo "上传分段 uploadPartFile start\n";
// echo $fileByte . "\n";
   // 初始化cURL会话
  $ch = curl_init();
   // 设置cURL选项
   curl_setopt($ch, CURLOPT_URL, $signStr);
   curl_setopt($ch, CURLOPT_CUSTOMREQUEST, 'PUT');
   curl_setopt($ch, CURLOPT_POSTFIELDS, $fileByte);
  curl_setopt($ch, CURLOPT_HTTPHEADER, array(
      "Content-MD5: " . $contentMd5,
      "Content-Type: application/octet-stream"
   ));
   curl_setopt($ch, CURLOPT_RETURNTRANSFER, true);
   curl_setopt($ch, CURLOPT_SSL_VERIFYPEER, false); //验证curl对等证书(一般只要此项)
   curl_setopt($ch, CURLOPT_SSL_VERIFYHOST, false); //检查服务器SSL证书中是否存在一个公用名
   curl_setopt($ch, CURLOPT_SSLVERSION, 0); //传递一个包含SSL版本的长参数。
   // 执行cURL会话
   $response = curl_exec($ch);
   if (curl_errno($ch)) {
    echo 'cURL Error: ' . curl_error($ch);
      // 打印响应内容
     echo $response . "\n";
     throw new Exception("上传失败!");
 }
   // 关闭会话
   curl_close($ch);
   echo "上传分段 uploadPartFile end;\n\n";
}
/**
 * 8.获取列举已上传段的授权
 @param VodClient $client
 * @param CreateAssetByFileUploadResponse $assetResponse
 @param string $uploadId
 @return ShowAssetTempAuthorityResponse
 */
function listUploadedPartAuthority(VodClient $client, CreateAssetByFileUploadResponse $assetResponse, 
string $uploadId):ShowAssetTempAuthorityResponse
{
   echo "获取列举已上传段的授权 listUploadedPartAuthority start\n";
   $request = new ShowAssetTempAuthorityRequest();
   $request->setHttpVerb("GET");
   $request->setBucket($assetResponse->getTarget()->getBucket());
   $request->setObjectKey($assetResponse->getTarget()->getObject());
   $request->setUploadId($uploadId);
   $response = $client->showAssetTempAuthority($request);
   echo "列举已上传段的授权 listUploadedPartAuthority end; response:" . $response . "\n";
```

```
 return $response;
}
/**
 * 9.查询已上传的分段
 * @param string $signStr
 * @return false|string
 * @throws DOMException
 */
function listUploadedPart(string $signStr): false|string
{
   echo "查询已上传的分段 listUploadedPart start\n";
   $partNumberMarker = 0;
   $compDom = new DOMDocument();
   $root = $compDom->createElement("CompleteMultipartUpload");
   $compDom->appendChild($root);
   while(true)
   {
      // 初始化cURL会话
    $ch = curl_init();
     // 设置cURL选项
      curl_setopt($ch, CURLOPT_URL, $signStr . "&part-number-marker=" . $partNumberMarker);
     curl_setopt($ch, CURLOPT_RETURNTRANSFER, true);
      curl_setopt($ch, CURLOPT_SSL_VERIFYPEER, false); //验证curl对等证书(一般只要此项)
 curl_setopt($ch, CURLOPT_SSL_VERIFYHOST, false); //检查服务器SSL证书中是否存在一个公用名
 curl_setopt($ch, CURLOPT_SSLVERSION, 0); //传递一个包含SSL版本的长参数。
      // 执行cURL会话
      $response = curl_exec($ch);
      if (curl_errno($ch)) {
        echo 'cURL Error: ' . curl_error($ch);
     } else {
        // 打印响应内容
        echo $response . "\n";
\qquad \qquad \} // 关闭cURL会话
    curl_close($ch);
      $listDom = new DOMDocument();
      $listDom->loadXML($response);
     $nextPartNumberMarkerNode = $listDom->getElementsByTagName("NextPartNumberMarker");
      $partNodes = $listDom->getElementsByTagName("Part");
      foreach($partNodes as $partNode)
     {
        $partNumberNode = $partNode->getElementsByTagName("PartNumber");
        $partNumber = $partNumberNode->item(0)->nodeValue;
// echo $partNumber . "\n";
        $eTagNode = $partNode->getElementsByTagName("ETag");
        $eTag = $eTagNode->item(0)->nodeValue;
// echo $eTag . "\n";
        try{
          $part = $compDom->createElement("Part");
          $part->appendChild($compDom->createElement("PartNumber", $partNumber));
          $part->appendChild($compDom->createElement("ETag", $eTag));
          $root->appendChild($part);
        } catch (DOMException $e){
          echo $e->getMessage();
        }
     }
     $partNumberMarker = $nextPartNumberMarkerNode->item(0)->nodeValue;
     if($partNumberMarker % 1000 != 0 || $partNumberMarker == 0)
     {
        break;
     }
   }
   $partInfo = $compDom->saveXML();
   echo $partInfo . "\n";
   echo "查询已上传的分段 listUploadedPart end\n\n";
   return $partInfo;
}
```

```
/**
 * 10.获取合并段授权
 * @param VodClient $client
  * @param CreateAssetByFileUploadResponse $assetResponse
 * @param string $uploadId
 * @return ShowAssetTempAuthorityResponse
 */
function mergeUploadedPartAuthority(VodClient $client, CreateAssetByFileUploadResponse $assetResponse, 
string $uploadId):ShowAssetTempAuthorityResponse
{
   echo "获取合并段授权 mergeUploadedPartAuthority start\n";
   $request = new ShowAssetTempAuthorityRequest();
   $request->setHttpVerb("POST");
   $request->setBucket($assetResponse->getTarget()->getBucket());
   $request->setObjectKey($assetResponse->getTarget()->getObject());
   $request->setUploadId($uploadId);
   $response = $client->showAssetTempAuthority($request);
   echo "获取合并段授权 mergeUploadedPartAuthority end; response:" . $response . "\n";
   return $response;
}
/**
,<br>* 11.合并分段
 * @param string $signStr
 @param string $partInfo
 * @return void
 */
function mergeUploadedPart(string $signStr, string $partInfo)
{
   echo "合并分段 mergeUploadedPart start\n";
   // 初始化cURL会话
  $ch = curl_init(); curl_setopt($ch, CURLOPT_URL, $signStr);
   curl_setopt($ch, CURLOPT_POST, true);
   curl_setopt($ch, CURLOPT_POSTFIELDS, $partInfo);
   // 请求消息头中增加"Content-Type",值设置为"application/xml"
   curl_setopt($ch, CURLOPT_HTTPHEADER, array(
      "Content-Type: application/xml"
   ));
   curl_setopt($ch, CURLOPT_RETURNTRANSFER, true);
   curl_setopt($ch, CURLOPT_SSL_VERIFYPEER, false); //验证curl对等证书(一般只要此项)
   curl_setopt($ch, CURLOPT_SSL_VERIFYHOST, false); //检查服务器SSL证书中是否存在一个公用名
   curl_setopt($ch, CURLOPT_SSLVERSION, 0); //传递一个包含SSL版本的长参数。
   // 执行cURL会话
   $response = curl_exec($ch);
  if (curl_errno($ch)) {
      echo 'cURL Error: ' . curl_error($ch);
   } else {
      // 打印响应内容
      echo $response . "\n";
   }
   // 关闭会话
  curl_close($ch);
   echo "合并分段 mergeUploadedPart end\n";
}
/**
 * 12.确认上传完成
 @param VodClient $client
 * @param CreateAssetByFileUploadResponse $assetResponse
 * @return void
 */
function confirmUploaded(VodClient $client, CreateAssetByFileUploadResponse $assetResponse): void
{
   echo "确认上传完成 confirmUploadedPart start\n";
   $request = new ConfirmAssetUploadRequest();
   $body = new ConfirmAssetUploadReq();
   $body->setStatus("CREATED");
```
}

 \$body->setAssetId(\$assetResponse->getAssetId()); \$request->setBody(\$body); \$response = \$client->confirmAssetUpload(\$request); echo "上传完成 confirmUploadedPart end; response:" . \$response . "\n";

## **20** 修订记录

## 表 **20-1** 修改记录

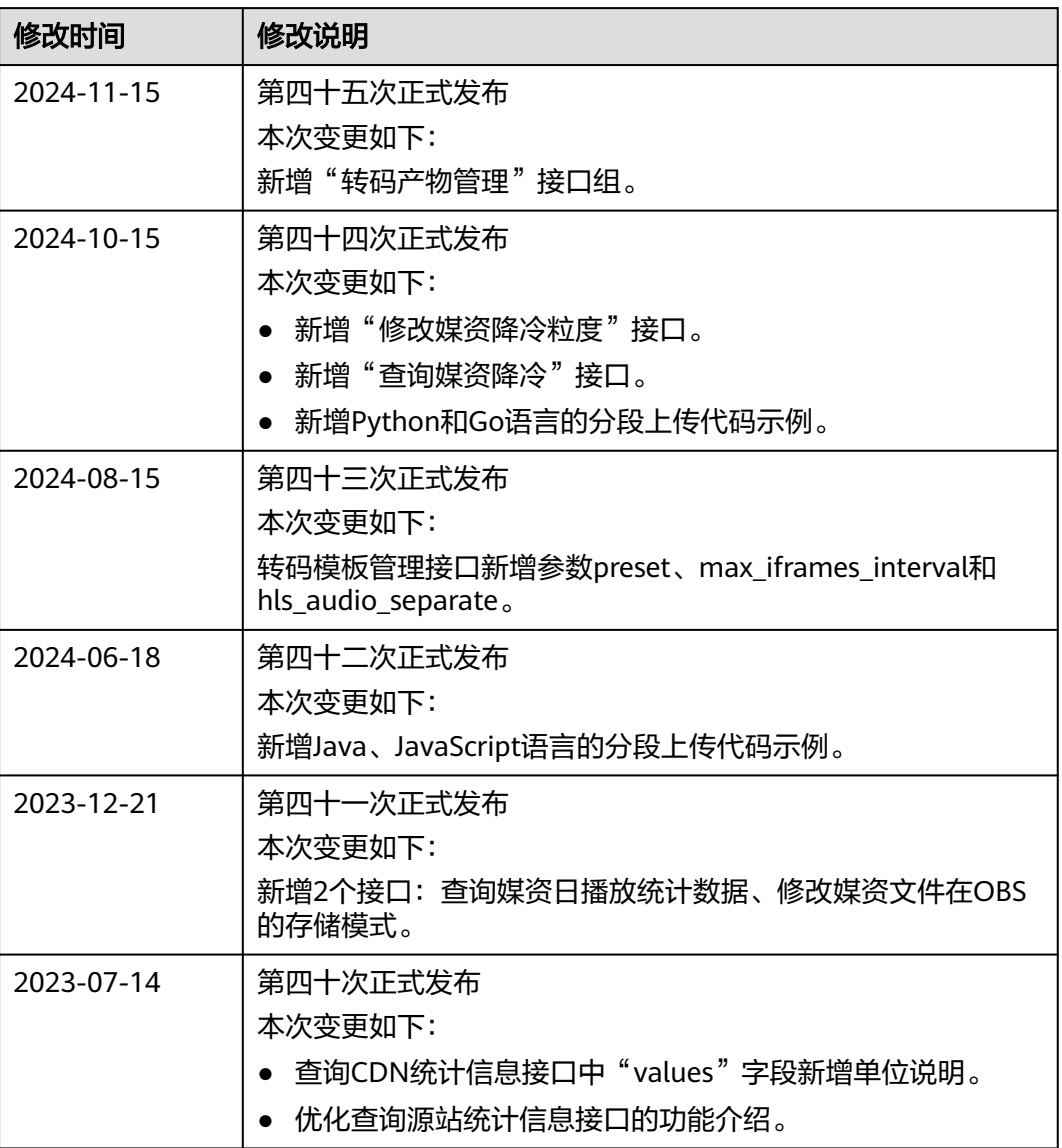

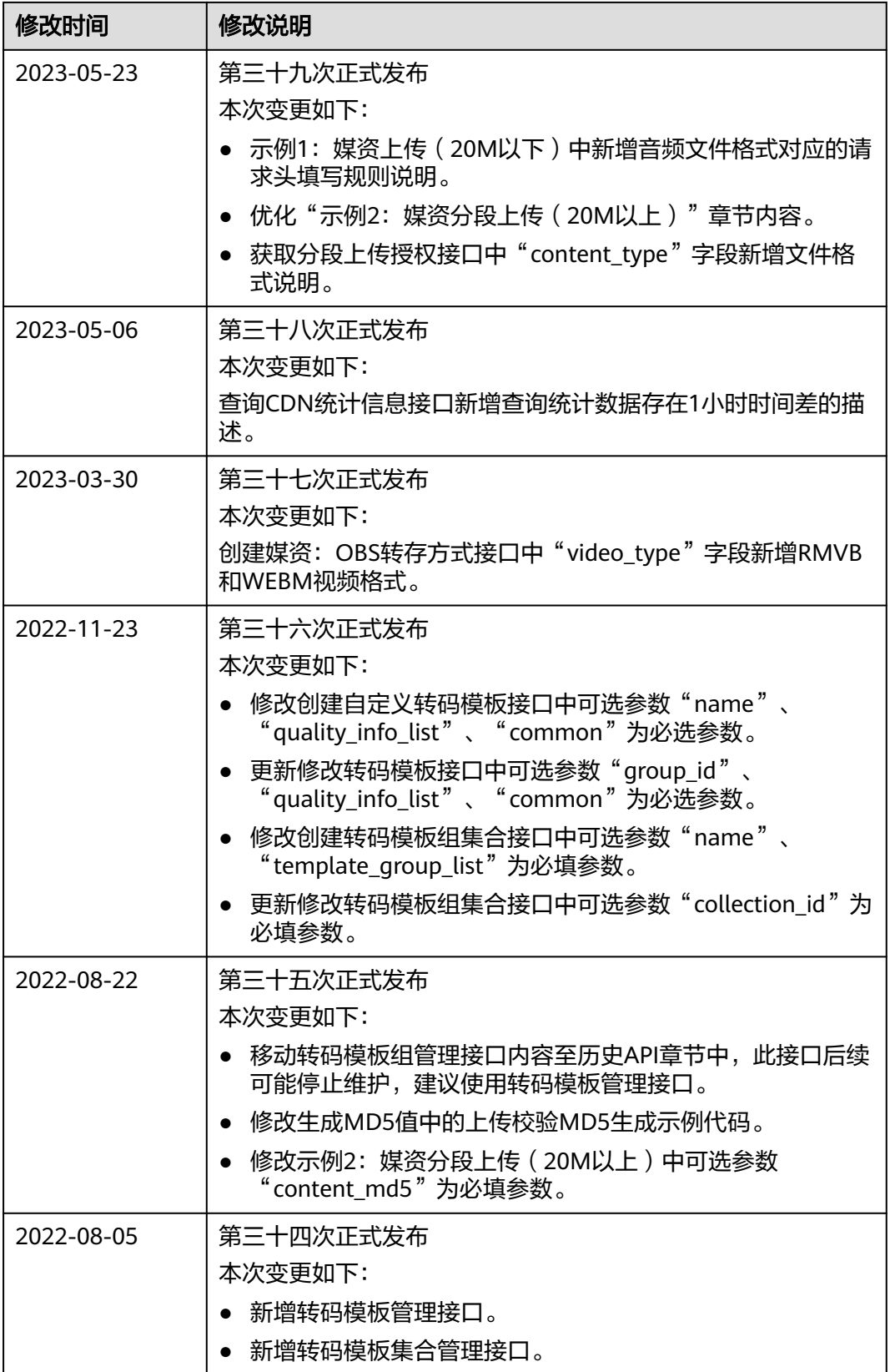

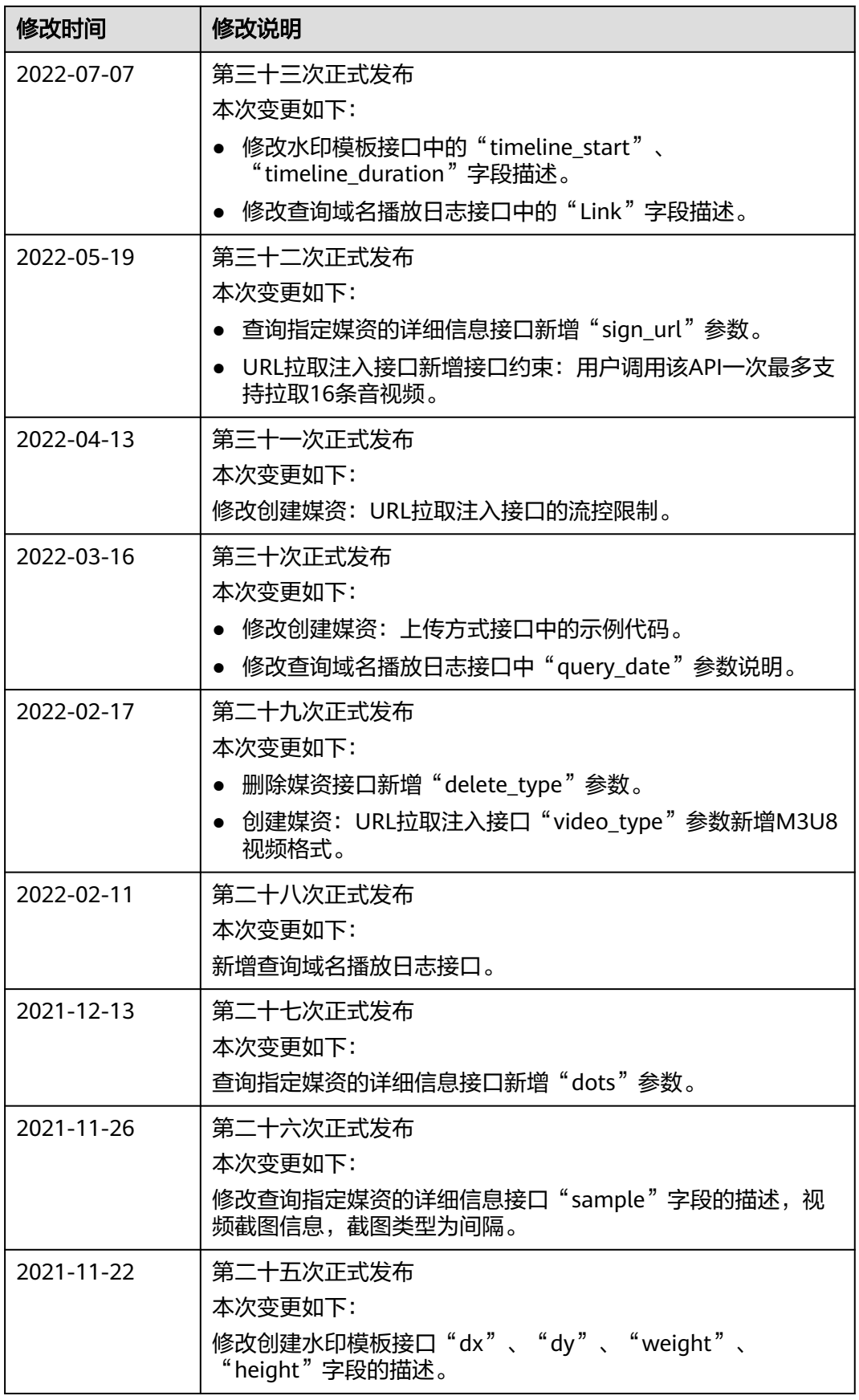

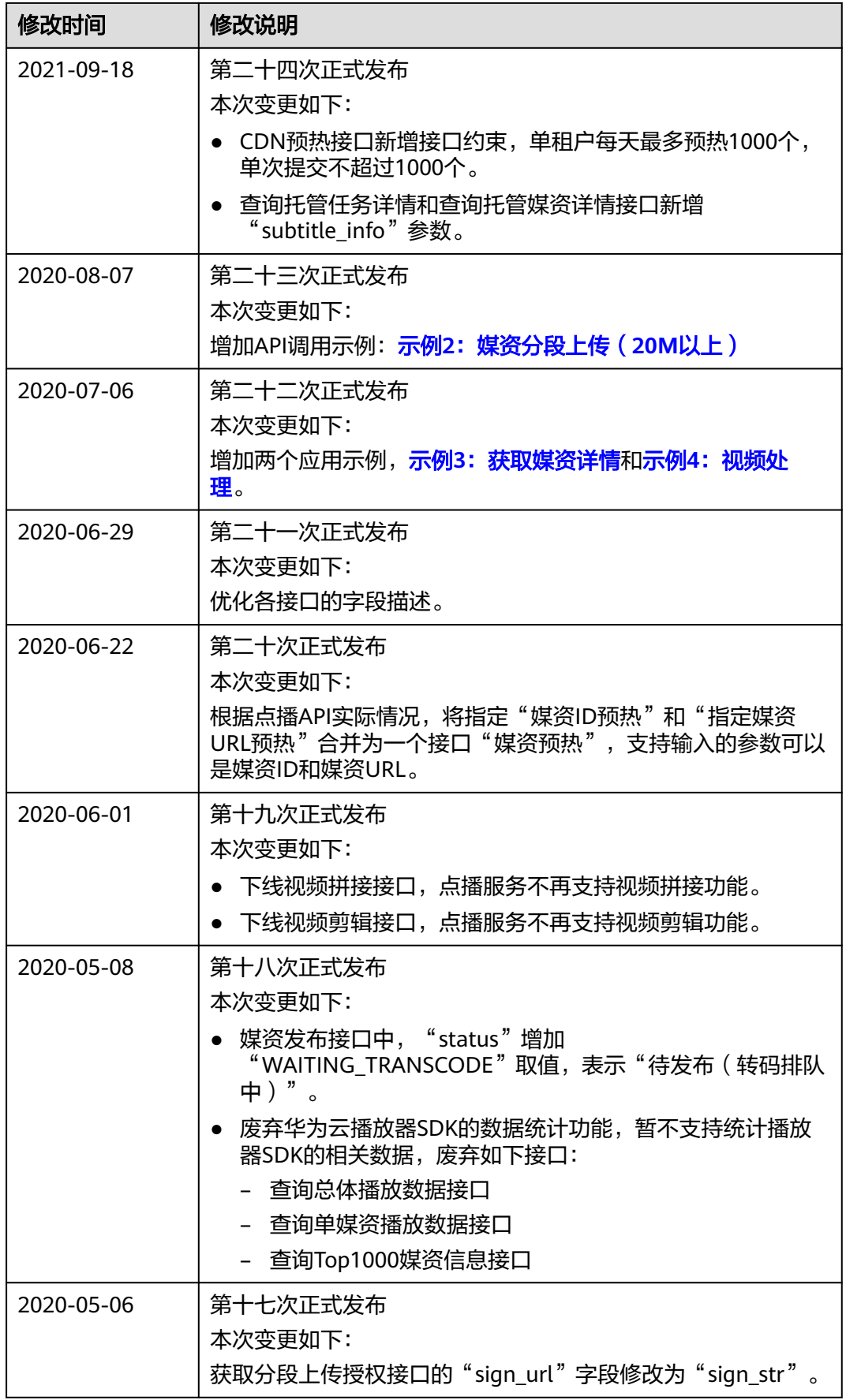

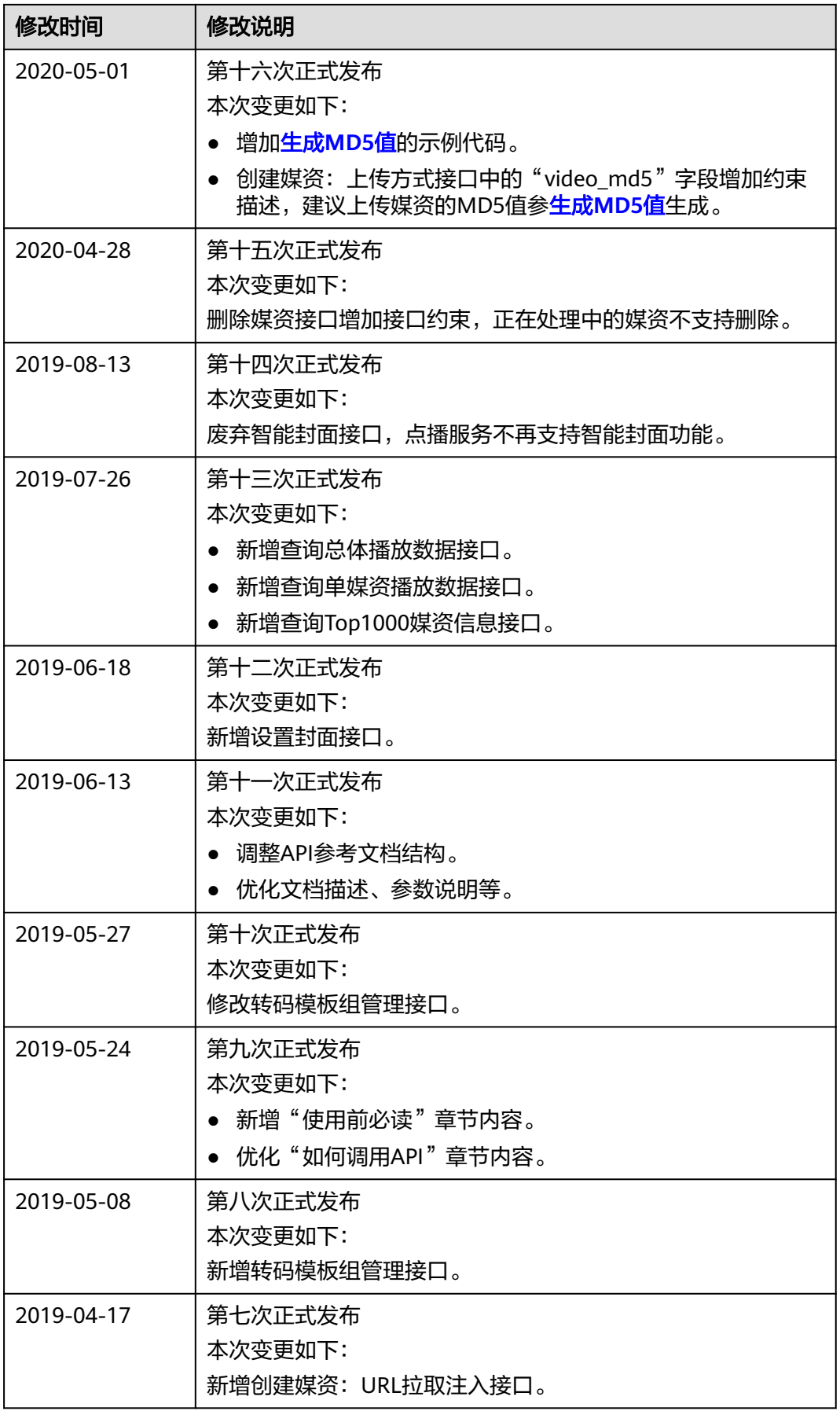

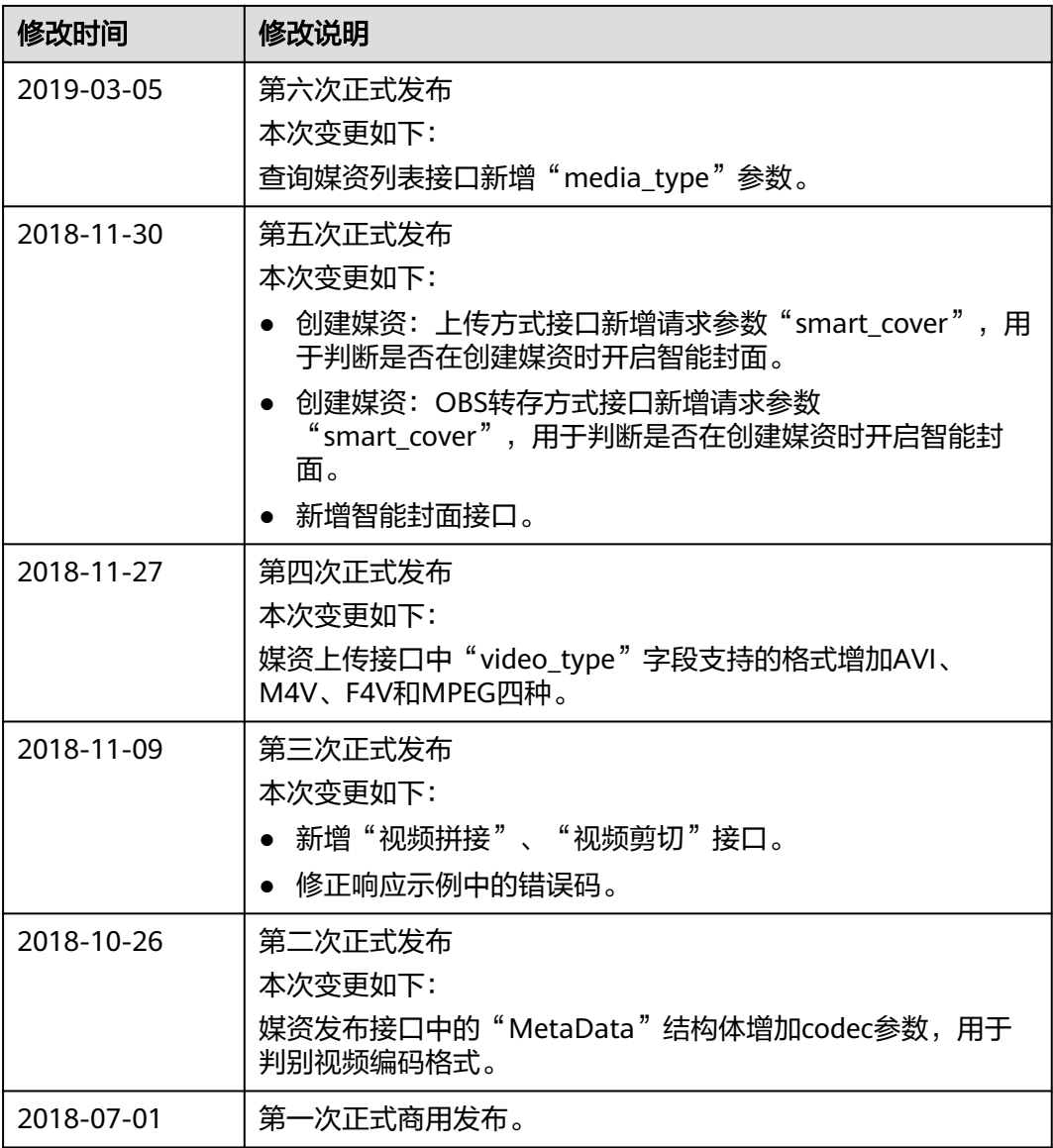